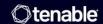

# Tenable Nessus 10.5.x User Guide

Last Updated: August 28, 2025

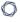

# Table of Contents

| Velcome to Tenable Nessus 10.5.x                                                                                                    | 21 |
|----------------------------------------------------------------------------------------------------|----|
| System Requirements                                                                                                    | 24 |
| Hardware Requirements                                                                                                    | 25 |
| Tenable Nessus Scanners and Tenable Nessus Professional                                                                                                    | 25 |
| Tenable Nessus Manager                                                                                                    | 26 |
| Storage Requirements                                                                                                    | 27 |
| NIC Requirements                                                                                                    | 27 |
| Virtual Machines                                                                                                    | 28 |
| Software Requirements                                                                                                    | 28 |
| Supported Browsers                                                                                                    | 34 |
| PDF Reports                                                                                                    | 34 |
| SELinux Requirements                                                                                                    | 34 |
| Customize SELinux Enforcing Mode Policies                                                                                                    | 34 |
| Licensing Requirements                                                                                                    | 35 |
| Deployment Considerations                                                                                                    | 37 |
| Port Requirements                                                                                                    | 38 |
| Tenable Nessus Manager, Tenable Nessus Professional, Tenable Nessus Expert,<br>Tenable Nessus Essentials, Tenable Nessus Scanners, and Tenable Nessus Cluster |    |
| Nodes                                                                                                    | 38 |
| Tenable Nessus Agents                                                                                                    | 39 |
| Host-Based Firewalls                                                                                                    | 40 |
| IPv6 Support                                                                                                    | 40 |
| Network Address Translation (NAT) Limitation                                                                                                    | 41 |

| Antivirus Software                        | 41 |
|-------------------------------------------|----|
| Security Warnings                         | 41 |
| Get Started with Tenable Nessus           | 42 |
| Prepare                                   | 42 |
| Install and Configure Tenable Nessus      | 43 |
| Create and Configure Scans                | 43 |
| View and Analyze Scan Results             | 44 |
| Refine Tenable Nessus Settings            | 44 |
| Navigate Tenable Nessus                   | 44 |
| Install Tenable Nessus                    | 44 |
| Download Tenable Nessus                   | 45 |
| Install Tenable Nessus                    | 45 |
| Install Tenable Nessus on Linux           | 46 |
| Install Tenable Nessus on Windows         | 47 |
| Download Nessus Package File              | 47 |
| Start Tenable Nessus Installation         | 47 |
| Complete the Windows InstallShield Wizard | 47 |
| Install Tenable Nessus on macOS           | 48 |
| Install Tenable Nessus on Raspberry Pi    | 51 |
| Deploy Tenable Nessus as a Docker Image   | 51 |
| Operators                                 | 53 |
| Environment Variables                     | 53 |
| Install Tenable Agents                    | 56 |
| Retrieve the Tenable Nessus Linking Key   | 57 |

| Link an Agent to Tenable Nessus Manager                               | 57 |
|-----------------------------------------------------------------------|----|
| Configure Tenable Nessus                                              | 60 |
| Install Tenable Nessus Essentials, Professional, Expert, or Manager   | 62 |
| Activate a Tenable Nessus Professional or Tenable Nessus Expert Trial | 64 |
| Link to Tenable Vulnerability Management                              | 65 |
| Link to Tenable Nessus Manager                                        | 70 |
| Link to Tenable Security Center                                       | 71 |
| Manage Activation Code                                                | 73 |
| Licensing Tenable Nessus                                              | 73 |
| Tenable Nessus Activation Code                                        | 73 |
| Manage Tenable Nessus with Tenable Vulnerability Management           | 74 |
| Manage Tenable Nessus with Tenable Security Center                    | 74 |
| View Activation Code                                                  | 74 |
| Update Activation Code                                                | 75 |
| Transfer Activation Code                                              | 76 |
| Nessus User Interface                                                 | 77 |
| Command Line Interface                                                | 78 |
| Tenable Nessus Plugin and Software Updates                            | 78 |
| Manage Tenable Nessus Offline                                         | 81 |
| Install Tenable Nessus Offline                                        | 82 |
| Install Tenable Nessus                                                | 82 |
| Generate the License                                                  | 83 |
| Download and Copy Latest Plugins                                      | 83 |
| Copy and Paste License Text                                           | 84 |

| Update License Offline                                      | 84  |
|-------------------------------------------------------------|-----|
| Update Plugins Offline                                      | 89  |
| Update Tenable Nessus Manager Manually on an Offline System | 91  |
| Update the Audit Warehouse Manually                         | 92  |
| Upgrade Tenable Nessus and Tenable Agents                   | 93  |
| Upgrade Nessus                                              | 94  |
| Upgrade from Evaluation                                     | 94  |
| Update Tenable Nessus Software                              | 94  |
| Upgrade Nessus on Linux                                     | 97  |
| Upgrade Nessus on Windows                                   | 98  |
| Upgrade Nessus on macOS                                     | 99  |
| Update a Tenable Agent                                      | 99  |
| Downgrade Tenable Nessus Software                           | 100 |
| Back Up Tenable Nessus                                      | 102 |
| Restore Tenable Nessus                                      | 104 |
| Remove Nessus                                               | 105 |
| Uninstall Nessus on Linux                                   | 105 |
| Uninstall Tenable Nessus on Windows                         | 107 |
| Uninstall Nessus on macOS                                   | 108 |
| Remove Tenable Nessus as a Docker Container                 | 109 |
| Scans                                                       | 110 |
| Scan Templates                                              | 11  |
| Scanner Templates                                           | 111 |
| Agent Templates (Tenable Nessus Manager only)               | 118 |

| Scan and Policy Settings              | 120 |
|---------------------------------------|-----|
| Basic Settings for Scans              | 12  |
| General                               | 12  |
| Schedule                              | 124 |
| Notifications                         | 126 |
| Permissions                           | 126 |
| Scan Targets                          | 127 |
| Basic Settings for Policies           | 130 |
| General                               | 130 |
| Permissions                           | 130 |
| Discovery Scan Settings               | 13′ |
| Host Discovery                        | 13′ |
| Port Scanning                         | 135 |
| Service Discovery                     | 139 |
| Identity                              | 14  |
| Preconfigured Discovery Scan Settings | 14  |
| Assessment Scan Settings              | 164 |
| General                               | 164 |
| Brute Force                           | 165 |
| SCADA                                 | 168 |
| Web Applications                      | 169 |
| Windows                               | 175 |
| Malware                               | 177 |
| Databases                             | 179 |

|    | Preconfigured Assessment Scan Settings    | 180 |
|----|-------------------------------------------|-----|
|    | Report Scan Settings                      | 188 |
|    | Advanced Scan Settings                    | 190 |
|    | Preconfigured Advanced Scan Settings      | 199 |
| Cr | redentials                                | 206 |
|    | Cloud Services Credentials                | 207 |
|    | Database Credentials                      | 211 |
|    | Cassandra                                 | 211 |
|    | Delinea Secret Server Auto-Discovery      | 211 |
|    | DB2                                       | 213 |
|    | MongoDB                                   | 213 |
|    | MySQL                                     | 214 |
|    | Oracle                                    | 215 |
|    | PostgreSQL                                | 216 |
|    | SQL Server                                | 217 |
|    | Sybase ASE                                | 217 |
|    | Database Credentials Authentication Types | 218 |
|    | Client Certificate                        | 218 |
|    | Password                                  | 219 |
|    | Import                                    | 220 |
|    | BeyondTrust                               | 221 |
|    | CyberArk                                  | 222 |
|    | CyberArk (Legacy)                         | 224 |
|    | Delinea                                   | 227 |

\_\_\_\_\_O -

| Delinea Auto Discovery               | 228 |
|--------------------------------------|-----|
| HashiCorp Vault                      | 229 |
| Lieberman                            | 232 |
| QiAnXin                              | 234 |
| Senhasegura                          | 236 |
| Host Credentials                     | 237 |
| SNMPv3                               | 237 |
| SSH                                  | 238 |
| Windows                              | 277 |
| Authentication Methods               | 280 |
| Miscellaneous Credentials            | 310 |
| Mobile Credentials                   | 318 |
| Patch Management Credentials         | 325 |
| Plaintext Authentication Credentials | 333 |
| HTTP                                 | 334 |
| NNTP                                 | 336 |
| FTP                                  | 336 |
| P0P2                                 | 336 |
| P0P3                                 | 336 |
| IMAP                                 | 337 |
| IPMI                                 | 337 |
| telnet/rsh/rexec                     | 337 |
| SNMPv1/v2c                           | 337 |
| Compliance                           | 338 |

|   | Upload a Custom Audit File                                 | 341   |
|---|------------------------------------------------------------|-------|
|   | SCAP Settings                                              | .345  |
|   | Plugins                                                    | . 347 |
|   | Configure Dynamic Plugins                                  | 351   |
| С | Create and Manage Scans                                    | . 352 |
|   | Create a Scan                                              | .352  |
|   | Create a Host Discovery Scan                               | . 353 |
|   | Create an Attack Surface Discovery Scan with Bit Discovery | . 355 |
|   | Create an Agent Scan                                       | 356   |
|   | Import a Scan                                              | . 357 |
|   | Modify Scan Settings                                       | 358   |
|   | Configure vSphere Scanning                                 | . 358 |
|   | About VMware Credentialed Checks                           | 359   |
|   | Scenario 1: Scanning ESXi/vSphere Not Managed by vCenter   | .359  |
|   | Scenario 2: Scanning vCenter-Managed ESXi/vSpheres         | .360  |
|   | Scenario 3: Scanning Virtual Machines                      | 361   |
|   | VMware vCenter Support Matrix                              | 361   |
|   | Configure an Audit Trail                                   | 362   |
|   | Launch a Scan                                              | 362   |
|   | Pause or Resume a Scan                                     | 363   |
|   | Stop a Running Scan                                        | 363   |
|   | Delete a Scan                                              | . 364 |
|   | Scan Folders                                               | 365   |
|   | Manage Scan Folders                                        | 366   |

| Scan Results                                       | 368 |
|----------------------------------------------------|-----|
| Severity                                           | 371 |
| CVSS Scores vs. VPR                                | 372 |
| CVSS                                               | 372 |
| CVSS-Based Severity                                | 372 |
| CVSS-Based Risk Factor                             | 373 |
| Vulnerability Priority Rating                      | 373 |
| VPR Key Drivers                                    | 374 |
| Configure Your Default Severity Base               | 375 |
| Configure the Severity Base for an Individual Scan | 376 |
| Create a New Scan from Scan Results                | 378 |
| Search and Filter Results                          | 379 |
| Compare Scan Results                               | 387 |
| Dashboard                                          | 388 |
| View Scan Summary                                  | 390 |
| Vulnerabilities                                    | 391 |
| View Vulnerabilities                               | 392 |
| Modify a Vulnerability                             | 393 |
| Group Vulnerabilities                              | 394 |
| Snooze a Vulnerability                             | 396 |
| Live Results                                       | 398 |
| Enable or Disable Live Results                     | 399 |
| Remove Live Results                                | 399 |
| Scan Exports and Reports                           | 400 |

| Export a Scan                           | 401 |
|-----------------------------------------|-----|
| Policies                                | 402 |
| Create a Policy                         | 403 |
| Export a Policy                         | 404 |
| Import a Policy                         | 404 |
| Modify Policy Settings                  | 405 |
| Delete a Policy                         | 406 |
| Plugins                                 | 406 |
| Example Plugin Information              | 407 |
| How do I get Tenable Nessus plugins?    | 407 |
| How do I update Tenable Nessus plugins? | 408 |
| Create a Limited Plugin Policy          | 408 |
| Install Plugins Manually                | 412 |
| Plugin Rules                            | 413 |
| Create a Plugin Rule                    | 415 |
| Modify a Plugin Rule                    | 415 |
| Delete a Plugin Rule                    | 415 |
| Customized Reports                      | 416 |
| Create a Scan Report                    | 416 |
| Customize Report Title and Logo         | 418 |
| Create a Custom Report Template         | 419 |
| Copy a Report Template                  | 420 |
| Edit a Custom Report Template           | 421 |
| Delete a Custom Report Template         | 421 |

| Terrascan                               | 422 |
|-----------------------------------------|-----|
| Create a Terrascan Scan Configuration   | 424 |
| Launch a Terrascan Scan                 | 428 |
| Download Terrascan Results              | 428 |
| Terrascan Scan History                  | 429 |
| View Terrascan Violations               | 431 |
| Export a Summary of Violations          | 432 |
| View Terrascan Passed Rules             | 433 |
| Edit a Terrascan Scan Configuration     | 434 |
| Delete a Terrascan Scan Configuration   | 438 |
| Error Messages                          | 438 |
| Sensors (Tenable Nessus Manager)        | 452 |
| Agents                                  | 452 |
| Agent groups                            | 453 |
| Agent updates                           | 453 |
| Freeze windows                          | 453 |
| Agent clustering                        | 454 |
| Install Tenable Agents                  | 454 |
| Retrieve the Tenable Nessus Linking Key | 454 |
| Link an Agent to Tenable Nessus Manager | 455 |
| Modify Agent Settings                   | 457 |
| Global Agent Settings                   | 458 |
| Remote Agent Settings                   | 459 |
| Filter Agents                           | 467 |

|   | Export Agents                                                                     | 468         |
|---|-----------------------------------------------------------------------------------|-------------|
|   | Download Linked Agent Logs                                                        | 469         |
|   | Restart an Agent                                                                  | 470         |
|   | Unlink an Agent                                                                   | 472         |
|   | Delete an Agent                                                                   | 473         |
|   | Agent Groups                                                                      | 474         |
|   | Create a New Agent Group                                                          | 474         |
|   | Configure User Permissions for an Agent Group                                     | 476         |
|   | Add Agents to an Agent Group                                                      | 477         |
|   | Modify an Agent Group                                                             | 478         |
|   | Delete an Agent Group                                                             | 480         |
| , | Agent Updates                                                                     | 480         |
|   | Configure Agent Update Plan                                                       | 481         |
|   | Configure the Offered Tenable Agent Version                                       | 482         |
|   | Freeze Windows                                                                    | 483         |
|   | Create a Freeze Window                                                            | 484         |
|   | Modify a Freeze Window                                                            | 485         |
|   | Delete a Freeze Window                                                            | 487         |
|   | Modify Global Freeze Window Settings                                              | 487         |
|   | Clustering                                                                        | 488         |
|   | Clustering System Requirements                                                    | 490         |
|   | Parent Node (Tenable Nessus Manager with Clustering Enabled)                      | 491         |
|   | Child Node (Tenable Nessus Scanner Managed by Tenable Nessus Manager Parent Node) | <u>∠</u> 01 |
|   | Agents                                                                            |             |
|   | Agonto                                                                            | 102         |

|   | Enable Clustering                | 492 |
|---|----------------------------------|-----|
|   | Migrate Agents to a Cluster      | 493 |
|   | Link Agents to a Cluster         | 494 |
|   | Upgrade a Cluster                | 496 |
|   | Manage Nodes                     | 497 |
|   | Get Linking Key from Node        | 497 |
|   | Link a Node                      | 498 |
|   | View or Edit a Node              | 500 |
|   | Enable or Disable a Node         | 502 |
|   | Rebalance Nodes                  | 503 |
|   | Delete a Node                    | 504 |
|   | Cluster Groups                   | 505 |
|   | Create a Cluster Group           | 506 |
|   | Add a Node to a Cluster Group    | 507 |
|   | Add an Agent to a Cluster Group  | 508 |
|   | Move an Agent to a Cluster Group | 509 |
|   | Move a Node to a Cluster Group   | 510 |
|   | Modify a Cluster Group           | 512 |
|   | Delete a Cluster Group           | 512 |
| S | canners                          | 513 |
|   | Link Nessus Scanner              | 514 |
|   | Unlink Nessus Scanner            | 515 |
|   | Enable or Disable a Scanner      | 515 |
|   | Remove a Scanner                 | 516 |

| Download Managed Scanner Logs                                                | 517 |
|------------------------------------------------------------------------------|-----|
| Settings                                                                     | 519 |
| About                                                                        | 519 |
| Download Logs                                                                | 522 |
| Set an Encryption Password                                                   | 523 |
| View Tenable Nessus System Events                                            | 524 |
| Advanced Settings                                                            | 525 |
| User Interface                                                               | 526 |
| Scanning                                                                     | 529 |
| Logging                                                                      | 534 |
| Performance                                                                  | 542 |
| Security                                                                     | 551 |
| Agents & Scanners                                                            | 554 |
| Cluster                                                                      | 559 |
| Miscellaneous                                                                | 560 |
| Custom                                                                       | 567 |
| Scan Engine Settings                                                         | 570 |
| Tenable Nessus Scanner Settings                                              | 570 |
| Max Host Settings                                                            | 572 |
| Max Simultaneous TCP Sessions Settings                                       | 572 |
| Max Checks Settings                                                          | 573 |
| Tenable Vulnerability Management and Tenable Security Center Policy Settings | 573 |
| Create a New Setting                                                         | 574 |
| Modify a Setting                                                             | 574 |

| Delete a Setting                     | 575 |
|--------------------------------------|-----|
| LDAP Server (Tenable Nessus Manager) | 575 |
| Configure an LDAP Server             | 577 |
| Proxy Server                         | 579 |
| Configure a Proxy Server             | 581 |
| Remote Link                          | 582 |
| SMTP Server                          | 584 |
| Configure an SMTP Server             | 586 |
| Custom CA                            | 588 |
| Upgrade Assistant                    | 589 |
| Password Management                  | 589 |
| Configure Password Management        | 591 |
| Scanner Health                       | 592 |
| Overview                             | 592 |
| Network                              | 593 |
| Alerts                               | 593 |
| Monitor Scanner Health               | 594 |
| Advanced Debugging - Packet Capture  | 594 |
| Notifications                        | 598 |
| Acknowledge Notifications            | 599 |
| View Notifications                   | 600 |
| Accounts                             | 600 |
| My Account                           | 600 |
| Modify Your User Account             | 601 |

| Generate an API Key                                   | 602 |
|-------------------------------------------------------|-----|
| Users                                                 | 603 |
| Create a User Account                                 | 604 |
| Modify a User Account                                 | 604 |
| Delete a User Account                                 | 605 |
| Transfer User Data                                    | 605 |
| Additional Resources                                  | 607 |
| Amazon Web Services                                   | 607 |
| Certificates and Certificate Authorities              | 607 |
| Custom SSL Server Certificates                        | 608 |
| Create a New Server Certificate and CA Certificate    | 610 |
| Upload a Custom Server Certificate and CA Certificate | 611 |
| Trust a Custom CA                                     | 615 |
| Create SSL Client Certificates for Login              | 616 |
| Tenable Nessus Manager Certificates and Tenable Agent | 619 |
| Command Line Operations                               | 621 |
| Start or Stop Tenable Nessus                          | 621 |
| Windows                                               | 621 |
| Linux                                                 | 622 |
| macOS                                                 | 623 |
| Start or Stop a Tenable Agent                         | 623 |
| Windows                                               | 623 |
| Linux                                                 | 624 |
| macOS                                                 | 624 |

|    | Nessus-Service                              | 624   |
|----|---------------------------------------------|-------|
|    | Nessus-Service Syntax                       | . 625 |
|    | Nessusd Commands                            | . 625 |
|    | Suppress Command Output Example             | 626   |
|    | Considerations                              | . 626 |
|    | Nessuscli                                   | 627   |
|    | Nessuscli Syntax                            | 627   |
|    | Nessuscli Commands                          | . 628 |
|    | Nessuscli Agent                             | .640  |
|    | Nessuscli Syntax                            | 640   |
|    | Nessuscli Commands                          | 641   |
|    | Update Tenable Nessus Software (CLI)        | . 656 |
| С  | onfigure Tenable Nessus for NIAP Compliance | 657   |
| De | efault Data Directories                     | . 659 |
| Er | ncryption Strength                          | 660   |
| Fi | le and Process Allowlist                    | 661   |
| Ma | anage Logs                                  | 663   |
|    | Default Log Locations                       | . 689 |
| Ma | ass Deployment Support                      | 689   |
|    | Tenable Nessus Environment Variables        | . 690 |
|    | Deploy Tenable Nessus using JSON            | 691   |
|    | Location of config.json File                | 691   |
|    | Example Tenable Nessus File Format          | 691   |
|    | config.json Details                         | 692   |

| Linking                                                             | 692 |
|---------------------------------------------------------------------|-----|
| Preferences                                                         | 694 |
| User                                                                | 694 |
| Migrate Tenable Nessus to a New Linux Server                        | 694 |
| Prerequisites                                                       | 694 |
| Transfer the Data                                                   | 695 |
| Adjustments                                                         | 699 |
| Configure the Hostname and IP address                               | 701 |
| Run Tenable Nessus as Non-Privileged User                           | 702 |
| Run Nessus on Linux with Systemd as a Non-Privileged User           | 703 |
| Run Nessus on Linux with init.d Script as a Non-Privileged User     | 705 |
| Run Nessus on macOS as a Non-Privileged User                        | 707 |
| Run Nessus on FreeBSD as a Non-Privileged User                      | 713 |
| Tenable Nessus Credentialed Checks                                  | 716 |
| Purpose                                                             | 716 |
| Access Level                                                        | 717 |
| Detecting When Credentials Fail                                     | 718 |
| Credentialed Checks on Windows                                      | 718 |
| Prerequisites                                                       | 718 |
| Configure an Account for Authenticated Scanning                     | 718 |
| Create the "Nessus Local Access" Security Group                     | 720 |
| Create the "Nessus Scan GPO" Group Policy                           | 720 |
| Add the "Nessus Local Access" Group to the "Nessus Scan GPO" Policy | 720 |
| Allow WMI on Windows                                                | 721 |

| Link the GPO                                              | 721 |
|-----------------------------------------------------------|-----|
| Configure Windows                                         | 722 |
| Configure a Tenable Nessus Scan for Windows Logins        | 723 |
| Credentialed Checks on macOS                              | 724 |
| Prerequisites                                             | 725 |
| Generate SSH Public and Private Keys                      | 725 |
| Create a User Account                                     | 726 |
| Configure macOS Remote Login                              | 726 |
| Set Up the SSH Key                                        | 727 |
| Return to the Public Key System                           | 727 |
| Test the SSH Key                                          | 727 |
| Credentialed Checks on Linux                              | 728 |
| Prerequisites                                             | 728 |
| Enable SSH Local Security Checks                          | 729 |
| Generate SSH Public and Private Keys                      | 729 |
| Create a User Account and Set Up the SSH Key              | 730 |
| Example                                                   | 731 |
| Return to the Public Key System                           | 731 |
| Configure a Tenable Nessus Scan for SSH Host-Based Checks | 732 |

### ^

## **Welcome to Tenable Nessus 10.5.x**

If you are new to Tenable Nessus®, see Get Started with Tenable Nessus.

To get started with creating a scan, see <u>Create a Scan</u>.

- To create a host discovery scan, see Create a Host Discovery Scan.
- To create a compliance scan, configure Compliance settings for the scan.

**Tip:** The *Tenable Nessus User Guide* is available in **English** and **Japanese**.

# Tenable Nessus Solutions

#### **Tenable Nessus Professional**

Tenable Nessus Professional, the industry's most widely deployed vulnerability assessment solution helps you reduce your organization's attack surface and ensure compliance. Tenable Nessus features high-speed asset discovery, configuration auditing, target profiling, malware detection, sensitive data discovery, and more.

Tenable Nessus supports more technologies than competitive solutions, scanning operating systems, network devices, hypervisors, databases, web servers, and critical infrastructure for vulnerabilities, threats, and compliance violations.

With the world's largest continuously updated library of vulnerability and configuration checks, and the support of Tenable, Inc.'s expert vulnerability research team, Tenable Nessus sets the standard for vulnerability scanning speed and accuracy.

#### Tenable Nessus Professional Product Page

#### **Tenable Nessus Expert**

Tenable Nessus Expert combines the industry's most widely deployed vulnerability assessment solution with new features and functionality that are specifically engineered to address the extended modern attack surface. With Nessus Expert you can not only reduce your organization's IP-based attack surface and ensure compliance, but also identify vulnerabilities and policy violations in Infrastructure as Code (IaC) and identify previously unknown internet-facing assets.

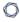

Tenable Nessus Expert supports more technologies than competitive solutions, scanning operating systems, network devices, IaC repositories, hypervisors, databases, web servers, and critical infrastructure for vulnerabilities, threats, and compliance violations.

With the world's largest continuously updated library of vulnerability and configuration checks, and the support of Tenable's expert vulnerability research team, Tenable Nessus Expert sets the standard for vulnerability scanning speed, accuracy, and is the only tool designed to address today's modern attack surface.

#### Nessus Expert Product Page

#### **Tenable Nessus Manager**

**Note:**Tenable Nessus Manager is no longer sold as of February 1, 2018. For existing standalone Tenable Nessus Manager customers, Tenable continues to provide service through the duration of your contract. Tenable continues to support and provision Tenable Nessus Manager for the purpose of managing agents.

Nessus Manager combines the powerful detection, scanning, and auditing features of Nessus, the world's most widely deployed vulnerability scanner, with extensive management and collaboration functions to reduce your attack surface.

Nessus Manager enables the sharing of resources including Nessus scanners, scan schedules, policies, and scan results among multiple users or groups. Users can engage and share resources and responsibilities with their co-workers; system owners, internal auditors, risk and compliance personnel, IT administrators, network admins, and security analysts. These collaborative features reduce the time and cost of security scanning and compliance auditing by streamlining scanning, malware and misconfiguration discovery, and remediation.

Nessus Manager protects physical, virtual, mobile, and cloud environments. Nessus Manager is available for on-premises deployment or from the cloud, as Tenable Vulnerability Management. Nessus Manager supports the widest range of systems, devices and assets, and with both agentless and Tenable Agent deployment options, easily extends to mobile, transient, and other hard-to-reach environments.

#### **Tenable Agent**

For Tenable Agent documentation, see the Tenable Agent User Guide.

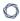

Tenable Agents, available with Tenable Vulnerability Management and Nessus Manager, increase scan flexibility by making it easy to scan assets without needing ongoing host credentials or assets that are offline, and enable large-scale concurrent scanning with little network impact.

Tenable Agents are lightweight, low-footprint programs that you install locally on hosts to supplement network-based scanning or to provide visibility into gaps that network scanning misses. Tenable Agents collect vulnerability, compliance, and system data, and report that information back to a manager for analysis. With Tenable Agents, you extend scan flexibility and coverage. You can scan hosts without using credentials, and offline assets and endpoints that intermittently connect to the internet. You can also run large-scale concurrent agent scans with little network impact.

Tenable Agents help you address the challenges of network-based scanning, specifically for the assets where it's impossible or nearly impossible to consistently collect information about your organization's security posture. Network scanning typically occurs at selected intervals or during designated windows and requires systems to be accessible when a scan is executed. If laptops or other transient devices are not accessible when a scan is executed, they are excluded from the scan, leaving you blind to vulnerabilities on those devices. Tenable Agents help reduce your organization's attack surface by scanning assets that are off the network or powered-down during scheduled assessments or by scanning other difficult-to-scan assets.

Once installed on servers, portable devices, or other assets found in today's complex IT environments, Tenable Agents identify vulnerabilities, policy violations, misconfigurations, and malware on the hosts where you install them and report results back to the managing product. You can manage Tenable Agents with Tenable Nessus Manager or Tenable Vulnerability Management.

#### Tenable Agent Product Page

### **Tenable Vulnerability Management**

Tenable Vulnerability Management is a subscription-based license and is available at the <u>Tenable</u> Store.

Tenable Vulnerability Management enables security and audit teams to share multiple Tenable Nessus scanners, scan schedules, scan policies and most importantly scan results among an unlimited set of users or groups.

By making different resources available for sharing among users and groups, Tenable Vulnerability Management allows for endless possibilities for creating highly customized work flows for your 0

vulnerability management program, regardless of locations, complexity, or any of the numerous regulatory or compliance drivers that demand keeping your business secure.

In addition, Tenable Vulnerability Management can control multiple Tenable Nessus scanners, schedule scans, push policies and view scan findings—all from the cloud, enabling the deployment of Nessus scanners throughout your network to multiple physical locations, or even public or private clouds.

The Tenable Vulnerability Management subscription includes:

- Unlimited scanning of your perimeter systems
- Web application audits
- Ability to prepare for security assessments against current PCI standards
- Up to two quarterly report submissions for PCI ASV validation through Tenable, Inc.
- 24/7 access to the Tenable Community site for Tenable Nessus knowledge base and support ticket creation

Tenable Vulnerability Management Product Page

Tenable Vulnerability Management User Manual

# System Requirements

You can run Tenable Nessus in the following environments.

| Environment     |          |                      | More Information                                |
|-----------------|----------|----------------------|-------------------------------------------------|
| Tenable Core    | Virtual  | VMware               | Requirements in the Tenable Core User Guide     |
|                 |          | Microsoft<br>Hyper-V |                                                 |
|                 | Cloud    | Microsoft<br>Azure   |                                                 |
|                 | Hardware |                      |                                                 |
| Other platforms | Virtual  | VMware               | Hardware Requirements and Software Requirements |

| Hardware | Hardware Requirements and Software |
|----------|------------------------------------|
|          | Requirements                       |

For information about license requirements, see Licensing Requirements.

# Hardware Requirements

Enterprise networks can vary in performance, capacity, protocols, and overall activity. Resource requirements to consider for Tenable Nessus deployments include raw network speed, the size of the network, and the configuration of Tenable Nessus.

The following recommendations are guidelines for the minimum hardware allocations. Certain types of scans are more resource intensive. If you run complex scans, especially those with credentials, you may require more disk space, memory, and processing power.

**Tip:** For information on maximizing your scan performance and scan configuration tips, see the <u>Tenable</u> <u>Nessus Scan Tuning Guide</u>.

**Note:** For Linux environments, the disk space requirements apply to the /opt folder.

**Note:** In addition to the minimum recommended disk spaces listed in the following sections, consider how much additional disk space your organization needs to store Tenable Nessus log files. By default, nessusd.dump and nessusd.messages can store up to 50 GB of log files each, but you can configure this size to be larger or smaller depending on your organization's needs. For more information, see the dumpfile\_max\_files, dumpfile\_max\_size, logfile\_max\_files, and logfile\_max\_size settings in the Tenable Nessus User Guide Advanced Logging Settings.

#### Tenable Nessus Scanners and Tenable Nessus Professional

The following table lists the hardware requirements for Tenable Nessus scanners and Tenable Nessus Professional.

| Scenario              | Minimum Recommended Hardware                                    |
|-----------------------|-----------------------------------------------------------------|
| Scanning up to 50,000 | CPU — 4 2GHz cores                                              |
| hosts per scan        | Memory — 4 GB RAM (8 GB RAM recommended)                        |
|                       | <b>Disk space</b> — 30 GB, not including space used by the host |

| Scenario                                 | Minimum Recommended Hardware                                                                                                    |  |
|------------------------------------------|----------------------------------------------------------------------------------------------------|--|
|                                          | operating system                                                                                                    |  |
|                                          | <b>Note:</b> Your usage (for example, scan results, plugin updates, and logs) increases the amount of disk space needed over time. |  |
| Scanning more than 50,000 hosts per scan | CPU — 8 2GHz cores                                                                                                    |  |
|                                          | Memory — 8 GB RAM (16 GB RAM recommended)                                                                                          |  |
|                                          | <b>Disk space</b> — 30 GB, not including space used by the host operating system                                                   |  |
|                                          | <b>Note:</b> Your usage (for example, scan results, plugin updates, and logs) increases the amount of disk space needed over time. |  |

# Tenable Nessus Manager

The following table lists the hardware requirements for Tenable Nessus Manager.

**Note:** To view the hardware requirements for Nessus Manager clustering, see <u>Clustering System</u> Requirements.

| Scenario                                         | Minimum Recommended Hardware                                                    |
|--------------------------------------------------|---------------------------------------------------------------------------------|
| Tenable Nessus Manager with 0-10,000             | CPU — 4 2GHz cores                                                              |
| agents                                           | <b>Memory</b> — 16 GB RAM                                                       |
|                                                  | <b>Disk space</b> — 5 GB per 5,000 agents per concurrent scan                   |
|                                                  | <b>Note:</b> Scan results and plugin updates require more disk space over time. |
| Tenable Nessus Manager with 10,001-20,000 agents | CPU — 8 2GHz cores                                                              |
|                                                  | <b>Memory</b> – 32 GB RAM                                                       |
|                                                  | <b>Disk space</b> — 5 GB per 5,000 agents per concurrent                        |

| Scenario | Minimum Recommended Hardware                                       |
|----------|--------------------------------------------------------------------|
|          | scan                                                               |
|          | Notes:                                                             |
|          | Scan results and plugin updates require more disk space over time. |
|          | Engage with your Tenable representative for large deployments.     |

### Storage Requirements

Tenable recommends a minimum of 5,000 MB of temporary space for the Tenable Nessus scanner to run properly.

Tenable recommends installing Tenable Nessus scanners and Tenable Nessus Manager on directattached storage (DAS) devices for non-virtualized hosts. For virtualized hosts, Tenable recommends installing Tenable Nessus Manager on storage area networks (SANs) with a storage latency of 10 milliseconds or less.

Tenable does not support installing Tenable Nessus Manager on network-attached storage (NAS), including network filesystems such as NFS.

**Note:** Tenable Nessus is a CPU-intensive application. If you deploy Tenable Nessus in a virtualized infrastructure, take care to avoid running Tenable Nessus in a manner in which it may attempt to draw on oversubscribed resources, especially CPU. Refer to your vendor-specific virtualized infrastructure documentation for guidance on optimizing virtual infrastructure resource allocation.

# NIC Requirements

Tenable recommends you configure the following, at minimum, to ensure network interface controller (NIC) compatibility with Tenable Nessus:

- Disable NIC teaming or assign a single NIC to Tenable Nessus.
- Disable IPv6 tunneling on the NIC.
- Disable packet capture applications that share a NIC with Tenable Nessus.

0

 Avoid deploying Tenable Nessus in a Docker container that shares a NIC with another Docker container.

For assistance confirming if other aspects of your NIC configuration are compatible with Tenable Nessus, contact Tenable Support.

#### Virtual Machines

Tenable Nessus can be installed on a virtual machine that meets the same requirements. If your virtual machine is using Network Address Translation (NAT) to reach the network, many of the Tenable Nessus vulnerability checks, host enumeration, and operating system identification are negatively affected.

**Note:** Only *one* virtualized Tenable Nessus scanner can be run on any physical host. Tenable Nessus relies on low-level network operations and requires full access to the host's network interface controller (NIC). In a virtualization environment (for example, Hyper-V, Docker), this can cause incorrect scanner behavior, or host instability, if more than one virtualized Tenable Nessus scanner attempts to share a single physical NIC.

**Note:**Tenable Nessus is a CPU-intensive application. If you deploy Tenable Nessus in a virtualized infrastructure, take care to avoid running Tenable Nessus in a manner in which it may attempt to draw on oversubscribed resources, especially CPU. Refer to your vendor-specific virtualized infrastructure documentation for guidance on optimizing virtual infrastructure resource allocation.

# Software Requirements

**Important:** You currently cannot install Tenable Nessus on macOS 15.6 due to a known issue. Tenable is working with Apple to resolve the issue.

Tenable Nessus supports the following Linux, Windows, and macOS operating systems:

| Operating<br>System | Supported Versions               |
|---------------------|----------------------------------|
| Linux               | Amazon Linux 2 (x86_64, AArch64) |

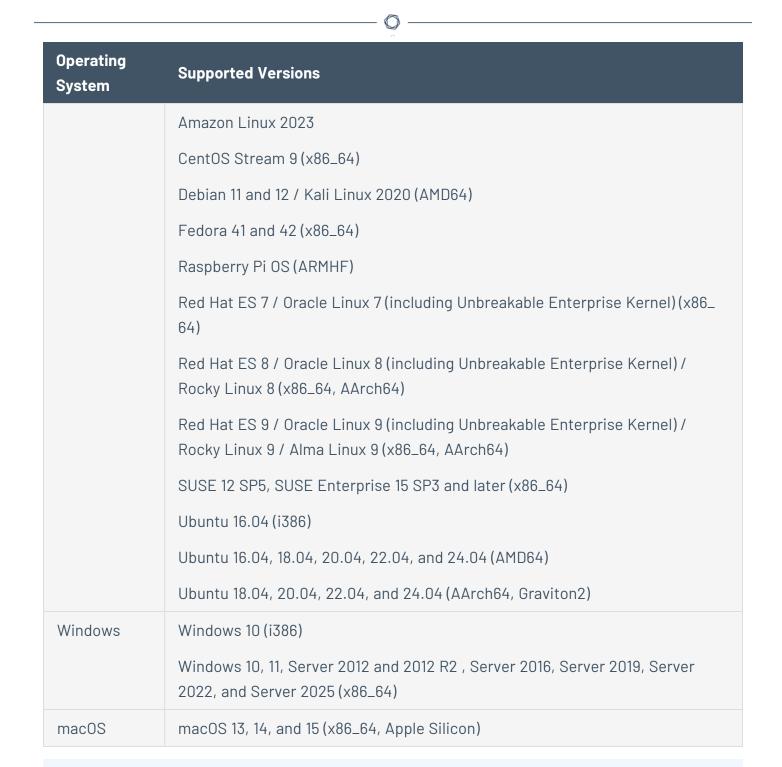

| Operating<br>System | Supported Versions               |
|---------------------|----------------------------------|
| Linux               | Amazon Linux 2 (x86_64, AArch64) |

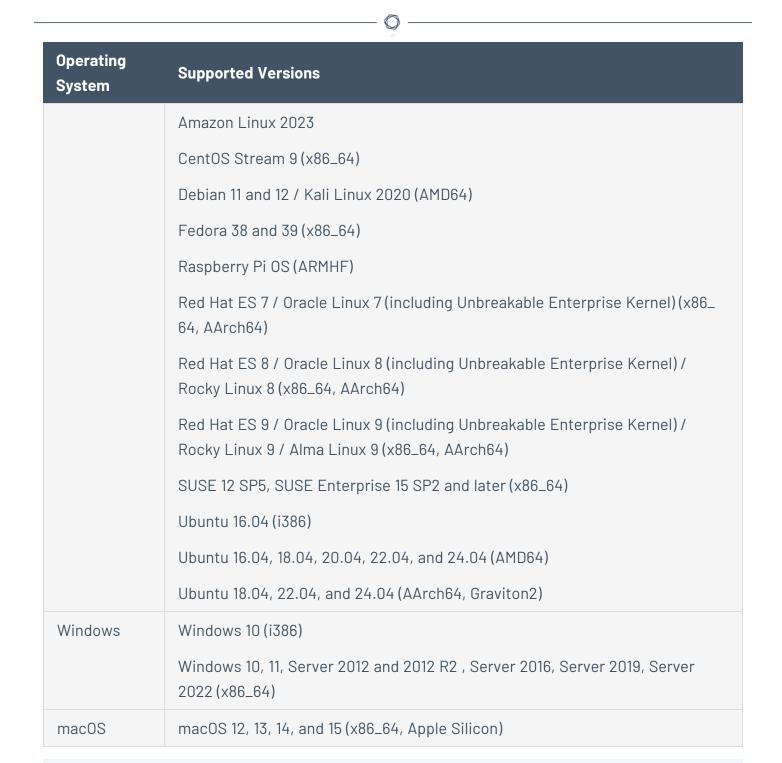

| Operating<br>System | Supported Versions               |
|---------------------|----------------------------------|
| Linux               | Amazon Linux 2 (x86_64, AArch64) |

| Operating<br>System | Supported Versions                                                                                                    |
|---------------------|----------------------------------------------------------------------------------------------------|
|                     | Amazon Linux 2023                                                                                                    |
|                     | CentOS Stream 9 (x86_64)                                                                                                 |
|                     | Debian 11 and 12 / Kali Linux 2020 (AMD64)                                                                               |
|                     | Fedora 38 and 39 (x86_64)                                                                                                |
|                     | Raspberry Pi OS (ARMHF)                                                                                                  |
|                     | Red Hat ES 6 / Oracle Linux 6 (including Unbreakable Enterprise Kernel) (x86_64)                                         |
|                     | Red Hat ES 7 / Oracle Linux 7 (including Unbreakable Enterprise Kernel) (x86_64, AArch64)                                |
|                     | Red Hat ES 8 / Oracle Linux 8 (including Unbreakable Enterprise Kernel) / Rocky Linux 8 (x86_64, AArch64)                |
|                     | Red Hat ES 9 / Oracle Linux 9 (including Unbreakable Enterprise Kernel) / Rocky Linux 9 / Alma Linux 9 (x86_64, AArch64) |
|                     | FreeBSD 12 (AMD64)                                                                                                    |
|                     | SUSE 12 SP5, SUSE Enterprise 15 SP2 and later (x86_64)                                                                   |
|                     | Ubuntu 14.04 and 16.04 (i386)                                                                                            |
|                     | Ubuntu 14.04, 16.04, 18.04, 20.04, and 22.04 (AMD64)                                                                     |
|                     | Ubuntu 18.04 (AArch64, Graviton2)                                                                                        |
| Windows             | Windows 10 (i386)                                                                                                    |
|                     | Windows 10, 11, Server 2012 and 2012 R2 , Server 2016, Server 2019, Server 2022 (x86_64)                                 |
| macOS               | macOS 12, 13, and 14 (x86_64, Apple Silicon)                                                                             |

| Operating<br>System | Supported Versions                                                                                                    |
|---------------------|----------------------------------------------------------------------------------------------------|
| Linux               | Amazon Linux 2 (x86_64, AArch64)                                                                                         |
|                     | Debian 11 / Kali Linux 2020 (AMD64)                                                                                      |
|                     | Fedora 34, 35 (x86_64)                                                                                                   |
|                     | Raspberry Pi OS (ARMHF)                                                                                                  |
|                     | Red Hat ES 6 / Oracle Linux 6 (including Unbreakable Enterprise Kernel) (x86_64)                                         |
|                     | Red Hat ES 7 / Oracle Linux 7 (including Unbreakable Enterprise Kernel) (x86_64, AArch64)                                |
|                     | Red Hat ES 8 / Oracle Linux 8 (including Unbreakable Enterprise Kernel) / Rocky Linux 8 (x86_64, AArch64)                |
|                     | Red Hat ES 9 / Oracle Linux 9 (including Unbreakable Enterprise Kernel) / Rocky Linux 9 / Alma Linux 9 (x86_64, AArch64) |
|                     | FreeBSD 12 (AMD64)                                                                                                    |
|                     | SUSE Enterprise 15 SP1 and later (x86_64)                                                                                |
|                     | Ubuntu 14.04 and 16.04 (i386)                                                                                            |
|                     | Ubuntu 14.04, 16.04, 18.04, and 20.04 (AMD64)                                                                            |
|                     | Ubuntu 18.04 (AArch64, Graviton2)                                                                                        |
| Windows             | Windows 10 (i386)                                                                                                    |
|                     | Windows 10, 11, Server 2012 and 2012 R2 , Server 2016, Server 2019, Server 2022 (x86_64)                                 |
| macOS               | macOS 11, 12, and 13 (x86_64, Apple Silicon)                                                                             |

| Operating<br>System | Supported Versions                                                                                                    |
|---------------------|----------------------------------------------------------------------------------------------------|
| Linux               | Amazon Linux 2 (x86_64, AArch64)                                                                                         |
|                     | Debian 11 / Kali Linux 2020 (AMD64)                                                                                      |
|                     | Fedora 34, 35 (x86_64)                                                                                                   |
|                     | Raspberry Pi OS (ARMHF)                                                                                                  |
|                     | Red Hat ES 6 (x86_64)                                                                                                    |
|                     | Red Hat ES 7 / Oracle Linux 7 (including Unbreakable Enterprise Kernel) (x86_64, AArch64)                                |
|                     | Red Hat ES 8 / Oracle Linux 8 (including Unbreakable Enterprise Kernel) / Rocky Linux 8 (x86_64, AArch64)                |
|                     | Red Hat ES 9 / Oracle Linux 9 (including Unbreakable Enterprise Kernel) / Rocky Linux 9 / Alma Linux 9 (x86_64, AArch64) |
|                     | FreeBSD 12 (AMD64)                                                                                                    |
|                     | SUSE Enterprise 15 SP1 and later (x86_64)                                                                                |
|                     | Ubuntu 14.04 and 16.04 (i386)                                                                                            |
|                     | Ubuntu 14.04, 16.04, 18.04, 20.04 (AMD64)                                                                                |
|                     | Ubuntu 18.04 (AArch64, Graviton2)                                                                                        |
| Windows             | Windows 10 (i386)                                                                                                    |
|                     | Windows 10, 11, Server 2012 and 2012 R2 , Server 2016, Server 2019, Server 2022 (x86_64)                                 |
| macOS               | macOS 11, 12, and 13 (x86_64, Apple Silicon)                                                                             |

**Tip:** For information about Tenable Core + Nessus, see <u>System Requirements</u> in the Tenable Core User Guide.

**Note:** Microsoft Visual C++ Redistributable 14.22 is included as part of a bundled license package with Tenable Nessus.

### Supported Browsers

Tenable Nessus supports the following browsers:

- Google Chrome (76+)
- Apple Safari (10+)
- Mozilla Firefox (50+)
- Microsoft Edge (102+)

### PDF Reports

The Tenable Nessus PDF report generation feature requires the latest version of Oracle Java or OpenJDK.

If your organization requires PDF reports, you must install Oracle Java or OpenJDK before installing Tenable Nessus. If you install Oracle Java or OpenJDK after installing Tenable Nessus, you need to reinstall Tenable Nessus for the PDF report feature to function properly.

# SELinux Requirements

Tenable Nessus supports disabled, permissive, and enforcing mode Security-Enhanced Linux (SELinux) policy configurations.

- Disabled and permissive mode policies typically do not require customization to interact with Tenable Nessus.
- Enforcing mode policies require customization to interact with Tenable Nessus. For more information, see Customize SELinux Enforcing Mode Policies.

**Note:** Tenable recommends testing your SELinux configurations before deploying on a live network.

# Customize SELinux Enforcing Mode Policies

Security-Enhanced Linux (SELinux) enforcing mode policies require customization to interact with Tenable Nessus.

Tenable Support does not assist with customizing SELinux policies, but Tenable recommends monitoring your SELinux logs to identify errors and solutions for your policy configuration.

#### Before you begin:

• Install the SELinux sealert tool in a test environment that resembles your production environment.

To monitor your SELinux logs to identify errors and solutions:

1. Run the sealert tool, where /var/log/audit/audit.log is the location of your SELinux audit log:

```
sealert -a /var/log/audit/audit.log
```

The tool runs and generates a summary of error alerts and solutions. For example:

SELinux is preventing /usr/sbin/sshd from write access on the sock\_file /dev/log SELinux is preventing /usr/libexec/postfix/pickup from using the rlimitinh access on a process.

- 2. Execute the recommended solution for each error alert.
- 3. Restart Tenable Nessus.
- 4. Run the sealert tool again to confirm you resolved the error alerts.

# Licensing Requirements

This topic explains how to license Tenable Nessus and lists its features.

# Licensing Tenable Nessus

You can manage Tenable Nessus in <u>Tenable Security Center</u> or run it as a a standalone subscription product. To purchase a subscription, go to the <u>Tenable website</u> or work with a <u>Tenable partner</u>.

Tenable Nessus has two versions:

• **Tenable Nessus Professional** — A single subscription price.

• **Tenable Nessus Expert** — A subscription price plus any additional web application scanning or external attack surface scanning (EASM) domains beyond five per quarter.

# Plugin Feed Activation Code

Wherever you manage Tenable Nessus, you need a *plugin feed activation code*, which identifies which version you are licensed for—and, if applicable, how many IP addresses you can scan, how many remote scanners you can link, and how many Tenable Agents you can link to Tenable Nessus Manager. Where you enter this code depends on how you manage Tenable Nessus.

• **Tenable Nessus Subscription** — Manage your activation code in Tenable Nessus, as described in Manage Activation Code.

**Tip**: To set up Tenable Nessus offline, see Manage Tenable Nessus Offline.

Tenable Nessus in Tenable Security Center — Manage your activation code (and plugin updates) in Tenable Security Center. When you register Tenable Nessus, start it before Tenable Security Center and select Managed by SecurityCenter. For more information, see Apply a New License in the Tenable Security Center User Guide.

# Manage Tenable Nessus with Tenable Vulnerability Management

If you are using Tenable Vulnerability Management to manage your Tenable Nessus scanners, the plugin and software updates are managed from Tenable Vulnerability Management. For more information, see Tenable Nessus Plugin and Software Updates in the *Tenable Nessus User Guide*.

Tenable Vulnerability Management includes the ability to link unlimited Tenable Nessus scanners as a default component.

For more information about Tenable Vulnerability Management licensing, see <u>Tenable Vulnerability</u> <u>Management Licensing</u> in the *Tenable Licensing Guide*.

# Manage Tenable Nessus with Tenable Security Center

If you are using Tenable Security Center to manage your Tenable Nessus scanners, the activation code and plugin updates are managed from Tenable Security Center. For more information, see <u>Tenable Nessus Plugin and Software Updates</u> in the *Tenable Nessus User Guide*.

0

You must start Tenable Nessus before it communicates with Tenable Security Center, which it normally does not do without a valid activation code and plugins. To have Tenable Nessus ignore this requirement and start (so that it can get the information from Tenable Security Center), when you register your scanner, select **Managed by SecurityCenter**.

For more information about Tenable Security Center licensing, see <u>Tenable Security Center</u> <u>Licensing</u> in the *Tenable Licensing Guide*.

## Tenable Nessus Versions

Tenable Nessus Professional and Tenable Nessus Expert have the following features.

| Feature                                                              | Tenable Nessus<br>Professional | Tenable Nessus Expert                                       |
|----------------------------------------------------------------------|--------------------------------|-------------------------------------------------------------|
| Nessus Live Results                                                  | Yes                            | Yes                                                         |
| Vulnerability scanning                                               | Yes                            | Yes                                                         |
| Compliance scanning                                                  | Yes                            | Yes                                                         |
| Dynamic Application Security Testing (DAST) web application scanning | No                             | Five web applications per quarter (purchase more as needed) |
| External attack surface scanning                                     | No                             | Five domains per quarter (purchase more as needed)          |
| Scan Infrastructure as Code                                          | No                             | Yes                                                         |

# **Deployment Considerations**

When deploying Tenable Nessus, knowledge of routing, filters, and firewall policies is often helpful. Deploying behind a NAT device is not desirable unless it is scanning the internal network. Anytime a vulnerability scan flows through a NAT device or application proxy of some sort, the check can distort and a false positive or negative can result.

In addition, if the system running Tenable Nessus has personal or desktop firewalls in place, these tools can drastically limit the effectiveness of a remote vulnerability scan. Host-based firewalls can

0

interfere with network vulnerability scanning. Depending on your firewall's configuration, it may prevent, distort, or hide the probes of a Tenable Nessus scan.

Certain network devices that perform stateful inspection, such as firewalls, load balancers, and Intrusion Detection/Prevention Systems, may react negatively when Tenable Nessus conducts a scan through them. Tenable Nessus has several tuning options that can help reduce the impact of scanning through such devices, but the best method to avoid the problems inherent in scanning through such network devices is to perform a credentialed scan.

If you configure Tenable Nessus Manager for agent management, Tenable does not recommend using Tenable Nessus Manager as a local scanner. For example, do not configure Tenable Security Center scan zones to include Tenable Nessus Manager and avoid running network-based scans directly from Tenable Nessus Manager. These configurations can negatively impact agent scan performance.

This section contains the following deployment considerations:

- Port Requirements
- Host-Based Firewalls
- IPv6 Support
- Network Address Translation (NAT) Limitation
- Antivirus Software
- Security Warnings

# Port Requirements

Tenable Nessus port requirements include Tenable Nessus Manager, Tenable Nessus Professional, Tenable Nessus Expert, Tenable Nessus Essentials, Tenable Nessus scanners, and Tenable Nessus cluster node-specific requirements and Tenable Agent-specific requirements.

Tenable Nessus Manager, Tenable Nessus Professional, Tenable Nessus Expert, Tenable Nessus Essentials, Tenable Nessus Scanners, and Tenable Nessus Cluster Nodes

Your Tenable Nessus instances require access to specific ports for inbound and outbound traffic.

#### Inbound Traffic

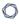

You must allow inbound traffic to the following ports.

| Port     | Traffic                                     |
|----------|---------------------------------------------|
| TCP 8834 | Accessing the Tenable Nessus interface.     |
|          | Communicating with Tenable Security Center. |
|          | Interacting with the API.                   |

## **Outbound Traffic**

You must allow outbound traffic to the following ports.

| Port       | Traffic                                                                                                    |
|------------|----------------------------------------------------------------------------------------------------|
| TCP 25     | Sending SMTP email notifications.                                                                                                    |
| TCP<br>443 | Communicating with Tenable Vulnerability Management (sensor.cloud.tenable.com or sensor.cloud.tenablecloud.cn).  Communicating with the plugins.nessus.org server for plugin updates. |
| UDP 53     | Performing DNS resolution.                                                                                                    |

# Tenable Nessus Agents

Your Tenable Agents require access to specific ports for outbound traffic.

## **Outbound Traffic**

You must allow outbound traffic to the following ports.

| Port    | Traffic                                                                                                    |
|---------|----------------------------------------------------------------------------------------------------|
| TCP 443 | Communicating with Tenable Vulnerability Management.                                                                                             |
| TCP     | Communicating with Tenable Nessus Manager.                                                                                                    |
| 8834    | <b>Note:</b> The default Tenable Nessus Manager port is TCP 8834. However, this port is configurable and may be different for your organization. |
| UDP 53  | External DNS support for the host that Tenable Agent is installed on. Several                                                                    |

| Port | Traffic                                        |
|------|------------------------------------------------|
|      | plugins use DNS resolution in their operation. |

**Note:** Operating system installation commands, such as dnf install, may require other connections besides Tenable Vulnerability Management or Tenable Nessus Manager. Consult your operating system administrator for more information.

### Host-Based Firewalls

## Port 8834

The Nessus user interface uses port **8834**. If not already open, open port **8834** by consulting your firewall vendor's documentation for configuration instructions.

## **Allow Connections**

If you configured the Nessus server on a host with 3rd-party firewall such as ZoneAlarm or Windows firewall, you must configure it to allow connections from the IP addresses of the clients using Nessus.

## Nessus and FirewallD

You can configure Tenable Nessus to work with FirewallD. When you install Tenable Nessus using firewalld, you can configure firewalld with the Nessus service and Nessus port.

To open the ports required for Nessus, use the following commands:

```
>> firewall-cmd --permanent --add-service=nessus
>> firewall-cmd --reload
```

# IPv6 Support

Nessus supports scanning of IPv6 based resources. Many operating systems and devices ship with IPv6 support enabled by default. To perform scans against IPv6 resources, you must configure at least one IPv6 interface on the host where Nessus is installed, and Nessus must be on an IPv6 capable network (Nessus cannot scan IPv6 resources over IPv4, but it can enumerate IPv6

0

interfaces via credentialed scans over IPv4). Both full and compressed IPv6 notation are supported when initiating scans.

Nessus does not support scanning IPv6 Global Unicast IP address ranges unless you enter the IPs separately (in list format). Nessus does not support ranges expressed as hyphenated ranges or CIDR addresses. Nessus supports Link-local ranges with the **link6** directive as the scan target or local link with **eth0**.

## Network Address Translation (NAT) Limitation

If your virtual machine uses Network Address Translation (NAT) to reach the network, many of Nessus vulnerability checks, host enumeration, and operating system identification are negatively affected.

### Antivirus Software

Due to the large number of TCP connections generated during a scan, some anti-virus software packages may classify Tenable Nessus as a worm or a form of malware. Antivirus software may increase your scan processing times.

- If your anti-virus software warns you, select **Allow** to let Tenable Nessus continue scanning.
- If your anti-virus package gives you the option to add processes to an exception list, add nessusd.exe, nessus-service.exe, and nessuscli.exe.

For more information about allowlisting Tenable Nessus folders, files, and processes in security products, see File and Process Allowlist.

# Security Warnings

By default, Tenable Nessus is installed and managed using **HTTPS** and **SSL** uses port **8834**. The default installation of Tenable Nessus uses a self-signed SSL certificate.

During the web-based portion of the Tenable Nessus installation, the following message regarding SSL appears:

You are likely to get a security alert from your browser saying that the SSL certificate is invalid. You may either choose to accept the risk temporarily, or you can obtain a valid SSL certificate from a registrar.

0

This information refers to a security-related message you encounter when accessing the Tenable Nessus user interface (https://[server IP]:8834).

# **Example Security Warning**

- A connection privacy problem
- An untrusted site
- An unsecure connection

Because Tenable Nessus is providing a self-signed SSL certificate, this is normal behavior.

# Bypassing SSL Warnings

Based on the browser you are using, use the following steps to proceed to the Tenable Nessus login page.

| Browser                         | Instructions                                                                                                    |  |
|---------------------------------|----------------------------------------------------------------------------------------------------|--|
| Google                          | Select Advanced, and then Proceed to example.com (unsafe).                                                                                                    |  |
| Chrome and<br>Microsoft<br>Edge | <b>Note:</b> Some instances of Google Chrome and Microsoft Edge do not allow you to proceed. If this happens, Tenable recommends using a different browser, such as Safari or Mozilla Firefox. |  |
| Mozilla Firefox                 | Select I Understand the Risks, and then select Add Exception.                                                                                                    |  |
|                                 | Next select <b>Get Certificate</b> , and finally select <b>Confirm Security Exception</b> .                                                                                                    |  |

# Get Started with Tenable Nessus

# Prepare

- 1. Ensure that your setup meets the minimum system requirements:
  - Hardware Requirements
  - Software Requirements
- 2. Obtain your Activation Code for Tenable Nessus.

# Install and Configure Tenable Nessus

- 1. Follow the installation steps depending on your Tenable Nessus software and operating system, as described in <u>Install Tenable Nessus</u>.
- 2. Perform the initial configuration steps.

# Create and Configure Scans

- 1. Run a host discovery scan to identify assets on your network.
- 2. Create a scan.
- 3. Select a scan template that fits your needs.
  - Use a <u>Tenable-provided scanner template</u>.
  - (Tenable Nessus Manager only) Use a Tenable-provided Agent template.
  - Create and use a user-defined template by creating a policy.
- 4. Configure the scan:
  - Configure the scan settings available for your template.

For information about scan targets, see Scan Targets.

- (Optional) To configure live results, see Live Results.
- (Optional) If you are running a credentialed scan, configure credentials.
- (Optional) If you are running a compliance scan, select the <u>compliance audits</u> your scan includes.
- (Optional) If you are using an advanced scan template, select what <u>plugins</u> your scan includes.

5. Launch the scan.

# View and Analyze Scan Results

- View scan results.
- View and manage vulnerabilities.
- Manage scan folders.
- Create a scan report or export.

# Refine Tenable Nessus Settings

- Adjust scan settings to address <u>warning messages</u>.
- Monitor scanner health.
- Configure Tenable Nessus advanced settings.

# Navigate Tenable Nessus

The top navigation bar shows links to the two main pages: **Scans** and **Settings**. You can perform all Tenable Nessus primary tasks using these two pages. Click a page name to open the corresponding page.

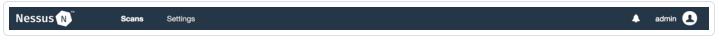

| Item     | Description                                                                                                    |
|----------|----------------------------------------------------------------------------------------------------|
|          | Toggles the <b>Notifications</b> box, which shows a list of notifications, successful or unsuccessful login attempts, errors, and system information generated by Tenable Nessus. |
| Username | Shows a drop-down box with the following options: <b>My Account</b> , <b>What's New</b> , <b>Documentation</b> , and <b>Sign Out</b> .                                            |

# Install Tenable Nessus

This section includes information and steps required for installing Nessus on all supported operating systems.

- Install Tenable Nessus on macOS
- Install Tenable Nessus on Linux
- Install Tenable Nessus on Windows
- Install Tenable Nessus on Raspberry Pi
- Deploy or Install Tenable Core+ Tenable Nessus
- Deploy Tenable Nessus as a Docker Image

### Download Tenable Nessus

Download Tenable Nessus from the Tenable Downloads site.

When you download Tenable Nessus, ensure the package selected is specific to your operating system and processor.

There is a single Tenable Nessus package per operating system and processor. Tenable Nessus Manager, Tenable Nessus Professional, and Tenable Nessus Expert do not have different packages; your activation code determines which Tenable Nessus product is installed.

## Install Tenable Nessus

To install Tenable Nessus, download Tenable Nessus from the Tenable Downloads site.

When you download Tenable Nessus, ensure the package selected is specific to your operating system and processor.

There is a single Tenable Nessus package per operating system and processor. Tenable Nessus Manager, Tenable Nessus Professional, and Tenable Nessus Expert do not have different packages; your activation code determines which Tenable Nessus product is installed.

Once you download Tenable Nessus, use one of the following procedures to install Tenable Nessus on your operating system:

- Linux
- Windows
- macOS
- Raspberry Pi

- Tenable Core+ Tenable Nessus
- Deploy Tenable Nessus as a Docker Image

### Install Tenable Nessus on Linux

**Caution:** If you install a Tenable Agent, Tenable Nessus Manager, or Tenable Nessus scanner on a system with an existing Tenable Agent, Tenable Nessus Manager, or Tenable Nessus scanner running nessusd, the installation process terminates all other nessusd processes. You may lose scan data as a result.

**Note:** Tenable Nessus does not support using symbolic links for /opt/nessus/.

## Before you begin:

### To install Nessus on Linux:

- 1. <u>Download</u> the Tenable Nessus package file.
- 2. From the command line, run the Tenable Nessus installation command specific to your operating system.

Example Tenable Nessus install commands:

#### Debian/Kali and Ubuntu

# dpkg -i Nessus-<version number>-debian6 amd64.deb

#### **FreeBSD**

# pkg add Nessus-<version number>-fbsd10-amd64.txz

### Red Hat

# dnf install Nessus-<version number>-el8.x86 64.rpm

#### SUSE

- # sudo zypper install Nessus-<version number>-suse12.x86 64.rpm
- 3. From the command line, restart the nessusd daemon.

Example Tenable Nessus daemon start commands:

## CentOS, Debian/Kali, Fedora, Oracle Linux, Red Hat, SUSE, and Ubuntu

# systemctl start nessusd

#### FreeBSD

- # service nessusd start
- 4. Open Tenable Nessus in your browser.
  - To access a remotely installed Tenable Nessus instance, go to https://<remote IP address>:8834 (for example, https://111.49.7.180:8834).
  - To access a locally installed Tenable Nessus instance, go to https://localhost:8834.
- 5. Perform the remaining Tenable Nessus installation steps in your browser.

### Install Tenable Nessus on Windows

**Caution:** If you install a Tenable Agent, Tenable Nessus Manager, or Tenable Nessus scanner on a system with an existing Tenable Agent, Tenable Nessus Manager, or Tenable Nessus scanner running nessusd, the installation process terminates all other nessusd processes. You may lose scan data as a result.

**Note:** Tenable Nessus does not support using symbolic links for /opt/nessus/.

**Note:** You may be required to restart your computer to complete installation.

### Download Nessus Package File

Download Tenable Nessus from the Tenable Downloads site.

### Start Tenable Nessus Installation

- 1. Navigate to the folder where you downloaded the Tenable Nessus installer.
- 2. Next, double-click the file name to start the installation process.

## Complete the Windows InstallShield Wizard

- First, the Welcome to the InstallShield Wizard for Tenable, Inc. Nessus screen appears.
   Select Next to continue.
- 2. On the **License Agreement** screen, read the terms of the Tenable Nessus software license and subscription agreement.
- 3. Select the I accept the terms of the license agreement option, and then click Next.
- 4. On the **Destination Folder** screen, select the **Next** button to accept the default installation folder. Otherwise, select the **Change** button to install Tenable Nessus to a different folder.
- 5. On the **Ready to Install the Program** screen, select the **Install** button.

The **Installing Tenable**, **Inc. Nessus** screen appears and a **Status** indication bar shows the installation progress. The process may take several minutes.

After the **InstallShield Wizard** completes, the **Welcome to Nessus** page loads in your default browser.

If the page does not load, do one of the following steps to open Tenable Nessus in your browser.

- To access a remotely installed Tenable Nessus instance, go to https://<remote IP address>:8834 (for example, https://111.49.7.180:8834).
- To access a locally installed Tenable Nessus instance, go to https://localhost:8834.

Perform the remaining Tenable Nessus installation steps in your web browser.

#### Install Tenable Nessus on macOS

**Caution:** If you install a Tenable Agent, Tenable Nessus Manager, or Tenable Nessus scanner on a system with an existing Tenable Agent, Tenable Nessus Manager, or Tenable Nessus scanner running nessusd, the installation process terminates all other nessusd processes. You may lose scan data as a result.

**Note:** Tenable Nessus does not support using symbolic links for /opt/nessus/.

# Download Tenable Nessus Package File

Download the Tenable Nessus package file.

### To install Nessus with the GUI installation package:

## 0

## Extract the Nessus Files

Double-click the Nessus-<version number>.dmg file.

## Start Nessus Installation

Double-click Install Nessus.pkg.

# Complete the Tenable, Inc. Nessus Server Install

When the installation begins, the **Install Tenable, Inc. Nessus Server** screen appears and provides an interactive navigation menu.

### Introduction

The **Welcome to the Tenable, Inc. Nessus Server Installer** window provides general information about the Nessus installation.

- 1. Read the installer information.
- 2. To begin, select the **Continue** button.

### License

- 1. On the **Software License Agreement** screen, read the terms of the **Tenable, Inc.** Nessus software license and subscription agreement.
- 2. **OPTIONAL**: To retain a copy of the license agreement, select **Print** or **Save**.
- 3. Next, select the **Continue** button.
- 4. To continue installing Nessus, select the **Agree** button, otherwise, select the **Disagree** button to quit and exit.

# Installation Type

On the **Standard Install on <DriveName>** screen, choose one of the following options:

- Select the Change Install Location button.
- Select the **Install** button to continue using the default installation location.

### Installation

When the **Preparing for installation** screen appears, you are prompted for a username and password.

- 1. Enter the Name and Password of an administrator account or the root user account.
- 2. On the **Ready to Install the Program** screen, select the **Install** button.

Next, the **Installing Tenable, Inc. Nessus** screen appears and shows a **Status** indication bar for the remaining installation progress. The process may take several minutes.

## Summary

- 1. When the installation is complete, the **The installation was successful** screen appears. After the installation completes, select **Close**.
- 2. Open Tenable Nessus in your browser.
  - To access a remotely installed Nessus instance, go to https://<remote IP address>:8834 (for example, https://111.49.7.180:8834).
  - To access a locally installed Nessus instance, go to https://localhost:8834.
- 3. Perform the remaining Nessus installation steps in your browser.

### To install Nessus from the command line:

- 1. Open Terminal.
- 2. Run the following commands in the listed order:
  - a. sudo hdiutil attach <Nessus .dmg package>
  - b. sudo installer -package /Volumes/Nessus\ Install/Install\ Nessus.pkg target /
  - c. sudo hdiutil detach /Volumes/Nessus\ Install
- 3. Open Tenable Nessus in your browser.

- To access a remotely installed Nessus instance, go to https://<remote IP address>:8834 (for example, https://111.49.7.180:8834).
- To access a locally installed Nessus instance, go to https://localhost:8834.
- 4. Perform the remaining Nessus installation steps in your browser.

## Install Tenable Nessus on Raspberry Pi

Tenable Nessus 10.0.0 and later supports scanning on the Raspberry Pi 4 Model B with a minimum of 8GB memory.

- 1. Download the Tenable Nessus Raspberry Pi OS package file from the Tenable Downloads site.
- 2. From a command prompt or terminal window, run the Tenable Nessus installation command:

```
dpkg -i Nessus-<version>-raspberrypios_armhf.deb
```

3. From a command prompt or terminal window, start the nessusd daemon by running the following command:

```
/bin/systemctl start nessusd.service
```

- 4. Open Tenable Nessus in your browser.
  - To access a remotely installed Tenable Nessus instance, go to https://<remote IP address>:8834 (for example, https://111.49.7.180:8834).
  - To access a locally installed Tenable Nessus instance, go to https://localhost:8834.
- 5. Perform the remaining Tenable Nessus installation steps in your browser.

# Deploy Tenable Nessus as a Docker Image

You can deploy a managed Tenable Nessus scanner or an instance of Tenable Nessus Professional as a Docker image to run on a container. Tenable provides two base Tenable Nessus images: Oracle Linux 8 (x86\_64 and AArch64) and Ubuntu (x86\_64 and AArch64). You can configure the Tenable Nessus instance with environment variables to configure the image with the settings you configure

0

automatically. Using operators and variables, you can deploy the Tenable Nessus image as linked to Tenable Vulnerability Management or Tenable Security Center.

Tenable does not recommend deploying Tenable Nessus in a Docker container that shares a network interface controller (NIC) with another Docker container.

**Note:** Tenable Nessus does not support storage volumes. Therefore, if you deploy a new Tenable Nessus image, you will lose your data and need to reconfigure Tenable Nessus. However, while deploying the new image, you can configure any initial user and linking information with environment variables, as described in step two of the following procedure.

## Before you begin:

- Download and install Docker for your operating system.
- Access the Tenable Nessus Docker image from https://hub.docker.com/r/tenable/nessus.

## To deploy Tenable Nessus as a Docker image:

1. In your terminal, use the docker pull command to get the image.

```
$ docker pull tenable/nessus:<version-OS>
```

For the <*version-OS*> tag, you must specify the Tenable Nessus version and whether you are pulling Oracle Linux 8 or Ubuntu. You can use the latest tag in place of a specific Tenable Nessus version (for example, latest-ubuntu).

- 2. Use the docker run command to run your image.
  - Use the operators with the appropriate options for your deployment, as described in Operators.
  - To preconfigure Tenable Nessus, use the -e operator to set environment variables, as described in Environment Variables.

**Note:** Tenable recommends using environment variables to configure your instance of Tenable Nessus when you run the image. If you do not include environment variables such as an activation code, username, password, or linking key (if creating a managed Tenable Nessus scanner), you must configure those items later.

- 3. Open Tenable Nessus in your browser:
  - To access a remotely installed Tenable Nessus instance, go to https://<remote IP address>:8834 (for example, https://111.49.7.180:8834).
  - To access a locally installed Tenable Nessus instance, go to https://localhost>:8834.
- 4. Perform the remaining Tenable <u>installation steps</u> in your browser. If you did not include environment variables, complete any remaining configuration steps in the command-line interface or Tenable Nessus configuration wizard.

To stop and remove Tenable Nessus as a Docker image:

• To stop and remove the container, see Remove Tenable Nessus as a Docker Container.

## Operators

| Operator | Description                                                                                                    |
|----------|----------------------------------------------------------------------------------------------------|
| name     | Sets the name of the container in Docker.                                                                                                    |
| -d       | Starts a container in detached mode.                                                                                                    |
| -p       | Publishes to the specified port in the format host port:container port. By default, the port is 8834:8834.  If you have several Tenable Nessus containers running, use a different host                         |
|          | port. The container port must be 8834 because Tenable Nessus listens on port 8834.                                                                                                    |
| -e       | Precedes an environment variable.  For descriptions of environment variables you can set to configure settings in your Tenable Nessus instance, see <a href="Environment Variables">Environment Variables</a> . |

### **Environment Variables**

The required and optional environment variables differ based on your Tenable Nessus license and whether you are linking to Tenable Vulnerability Management. Click the following bullets to view the environment variables.

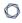

# Deploying a Tenable Nessus image that is linked to Tenable Vulnerability Management

| Variable                | Required? | Description                                                                                                    |
|-------------------------|-----------|----------------------------------------------------------------------------------------------------|
| USERNAME                | Yes       | Creates the administrator user.                                                                                      |
| PASSWORD                | Yes       | Creates the password for the user.                                                                                   |
| Linking Options         |           |                                                                                                    |
| LINKING_KEY             | Yes       | The linking key from the manager.                                                                                    |
| NAME                    | No        | The name of the Tenable Nessus scanner that shows in the manager. By default, the name is the container ID.          |
| MANAGER_HOST            | No        | The hostname or IP address of the manager. By default, the hostname is cloud.tenable.com.                            |
| MANAGER_PORT            | No        | The port of the manager. By default, the port is 443.                                                                |
| GROUPS                  | No        | A single group or comma-separated list of groups that the scanner should be added to. Group names are casesensitive. |
| Proxy Options           |           |                                                                                                    |
| PROXY                   | No        | The hostname or IP address of the proxy server.                                                                      |
| PROXY_PORT              | No        | The port number of the proxy server.                                                                                 |
| PROXY_USER              | No        | The name of a user account that has permissions to access and use the proxy server.                                  |
| PROXY_PASS              | No        | The password of the user account that you specified as the proxy user.                                               |
| Tenable Nessus Settings |           |                                                                                                    |
| AUTO_UPDATE             | No        | Sets whether Tenable Nessus should automatically receive updates.                                                    |
|                         |           | Valid values are as follows:                                                                                         |

| <ul> <li>all — (Default) Automatically update plugins and<br/>Tenable Nessus software.</li> </ul> |
|---------------------------------------------------------------------------------------------------|
| • plugins — Only update plugins.                                                                  |
| • no — Do not automatically update software or                                                    |

# Example: Managed Tenable Nessus scanner linked to Tenable Vulnerability Management

docker run --name "nessus-managed" -d -p 8834:8834 -e LINKING\_KEY=<Tenable
Vulnerability Management linking key> -e USERNAME=admin -e PASSWORD=admin -e MANAGER\_
HOST=cloud.tenable.com -e MANAGER\_PORT=443 tenable/nessus:<version-OS>

## Deploying a Tenable Nessus image that is linked to Tenable Security Center

| Variable           | Required? | Description                                                                                                    |
|--------------------|-----------|----------------------------------------------------------------------------------------------------|
| USERNAME           | Yes       | Creates the administrator user.                                                                                                    |
| PASSWORD           | Yes       | Creates the password for the user.                                                                                                    |
| Linking Options    |           |                                                                                                    |
| SC_MANAGED         | Yes       | If set to <b>yes</b> , starts the container in Tenable Security<br>Center mode. You must include this operator to deploy the<br>image as a Tenable Security Center-managed scanner. |
| NAME               | No        | The name of the Tenable Nessus scanner that shows in the manager. By default, the name is the container ID.                                                                         |
| Proxy Options      |           |                                                                                                    |
| PROXY-HOST         | No        | The hostname or IP address of the proxy server.                                                                                                    |
| PROXY-PORT         | No        | The port number of the proxy server.                                                                                                    |
| PROXY-<br>USERNAME | No        | The name of a user account that has permissions to access and use the proxy server.                                                                                                 |

| PROXY-<br>PASSWORD | No | The password of the user account that you specified as the proxy user. |
|--------------------|----|------------------------------------------------------------------------|
| PROXY-AGENT        | No | The user agent name, if your proxy requires a preset user              |

## Example: Managed Tenable Nessus scanner linked to Tenable Security Center

docker run --name "nessus-managed" -d -p 8834:8834 -e SC\_MANAGED=yes -e USERNAME=admin
-e tenable/nessus:

## Deploying a Tenable Nessus Professional image

| Variable            | Required? | Description                                     |
|---------------------|-----------|-------------------------------------------------|
| ACTIVATION_<br>CODE | Yes       | The activation code to register Tenable Nessus. |
| USERNAME            | Yes       | Creates the administrator user.                 |
| PASSWORD            | Yes       | Creates the password for the user.              |

## Example: Tenable Nessus Professional

docker run --name "nessus-pro" -d -p 8834:8834 -e ACTIVATION\_CODE=<activation code> -e
USERNAME=admin -e PASSWORD=admin tenable/nessus:<version-OS>

## **Deploying other Tenable Nessus images**

| Variable | Required? | Description                        |
|----------|-----------|------------------------------------|
| USERNAME | No        | Creates the administrator user.    |
| PASSWORD | No        | Creates the password for the user. |

# Install Tenable Agents

Before you begin the Tenable Agents installation process, you must <u>retrieve the agent linking key</u> from the Tenable Nessus Manager user interface.

0

Once you retrieve the linking key, use the procedures described in the <u>Tenable Agent User Guide</u> to install the agent and link it to Tenable Nessus Manager.

Once installed and linked, Tenable Agents are linked to Tenable Nessus Manager after a random delay ranging from zero to five minutes. Enforcing a delay reduces network traffic when deploying or restarting large amounts of agents, and reduces the load on Tenable Nessus Manager. Linked agents automatically download plugins from the manager upon connection; this process can take several minutes and you must perform it before an agent can return scan results.

## Retrieve the Tenable Nessus Linking Key

Before you begin the Tenable Agents installation process, you must retrieve the agent linking key from Tenable Nessus Manager.

**Note:** You can also retrieve your agent linking key from the nessuscli. For more information, see nessuscli fix --secure --get agent\_linking\_key in the nessuscli Fix Commands section.

## To retrieve the agent linking key:

1. In the top navigation bar, click **Sensors**.

The **Linked Agents** page appears. By default, **Linked Agents** is selected in the left navigation menu and the **Linked Agents** tab is active.

2. (Optional) To modify the **Linking Key**, click the button next to the linking key.

You may want to modify a linking key if:

- You regenerated your linking key and want to revert to a previous linking key.
- You have a mass deployment script where you want to predefine your linking key.

**Note:** The linking key must be a 64-character-alphanumeric string.

3. Record or copy the **Linking Key**.

### What to do next:

Install and link Tenable Nessus.

# Link an Agent to Tenable Nessus Manager

After you install Tenable Agent, link the agent to Tenable Nessus Manager.

## $\mathbb{C}$

## Before you begin:

- Retrieve the linking key from Tenable Nessus Manager.
- Install Tenable Agent.

To link Tenable Agent to Tenable Nessus Manager:

- 1. Log in to the Tenable Agent from a command terminal.
- 2. At the agent command prompt, use the command nessuscli agent link using the supported arguments.

For example:

#### Linux:

/opt/nessus\_agent/sbin/nessuscli agent link

- --key=00abcd00000efgh11111i0k222lmopq3333st4455u66v777777w88xy9999zabc00
- --name=LinuxAgent --groups=All --host=yourcompany.com --port=8834

#### macOS:

- # /Library/NessusAgent/run/sbin/nessuscli agent link
- --key=00abcd00000efgh11111i0k222lmopq3333st4455u66v777777w88xy9999zabc00
- --name=MyOSXAgent --groups=All --host=yourcompany.com --port=8834

### **Windows:**

- # C:\Program Files\Tenable\Nessus Agent\nessuscli.exe agent link
- --key=00abcd00000efgh11111i0k222lmopq3333st4455u66v777777w88xy9999zabc00
- --name=WindowsAgent --groups=All --host=yourcompany.com --port=8834

The following table lists the supported arguments for nessuscli agent link:

| Argument | Required | Value                                                       |
|----------|----------|-------------------------------------------------------------|
| key      | yes      | The linking key that you <u>retrieved</u> from the manager. |

| Argument | Required | Value                                                                                                    |
|----------|----------|----------------------------------------------------------------------------------------------------|
| host     | yes      | The static IP address or hostname you set during the Tenable Nessus Manager installation.                                                                                                    |
| port     | yes      | 8834 or your custom port.                                                                                                    |
| name     | no       | A name for your agent. If you do not specify a name for your agent, the name defaults to the name of the computer where you are installing the agent.                                                                |
| ca-path  | no       | A custom CA certificate to use to validate the manager's server certificate.                                                                                                    |
| groups   | no       | One or more existing agent groups where you want to add the agent. If you do not specify an agent group during the install process, you can add your linked agent to an agent group later in Tenable Nessus Manager. |
|          |          | List multiple groups in a comma-separated list. If any group names have spaces, use quotes around the whole list.                                                                                                    |
|          |          | For example:groups="Atlanta,Global Headquarters"                                                                                                    |

--offlineinstall

When enabled, the agent periodically attempts to link to
Tenable Nessus Manager, even if the agent is not online. If
the agent cannot connect to the controller, it retries every
hour. If the agent can connect to the controller but the link
fails, it retries every 24 hours.

If you do not use this flag, the agent immediately attempts to

link with Tenable Nessus Manager (the agent only attempts

marks (for example, --groups="My Group").

**Note:** The agent group name is case-sensitive and must match exactly. You must encase the agent group name in quotation

once).

--proxy-

no

| Argument           | Required | Value                                                                               |
|--------------------|----------|-------------------------------------------------------------------------------------|
| host               |          |                                                                                     |
| proxy-<br>port     | no       | The port number of the proxy server.                                                |
| proxy-<br>password | no       | The password of the user account that you specified as the username.                |
| proxy-<br>username | no       | The name of a user account that has permissions to access and use the proxy server. |
| proxy-<br>agent    | no       | The user agent name, if your proxy requires a preset user agent.                    |

# Configure Tenable Nessus

When you access Tenable Nessus in a browser, a warning appears to regard a connection privacy problem, an untrusted site, an unsecure connection, or a related security certificate issue. This is normal behavior. Tenable Nessus provides a self-signed SSL certificate.

Refer to the <u>Security Warnings</u> section for steps necessary to bypass the SSL warnings.

Note: Depending on your environment, plugin configuration and initialization can take several minutes.

To configure Tenable Core + Tenable Nessus, see <u>Deploy or Install Tenable Core</u> in the *Tenable Core* tenable Nessus User Guide.

# Before you begin:

Install Tenable Nessus.

## To configure Tenable Nessus:

- Follow the <u>Install Tenable Nessus</u> instructions to open to the **Welcome to Nessus** page in your browser.
- 2. On the **Welcome to Nessus** page, do the following:

- (Optional) Select **Register Offline** if you cannot connect Tenable Nessus to the Internet for installation.
- (Optional) Click **Settings** to configure the following Tenable Nessus settings manually.
  - Proxy Server Configure a proxy server.

**Note:** You must enter a proxy server if you want to link the Tenable Nessus scanner through a proxy server. You can also configure a proxy connection later on in the user interface. For more information, see Proxy Server and Remote Link.

- Plugin Feed Enter a custom host for the Tenable Nessus plugin feed. Tenable
   Nessus does not interact with the plugin feed if it is in offline mode.
- <u>Encryption Password</u> Enter a Tenable Nessus encryption a password. Tenable Nessus enforces the encryption password after you create your user in the user interface.

If you set an encryption password, Nessus encrypts all policies, scans results, and scan configurations. You must enter the password when Tenable Nessus restarts.

**Caution:** If you lose your encryption password, it cannot be recovered by an administrator or Tenable Support.

**Tip:** You can also configure these settings later on in the user interface.

Once you finish, click **Save** to save the settings and return to the **Welcome to Nessus** page.

#### 3. Click Continue.

A new **Welcome to Nessus** page appears.

- 4. Do one of the following:
  - If you are installing Tenable Nessus online, follow the configuration steps for your selected product:
    - Install Tenable Nessus Essentials, Professional, Expert, or Manager
    - Activate a Tenable Nessus Professional or Tenable Nessus Expert Trial

- Link to Tenable Vulnerability Management
- Link to Tenable Security Center
- Link to Tenable Nessus Manager
- <u>Link a Node</u> (Tenable Nessus Manager cluster)
- If you are installing Tenable Nessus offline, continue at step 1 of <u>Install Tenable Nessus</u>
   Offline.

# Install Tenable Nessus Essentials, Professional, Expert, or Manager

This option installs a standalone version of Tenable Nessus Essentials, Nessus Professional, Tenable Nessus Expert, or Nessus Manager. During installation, you must enter your Nessus Activation Code; this Activation Code determines which product is installed.

For information on activating a Nessus trial, see <u>Activate a Tenable Nessus Professional or Tenable</u> Nessus Expert Trial.

To configure Tenable Nessus as Tenable Nessus Essentials, Tenable Nessus Professional, Tenable Nessus Expert, or Tenable Nessus Manager:

- During the browser portion of the Nessus installation, on the Welcome to Nessus page, click
   Continue. Then, on the second Welcome to Nessus screen, do one of the following:
  - Select **Set up a Nessus purchase** to install one of the following Nessus versions:
    - **Nessus Professional** The de-facto industry standard vulnerability assessment solution for security practitioners.
    - **Nessus Expert** The industry-leading vulnerability assessment solution for the modern attack surface.
    - **Nessus Manager** The enterprise solution for managing Tenable Agents at scale.
  - Select Register for Nessus Essentials to install Tenable Nessus Essentials The free version of Nessus for educators, students, and hobbyists.

### 2. Click Continue.

- If you selected Set up a Nessus purchase, the Login page appears. Do one of the following:
  - If you need an activation code:
    - a. On the **Login** page, enter your email and password.
    - b. Click **Continue**. The **Activate Product** page appears with your email address and Tenable customer ID.
    - c. In the drop-down menu, select the product and activation code you want to activate.
    - d. Click **Activate Product**. The **License Information** page appears.
    - e. Click **Continue**. The **Create a user account** screen appears.
    - f. Continue the process at step 5.
  - If you already have an activation code, click Skip.
- If you selected Register for Nessus Essentials, the Get an activation code screen appears. Do one of the following:
  - If you need an activation code:
    - a. On the **Get an activation code** screen, type your name and email address.
    - b. Click Email.
    - c. Check your email for your free activation code.
  - If you already have an activation code, click Skip.

The **Register Nessus** page appears.

3. On the **Register Nessus** screen, type your **Activation Code**.

The **Activation Code** is the code you obtained from your activation email or from the <u>Tenable</u> Downloads Page.

4 Click Continue

The Create a user account screen appears.

- 5. Create a Tenable Nessus administrator user account that you use to log in to Tenable Nessus:
  - a. In the **Username** box, enter a username.
  - b. In the **Password** box, enter a password for the user account.

Note: Passwords cannot contain Unicode characters.

6. Click Submit.

Tenable Nessus finishes the configuration process, which may take several minutes.

7. Using the administrator user account you created, **Sign In** to Tenable Nessus.

**Note:** When you sign in to Tenable Nessus for the first time, you receive the following message: Plugins are compiling. Tenable Nessus functionality will be limited until compilation is complete. You cannot create or launch scans, view or create policies or plugin rules, or use the upgrade assistant while Tenable Nessus compiles plugins.

# Activate a Tenable Nessus Professional or Tenable Nessus Expert Trial

The following topic describes how to activate a seven-day trial of Tenable Nessus Professional or Tenable Nessus Expert.

**Tip:** If you forgot to create a user account during activation, you can create an account with the <u>adduser</u> nessuscli command.

To activate your Tenable Nessus Professional or Tenable Nessus Expert trial:

- 1. On the **Welcome to Nessus** screen, select the Tenable Nessus trial you want to activate:
  - Start a trial of Nessus Expert
  - Start a trial of Nessus Professional
- 2. Click Continue.

The **Get Started** page appears.

- 3. Enter the email address of your Tenable community account, or the email address you want to connect to your Tenable community account.
  - If Tenable Nessus recognizes the email address, a page appears saying that Tenable Nessus found your account.
  - If Tenable Nessus does not recognize the email address, the Create Account page appears.
    - a. Enter your new account information.

#### 4. Click Start Trial.

The **Trial License Information** page appears, and shows your activation code and the ending date of your trial. Tenable recommends recording your activation code somewhere safe.

5. Click Continue.

The **Create a user account** screen appears.

- 6. Create a Tenable Nessus administrator user account that you use to log in to Tenable Nessus:
  - a. In the **Username** box, enter a username.
  - b. In the **Password** box, enter a password for the user account.

Note: Passwords cannot contain Unicode characters.

#### 7. Click Submit.

Tenable Nessus finishes the configuration process and signs you into the user interface.

**Note:** When you sign in to Tenable Nessus for the first time, you receive the following message: Plugins are compiling. Tenable Nessus functionality will be limited until compilation is complete. You cannot create or launch scans, view or create policies or plugin rules, or use the upgrade assistant while Tenable Nessus compiles plugins.

# Link to Tenable Vulnerability Management

During initial installation, you can install Tenable Nessus as a remote scanner linked to Tenable Vulnerability Management. If you choose not to link the scanner during initial installation, you can <a href="Iink your Tenable Nessus scanner">Iink your Tenable Nessus scanner</a> later. Once you link Tenable Nessus to Tenable Vulnerability Management, it remains linked until you unlink it.

**Note:** If you use domain allowlists for firewalls, Tenable recommends adding \*.cloud.tenable.com (with the wildcard character) to the allowlist. This ensures communication with sensor.cloud.tenable.com, which the scanner uses to communicate with Tenable Vulnerability Management.

**Note:** If you are connecting to Tenable Vulnerability Management through Tenable Nessus scanners, Tenable Agents, Tenable Web App Scanning scanners, or Tenable Network Monitors (NNM) located in mainland China, you must connect through <a href="mainless-sensor.cloud.tenable.com">sensor.cloud.tenable.com</a>.

## Before you begin:

- Configure Tenable Nessus as described in Configure Tenable Nessus.
- If the Tenable Nessus scanner is or was previously linked to Tenable Vulnerability Management, Tenable Security Center, or Tenable Nessus Manager, you need to <u>unlink</u> the scanner or run the nessuscli fix --reset-all command (for more information, see <u>Fix</u> Commands).

To link Tenable Nessus to Tenable Vulnerability Management from the Tenable Nessus user interface:

- 1. On the Welcome to Nessus screen, select Link Nessus to another Tenable product.
- 2. Click Continue.

The **Managed Scanner** screen appears.

- 3. From the Managed by drop-down box, select Tenable Vulnerability Management.
- 4. In the **Linking Key** box, type the linking key of your Tenable Vulnerability Management instance.

**Note:** You can find the Tenable Nessus scanner linking key in the **Add Nessus Scanner** menu of Tenable Vulnerability Management (**Settings** > **Sensors** > **Linked Scanners** > **⊕ Add Nessus Scanner**).

5. Click Continue.

The Create a user account screen appears.

- 6. Create a Tenable Nessus administrator user account that you use to log in to Tenable Nessus:
  - a. In the **Username** box, enter a username.
  - b. In the **Password** box, enter a password for the user account.

Note: Passwords cannot contain Unicode characters.

#### 7. Click Submit.

Tenable Nessus finishes the configuration process, which may take several minutes.

8. Using the administrator user account you created, **Sign In** to Tenable Nessus.

To link Tenable Nessus to Tenable Vulnerability Management from the command-line interface (CLI):

If you registered or linked Tenable Nessus previously, you need to reset Tenable Nessus before linking to Tenable Vulnerability Management.

Run the following commands to reset Tenable Nessus and link to Tenable Vulnerability Management based on your operating system. To retrieve the linking key needed in the following commands, see <u>Link a Sensor</u> in the *Tenable Vulnerability Management User Guide*.

**Note:** The --reset-all command used in the following steps removes any existing users, data, settings, and configurations. Tenable recommends exporting scan data and creating a backup before resetting. For more information, see Backing Up Tenable Nessus.

#### Linux

**Note:** You must have root permissions or greater to run the link commands successfully.

- 1. Open the Linux CLI.
- 2. Run the following commands in the listed order:

# service nessusd stop

```
# cd /opt/nessus/sbin
```

```
# ./nessuscli fix --reset-all
```

- 3. Do one of the following:
  - If you are linking to a Tenable Vulnerability Management FedRAMP site, run the following link command:

```
# /opt/nessus/sbin/nessuscli managed link --key=<key> --
host=fedcloud.tenable.com --port=443
```

• If you are not linking to a FedRAMP site, run the following link command:

```
# ./nessuscli managed link --key=<LINKING KEY> --cloud
```

**Tip:** There are many scanner options that you can configure by adding optional parameters to the managed link command (for example, scanner name, custom CA path, and proxy server information). For more information, see Managed Scanner Commands.

4. Run the following linking command:

```
# service nessusd start
```

### **Windows**

**Note:** You must have admin permissions to run the link commands successfully.

- 1. Open the Windows CLI.
- 2. Run the following commands in the listed order:

```
net stop "tenable nessus"
```

cd C:\Program Files\Tenable\Nessus

### nessuscli fix --reset-all

- 3. Do one of the following:
  - If you are linking to a Tenable Vulnerability Management FedRAMP site, run the following link command:

```
C:\Program Files\Tenable\Nessus\nessuscli.exe managed link --
key=<key> --host=fedcloud.tenable.com --port=443
```

• If you are not linking to a FedRAMP site, run the following link command:

```
nessuscli managed link --key=<LINKING KEY> --cloud
```

**Tip:** There are many scanner options that you can configure by adding optional parameters to the managed link command (for example, scanner name, custom CA path, and proxy server information). For more information, see Managed Scanner Commands.

4. Run the following command:

```
net start "tenable nessus"
```

#### mac0S

**Note:** You must have admin permissions to run the link commands successfully.

- 1. Open Terminal.
- 2. Run the following commands in the listed order:

```
# launchctl unload -w
/Library/LaunchDaemons/com.tenablesecurity.nessusd.plist
```

```
# /Library/Nessus/run/sbin/nessuscli fix --reset-all
```

3. Do one of the following:

 If you are linking to a Tenable Vulnerability Management FedRAMP site, run the following link command:

```
# /Library/Nessus/run/sbin/nessuscli managed link --key=<key> --
host=fedcloud.tenable.com --port=443
```

• If you are not linking to a FedRAMP site, run the following link command:

```
# /Library/Nessus/run/sbin/nessuscli managed link --key=<LINKING
KEY> --cloud
```

**Tip:** There are many scanner options that you can configure by adding optional parameters to the managed link command (for example, scanner name, custom CA path, and proxy server information). For more information, see Managed Scanner Commands.

4. Run the following command:

```
# launchctl load -w
/Library/LaunchDaemons/com.tenablesecurity.nessusd.plist
```

# Link to Tenable Nessus Manager

**Note:** When deployed for Tenable Agent management in Tenable Security Center, Tenable Nessus Manager does not support linking Tenable Nessus scanners.

During initial installation, you can install Tenable Nessus as a remote scanner linked to Tenable Nessus Manager. If you choose not to link the scanner during initial installation, you can <u>link your</u> Tenable Nessus scanner later.

Note: Once you link Nessus to Tenable Nessus Manager, it remains linked until you unlink it.

## Before you begin:

- Configure Tenable Nessus as described in Configure Tenable Nessus.
- If the Tenable Nessus scanner is or was previously linked to Tenable Vulnerability
   Management, Tenable Security Center, or Tenable Nessus Manager, you need to <u>unlink</u> the

scanner or run the nessuscli fix --reset-all command (for more information, see <u>Fix</u> Commands).

## To link Nessus to Tenable Nessus Manager:

- 1. On the Welcome to Nessus screen, select Link Nessus to another Tenable product.
- Click Continue.

The **Managed Scanner** screen appears.

- 3. From the Managed by drop-down box, select Nessus Manager (Scanner).
- 4. In the **Host** box, type Tenable Nessus Manager host.
- 5. In the **Port** box, type the Tenable Nessus Manager port.
- 6. In the **Linking Key** box, type the linking key from Tenable Nessus Manager.
- 7. Click Continue.

The Create a user account screen appears.

- 8. Create a Tenable Nessus administrator user account, which you use to log in to Tenable Nessus:
  - a. In the **Username** box, enter a username.
  - b. In the **Password** box, enter a password for the user account.

Note: Passwords cannot contain Unicode characters.

9. Click Submit.

Tenable Nessus finishes the configuration process, which may take several minutes.

10. Using the administrator user account you created, **Sign In** to Tenable Nessus.

# Link to Tenable Security Center

During initial installation, you can install Tenable Nessus as a remote scanner linked to Tenable Security Center. If you choose not to link the scanner during initial installation, you can <u>link your</u> <u>Tenable Nessus scanner</u> later.

**Note:** Once you link Tenable Nessus to Tenable Security Center, it remains linked until you unlink it.

**Note:** Tenable Security Center does not send plugins to linked Nessus Managers. Nessus Manager pulls plugins directly from Tenable's plugin sites. Therefore, to update plugin sets, Nessus Manager needs access to the internet and Tenable's plugin sites (for more information, see the <a href="Which Tenable sites should I allow?">Which Tenable sites should I allow?</a> community article). If your Nessus Manager does not have internet access, you can manually update its version and plugins offline (for more information, see Manage Nessus Offline).

## Before you begin:

- Configure Tenable Nessus as described in Configure Tenable Nessus.
- If the Tenable Nessus scanner is or was previously linked to Tenable Vulnerability Management, Tenable Security Center, or Tenable Nessus Manager, you need to <u>unlink</u> the scanner or run the nessuscli fix --reset-all command (for more information, see <u>Fix</u> Commands).

## To link Nessus to Tenable Security Center:

- 1. On the Welcome to Nessus, select Link Nessus to another Tenable product.
- 2. Click Continue.

The **Managed Scanner** screen appears.

- 3. From the **Managed by** drop-down box, select **Tenable.sc**.
- 4. Click Continue.

The **Create a user account** screen appears.

- 5. Create a Tenable Nessus administrator user account, which you use to log in to Tenable Nessus:
  - a. In the **Username** box, enter a username.
  - b. In the **Password** box, enter a password for the user account.

Note: Passwords cannot contain Unicode characters.

### 6. Click Submit.

Tenable Nessus finishes the configuration process, which may take several minutes.

7. Using the administrator user account you created, **Sign In** to Tenable Nessus.

#### What to do next:

• Add the Tenable Nessus scanner to Tenable Security Center as described in <a href="Add a Nessus">Add a Nessus</a> Scanner in the Tenable Security Center User Guide.

## Manage Activation Code

**Note:** Tenable Nessus allows you to generate an activation code during the installation process. For more information, see <u>Install Tenable Nessus Essentials</u>, <u>Professional</u>, <u>Expert</u>, <u>or Manager</u>.

The following topic provides Tenable Nessus licensing information.

## Licensing Tenable Nessus

You can manage Tenable Nessus in Tenable Vulnerability Management or Tenable Security Center or run it as a standalone subscription product. To purchase a subscription and receive an activation code, go to the <u>Tenable website</u> or work with a <u>Tenable partner</u>.

### Tenable Nessus Activation Code

Tenable Nessus requires a plugin feed activation code to operate in subscription mode. This code identifies which version of Tenable Nessus that Tenable licensed you to install and use, and if applicable, how many IP addresses you can scan, how many remote scanners you can link to Tenable Nessus, and how many Tenable Agents you can link to Tenable Nessus Manager. Tenable Nessus Manager licenses are specific to your deployment size, especially for large deployments or deployments with multiple Tenable Nessus Manager instances. Discuss your requirements with your Tenable Customer Success Manager.

#### Your activation code:

- is a **one-time** code, unless your license or subscription changes, at which point Tenable issues you a new activation code. Alternatively, you can transfer an existing activation code to a different system. For more information, see Transfer Activation Code.
- must be used with the Tenable Nessus installation within 24 hours.
- cannot be shared between scanners.
- is not case-sensitive.
- is required to manage Tenable Nessus offline.

0

**Note:** For more information about managing Tenable Nessus offline, see <u>Manage Tenable Nessus</u> Offline.

Note: See the Obtain an activation code page for instructions on how to obtain and use an activation code.

## Manage Tenable Nessus with Tenable Vulnerability Management

If you are using Tenable Vulnerability Management to manage your Tenable Nessus scanners, the plugin and software updates are managed from Tenable Vulnerability Management. For more information, see Tenable Nessus Plugin and Software Updates in the *Tenable Nessus User Guide*.

Tenable Vulnerability Management includes the ability to link unlimited Tenable Nessus scanners as a default component.

For more information about Tenable Vulnerability Management licensing, see <u>Tenable Vulnerability</u> Management Licensing in the *Tenable Licensing Guide*.

## Manage Tenable Nessus with Tenable Security Center

If you are using Tenable Security Center to manage your Tenable Nessus scanners, the activation code and plugin updates are managed from Tenable Security Center. For more information, see <u>Tenable Nessus Plugin and Software Updates</u> in the *Tenable Nessus User Guide*.

You must start Tenable Nessus before it communicates with Tenable Security Center, which it normally does not do without a valid activation code and plugins. To have Tenable Nessus ignore this requirement and start (so that it can get the information from Tenable Security Center), when you register your scanner, select **Managed by SecurityCenter**.

For more information about Tenable Security Center licensing, see <u>Tenable Security Center</u> <u>Licensing</u> in the *Tenable Licensing Guide*.

To manage your activation code, use the following topics:

- View Activation Code
- Update Activation Code
- Transfer Activation Code

View Activation Code

# View on Tenable Community

View your activation code on the <u>Tenable Community site</u>, as described in the <u>Tenable Community</u> Guide.

## View in Tenable Nessus

- 1. Log in to Tenable Nessus.
- 2. In the top navigation bar, click **Settings**.

The **About** page appears.

3. In the **Overview** tab, view your **Activation Code**.

**Note:** If you are using Tenable Nessus Scanner, the License Expiration and Activation Code values on the About page show as **N/A**.

### View from Command Line

Use the nessuscli fetch --code-in-use command specific to your operating system.

| Platform | Command                                                                       |
|----------|-------------------------------------------------------------------------------|
| Windows  | <pre>C:\Program Files\Tenable\Nessus&gt;nessuscli.exe fetchcode-in- use</pre> |
| mac0S    | # /Library/Nessus/run/sbin/nessuscli fetchcode-in-use                         |
| Linux    | <pre># /opt/nessus/sbin/nessuscli fetchcode-in-use</pre>                      |
| FreeBSD  | # /usr/local/nessus/sbin/nessuscli fetchcode-in-use                           |

# Update Activation Code

When you receive a new license with a corresponding activation code, you must register the new activation code in Tenable Nessus.

**Note:** If you are working with Tenable Nessus offline, see Manage Tenable Nessus Offline.

# User Interface

- 1. In Tenable Nessus, in the top navigation bar, click **Settings**.
- 2. In the **Overview** tab, click the button next to the activation code.
- 3. Type the activation code and click **Activate**.

The license is now active on this instance of Tenable Nessus.

**Note:** If you are using Tenable Nessus Scanner, the License Expiration and Activation Code values on the About page show as **N/A**.

## Command Line Interface

- 1. On the system running Tenable Nessus, open a command prompt.
- 2. Run the nessuscli fetch --register <activation Code> command specific to your operating system.

| Platform | Command                                                                                   |
|----------|-------------------------------------------------------------------------------------------|
| Linux    | <pre># /opt/nessus/sbin/nessuscli fetchregister xxxx-xxxx- xxxx-xxxx</pre>                |
| FreeBSD  | <pre># /usr/local/nessus/sbin/nessuscli fetchregister xxxx-<br/>xxxx-xxxx</pre>           |
| Windows  | <pre>C:\Program Files\Tenable\Nessus&gt;nessuscli.exe fetch register xxxx-xxxx-xxxx</pre> |
| macOS    | <pre># /Library/Nessus/run/sbin/nessuscli fetchregister xxxx-xxxx-xxxx</pre>              |

Tenable Nessus downloads and installs the Tenable Nessus engine and the latest Tenable Nessus plugins, and then restarts.

**Note:** To register Tenable Nessus without automatically downloading and installing the latest updates, use the command nessuscli fetch --register-only.

#### Transfer Activation Code

0

In Tenable Nessus Professional and Tenable Nessus Expert, you can use an activation code on multiple systems. This allows you to transfer a Tenable Nessus license from one system to another easily and without resetting your activation code each time.

When you transfer the activation code to a system, it becomes the active instance of Nessus for that license. Only the most recently activated system can receive plugin updates. All previous instances of Nessus with that activation code still function, but cannot receive plugin updates. On inactive instances, the following error message appears: **Access to the feed has been denied**, **likely due to an invalid or transferred license code**.

To transfer an activation code, use one of the following procedures on the system that you want to make the active instance of Nessus.

Nessus User Interface

#### **Activate a new Nessus instance**

- 1. Install Nessus as described in the appropriate procedure for your operating system.
- 2. Access the system in a browser.
- 3. In the **Create an account** window, type a username and password.
- 4 Click Continue
- 5. In the **Register your scanner** window, in the **Scanner Type** drop-down box, select **Tenable Nessus Essentials, Professional, or Manager**.
- 6. In the **Activation Code** box, type your activation code.
- 7. Click Continue

Nessus finishes the installation process, which may take several minutes. Once installation is complete, the license is active on this instance of Nessus.

## **Update an existing Nessus instance**

- 1. Access the system on which you want to activate Nessus.
- 2. In the top navigation bar, click **Settings**.
- 3. In the **Overview** tab, click the button next to the activation code.

0

4. Type the activation code and click **Activate**.

The license is now active on this instance of Nessus.

**Note:** If you are using Tenable Nessus Scanner, the License Expiration and Activation Code values on the About page show as **N/A**.

#### Command Line Interface

Perform the following procedure as root, or use sudo as a non-root user.

- 1. On the system on which you want to activate Nessus, open a command prompt.
- 2. Run the nessuscli fetch --register <Activation Code> command specific to your operating system.

| Platform | Command                                                                                   |
|----------|-------------------------------------------------------------------------------------------|
| Linux    | <pre># /opt/nessus/sbin/nessuscli fetchregister xxxx-xxxx- xxxx-xxxx</pre>                |
| FreeBSD  | <pre># /usr/local/nessus/sbin/nessuscli fetchregister xxxx-<br/>xxxx-xxxx</pre>           |
| macOS    | <pre># /Library/Nessus/run/sbin/nessuscli fetchregister xxxx-xxxx-xxxx</pre>              |
| Windows  | <pre>C:\Program Files\Tenable\Nessus&gt;nessuscli.exe fetch register xxxx-xxxx-xxxx</pre> |

Nessus downloads and installs the Nessus engine and the latest Nessus plugins, and then restarts.

# Tenable Nessus Plugin and Software Updates

The following topic describes how Tenable Nessus receives plugin and software updates based on configuration and license type. Tenable Nessus plugins and software updates differently depending on how it is configured during the initial setup.

| Tenable Nessus<br>Configuration | Plugin Updates | Software Updates |  |
|---------------------------------|----------------|------------------|--|
|---------------------------------|----------------|------------------|--|

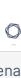

# Tenable Nessus standalone installation

By default, standalone Tenable Nessus is configured to receive plugins from <u>plugins.nessus.org</u> automatically on a daily interval.

You can also trigger a manual update by navigating to the Settings > About page and clicking  $\mathcal D$  next to the Last Updated section. You can check the current installed plugin set in the same section.

By default, Tenable Nessus receives software updates from downloads.nessus.org automatically. If the following criteria is met, there is a banner at the top of the Tenable Nessus user interface when an update is available:

- Automatic updates are not configured.
- Automatic updates are configured but the version Tenable Nessus downloaded needs to do a service restart to complete.

To configure automatic updates, see Update Tenable Nessus Software.

# Tenable Nessus offline installation

For offline devices, you need to install plugins manually. For more information, see <u>Update</u> Plugins Offline.

For offline devices, you need to upgrade the Tenable Nessus software manually with the upgrade method dependent on the operating system that Tenable Nessus is installed on. For more information, see <u>Update Tenable Nessus Manager</u> Manually on an Offline System.

# Tenable Nessus managed by Tenable Security Center

Tenable Nessus receives plugins from Tenable Security Center.
Tenable Security Center checks in with Tenable Nessus every 15 minutes to see if the Tenable Nessus plugin set matches the Tenable Security Center set. If it does not match, then Tenable

Tenable Nessus scanners managed by Tenable Security Center do not update their software automatically. The only exception to this is if Tenable Nessus is installed on Tenable Core and automatic updates are enabled.

|                                                            | ^                                                                                                    |                                                                                                    |
|------------------------------------------------------------|----------------------------------------------------------------------------------------------------|----------------------------------------------------------------------------------------------------|
|                                                            | Security Center provides a new set of plugins.                                                                                                    |                                                                                                    |
| Tenable Nessus linked to Tenable Vulnerability Management  | Devices linked to Tenable Vulnerability Management receive plugins from cloud.tenable.com.                                                                                                    | Tenable Nessus linked to Tenable Vulnerability Management receives software updates from cloud.tenable.com automatically. Tenable Nessus checks in to Tenable Vulnerability Management once every 24 hours for core software updates by default.                                                                                                    |
| Tenable Agents managed by Tenable Nessus Manager           | Tenable Agents receive plugins from their Tenable Nessus Manager. Once deployed, agents download a full plugin set from their Tenable Nessus Manager instance. Once the agent downloads a full plugin set, it downloads differential plugin sets from its manager moving forward, unless the set becomes more than 5 days out of date. | Tenable Agents receive software updates from their Tenable Nessus Manager. Agents check in for core software updates every 24 hours, dependent on when the agent was deployed. If the agent is offline at its usual update time, such as if the agent host is off, it checks for software updates when it comes back online, and that becomes the agent's new update time.     |
| Tenable Agents managed by Tenable Vulnerability Management | Tenable Agents receive plugins from Tenable Vulnerability Management.  Agents remain without plugin sets until an agent needs plugin sets for scanning. When the agent needs to scan for the first time and the agent does not have plugin sets, the agent downloads the plugin set needed for the requested scan type (this           | Tenable Agents receive software updates from Tenable Vulnerability Management. Agents check in for core software updates every 24 hours, dependent on when the agent was deployed. If the agent is offline at its usual update time, such as if the agent host is off, it checks for software updates when it comes back online, and that becomes the agent's new update time. |

0

can be the full vulnerability plugin set or the <u>inventory</u> plugin set).

After the initial scan, the agent performs a <u>differential plugin</u> <u>update</u> when any of the agent plugin sets are 15 days or less behind the Tenable Vulnerability Management plugin sets.

The agent also performs a full plugin update when any of the agent plugin sets are more than 15 days behind the Tenable Vulnerability Management plugin sets.

The agent deletes unused plugin sets after a configurable amount of time (for more information, see the days to keep unused plugins advanced setting).

After the amount of time passes, the agent deletes the unused plugin sets.

# Manage Tenable Nessus Offline

To manage Tenable Nessus offline, you need two computers: the Tenable Nessus server, which is not connected to the internet, and another computer that is connected to the internet. Use the following procedures to manage your offline Tenable Nessus server:

- Install Tenable Nessus Offline
- Update License Offline
- Update Plugins Offline
- Update Tenable Nessus Manager Manually on an Offline System
- Update the Audit Warehouse Manually

#### Install Tenable Nessus Offline

A Tenable Nessus **Offline** registration is suitable for computers that run Tenable Nessus, but are not connected to the internet.

To ensure that Tenable Nessus has the most up-to-date plugins, use the following procedure to register Tenable Nessus servers not connected to the internet.

This process requires the use of two computers: the computer where you are installing Tenable Nessus, which is not connected to the internet, and another computer that is connected to the internet.

For the following instructions, we use computers  $\bf A$  (offline Tenable Nessus server) and  $\bf B$  (online computer) as examples.

**Note:** Tenable Nessus Essentials does not support offline installation.

#### Install Tenable Nessus

- During the <u>browser portion</u> of the Nessus installation, on the **Welcome to Nessus** page, select Register Offline.
- 2. Click Continue.
- 3. Select the Tenable Nessus type that you want to deploy: Tenable Nessus Expert, Tenable Nessus Professional, Tenable Nessus Manager, or Managed Scanner.
- 4. Click Continue.
- 5. (Managed Scanner only) If you select Managed Scanner, the Managed Scanner page appears.

- a. For **Managed by**, select the product you want to link Tenable Nessus to.
- b. For **Linking Key**, enter your linking key.
- c. Click Continue.
- 6. A unique **Challenge Code** appears. In the following example, the challenge code is: aaaaaa11b2222cc33d44e5f6666a777b8cc99999.

#### Generate the License

- 1. On a system with internet access (B), navigate to the Nessus Offline registration page.
- 2. In the top field, type the challenge code shown on the **Nessus Product Registration** screen.

Example challenge code: aaaaaa11b2222cc33d44e5f6666a777b8cc99999

3. Next, where prompted, type your Tenable Nessus activation code.

Example activation code: AB-CDE-1111-F222-3E4D-55E5-CD6F

4. Click the **Submit** button.

The offline update page appears and includes the following elements:

Custom URL — The custom URL displayed downloads a compressed plugins file. This file
is used by Nessus to obtain plugin information. This URL is specific to your Nessus
license and must be saved and used each time plugins need to be updated.

**Caution:** Tenable highly recommends saving the **Custom URL** before continuing. The URL is only shown once after registration. If you close the registration window and forget the URL, you have to restart the registration process to generate a new URL.

- License The complete text-string starting with -----BEGIN Tenable, Inc. LICENSE----and ends with -----END Tenable, Inc. LICENSE----- is your Nessus product license
  information. Tenable uses this text-string to confirm your product license and
  registration.
- nessus.license file At the bottom of the web page, there is an embedded file that
  includes the license text-string.

## Download and Copy Latest Plugins

- While you are still using the computer with internet access (B), select the Custom URL.
   A compressed TAR file downloads.
- 2. Copy the compressed TAR file to the Nessus **offline** (**A**) system.

Use the directory specific to your operating system:

| Platform | Command                         |
|----------|---------------------------------|
| Windows  | C:\Program Files\Tenable\Nessus |
| macOS    | # /Library/Nessus/run/sbin/     |
| Linux    | <pre># /opt/nessus/sbin/</pre>  |
| FreeBSD  | # /usr/local/nessus/sbin/       |

## Copy and Paste License Text

- While still using the computer with internet access (B), copy the complete text string starting with -----BEGIN Tenable, Inc. LICENSE----- and ends with -----END Tenable, Inc. LICENSE-----
- 2. On the computer where you are installing Nessus (A), on the **Nessus Product Registration** screen, paste the complete text string starting with -----BEGIN Tenable, Inc. LICENSE----- and ends with -----END Tenable, Inc. LICENSE-----.
- Select Continue.

Tenable Nessus finishes the installation process; this may take several minutes.

4. Using the system administrator account you created during setup, **Sign In** to Tenable Nessus.

# Update License Offline

If you have an existing Tenable Nessus server that is offline, and you want to update Tenable Nessus with a new license, use the following procedure. You can use the procedure to update new and existing licenses.

To manage Tenable Nessus offline, you need two computers: the Tenable Nessus server, which is not connected to the internet, and another computer that is connected to the internet.

# To update an offline Tenable Nessus server's license:

0

1. Generate a Tenable Nessus challenge code on the offline system running Tenable Nessus.

Before performing offline update operations, you may need to generate a unique challenge code on the Tenable Nessus server.

Whereas you use an activation code when performing Tenable Nessus operations while connected to the internet, you use a license when performing offline operations; the generated challenge code enables you to view and use your license for offline operations.

Use one of the following procedures to generate the challenge code:

## Generate a challenge code in the Tenable Nessus user interface

- a. On the offline system running Tenable Nessus, log in to Tenable Nessus.
- b. Click **Settings**.
- c. Click the pencil icon next to the activation code.

The **Update Activation Code** window appears.

- d. In the **Registration** drop-down menu, select **Offline**.
- e. Click Activate.

The challenge code appears in the window.

f. Copy the alphanumeric challenge code to your machine.

Example challenge code: aaaaaa11b2222cc33d44e5f6666a777b8cc99999

# • Generate a challenge code from the command line interface

- a. On the offline system running Tenable Nessus, open a command prompt.
- b. Use the nessuscli fetch --challenge command specific to your operating system.

| Platform | Command                                             |
|----------|-----------------------------------------------------|
| Windows  | C:\Program Files\Tenable\Nessus>nessuscli.exe fetch |

|         | challenge                                           |
|---------|-----------------------------------------------------|
| mac0S   | # /Library/Nessus/run/sbin/nessuscli fetchchallenge |
| Linux   | # /opt/nessus/sbin/nessuscli fetchchallenge         |
| FreeBSD | # /usr/local/nessus/sbin/nessuscli fetchchallenge   |

c. Copy the alphanumeric challenge code to your machine.

Example challenge code: aaaaaa11b2222cc33d44e5f6666a777b8cc99999

2. Copy your Tenable Nessus activation code on the offline system running Tenable Nessus.

To generate a Tenable Nessus license, you must enter your activation code. To view your activation code, use one of the following procedures:

# • View your activation code in the Nessus user interface

- 1. Log in to Tenable Nessus.
- 2. In the top navigation bar, click **Settings**.

The **About** page appears.

3. In the **Overview** tab, view your **Activation Code**.

Copy the activation code to your machine.

# • View your activation code in the command line interface

Use the nessuscli fetch --code-in-use command specific to your operating system.

| Platform | Command                                                                       |
|----------|-------------------------------------------------------------------------------|
| Windows  | <pre>C:\Program Files\Tenable\Nessus&gt;nessuscli.exe fetch code-in-use</pre> |
| mac0S    | # /Library/Nessus/run/sbin/nessuscli fetchcode-in-                            |

| Platform | Command                                                        |
|----------|----------------------------------------------------------------|
|          | use                                                            |
| Linux    | <pre># /opt/nessus/sbin/nessuscli fetchcode-in-use</pre>       |
| FreeBSD  | <pre># /usr/local/nessus/sbin/nessuscli fetchcode-in-use</pre> |

Copy the activation code to your machine.

3. Generate the license in the Tenable Nessus user interface on a system with internet access.

By default, when you install Tenable Nessus, your license is hidden and automatically registered. You cannot view this license.

However, if your Tenable Nessus server is not connected to the internet (in other words, it is offline), you must generate a license. This license is unique to your Tenable Nessus product, and you cannot share it.

Your license is a text-based file that contains a string of alphanumeric characters. The license is created and based on your unique challenge code.

#### Generate the license in the Nessus user interface

- a. On a system with internet access, navigate to the <u>Tenable Nessus offline registration</u> page.
- b. Where prompted, type in your challenge code.

Example challenge code: aaaaaa11b2222cc33d44e5f6666a777b8cc99999

c. Next, where prompted, enter your Tenable Nessus activation code.

Example activation code: AB-CDE-1111-F222-3E4D-55E5-CD6F

d. Select Submit.

At the bottom of the resulting web page, an embedded nessus.license file that includes the license text string appears.

4. Download and copy the license file (nessus.license) on a system with internet access.

After you have generated your Tenable Nessus license, you now need to download and then copy the license to the offline system running Tenable Nessus.

#### Download and copy the license file

a. At the <u>Tenable Nessus offline registration page</u>, while still using the computer with internet access, select the on-screen nessus.license link.

The link downloads the nessus.license file.

b. Copy the nessus.license file to the system running Tenable Nessus.

Use the directory specific to your operating system:

| Platform | Directory                            |
|----------|--------------------------------------|
| Windows  | C:\ProgramData\Tenable\Nessus\conf   |
| mac0S    | # /Library/Nessus/run/etc/nessus     |
| Linux    | <pre># /opt/nessus/etc/nessus/</pre> |
| FreeBSD  | # /usr/local/nessus/etc/nessus       |

5. Register your license on the offline system running Tenable Nessus.

Once you download and copy the nessus.license file to your offline Tenable Nessus server, use the nessuscli fetch --register command that corresponds to your operating system.

#### Register your license offline

- a. On the offline system running Tenable Nessus, open the command line interface.
- b. Use the nessuscli fetch --register-offline command specific to your operating system.

| Platform | Command                                                                            |
|----------|------------------------------------------------------------------------------------|
| Windows  | <pre>C:\Program Files\Tenable\Nessus&gt;nessuscli.exe fetch register-offline</pre> |

|         | ^                                                                                                    |
|---------|----------------------------------------------------------------------------------------------------|
|         | "C:\ProgramData\Tenable\Nessus\conf\nessus.license"                                                                  |
| mac0S   | <pre># /Library/Nessus/run/sbin/nessuscli fetchregister- offline /Library/Nessus/run/etc/nessus/nessus.license</pre> |
| Linux   | <pre># /opt/nessus/sbin/nessuscli fetchregister-offline /opt/nessus/etc/nessus/nessus.license</pre>                  |
| FreeBSD | <pre># /usr/local/nessus/sbin/nessuscli fetchregister- offline /usr/local/nessus/etc/nessus/nessus.license</pre>     |

# Update Plugins Offline

Use this procedure to update an existing offline Tenable Nessus server's plugins. The following steps assume that you have already completed steps to <u>Install Tenable Nessus Offline</u>.

**Note:** Tenable recommends that you only use this process to update offline Tenable Nessus instances. All online instances of Tenable Nessus receive automatic plugin updates. For information on how your Tenable Nessus instances receive plugin updates, see <a href="Plugins">Plugins</a> and the following <a href="Tenable knowledge base">Tenable knowledge base</a> article.

**Note:** You cannot update Tenable Nessus Expert web application scanning plugins when Tenable Nessus is offline.

# To update plugins for an offline Tenable Nessus instance:

1. Using the computer with internet access, open the **Custom URL** that you saved during the initial Tenable Nessus license generation process.

The Tenable Nessus plugins TAR file downloads to your machine.

2. Do one of the following:

## Install plugins TAR file via the Tenable Nessus user interface

a. On the offline Tenable Nessus system, in the top navigation bar of the Tenable Nessus user interface, click **Settings**.

The **About** page appears.

b. Click the **Software Update** tab.

c. In the upper-right corner, click the **Manual Software Update** button.

The **Manual Software Update** dialog box appears.

- d. In the **Manual Software Update** dialog box, select **Upload your own plugin archive**, and then select **Continue**.
- e. Navigate to the compressed TAR file you downloaded, select it, then click **Open**.

Tenable Nessus updates with the uploaded plugins.

## Install plugins TAR file via the command line interface

a. Copy the compressed TAR file to the offline Tenable Nessus system.

Use the directory specific to your operating system:

| Platform | Command                              |
|----------|--------------------------------------|
| Windows  | C:\Program Files\Tenable\Nessus      |
| mac0S    | # /Library/Nessus/run/sbin/          |
| Linux    | # /opt/nessus/sbin/                  |
| FreeBSD  | <pre># /usr/local/nessus/sbin/</pre> |

- b. On the offline system, open a command prompt.
- c. Use the nessuscli update <tar.gz file name> command specific to your operating system.

| Platform | Command                                                                                              |
|----------|----------------------------------------------------------------------------------------------------|
| Windows  | <pre>C:\Program Files\Tenable\Nessus&gt;nessuscli.exe update <tar.gz file="" name=""></tar.gz></pre> |
| mac0S    | <pre># /Library/Nessus/run/sbin/nessuscli update <tar.gz file="" name=""></tar.gz></pre>             |
| Linux    | <pre># /opt/nessus/sbin/nessuscli update <tar.gz file="" name=""></tar.gz></pre>                     |

| Platform | Command                                                                                |
|----------|----------------------------------------------------------------------------------------|
| FreeBSD  | <pre># /usr/local/nessus/sbin/nessuscli update <tar.gz file<="" pre=""></tar.gz></pre> |
|          | name>                                                                                  |

## Update Tenable Nessus Manager Manually on an Offline System

On Tenable Nessus Manager, you can manually update software on an offline system in two ways.

- Option 1: Use the Manual Software Update feature in the Nessus user interface.
- **Option 2:** Use the command-line interface and the nessuscli update command.

## Option 1: Manual Software Update via the User Interface

- 1. Download the file nessus-updates-x.x.x.tar.gz, where x.x.x is the version number, from <a href="https://www.tenable.com/downloads/nessus">https://www.tenable.com/downloads/nessus</a>.
- 2. On the **offline** system running Nessus (A), in the top navigation bar, select **Settings**.
- 3. From the left navigation menu, select **Software Update**.
- 4. Select the Manual Software Update button.
- 5. In the **Manual Software Update** dialog box, select **Upload your own plugin archive**, and then select **Continue**.
- 6. Navigate to the directory where you downloaded the compressed TAR file.
- 7. Select the compressed TAR file and then select **Open**.

Nessus updates with the uploaded plugins.

# Option 2: Update via the Command Line

- 1. Download the file nessus-updates-x.x.x.tar.gz, where x.x.x is the version number, from https://www.tenable.com/downloads/nessus.
- 2. On the **offline** system running Nessus (A), open a command prompt.
- 3. Use the nessuscli update <tar.gz file name> command specific to your operating system.

| Platform | Command                                                                                              |
|----------|----------------------------------------------------------------------------------------------------|
| Windows  | <pre>C:\Program Files\Tenable\Nessus&gt;nessuscli.exe update <tar.gz file="" name=""></tar.gz></pre> |
| mac0S    | <pre># /Library/Nessus/run/sbin/nessuscli update <tar.gz file="" name=""></tar.gz></pre>             |
| Linux    | <pre># /opt/nessus/sbin/nessuscli update <tar.gz file="" name=""></tar.gz></pre>                     |
| FreeBSD  | <pre># /usr/local/nessus/sbin/nessuscli update <tar.gz file="" name=""></tar.gz></pre>               |

# Update the Audit Warehouse Manually

The *audit warehouse*, which contains all currently published audits, updates automatically when you upgrade to a new version of Tenable Nessus. You can perform an offline update to update the audit warehouse without upgrading to a new version of Tenable Nessus.

## Before you begin:

• Download the audit warehouse archive file from the Tenable audits page.

To update the audit warehouse manually using the Tenable Nessus user interface:

**Note:** You cannot use this procedure to update Tenable Vulnerability Management or Tenable Security Center-managed scanners.

1. In Tenable Nessus, in the top navigation bar, click **Settings**.

The **About** page appears.

- 2. Click the **Software Update** tab.
- 3. In the upper-right corner, click the **Manual Software Update** button.

The **Manual Software Update** dialog box appears.

4. In the **Manual Software Update** dialog box, select **Upload your own plugin archive**, and then click **Continue**.

5. Navigate to the compressed TAR file you downloaded, select it, and then click **Open**.

Tenable Nessus updates with the uploaded audit files.

To update the audit warehouse manually using the command-line interface:

- 1. On the system running Tenable Nessus, open a command prompt.
- 2. Use the nessuscli update <tar.gz file name> command specific to your operating system.

| Platform | Command                                                                                              |
|----------|----------------------------------------------------------------------------------------------------|
| Windows  | <pre>C:\Program Files\Tenable\Nessus&gt;nessuscli.exe update <tar.gz file="" name=""></tar.gz></pre> |
| macOS    | <pre># /Library/Nessus/run/sbin/nessuscli update <tar.gz file="" name=""></tar.gz></pre>             |
| Linux    | <pre># /opt/nessus/sbin/nessuscli update <tar.gz file="" name=""></tar.gz></pre>                     |
| FreeBSD  | <pre># /usr/local/nessus/sbin/nessuscli update <tar.gz file="" name=""></tar.gz></pre>               |

Tenable Nessus updates with the uploaded audit files.

# Upgrade Tenable Nessus and Tenable Agents

This section included information for upgrading Tenable Nessus and Tenable Agents on all supported operating systems.

- Upgrade Nessus
  - Upgrade from Evaluation
  - Update Tenable Nessus Software
  - Upgrade Nessus on macOS
  - Upgrade Nessus on Linux
  - Upgrade Nessus on Windows

- Update a Tenable Agent
- Downgrade Tenable Nessus Software

## Upgrade Nessus

This section includes information for updating and upgrading Nessus.

- Update Tenable Nessus Software
- Upgrade from Evaluation
- Upgrade Nessus on Linux
- Upgrade Nessus on Windows
- Upgrade Nessus on macOS

## Upgrade from Evaluation

If you used an evaluation version of Nessus and are now upgrading to a full-licensed version of Tenable Nessus, type your full-version activation code on the **Settings** page, on the **About** tab.

**Note:** If you are using Tenable Nessus Scanner, the License Expiration and Activation Code values on the About page show as **N/A**.

# To update the activation code:

- 1 Select the **\*** button next to the **Activation Code**.
- 2. In the **Registration** box, select your Nessus type.
- 3. In the **Activation Code** box, type your new activation code.
- 4. Click Activate.

Nessus downloads and install the Nessus engine and the latest Nessus plugins, and then restarts.

For information about viewing, resetting, updating, and transferring activation codes, see <a href="Manage">Manage</a> <a href="Activation Code">Activation Code</a>.

# Update Tenable Nessus Software

**Note**: For information about upgrading an offline Tenable Nessus Manager that manages Tenable Nessus scanners, see <u>Update Tenable Nessus Manager Manually on an Offline System</u>.

As an administrator user, you can configure how Tenable Nessus updates software components and plugins. You can <u>configure the Nessus update settings</u> to update your Nessus version and plugins automatically, or you can <u>manually update</u> the Nessus version and plugins.

## To configure Tenable Nessus software update settings:

- 1. In Nessus, in the top navigation bar, click **Settings**.
  - The **About** page appears.
- 2. Click the **Software Update** tab.
- 3. (Tenable Nessus Professional, Tenable Nessus Expert, and Tenable Nessus Manager only) In the **Automatic Updates** section, select one of the following options:
  - **Update all components**: Tenable Nessus automatically updates its software and engine and downloads the latest plugin set.
    - In Tenable Nessus Professional and managed Tenable Nessus scanners, Tenable Nessus updates the software version according to your **Nessus Update Plan** setting.
  - **Update plugins**: Tenable Nessus automatically downloads the latest plugin set.
  - **Disabled**: Tenable Nessus does not perform any automatic updates.
- 4. (Tenable Nessus Professional and Tenable Nessus Expert only) If you enabled automatic updates, in the **Update Frequency** section, do one of the following:
  - If you want to set a standard update interval, from the drop-down box, select Daily,
     Weekly, or Monthly.
  - If you want to set a custom update frequency in hours, click the button, then type the number of hours.
- 5. (Tenable Nessus Professional, Tenable Nessus Expert, and Tenable Vulnerability Management-managed Tenable Nessus scanners only) Set the **Nessus Update Plan** to determine what version Tenable Nessus automatically updates to:

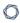

**Note:** If you change your update plan and have automatic updates enabled, Tenable Nessus may immediately update to align with the version represented by your selected plan. Tenable Nessus may either upgrade or downgrade versions.

| Option                                           | Description                                                                                                    |
|--------------------------------------------------|----------------------------------------------------------------------------------------------------|
| Update to the latest GA release                  | Automatically updates to the latest Tenable Nessus version when it is made generally available (GA).                                                                                                    |
| (Default)                                        | <b>Note:</b> This date is the same day the version is made generally available.                                                                                                    |
| Opt in to Early Access releases                  | Automatically updates to the latest Tenable Nessus version as soon as it is released for Early Access (EA), typically a few weeks before general availability.                                                                                                    |
| Delay updates,<br>staying on an older<br>release | Does not automatically update to the latest Tenable Nessus version. Remains on an earlier version of Tenable Nessus set by Tenable, usually one release older than the current generally available version, but no earlier than 8.10.0. When Tenable Nessus releases a new version, your Tenable Nessus instance updates software versions, but stays on a version prior to the latest release. |

- 6. (Optional) Only if instructed to by Tenable Support, in the **Update Server** box, type the server from which you want Nessus to download plugins.
- 7. Click the **Save** button.

Nessus downloads any available updates automatically according to your settings.

# To download updates manually:

**Note:** You cannot use this procedure to update Tenable Vulnerability Management or Tenable Security Center-managed scanners.

1. In the top navigation bar, click **Settings**.

The **About** page appears.

- 2. Click the **Software Update** tab.
- 3. In the upper-right corner, click **Manual Software Update**.

A window appears.

- 4. In the window, select one of the following options:
  - **Update all components**: Tenable Nessus updates Nessus software and engine and downloads the latest plugin set.

In Tenable Nessus Professional and Tenable Nessus Expert, Tenable Nessus updates the software version according to your **Nessus Update Plan** setting.

**Note:** If you change your update plan, Tenable Nessus may immediately update to align with the version represented by your selected plan. Nessus may either upgrade or downgrade versions.

- **Update plugins**: Tenable Nessus downloads the latest plugin set.
- Upload your own plugin archive: Tenable Nessus downloads plugins from a file that you upload.
- 5. Click the **Continue** button.
- 6. If you selected **Upload your own plugin archive**, browse for your file and select it.

Nessus downloads any available updates.

Upgrade Nessus on Linux

## Download Nessus

From the Tenable Downloads Page, download the latest, full-license version of Nessus.

## Use Commands to Upgrade Nessus

From a command prompt, run the Nessus upgrade command.

Note: Nessus automatically stops nessusd when you run the upgrade command.

## Red Hat 6 and 7, CentOS 6 and 7, Oracle Linux 6 and 7

# yum upgrade Nessus-<version number and OS>.rpm

## Red Hat 8 and later, CentOS 8 and later, Oracle Linux 8 and later, Fedora

# dnf upgrade Nessus-<version number and OS>.rpm

#### SLES/SUSE

# zypper in Nessus-<version number and OS>.rpm

#### Debian/Kali and Ubuntu

# dpkg -i Nessus-<version number and OS>.deb

## Start the Nessus Daemon

From a command prompt, restart the nessusd daemon.

## Red Hat, CentOS, Oracle Linux, Fedora, SUSE, FreeBSD

# service nessusd start

#### Debian/Kali and Ubuntu

# /etc/init.d/nessusd start

This completes the process of upgrading Nessus on a Linux operating system.

Upgrade Nessus on Windows

## Download Nessus

From the <u>Tenable Downloads Page</u>, download the latest, full-license version of Nessus. The download package is specific the Nessus build version, your platform, your platform version, and your CPU.

#### **Example Nessus Installer Files**

Nessus-<version number>-Win32.msi

Nessus-<version number>-x64.msi

## Start Nessus Installation

- 1. Navigate to the folder where you downloaded the Nessus installer.
- 2. Next, double-click the file name to start the installation process.

## Complete the Windows InstallShield Wizard

- 1. At the Welcome to the InstallShield Wizard for Tenable, Inc. Nessus screen, select Next.
- 2. On the **License Agreement** screen, read the terms of the Tenable, Inc. Nessus software license and subscription agreement.
- 3. Select the **I accept the terms of the license agreement** option, and then select the **Next** button.
- 4. On the **Destination Folder** screen, select the **Next** button to accept the default installation folder. Otherwise, select the **Change** button to install Nessus to a different folder.
- 5. On the **Ready to Install the Program** screen, select the **Install** button.
  - The **Installing Tenable**, **Inc. Nessus** screen appears and a **Status** indication bar shows the upgrade progress.
- 6. On the **Tenable Nessus InstallShield Wizard Completed** screen, select the **Finish** button.

Nessus loads in your default browser, where you can log in.

## Upgrade Nessus on macOS

The process of upgrading Nessus on macOS using the Nessus installation GUI is the same process as a new Mac Install.

# Update a Tenable Agent

After you install an agent, Tenable Nessus Manager automatically updates the agent software based on the agent update plan. For more information on configuring the agent update plan, see <u>Agent Updates</u>.

**Note:** In addition to using the agent update plan, you can manually update agents through the command line. For more information, see the <u>Tenable Agent User Guide</u>.

# Downgrade Tenable Nessus Software

Tenable Nessus 8.10.0 and later supports the ability to downgrade Tenable Nessus to a previous version of Tenable Nessus. You cannot downgrade to a version before 8.10.0.

You can downgrade Tenable Nessus software manually, or, for you can configure the **Nessus Update Plan** to automatically downgrade to an older release.

## Before you begin:

- Tenable recommends that you create a Tenable Nessus backup file.
- If Tenable Nessus has an encryption password, you cannot downgrade by changing the Tenable Nessus update plan. Remove the encryption password from Tenable Nessus before you downgrade, then set the encryption password again after the downgrade is complete.

To remove the Tenable Nessus encryption password, see the <u>How to remove the encryption</u> <u>password (formerly master password) through the command-line</u> knowledge base article. To set the Tenable Nessus encryption password after downgrading, see <u>Set an Encryption</u> Password.

To downgrade Tenable Nessus manually on Linux or macOS:

Note: To manually downgrade Tenable Nessus on Windows, contact Tenable support.

- 1. Turn off automatic software updates by doing either of the following:
  - Change your Tenable Nessus software update plan as described in <u>Update Tenable</u>
     Nessus Software, set **Automatic Updates** to **Disabled**.
  - Modify the advanced setting Automatically Update Nessus (auto\_update\_ui), as described in Advanced Settings.
- 2. Use one of the following procedures depending on your operating system:

#### Linux

- a. Download the Tenable Nessus version you want to install.
- b. Manually <u>install</u> the Tenable Nessus version. Force install the new Tenable Nessus rpm file over the current rpm file.

#### mac0S

- a. Download the Tenable Nessus version you want to install.
- b. Manually <u>install</u> the Tenable Nessus version. Replace the current Tenable Nessus pkg file with the new pkg file.

To configure Tenable Nessus to downgrade automatically (Tenable Nessus Professional, Tenable Nessus Expert, and Tenable Vulnerability Management-managed Tenable Nessus scanners only):

- In Tenable Nessus, in the top navigation bar, click **Settings**.
   The **About** page appears.
- 2. Click the **Software Update** tab.
- 3. Set the **Nessus Update Plan** to determine what version Tenable Nessus automatically updates to. To automatically downgrade, select **Delay updates, staying on an older release**.

**Note:** If you change your update plan and have automatic updates enabled, Tenable Nessus may immediately update to align with the version represented by your selected plan. Tenable Nessus may either upgrade or downgrade versions.

| Option                          | Description                                                                                                    |
|---------------------------------|----------------------------------------------------------------------------------------------------|
| Update to the latest GA release | Automatically updates to the latest Tenable Nessus version when it is made generally available (GA).                        |
| (Default)                       | <b>Note:</b> This date is the same day the version is made generally available.                                             |
| Opt in to Early Access releases | Automatically updates to the latest Tenable Nessus version as soon as it is released for Early Access (EA), typically a few |

|                                                  | weeks before general availability.                                                                                                    |
|--------------------------------------------------|----------------------------------------------------------------------------------------------------|
| Delay updates,<br>staying on an older<br>release | Does not automatically update to the latest Tenable Nessus version. Remains on an earlier version of Tenable Nessus set by Tenable, usually one release older than the current generally available version, but no earlier than 8.10.0. When Tenable Nessus releases a new version, your Tenable Nessus instance updates software versions, but stays on a version prior to the latest release. |

4. Click the Save button.

Tenable Nessus saves the update plan.

# Back Up Tenable Nessus

Using the Nessus CLI, you can back up your Tenable Nessus to restore it later on any system, even if it is a different operating system. When you back up Tenable Nessus, your license information and settings are preserved. Tenable Nessus does not back up scan results.

**Note:** Nessus automatically creates a backup file every 24 hours, and you can configure how many daily backup files Nessus stores before discarding them. For more information, see the <u>Backup Days To Keep</u> logging setting.

**Note:** If you perform a cross-platform backup and restore between Linux and Windows systems, after you restore Tenable Nessus, you must reconfigure any Tenable Nessus configurations that use schedules. Schedules do not transfer correctly across these platforms because the operating systems use different timezone names.

## To back up Tenable Nessus:

- 1. Access Tenable Nessus from a command terminal.
- 2. Create the Tenable Nessus backup file by running the following command:

> nessuscli backup --create <backup\_filename>

Tenable Nessus creates the backup file in the following directory:

- Linux: /opt/nessus/var/nessus
- Windows: C:\ProgramData\Tenable\Nessus\nessus
- macOS: /Library/Nessus/run/var/nessus

### The backup file includes the following files:

- /nessus/var/nessus/migrate.db
- /nessus/var/nessus/tenable-plugins-a-20210201.pem
- /nessus/var/nessus/log.json
- /nessus/var/nessus/master.key
- /nessus/var/nessus/tenable-plugins-b-20210201.pem
- /nessus/var/nessus/tenable-plugins-20210201.pem
- /nessus/var/nessus/nessus\_org.pem
- /nessus/var/nessus/users/admin/auth/hash
- /nessus/var/nessus/users/admin/auth/admin
- /nessus/var/nessus/users/admin/auth/rules
- /nessus/var/nessus/users/admin/policies.db
- /nessus/var/nessus/terrascan.db
- /nessus/var/nessus/uuid
- /nessus/var/nessus/backups/
- /nessus/etc/nessus/nessusd.conf.imported
- /nessus/etc/nessus/nessusd.rules
- /nessus/etc/nessus/nessusd.db
- /nessus/etc/nessus/nessus-fetch.db
- /nessus/com/nessus/CA/servercert.pem

- /nessus/com/nessus/CA/cacert.pem
- /nessus/var/nessus/CA/cakey.pem
- /nessus/var/nessus/CA/serverkey.pem
- /nessus/var/nessus/global.db
- 3. (Optional) Move the Tenable Nessus backup file to a backup location on your system.

#### What to do next:

Restore Tenable Nessus

### Restore Tenable Nessus

Using <u>the Nessus CLI</u>, you can use a previous backup of Tenable Nessus to restore later on any system, even if it is a different operating system. When you back up Tenable Nessus, your license information and settings are preserved. Tenable Nessus does not restore scan results.

You can restore a backup even if it was created on an earlier version of Tenable Nessus. For example, if you are on Tenable Nessus 10.5.1, you can restore a backup from Tenable Nessus 10.4.0.

**Note:** If you perform a cross-platform backup and restore between Linux and Windows systems, after you restore Tenable Nessus, you must reconfigure any Tenable Nessus configurations that use schedules. Schedules do not transfer correctly across these platforms because the operating systems use different timezone names.

**Note:** If you restore a Tenable Nessus Manager backup on a different device or MAC address, the license does not validate properly.

To fix this issue, Tenable recommends that you run the <u>nessuscli fix --reset</u> command, then run the <u>nessuscli fetch --register</u> command to register Tenable Nessus Manager on the new device or MAC address. Alternatively, you can reset the license via your license portal.

This issue only applies to Tenable Nessus Manager when clustering is not enabled; the license validates successfully when restoring Tenable Nessus Manager with clustering enabled.

## Before you begin:

Back Up Tenable Nessus

#### 0

#### To restore Tenable Nessus:

- 1. Access Tenable Nessus from a command terminal.
- 2. Stop your Tenable Nessus service.

Tenable Nessus terminates all processes.

3. Restore Tenable Nessus from the backup file you previously saved by running the following command:

```
> nessuscli backup --restore path/to/<backup_filename>
```

Tenable Nessus restores your backup.

4. Stop and start your Tenable Nessus service.

Tenable Nessus begins initializing and uses the license information and settings from the backup.

#### Remove Nessus

This section includes information for uninstalling and removing Nessus.

- Uninstall Nessus on Linux
- Uninstall Tenable Nessus on Windows
- Uninstall Nessus on macOS
- Remove Tenable Nessus as a Docker Container

## Uninstall Nessus on Linux

Use the following procedure to uninstall Tenable Nessus on Linux.

# Before you begin:

- 1. (Optional) Export your scans and policies.
- 2. Stop Tenable Nessus.
- 3. Uninstall Tenable Nessus using the following steps:

#### To uninstall Tenable Nessus from Linux:

- 1. In Tenable Nessus, verify that any running scans have completed.
- 2. From a command prompt, stop the nessusd daemon.

Examples: Nessus Daemon Stop Commands

#### **Debian/Kali and Ubuntu**

# /etc/init.d/nessusd stop

#### **FreeBSD**

# service nessusd stop

## Red Hat, CentOS, and Oracle Linux

# /sbin/service nessusd stop

#### **SUSE**

- # /etc/rc.d/nessusd stop
- 3. Run the remove Tenable Nessus command specific to your Linux-style operating system.

Examples: Nessus Remove Commands

#### Debian/Kali and Ubuntu

# dpkg -r Nessus

#### **FreeBSD**

# pkg delete Nessus

#### Red Hat 6 and 7, CentOS 6 and 7, Oracle Linux 6 and 7

# yum remove Nessus

## Red Hat 8 and later, CentOS 8 and later, Oracle Linux 8 and later, Fedora

# dnf remove Nessus

#### SUSE

# sudo zypper remove Nessus

4. Using the command specific to your Linux-style operating system, remove remaining files that were not part of the original installation.

Examples: Nessus Remove Command

#### FreeBSD

# rm -rf /usr/local/nessus/bin

#### Linux

# rm -rf /opt/nessus

## Uninstall Tenable Nessus on Windows

Use the following procedure to uninstall Tenable Nessus on Windows.

## Before you begin:

- 1. (Optional) Export your scans and policies.
- 2. Stop Tenable Nessus.
- 3. Uninstall Tenable Nessus from the Windows user interface or the command line using the following steps:

To uninstall Tenable Nessus from the Windows user interface:

- 1. Navigate to the portion of Windows that allows you to **Add or Remove Programs** or **Uninstall** or change a program.
- 2. In the list of installed programs, select the **Tenable Nessus** product.
- 3. Click Uninstall.

A dialog box appears, confirming your selection to remove Tenable Nessus.

4. Click Yes.

Windows uninstalls Tenable Nessus.

#### To uninstall Tenable Nessus from the Windows CLI:

- 1. Open PowerShell with administrator privileges.
- 2. Run the following command:

msiexec.exe /x <path to Nessus installer package>

**Note:** For information about optional msiexec /x parameters, see msiexec in the Microsoft documentation.

#### Uninstall Nessus on macOS

Use the following procedure to uninstall Tenable Nessus on macOS.

## Before you begin:

- 1. (Optional) Export your scans and policies.
- 2. Stop Nessus.
- 3. Uninstall Nessus from the macOS user interface using the following steps:

#### To uninstall Tenable Nessus from the macOS user interface:

- 1. In **System Preferences**, select the **Nessus** button.
- 2. On the **Nessus.Preferences** screen, select the lock to make changes.
- 3. Next, enter your username and password.

4. Select the **Stop Nessus** button.

The **Status** becomes red and shows as **Stopped**.

- 5. Finally, exit the **Nessus.Preferences** screen.
- 6. Remove the following Tenable Nessus directories, subdirectories, and files:
  - /Library/Nessus
  - /Library/LaunchDaemons/com.tenablesecurity.nessusd.plist
  - /Library/PreferencePanes/Nessus Preferences.prefPane
  - /Applications/Nessus
- 7. To prevent the macOS from trying to start the now non-existent service, type the following command from a command prompt to disable the Tenable Nessus service:

```
$ sudo launchctl remove com.tenablesecurity.nessusd
```

If prompted, provide the administrator password.

#### Remove Tenable Nessus as a Docker Container

When you remove Tenable Nessus running as a Docker container, you lose the container data.

To remove Tenable Nessus as a docker container:

1. In your terminal, stop the container from running using the docker stop command.

```
$ docker stop <container name>
```

2. Remove your container using the docker rm command.

```
$ docker rm <container name>
```

## Scans

**Note:** You cannot create and launch scans, create or view policies or plugin rules, or use the upgrade assistant while Tenable Nessus compiles plugins.

On the **Scans** page, you can create, view, and manage scans and resources. To access the **Scans** page, in the top navigation bar, click **Scans**. The left navigation bar shows the **Folders** and **Resources** sections.

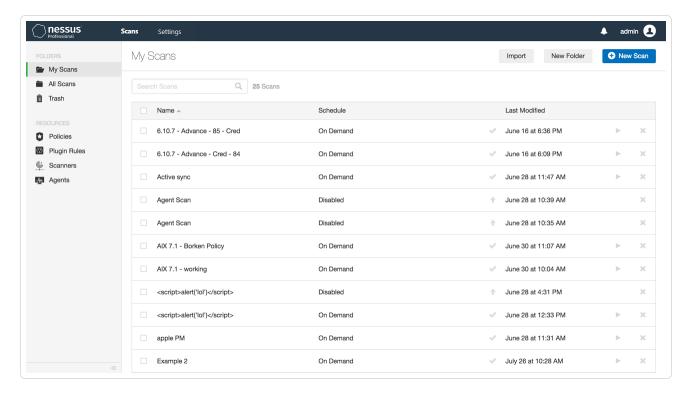

For more information on scans, see the following topics:

- Scan Templates
- Create and Manage Scans
- Scan Results
- Scan Folders
- Policies
- Plugins
- Customized Reports

- Scanners
- Agents

## Scan Templates

You can use scan templates to create custom policies for your organization. Then, you can run scans based on Tenable's scan templates or your custom policies' settings. For more information, see <u>Create a Policy</u>.

When you first create a scan or policy, the **Scan Templates** section or **Policy Templates** section appears, respectively. Tenable Nessus provides separate templates for scanners and agents, depending on which sensor you want to use for scanning:

- Scanner Templates
- Agent Templates (Tenable Nessus Manager only)

If you have custom policies, they appear in the **User Defined** tab.

When you configure a Tenable-provided scan template, you can modify only the settings included for the scan template type. When you create a user-defined scan template, you can modify a custom set of settings for your scan.

For descriptions of all the scanner and agent template settings, see Settings.

**Note:** If a plugin requires authentication or settings to communicate with another system, the plugin is not available on agents. This includes, but is not limited to:

- Patch management
- · Mobile device management
- Cloud infrastructure audit
- Database checks that require authentication

## Scanner Templates

There are three scanner template categories in Tenable Nessus:

- <u>Discovery</u> Tenable recommends using discovery scans to see what hosts are on your network, and associated information such as IP address, FQDN, operating systems, and open ports, if available. After you have a list of hosts, you can choose what hosts you want to target in a specific vulnerability scan.
- <u>Vulnerabilities</u> Tenable recommends using vulnerability scan templates for most of your organization's standard, day-to-day scanning needs. Tenable also publishes vulnerability scan templates that allow you to scan your network for a specific vulnerability or group of vulnerabilities. Tenable frequently updates the Tenable Nessus scan template library with templates that detect the latest vulnerabilities of public interest, such as Log4Shell.
- <u>Compliance</u> Tenable recommends using configuration scan templates to check whether
  host configurations are compliant with various industry standards. Compliance scans are
  sometimes referred to as *configuration scans*. For more information about the checks that
  compliance scans can perform, see <u>Compliance</u> and <u>SCAP Settings</u>.

The following table describes the available scanner templates.

**Tip:** In the Tenable Nessus user interface, use the search box to find a template quickly.

**Note:** If you configure Tenable Nessus Manager for agent management, Tenable does not recommend using Tenable Nessus Manager as a local scanner. For example, do not configure Tenable Security Center scan zones to include Nessus Manager and avoid running network-based scans directly from Tenable Nessus Manager. These configurations can negatively impact agent scan performance. In most cases, use agent scan templates when working in Tenable Nessus Manager.

| Template                    | Description                                                                                                    |
|-----------------------------|----------------------------------------------------------------------------------------------------|
| Discovery                   |                                                                                                    |
| Attack Surface<br>Discovery | (Tenable Nessus Expert only) Uses Bit Discovery to scan a list of high-level domains and extract subdomains and DNS-related data. For more information, see <a href="Create an Attack Surface Discovery Scan with Bit Discovery">Create an Attack Surface Discovery</a> Scan with Bit <a href="Discovery">Discovery</a> . |
| Host Discovery              | Performs a simple scan to discover live hosts and open ports.  Launch this scan to see what hosts are on your network and associated information such as IP address, FQDN, operating systems, and open ports, if available. After you have a list of hosts, you can choose what hosts you                                 |

|                          | want to target in a specific vulnerability scan.                                                                                                    |
|--------------------------|----------------------------------------------------------------------------------------------------|
|                          | Tenable recommends that organizations who do not have a passive network monitor, such as Tenable Network Monitor, run this scan weekly to discover new assets on your network.                                                                                                    |
|                          | Note: Assets identified by discovery scans do not count toward your license.                                                                                                    |
| Ping-Only<br>Discovery   | A simple scan to discover live hosts with minimal network traffic.                                                                                                    |
| Vulnerabilities          |                                                                                                    |
| Basic Network<br>Scan    | Performs a full system scan that is suitable for any host. Use this template to scan an asset or assets with all of Nessus's plugins enabled. For example, you can perform an internal vulnerability scan on your organization's systems.                                                                                                    |
| Credential<br>Validation | A lightweight scan template used to verify that host credential pairs for Windows and Unix successfully authenticate to scan targets. Use this scan template to quickly diagnose credential pair issues in your network.                                                                                                    |
| Advanced Scan            | The most configurable scan type. You can configure this scan template to match any policy. This template has the same default settings as the basic scan template, but it allows for additional configuration options.                                                                                                    |
|                          | <b>Note:</b> Advanced scan templates allow you to scan more deeply using custom configuration, such as faster or slower checks, but misconfigurations can cause asset outages or network saturation. Use the advanced templates with caution.                                                                                                    |
|                          | <b>Note:</b> Tenable automatically updates this template with any newly-released plugin families in which plugins rely on network traffic for detection.                                                                                                    |
| Advanced Dynamic Scan    | An advanced scan without any recommendations, where you can configure dynamic plugin filters instead of manually selecting plugin families or individual plugins. As Tenable releases new plugins, any plugins that match your filters are automatically added to the scan or policy. This allows you to tailor your scans for specific vulnerabilities while ensuring |

|                                          | that the scan stays up to date as new plugins are released.                                                                                                    |
|------------------------------------------|----------------------------------------------------------------------------------------------------|
| Malware Scan                             | Scans for malware on Windows and Unix systems.                                                                                                    |
|                                          | Tenable Nessus detects malware using a combined allow list and block list approach to monitor known good processes, alert on known bad processes, and identify coverage gaps between the two by flagging unknown processes for further inspection.                                                                                                    |
| Nessus 10.8.0 /<br>10.8.1 Agent<br>Reset | Scan to find, reset, and update Tenable Agents on versions 10.8.0 and 10.8.1. For more information, see the upgrade notes of the <u>Tenable Agent 10.8.2 release notes</u> .                                                                                                    |
| Mobile Device                            | (Tenable Nessus Manager only)                                                                                                    |
| Scan                                     | Assesses mobile devices via Microsoft Exchange or an MDM.                                                                                                    |
|                                          | Use this template to scan what is installed on the targeted mobile devices and report on the installed applications or application versions' vulnerabilities.                                                                                                    |
|                                          | The Mobile Device Scan plugins allow you to obtain information from devices registered in a Mobile Device Manager (MDM) and from Active Directory servers that contain information from Microsoft Exchange Servers.                                                                                                    |
|                                          | <ul> <li>To query for information, the Tenable Nessus scanner must be able<br/>to reach the Mobile Device Management servers. Ensure no<br/>screening devices block traffic to these systems from the Nessus<br/>scanner. In addition, you must give Tenable Nessus administrative<br/>credentials (for example, domain administrator) to the Active<br/>Directory servers.</li> </ul> |
|                                          | <ul> <li>To scan for mobile devices, you must configure Tenable Nessus with<br/>authentication information for the management server and the<br/>mobile plugins. Since Tenable Nessus authenticates directly to the<br/>management servers, you do not need to configure a scan policy to<br/>scan specific hosts.</li> </ul>                                                          |
|                                          | For ActiveSync scans that access data from Microsoft Exchange                                                                                                    |

|                                        | ^                                                                                                    |  |
|----------------------------------------|----------------------------------------------------------------------------------------------------|--|
|                                        | servers, Tenable Nessus retrieves information from phones that have been updated in the last 365 days.                                                                                                    |  |
| Credentialed<br>Patch Audit            | Authenticates hosts and enumerates missing updates.  Use this template with credentials to give Tenable Nessus direct access to the host, scan the target hosts, and enumerate missing patch updates.                                                                                                    |  |
| Active Directory<br>Starter Scan       | Scans for misconfigurations in Active Directory.  Use this template to check Active Directory for Kerberoasting, Weak Kerberos encryption, Kerberos pre-authentication validation, non-expiring account passwords, unconstrained delegation, null sessions, Kerberos KRBTGT, dangerous trust relationships, Primary Group ID integrity, and blank passwords.                                                                                                    |  |
| Find Al                                | Scans for AI, LLM, and ML-related vulnerabilities.                                                                                                    |  |
| Remote<br>Monitoring and<br>Management | Identifies assets within your environment that are used for remote monitoring and management. Remote monitoring and management assets are often targeted in cyber attacks to gain local access to systems via remote control.                                                                                                    |  |
|                                        | Note: This template disables port scanning by default, and you cannot enable port scanning settings for it. Plugins included in this template contain their own target port information.  When you run a scan based on this template, Plugin 19506 (Nessus Scan Information) shows the following output warning:  WARNING: No port scanner was enabled during the scan. This may lead to incomplete results.  This warning is expected and does not indicate an error. You can safely ignore it. |  |
| Compliance                             |                                                                                                    |  |
| Audit Cloud<br>Infrastructure          | Audits the configuration of third-party cloud services.  You can use this template to scan the configuration of Amazon Web Service (AWS), Google Cloud Platform, Microsoft Azure, Rackspace,                                                                                                    |  |

|                                | Salesforce.com, and Zoom, given that you provide credentials for the service you want to audit.                                                                                                    |
|--------------------------------|----------------------------------------------------------------------------------------------------|
| Internal PCI<br>Network Scan   | Performs an internal PCI DSS (11.2.1) vulnerability scan.  This template creates scans that you can use to satisfy internal (PCI DSS 11.2.1) scanning requirements for ongoing vulnerability management programs that satisfy PCI compliance requirements. You can use these scans for ongoing vulnerability management and to perform rescans until passing or clean results are achieved. You can provide credentials to enumerate missing patches and client-side vulnerabilities.  Note: While the PCI DSS requires you to provide evidence of passing or "clean" scans on at least a quarterly basis, you must also perform scans after any significant changes to your network (PCI DSS 11.2.3). |
| MDM Config Audit               | Audits the configuration of mobile device managers.  The MDM Config Audit template reports on a variety of MDM vulnerabilities, such as password requirements, remote wipe settings, and the use of insecure features, such as tethering and Bluetooth.                                                                                                    |
| Offline Config Audit           | Audits the configuration of network devices.  Offline configuration audits allow Tenable Nessus to scan hosts without the need to scan over the network or use credentials. Organizational policies may not allow you to scan devices or know credentials for devices on the network for security reasons. Offline configuration audits use host configuration files from hosts to scan instead. Through scanning these files, you can ensure that devices' settings comply with audits without the need to scan the host directly.  Tenable recommends using offline configuration audits to scan devices that do not support secure remote access and devices that scanners cannot access.           |
| PCI Quarterly<br>External Scan | Performs quarterly external scans as required by PCI.  You can use this template to simulate an external scan (PCI DSS 11.2.2) to meet PCI DSS quarterly scanning requirements. However, you cannot                                                                                                    |

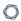

submit the scan results from this template to Tenable for PCI Validation. Only Tenable Vulnerability Management customers can submit their PCI scan results to Tenable for PCI ASV validation.

## Policy Compliance Auditing

Audits system configurations against a known baseline.

**Note:** The maximum number of audit files you can include in a single **Policy Compliance Auditing** scan is limited by the total runtime and memory that the audit files require. Exceeding this limit may lead to incomplete or failed scan results. To limit the possible impact, Tenable recommends that audit selection in your scan policies be targeted and specific for the scan's scope and compliance requirements.

The compliance checks can audit against custom security policies, such as password complexity, system settings, or registry values on Windows operating systems. For Windows systems, the compliance audits can test for a large percentage of anything that can be described in a Windows policy file. For Unix systems, the compliance audits test for running processes, user security policy, and content of files.

## SCAP and OVAL Auditing

Audits systems using SCAP and OVAL definitions.

The National Institute of Standards and Technology (NIST) Security Content Automation Protocol (SCAP) is a set of policies for managing vulnerabilities and policy compliance in government agencies. It relies on multiple open standards and policies, including OVAL, CVE, CVSS, CPE, and FDCC policies.

- SCAP compliance auditing requires sending an executable to the remote host.
- Systems running security software (for example, McAfee Host Intrusion Prevention), may block or quarantine the executable required for auditing. For those systems, you must make an exception for either the host or the executable sent.
- When using the SCAP and OVAL Auditing template, you can perform Linux and Windows SCAP CHECKS to test compliance standards as specified in NIST's Special Publication 800-126.

## 0

## Agent Templates (Tenable Nessus Manager only)

There are two agent template categories in Tenable Nessus Manager:

- <u>Vulnerabilities</u> Tenable recommends using vulnerability scan templates for most of your organization's standard, day-to-day scanning needs.
- <u>Compliance</u> Tenable recommends using configuration scan templates to check whether
  host configurations are compliant with various industry standards. Compliance scans are
  sometimes referred to as *configuration scans*. For more information about the checks that
  compliance scans can perform, see <u>Compliance</u> and <u>SCAP Settings</u>.

The following table describes the available agent templates.

Tip: In the Tenable Nessus user interface, use the search box to find a template quickly.

| Template               | Description                                                                                                    |
|------------------------|----------------------------------------------------------------------------------------------------|
| Vulnerabilities        |                                                                                                    |
| Basic Agent<br>Scan    | Performs a full system scan that is suitable for any host. Use this template to scan an asset or assets with all of Nessus's plugins enabled. For example, you can perform an internal vulnerability scan on your organization's systems.                                                         |
| Advanced<br>Agent Scan | The most configurable scan type. You can configure this scan template to match any policy. This template has the same default settings as the basic scan template, but it allows for additional configuration options.                                                                            |
|                        | <b>Note:</b> Advanced scan templates allow you to scan more deeply using custom configuration, such as faster or slower checks, but misconfigurations can cause asset outages or network saturation. Use the advanced templates with caution.                                                     |
| Malware Scan           | Scans for malware on Windows and Unix systems.  Tenable Agent detects malware using a combined allow list and block list approach to monitor known good processes, alert on known bad processes, and identify coverage gaps between the two by flagging unknown processes for further inspection. |

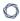

## Agent Log4Shell

Detects the Log4Shell vulnerability (CVE-2021-44228) in Apache Log4j via local checks.

#### Compliance

## Policy Compliance Auditing

Audits system configurations against a known baseline.

**Note:** The maximum number of audit files you can include in a single **Policy Compliance Auditing** scan is limited by the total runtime and memory that the audit files require. Exceeding this limit may lead to incomplete or failed scan results. To limit the possible impact, Tenable recommends that audit selection in your scan policies be targeted and specific for the scan's scope and compliance requirements.

The compliance checks can audit against custom security policies, such as password complexity, system settings, or registry values on Windows operating systems. For Windows systems, the compliance audits can test for a large percentage of anything that can be described in a Windows policy file. For Unix systems, the compliance audits test for running processes, user security policy, and content of files.

# SCAP and OVAL Auditing

Audits systems using SCAP and OVAL definitions.

The National Institute of Standards and Technology (NIST) Security Content Automation Protocol (SCAP) is a set of policies for managing vulnerabilities and policy compliance in government agencies. It relies on multiple open standards and policies, including OVAL, CVE, CVSS, CPE, and FDCC policies.

- SCAP compliance auditing requires sending an executable to the remote host.
- Systems running security software (for example, McAfee Host Intrusion Prevention), may block or quarantine the executable required for auditing. For those systems, you must make an exception for either the host or the executable sent.
- When using the SCAP and OVAL Auditing template, you can perform Linux and Windows SCAP CHECKS to test compliance standards as specified in NIST's Special Publication 800-126.

## Scan and Policy Settings

Scan settings enable you to refine parameters in scans to meet your specific network security needs. The scan settings you can configure vary depending on the <u>Tenable-provided template</u> on which a scan or policy is based.

You can configure these settings in <u>individual scans</u> or in <u>policy</u> from which you create individual scans.

Tenable Nessus organizes scan settings into the following categories:

- Basic Settings for Scans
- Basic Settings for Policies
- Discovery Settings
- Assessment Settings
- Report Settings
- Advanced Settings

## Settings in Policies

When configuring settings for policies, note the following:

- If you configure a setting in a policy, that setting applies to any scans you create based on that policy.
- You base a policy on a Tenable-provided template. Most of the settings are identical to the settings you can configure in an individual scan that uses the same Tenable-provided template.
  - However, certain **Basic** settings are unique to creating a policy, and do not appear when configuring an individual scan. For more information, see <u>Basic Settings for Policies</u>.
- You can configure certain settings in a policy, but cannot modify those settings in an individual scan based on a policy. These settings include <u>Discovery</u>, <u>Assessment</u>, <u>Report</u>, <u>Advanced</u>, <u>Compliance</u>, <u>SCAP</u>, and <u>Plugins</u>. If you want to modify these settings for individual scans, create individual scans based on a Tenable-provided template instead.

• If you configure <u>Credentials</u> in a policy, other users can override these settings by adding scan-specific or managed credentials to scans based on the policy.

## Basic Settings for Scans

**Note:** This topic describes **Basic** settings you can set in scans. For **Basic** settings in policies, see <u>Basic</u> Settings for Policies.

The **Basic** scan settings are used to specify certain organizational and security-related aspects of the scan, including the name of the scan, its targets, whether the scan is scheduled, and who has access to the scan, among other settings.

Configuration items that are required by a particular scan are indicated in the Tenable Nessus interface.

The **Basic** settings include the follow sections:

The following tables list all available **Basic** settings by section.

#### General

| Setting      | Default<br>Value | Description                                                                                                    |
|--------------|------------------|----------------------------------------------------------------------------------------------------|
| Name         | None             | Specifies the name of the scan. This value is shown on the Tenable Nessus interface.                                                                                             |
| Description  | None             | (Optional) Specifies a description of the scan.                                                                                                    |
| Folder       | My Scans         | Specifies the folder where the scan appears after being saved.                                                                                                    |
| Dashboard    | Disabled         | (Tenable Nessus Manager only) (Optional) Determines whether the scan results page defaults to the interactive dashboard view.                                                    |
| Agent Groups | None             | (Agent scans only) Specifies the agent group or groups you want the scan to target. Select an existing agent group from the drop-down box, or create a new agent group. For more |

| Setting     | Default<br>Value | Description                                                                                                    |
|-------------|------------------|----------------------------------------------------------------------------------------------------|
|             |                  | information, see <u>Create a New Agent Group</u> .                                                                                                    |
| Scan Window | 1 hour           | (Agent scans only) (Required) Specifies the time frame during which agents must report in order to be included and visible in vulnerability reports. Use the drop-down box to select an interval of time, or click * to type a custom scan window.                                                                                                    |
| Scanner     | Auto-Select      | (Tenable Nessus Manager only) Specifies the scanner that performs the scan.                                                                                                    |
|             |                  | The scanners you can select for this parameter depend on the scanners and scanner groups configured for your Tenable Vulnerability Management instance, as well as your permissions for those scanners or groups.                                                                                                    |
| Policy      | None             | This setting appears only when the scan owner edits an existing scan that is based on a <u>policy</u> .                                                                                                    |
|             |                  | <b>Note:</b> After scan creation, you cannot change the Tenable-provided template on which a scan is based.                                                                                                    |
|             |                  | In the drop-down box, select a policy on which to base the scan. You can select policies for which you have <b>Can View</b> or higher permissions.                                                                                                    |
|             |                  | In most cases, you set the policy at scan creation, then keep the same policy each time you run the scan. However, you may want to change the policy when troubleshooting or debugging a scan. For example, changing the policy makes it easy to enable or disable different plugin families, change performance settings, or apply dedicated debugging policies with more verbose logging. |
|             |                  | When you change the policy for a scan, the scan history retains the results of scans run under the previously-                                                                                                    |

| Setting        | Default<br>Value | Description                                                                                                    |
|----------------|------------------|----------------------------------------------------------------------------------------------------|
|                |                  | assigned policy.                                                                                                    |
| Target URL     | None             | (Web App templates only) Specifies the URL for the target you want to scan, as it appears on your Tenable Nessus Web Application Scanning license. Regular expressions and wildcards are not allowed. Targets must start with the http:// or https:// protocol identifier. |
|                |                  | <b>Note:</b> If the URL you type in the <b>Target</b> box has a different FQDN host from the URL that appears on your license, and your scan runs successfully, the new URL you type counts as an additional asset on your license.                                        |
|                |                  | <b>Note:</b> If you create a user-defined scan template, the target setting is not saved to the template. Type a target each time you create a new scan.                                                                                                    |
| Targets        | None             | Specifies one or more targets to be scanned. If you select a target group or upload a targets file, you are not required to specify additional targets.                                                                                                    |
|                |                  | Targets can be specified using <u>a number of different</u> <u>formats</u> .                                                                                                    |
|                |                  | <b>Tip:</b> You can force Tenable Nessus to use a given host name for a server during a scan by using the hostname[ip] syntax (e.g., www.example.com[192.168.1.1]).                                                                                                    |
| Upload Targets | None             | Uploads a text file that specifies targets.                                                                                                    |
|                |                  | The targets file must be formatted in the following manner:                                                                                                    |
|                |                  | ASCII file format                                                                                                    |
|                |                  | Only one target per line                                                                                                    |
|                |                  | <ul> <li>No extra spaces at the end of a line</li> </ul>                                                                                                    |

| Setting           | Default<br>Value | Description                                                                        |
|-------------------|------------------|------------------------------------------------------------------------------------|
|                   |                  | No extra lines following the last target                                           |
|                   |                  | Note: Unicode/UTF-8 encoding is not supported.                                     |
| Show<br>Dashboard | Off              | Select this check box to show a scan dashboard as the scan's default landing page. |

#### Schedule

By default, scans are not scheduled. When you first access the **Schedule** section, the **Enable Schedule** setting appears, set to **Off**. To modify the settings listed on the following table, click the **Off** button. The rest of the settings appear.

| Setting   | Default Value | Description                                                                                                    |
|-----------|---------------|----------------------------------------------------------------------------------------------------|
| Frequency | Once          | Specifies how often the scan is launched.                                                                                                    |
|           |               | • Once: Schedule the scan at a specific time.                                                                                                    |
|           |               | • <b>Daily</b> : Schedule the scan to occur every 1-20 days, at a specific time.                                                                                                    |
|           |               | <ul> <li>Weekly: Schedule the scan to occur every 1-20<br/>weeks, by time and day or days of the week.</li> </ul>                                                                                                    |
|           |               | <ul> <li>Monthly: Schedule the scan to occur every 1-20 months, by:</li> </ul>                                                                                                    |
|           |               | • Day of Month: The scan repeats monthly on a specific day of the month at the selected time. For example, if you select a start date of October 3, the scan repeats on the 3rd of each subsequent month at the selected time. |
|           |               | • Week of Month: The scan repeats monthly on a specific day of the week. For example, if                                                                                                    |

| 6 | 1  |  |
|---|----|--|
| Ø | 78 |  |
| P | 2  |  |

| Setting      | Default Value       | Description                                                                                                    |  |
|--------------|---------------------|----------------------------------------------------------------------------------------------------|--|
|              |                     | you select a start date of the first Monday of<br>the month, the scan runs on the first Monday<br>of each subsequent month at the selected<br>time.                                                                                                    |  |
|              |                     | Note: If you schedule your scan to repeat monthly, Tenable recommends setting a start date no later than the 28th day. If you select a start date that does not exist in some months (for example, the 29th), Tenable Nessus cannot run the scan on those days. |  |
|              |                     | • <b>Yearly</b> : Schedule the scan to occur every year, by time and day, for up to 20 years.                                                                                                    |  |
| Starts       | Varies              | Specifies the exact date and time when a scan launches.                                                                                                    |  |
|              |                     | The starting date defaults to the date when you are creating the scan. The starting time is the nearest half-hour interval. For example, if you create your scan on 09/18/2023 at 9:17 AM, the default starting date and time is set to 09/18/2023 at 09:30 AM. |  |
| Timezone     | America/New<br>York | Specifies the timezone of the value set for <b>Starts</b> .                                                                                                    |  |
| Repeat Every | Varies              | Specifies the interval at which a scan is relaunched. The default value of this item varies based on the frequency you choose.                                                                                                    |  |
| Repeat On    | Varies              | Specifies what day of the week a scan repeats. This item appears only if you specify <i>Weekly</i> for <b>Frequency</b> .                                                                                                    |  |
|              |                     | The value for <b>Repeat On</b> defaults to the day of the week on which you create the scan.                                                                                                    |  |
| Repeat By    | Day of the Month    | Specifies when a monthly scan is relaunched. This item appears only if you specify <i>Monthly</i> for <b>Frequency</b> .                                                                                                    |  |

| Setting | Default Value | Description                                                                                               |
|---------|---------------|----------------------------------------------------------------------------------------------------|
| Summary | N/A           | Provides a summary of the schedule for your scan based on the values you have specified for the available |
|         |               | settings.                                                                                                 |

#### **Notifications**

| Setting                   | Default<br>Value | Description                                                                                                    |
|---------------------------|------------------|----------------------------------------------------------------------------------------------------|
| Email<br>Recipient(s)     | None             | Specifies zero or more email addresses, separated by commas, that are alerted when a scan completes and the results are available.                                                                                                    |
| Attach Report             | Off              | (Tenable Nessus Professional only) Specifies whether you want to attach a report to each email notification. This option toggles the <b>Report Type</b> and <b>Max Attachment Size</b> settings.                                                                |
| Report Type               | Nessus           | (Tenable Nessus Professional only) Specifies the report type (CSV, Nessus, or PDF) that you want to attach to the email.                                                                                                    |
| Max<br>Attachment<br>Size | 25               | (Tenable Nessus Professional only) Specifies the maximum size, in megabytes (MB), of any report attachment. If the report exceeds the maximum size, then it is not attached to the email. Tenable Nessus does not support report attachments larger than 50 MB. |
| Result Filters            | None             | Defines the type of information to be emailed.                                                                                                    |

#### Permissions

Using settings in the **Permissions** section, you can assign various permissions to groups and individual users. When you assign a permission to a group, that permission applies to all users within the group. The following table describes the permissions that can be assigned.

**Tip**: Tenable recommends assigning permissions to user groups, rather than individual users, to minimize maintenance as individual users leave or join your organization.

| Permission    | Description                                                                                                    |
|---------------|----------------------------------------------------------------------------------------------------|
| No Access     | Groups and users set to <b>No Access</b> cannot interact with the scan in any way. When you create a scan, by default no other users or groups have access to it. |
| Can View      | Groups and users set to <b>Can View</b> can view the results of the scan.                                                                                         |
| Can Control   | Groups and users set to <b>Can Control</b> can launch, pause, and stop a scan, as well as view its results.                                                       |
| Can Configure | Groups and users set to <b>Can Configure</b> can modify the configuration of the scan in addition to all other permissions.                                       |

## Scan Targets

You can specify the targets of a scan using several different formats. The following table explains target types, examples, and a short explanation of what occurs when that Tenable Nessus scans that target type.

| Target<br>Description                                    | Example                            | Explanation                                                                                                    |
|----------------------------------------------------------|------------------------------------|----------------------------------------------------------------------------------------------------|
| A single IPv4 address                                    | 192.168.0.1                        | Tenable Nessus scans the single IPv4 address.                                                                                                    |
| A single IPv6 address                                    | 2001:db8::2120:17ff:fe56:333b      | Tenable Nessus scans the single IPv6 address.                                                                                                    |
| A single link local IPv6 address with a scope identifier | fe80:0:0:0:216:cbff:fe92:88d0%eth0 | Tenable Nessus scans the single IPv6 address.  Tenable Nessus does not support using the interface names instead of interface indexes for the scope identifier on Windows platforms. |
| A small list of IPv4 or IPv6                             | 192.168.0.1, 192.169.1.1           | Tenable Nessus scans the list of addresses. Separate each                                                                                                    |

| M    |  |
|------|--|
| KI D |  |
|      |  |

| Target<br>Description                                                | Example                     | Explanation                                                                                                    |
|----------------------------------------------------------------------|-----------------------------|----------------------------------------------------------------------------------------------------|
| addresses                                                            |                             | address with a comma or a new line; otherwise, Nessus cannot read the list.                                                                                                    |
| An IPv4 range<br>with a start<br>and end<br>address                  | 192.168.0.1-192.168.0.255   | Tenable Nessus scans all IPv4 addresses between the start address and end address, including both addresses.                                                                                          |
| An IPv4 address with one or more octets replaced with numeric ranges | 192.168.0-1.3-5             | The example expands to all combinations of the values given in the octet ranges: 192.168.0.3, 192.168.0.4, 192.168.0.5, 192.168.1.3, 192.168.1.4 and 192.168.1.5.                                     |
| An IPv4 subnet<br>with CIDR<br>notation                              | 192.168.0.0/24              | Tenable Nessus scans all addresses within the specified subnet. The address given is not the start address.  Specifying any address within the subnet with the same CIDR scans the same set of hosts. |
| An IPv4 subnet<br>with netmask<br>notation                           | 192.168.0.0/255.255.255.128 | Tenable Nessus scans all addresses within the specified subnet. The address is not a start address. Specifying any address within the subnet with the same netmask scans the same hosts.              |
| A host                                                               | www.yourdomain.com          | Tenable Nessus scans the                                                                                                    |

| M    |  |
|------|--|
| KI D |  |
|      |  |

| Target<br>Description                                               | Example                          | Explanation                                                                                                    |
|---------------------------------------------------------------------|----------------------------------|----------------------------------------------------------------------------------------------------|
| resolvable to<br>either an IPv4<br>or an IPv6<br>address            |                                  | single host. If the hostname resolves to multiple addresses the address to scan is the first IPv4 address or if it did not resolve to an IPv4 address, the first IPv6 address.                                                                                                    |
| A host<br>resolvable to<br>an IPv4<br>address with<br>CIDR notation | www.yourdomain.com/24            | Tenable Nessus resolves the hostname to an IPv4 address and then treats it like any other IPv4 address with CIDR target.                                                                                                    |
| A host resolvable to an IPv4 address with netmask notation          | www.yourdomain.com/255.255.252.0 | Tenable Nessus resolves the hostname to an IPv4 address and then treats it like any other IPv4 address with netmask notation.                                                                                                    |
| The text 'link6' optionally followed by an IPv6 scope identifier    | link6 or link6%16                | Tenable Nessus sends out multicast ICMPv6 echo requests on the interface specified by the scope identifier to the ff02::1 address. Tenable Nessus scans all hosts that respond to the request. If you do not provide a IPv6 scope identifier, Tenable Nessus sends out the requests on all interfaces.  Tenable Nessus does not support using the interface names instead of interface |

| Target<br>Description                                                      | Example                                                      | Explanation                                                                                    |
|----------------------------------------------------------------------------|--------------------------------------------------------------|------------------------------------------------------------------------------------------------|
|                                                                            |                                                              | indexes for the scope identifier on Windows platforms.                                         |
| Some text with either a single IPv4 or IPv6 address within square brackets | "Test Host 1[10.0.1.1]" or "Test Host 2<br>[2001:db8::abcd]" | Tenable Nessus scans the IPv4 or IPv6 address within the brackets like a normal single target. |

**Tip:** You can process hostname targets that look like either a link6 target (start with the text "link6") or like one of the two IPv6 range forms as a hostname by putting single quotes around the target.

## Basic Settings for Policies

**Note:** This topic describes **Basic** settings you can set in policies. For **Basic** settings in individual scans, see <u>Basic Settings for Scans</u>.

You can use **Basic** settings to specify basic aspects of a policy, including who has access to the policy.

The Basic settings include the following sections:

#### General

The general settings for a policy.

| Setting     | Default Value | Description                                       |
|-------------|---------------|---------------------------------------------------|
| Name        | None          | Specifies the name of the policy.                 |
| Description | None          | (Optional) Specifies a description of the policy. |

#### **Permissions**

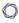

You can share the policy with other users by setting permissions for users or groups. When you assign a permission to a group, that permission applies to all users within the group.

| Permission | Description                                                                                                    |
|------------|----------------------------------------------------------------------------------------------------|
| No Access  | (Default user only) Groups and users set to this permission cannot interact with the policy in any way.                                                                                                    |
| Can Use    | Groups and users with this permission can view the policy configuration and use the policy to create scans.                                                                                                    |
| Can Edit   | In addition to viewing the policy and using the policy to create scans, groups and users with this permission can modify any policy settings except user permissions. However, they cannot export or delete the policy. |

Note: Only the policy owner can export or delete a policy.

#### Discovery Scan Settings

**Note:** If a scan is based on a policy, you cannot configure **Discovery** settings in the scan. You can only modify these settings in the related policy.

**Note:** Tenable Nessus indicates the settings that are required by a particular scan or policy.

The **Discovery** settings relate to discovery and port scanning, including port ranges and methods.

Certain Tenable-provided scanner templates include preconfigured discovery settings.

If you select the **Custom** preconfigured setting option, or if you are using a scanner template that does not include preconfigured discovery settings, you can manually configure **Discovery** settings in the following categories:

**Note:** The following tables include settings for the **Advanced Scan** template. Depending on the template you select, certain settings may not be available, and default values may vary.

## Host Discovery

By default, Tenable Nessus enables some settings in the **Host Discovery** section. When you first access the **Host Discovery** section, the **Ping the remote host** item appears and is set to **On**.

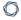

The **Host Discovery** section includes the following groups of settings:

- General Settings
- Ping Methods
- Fragile Devices
- Wake-on-LAN

| Setting                       | Default<br>Value | Description                                                                                                    |
|-------------------------------|------------------|----------------------------------------------------------------------------------------------------|
| Ping the remote host          | On               | If set to On, the scanner pings remote hosts on multiple ports to determine if they are alive. Additional options <b>General Settings</b> and <b>Ping Methods</b> appear.                                                                                                    |
|                               |                  | If set to Off, the scanner does not ping remote hosts on multiple ports during the scan.                                                                                                    |
|                               |                  | Note: To scan VMware guest systems, Ping the remote host must be set to Off.                                                                                                    |
| Scan unresponsive hosts       | Disabled         | Specifies whether the Nessus scanner scans hosts that do not respond to any ping methods. This option is only available for scans using the PCI Quarterly External Scan template.                                                                                                    |
| General Settings              |                  |                                                                                                    |
| Test the local<br>Nessus host | Enabled          | When enabled, includes the local Nessus host in the scan. This is used when the Nessus host falls within the target network range for the scan.                                                                                                    |
| Use Fast Network<br>Discovery | Disabled         | When disabled, if a host responds to ping, Tenable Nessus attempts to avoid false positives, performing additional tests to verify the response did not come from a proxy or load balancer. These checks can take some time, especially if the remote host is firewalled. When enabled, Tenable Nessus does not perform these |

|                                                                 |          | O                                                                                                    |
|-----------------------------------------------------------------|----------|----------------------------------------------------------------------------------------------------|
|                                                                 |          | checks.                                                                                                    |
| Ping Methods                                                    |          |                                                                                                    |
| ARP                                                             | Enabled  | Ping a host using its hardware address via Address Resolution Protocol (ARP). This only works on a local network.                                                                                                    |
| TCP                                                             | Enabled  | Ping a host using TCP.                                                                                                    |
| Destination ports<br>(TCP)                                      | built-in | Destination ports can be configured to use specific ports for TCP ping. This specifies the list of ports that are checked via TCP ping.                                                                                                    |
|                                                                 |          | Type one of the following: built-in, a single port, or a comma-separated list of ports.                                                                                                    |
|                                                                 |          | For more information about which ports built-in specifies, see the knowledge base article.                                                                                                    |
| ICMP                                                            | Enabled  | Ping a host using the Internet Control Message Protocol (ICMP).                                                                                                    |
| Assume ICMP unreachable from the gateway means the host is down | Disabled | Assume ICMP unreachable from the gateway means the host is down. When a ping is sent to a host that is down, its gateway may return an ICMP unreachable message. When this option is enabled, when the scanner receives an ICMP Unreachable message, it considers the targeted host dead. This approach helps speed up discovery on some networks. |
|                                                                 |          | <b>Note:</b> Some firewalls and packet filters use this same behavior for hosts that are up, but connected to a port or protocol that is filtered. With this option enabled, this leads to the scan considering the host is down when it is indeed up.                                                                                             |
| Maximum number of retries                                       | 2        | Specifies the number of attempts to retry pinging the remote host.                                                                                                    |

|                                           |          | O                                                                                                    |
|-------------------------------------------|----------|----------------------------------------------------------------------------------------------------|
| UDP                                       | Disabled | Ping a host using the User Datagram Protocol (UDP). UDP is a stateless protocol, meaning that communication is not performed with handshake dialogues. UDP-based communication is not always reliable, and because of the nature of UDP services and screening devices, they are not always remotely detectable.                                                                               |
| Fragile Devices                           |          |                                                                                                    |
| Scan Network<br>Printers                  | Disabled | When enabled, the scanner scans network printers.                                                                                                    |
| Scan Novell<br>Netware hosts              | Disabled | When enabled, the scanner scans Novell NetWare hosts.                                                                                                    |
| Scan Operational<br>Technology<br>devices | Disabled | When enabled, the scanner performs a full scan of Operational Technology (OT) devices such as programmable logic controllers (PLCs) and remote terminal units (RTUs) that monitor environmental factors and the activity and state of machinery.  When disabled, the scanner uses ICS/SCADA Smart Scanning to cautiously identify OT devices and stops scanning them once they are discovered. |
| Wake-on-LAN                               |          |                                                                                                    |
| List of MAC Addresses                     | None     | The Wake-on-LAN (WOL) menu controls which hosts to send WOL magic packets to before performing a scan.  Hosts that you want to start prior to scanning are provided by uploading a text file that lists one MAC address per line.  For example:  33:24:4C:03:CC:C7 FF:5C:2C:71:57:79                                                                                                    |
| Boot time wait (in                        | 5        | The amount of time to wait for hosts to start before                                                                                                    |

| ^ |  |
|---|--|
|   |  |

performing the scan.

## Port Scanning

minutes)

The **Port Scanning** section includes settings that define how the port scanner behaves and which ports to scan.

The **Port Scanning** section includes the following groups of settings:

- Ports
- Local Port Enumerators
- Network Port Scanners

| Setting                            | Default<br>Value | Description                                                                                                    |
|------------------------------------|------------------|----------------------------------------------------------------------------------------------------|
| Ports                              |                  |                                                                                                    |
| Consider Unscanned Ports as Closed | Disabled         | When enabled, if a port is not scanned with a selected port scanner (for example, the port falls outside of the specified range), the scanner considers it closed.                                                                                                    |
| Port Scan<br>Range                 | Default          | Specifies the range of ports to be scanned.  The supported ranges are:  • default — Instructs the scanner to scan approximately 4,790 commonly used ports specified in the nessus- services file. You can also combine the default keyword with other ports and port ranges.  Note: You can convert the nessus-services file to a custom list of ports by performing four consecutive regular expression (regex) replace-all operations in a text editor that supports such operations:  • .*\s+(\d+)\/(tcp udp)(\r\n \r \n) to \$1\/\$2, |

| Pefault Value  • (\d+)\/(tcp udp) to \$2:\$1 • tcp to T • udp to U  You can find the nessus-services file in the following directories, depending on your operating system: • Linux – /opt/nessus/var/nessus/nessus-services • Windows – C:\ProgramData\Tenable\Nessus\nessus\nessus-services • macOS – /Library/Nessus/run/var/nessus/nessus-services  • all – Instructs the scanner to scan all 65,536 ports, including port 0. You cannot combine the all keyword with other ranges.  • A comma-separated list of ports (for example, 21,23,25,80,110), port ranges (for example, 1-1024,9000-9200 or 1-65535 to scan all ports but 0 and T:1-1024,U:300-500 or 1-1024,T:1024-65535,U:1025 to scan separate or overlapping TCP and UDP port ranges), or combinations thereof.  If you disable the UDP, SYN, or TCP port scanner settings in the scan policy Discovery settings, those ports are not scanned despite what range of ports you specify. The UDP                                                                                                    |                        | ^<br>                                                                                                    |
|----------------------------------------------------------------------------------------------------|------------------------|----------------------------------------------------------------------------------------------------|
| tcp to T udp to U  You can find the nessus-services file in the following directories, depending on your operating system:  Linux — /opt/nessus/var/nessus/nessus-services  Windows — C:\ProgramData\Tenable\Nessus\nessus\nessus  | Settina                | Description                                                                                                    |
| udp to U You can find the nessus-services file in the following directories, depending on your operating system:  Linux — /opt/nessus/var/nessus/nessus-services  Windows — C:\ProgramData\Tenable\Nessus\nessus\nessus\nessus-services  macOS — /Library/Nessus/run/var/nessus/nessus-services  lall — Instructs the scanner to scan all 65,536 ports, including port 0. You cannot combine the all keyword with other ranges.  A comma-separated list of ports (for example, 21,23,25,80,110), port ranges (for example, 1-1024,9000-9200 or 1-65535 to scan all ports but 0 and T:11024,U:300-500 or 1-1024,T:1024-65535,U:1025 to scan separate or overlapping TCP and UDP port ranges), or combinations thereof.  If you disable the UDP, SYN, or TCP port scanner settings in the scan policy Discovery settings, those ports are not                                                                                                    |                        | • (\d+)\/(tcp udp) to \$2:\$1                                                                                                    |
| You can find the nessus-services file in the following directories, depending on your operating system:  • Linux — /opt/nessus/var/nessus/nessus-services  • Windows — C:\ProgramData\Tenable\Nessus\nessus\n |                        | • tcp to T                                                                                                    |
| following directories, depending on your operating system:  • Linux — /opt/nessus/var/nessus/nessus-services  • Windows — C:\ProgramData\Tenable\Nessus\nessus\nessus\nessus\nessus\nessus\nessus\nessus\nessus\nessus\nessus\nessus\nessus\nessus\nessus\nessus\nessus\nessus\nessus\nessus\nessus\nessus\nessus\nessus\nessus\nessus\nessus\nessus\nessus\nessus\nessus\nessus\nessus\nessus\nessus\nes\nes\nes\nes\nes\nes\ne\ne\ne\ne\ne\ne\ne\ne\ne\ne\ne\ne\ne\                                                                                                    |                        | • udp to U                                                                                                    |
| services  • Windows — C:\ProgramData\Tenable\Nessus\nessus\ness us-services  • macOS — /Library/Nessus/run/var/nessus/nessus- services  • all — Instructs the scanner to scan all 65,536 ports, including port 0. You cannot combine the all keyword with other ranges.  • A comma-separated list of ports (for example, 21,23,25,80,110), port ranges (for example, 1-1024,9000- 9200 or 1-65535 to scan all ports but 0 and T:1- 1024,U:300-500 or 1-1024,T:1024-65535,U:1025 to scan separate or overlapping TCP and UDP port ranges), or combinations thereof.  If you disable the UDP, SYN, or TCP port scanner settings in the scan policy <b>Discovery</b> settings, those ports are not                                                                                                    |                        | following directories, depending on your operating                                                                                                    |
| C:\ProgramData\Tenable\Nessus\nessus\ness us-services  • macOS — /Library/Nessus/run/var/nessus/nessus-services  • all — Instructs the scanner to scan all 65,536 ports, including port 0. You cannot combine the all keyword with other ranges.  • A comma-separated list of ports (for example, 21,23,25,80,110), port ranges (for example, 1-1024,9000-9200 or 1-65535 to scan all ports but 0 and T:1-1024,U:300-500 or 1-1024,T:1024-65535,U:1025 to scan separate or overlapping TCP and UDP port ranges), or combinations thereof.  If you disable the UDP, SYN, or TCP port scanner settings in the scan policy <b>Discovery</b> settings, those ports are not                                                                                                    |                        | ·                                                                                                    |
| <ul> <li>/Library/Nessus/run/var/nessus/nessus-services</li> <li>all – Instructs the scanner to scan all 65,536 ports, including port 0. You cannot combine the all keyword with other ranges.</li> <li>A comma-separated list of ports (for example, 21,23,25,80,110), port ranges (for example, 1-1024,9000-9200 or 1-65535 to scan all ports but 0 and T:1-1024,U:300-500 or 1-1024,T:1024-65535,U:1025 to scan separate or overlapping TCP and UDP port ranges), or combinations thereof.</li> <li>If you disable the UDP, SYN, or TCP port scanner settings in the scan policy Discovery settings, those ports are not</li> </ul>                                                                                                    |                        | C:\ProgramData\Tenable\Nessus\nessus\ness                                                                                                    |
| <ul> <li>including port 0. You cannot combine the all keyword with other ranges.</li> <li>A comma-separated list of ports (for example, 21,23,25,80,110), port ranges (for example, 1-1024,9000-9200 or 1-65535 to scan all ports but 0 and T:1-1024,U:300-500 or 1-1024,T:1024-65535,U:1025 to scan separate or overlapping TCP and UDP port ranges), or combinations thereof.</li> <li>If you disable the UDP, SYN, or TCP port scanner settings in the scan policy Discovery settings, those ports are not</li> </ul>                                                                                                    |                        | /Library/Nessus/run/var/nessus/nessus-                                                                                                    |
| 21,23,25,80,110), port ranges (for example, 1-1024,9000-9200 or 1-65535 to scan all ports but 0 and T:1-1024,U:300-500 or 1-1024,T:1024-65535,U:1025 to scan separate or overlapping TCP and UDP port ranges), or combinations thereof.  If you disable the UDP, SYN, or TCP port scanner settings in the scan policy <b>Discovery</b> settings, those ports are not                                                                                                    |                        | including port 0. You cannot combine the all keyword                                                                                                    |
| the scan policy <b>Discovery</b> settings, those ports are not                                                                                                    |                        | 21,23,25,80,110), port ranges (for example, 1-1024,9000-9200 or 1-65535 to scan all ports but 0 and T:1-1024,U:300-500 or 1-1024,T:1024-65535,U:1025 to scan separate or overlapping TCP and UDP port ranges), or |
| and TCP port scanner settings are disabled by default; the SYN port scanner setting is enabled by default.                                                                                                    |                        | the scan policy <b>Discovery</b> settings, those ports are not scanned despite what range of ports you specify. The UDP and TCP port scanner settings are disabled by default; the                                |
| Local Port Enumerators                                                                                                    | Local Port Enumerators |                                                                                                    |

| R  | $\sim$ |  |
|----|--------|--|
| N. | S      |  |
| -  |        |  |

| Setting                                      | Default<br>Value | Description                                                                                                    |
|----------------------------------------------|------------------|----------------------------------------------------------------------------------------------------|
| SSH (netstat)                                | Enabled          | When enabled, the scanner uses netstat to check for open ports from the local machine. It relies on the netstat command being available via an SSH connection to the target. This scan is intended for Linux-based systems and requires authentication credentials. To use this setting, you must first configure SSH Credentials.                           |
| WMI (netstat)                                | Enabled          | When enabled, the scanner uses netstat to determine open ports while performing a WMI-based scan.  In addition, the scanner:                                                                                                    |
|                                              |                  | <ul> <li>Ignores any custom range specified in the Port Scan<br/>Range setting.</li> </ul>                                                                                                    |
|                                              |                  | <ul> <li>Continues to treat unscanned ports as closed if the</li> <li>Consider unscanned ports as closed setting is enabled.</li> </ul>                                                                                                    |
|                                              |                  | If any port enumerator (netstat or SNMP) is successful, the port range becomes <i>all</i> . To use this setting, you must first configure Windows Credentials.                                                                                                    |
| SNMP                                         | Enabled          | When enabled, if the appropriate credentials are provided by the user, the scanner can better test the remote host and produce more detailed audit results. For example, there are many Cisco router checks that determine the vulnerabilities present by examining the version of the returned SNMP string. This information is necessary for these audits. |
| Only run network port scanners if local port | Enabled          | When this setting is enabled, the scanner relies on local port enumeration before relying on network port scans. If a local port enumerator runs, all network port scanners are disabled for the asset.                                                                                                    |
| enumeration<br>failed                        |                  | When this setting is disabled, the scanner performs network port scans regardless of the local port enumeration status.                                                                                                    |

| R  | $\sim$ |  |
|----|--------|--|
| N. | S      |  |
| -  |        |  |

| Setting                                               | Default<br>Value | Description                                                                                                    |
|-------------------------------------------------------|------------------|----------------------------------------------------------------------------------------------------|
| Verify open TCP ports found by local port enumerators | Disabled         | When enabled, if a local port enumerator (for example, WMI or netstat) finds a port, the scanner also verifies that the port is open remotely. This approach helps determine if some form of access control is being used (for example, TCP wrappers or a firewall).                                                                                                    |
| Network Port Sca                                      | anners           |                                                                                                    |
| TCP                                                   | Disabled         | Use the built-in Tenable Nessus TCP scanner to identify open TCP ports on the targets, using a full TCP three-way handshake. If you enable this option, you can also set the <b>Override Automatic Firewall Detection</b> option.                                                                                                    |
| SYN                                                   | Enabled          | Use the built-in Tenable Nessus SYN scanner to identify open TCP ports on the target hosts. SYN scans do not initiate a full TCP three-way handshake. The scanner sends a SYN packet to the port, waits for SYN-ACK reply, and determines the port state based on a response or lack of response.  If you enable this option, you can also set the <b>Override</b> Automatic Firewall Detection option.                                                                                                    |
| Override automatic firewall detection                 | Disabled         | This setting can be enabled if you enable either the TCP or SYN option.  When enabled, this setting overrides automatic firewall detection.  This setting has three options:  • Use aggressive detection attempts to run plugins even if the port appears to be closed. It is recommended that this option not be used on a production network.  • Use soft detection disables the ability to monitor how often resets are set and to determine if there is a limitation configured by a downstream network device. |

| Setting | Default<br>Value | Description                                                                                                    |
|---------|------------------|----------------------------------------------------------------------------------------------------|
|         |                  | <ul> <li>Disable detection disables the firewall detection<br/>feature.</li> </ul>                                         |
| UDP     | Disabled         | This option engages the built-in Tenable Nessus UDP scanner to identify open UDP ports on the targets.                     |
|         |                  | Due to the nature of the protocol, it is generally not possible for a port scanner to tell the difference between open and |
|         |                  | filtered UDP ports. Enabling the UDP port scanner may                                                                      |
|         |                  | dramatically increase the scan time and produce unreliable                                                                 |
|         |                  | results. Consider using the netstat or SNMP port enumeration                                                               |
|         |                  | options instead if possible.                                                                                               |

## Service Discovery

The **Service Discovery** section includes settings that attempt to map each open port with the service that is running on that port.

The **Service Discovery** section includes the following groups of settings:

- General Settings
- Search for SSL/TLS Services

| Setting                                | Default<br>Value | Description                                                                                                    |
|----------------------------------------|------------------|----------------------------------------------------------------------------------------------------|
| General Settings                       |                  |                                                                                                    |
| Probe all ports<br>to find<br>services | Enabled          | When enabled, the scanner attempts to map each open port with the service that is running on that port, as defined by the <b>Port scan range</b> option.  Caution: In some rare cases, probing might disrupt some services and cause unforeseen side effects. |
| Search for SSL                         | On               | Controls how the scanner tests SSL-based services.                                                                                                    |

| Setting                                      | Default<br>Value          | Description                                                                                                    |
|----------------------------------------------|---------------------------|----------------------------------------------------------------------------------------------------|
| based services                               |                           | <b>Caution:</b> Testing for SSL capability on all ports may be disruptive for the tested host.                                                                                                    |
| Search for SSL/T                             | LS/DTLS Service           | es (enabled)                                                                                                    |
| Search for<br>SSL/TLS on                     | Known<br>SSL/TLS<br>ports | Specifies which ports on target hosts the scanner searches for SSL/TLS services.  This setting has three options:  None  Note: Setting this option to None enables the global_settings/disable_test_ssl_based_services KB item.  Known SSL/TLS ports  All TCP ports |
| Search for<br>DTLS On                        | None                      | Specifies which ports on target hosts the scanner searches for DTLS services.  This setting has the following options:  • None  • Known DTLS ports  • All UDP ports                                                                                                 |
| Identify certificates expiring within x days | 60                        | When enabled, the scanner identifies SSL and TLS certificates that are within the specified number of days of expiring.                                                                                                    |
| Enumerate all<br>SSL ciphers                 | True                      | When enabled, the scanner ignores the list of ciphers advertised by SSL/TLS services and enumerates them by attempting to establish connections using all possible ciphers.                                                                                         |

| Setting             | Default<br>Value | Description                                                                                  |
|---------------------|------------------|----------------------------------------------------------------------------------------------|
| Enable CRL checking | False            | When enabled, the scanner checks that none of the identified certificates have been revoked. |
| (connects to        |                  |                                                                                              |

### Identity

internet)

The **Identity** section allows you to enable or disable the collection of Active Directory data.

**Note:** This section is only applicable in Tenable One Enterprise environments.

| Setting                                     | Default<br>Value | Description                                                                                                    |
|---------------------------------------------|------------------|----------------------------------------------------------------------------------------------------|
| General Settings                            |                  |                                                                                                    |
| Collect Identity Data from Active Directory | Disabled         | Enable this setting to allow Tenable Nessus to gather user, computer, and group objects from Active Directory.  This setting requires that you specify an Active Directory user account for the scan. You also need to enable LDAPS on the Domain Controller that the scan is targeting. |

## Preconfigured Discovery Scan Settings

Certain Tenable-provided scanner templates include preconfigured discovery settings, described in the following table. The preconfigured discovery settings are determined by both the template and the **Scan Type** that you select.

| Template       | Scan Type                  | Preconfigured Settings                                                                    |
|----------------|----------------------------|-------------------------------------------------------------------------------------------|
| Discovery      |                            |                                                                                           |
| Host Discovery | Host enumeration (default) | <ul> <li>General Settings:</li> <li>Always test the local</li> <li>Nessus host</li> </ul> |

| ^                        |                                                                                                    |
|--------------------------|----------------------------------------------------------------------------------------------------|
|                          | <ul> <li>Use fast network discovery</li> <li>Ping hosts using:         <ul> <li>TCP</li> <li>ARP</li> <li>ICMP (2 retries)</li> </ul> </li> </ul>                                                                                                    |
| OS Identification        | <ul> <li>General Settings:         <ul> <li>Always test the local Nessus host</li> <li>Use fast network discovery</li> </ul> </li> <li>Ping hosts using:         <ul> <li>TCP</li> <li>ARP</li> <li>ICMP</li> </ul> </li> </ul>                                                                                |
| Port scan (common ports) | <ul> <li>General Settings:         <ul> <li>Always test the local Nessus host</li> <li>Use fast network discovery</li> </ul> </li> <li>Port Scanner Settings:         <ul> <li>Scan common ports</li> <li>Use netstat if credentials are provided</li> <li>Use SYN scanner if necessary</li> </ul> </li> </ul> |

|                    | ^                                  |                                                                 |
|--------------------|------------------------------------|-----------------------------------------------------------------|
|                    |                                    | Ping hosts using:                                               |
|                    |                                    | ° TCP                                                           |
|                    |                                    | ° ARP                                                           |
|                    |                                    | ° ICMP (2 retries)                                              |
|                    | Port scan (all ports)              | • General Settings:                                             |
|                    |                                    | <ul> <li>Always test the local</li> <li>Nessus host</li> </ul>  |
|                    |                                    | <ul> <li>Use fast network<br/>discovery</li> </ul>              |
|                    |                                    | Port Scanner Settings:                                          |
|                    |                                    | ° Scan all ports (1-65535)                                      |
|                    |                                    | <ul> <li>Use netstat if<br/>credentials are provided</li> </ul> |
|                    |                                    | <ul> <li>Use SYN scanner if necessary</li> </ul>                |
|                    |                                    | Ping hosts using:                                               |
|                    |                                    | ° TCP                                                           |
|                    |                                    | ° ARP                                                           |
|                    |                                    | ° ICMP (2 retries)                                              |
|                    | Custom                             | All defaults                                                    |
| Vulnerabilities    |                                    |                                                                 |
| Basic Network Scan | Port scan (common ports) (default) | General Settings:                                               |
|                    |                                    | ° Always test the local                                         |
|                    |                                    | Nessus host                                                     |
|                    |                                    | ° Use fast network                                              |
|                    |                                    | discovery                                                       |

|                       | Port Scanner Settings:                                          |
|-----------------------|-----------------------------------------------------------------|
|                       | ° Scan common ports                                             |
|                       | <ul> <li>Use netstat if<br/>credentials are provided</li> </ul> |
|                       | <ul> <li>Use SYN scanner if<br/>necessary</li> </ul>            |
|                       | Ping hosts using:                                               |
|                       | ° TCP                                                           |
|                       | ° ARP                                                           |
|                       | ° ICMP (2 retries)                                              |
| Port scan (all ports) | General Settings:                                               |
|                       | <ul> <li>Always test the local</li> <li>Nessus host</li> </ul>  |
|                       | <ul><li>Use fast network discovery</li></ul>                    |
|                       | • Port Scanner Settings:                                        |
|                       | ° Scan all ports (1-65535)                                      |
|                       | <ul> <li>Use netstat if<br/>credentials are provided</li> </ul> |
|                       | <ul> <li>Use SYN scanner if<br/>necessary</li> </ul>            |
|                       | Ping hosts using:                                               |
|                       | ° TCP                                                           |
|                       | ° ARP                                                           |
|                       | ° ICMP (2 retries)                                              |

| R  | $\mathcal{A}$ |
|----|---------------|
| W. | D             |
| 9  | 9             |

|                          | Use fast network discovery               | Use fast network discovery                                                                                                    |
|--------------------------|------------------------------------------|----------------------------------------------------------------------------------------------------|
| Advanced Scan            | -                                        | All defaults                                                                                                    |
| Advanced Dynamic<br>Scan | -                                        | All defaults                                                                                                    |
| Malware Scan             | Host enumeration (default)               | <ul> <li>General Settings:         <ul> <li>Always test the local Nessus host</li> <li>Use fast network discovery</li> </ul> </li> <li>Ping hosts using:         <ul> <li>TCP</li> <li>ARP</li> <li>ICMP (2 retries)</li> </ul> </li> </ul>                                                                                                    |
|                          | Host enumeration (include fragile hosts) | <ul> <li>General Settings:         <ul> <li>Always test the local Nessus host</li> <li>Use fast network discovery</li> </ul> </li> <li>Ping hosts using:         <ul> <li>TCP</li> <li>ARP</li> <li>ICMP (2 retries)</li> </ul> </li> <li>Scan all devices, including:         <ul> <li>Printers</li> <li>Novell Netware hosts</li> </ul> </li> </ul> |

| M    |  |
|------|--|
| KI D |  |
|      |  |

|                       | Custom                             | All defaults                                                                                                    |
|-----------------------|------------------------------------|----------------------------------------------------------------------------------------------------|
| Mobile Device Scan    | -                                  | _                                                                                                    |
| Web Application Tests | Port scan (common ports) (default) | <ul> <li>General Settings:         <ul> <li>Always test the local Nessus host</li> <li>Use fast network discovery</li> </ul> </li> <li>Port Scanner Settings:         <ul> <li>Scan common ports</li> <li>Use netstat if credentials are provided</li> <li>Use SYN scanner if necessary</li> </ul> </li> <li>Ping hosts using:         <ul> <li>TCP</li> <li>ARP</li> <li>ICMP (2 retries)</li> </ul> </li> </ul> |
|                       | Port scan (all ports)              | <ul> <li>General Settings:         <ul> <li>Always test the local Nessus host</li> <li>Use fast network discovery</li> </ul> </li> <li>Port Scanner Settings:         <ul> <li>Scan all ports (1-65535)</li> <li>Use netstat if credentials are provided</li> </ul> </li> </ul>                                                                                                    |

|                          | ^                                  |                                                                                                    |
|--------------------------|------------------------------------|----------------------------------------------------------------------------------------------------|
|                          |                                    | <ul> <li>Use SYN scanner if necessary</li> <li>Ping hosts using:</li> <li>TCP</li> <li>ARP</li> </ul>                                                                                                    |
|                          |                                    | ° ICMP (2 retries)                                                                                                    |
|                          | Custom                             | All defaults                                                                                                    |
| Credentialed Patch Audit | Port scan (common ports) (default) | <ul> <li>General Settings:         <ul> <li>Always test the local Nessus host</li> <li>Use fast network discovery</li> </ul> </li> <li>Port Scanner Settings:         <ul> <li>Scan common ports</li> <li>Use netstat if credentials are provided</li> <li>Use SYN scanner if necessary</li> </ul> </li> <li>Ping hosts using:         <ul> <li>TCP</li> <li>ARP</li> <li>ICMP (2 retries)</li> </ul> </li> </ul> |
|                          | Port scan (all ports)              | <ul> <li>General Settings:</li> <li>Always test the local<br/>Nessus host</li> <li>Use fast network</li> </ul>                                                                                                    |

|                   | O                |                                                                                                    |
|-------------------|------------------|----------------------------------------------------------------------------------------------------|
|                   | Custom           | discovery  • Port Scanner Settings:  • Scan all ports (1-65535)  • Use netstat if credentials are provided  • Use SYN scanner if necessary  • Ping hosts using:  • TCP  • ARP  • ICMP (2 retries)  All defaults                                                                                                    |
| Padlack Datastics |                  |                                                                                                    |
| Badlock Detection | Normal (default) | <ul> <li>General Settings:         <ul> <li>Ping the remote host</li> </ul> </li> <li>Always test the local             <ul> <li>Nessus host</li> <li>Use fast network</li> <li>discovery</li> </ul> </li> <li>Service Discovery Settings:         <ul> <li>Scan the default Nessus</li> <li>port range</li> <li>Detect SSL/TLS on</li> <li>ports where it is</li> <li>commonly used</li> </ul> </li> </ul> |
|                   | Quick            | • General Settings:  ° Ping the remote host                                                                                                    |

|                 | ^                |                                                                               |
|-----------------|------------------|-------------------------------------------------------------------------------|
|                 |                  | <ul> <li>Always test the local</li> <li>Nessus host</li> </ul>                |
|                 |                  | <ul><li>Use fast network discovery</li></ul>                                  |
|                 |                  | Service Discovery Settings:                                                   |
|                 |                  | <ul><li>Scan TCP ports 23, 25,</li><li>80, and 443</li></ul>                  |
|                 |                  | <ul> <li>Detect SSL/TLS on<br/>ports where it is<br/>commonly used</li> </ul> |
|                 | Thorough         | General Settings:                                                             |
|                 |                  | ° Ping the remote host                                                        |
|                 |                  | <ul> <li>Always test the local</li> <li>Nessus host</li> </ul>                |
|                 |                  | <ul> <li>Use fast network<br/>discovery</li> </ul>                            |
|                 |                  | Service Discovery Settings:                                                   |
|                 |                  | ° Scan all TCP ports                                                          |
|                 |                  | <ul> <li>Detect SSL on all open<br/>ports</li> </ul>                          |
|                 | Custom           | <u>All defaults</u>                                                           |
| Bash Shellshock | Normal (default) | General Settings:                                                             |
| Detection       |                  | ° Ping the remote host                                                        |
|                 |                  | <ul> <li>Always test the local</li> <li>Nessus host</li> </ul>                |
|                 |                  | <ul> <li>Use fast network<br/>discovery</li> </ul>                            |

| ^        |                                                                                                 |
|----------|-------------------------------------------------------------------------------------------------|
|          | <ul> <li>Service Discovery Settings:</li> <li>Scan the default Nessus<br/>port range</li> </ul> |
|          | <ul> <li>Detect SSL/TLS on<br/>ports where it is<br/>commonly used</li> </ul>                   |
|          | Scan all devices, including:                                                                    |
|          | ° Printers                                                                                      |
|          | ° Novell Netware hosts                                                                          |
| Quick    | General Settings:                                                                               |
|          | ° Ping the remote host                                                                          |
|          | <ul> <li>Always test the local</li> <li>Nessus host</li> </ul>                                  |
|          | <ul> <li>Use fast network<br/>discovery</li> </ul>                                              |
|          | Service Discovery Settings:                                                                     |
|          | <ul><li>Scan TCP ports 23, 25,</li><li>80, and 443</li></ul>                                    |
|          | <ul> <li>Detect SSL/TLS on<br/>ports where it is<br/>commonly used</li> </ul>                   |
|          | Scan all devices, including:                                                                    |
|          | ° Printers                                                                                      |
|          | ° Novell Netware hosts                                                                          |
| Thorough | General Settings:                                                                               |
|          | ° Ping the remote host                                                                          |

|                 | O                |                                                                               |
|-----------------|------------------|-------------------------------------------------------------------------------|
|                 | ^                | <ul> <li>Always test the local</li> <li>Nessus host</li> </ul>                |
|                 |                  | ° Use fast network discovery                                                  |
|                 |                  | Service Discovery Settings:                                                   |
|                 |                  | ° Scan all TCP ports                                                          |
|                 |                  | <ul> <li>Detect SSL on all open<br/>ports</li> </ul>                          |
|                 |                  | Scan all devices, including:                                                  |
|                 |                  | ° Printers                                                                    |
|                 |                  | ° Novell Netware hosts                                                        |
|                 | Custom           | All defaults                                                                  |
| DROWN Detection | Normal (default) | General Settings:                                                             |
|                 |                  | ° Ping the remote host                                                        |
|                 |                  | <ul> <li>Always test the local</li> <li>Nessus host</li> </ul>                |
|                 |                  | ° Use fast network discovery                                                  |
|                 |                  | Service Discovery Settings:                                                   |
|                 |                  | <ul> <li>Scan the default Nessus<br/>port range</li> </ul>                    |
|                 |                  | <ul> <li>Detect SSL/TLS on<br/>ports where it is<br/>commonly used</li> </ul> |
|                 | Quick            | General Settings:                                                             |
|                 |                  | ° Ping the remote host                                                        |

|                           |                  | <ul> <li>Always test the local</li> <li>Nessus host</li> <li>Use fast network</li> </ul> |
|---------------------------|------------------|------------------------------------------------------------------------------------------|
|                           |                  | <ul><li>discovery</li><li>Service Discovery Settings:</li></ul>                          |
|                           |                  | <ul><li>Scan TCP ports 23, 25,</li><li>80, and 443</li></ul>                             |
|                           |                  | <ul> <li>Detect SSL/TLS on<br/>ports where it is<br/>commonly used</li> </ul>            |
|                           | Thorough         | General Settings:                                                                        |
|                           |                  | ° Ping the remote host                                                                   |
|                           |                  | <ul> <li>Always test the local</li> <li>Nessus host</li> </ul>                           |
|                           |                  | <ul> <li>Use fast network<br/>discovery</li> </ul>                                       |
|                           |                  | Service Discovery Settings:                                                              |
|                           |                  | ° Scan all TCP ports                                                                     |
|                           |                  | ° Detect SSL on all open ports                                                           |
|                           | Custom           | All defaults                                                                             |
| Intel AMT Security Bypass | Normal (default) | <ul><li>General Settings:</li><li>Ping the remote host</li></ul>                         |
|                           |                  | <ul> <li>Always test the local</li> <li>Nessus host</li> </ul>                           |
|                           |                  | <ul> <li>Use fast network<br/>discovery</li> </ul>                                       |

|  |          | <ul> <li>Service Discovery Settings:</li> <li>Scan the default Nessus</li> </ul> |
|--|----------|----------------------------------------------------------------------------------|
|  |          | port range                                                                       |
|  |          | <ul> <li>Detect SSL/TLS on<br/>ports where it is<br/>commonly used</li> </ul>    |
|  | Quick    | • General Settings:                                                              |
|  |          | ° Ping the remote host                                                           |
|  |          | <ul> <li>Always test the local</li> <li>Nessus host</li> </ul>                   |
|  |          | <ul><li>Use fast network discovery</li></ul>                                     |
|  |          | Service Discovery Settings:                                                      |
|  |          | <ul> <li>Scan TCP ports 16992,</li> <li>16993, 623, 80, and 443</li> </ul>       |
|  |          | ° Detect SSL/TLS on                                                              |
|  |          | ports where it is commonly used                                                  |
|  | Thorough | General Settings:                                                                |
|  |          | ° Ping the remote host                                                           |
|  |          | <ul> <li>Always test the local</li> <li>Nessus host</li> </ul>                   |
|  |          | <ul><li>Use fast network<br/>discovery</li></ul>                                 |
|  |          | Service Discovery Settings:                                                      |
|  |          | ° Scan all TCP ports                                                             |
|  |          | ° Detect SSL on all open                                                         |

| 6 | 7   | ١. |
|---|-----|----|
| Ø | - 1 | ١. |
| 1 | ۵   | γ  |

|                     |                  | ports                                                                                                    |
|---------------------|------------------|----------------------------------------------------------------------------------------------------|
|                     | Custom           | All defaults                                                                                                    |
| Shadow Brokers Scan | Normal (default) | <ul> <li>General Settings:         <ul> <li>Ping the remote host</li> </ul> </li> <li>Always test the local Nessus host</li> <li>Use fast network discovery</li> <li>Service Discovery Settings:         <ul> <li>Scan the default Nessus port range</li> <li>Detect SSL/TLS on ports where it is commonly used</li> </ul> </li> <li>Scan all devices, including:         <ul> <li>Printers</li> <li>Novell Netware hosts</li> </ul> </li> </ul> |
|                     | Thorough         | <ul> <li>General Settings:         <ul> <li>Ping the remote host</li> </ul> </li> <li>Always test the local Nessus host</li> <li>Use fast network discovery</li> <li>Service Discovery Settings:         <ul> <li>Scan all TCP ports</li> <li>Detect SSL on all open</li> </ul> </li> </ul>                                                                                                    |

|                      | ^                |                                                                               |
|----------------------|------------------|-------------------------------------------------------------------------------|
|                      |                  | ports                                                                         |
|                      |                  | Scan all devices, including:                                                  |
|                      |                  | ° Printers                                                                    |
|                      |                  | ° Novell Netware hosts                                                        |
|                      | Custom           | All defaults                                                                  |
| Spectre and Meltdown | Normal (default) | General Settings:                                                             |
|                      |                  | ° Ping the remote host                                                        |
|                      |                  | <ul> <li>Always test the local</li> <li>Nessus host</li> </ul>                |
|                      |                  | <ul> <li>Use fast network<br/>discovery</li> </ul>                            |
|                      |                  | Service Discovery Settings:                                                   |
|                      |                  | <ul> <li>Scan the default Nessus<br/>port range</li> </ul>                    |
|                      |                  | <ul> <li>Detect SSL/TLS on<br/>ports where it is<br/>commonly used</li> </ul> |
|                      | Thorough         | General Settings:                                                             |
|                      |                  | ° Ping the remote host                                                        |
|                      |                  | <ul> <li>Always test the local</li> <li>Nessus host</li> </ul>                |
|                      |                  | <ul> <li>Use fast network<br/>discovery</li> </ul>                            |
|                      |                  | Service Discovery Settings:                                                   |
|                      |                  | ° Scan all TCP ports                                                          |
|                      |                  | ° Detect SSL on all open                                                      |

| 1 | 7 |  |
|---|---|--|
| 1 | J |  |
|   |   |  |

|                     |                  | ports                                                                                                    |
|---------------------|------------------|----------------------------------------------------------------------------------------------------|
|                     | Custom           | All defaults                                                                                                    |
| WannaCry Ransomware | Normal (default) | <ul> <li>General Settings:         <ul> <li>Ping the remote host</li> </ul> </li> <li>Always test the local Nessus host</li> <li>Use fast network discovery</li> <li>Service Discovery Settings:         <ul> <li>Scan the default Nessus port range</li> <li>Detect SSL/TLS on ports where it is</li> </ul> </li> </ul> |
|                     | Quick            | commonly used  • General Settings:      Ping the remote host      Always test the local Nessus host      Use fast network discovery  • Service Discovery Settings:      Scan TCP ports 139 and 445      Detect SSL/TLS on ports where it is commonly used                                                                |
|                     | Thorough         | • General Settings:                                                                                                    |

|           | ^      |                                                                                                    |
|-----------|--------|----------------------------------------------------------------------------------------------------|
|           |        | <ul> <li>Ping the remote host</li> <li>Always test the local<br/>Nessus host</li> <li>Use fast network<br/>discovery</li> </ul>                                                                                                    |
|           |        | <ul> <li>Service Discovery Settings:</li> <li>Scan all TCP ports</li> <li>Detect SSL on all open</li> </ul>                                                                                                    |
|           | Custom | ports <u>All defaults</u>                                                                                                    |
| Log4Shell | Normal | <ul> <li>General Settings:         <ul> <li>Ping the remote host</li> </ul> </li> <li>Always test the local Tenable Nessus host</li> <li>Use fast network discovery</li> <li>Service Discovery Settings:         <ul> <li>Scan the default Tenable Nessus port range</li> <li>Detect SSL/TLS on ports where it is commonly used</li> </ul> </li> <li>Do not scan fragile devices.</li> </ul> |
|           | Quick  | <ul><li>General Settings:</li><li>Ping the remote host</li></ul>                                                                                                    |

|                  | ^                  |                                                                                                    |
|------------------|--------------------|----------------------------------------------------------------------------------------------------|
|                  |                    | <ul> <li>Always test the local         Tenable Nessus host         </li> <li>Use fast network         discovery     </li> <li>Service Discovery Settings:</li> </ul> |
|                  |                    | ° Scan TCP ports 80 and 443                                                                                                    |
|                  |                    | <ul> <li>Detect SSL/TLS on<br/>ports where it is<br/>commonly used</li> </ul>                                                                                        |
|                  |                    | • Do not scan fragile devices.                                                                                                    |
|                  | Thorough (default) | General Settings:                                                                                                    |
|                  |                    | ° Ping the remote host                                                                                                    |
|                  |                    | <ul> <li>Always test the local</li> <li>Tenable Nessus host</li> </ul>                                                                                               |
|                  |                    | <ul> <li>Use fast network<br/>discovery</li> </ul>                                                                                                    |
|                  |                    | Service Discovery Settings:                                                                                                    |
|                  |                    | ° Scan all TCP ports                                                                                                    |
|                  |                    | <ul> <li>Detect SSL on all open<br/>ports</li> </ul>                                                                                                    |
|                  |                    | • Do not scan fragile devices.                                                                                                    |
|                  | Custom             | All defaults                                                                                                    |
| Log4Shell Remote | Normal (default)   | General Settings:                                                                                                    |
| Checks           |                    | ° Ping the remote host                                                                                                    |
|                  |                    | ° Always test the local                                                                                                    |

|  | ^        |                                                                                     |
|--|----------|-------------------------------------------------------------------------------------|
|  |          | Tenable Nessus host  Ouse fast network  discovery                                   |
|  |          | Service Discovery Settings:                                                         |
|  |          | <ul> <li>Scan the default         Tenable Nessus port         range     </li> </ul> |
|  |          | <ul> <li>Detect SSL/TLS on<br/>ports where it is<br/>commonly used</li> </ul>       |
|  |          | • Do not scan fragile devices.                                                      |
|  | Quick    | General Settings:                                                                   |
|  |          | ° Ping the remote host                                                              |
|  |          | <ul> <li>Always test the local</li> <li>Tenable Nessus host</li> </ul>              |
|  |          | <ul> <li>Use fast network<br/>discovery</li> </ul>                                  |
|  |          | Service Discovery Settings:                                                         |
|  |          | ° Scan TCP ports 80 and 443                                                         |
|  |          | <ul> <li>Detect SSL/TLS on<br/>ports where it is<br/>commonly used</li> </ul>       |
|  |          | • Do not scan fragile devices.                                                      |
|  | Thorough | General Settings:                                                                   |
|  |          | ° Ping the remote host                                                              |
|  |          | ° Always test the local                                                             |

|                         |        | Tenable Nessus host                                                                 |
|-------------------------|--------|-------------------------------------------------------------------------------------|
|                         |        | <ul> <li>Use fast network<br/>discovery</li> </ul>                                  |
|                         |        | Service Discovery Settings:                                                         |
|                         |        | ° Scan all TCP ports                                                                |
|                         |        | <ul> <li>Detect SSL on all open<br/>ports</li> </ul>                                |
|                         |        | • Do not scan fragile devices.                                                      |
|                         | Custom | All defaults                                                                        |
| Log4Shell Vulnerability | Normal | • General Settings:                                                                 |
| Ecosystem               |        | ° Ping the remote host                                                              |
|                         |        | <ul> <li>Always test the local</li> <li>Tenable Nessus host</li> </ul>              |
|                         |        | <ul> <li>Use fast network<br/>discovery</li> </ul>                                  |
|                         |        | Service Discovery Settings:                                                         |
|                         |        | <ul> <li>Scan the default         Tenable Nessus port         range     </li> </ul> |
|                         |        | <ul> <li>Detect SSL/TLS on<br/>ports where it is<br/>commonly used</li> </ul>       |
|                         |        | • Do not scan fragile devices.                                                      |
|                         | Quick  | General Settings:                                                                   |
|                         |        | ° Ping the remote host                                                              |
|                         |        | ° Always test the local                                                             |

|                            |                          | Tenable Nessus host  Ouse fast network  discovery                             |
|----------------------------|--------------------------|-------------------------------------------------------------------------------|
|                            |                          | Service Discovery Settings:                                                   |
|                            |                          | ° Scan TCP ports 80 and 443                                                   |
|                            |                          | <ul> <li>Detect SSL/TLS on<br/>ports where it is<br/>commonly used</li> </ul> |
|                            |                          | Do not scan fragile devices.                                                  |
|                            | Thorough (default)       | • General Settings:                                                           |
|                            |                          | ° Ping the remote host                                                        |
|                            |                          | <ul> <li>Always test the local</li> <li>Tenable Nessus host</li> </ul>        |
|                            |                          | <ul> <li>Use fast network<br/>discovery</li> </ul>                            |
|                            |                          | Service Discovery Settings:                                                   |
|                            |                          | ° Scan all TCP ports                                                          |
|                            |                          | <ul> <li>Detect SSL on all open<br/>ports</li> </ul>                          |
|                            |                          | Do not scan fragile devices.                                                  |
|                            | Custom                   | All defaults                                                                  |
| Compliance                 |                          |                                                                               |
| Audit Cloud Infrastructure | _                        | -                                                                             |
| Internal PCI Network       | Port scan (common ports) | • General Settings:                                                           |
|                            |                          |                                                                               |

|      | ^                     |                                                                                                    |
|------|-----------------------|----------------------------------------------------------------------------------------------------|
| Scan | (default)             | <ul> <li>Always test the local<br/>Nessus host</li> <li>Use fast network<br/>discovery</li> </ul>                                                                                                    |
|      |                       | • Port Scanner Settings:                                                                                                    |
|      |                       | ° Scan common ports                                                                                                    |
|      |                       | <ul> <li>Use netstat if<br/>credentials are provided</li> </ul>                                                                                                    |
|      |                       | <ul> <li>Use SYN scanner if<br/>necessary</li> </ul>                                                                                                    |
|      |                       | Ping hosts using:                                                                                                    |
|      |                       | ° TCP                                                                                                    |
|      |                       | ° ARP                                                                                                    |
|      |                       | ° ICMP (2 retries)                                                                                                    |
|      | Port scan (all ports) | <ul> <li>General Settings:         <ul> <li>Always test the local Nessus host</li> <li>Use fast network discovery</li> </ul> </li> <li>Port Scanner Settings:         <ul> <li>Scan all ports (1-65535)</li> <li>Use netstat if credentials are provided</li> <li>Use SYN scanner if necessary</li> </ul> </li> <li>Ping hosts using:</li> </ul> |

|                             | <u>~</u>                   |                                                                                                    |
|-----------------------------|----------------------------|----------------------------------------------------------------------------------------------------|
|                             |                            | <ul><li>TCP</li><li>ARP</li><li>ICMP (2 retries)</li></ul>                                                                                                    |
|                             | Custom                     | All defaults                                                                                                    |
| MDM Config Audit            | -                          | _                                                                                                    |
| Offline Config Audit        | -                          | _                                                                                                    |
| PCI Quarterly External Scan | _                          | Scan unresponsive hosts default                                                                                                    |
| Policy Compliance Auditing  | Default (default)  Custom  | <ul> <li>General Settings:         <ul> <li>Ping the remote host</li> <li>Always test the local Nessus host</li> </ul> </li> <li>Scan all devices, including:         <ul> <li>Printers</li> <li>Novell Netware hosts</li> </ul> </li> <li>All defaults</li> </ul> |
| 0045 10741                  |                            |                                                                                                    |
| SCAP and OVAL Auditing      | Host enumeration (default) | <ul> <li>General Settings:         <ul> <li>Always test the local Nessus host</li> <li>Use fast network discovery</li> </ul> </li> <li>Ping hosts using:         <ul> <li>TCP</li> <li>ARP</li> <li>ICMP (2 retries)</li> </ul> </li> </ul>                        |

| 0 |  |
|---|--|
|   |  |

| Custom | All defaults |
|--------|--------------|
| Custom | All default  |

#### Assessment Scan Settings

**Note:** If a scan is based on a policy, you cannot configure **Assessment** settings in the scan. You can only modify these settings in the related policy.

You can use **Assessment** settings to configure how a scan identifies vulnerabilities, as well as what vulnerabilities are identified. This includes identifying malware, assessing the vulnerability of a system to brute force attacks, and the susceptibility of web applications.

Certain Tenable-provided scanner templates include preconfigured assessment settings.

If you select the **Custom** preconfigured setting option, or if you are using a scanner template that does not include preconfigured assessment settings, you can manually configure **Assessment** settings in the following categories:

**Note:** The following tables include settings for the **Advanced Scan** template. Depending on the template you select, certain settings may not be available, and default values may vary.

#### General

The **General** section includes the following groups of settings:

- Accuracy
- Antivirus
- <u>SMTP</u>

| Setting                        | Default Value | Description                                                                                                    |
|--------------------------------|---------------|----------------------------------------------------------------------------------------------------|
| Accuracy                       |               |                                                                                                    |
| Override<br>normal<br>Accuracy | Disabled      | In some cases, Tenable Nessus cannot remotely determine whether a flaw is present or not. If report paranoia is set to <b>Show potential false alarms</b> , a flaw is reported every time, even when there is a doubt about the remote host being affected. Conversely, a paranoia setting of <b>Avoid potential</b> |

|                                                                        |                                                                                                    | <b>false alarms</b> causes Tenable Nessus to not report any flaw whenever there is a hint of uncertainty about the remote host. As a middle ground between these two settings, disable this setting.                                                                                                    |  |
|------------------------------------------------------------------------|----------------------------------------------------------------------------------------------------|----------------------------------------------------------------------------------------------------|--|
| Perform thorough tests (may disrupt your network or impact scan speed) | Disabled                                                                                                    | Causes various plugins to work harder. For example, when looking through SMB file shares, a plugin can analyze 3 directory levels deep instead of 1. This could cause much more network traffic and analysis sometimes. By being more thorough, the scan is more intrusive and is more likely to disrupt the network, while potentially providing better audit results.                                                                                    |  |
| Antivirus                                                              |                                                                                                    |                                                                                                    |  |
| Antivirus definition grace period (in days)                            | 0                                                                                                    | Configure the delay of the Antivirus software check for a set number of days (0-7). The Antivirus Software Check menu allows you to direct Tenable Nessus to allow for a specific grace time in reporting when antivirus signatures are considered out of date. By default, Tenable Nessus considers signatures out of date if they are more than one day old. You can configure this setting to allow for up to 7 days before reporting them out of date. |  |
| SMTP                                                                   |                                                                                                    |                                                                                                    |  |
| Third party<br>domain                                                  | Tenable Nessus attempts to send spam through each SMTP device to the address listed in this field. This third-party domain address must be outside the range of the site Tenable Nessus is scanning or the site performing the scan. Otherwise, the SMTP server might abort the test. |                                                                                                    |  |
| From address                                                           |                                                                                                    | es sent to the SMTP server or servers appear as if they the address specified in this field.                                                                                                    |  |
| To address                                                             | listed in this field                                                                                                    | attempts to send messages addressed to the mail recipient  I. The postmaster address is the default value since it is a most mail servers.                                                                                                    |  |

## Brute Force

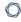

The **Brute Force** section includes the following groups of settings:

- General Settings
- Oracle Database
- Hydra

| Setting                                   | Default<br>Value | Description                                                                                                    |
|-------------------------------------------|------------------|----------------------------------------------------------------------------------------------------|
| General Settings                          |                  |                                                                                                    |
| Only use credentials provided by the user | Enabled          | In some cases, Tenable Nessus can test default accounts and known default passwords. This can lock out an account if too many consecutive invalid attempts trigger security protocols on the operating system or application. By default, this setting is enabled to prevent Tenable Nessus from performing these tests. |
| Oracle Database                           |                  |                                                                                                    |
| Test default accounts (slow)              | Disabled         | Test for known default accounts in Oracle software.                                                                                                    |
| Hydra                                     |                  |                                                                                                    |
| <b>Note:</b> Hydra opti                   |                  | nen Hydra is installed on the same computer as the scanner or                                                                                                    |
| Always enable<br>Hydra (slow)             | Disabled         | Enables Hydra whenever Tenable Nessus performs the scan.                                                                                                    |
| Logins file                               |                  | A .txt file that contains usernames that Hydra uses during the scan.  You must enter one username per line, and you must end the file with an empty line. For example:                                                                                                    |
|                                           |                  | <username1></username1>                                                                                                    |

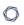

|                                                       |          | <username2> <username3></username3></username2>                                                                                                    |
|-------------------------------------------------------|----------|----------------------------------------------------------------------------------------------------|
| Passwords file                                        |          | A .txt file that contains passwords for user accounts that Hydra uses during the scan.  You must enter one password per line, and you must end the file with an empty line. For example: <pre></pre>                        |
| Number of parallel tasks                              | 16       | The number of simultaneous Hydra tests that you want to execute. By default, this value is 16.                                                                                                    |
| Timeout (in seconds)                                  | 30       | The number of seconds per login attempt.                                                                                                    |
| Try empty passwords                                   | Enabled  | If enabled, Hydra tries usernames without using a password.                                                                                                    |
| Try login as password                                 | Enabled  | If enabled, Hydra tries a username as the corresponding password.                                                                                                    |
| Stop brute<br>forcing after<br>the first<br>success   | Disabled | If enabled, Hydra stops brute forcing user accounts after the first time an account is successfully accessed.                                                                                                    |
| Add accounts found by other plugins to the login file | Enabled  | If disabled, Tenable Nessus only uses the usernames specified in the logins file for the scan. Otherwise, Tenable Nessus discovers more usernames using other plugins and adds them to the logins file to use for the scan. |
| PostgreSQL<br>database name                           |          | The database that you want Hydra to test.                                                                                                    |

|                                          |          | ^                                                                                                    |
|------------------------------------------|----------|----------------------------------------------------------------------------------------------------|
| SAP R/3 Client<br>ID (0 - 99)            |          | The ID of the SAP R/3 client that you want Hydra to test.                                                                                                    |
| Windows accounts to test                 | Local    | You can set this to Local accounts, Domain Accounts, or Either.                                                                                                    |
| Interpret<br>passwords as<br>NTLM hashes | Disabled | If enabled, Hydra interprets passwords as NTLM hashes.                                                                                                    |
| Cisco login<br>password                  |          | You use this password to log in to a Cisco system before brute forcing enable passwords. If you do not enter a password here, Hydra attempts to log in using credentials that were successfully brute forced earlier in the scan. |
| Web page to brute force                  |          | Enter a web page protected by HTTP basic or digest authentication. If you do not enter a web page here, Hydra attempts to brute force a page discovered by the Tenable Nessus web crawler that requires HTTP authentication.      |
| HTTP proxy<br>test website               |          | If Hydra successfully brute forces an HTTP proxy, it attempts to access the website provided here via the brute-forced proxy.                                                                                                    |
| LDAP DN                                  |          | The LDAP Distinguish Name scope that Hydra authenticates                                                                                                    |

against.

# SCADA

| Setting                      | Default<br>Value | Description                                                                                                    |
|------------------------------|------------------|----------------------------------------------------------------------------------------------------|
| Modbus/TCP                   | Coil Access      | Modbus uses a function code of 1 to read coils in a Modbus server. Coils represent binary output settings and are typically mapped to actuators. The ability to read coils may help an attacker profile a system and identify ranges of registers to alter via a write coil message. |
| Start at<br>Register         | 0                | The register at which to start scanning.                                                                                                    |
| End at<br>Register           | 16               | The register at which to stop scanning.                                                                                                    |
| ICCP/COTP To<br>Addressing W |                  | The ICCP/COTP TSAP Addressing menu determines a Connection-Oriented Transport Protocol (COTP) Transport Service Access Points (TSAP) value on an ICCP server by trying possible values.                                                                                              |
| Start COTP<br>TSAP           | 8                | Specifies the starting TSAP value to try.                                                                                                    |
| Stop COTP<br>TSAP            | 8                | Specifies the ending TSAP value to try. Tenable Nessus tries all values between the <b>Start</b> and <b>Stop</b> .                                                                                                    |

#### Web Applications

By default, Tenable Nessus does not scan web applications. When you first access the **Web Application** section, the **Scan Web Applications** setting appears and is **Off**. To modify the Web Application settings listed on the following table, click the **Off** button. The rest of the settings appear.

The **Web Applications** section includes the following groups of settings:

- General Settings
- Web Crawler
- Application Test Settings

|   | 1 | > | 20 |   |  |
|---|---|---|----|---|--|
| 1 | É | _ | J  | ) |  |

| Setting                              | Default Value                                                   | Description                                                                                                    |
|--------------------------------------|-----------------------------------------------------------------|----------------------------------------------------------------------------------------------------|
| Use a custom<br>User-Agent           | Mozilla/4.0 (compatible; MSIE 8.0; Windows NT 5.1; Trident/4.0) | Specifies which type of browser Tenable Nessus impersonates while scanning.                                                                                                    |
| Web Crawler                          |                                                                 |                                                                                                    |
| Start crawling from                  |                                                                 | The URL of the first page that Tenable  Nessus tests. If you want to test multiple pages, use a colon delimiter to separate them (for example, /:/php4:/base).                      |
| Excluded pages (regex)               | /server_privileges\.php logout                                  | Specifies portions of the web site to exclude from being crawled. For example, to exclude the /manual directory and all Perl CGI, set this field to: (^/manual) <> (\.pl(\?.*)?\$). |
|                                      |                                                                 | Tenable Nessus supports POSIX regular expressions for string matching and handling and Perl-compatible regular expressions (PCRE).                                                  |
| Maximum pages to crawl               | 1000                                                            | The maximum number of pages to crawl.                                                                                                    |
| Maximum<br>depth to crawl            | 6                                                               | Limit the number of links Tenable Nessus follows for each start page.                                                                                                    |
| Follow<br>dynamic<br>pages           | Disabled                                                        | If you enable this setting, Tenable Nessus follows dynamic links and may exceed the parameters set above.                                                                           |
| Application Test                     | Settings                                                        |                                                                                                    |
| Enable generic web application tests | Disabled                                                        | Enables the following Application Test Settings.                                                                                                    |

|   | 1 | > | 20 |   |  |
|---|---|---|----|---|--|
| 1 | É | _ | J  | ) |  |

| Setting                                         | Default Value | Description                                                                                                    |
|-------------------------------------------------|---------------|----------------------------------------------------------------------------------------------------|
| Abort web application tests if HTTP login fails | Disabled      | If Tenable Nessus cannot log in to the target via HTTP, then do not run any web application tests.                                                                                                    |
| Try all HTTP methods                            | Disabled      | This option instructs Tenable Nessus to use POST requests for enhanced web form testing. By default, the web application tests only use GET requests, unless you enable this option. Generally, more complex applications use the POST method when a user submits data to the application. This setting provides more thorough testing, but may considerably increase the time required. When selected, Tenable Nessus tests each script or variable with both GET and POST requests. This setting provides more thorough testing, but may considerably increase the time required. |
| Attempt HTTP Parameter Pollution                | Disabled      | When performing web application tests, attempt to bypass filtering mechanisms by injecting content into a variable while also supplying the same variable with valid content. For example, a normal SQL injection test may look like /target.cgi?a='&b=2. With HTTP Parameter Pollution (HPP) enabled, the request may look like /target.cgi?a='&a=1&b=2.                                                                                                    |
| Test<br>embedded<br>web servers                 | Disabled      | Embedded web servers are often static and contain no customizable CGI scripts. In addition, embedded web servers may be                                                                                                    |

| M    |  |
|------|--|
| KI D |  |
|      |  |

| Setting                                         | Default Value | Description                                                                                                    |
|-------------------------------------------------|---------------|----------------------------------------------------------------------------------------------------|
|                                                 |               | prone to crash or become non-responsive when scanned. Tenable recommends scanning embedded web servers separately from other web servers using this option.                                                                                                    |
| Test more than one parameter at a time per form | Disabled      | This setting manages the combination of argument values used in the HTTP requests. The default, without checking this option, is testing one parameter at a time with an attack string, without trying non-attack variations for additional parameters. For example, Tenable Nessus would attempt /test.php?arg1=XSS&b=1&c=1, where b and c allow other values, without testing each combination. This is the quickest method of testing with the smallest result set generated. |
|                                                 |               | This setting has four options:                                                                                                    |
|                                                 |               | • Test random pairs of parameters: This form of testing randomly checks a combination of random pairs of parameters. This is the fastest way to test multiple parameters.                                                                                                    |
|                                                 |               | • Test all pairs of parameters (slow):  This form of testing is slightly slower but more efficient than the one value test. While testing multiple parameters, it tests an attack string, variations for a single variable and then use the first value for all other                                                                                                    |

| 1    |
|------|
| KI D |
|      |

| Setting | Default Value | Description                                                                                                    |
|---------|---------------|----------------------------------------------------------------------------------------------------|
|         |               | variables. For example, Tenable Nessus would attempt /test.php?a=XSS&b=1&c=1&d=1 and then cycle through the variables so that one is given the attack string, one is cycled through all possible values (as discovered during the mirror process) and any other variables are given the first value. In this case, Tenable Nessus would never test for /test.php?a=XSS&b=3&c=3&d=3 when the first value of each variable is 1.  • Test random combinations of three or more parameters (slower): This form of testing randomly checks a combination of three or more parameters. This is more thorough than testing only pairs of parameters. Increasing the amount of combinations by three or more increases the web application test time. |
|         |               | • Test all combinations of parameters (slowest): This method of testing checks all possible combinations of attack strings with valid input to variables. Where all pairs testing seeks to create a smaller data set as a tradeoff for speed, all combinations makes no compromise                                                                                                    |

| 0 |  |
|---|--|
|   |  |

| Setting                                                     | Default Value                                         | Description                                                                                                    |
|-------------------------------------------------------------|-------------------------------------------------------|----------------------------------------------------------------------------------------------------|
|                                                             |                                                       | on time and uses a complete data set of tests. This testing method may take a long time to complete.                                                                                                    |
| Do not stop<br>after first flaw<br>is found per<br>web page | Stop after one flow is found per web server (fastest) | This setting determines when a new flaw is targeted. This applies at the script level. Finding an XSS flaw does not disable searching for SQL injection or header injection, but unless otherwise specified, there is at most one report for each type on a given port. Note that several flaws of the same type (for example, XSS or SQLi) may be reported if they were caught by the same attack. |
|                                                             |                                                       | If this option is disabled, as soon as a flaw is found on a web page, the scan moves on to the next web page.                                                                                                    |
|                                                             |                                                       | If you enable this option, select one of the following options:                                                                                                    |
|                                                             |                                                       | Stop after one flaw is found per<br>web server (fastest) — (Default) As<br>soon as a flaw is found on a web<br>server by a script, Tenable Nessus<br>stops and switches to another web<br>server on a different port.                                                                                                    |
|                                                             |                                                       | • Stop after one flaw is found per parameter (slow) — As soon as one type of flaw is found in a parameter of a CGI (for example, XSS), Tenable Nessus switches to the next parameter of the same CGI, the next known CGI, or to the next port or                                                                                                    |

| Setting                             | Default Value                 | Description                                                                                                    |
|-------------------------------------|-------------------------------|----------------------------------------------------------------------------------------------------|
|                                     |                               | <ul> <li>Look for all flaws (slowest) —         Perform extensive tests regardless of flaws found. This option can produce a very verbose report and is     </li> </ul>                                                                                                    |
| URL for<br>Remote File<br>Inclusion | http://rfi.nessus.org/rfi.txt | not recommend in most cases.  During Remote File Inclusion (RFI) testing, this setting specifies a file on a remote host to use for tests. By default, Tenable Nessus uses a safe file hosted by Tenable, Inc. for RFI testing. If the scanner cannot reach the internet, you can use an internally hosted file for more accurate RFI testing.                   |
| Maximum run<br>time (min)           | 5                             | This option manages the amount of time in minutes spent performing web application tests. This option defaults to 60 minutes and applies to all ports and CGIs for a given website. Scanning the local network for web sites with small applications typically completes in under an hour, however web sites with large applications may require a higher value. |

#### Windows

The Windows section contains the following groups of settings:

- General Settings
- <u>User Enumeration Methods</u>

| Setting | Default<br>Value | Description |
|---------|------------------|-------------|
|---------|------------------|-------------|

| General Settings                                                  |                 |                                                                                                    |
|-------------------------------------------------------------------|-----------------|----------------------------------------------------------------------------------------------------|
| Request<br>information<br>about the SMB<br>Domain                 | Disabled        | If enabled, the sensor queries domain users instead of local users. Enabling this setting allows plugins <u>10892</u> and <u>10398</u> to run and plugins <u>72684</u> and <u>10907</u> to query domain users. |
| User Enumeration                                                  | Methods         |                                                                                                    |
| You can enable as                                                 | many of the use | r enumeration methods as appropriate for user discovery.                                                                                                    |
| SAM Registry                                                      | Enabled         | Tenable Nessus enumerates users via the Security Account Manager (SAM) registry.                                                                                                    |
| ADSI Query                                                        | Enabled         | Tenable Nessus enumerates users via Active Directory<br>Service Interfaces (ADSI). To use ADSI, you must configure<br>credentials under <b>Credentials</b> > <b>Miscellaneous</b> > <b>ADSI</b> .              |
| WMI Query                                                         | Enabled         | Tenable Nessus enumerates users via Windows Management Interface (WMI).                                                                                                    |
| RID Brute<br>Forcing                                              | Disabled        | Tenable Nessus enumerates users via relative identifier (RID) brute forcing. Enabling this setting enables the <b>Enumerate Domain Users</b> and <b>Enumerate Local User</b> settings.                         |
| Enumerate Domain Users (available with RID Brute Forcing enabled) |                 |                                                                                                    |
| Start UID                                                         | 1000            | The beginning of a range of IDs where Tenable Nessus attempts to enumerate domain users.                                                                                                    |
| End UID                                                           | 1200            | The end of a range of IDs where Tenable Nessus attempts to enumerate domain users.                                                                                                    |
| Enumerate Local User (available with RID Brute Forcing enabled)   |                 |                                                                                                    |
| Start UID                                                         | 1000            | The beginning of a range of IDs where Tenable Nessus attempts to enumerate local users.                                                                                                    |
| End UID                                                           | 1200            | The end of a range of IDs where Tenable Nessus attempts to enumerate local users.                                                                                                    |

#### Malware

The **Malware** section contains the following groups of settings:

- General Settings
- Hash and Allow List Files
- File System Scanning

| Setting                                              | Default<br>Value | Description                                                                                                    |
|------------------------------------------------------|------------------|----------------------------------------------------------------------------------------------------|
| Hash and Allowlist Files                             | S                |                                                                                                    |
| Custom Netstat IP<br>Threat List                     | None             | A text file that contains a list of known bad IP addresses that you want to detect.                                                                                                    |
|                                                      |                  | Each line in the file must begin with an IPv4 address.  Optionally, you can add a description by adding a comma after the IP address, followed by the description. You can also use hash-delimited comments (e.g., #) in addition to comma-delimited comments.  Note: Tenable does not detect private IP ranges in the text file.                                                                                                    |
| Provide your own list of known bad MD5 hashes        | None             | You can upload any additional bad MD5 hashes via a text file that contains one MD5 hash per line. Optionally, you can include a description for a hash by adding a comma after the hash, followed by the description. If Tenable Nessus finds any matches while scanning a target, the description appears in the scan results. You can use standard hash-delimited comments (for example, #) in addition to the comma-separated comments. |
| Provide your own list<br>of known good MD5<br>hashes | None             | You can upload any additional good MD5 hashes via a text file that contains one MD5 hash per line. It is possible to (optionally) add a description for each hash                                                                                                    |

| A  |  |
|----|--|
| () |  |
|    |  |

|                        |      | in the uploaded file. This is done by adding a comma after the hash, followed by the description. If Tenable Nessus finds any matches while scanning a target, and a description was provided for the hash, the description appears in the scan results. You can use standard hash-delimited comments (for example, #) in addition to the comma-separated comments.                                              |
|------------------------|------|----------------------------------------------------------------------------------------------------|
| Hosts file allowlist   | None | Tenable Nessus checks system hosts files for signs of a compromise (for example, Plugin ID 23910 titled Compromised Windows System (hosts File Check). This option allows you to upload a file containing a list of IPs and hostnames that Tenable Nessus will ignore during the scan. Include one IP and one hostname (formatted identically to your hosts file on the target) per line in a regular text file. |
| Yara Rules             |      |                                                                                                    |
| Yara Rules             | None | A .yar file containing the YARA rules to be applied in the scan. You can only upload one file per scan, so include all rules in a single file. For more information, see <a href="yara.readthedocs.io">yara.readthedocs.io</a> .                                                                                                    |
| File System Scanning   |      |                                                                                                    |
| Scan file system       | Off  | Enabling this option allows you to scan system directories and files on host computers.                                                                                                    |
|                        |      | Caution: Enabling this setting in scans targeting 10 or more hosts could result in performance degradation.                                                                                                    |
| Windows Directories    |      |                                                                                                    |
| Scan<br>%Systemroot%   | Off  | Enables file system scanning to scan %Systemroot%.                                                                                                    |
| Scan<br>%ProgramFiles% | Off  | Enables file system scanning to scan %ProgramFiles%.                                                                                                    |

|                                |      | ^                                                                                                    |
|--------------------------------|------|----------------------------------------------------------------------------------------------------|
| Scan %ProgramFiles (x86)%      | Off  | Enables file system scanning to scan %ProgramFiles (x86)%.                                                                                                    |
| Scan<br>%ProgramData%          | Off  | Enables file system scanning to scan %ProgramData%.                                                                                                    |
| Scan User Profiles             | Off  | Enables file system scanning to scan user profiles.                                                                                                    |
| Linux Directories              |      |                                                                                                    |
| Scan \$PATH                    | Off  | Enable file system scanning to scan for \$PATH locations.                                                                                                    |
| Scan /home                     | Off  | Enable file system scanning to scan /home.                                                                                                    |
| MacOS Directories              |      |                                                                                                    |
| Scan \$PATH                    | Off  | Enable file system scanning to scan \$PATH locations.                                                                                                    |
| Scan /Users                    | Off  | Enable file system scanning to scan /Users.                                                                                                    |
| Scan / Applications            | Off  | Enable file system scanning to scan /Applications.                                                                                                    |
| Scan /Library                  | Off  | Enable file system scanning to scan /Library.                                                                                                    |
| Custom Directories             |      |                                                                                                    |
| Custom Filescan<br>Directories | None | A custom file that lists directories to be scanned by malware file scanning. In the file, list each directory on a new line. Tenable Nessus does not accept root directories (such as C:\ or /) or variables (such as %Systemroot%). |

### Databases

| Setting              | Default<br>Value | Description                                                                                                    |
|----------------------|------------------|----------------------------------------------------------------------------------------------------|
| Oracle Database      |                  |                                                                                                    |
| Use<br>detected SIDs | Disabled         | When enabled, if at least one <u>host credential</u> and one <u>Oracle database credential</u> are configured, the scanner |

authenticates to scan targets using the host credentials, and then attempts to detect Oracle System IDs (SIDs) locally. The scanner then attempts to authenticate using the specified Oracle database credentials and the

If the scanner cannot authenticate to scan targets using host credentials or does not detect any SIDs locally, the scanner authenticates to the Oracle database using the manually specified SIDs in the Oracle database credentials.

### Preconfigured Assessment Scan Settings

Certain Tenable-provided scanner templates include preconfigured assessment settings, described in the following table. The preconfigured assessment settings are determined by both the template and the **Scan Type** that you select.

detected SIDs.

| Template              | Scan Type                          | Preconfigured Settings                                                                                                    |
|-----------------------|------------------------------------|----------------------------------------------------------------------------------------------------|
| Discovery             |                                    |                                                                                                    |
| Host Discovery        | -                                  | _                                                                                                    |
| Vulnerabilities       |                                    |                                                                                                    |
| Basic Network<br>Scan | <b>Default</b> (default)           | <ul> <li>General Settings:         <ul> <li>Avoid false alarms</li> <li>Disable CGI scanning</li> </ul> </li> <li>Web Applications:         <ul> <li>Disable web application scanning</li> </ul> </li> </ul> |
|                       | Scan for known web vulnerabilities | • General Settings:  ° Avoid potential false alarms                                                                                                    |

| <ul><li>Enable CGI scanning</li><li>Web Applications:</li></ul> |       |
|-----------------------------------------------------------------|-------|
| Web Applications:                                               |       |
|                                                                 |       |
| ° Start crawling from "/"                                       | ı     |
| ° Crawl 1000 pages (max                                         | ×)    |
| ° Traverse 6 directories                                        | (max) |
| ° Test for known vulnerabilities in commused web applications   |       |
| ° Generic web application tests disabled                        | on    |
| Scan for all web • General Settings:                            |       |
| vulnerabilities (quick)  • Avoid potential false a              | larms |
| ° Enable CGI scanning                                           |       |
| Web Applications:                                               |       |
| ° Start crawling from "/"                                       | 1     |
| ° Crawl 1000 pages (max                                         | ×)    |
| ° Traverse 6 directories                                        | (max) |
| ° Test for known vulnerabilities in commused web applications   |       |
| ° Perform each generic app test for 5 minutes (max)             |       |
| Scan for all web • General Settings:                            |       |

| NL D |
|------|
|      |

|                       | vulnerabilities (complex)          | ° Avoid potential false alarms                                                                       |
|-----------------------|------------------------------------|----------------------------------------------------------------------------------------------------|
|                       |                                    | <ul><li>Enable CGI scanning</li><li>Perform thorough tests</li></ul>                                 |
|                       |                                    | Web Applications:                                                                                    |
|                       |                                    | ° Start crawling from "/"                                                                            |
|                       |                                    | ° Crawl 1000 pages (max)                                                                             |
|                       |                                    | ° Traverse 6 directories (max)                                                                       |
|                       |                                    | <ul> <li>Test for known         vulnerabilities in commonly         used web applications</li> </ul> |
|                       |                                    | <ul> <li>Perform each generic web<br/>app test for 10 minutes<br/>(max)</li> </ul>                   |
|                       |                                    | ° Try all HTTP methods                                                                               |
|                       |                                    | <ul><li>Attempt HTTP Parameter<br/>Pollution</li></ul>                                               |
|                       | Custom                             | All defaults                                                                                         |
| Advanced Scan         | -                                  | -                                                                                                    |
| Advanced Dynamic Scan | _                                  | _                                                                                                    |
| Malware Scan          | -                                  | Malware Settings defaults                                                                            |
| Mobile Device Scan    | -                                  | -                                                                                                    |
| Web Application Tests | Scan for known web vulnerabilities | <ul> <li>General Settings:</li> <li>Avoid potential false alarms</li> </ul>                          |

| O                                                  |                                                                                                    |
|----------------------------------------------------|----------------------------------------------------------------------------------------------------|
|                                                    | <ul> <li>Enable CGI scanning</li> <li>Web Applications:         <ul> <li>Start crawling from "/"</li> <li>Crawl 1000 pages (max)</li> <li>Traverse 6 directories (max)</li> </ul> </li> </ul> |
|                                                    | <ul> <li>Test for known         vulnerabilities in commonly         used web applications</li> <li>Generic web application         tests disabled</li> </ul>                                  |
| Scan for all web vulnerabilities (quick) (Default) | General Settings:                                                                                                    |
|                                                    | <ul> <li>Enable CGI scanning</li> <li>Web Applications:         <ul> <li>Start crawling from "/"</li> <li>Crawl 1000 pages (max)</li> <li>Traverse 6 directories (max)</li> </ul> </li> </ul> |
|                                                    | <ul> <li>Test for known         vulnerabilities in commonly         used web applications</li> <li>Perform each generic web</li> </ul>                                                        |

app test for 5 minutes

(max)

|   | 1 | > | 20 |   |  |
|---|---|---|----|---|--|
| 1 | É | _ | J  | ) |  |

|                              | Scan for all web vulnerabilities (complex) | <ul> <li>General Settings:         <ul> <li>Avoid potential false alarms</li> </ul> </li> <li>Enable CGI scanning         <ul> <li>Perform thorough tests</li> </ul> </li> <li>Web Applications:         <ul> <li>Start crawling from "/"</li> <li>Crawl 1000 pages (max)</li> <li>Traverse 6 directories (max)</li> </ul> </li> </ul> |
|------------------------------|--------------------------------------------|----------------------------------------------------------------------------------------------------|
|                              |                                            | <ul> <li>Test for known vulnerabilities in commonly used web applications</li> <li>Perform each generic web app test for 10 minutes (max)</li> </ul>                                                                                                    |
|                              | Outstans                                   | <ul> <li>Try all HTTP methods</li> <li>Attempt HTTP Parameter</li> <li>Pollution</li> </ul>                                                                                                    |
| Credentialed Patch           | Custom                                     | All defaults  Prute Force, Windows, and Molware                                                                                                    |
| Audit                        | _                                          | Brute Force, Windows, and Malware defaults                                                                                                    |
| Badlock Detection            | -                                          | -                                                                                                    |
| Bash Shellshock<br>Detection |                                            | Web Crawler defaults                                                                                                    |
| DROWN Detection              | -                                          | -                                                                                                    |

| Intel AMT Security Bypass               | -       | -                                                                                                    |
|-----------------------------------------|---------|----------------------------------------------------------------------------------------------------|
| Log4Shell                               | Default | <ul> <li>General Settings</li> <li>Avoid potential false alarms</li> <li>Disable CGI scanning</li> <li>Web Applications</li> <li>Disable web application scanning</li> </ul> |
| Log4Shell Remote<br>Checks              | Default | <ul> <li>General Settings</li> <li>Avoid potential false alarms</li> <li>Disable CGI scanning</li> <li>Web Applications</li> <li>Disable web application scanning</li> </ul> |
| Log4Shell<br>Vulnerability<br>Ecosystem | Default | <ul> <li>General Settings</li> <li>Avoid potential false alarms</li> <li>Disable CGI scanning</li> <li>Web Applications</li> <li>Disable web application scanning</li> </ul> |
| Shadow Brokers<br>Scan                  | -       | -                                                                                                    |
| Spectre and<br>Meltdown                 | _       | _                                                                                                    |
| WannaCry<br>Ransomware                  | _       | _                                                                                                    |

| 6  | 200 |
|----|-----|
| a  | 71  |
| ₩. | ×   |
| 9  | 9   |

| Compliance                    |                                          |                                                                                                    |
|-------------------------------|------------------------------------------|----------------------------------------------------------------------------------------------------|
| Audit Cloud<br>Infrastructure | _                                        | -                                                                                                    |
| Internal PCI Network Scan     | Default                                  | <ul> <li>General Settings:         <ul> <li>Avoid false alarms</li> <li>Disable CGI scanning</li> </ul> </li> <li>Web Applications:         <ul> <li>Disable web application scanning</li> </ul> </li> </ul>                                                                                                    |
|                               | Scan for known web vulnerabilities       | <ul> <li>General Settings:         <ul> <li>Avoid potential false alarms</li> </ul> </li> <li>Enable CGI scanning</li> <li>Web Applications:         <ul> <li>Start crawling from "/"</li> <li>Crawl 1000 pages (max)</li> <li>Traverse 6 directories (max)</li> </ul> </li> <li>Test for known vulnerabilities in commonly used web applications</li> <li>Generic web application tests disabled</li> </ul> |
|                               | Scan for all web vulnerabilities (quick) | General Settings:                                                                                                    |

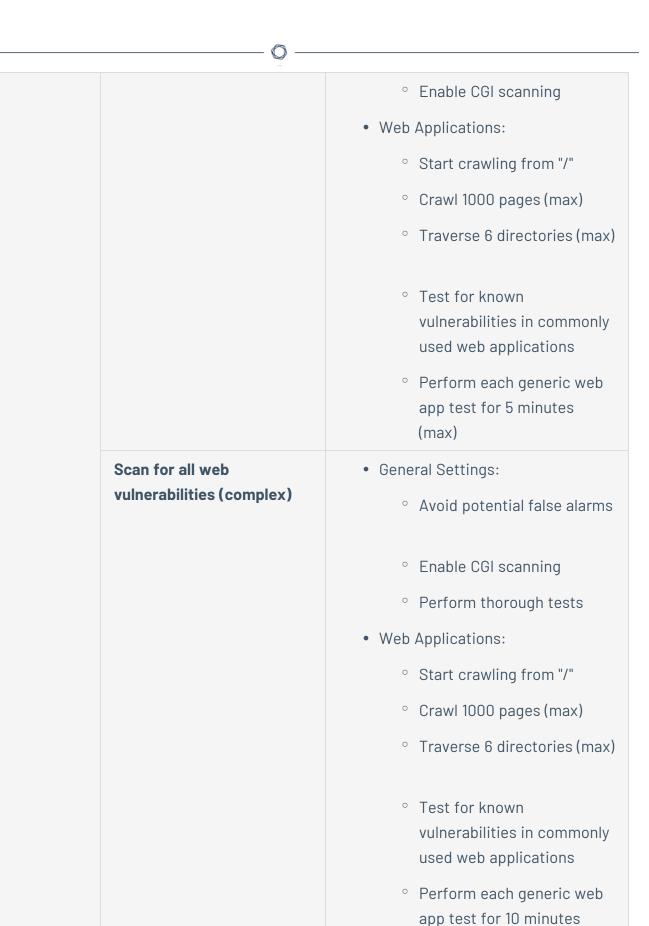

|                             | ^      |                                                                                                   |
|-----------------------------|--------|---------------------------------------------------------------------------------------------------|
|                             |        | <ul><li>(max)</li><li>Try all HTTP methods</li><li>Attempt HTTP Parameter<br/>Pollution</li></ul> |
|                             | Custom | All defaults                                                                                      |
| MDM Config Audit            | _      | _                                                                                                 |
| Offline Config Audit        | _      | -                                                                                                 |
| PCI Quarterly External Scan | _      | _                                                                                                 |
| Policy Compliance Auditing  | _      | _                                                                                                 |
| SCAP and OVAL Auditing      | -      | -                                                                                                 |

# Report Scan Settings

The  $\mbox{\bf Report}$  scan settings include the following groups of settings:

- Processing
- Output

| Setting                   | Default<br>Value | Description                                                                                                    |
|---------------------------|------------------|----------------------------------------------------------------------------------------------------|
| Processing                |                  |                                                                                                    |
| Override normal verbosity | Disabled         | When disabled, provides the standard level of plugin activity in the report. The output does not include the informational plugins 56310, 64582, and 58651.  When enabled, this setting has two options:  • I have limited disk space. Report as little information as possible — Provides less information about plugin |

| S.  |  |
|-----|--|
| Ø D |  |
|     |  |

| Setting                                                      | Default<br>Value | Description                                                                                                    |
|--------------------------------------------------------------|------------------|----------------------------------------------------------------------------------------------------|
|                                                              |                  | activity in the report to minimize impact on disk space.                                                                                                    |
|                                                              |                  | <ul> <li>Report as much information as possible — Provides<br/>more information about plugin activity in the report.</li> <li>When this option is selected, the output includes the<br/>informational plugins 56310, 64582, and 58651.</li> </ul> |
| Show missing patches that have been superseded               | Enabled          | When enabled, includes superseded patch information in the scan report.                                                                                                    |
| Hide results<br>from plugins<br>initiated as a<br>dependency | Enabled          | When enabled, the list of dependencies is not included in the report. If you want to include the list of dependencies in the report, disable this setting.                                                                                        |
| Output                                                       |                  |                                                                                                    |
| Allow users to edit scan results                             | Enabled          | When enabled, allows users to delete items from the report.  When performing a scan for regulatory compliance or other types of audits, disable the setting to show that the scan was not tampered with.                                          |
| Designate<br>hosts by their<br>DNS name                      | Disabled         | Uses the host name rather than IP address for report output.                                                                                                    |
| Display hosts<br>that respond to<br>ping                     | Disabled         | Reports hosts that successfully respond to a ping.                                                                                                    |
| Display<br>unreachable<br>hosts                              | Disabled         | When enabled, hosts that did not reply to the ping request are included in the security report as dead hosts. Do not enable this option for large IP blocks.                                                                                      |

| Setting                    | Default<br>Value | Description                                                                                                    |
|----------------------------|------------------|----------------------------------------------------------------------------------------------------|
| Display Unicode characters | Disabled         | When enabled, Unicode characters appear in plugin output such as usernames, installed application names, and SSL certificate information.                                                                                        |
|                            |                  | <b>Note:</b> Plugin output may sometimes incorrectly parse or truncate strings with Unicode characters. If this issue causes problems with regular expressions in plugins or custom audits, disable this setting and scan again. |

### Advanced Scan Settings

**Note:** If a scan is based on a policy, you cannot configure **Advanced** settings in the scan. You can only modify these settings in the related policy.

The **Advanced** settings provide increased control over scan efficiency and the operations of a scan, as well as the ability to enable plugin debugging.

Certain Tenable-provided scanner templates include preconfigured advanced settings.

If you select the **Custom** preconfigured setting option, or if you are using a Nessus Scanner template that does not include preconfigured advanced settings, you can manually configure **Advanced** settings in the following categories:

- General Settings
- Performance
- Unix Find Command Exclusions
- Agent Performance (Agent scans only)
- Windows File Search Options
- Debug Settings
- Stagger Scan Start

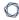

- Compliance Output Options
- Vulnerability Options

**Note:** The following tables include settings for the **Advanced Scan** template. Depending on the template you select, certain settings may not be available, and default values may vary.

| Setting                                                       | Default Value | Description                                                                                                    |
|---------------------------------------------------------------|---------------|----------------------------------------------------------------------------------------------------|
| General Settings                                              |               |                                                                                                    |
| Enable Safe<br>Checks                                         | Enabled       | When enabled, disables all plugins that may have an adverse effect on the remote host.                                                                                                    |
| Stop scanning hosts that become unresponsive during the scan  | Disabled      | When enabled, Tenable Nessus stops scanning if it detects that the host has become unresponsive. This may occur if users turn off their PCs during a scan, a host has stopped responding after a denial of service plugin, or a security mechanism (for example, an IDS) has started to block traffic to a server. Normally, continuing scans on these machines sends unnecessary traffic across the network and delay the scan. |
| Scan IP addresses in a random order                           | Disabled      | By default, Tenable Nessus scans a list of IP addresses in sequential order. When this option is enabled, Tenable Nessus scans the list of hosts in a random order within an IP address range. This approach is typically useful in helping to distribute the network traffic during large scans.                                                                                                    |
| Automatically<br>accept detected<br>SSH disclaimer<br>prompts | Disabled      | When enabled, if a credentialed scan tries to connect via SSH to a host that presents a disclaimer prompt, the scanner provides the necessary text input to accept the disclaimer prompt and continue the scan.  When disabled, credentialed scans on hosts that present a disclaimer prompt fail because the scanner                                                                                                    |

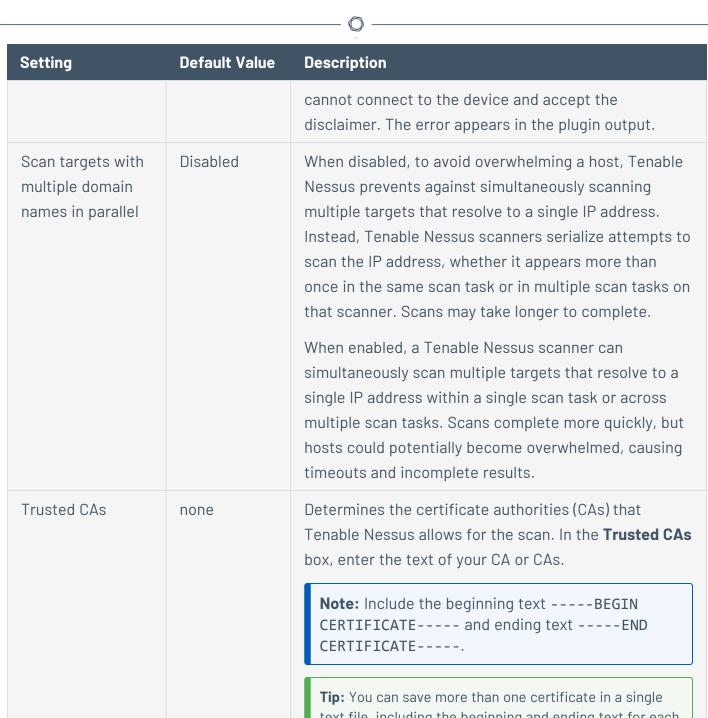

text file, including the beginning and ending text for each

You can also determine trusted CAs at the scanner level. For more information, see Trust a Custom CA.

#### Performance

| Slow down the | Disabled | When enabled, Tenable detects when it is sending too |
|---------------|----------|------------------------------------------------------|
| scan when     |          | many packets and the network pipe is approaching     |

one.

| 1 | 7 |  |
|---|---|--|
| 1 | J |  |
|   |   |  |

| Setting                                        | Default Value                                                                              | Description                                                                                                    |
|------------------------------------------------|--------------------------------------------------------------------------------------------|----------------------------------------------------------------------------------------------------|
| network<br>congestion is<br>detected           |                                                                                            | capacity. If network congestion is detected, throttles the scan to accommodate and alleviate the congestion.  Once the congestion has subsided, Tenable automatically attempts to use the available space within the network pipe again.                                                                                                    |
| Network timeout<br>(in seconds)                | 5                                                                                          | Specifies the time that Tenable waits for a response from a host unless otherwise specified within a plugin. If you are scanning over a slow connection, you may want to set this to a higher number of seconds.                                                                                                    |
| Max simultaneous checks per host               | 5                                                                                          | Specifies the maximum number of checks a Tenable scanner will perform against a single host at one time.                                                                                                    |
| Max simultaneous hosts per scan                | 30, or the Tenable Nessus scanner advanced setting max_ hosts value, whichever is smaller. | Specifies the maximum number of hosts that a scanner scans at the same time.  If you set Max simultaneous hosts per scan to more than scanner's max_hosts setting, Nessus caps Max simultaneous hosts per scan at the max_hosts value. For example, if you set the Max simultaneous hosts per scan to 150 and scanner's max_hosts is set to 100, with more than 100 targets, Nessus scans 100 hosts simultaneously. |
| Max number of concurrent TCP sessions per host | none                                                                                       | Specifies the maximum number of established TCP sessions for a single host.  This TCP throttling option also controls the number of packets per second the SYN scanner sends, which is 10 times the number of TCP sessions. For example, if this option is set to 15, the SYN scanner sends 150 packets per second at most.                                                                                         |
| Max number of concurrent TCP                   | none                                                                                       | Specifies the maximum number of established TCP sessions the entire scan, regardless of the number of                                                                                                    |

| Setting               | Default Value | Description                                                                                                    |
|-----------------------|---------------|----------------------------------------------------------------------------------------------------|
| sessions per scan     |               | hosts being scanned.                                                                                                    |
|                       |               | Note: The MAX NUMBER OF CONCURRENT TCP SESSIONS PER SCAN setting is not enforceable in a Discovery scan. The global.max_simult_tcp_sessions Nessus Engine setting (that you set on each scanner) is an absolute cap that applies across all running scans on a scanner. (For example, if you have four scanners and do not want them to generate more than 10000 simultaneous TCP sessions in total at any point in time, you can set that global setting to 2500 for each individual scanner.) |
| Unix Find Command     | Options       |                                                                                                    |
| Command<br>Timeout    | 240           | The maximum number of seconds the find command is allowed to run on Unix systems. Not all <b>Find</b> commands use this timeout.                                                                                                    |
|                       |               | Note: For all Find command executions in the plugin to complete, and to prevent the plugin from timing out, its plugin timeout should be adjusted with timeout_ <plugin id=""> in the scanner's Advanced Settings,</plugin>                                                                                                    |
| Exclude Filepath      | none          | A plain text file containing a list of filepaths to exclude from all plugins that search using the find command on Unix systems.                                                                                                    |
|                       |               | In the file, enter one filepath per line, formatted per patterns allowed by the Unix find command -path argument. For more information, see the find command man page.                                                                                                    |
| Exclude<br>Filesystem | none          | A plain text file containing a list of filesystems to exclude from all plugins that search using the find command on Unix systems.                                                                                                    |
|                       |               | In the file, enter one filesystem per line, using filesystem types supported by the Unix find command                                                                                                    |

| Setting                                              | Default Value | Description                                                                                                    |
|------------------------------------------------------|---------------|----------------------------------------------------------------------------------------------------|
|                                                      |               | -fstype argument. For more information, see the find command man page.                                                                                                    |
| Include Filepath                                     | none          | A plain text file containing a list of filepaths to include from all plugins that search using the <b>find</b> command on Unix systems.                                                                                                    |
|                                                      |               | In the file, enter one filepath per line, formatted per patterns allowed by the Unix find command -path argument. For more information, see the find command man page.                                                                                                    |
|                                                      |               | Including filepaths increases the locations that are searched by plugins, which extends the duration of the scan. Make your inclusions as specific as possible.                                                                                                    |
|                                                      |               | <b>Tip:</b> Avoid having the same filepaths in <b>Include Filepath</b> and <b>Exclude Filepath</b> . This conflict may result in the filepath being excluded from the search, though results may vary by operating system.                                                                                                    |
| Agent Performance (                                  | Options       |                                                                                                    |
| Use Tenable supplied binaries for 'find' and 'unzip' | Disabled      | When enabled, instead of running native operating system commands of find and unzip, plugins use binaries included within the plugin feed for agent-based scanning. This allows CPU consumption to be controlled for the Tenable Agent find command. Another benefit to enabling this setting is that if find or unzip are not found natively on the operating system, using the commands from the feed allows full plugin execution with these commands to continue. |
|                                                      |               | This setting works in tandem with the <u>Scan</u> <u>Performance</u> setting, which you can set locally on the agent. If you enable this setting and have adjusted the                                                                                                    |

**Scan Performance** to a setting other than the default

| Setting | Default Value | Description                                                |
|---------|---------------|------------------------------------------------------------|
|         |               | ( <b>High</b> ), the resulting scan findings may be differ |
|         |               | previous scans with the same configuration. Th             |

(**High**), the resulting scan findings may be different than previous scans with the same configuration. This is because the scan may experience timeouts in finding files due to the lower CPU resources.

**Note:** Due to the need for thorough and complete results, audits do not leverage the find or unzip binaries from the Tenable feed.

**Note:** With this setting enabled, CPU usage may spike up or close to 100% when the plugin requests a batch of results to process. The CPU then drops down to a lower level until the next batch is requested for processing.

## Windows File Search Options

| Windows File Search Options |      |                                                                                                    |
|-----------------------------|------|----------------------------------------------------------------------------------------------------|
| Windows Exclude Filepath    | none | A plain text file containing a list of filepaths to exclude from all plugins that search using Tenable's unmanaged software directory scans.  In the file, enter one absolute or partial filepath per line, formatted as the literal strings you want to exclude. You can include absolute or relative directory names, examples such as E: E:\Testdir and \Testdir\.  Tip: The default exclusion paths include \Windows\WinSxS\ and \Windows\servicing\ if you do not configure this setting. If you configure this setting, Tenable recommends adding those two paths to the file; those directories are very slow and do not contain unmanaged software. |
| Windows Include<br>Filepath | none | A plain text file containing a list of filepaths to include from all plugins that search using Tenable's unmanaged                                                                                                    |
| пераш                       |      | software directory scans.  In the file, enter one absolute or partial filepath per                                                                                                    |

| R  | $\mathcal{A}$ |
|----|---------------|
| W. | D             |
| 9  | 9             |

| Setting                  | Default Value | Description                                                                                                    |
|--------------------------|---------------|----------------------------------------------------------------------------------------------------|
|                          |               | line, formatted as the literal strings you want to exclude. You can only include absolute directory names, examples such as E: E:\Testdir and C:\.                                                                                                    |
|                          |               | Note: The Windows Include Filepath overrides the default included directory (for example, the C: drive on Windows). Therefore, if you want to include the default directory in addition to other directories, you must list the default directory in an additional filepath line.                                                                                                    |
|                          |               | Caution: Avoid having the same filepaths in the Windows Include Filepath and Windows Exclude Filepath settings. This conflict results in the filepath being excluded from the search.                                                                                                    |
| Debug Settings           |               |                                                                                                    |
| Log scan details         | Disabled      | Logs the start and finish time for each plugin used during a scan to nessusd.messages.                                                                                                    |
| Enable plugin debugging  | Disabled      | Attaches available debug logs from plugins to the vulnerability output of this scan.                                                                                                    |
| Audit Trail<br>Verbosity | Default       | Controls verbosity of the plugin audit trail. <b>All audit trail data</b> includes the reason why plugins were not included in the scan.                                                                                                    |
|                          |               | Default uses the audit trail verbosity global setting set in <a href="Advanced Settings">Advanced Settings</a> . For Tenable Nessus scans, the scan uses the advanced setting <a href="Audit Trail Verbosity">Audit Trail Verbosity</a> (audit_trail). For agent scans, the scan uses the advanced setting <a href="Include Audit Trail Data">Include Audit Trail Data</a> (agent_merge_audit_trail). |
| Include the KB           | Default       | Controls whether to include the scan KB, which includes more debugging data, in the scan results.                                                                                                    |
|                          |               | For Tenable Nessus scans, <b>Default</b> includes the KB. For                                                                                                    |

| Setting                                | Default Value | Description                                                                                                    |
|----------------------------------------|---------------|----------------------------------------------------------------------------------------------------|
|                                        |               | agent scans, <b>Default</b> uses the global setting <b>Include KB Data</b> (agent_merge_kb) set in <u>Advanced Settings</u> .                                                                                                    |
| Enumerate<br>launched plugins          | Disabled      | Shows a list of plugins that Tenable Nessus launched during the scan. You can view the list in scan results under plugin 112154.                                                                                                    |
|                                        |               | <b>Note:</b> The setting does not function correctly if you disable plugin 112154.                                                                                                    |
| Stagger scan start                     |               |                                                                                                    |
| Maximum delay<br>(minutes)             | 0             | (Agents 8.2 and later) If set, each agent in the agent group delays starting the scan for a random number of minutes, up to the specified maximum. Staggered starts can reduce the impact of agents that use a shared resource, such as virtual machine CPU.  If the maximum delay you set exceeds your scan window, Tenable shortens your maximum delay to ensure that agents begin scanning at least 30 minutes before the scan window closes. |
| Compliance Output S                    | Settings      |                                                                                                    |
| Maximum Compliance Output Length in KB | 128,000 KB    | Controls the maximum output length for each individual compliance check value that the target returns. If a compliance check value that is greater than this setting's value, Tenable Nessus truncates the result.                                                                                                    |

Maximum
Compliance
Output Length in
KB

128,000 KB

Controls the maximum output length for each individual compliance check value that the target returns. If a compliance check value that is greater than this setting's value, Tenable Nessus truncates the result.

Note: If you notice that your compliance scan processing is slow, Tenable recommends reducing this setting to increase the processing speed.

Maximum
Compliance Check
Timeout in

This setting is used by checks with long run times,

| Setting                                         | Default Value                                          | Description                                                                                                    |  |
|-------------------------------------------------|--------------------------------------------------------|----------------------------------------------------------------------------------------------------|--|
| Seconds                                         |                                                        | especially checks that run commands on remove targets for Windows and Unix audits. This timeout setting overrides all other timeout settings when it is available.                                                                                                    |  |
| Vulnerability Options                           |                                                        |                                                                                                    |  |
| Scan for Disabled unpatched vulnerabilities (no |                                                        | Determines whether the scan searches for unpatched vulnerabilities. This includes CVEs marked as <b>Will Not Fix</b> by the related vendor.                                                                                                    |  |
| patches or<br>mitigations<br>available)         |                                                        | Enabling this setting may increase your overall findings count; each platform and package combination results in an individual plugin. If additional CVEs are found to affect a platform and package combination, the CVEs are added to the existing plugin.                                                                                                    |  |
|                                                 |                                                        | <b>Note:</b> If you configure a scan to produce findings for unpatched vulnerabilities and then the setting is unchecked, Tenable Nessus remediates unpatched findings in the next scan. Additionally, if multiple scans target the same device and one has enabled findings for unpatched vulnerabilities and another does not, the findings results may vary per scan. |  |
| Custom Red Hat<br>Repository<br>Mapping         | Disabled,<br>requires you<br>to upload a<br>.json file | Upload a .json file that maps internal custom or mirrored repositories to their official Red Hat repository counterparts. For more information on how this works, see <a href="How Red Hat Local Vulnerability Checks">How Red Hat Local Vulnerability Checks</a> Use Repositories To Determine Scope.                                                                   |  |

## Preconfigured Advanced Scan Settings

Certain Tenable-provided Nessus Scanner templates include preconfigured advanced settings, described in the following table. The preconfigured advanced settings are determined by both the template and the **Scan Type** that you select.

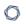

| Template              | Scan Type                | Preconfigured Settings                                                                                                    |
|-----------------------|--------------------------|----------------------------------------------------------------------------------------------------|
| Discovery             |                          |                                                                                                    |
| Host Discovery        | -                        | Performance Options defaults                                                                                                    |
| Vulnerabilities       |                          |                                                                                                    |
| Basic Network Scan    | <b>Default</b> (default) | <ul> <li>Performance options:</li> <li>30 simultaneous hosts         (max)</li> <li>4 simultaneous checks         per host (max)</li> <li>5 second network read         timeout</li> </ul> |
|                       | Scan low bandwidth links | Performance options:  2 simultaneous hosts (max)  2 simultaneous checks per host (max)  15 second network read timeout  Slow down the scan when network congestion is detected             |
|                       | Custom                   | All defaults                                                                                                    |
| Advanced Scan         | _                        | All defaults                                                                                                    |
| Advanced Dynamic Scan | _                        | All defaults                                                                                                    |
| Malware Scan          | <b>Default</b> (default) | <ul><li>Performance options:</li><li>30 simultaneous hosts</li></ul>                                                                                                    |

|                       |                             | <ul> <li>(max)</li> <li>4 simultaneous checks per host (max)</li> <li>5 second network read timeout</li> </ul>                                                                                                    |
|-----------------------|-----------------------------|----------------------------------------------------------------------------------------------------|
|                       | Scan low bandwidth links    | <ul> <li>Performance options:         <ul> <li>2 simultaneous hosts (max)</li> <li>2 simultaneous checks per host (max)</li> <li>15 second network read timeout</li> <li>Slow down the scan when network congestion is detected</li> </ul> </li> </ul> |
|                       | Custom                      | All defaults                                                                                                    |
| Mobile Device Scan    | _                           | Debug Settings defaults                                                                                                    |
| Web Application Tests | <b>Default</b> (default)    | <ul> <li>Performance options:</li> <li>30 simultaneous hosts         (max)</li> <li>4 simultaneous checks         per host (max)</li> <li>5 second network read         timeout</li> </ul>                                                             |
|                       | Scan low<br>bandwidth links | <ul> <li>Performance options:</li> <li>2 simultaneous hosts</li> <li>(max)</li> </ul>                                                                                                    |

|                          | <u> </u>                 |                                                                                                    |
|--------------------------|--------------------------|----------------------------------------------------------------------------------------------------|
|                          |                          | <ul> <li>2 simultaneous checks per host (max)</li> <li>15 second network read timeout</li> <li>Slow down the scan when network congestion is detected</li> </ul>                           |
|                          | Custom                   | All defaults                                                                                                    |
| Credentialed Patch Audit | <b>Default</b> (default) | <ul> <li>Performance options:</li> <li>30 simultaneous hosts         (max)</li> <li>4 simultaneous checks         per host (max)</li> <li>5 second network read         timeout</li> </ul> |
|                          | Scan low bandwidth links | Performance options:  2 simultaneous hosts (max)  2 simultaneous checks per host (max)  15 second network read timeout  Slow down the scan when network congestion is detected             |
|                          | Custom                   | <u>All defaults</u>                                                                                                    |
| Badlock Detection        | -                        | All defaults                                                                                                    |

| 1 | 7 |  |
|---|---|--|
| 1 | J |  |
|   |   |  |

| Bash Shellshock Detection         | -                        | All defaults                                                                                                    |
|-----------------------------------|--------------------------|----------------------------------------------------------------------------------------------------|
| DROWN Detection                   | _                        | All defaults                                                                                                    |
| Intel AMT Security Bypass         | _                        | All defaults                                                                                                    |
| Log4Shell                         | -                        | All defaults                                                                                                    |
| Log4Shell Remote Checks           | -                        | All defaults                                                                                                    |
| Log4Shell Vulnerability Ecosystem | -                        | All defaults                                                                                                    |
| Shadow Brokers Scan               | _                        | All defaults                                                                                                    |
| Spectre and Meltdown              | _                        | All defaults                                                                                                    |
| WannaCry Ransomware               | _                        | All defaults                                                                                                    |
| Compliance                        |                          |                                                                                                    |
| Audit Cloud Infrastructure        | -                        | Debug Settings defaults                                                                                                    |
| Internal PCI Network Scan         | <b>Default</b> (default) | <ul> <li>Performance options:</li> <li>30 simultaneous hosts         (max)</li> <li>4 simultaneous checks         per host (max)</li> <li>5 second network read         timeout</li> </ul> |
|                                   | Scan low bandwidth links | <ul> <li>Performance options:</li> <li>2 simultaneous hosts         (max)</li> <li>2 simultaneous checks         per host (max)</li> <li>15 second network read         timeout</li> </ul> |

|                             |                          | <ul> <li>Slow down the scan         when network         congestion is detected</li> </ul> |
|-----------------------------|--------------------------|--------------------------------------------------------------------------------------------|
|                             | Custom                   | All defaults                                                                               |
| MDM Config Audit            | -                        | _                                                                                          |
| Offline Config Audit        | -                        | Debug Settings defaults                                                                    |
| PCI Quarterly External Scan | <b>Default</b> (default) | Performance options:                                                                       |
|                             |                          | ° 30 simultaneous hosts (max)                                                              |
|                             |                          | <ul> <li>4 simultaneous checks<br/>per host (max)</li> </ul>                               |
|                             |                          | ° 5 second network read timeout                                                            |
|                             | Scan low                 | Performance options:                                                                       |
|                             | bandwidth links          | ° 2 simultaneous hosts (max)                                                               |
|                             |                          | ° 2 simultaneous checks per host (max)                                                     |
|                             |                          | ° 15 second network read timeout                                                           |
|                             |                          | <ul> <li>Slow down the scan<br/>when network<br/>congestion is detected</li> </ul>         |
|                             | Custom                   | All defaults                                                                               |
| Policy Compliance Auditing  | <b>Default</b> (default) | <ul> <li>Performance options:</li> <li>30 simultaneous hosts</li> </ul>                    |
|                             |                          | (max)                                                                                      |

|                        | ^                        |                                                                                                    |
|------------------------|--------------------------|----------------------------------------------------------------------------------------------------|
|                        |                          | <ul> <li>4 simultaneous checks<br/>per host (max)</li> <li>5 second network read<br/>timeout</li> </ul>                                                                                                    |
|                        | Scan low bandwidth links | <ul> <li>Performance options:         <ul> <li>2 simultaneous hosts (max)</li> <li>2 simultaneous checks per host (max)</li> <li>15 second network read timeout</li> <li>Slow down the scan when network congestion is detected</li> </ul> </li> </ul> |
|                        | Custom                   | <u>All defaults</u>                                                                                                    |
| SCAP and OVAL Auditing | <b>Default</b> (default) | <ul> <li>Performance options:</li> <li>30 simultaneous hosts         (max)</li> <li>4 simultaneous checks         per host (max)</li> <li>5 second network read         timeout</li> </ul>                                                             |
|                        | Scan low bandwidth links | <ul> <li>Performance options:</li> <li>2 simultaneous hosts         (max)</li> <li>2 simultaneous checks         per host (max)</li> </ul>                                                                                                    |

|        | <ul> <li>15 second network read timeout</li> <li>Slow down the scan when network congestion is detected</li> </ul> |
|--------|----------------------------------------------------------------------------------------------------|
| Custom | All defaults                                                                                                    |

### Credentials

When you configure a scan or policy's **Credentials**, you can grant the Tenable Nessus scanner local access to scan the target system without requiring an agent. This can facilitate scanning of a large network to determine local exposures or compliance violations. As noted, some steps of policy creation may be optional. Once created, Tenable Nessus saves the policy with recommended settings.

Tenable Nessus has the ability to log into remote Linux hosts via Secure Shell (SSH); and with Windows hosts, Tenable Nessus uses various Microsoft authentication technologies. Tenable Nessus also uses the Simple Network Management Protocol (SNMP) to make version and information queries to routers and switches. The scan credentials are stored in global.db.

**Tip:** For information about the encryption strength that Tenable Nessus uses for credentials, see Encryption Strength.

The scan or policy's **Credentials** page allows you to configure the Tenable Nessus scanner to use authentication credentials during scanning. Configuring credentials allows Tenable Nessus to perform a wider variety of checks that result in more accurate scan results.

There are several forms of authentication supported including but not limited to databases, SSH, Windows, network devices, patch management servers, and various plaintext authentication protocols.

In addition to operating system credentials, Tenable Nessus supports other forms of local authentication.

You can manage the following types of credentials in the **Credentials** section of the scan or policy:

- Cloud Services
- Database, which includes MongoDB, Oracle, MySQL, DB2, PostgreSQL, and SQL Server
- Host, which includes Windows logins, SSH, and SNMPv3
- <u>Miscellaneous</u> services, which include VMware, Red Hat Enterprise Virtualization (RHEV), IBM iSeries, Palo Alto Networks PAN-OS, and directory services (ADSI and X.509)
- Mobile Device Management
- Patch Management servers
- Plaintext Authentication mechanisms including FTP, HTTP, POP3, and other services

Credentialed scans can perform any operation that a local user can perform. The level of scanning depends on the privileges granted to the user account. The more privileges the scanner has via the login account (for example, root or administrator access), the more thorough the scan results.

**Note:** Tenable Nessus opens several concurrent authenticated connections. Ensure that the host being audited does not have a strict account lockout policy based on concurrent sessions.

If a scan contains multiple instances of one type of credential, Tenable Nessus tries the credentials on each scan target in the order you added the credentials to the scan.

**Note:** Tenable Nessus uses the first credential that allows successful login to perform credentialed checks on the target. After a credential allows a successful login, Tenable Nessus does not try any of the other credentials in the list, even if a different credential has greater privileges.

**Note:** If a Tenable Nessus scan contains multiple instances of one type of credential, Tenable Nessus attempts to log into a valid target using each credential in sequence, **in the same order in which they were added to the scan**. Tenable Nessus uses the first credential it is able to log in successfully with to perform credentialed checks on the target. Once Tenable Nessus is able to log in successfully with a credential set, it does not attempt to log in with any of the other credentials in the scan, regardless of their relative levels of access.

#### Cloud Services Credentials

Tenable Nessus supports Amazon Web Services (AWS), Microsoft Azure, Rackspace, and Salesforce.com.

#### **AWS**

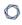

Users can select Amazon Web Service (AWS) from the Credentials menu and enter credentials for compliance auditing an account in AWS.

| Option                | Description                                                            |
|-----------------------|------------------------------------------------------------------------|
| AWS Access Key<br>IDS | The AWS access key ID string.                                          |
| AWS Secret Key        | AWS secret key that provides the authentication for AWS Access Key ID. |

### **AWS Global Credential Settings**

| Option            | Default              | Description                                                                                                    |
|-------------------|----------------------|----------------------------------------------------------------------------------------------------|
| Regions to access | Rest of the<br>World | For Tenable Nessus to audit an AWS account, you must define the regions you want to scan. Per Amazon policy, you need different credentials to audit account configuration for the <b>China</b> region than you need for the <b>Rest of the World</b> . Choosing the <b>Rest of the World</b> opens the following choices: |
|                   |                      | • us-east-1                                                                                                    |
|                   |                      | • us-east-2                                                                                                    |
|                   |                      | • us-west-1                                                                                                    |
|                   |                      | • us-west-2                                                                                                    |
|                   |                      | • ca-central-1                                                                                                    |
|                   |                      | • eu-west-1                                                                                                    |
|                   |                      | • eu-west-2                                                                                                    |
|                   |                      | • eu-central-1                                                                                                    |
|                   |                      | • ap-northeast-1                                                                                                    |
|                   |                      | • ap-northeast-2                                                                                                    |
|                   |                      | • ap-southeast-1                                                                                                    |

|                           |         | • ap-southeast-2                                    |
|---------------------------|---------|-----------------------------------------------------|
|                           |         | • sa-east-1                                         |
|                           |         | • us-gov-west-1                                     |
|                           |         |                                                     |
| HTTPS                     | Enabled | Use HTTPS to access AWS.                            |
| Verify SSL<br>Certificate | Enabled | Verify the validity of the SSL digital certificate. |

### **Microsoft Azure**

There are multiple authentication methods for Microsoft Azure.

## **Authentication Method: Key**

| Option           | Description                                                                                                    | Required |
|------------------|----------------------------------------------------------------------------------------------------|----------|
| Tenant ID        | The <u>Tenant ID</u> or Directory ID for your Azure environment.                                               | Yes      |
| Application ID   | The application ID (also known as client ID) for your registered application.                                  | Yes      |
| Client Secret    | The secret key for your registered application.                                                                | Yes      |
| Subscription IDs | List of subscription IDs to scan, separated by a comma. If this field is blank, all subscriptions are audited. | No       |

#### **Authentication Method: Password**

| Option           | Description                                                                   | Required |
|------------------|-------------------------------------------------------------------------------|----------|
| Username         | The username required to log in to Microsoft Azure.                           | Yes      |
| Password         | The password associated with the username.                                    | Yes      |
| Client ID        | The application ID (also known as client ID) for your registered application. | Yes      |
| Subscription IDs | List of subscription IDs to scan, separated by a comma. If                    | No       |

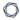

this field is blank, all subscriptions are audited.

#### **Authentication Method: Certificate**

| Option           | Description                                                                                                    | Required |
|------------------|----------------------------------------------------------------------------------------------------|----------|
| Tenant ID        | The <u>Tenant ID</u> or Directory ID for your Azure environment.                                               | Yes      |
| Application ID   | The application ID (also known as client ID) for your registered application.                                  | Yes      |
| Private Key      | A PEM formatted 2048-bit RSA private key and certificate.                                                      | Yes      |
| Config File      | Additional configuration parameters. Currently only applicable for SCuBA scans.                                | No       |
| Subscription IDs | List of subscription IDs to scan, separated by a comma. If this field is blank, all subscriptions are audited. | No       |

### Rackspace

| Option                   | Description                                         |
|--------------------------|-----------------------------------------------------|
| Username                 | Username required to log in.                        |
| Password or API<br>Keys  | Password or API keys associated with the username.  |
| Authentication<br>Method | Specify Password or API-Key from the drop-down box. |
| Global Settings          | Location of Rackspace Cloud instance.               |

#### Salesforce.com

Users can select Salesforce.com from the Credentials menu. This allows Tenable Nessus to log in to Salesforce.com as the specified user to perform compliance audits.

| Option | Description  |  |
|--------|--------------|--|
| op non | D0001.p1.011 |  |

| Username | Username required to log in to Salesforce.com        |
|----------|------------------------------------------------------|
| Password | Password associated with the Salesforce.com username |

## **Database Credentials**

The following topic describes the available **Database** credentials.

### Cassandra

| Option    | Description                                                                                                    |
|-----------|----------------------------------------------------------------------------------------------------|
| Auth Type | The authentication method for providing the required credentials.                                                                                                    |
|           | • Password                                                                                                    |
|           | • CyberArk                                                                                                    |
|           | • Lieberman                                                                                                    |
|           | Hashicorp Vault                                                                                                    |
|           | For descriptions of the options for your selected authentication type, see <a href="Database Credentials Authentication Types">Database Credentials Authentication Types</a> . |
| Port      | The port the database listens on. The default is port 9042.                                                                                                    |

## Delinea Secret Server Auto-Discovery

| Option                        | Description                                                                                                    | Required |
|-------------------------------|----------------------------------------------------------------------------------------------------|----------|
| Delinea Host                  | The Delinea Secret Server host to pull the secrets from.                                                           | Yes      |
| Delinea Port                  | The Delinea Secret Server Port for API requests. By default, Tenable uses 443.                                     | Yes      |
| Delinea Authentication Method | Indicates whether to use credentials or an API key for authentication. By default, <b>Credentials</b> is selected. | Yes      |

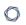

| Option                    | Description                                                                                                    | Required |
|---------------------------|----------------------------------------------------------------------------------------------------|----------|
| Delinea Login<br>Name     | The username to authenticate to the Delinea server.                                                                                                    | Yes      |
| Delinea Password          | The password to authenticate to the Delinea server. This is associated with the provided Delinea Login Name.                                                                   | Yes      |
| Delinea API Key           | The API key generated in the Secret Server user interface. This setting is required if the API Key authentication method is selected.                                          | Yes      |
| Query Mode                | Choose to query accounts using pre-set fields or by constructing a string of URL query parameters. By default, <b>Simple</b> is selected.                                      | Yes      |
| Folder ID                 | Query accounts with the given folder ID. This option is only available if query mode is set to <b>Simple</b> .                                                                 | No       |
| Search Text               | Query accounts matching the given search text. This option is only available if query mode is set to <b>Simple</b> .                                                           | No       |
| Search Field              | The field to search using the given search text. If not specified, the query will search the name field. This option is only available if query mode is set to <b>Simple</b> . | No       |
| Exact Match               | Perform an exact match against the search text. By default, this is unselected. This option is only available if query mode is set to <b>Simple</b> .                          | No       |
| Query String              | Provide a string of URL query parameters. This option is only available if query mode is set to <b>Advanced</b> , and in that case it is required.                             | Yes      |
| Use Private Key           | Use key-based authentication for SSH connections instead of password authentication.                                                                                           | No       |
| Use SSL                   | Use SSL for secure communications.                                                                                                    | Yes      |
| Verify SSL<br>Certificate | Verify the Delinea Secret Server SSL certificate.                                                                                                    | No       |

## DB2

The following table describes the additional options to configure for **IBM DB2** credentials.

| Options          | Description                                                                                                    |
|------------------|----------------------------------------------------------------------------------------------------|
| Auth Type        | The authentication method for providing the required credentials.                                                                                                    |
|                  | • Password                                                                                                    |
|                  | • Import                                                                                                    |
|                  | • CyberArk                                                                                                    |
|                  | • Lieberman                                                                                                    |
|                  | Hashicorp Vault                                                                                                    |
|                  | For descriptions of the options for your selected authentication type, see <a href="Database Credentials Authentication Types">Database Credentials Authentication Types</a> . |
| Database<br>Port | The TCP port that the IBM DB2 database instance listens on for communications from Tenable Nessus Manager. The default is port 50000.                                          |
| Database<br>Name | The name for your database (not the name of your instance).                                                                                                    |

| Options  | Description                                                                                                    |
|----------|----------------------------------------------------------------------------------------------------|
| Username | The username for a user on the database.                                                                                                    |
|          | The password associated with the username you provided.                                                                                     |
| Port     | The TCP port that the Informix/DRDA database instance listens on for communications from Tenable Security Center. The default is port 1526. |

## MongoDB

| Option    | Description                                                       |
|-----------|-------------------------------------------------------------------|
| Auth Type | The authentication method for providing the required credentials. |

| Option   | Description                                                                                                    |
|----------|----------------------------------------------------------------------------------------------------|
|          | <b>Note:</b> This option is only available for non-legacy versions of the MongoDB authentication method.                                                                       |
|          | • Password                                                                                                    |
|          | Client Certificate                                                                                                    |
|          | • CyberArk                                                                                                    |
|          | • Lieberman                                                                                                    |
|          | Hashicorp Vault                                                                                                    |
|          | For descriptions of the options for your selected authentication type, see <a href="Database Credentials Authentication Types">Database Credentials Authentication Types</a> . |
| Username | (Required) The username for the database.                                                                                                    |
| Password | (Required) The password for the supplied username.                                                                                                    |
| Database | The name of the database to authenticate to.                                                                                                    |
|          | Tip: To authenticate via LDAP or saslauthd, type <b>\$external</b> .                                                                                                    |
| Port     | (Required) The TCP port that the MongoDB database instance listens on for communications from Tenable Nessus.                                                                  |

## MySQL

The following table describes the additional options to configure for  ${f MySQL}$  credentials.

| Options   | Description                                                       |
|-----------|-------------------------------------------------------------------|
| Auth Type | The authentication method for providing the required credentials. |
|           | • Password                                                        |
|           | • Import                                                          |
|           | • CyberArk                                                        |

| Options          | Description                                                                                                    |
|------------------|----------------------------------------------------------------------------------------------------|
|                  | • Lieberman                                                                                                    |
|                  | Hashicorp Vault                                                                                                    |
|                  | For descriptions of the options for your selected authentication type, see <a href="Database Credentials Authentication Types">Database Credentials Authentication Types</a> . |
| Username         | The username for a user on the database.                                                                                                    |
| Password         | The password associated with the username you provided.                                                                                                    |
| Database<br>Port | The TCP port that the MySQL database instance listens on for communications from Tenable Nessus. The default is port 3306.                                                     |

## Oracle

The following table describes the additional options to configure for **Oracle** credentials.

| Options          | Description                                                                                                    |
|------------------|----------------------------------------------------------------------------------------------------|
| Auth Type        | The authentication method for providing the required credentials.                                                                                                    |
|                  | • Password                                                                                                    |
|                  | • Import                                                                                                    |
|                  | • CyberArk                                                                                                    |
|                  | Lieberman                                                                                                    |
|                  | Hashicorp Vault                                                                                                    |
|                  | For descriptions of the options for your selected authentication type, see <a href="Database Credentials Authentication Types">Database Credentials Authentication Types</a> . |
| Database<br>Port | The TCP port that the Oracle database instance listens on for communications from Tenable Nessus. The default is port 1521.                                                    |
| Auth Type        | The type of account you want Tenable Nessus to use to access the database instance:                                                                                            |
|                  | Normal                                                                                                    |

| Options      | Description                                                                                                    |
|--------------|----------------------------------------------------------------------------------------------------|
|              | System Operator                                                                                                    |
|              | System Database Administrator                                                                                          |
|              | • SYSDBA                                                                                                    |
|              | • SYSOPER                                                                                                    |
|              | • NORMAL                                                                                                    |
| Service Type | The Oracle parameter you want to use to specify the database instance: <b>SID</b> or <b>Service NameSERVICE_NAME</b> . |
| Service      | The SID value or SERVICE_NAME value for your database instance.                                                        |
|              | The <b>Service</b> value you enter must match your parameter selection for the <b>Service Type</b> option.             |

## PostgreSQL

The following table describes the additional options to configure for **PostgreSQL** credentials.

| Options          | Description                                                                                                    |
|------------------|----------------------------------------------------------------------------------------------------|
| Auth Type        | The authentication method for providing the required credentials.                                                               |
|                  | • Password                                                                                                    |
|                  | Client Certificate                                                                                                    |
|                  | CyberArk                                                                                                    |
|                  | Lieberman                                                                                                    |
|                  | Hashicorp Vault                                                                                                    |
|                  | For descriptions of the options for your selected authentication type, see <u>Database Credentials Authentication Types</u> .   |
| Database<br>Port | The TCP port that the PostgreSQL database instance listens on for communications from Tenable Nessus. The default is port 5432. |
| Database         | The name for your database instance.                                                                                            |

| Options | Description |
|---------|-------------|
| Name    |             |

### SQL Server

The following table describes the additional options to configure for **SQL Server** credentials.

| Options          | Description                                                                                                    |
|------------------|----------------------------------------------------------------------------------------------------|
| Auth Type        | The authentication method for providing the required credentials.                                                                                                    |
|                  | • Password                                                                                                    |
|                  | • Import                                                                                                    |
|                  | • CyberArk                                                                                                    |
|                  | Lieberman                                                                                                    |
|                  | Hashicorp Vault                                                                                                    |
|                  | For descriptions of the options for your selected authentication type, see <a href="Database Credentials Authentication Types">Database Credentials Authentication Types</a> . |
| Username         | The username for a user on the database.                                                                                                    |
| Password         | The password associated with the username you provided.                                                                                                    |
| Database<br>Port | The TCP port that the SQL Server database instance listens on for communications from Tenable Nessus. The default is port 1433.                                                |
| AuthType         | The type of account you want Tenable Nessus to use to access the database instance: <b>SQL</b> or <b>Windows</b> .                                                             |
| Instance<br>Name | The name for your database instance.                                                                                                    |

### Sybase ASE

The following table describes the additional options to configure for **Sybase ASE** credentials.

| Options          | Description                                                                                                    |  |  |
|------------------|----------------------------------------------------------------------------------------------------|--|--|
| Auth Type        | The authentication method for providing the required credentials.                                                                                                    |  |  |
|                  | • Password                                                                                                    |  |  |
| • CyberArk       |                                                                                                    |  |  |
| • Lieberman      |                                                                                                    |  |  |
|                  | Hashicorp Vault                                                                                                    |  |  |
|                  | For descriptions of the options for your selected authentication type, see <a href="Database Credentials Authentication Types">Database Credentials Authentication Types</a> . |  |  |
| Database<br>Port | The TCP port that the Sybase ASE database instance listens on for communications from Tenable Nessus. The default is port 3638.                                                |  |  |
| Auth Type        | The type of authentication used by the Sybase ASE database: <b>RSA</b> or <b>Plain Text</b> .                                                                                  |  |  |

### Database Credentials Authentication Types

Depending on the authentication type you select for your <u>database credentials</u>, you must configure the options described in this topic.

### Client Certificate

The Client Certificate authentication type is supported for PostgreSQL databases only.

| Option                | Description                                                  | Required |
|-----------------------|--------------------------------------------------------------|----------|
| Username              | The username for the database.                               | yes      |
| Client Certificate    | The file that contains the PEM certificate for the database. | yes      |
| Client CA Certificate | The file that contains the PEM certificate for the database. | yes      |
| Client Certificate    | The file that contains the PEM private key for the           | yes      |

| Option                                       | Description                                                                            | Required |
|----------------------------------------------|----------------------------------------------------------------------------------------|----------|
| Private Key                                  | client certificate.                                                                    |          |
| Client Certificate<br>Private Key Passphrase | The passphrase for the private key, if required in your authentication implementation. | no       |
| Database Port                                | The port on which Tenable Nessus communicates with the database.                       | yes      |
| Database Name                                | The name of the database.                                                              | no       |

## Password

| Option           | Database<br>Types | Description                                                      | Required |
|------------------|-------------------|------------------------------------------------------------------|----------|
| Username         | All               | The username for a user on the database.                         | yes      |
| Password         | All               | The password for the supplied username.                          | no       |
| Database<br>Port | All               | The port on which Tenable Nessus communicates with the database. | yes      |
| Database         | DB2               | The name of the database.                                        | no       |
| Name             | PostgreSQL        |                                                                  |          |
| Auth type        | Oracle            | SQL Server values include:                                       | yes      |
|                  | SQL Server        | • Windows                                                        |          |
|                  | Sybase ASE        | • SQL                                                            |          |
|                  |                   | Oracle values include:                                           |          |
|                  |                   | • SYSDBA                                                         |          |
|                  |                   | • SYSOPER                                                        |          |
|                  |                   | • NORMAL                                                         |          |
|                  |                   | Sybase ASE values include:                                       |          |

| Option           | Database<br>Types | Description                                                                                                    | Required |
|------------------|-------------------|----------------------------------------------------------------------------------------------------|----------|
|                  |                   | <ul><li>RSA</li><li>Plain Text</li></ul>                                                                                                    |          |
| Instance<br>name | SQL Server        | The name for your database instance.                                                                                                    | no       |
| Service type     | Oracle            | Valid values include:  • SID  • SERVICE_NAME                                                                                                    | yes      |
| Service          | Oracle            | The SID value for your database instance or a SERVICE_NAME value. The <b>Service</b> value you enter must match your parameter selection for the <b>Service Type</b> option. | no       |

### Import

Upload a .csv file with the credentials entered in the specified format. For descriptions of valid values to use for each item, see <a href="Database Credentials">Database Credentials</a>.

You must configure either CyberArk or HashiCorp credentials for a database credential in the same scan so that Tenable Nessus can retrieve the credentials.

| Database<br>Credential | CSV Format                                                                                                    |
|------------------------|----------------------------------------------------------------------------------------------------|
| DB2                    | <pre>target, port, database_name, username, cred_manager, accountname_or_secretname</pre>                       |
| MySQL                  | <pre>target, port, database_name, username, cred_manager, accountname_or_secretname</pre>                       |
| Oracle                 | <pre>target, port, service_type, service_ID, username, auth_type, cred_manager, accountname_or_secretname</pre> |

| Database<br>Credential | CSV Format                                                                                            |
|------------------------|----------------------------------------------------------------------------------------------------|
| SQL Server             | <pre>target, port, instance_name, username, auth_type, cred_ manager, accountname_or_secretname</pre> |

**Note:** Include the required data in the specified order, with commas between each value, without spaces. For example, for Oracle with CyberArk: 192.0.2.255,1521,SID,service\_
id,username,SYSDBA,CyberArk,Database-Oracle-SYS.

**Note:** The value for cred\_manager must be either *CyberArk* or *HashiCorp*.

### ${\sf BeyondTrust}$

| Option               | Description                                                                                                    | Required |
|----------------------|----------------------------------------------------------------------------------------------------|----------|
| Username             | The username to log in to the host you want to scan.                                                                                                    | yes      |
| Domain               | The domain of the username, which is recommended if using domain-linked accounts (managed accounts of a domain that are linked to a managed system).                                                                                                    | no       |
| BeyondTrust host     | The BeyondTrust IP address or DNS address.                                                                                                    | yes      |
| BeyondTrust port     | The port on which BeyondTrust listens.                                                                                                    | yes      |
| BeyondTrust API user | The API user provided by BeyondTrust.                                                                                                    | yes      |
| BeyondTrust API key  | The API key provided by BeyondTrust.                                                                                                    | yes      |
| Checkout duration    | The length of time, in minutes, that you want to keep credentials checked out in BeyondTrust.  Configure the checkout duration to exceed the typical duration of your scans. If a password from a previous scan is still checked out when a new scan begins, the new scan fails. | yes      |

|                        | <b>Note:</b> Configure the password change interval in BeyondTrust so that password changes do not disrupt your scans. If BeyondTrust changes a password during a scan, the scan fails.                                                                                              |    |
|------------------------|----------------------------------------------------------------------------------------------------|----|
| Use SSL                | When enabled, the integration uses SSL through IIS for secure communications. Configure SSL through IIS in BeyondTrust before enabling this option.  Caution: If you do not enable this option the traffic that is sent is http and will not be accepted by the Beyond Trust server. | no |
| Verify SSL certificate | When enabled, the intergation validates the SSL certificate. Configure SSL through IIS in BeyondTrust before enabling this option.                                                                                                    | no |

### CyberArk

CyberArk is a popular enterprise password vault that helps you manage privileged credentials. Tenable Nessus can get credentials from CyberArk to use in a scan.

| Option                | Description                                                                                                    | Required |
|-----------------------|----------------------------------------------------------------------------------------------------|----------|
| CyberArk Host         | The IP address or FQDN name for the CyberArk AIM Web Service. This can be the host, or the host with a custom URL added on in a single string. | yes      |
| Port                  | The port on which the CyberArk API communicates. By default, Tenable uses 443.                                                                 | yes      |
| AppID                 | The Application ID associated with the CyberArk API connection.                                                                                | yes      |
| Client<br>Certificate | The file that contains the PEM certificate used to communicate with the CyberArk host.                                                         | no       |
|                       | <b>Note:</b> Customers self-hosting CyberArk CCP on a Windows<br>Server 2022 and above should follow the guidance found in                     |          |

| - 0 |  |
|-----|--|
|     |  |

| Option                                    | Description                                                                                                    | Required                             |
|-------------------------------------------|----------------------------------------------------------------------------------------------------|--------------------------------------|
|                                           | Tenable's Community post about CyberArk Client Certification  Authentication Issue.                                                                                                    |                                      |
| Client<br>Certificate<br>Private Key      | The file that contains the PEM private key for the client certificate.                                                                                                    | yes, if<br>private key<br>is applied |
| Client Certificate Private Key Passphrase | The passphrase for the private key, if required.                                                                                                    | yes, if<br>private key<br>is applied |
| Get credential by                         | The method with which your CyberArk API credentials are retrieved. Can be <b>Address</b> , <b>Identifier</b> , <b>Parameters</b> , or <b>Username</b> .                                                               | yes                                  |
|                                           | <b>Note:</b> For more information about the <b>Parameters</b> option, refer to the <b>Parameters Options</b> table.                                                                                                   |                                      |
|                                           | <b>Note:</b> The frequency of queries for <b>Username</b> is one query per target. The frequency of queries for <b>Identifier</b> is one query per chunk. This feature requires all targets have the same identifier. |                                      |
| Username                                  | (If <b>Get credential by</b> is set to <b>Username</b> ) The username of the CyberArk user to request a password from.                                                                                                | no                                   |
| Safe                                      | The CyberArk safe the credential should be retrieved from.                                                                                                    | no                                   |
| Account Name                              | (If <b>Get credential by</b> is <b>Identifier</b> ) The unique account name or identifier assigned to the CyberArk API credential.                                                                                    | no                                   |
| Use SSL                                   | If enabled, the scanner uses SSL through IIS for secure communications. Enable this option if CyberArk is configured to support SSL through IIS.                                                                      | no                                   |
| Verify SSL<br>Certificate                 | If enabled, the scanner validates the SSL certificate. Enable this option if CyberArk is configured to support SSL through                                                                                            | no                                   |

| ^ |  |          |  |
|---|--|----------|--|
|   |  | Required |  |
|   |  |          |  |

## CyberArk (Legacy)

Description

Option

CyberArk is a popular enterprise password vault that helps you manage privileged credentials. Tenable Nessus can get credentials from CyberArk to use in a scan.

IIS and you want to validate the certificate.

| Option                                 | Database<br>Types | Description                                                                                                    | Required |
|----------------------------------------|-------------------|----------------------------------------------------------------------------------------------------|----------|
| Username                               | All               | The target system's username.                                                                                                    | yes      |
| Central<br>Credential<br>Provider Host | All               | The CyberArk Central Credential Provider IP/DNS address.                                                                              | yes      |
| Central Credential Provider Port       | AII               | The port on which the CyberArk Central Credential Provider is listening.                                                              | yes      |
| CyberArk AIM<br>Service URL            | All               | The URL of the AIM service. By default, this field uses /AIMWebservice/v1.1/AIM.asmx.                                                 | no       |
| Central Credential Provider Username   | AII               | If the CyberArk Central Credential Provider is configured to use basic authentication, you can fill in this field for authentication. | no       |
| Central Credential Provider Password   | All               | If the CyberArk Central Credential Provider is configured to use basic authentication, you can fill in this field for authentication. | no       |
| CyberArk Safe                          | All               | The safe on the CyberArk Central Credential Provider server that contained the authentication                                         | no       |

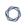

| Option                                             | Database<br>Types | Description                                                                                                    | Required |
|----------------------------------------------------|-------------------|----------------------------------------------------------------------------------------------------|----------|
|                                                    |                   | information you would like to retrieve.                                                                                                |          |
| CyberArk<br>Client<br>Certificate                  | AII               | The file that contains the PEM certificate used to communicate with the CyberArk host.                                                 | no       |
| CyberArk Client Certificate Private Key            | All               | The file that contains the PEM private key for the client certificate.                                                                 | no       |
| CyberArk Client Certificate Private Key Passphrase | AII               | The passphrase for the private key, if your authentication implementation requires it.                                                 | no       |
| CyberArk<br>Appld                                  | All               | The Appld that has been allocated permissions on the CyberArk Central Credential Provider to retrieve the target password.             | yes      |
| CyberArk<br>Folder                                 | AII               | The folder on the CyberArk Central Credential Provider server that contains the authentication information you would like to retrieve. | no       |
| CyberArk<br>Account<br>Details Name                | All               | The unique name of the credential you want to retrieve from CyberArk.                                                                  | yes      |
| Policyld                                           | AII               | The PolicyID assigned to the credentials that you want to retrieve from the CyberArk Central Credential Provider.                      | no       |
| Use SSL                                            | All               | If CyberArk Central Credential Provider is                                                                                             | no       |

| 0 |  |
|---|--|
|   |  |

| Option                    | Database<br>Types | Description                                                                                                    | Required |
|---------------------------|-------------------|----------------------------------------------------------------------------------------------------|----------|
|                           |                   | configured to support SSL through IIS check for secure communication.                                                                                                    |          |
| Verify SSL<br>Certificate | All               | If CyberArk Central Credential Provider is configured to support SSL through IIS and you want to validate the certificate, select this option. Refer to the custom_CA.inc documentation for how to use self-signed certificates. | no       |
| Database Port             | All               | The port on which Tenable Nessus communicates with the database.                                                                                                    | yes      |
| Database<br>Name          | DB2 PostgreSQL    | The name of the database.                                                                                                    | no       |
| Auth type                 | Oracle            | SQL Server values include:                                                                                                    | yes      |
|                           | SQL Server        | • Windows                                                                                                    |          |
|                           | Sybase ASE        | • SQL                                                                                                    |          |
|                           |                   | Oracle values include:                                                                                                    |          |
|                           |                   | Normal                                                                                                    |          |
|                           |                   | System Operator                                                                                                    |          |
|                           |                   | System Database Administrator                                                                                                    |          |
|                           |                   | • SYSDBA                                                                                                    |          |
|                           |                   | • SYSOPER                                                                                                    |          |
|                           |                   | • NORMAL                                                                                                    |          |
|                           |                   | Sybase ASE values include:                                                                                                    |          |
|                           |                   | • RSA                                                                                                    |          |

|               |                   | ^                                                                                                    |          |
|---------------|-------------------|----------------------------------------------------------------------------------------------------|----------|
| Option        | Database<br>Types | Description                                                                                                    | Required |
|               |                   | Plain Text                                                                                                    |          |
| Instance Name | SQL Server        | The name for your database instance.                                                                                                    | no       |
| Service type  | Oracle            | Valid values include:  • SID  • SERVICE_NAME                                                                                                    | yes      |
| Service       | Oracle            | The SID value for your database instance or a SERVICE_NAME value. The <b>Service</b> value you enter must match your parameter selection for the <b>Service Type</b> option | no       |

## Delinea

| Option                        | Description                                                                                                  | Required |
|-------------------------------|----------------------------------------------------------------------------------------------------|----------|
| Delinea Secret Name           | The value of the secret on the Delinea server. The secret is labeled Secret Name on the Delinea server.      | yes      |
| Delinea Host                  | The Delinea Secret Server IP address or DNS address.                                                         | yes      |
| Delinea Port                  | The port on which Delinea Secret Server listens.                                                             | yes      |
| Delinea Authentication Method | Indicates whether to use credentials or an API key for authentication. By default, credentials are selected. | yes      |
| Delinea Login Name            | The username to authenticate to the Delinea server.                                                          | yes      |
| Delinea Password              | The password to authenticate to the Delinea server. This is associated with the Delinea Login                | yes      |

|                        | Name you provided.                                                |     |
|------------------------|-------------------------------------------------------------------|-----|
| Delinea API key        | The API key provided by Delinea Secret Server.                    | yes |
| Use SSL                | Enable if the Delinea Secret Server is configured to support SSL. | no  |
| Verify SSL certificate | If enabled, verifies the SSL Certificate on the Delinea server.   | no  |

# Delinea Auto Discovery

| Option                        | Description                                                                                                    | Required |
|-------------------------------|----------------------------------------------------------------------------------------------------|----------|
| Delinea Host                  | The Delinea Secret Server host to pull the secrets from.                                                                                  | Yes      |
| Delinea Port                  | The Delinea Secret Server Port for API requests. By default, Tenable uses 443.                                                            | Yes      |
| Delinea Authentication Method | Indicates whether to use credentials or an API key for authentication. By default, <b>Credentials</b> is selected.                        | Yes      |
| Delinea Login<br>Name         | The username to authenticate to the Delinea server.                                                                                       | Yes      |
| Delinea Password              | The password to authenticate to the Delinea server. This is associated with the provided Delinea Login Name.                              | Yes      |
| Delinea API Key               | The API key generated in the Secret Server user interface. This setting is required if the API Key authentication method is selected.     | Yes      |
| Query Mode                    | Choose to query accounts using pre-set fields or by constructing a string of URL query parameters. By default, <b>Simple</b> is selected. | Yes      |
| Folder ID                     | Query accounts with the given folder ID. This option is only available if query mode is set to <b>Simple</b> .                            | No       |
| Search Text                   | Query accounts matching the given search text. This                                                                                       | No       |

| Option                    | Description                                                                                                    | Required |
|---------------------------|----------------------------------------------------------------------------------------------------|----------|
|                           | option is only available if query mode is set to <b>Simple</b> .                                                                                                    |          |
| Search Field              | The field to search using the given search text. If not specified, the query will search the name field. This option is only available if query mode is set to <b>Simple</b> . | No       |
| Exact Match               | Perform an exact match against the search text. By default, this is unselected. This option is only available if query mode is set to <b>Simple</b> .                          | No       |
| Query String              | Provide a string of URL query parameters. This option is only available if query mode is set to <b>Advanced</b> , and in that case it is required.                             | Yes      |
| Use Private Key           | Use key-based authentication for SSH connections instead of password authentication.                                                                                           | No       |
| Use SSL                   | Use SSL for secure communications.                                                                                                    | Yes      |
| Verify SSL<br>Certificate | Verify the Delinea Secret Server SSL certificate.                                                                                                    | No       |

### HashiCorp Vault

HashiCorp Vault is a popular enterprise password vault that helps you manage privileged credentials. Tenable Nessus can get credentials from HashiCorp Vault to use in a scan.

| Option               | Description                                                                                                    | Required |
|----------------------|----------------------------------------------------------------------------------------------------|----------|
| Hashicorp Vault host | The Hashicorp Vault IP address or DNS address.                                                                                                    | yes      |
|                      | <b>Note:</b> If your Hashicorp Vault installation is in a subdirectory, you must include the subdirectory path. For example, type <i>IP</i> address or hostname / subdirectory path. |          |
| Hashicorp Vault port | The port on which Hashicorp Vault listens.                                                                                                    | yes      |
| Authentication Type  | Specifies the authentication type for connecting                                                                                                    | yes      |

| 1 | 7 |  |
|---|---|--|
| 1 | J |  |
|   |   |  |

|                    | to the instance: <b>App Role</b> or <b>Certificates</b> .  If you select <b>Certificates</b> , additional options for <b>Hashicorp Client Certificate</b> and <b>Hashicorp Client Certificate Private Key</b> appear. Select the appropriate files for the client certificate and private key. |                                                    |
|--------------------|----------------------------------------------------------------------------------------------------|----------------------------------------------------|
| Role ID            | The GUID provided by Hashicorp Vault when you configured your App Role.                                                                                                    | yes                                                |
| Role Secret ID     | The GUID generated by Hashicorp Vault when you configured your App Role.                                                                                                    | yes                                                |
| Authentication URL | The path/subdirectory to the authentication endpoint. This is not the full URL. For example: /v1/auth/approle/login                                                                                                    | yes                                                |
| Namespace          | The name of a specified team in a multi-team environment.                                                                                                    | no                                                 |
| Vault Type         | The Tenable Nessus version: KV1, KV2, AD, or LDAP. For additional information about Tenable Nessus versions, see the <u>Tenable Nessus</u> documentation.                                                                                                    | yes                                                |
| KV1 Engine URL     | <pre>(KV1) The URL Tenable Nessus uses to access the KV1 engine. Example: /v1/path_to_secret. No trailing /</pre>                                                                                                    | yes, if you<br>select the KV1<br>Vault Type        |
| KV2 Engine URL     | <pre>(KV2) The URL Tenable Nessus uses to access the KV2 engine. Example: /v1/path_to_secret. No trailing /</pre>                                                                                                    | yes, if you<br>select the KV2<br><b>Vault Type</b> |
| AD Engine URL      | (AD) The URL Tenable Nessus uses to access the active directory engine.  Example: /v1/path_to_secret. No trailing /                                                                                                    | yes, if you<br>select the AD<br><b>Vault Type</b>  |

| 0 |  |
|---|--|
|   |  |

| LDAP Engine URL        | (LDAP) The URL Tenable Nessus uses to access the LDAP engine.  Example: /v1/path_to_secret. No trailing /                                | yes, if you<br>select the<br>LDAP <b>Vault</b><br><b>Type</b> |
|------------------------|----------------------------------------------------------------------------------------------------|---------------------------------------------------------------|
| Username Source        | (KV1 and KV2) A drop-down box to specify whether the username is input manually or pulled from Hashicorp Vault.                          | yes                                                           |
| Username Key           | (KV1 and KV2) The name in Hashicorp Vault that usernames are stored under.                                                               | yes                                                           |
| Password Key           | (KV1 and KV2) The key in Hashicorp Vault that passwords are stored under.                                                                | yes                                                           |
| Secret Name            | (KV1, KV2, and AD) The key secret you want to retrieve values for.                                                                       | yes                                                           |
| Use SSL                | If enabled, Tenable Nessus Manager uses SSL for secure communications. Configure SSL in Hashicorp Vault before enabling this option.     | no                                                            |
| Verify SSL Certificate | If enabled, Tenable Nessus Manager validates the SSL certificate. You must configure SSL in Hashicorp Vault before enabling this option. | no                                                            |
| Database Port          | The port on which Tenable Nessus Manager communicates with the database.                                                                 | yes                                                           |
| Auth Type              | The authentication method for the database credentials.  Oracle values include:  • SYSDBA  • SYSOPER  • NORMAL                           | yes                                                           |
| Service Type           | (Oracle databases only) Valid values include: SID                                                                                        | yes                                                           |

|         | and SERVICE_NAME.                               |     |
|---------|-------------------------------------------------|-----|
| Service | (Oracle database only) A specific field for the | yes |
|         | configuration for the database.                 |     |

### Lieberman

Lieberman is a popular enterprise password vault that helps you manage privileged credentials. Tenable Vulnerability Management can get credentials from Lieberman to use in a scan.

| Option                     | Database Type | Description                                                                                                    | Required |
|----------------------------|---------------|----------------------------------------------------------------------------------------------------|----------|
| Username                   | All           | The target system's username.                                                                                                    | yes      |
| Lieberman host             | All           | The Lieberman IP/DNS address.                                                                                                    | yes      |
|                            |               | <b>Note:</b> If your Lieberman installation is in a subdirectory, you must include the subdirectory path. For example, type <i>IP address or hostname / subdirectory path.</i> |          |
| Lieberman port             | All           | The port on which Lieberman listens.                                                                                                    | yes      |
| Lieberman API<br>URL       | All           | The URL Tenable Nessus uses to access Lieberman.                                                                                                    | no       |
| Lieberman user             | All           | The Lieberman explicit user for authenticating to the Lieberman API.                                                                                                    | yes      |
| Lieberman<br>password      | All           | The password for the Lieberman explicit user.                                                                                                    | yes      |
| Lieberman<br>Authenticator | All           | The alias used for the authenticator in Lieberman. The name should match the name used in Lieberman.                                                                           | no       |
|                            |               | <b>Note:</b> If you use this option, append a domain to the <b>Lieberman user</b> option, i.e., domain\user.                                                                   |          |

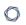

| Option                                                       | Database Type | Description                                                                                                    | Required |
|--------------------------------------------------------------|---------------|----------------------------------------------------------------------------------------------------|----------|
| Lieberman Client<br>Certificate                              | AII           | The file that contains the PEM certificate used to communicate with the Lieberman host.                                                                                                    | no       |
|                                                              |               | Note: If you use this option, you do not have to enter information in the Lieberman user, Lieberman password, and Lieberman Authenticator fields.                                            |          |
| Lieberman Client<br>Certificate<br>Private Key               | AII           | The file that contains the PEM private key for the client certificate.                                                                                                    | no       |
| Lieberman Client<br>Certificate<br>Private Key<br>Passphrase | AII           | The passphrase for the private key, if required.                                                                                                    | no       |
| Use SSL                                                      | AII           | If Lieberman is configured to support SSL through IIS, check for secure communication.                                                                                                    | no       |
| Verify SSL<br>Certificate                                    | AII           | If Lieberman is configured to support SSL through IIS and you want to validate the certificate, check this option. Refer to Custom CA documentation for how to use self-signed certificates. | no       |
| System Name                                                  | All           | In the rare case your organization uses one default Lieberman entry for all managed systems, enter the default entry name.                                                                   | no       |
| Database Port                                                | All           | The port on which Tenable Nessus communicates with the database.                                                                                                    | yes      |

| R  | $\mathcal{A}$ |
|----|---------------|
| W. | D             |
| 9  | 9             |

| Option        | Database Type                | Description                                                                                                    | Required |
|---------------|------------------------------|----------------------------------------------------------------------------------------------------|----------|
| Database Name | DB2 PostgreSQL               | (PostgreSQL and DB2 databases only) The name of the database.                                                                                                    | no       |
| Auth type     | Oracle SQL Server Sybase ASE | (SQL Server, Oracle. and Sybase ASE databases only)  SQL Server values include:  • Windows  • SQL  Oracle values include:  • SYSDBA  • SYSOPER  • NORMAL  Sybase ASE values include:  • RSA  • Plain Text | yes      |
| Instance Name | SQL Server                   | The name for your database instance.                                                                                                    | no       |
| Service type  | Oracle                       | <ul><li>Valid values include:</li><li>SID</li><li>SERVICE_NAME</li></ul>                                                                                                    | no       |
| Service       | Oracle                       | The SID value for your database instance or a SERVICE_NAME value.  The <b>Service</b> value you enter must match your parameter selection for the <b>Service Type</b> option.                             | yes      |

QiAnXin

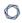

QiAnXin is a popular enterprise password vault that helps you manage privileged credentials. Tenable Vulnerability Management can get credentials from QiAnXin to use in a scan.

| Option                | Description                                                                                                    | Required |
|-----------------------|----------------------------------------------------------------------------------------------------|----------|
| QiAnXin Host          | The IP address or URL for the QiAnXin host.                                                                                                    | yes      |
| QiAnXin Port          | The port on which the QiAnXin API communicates.<br>By default, Tenable uses 443.                                                                                                    | yes      |
| QiAnXin API Client ID | The Client ID for the embedded account application created in QiAnXin PAM                                                                                                    | yes      |
| QiAnXin API Secret ID | The Secret ID for the embedded account application created in QiAnXin PAM                                                                                                    | yes      |
| Username              | The username to log in to the hosts you want to scan.                                                                                                    | yes      |
| Host IP               | Specify the host IP of the asset containing the account to use. If not specified, the scan target IP is used.                                                                                                    | no       |
| Platform              | Specify the platform (based on asset type) of the asset containing the account to use. If not specified, a default target is used based on credential type (for example, for Windows credentials, the default is WINDOWS). Possible values: | no       |
|                       | ACTIVE_DIRECTORY — Windows Domain     Account                                                                                                    |          |
|                       | WINDOWS — Windows Local Account                                                                                                    |          |
|                       | • LINUX — Linux Account                                                                                                    |          |
|                       | • <b>SQL_SERVER</b> — SQL Server Database                                                                                                    |          |
|                       | ORACLE — Oracle Database                                                                                                    |          |
|                       | • MYSQL — MySQL Database                                                                                                    |          |

| Option                 | Description                                                                                      | Required                       |
|------------------------|--------------------------------------------------------------------------------------------------|--------------------------------|
|                        | • <b>DB2</b> — DB2 Database                                                                      |                                |
|                        | • <b>HP_UNIX</b> — HP Unix                                                                       |                                |
|                        | • SOLARIS — Solaris                                                                              |                                |
|                        | • <b>OPENLDAP</b> — OpenLDAP                                                                     |                                |
|                        | • <b>POSTGRESQL</b> — PostgreSQL                                                                 |                                |
| Region ID              | Specify the region ID of the asset containing the account to use.                                | Only if using multiple regions |
| Use SSL                | When enabled, Tenable uses SSL for secure communication. This is enabled by default.             | no                             |
| Verify SSL Certificate | When enabled, Tenable verifies that the SSL Certificate on the server is signed by a trusted CA. | no                             |

## Senhasegura

| Option                       | Description                                                                                    | Required |
|------------------------------|------------------------------------------------------------------------------------------------|----------|
| Senhasegura Host             | The IP address or URL for the Senhasegura host.                                                | yes      |
| Senhasegura Port             | The port on which the Senhasegura API communicates. By default, Tenable uses 443.              | yes      |
| Senhasegura API<br>Client ID | The Client ID for the applicable Senhasegura A2A Application for Oauth 2.0 API authentication. | yes      |
| Senhasegura API<br>Secret ID | The Secret ID for the applicable Senhasegura A2A Application for Oauth 2.0 API authentication. | yes      |
| Senhasegura                  | The credential ID or identifier for the                                                        | yes      |

| Option                      | Description                                                                                                    | Required                                          |
|-----------------------------|----------------------------------------------------------------------------------------------------|---------------------------------------------------|
| Credential ID or Identifier | credential you are requesting to retrieve.                                                                                                    |                                                   |
| Private Key File            | The Private Key used to decrypt encrypted sensitive data from A2A.                                                                                                    | Required if you have enabled encryption of        |
|                             | Note: You can enable encryption of sensitive data in the A2A Application Authorizations. If enabled, you must provide a private key file in the scan credentials. This can be downloaded from the applicable A2A application in Senhasegura. | sensitive data in A2A Application Authorizations. |
| HTTPS                       | This is enabled by default.                                                                                                    | yes                                               |
| Verify SSL Certificate      | This is disabled by default.                                                                                                    | no                                                |

#### **Host Credentials**

Nessus supports the following forms of host authentication:

- SNMPv3
- Secure Shell (SSH)
- Windows

#### SNMPv3

Users can select SNMPv3 settings from the **Credentials** menu and enter credentials for scanning systems using an encrypted network management protocol.

Use these credentials to obtain local information from remote systems, including network devices, for patch auditing or compliance checks.

There is a field for entering the SNMPv3 username for the account that performs the checks on the target system, along with the SNMPv3 port, security level, authentication algorithm and password, and privacy algorithm and password.

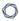

If Nessus is unable to determine the community string or password, it may not perform a full audit of the service.

**Note:** You cannot configure SNMPv3 settings for the **Basic Network Scan** template.

| Option                   | Description                                                                                                    | Default                    |
|--------------------------|----------------------------------------------------------------------------------------------------|----------------------------|
| Username                 | (Required) The username for the SNMPv3 account that Tenable Nessus uses to perform checks on the target system.                                                        | -                          |
| Port                     | The TCP port that SNMPv3 listens on for communications from Tenable Nessus.                                                                                            | 161                        |
| Security level           | <ul> <li>The security level for SNMP:</li> <li>No authentication and no privacy</li> <li>Authentication without privacy</li> <li>Authentication and privacy</li> </ul> | Authentication and privacy |
| Authentication algorithm | The algorithm the remove service supports: <b>SHA1</b> , <b>SHA224</b> , <b>SHA-256</b> , <b>SHA-384</b> , <b>SHA-512</b> or <b>MD5</b> .                              | SHA1                       |
| Authentication password  | (Required) The password associated with the <b>Username</b> .                                                                                                    | -                          |
| Privacy algorithm        | The encryption algorithm to use for SNMP traffic: AES, AES-192, AES-192C, AES-256, AES-256C, or DES.                                                                   | AES-192                    |
| Privacy password         | (Required) A password used to protect encrypted SNMP communication.                                                                                                    | -                          |

#### SSH

Use SSH credentials for host-based checks on Unix systems and supported network devices. Tenable Nessus uses these credentials to obtain local information from remote Unix systems for patch auditing or compliance checks. Tenable Nessus uses Secure Shell (SSH) protocol version 2 based programs (e.g., OpenSSH, Solaris SSH, etc.) for host-based checks.

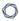

Tenable Nessus encrypts the data to protect it from being viewed by sniffer programs.

**Note:** Non-privileged users with local access on Linux systems can determine basic security issues, such as patch levels or entries in the /etc/passwd file. For more comprehensive information, such as system configuration data or file permissions across the entire system, an account with root privileges is required.

**Note:** You can add up to 1000 SSH credentials in a single scan. For best performance, Tenable recommends adding no more than 10 SSH credentials per scan.

See the following settings for the different SSH authentication methods:

#### **Global Credential Settings**

There are four settings for SSH credentials that apply to all SSH Authentication methods.

| Option                        | Default Value | Description                                                                                                    |
|-------------------------------|---------------|----------------------------------------------------------------------------------------------------|
| known_hosts<br>file           | none          | If an SSH known_hosts file is available and provided as part of the <b>Global Credential Settings</b> of the scan policy in the <b>known_hosts file</b> field, Tenable Nessus attempts to log into hosts in this file. This can ensure that someone does not use the same username and password you are using to audit your known SSH servers to attempt a log into a system that may not be under your control. |
| Preferred port                | 22            | You can set this option to direct Tenable Nessus to connect to SSH if it is running on a port other than 22.                                                                                                    |
| Client<br>version             | OpenSSH_5.0   | Specifies which type of SSH client Tenable Nessus impersonates while scanning.                                                                                                    |
| Attempt<br>least<br>privilege | Cleared       | Enables or disables dynamic privilege escalation. When enabled, Tenable Nessus attempts to run the scan with an account with lesser privileges, even if you enable the <b>Elevate privileges with option</b> . If a command fails, Tenable Nessus escalates privileges. Plugins 102095 and 102094 report which plugins ran with or without escalated privileges.                                                 |

| Option | Default Value | Description                                                                |
|--------|---------------|----------------------------------------------------------------------------|
|        |               | <b>Note:</b> Enabling this option may increase scan run time by up to 30%. |

### Certificate

| Option                            | Description                                                                                                    |
|-----------------------------------|----------------------------------------------------------------------------------------------------|
| Username                          | Username of the account which is being used for authentication on the host system.                                                                                                    |
| User<br>Certificate               | RSA or DSA certificate file of the user.                                                                                                    |
| Private Key                       | RSA, DSA, ECDSA, or ED25519 OpenSSH private key of the user.                                                                                                    |
| Private key passphrase            | Passphrase of the private key.                                                                                                    |
| Elevate<br>privileges with        | Allows for increasing privileges once authenticated.                                                                                                    |
| Targets to Prioritize Credentials | Specify IPs or CIDR blocks on which this credential is attempted before any other credential. To specify multiple IPs or CIDR blocks, use a comma or space-separated list.                                                                                                    |
|                                   | Using this setting can decrease scan times by prioritizing a credential that you know works against your selected targets. For example, if your scan specifies 100 credentials, and the successful credential is the 59th credential out of 100, the first 58 credentials have to fail before the 59th credential succeeds. If you use <b>Targets To Prioritize Credentials</b> , you configure the scan to use the successful credential first, which allows the scan to access the target faster. |

## CyberArk (Tenable Nessus Manager only)

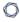

**Tip:** To view whether your Cyberark credentials were successfully authenticated, view the plugin output of the <a href="integration\_status.nas1">integration\_status.nas1</a> plugin once the scan is complete. For more information, see <a href="Plugins">Plugins</a>.

CyberArk is a popular enterprise password vault that helps you manage privileged credentials. Tenable Nessus Manager can get credentials from CyberArk to use in a scan.

| Option                                    | Description                                                                                                    | Required                             |
|-------------------------------------------|----------------------------------------------------------------------------------------------------|--------------------------------------|
| CyberArk Host                             | The IP address or FQDN name for the CyberArk AIM Web Service.                                                                                                    | yes                                  |
| Port                                      | The port on which the CyberArk API communicates. By default, Tenable uses 443.                                                                                                    | yes                                  |
| AppID                                     | The Application ID associated with the CyberArk API connection.                                                                                                    | yes                                  |
| Client Certificate                        | The file that contains the PEM certificate used to communicate with the CyberArk host.                                                                                                    | no                                   |
|                                           | <b>Note:</b> Customers self-hosting CyberArk CCP on a Windows Server 2022 and above should follow the guidance found in Tenable's Community post about <a href="CyberArk Client Certification Authentication Issue">Certification Authentication Issue</a> . |                                      |
| Client Certificate Private Key            | The file that contains the PEM private key for the client certificate.                                                                                                    | yes, if<br>private key<br>is applied |
| Client Certificate Private Key Passphrase | The passphrase for the private key, if required.                                                                                                    | yes, if<br>private key<br>is applied |
| Kerberos Target Authentication            | If enabled, Kerberos authentication is used to log in to the specified Linux or Unix target.                                                                                                    | no                                   |
| Key Distribution Center (KDC)             | (Required if Kerberos Target Authentication is enabled) This host supplies the session tickets for the user.                                                                                                    | yes                                  |
| KDC Port                                  | The port on which the Kerberos authentication API                                                                                                    | no                                   |

| Option            | Description                                                                                                    | Required |
|-------------------|----------------------------------------------------------------------------------------------------|----------|
|                   | communicates. By default, Tenable uses 88.                                                                                                    |          |
| KDC Transport     | The KDC uses TCP by default in Linux implementations. For UDP, change this option. If you need to change the KDC Transport value, you may also need to change the port as the KDC UDP uses either port 88 or 750 by default, depending on the implementation. | no       |
| Realm             | (Required if Kerberos Target Authentication is enabled) The Realm is the authentication domain, usually noted as the domain name of the target (for example, example.com). By default, Tenable Nessus uses 443.                                               | yes      |
| Get credential by | The method with which your CyberArk API credentials are retrieved. Can be <b>Address</b> , <b>Identifier</b> , <b>Parameters</b> , or <b>Username</b> .                                                                                                    | yes      |
|                   | <b>Note:</b> For more information about the <b>Parameters</b> option, refer to the <b>Parameters Options</b> table.                                                                                                    |          |
|                   | <b>Note:</b> The frequency of queries for <b>Username</b> is one query per target. The frequency of queries for <b>Identifier</b> is one query per chunk. This feature requires all targets have the same identifier.                                         |          |
| Username          | (If <b>Get credential by</b> is set to <b>Username</b> ) The username of the CyberArk user to request a password from.                                                                                                    | no       |
| Safe              | The CyberArk safe the credential should be retrieved from.                                                                                                    | no       |
| Address           | The option should only be used if the Address value is unique to a single CyberArk account credential.                                                                                                    | no       |
| Account Name      | (If <b>Get credential by</b> is <b>Identifier</b> ) The unique account name or identifier assigned to the CyberArk API credential.                                                                                                    | no       |

| Option                            | Description                                                                                                    | Required |
|-----------------------------------|----------------------------------------------------------------------------------------------------|----------|
| Use SSL                           | If enabled, the scanner uses SSL through IIS for secure communications. Enable this option if CyberArk is configured to support SSL through IIS.                                                                                                    | no       |
| Verify SSL<br>Certificate         | If enabled, the scanner validates the SSL certificate. Enable this option if CyberArk is configured to support SSL through IIS and you want to validate the certificate.                                                                                                    | no       |
| Targets to Prioritize Credentials | Specify IPs or CIDR blocks on which this credential is attempted before any other credential. To specify multiple IPs or CIDR blocks, use a comma or space-separated list.                                                                                                    | no       |
|                                   | Using this setting can decrease scan times by prioritizing a credential that you know works against your selected targets. For example, if your scan specifies 100 credentials, and the successful credential is the 59th credential out of 100, the first 58 credentials have to fail before the 59th credential succeeds. If you use <b>Targets To Prioritize Credentials</b> , you configure the scan to use the successful credential first, which allows |          |

### CyberArk Auto-Discovery (Tenable Nessus Manager only)

**Tip:** To view whether your Cyberark credentials were successfully authenticated, view the plugin output of the integration\_status.nas1 plugin once the scan is complete. For more information, see Plugins.

the scan to access the target faster.

You can now take advantage of a significant improvement to <u>Tenable's CyberArk Integration</u> which gathers bulk account information for specific target groups without entering multiple targets.

| Option        | Description                                                   | Required |
|---------------|---------------------------------------------------------------|----------|
| CyberArk Host | The IP address or FQDN name for the user's CyberArk Instance. | yes      |

| R  | $\sim$ |  |
|----|--------|--|
| N. | S      |  |
| -  |        |  |

| Option                                    | Description                                                                                                    | Required |
|-------------------------------------------|----------------------------------------------------------------------------------------------------|----------|
|                                           | <b>Note:</b> Customers hosting the PVWA and CCP on separate servers should only use this field for the PVWA host.                                                                                           |          |
| Port                                      | The port on which the CyberArk API communicates. By default, Tenable uses 443.                                                                                                    | yes      |
|                                           | <b>Note:</b> Customers hosting the PVWA and CCP on separate servers should only use this field for the PVWA host.                                                                                           |          |
| CCP Host                                  | The IP address or FQDN name for the user's CyberArk CCP component.                                                                                                    | no       |
|                                           | <b>Note:</b> Customers hosting the PVWA and CCP on separate servers should only use this field for the PVWA host.                                                                                           |          |
| CCP Port                                  | The port on which the CyberArk CCP (AIM Web Service) API communicates. By default, Tenable uses 443.                                                                                                    | no       |
|                                           | <b>Note:</b> Customers hosting the PVWA and CCP on separate servers should only use this field for the PVWA host.                                                                                           |          |
| ApplD                                     | The Application ID associated with the CyberArk API connection.                                                                                                    | yes      |
| Safe                                      | Users may optionally specify a Safe to gather account information and request passwords.                                                                                                    | no       |
| AIM Web Service<br>Authentication<br>Type | There are two authentication methods established in the feature. <b>IIS Basic Authentication</b> and <b>Certificate Authentication</b> . Certificate Authentication can be either encrypted or unencrypted. | yes      |
| CyberArk PVWA<br>Web UI Login<br>Name     | Username to log in to CyberArk web console. This is used to authenticate to the PVWA REST API and gather bulk account information.                                                                          | yes      |

| M    |  |
|------|--|
| KI D |  |
|      |  |

| Option                                    | Description                                                                                                    | Required |
|-------------------------------------------|----------------------------------------------------------------------------------------------------|----------|
| CyberArk PVWA<br>Web UI Login<br>Password | Password for the username to log in to CyberArk web console. This is used to authenticate to the PVWA REST API and gather bulk account information.                                                                                                    | yes      |
| CyberArk Platform Search String           | String used in the PVWA REST API query parameters to gather bulk account information. For example, the user can enter UnixSSH Admin TestSafe, to gather all UnixSSH platform accounts containing a username Admin in a Safe called TestSafe.                                                                                       | yes      |
|                                           | <b>Note:</b> This is a non-exact keyword search. A best practice would be to create a custom platform name in CyberArk and enter that value in this field to improve accuracy.                                                                                                    |          |
| Elevate Privileges with                   | Users can only select Nothing or sudo at this time.                                                                                                    | no       |
| Use SSL                                   | If enabled, the scanner uses SSL through IIS for secure communications. Enable this option if CyberArk is configured to support SSL through IIS.                                                                                                    | yes      |
| Verify SSL<br>Certificate                 | If enabled, the scanner validates the SSL certificate. Enable this option if CyberArk is configured to support SSL through IIS and you want to validate the certificate.                                                                                                    | no       |
| Targets to Prioritize Credentials         | Specify IPs or CIDR blocks on which this credential is attempted before any other credential. To specify multiple IPs or CIDR blocks, use a comma or space-separated list.                                                                                                    | no       |
|                                           | Using this setting can decrease scan times by prioritizing a credential that you know works against your selected targets. For example, if your scan specifies 100 credentials, and the successful credential is the 59th credential out of 100, the first 58 credentials have to fail before the 59th credential succeeds. If you |          |

| Option | Description                                               | Required |
|--------|-----------------------------------------------------------|----------|
|        | use Targets To Prioritize Credentials, you configure the  |          |
|        | scan to use the successful credential first, which allows |          |
|        | the scan to access the target faster.                     |          |

### CyberArk (Legacy) (Tenable Nessus Manager only)

**Tip:** To view whether your Cyberark credentials were successfully authenticated, view the plugin output of the <a href="integration\_status.nas1">integration\_status.nas1</a> plugin once the scan is complete. For more information, see <a href="Plugins">Plugins</a>.

The following is the legacy CyberArk authentication method.

| Option                               | Description                                                                                                    |
|--------------------------------------|----------------------------------------------------------------------------------------------------|
| Username                             | The target system's username.                                                                                                    |
| CyberArk AIM<br>Service URL          | The URL of the AIM service. By default, this field uses /AIMWebservice/v1.1/AIM.asmx.                                                  |
| Central Credential Provider Host     | The CyberArk Central Credential Provider IP/DNS address.                                                                               |
| Central Credential Provider Port     | The port on which the CyberArk Central Credential Provider is listening.                                                               |
| Central Credential Provider Username | If you configured the CyberArk Central Credential Provider to use basic authentication, you can fill in this field for authentication. |
| Central Credential Provider Password | If you configured the CyberArk Central Credential Provider to use basic authentication, you can fill in this field for authentication. |
| Safe                                 | The safe on the CyberArk Central Credential Provider server that contained                                                             |

| M    |  |
|------|--|
| KI D |  |
|      |  |

| Option                                             | Description                                                                                                    |
|----------------------------------------------------|----------------------------------------------------------------------------------------------------|
|                                                    | the authentication information you would like to retrieve.                                                                                                    |
| CyberArk Client<br>Certificate                     | The file that contains the PEM certificate used to communicate with the CyberArk host.                                                                                                    |
| CyberArk Client<br>Certificate<br>Private Key      | The file that contains the PEM private key for the client certificate.                                                                                                    |
| CyberArk Client Certificate Private Key Passphrase | (Optional) The passphrase for the private key, if required.                                                                                                    |
| Appld                                              | The Appld that has been allocated permissions on the CyberArk Central Credential Provider to retrieve the target password.                                                                                                |
| Folder                                             | The folder on the CyberArk Central Credential Provider server that contains the authentication information you would like to retrieve.                                                                                    |
| Policyld                                           | The PolicyID assigned to the credentials you would like to retrieve from the CyberArk Central Credential Provider.                                                                                                    |
| Use SSL                                            | If you configured the CyberArk Central Credential Provider to support SSL through IIS, select this for secure communication.                                                                                              |
| Verify SSL<br>Certificate                          | Select this if you configured CyberArk Central Credential Provider to support SSL through IIS and you want to validate the certificate. Refer to the custom_CA.inc documentation for how to use self-signed certificates. |
| CyberArk<br>Account Details<br>Name                | The unique name of the credential you want to retrieve from CyberArk.                                                                                                    |
| CyberArk<br>Address                                | The domain for the user account.                                                                                                    |
| CyberArk                                           | The privilege escalation method you want to use to increase the user's                                                                                                    |

| Option                 | Description                                                            |
|------------------------|------------------------------------------------------------------------|
| Elevate                | privileges after initial authentication. Your selection determines the |
| <b>Privileges With</b> | specific options you must configure.                                   |

### **DelineaSSH Authentication Method: Delinea**

**Tip:** To view whether your Delinea credentials were successfully authenticated, view the plugin output of the <u>integration\_status.nasl plugin</u> once the scan is complete. For more information, see <u>Plugins</u>.

| Option                        | Description                                                                                                    | Required |
|-------------------------------|----------------------------------------------------------------------------------------------------|----------|
| Delinea Authentication Method | Indicates whether to use credentials or an API key for authentication. By default, <b>Credentials</b> is selected.                           | yes      |
| Delinea Login<br>Name         | The username to authenticate to the Delinea server.                                                                                          | yes      |
| Delinea Password              | The password to authenticate to the Delinea server.  This is associated with the Delinea Login Name you provided.                            | yes      |
| Delinea API Key               | The API key generated in the Secret Server user interface. This setting is required if the <b>API Key</b> authentication method is selected. | yes      |
| Delinea Secret<br>Name        | The value of the secret on the Delinea server. The secret is labeled <b>Secret Name</b> on the Delinea server.                               | yes      |
| Delinea Host                  | The Delinea Secret Server host to pull the secrets from.                                                                                     | yes      |
| Delinea Port                  | The Delinea Secret Server Port for API requests. By default, Tenable uses 443.                                                               | yes      |
| Use Private Key               | If enabled, uses key-based authentication for SSH connections instead of password authentication.                                            | no       |
| Kerberos Target               | If enabled, Kerberos authentication is used to log in to                                                                                     | no       |

| 0 |  |
|---|--|
|   |  |

| Authentication                   | the specified Linux or Unix target.                                                                                                    |     |
|----------------------------------|----------------------------------------------------------------------------------------------------|-----|
| Key Distribution<br>Center (KDC) | (Required if Kerberos Target Authentication is enabled) This host supplies the session tickets for the user.                                                                                                    | yes |
| KDC Port                         | The port on which the Kerberos authentication API communicates. By default, Tenable uses 88.                                                                                                    | no  |
| KDC Transport                    | The KDC uses TCP by default in Linux implementations. For UDP, change this option. If you need to change the KDC Transport value, you may also need to change the port as the KDC UDP uses either port 88 or 750 by default, depending on the implementation.            | no  |
| Realm                            | (Required if Kerberos Target Authentication is enabled) The Realm is the authentication domain, usually noted as the domain name of the target.                                                                                                    | yes |
| Use SSL                          | Enable if the Delinea Secret Server is configured to support SSL.                                                                                                    | no  |
| Verify SSL<br>Certificate        | If enabled, verifies the SSL Certificate on the Delinea server.                                                                                                    | no  |
| Elevate privileges<br>with       | The privilege escalation method you want to use to increase users' privileges after initial authentication.  Multiple options for privilege escalation are supported, including su, su+sudo and sudo. Your selection determines the specific options you must configure. | no  |
| Custom password prompt           | Some devices are configured to prompt for a password with a non-standard string (for example, "secret-passcode"). This setting allows recognition of these prompts. Leave this blank for most standard password prompts.                                                 | no  |
| Targets to Prioritize            | Specify IPs or CIDR blocks on which this credential is attempted before any other credential. To specify                                                                                                    | no  |

|             | ^                                                                     |  |
|-------------|-----------------------------------------------------------------------|--|
| Credentials | multiple IPs or CIDR blocks, use a comma or space-<br>separated list. |  |
|             | Using this setting can decrease scan times by                         |  |
|             | prioritizing a credential that you know works against                 |  |
|             | your selected targets. For example, if your scan                      |  |
|             | specifies 100 credentials, and the successful credential              |  |
|             | is the 59th credential out of 100, the first 58 credentials           |  |
|             | have to fail before the 59th credential succeeds. If you              |  |
|             | use <b>Targets To Prioritize Credentials</b> , you configure the      |  |
|             | scan to use the successful credential first, which allows             |  |
|             | the scan to access the target faster.                                 |  |

### **Delinea Secret Server Auto-Discovery**

**Tip:** To view whether your Delinea credentials were successfully authenticated, view the plugin output of the <a href="integration\_status.nas1">integration\_status.nas1</a> plugin once the scan is complete. For more information, see <a href="Plugins">Plugins</a>.

| Option                        | Description                                                                                                    | Required |
|-------------------------------|----------------------------------------------------------------------------------------------------|----------|
| Delinea Host                  | The Delinea Secret Server host to pull the secrets from.                                                                              | Yes      |
| Delinea Port                  | The Delinea Secret Server Port for API requests. By default, Tenable uses 443.                                                        | Yes      |
| Delinea Authentication Method | Indicates whether to use credentials or an API key for authentication. By default, <b>Credentials</b> is selected.                    | Yes      |
| Delinea Login<br>Name         | The username to authenticate to the Delinea server.                                                                                   | Yes      |
| Delinea Password              | The password to authenticate to the Delinea server. This is associated with the provided Delinea Login Name.                          | Yes      |
| Delinea API Key               | The API key generated in the Secret Server user interface. This setting is required if the API Key authentication method is selected. | Yes      |

| 1 | 7 |  |
|---|---|--|
| 1 |   |  |
|   |   |  |

| Option                             | Description                                                                                                    | Required |
|------------------------------------|----------------------------------------------------------------------------------------------------|----------|
| Query Mode                         | Choose to query accounts using pre-set fields or by constructing a string of URL query parameters. By default, <b>Simple</b> is selected.                                                   | Yes      |
| Folder ID                          | Query accounts with the given folder ID. This option is only available if query mode is set to <b>Simple</b> .                                                                              | No       |
| Search Text                        | Query accounts matching the given search text. This option is only available if query mode is set to <b>Simple</b> .                                                                        | No       |
| Search Field                       | The field to search using the given search text. If not specified, the query will search the name field. This option is only available if query mode is set to <b>Simple</b> .              | No       |
| Exact Match                        | Perform an exact match against the search text. By default, this is unselected. This option is only available if query mode is set to <b>Simple</b> .                                       | No       |
| Query String                       | Provide a string of URL query parameters. This option is only available if query mode is set to <b>Advanced</b> , and in that case it is required.                                          | Yes      |
| Use Private Key                    | Use key-based authentication for SSH connections instead of password authentication.                                                                                                    | No       |
| Use SSL                            | Use SSL for secure communications.                                                                                                    | Yes      |
| Verify SSL<br>Certificate          | Verify the Delinea Secret Server SSL certificate.                                                                                                    | No       |
| Delinea Elevate<br>Privileges With | The privilege escalation method to use to increase users' privileges after initial authentication. Multiple options for privilege escalation are supported, including su, su+sudo and sudo. | Yes      |
|                                    | Selecting a privilege escalation method provides options to configure an escalation query, similar to "query mode"                                                                          |          |

| Option | Description                                          | Required |
|--------|------------------------------------------------------|----------|
|        | and its related options. These fields must only be   |          |
|        | completed if using a separate account for escalation |          |
|        | than initial login (for example, "su").              |          |

#### Kerberos

Kerberos, developed by MIT's Project Athena, is a client/server application that uses a symmetric key encryption protocol. In symmetric encryption, the key used to encrypt the data is the same as the key used to decrypt the data. Organizations deploy a KDC (Key Distribution Center) that contains all users and services that require Kerberos authentication. Users authenticate to Kerberos by requesting a TGT (Ticket Granting Ticket). Once you grant a user a TGT, the user can use it to request service tickets from the KDC to be able to utilize other Kerberos based services. Kerberos uses the CBC (Cipher Block Chain) DES encryption protocol to encrypt all communications.

**Note**: You must already have a Kerberos environment established to use this method of authentication.

The Tenable Nessus implementation of Linux-based Kerberos authentication for SSH supports the aes-cbc and aes-ctr encryption algorithms. An overview of how Tenable Nessus interacts with Kerberos is as follows:

- End user gives the IP of the KDC
- nessusd asks sshd if it supports Kerberos authentication
- sshd says yes
- nessusd requests a Kerberos TGT, along with login and password
- Kerberos sends a ticket back to nessusd
- nessusd gives the ticket to sshd
- nessusd is logged in

In both Windows and SSH credentials settings, you can specify credentials using Kerberos keys from a remote system. There are differences in the configurations for Windows and SSH.

| Option                            | Description                                                                                                    |  |  |
|-----------------------------------|----------------------------------------------------------------------------------------------------|--|--|
| Username                          | The target system's username.                                                                                                    |  |  |
| Password                          | Password of the username specified.                                                                                                    |  |  |
| Key Distribution Center (KDC)     | This host supplies the session tickets for the user.                                                                                                    |  |  |
| KDC Port                          | You can set this option to direct Tenable Nessus to connect to the KDC if it is running on a port other than 88.                                                                                                    |  |  |
| KDC Transport                     | The KDC uses TCP by default in Linux implementations. For UDP, change this option. If you need to change the KDC Transport value, you may also need to change the port as the KDC UDP uses either port 88 or 750 by default, depending on the implementation.                                                                                                    |  |  |
| Realm                             | The Realm is the authentication domain, usually noted as the domain name of the target (for example, example.com).                                                                                                    |  |  |
| Elevate<br>privileges with        | Allows for increasing privileges once authenticated.                                                                                                    |  |  |
| Targets to Prioritize Credentials | Specify IPs or CIDR blocks on which this credential is attempted before any other credential. To specify multiple IPs or CIDR blocks, use a comma or space-separated list.                                                                                                    |  |  |
|                                   | Using this setting can decrease scan times by prioritizing a credential that you know works against your selected targets. For example, if your scan specifies 100 credentials, and the successful credential is the 59th credential out of 100, the first 58 credentials have to fail before the 59th credential succeeds. If you use <b>Targets To Prioritize Credentials</b> , you configure the scan to use the successful credential first, which allows the scan to access the target faster. |  |  |

If Kerberos is used, you must configure sshd with Kerberos support to verify the ticket with the KDC. You must configure reverse DNS lookups properly for this to work. The Kerberos interaction method must be gssapi-with-mic.

#### **Password**

| Option                            | Description                                                                                                    |
|-----------------------------------|----------------------------------------------------------------------------------------------------|
| Username                          | The target system's username.                                                                                                    |
| Password                          | Password of the username specified.                                                                                                    |
| Elevate<br>privileges with        | Allows for increasing privileges once authenticated.                                                                                                    |
| Custom<br>password<br>prompt      | The password prompt used by the target host. Only use this setting when an interactive SSH session fails due to Tenable Vulnerability Management receiving an unrecognized password prompt on the target host's interactive SSH shell.                                                                                                    |
| Targets to Prioritize Credentials | Specify IPs or CIDR blocks on which this credential is attempted before any other credential. To specify multiple IPs or CIDR blocks, use a comma or space-separated list.  Using this setting can decrease scan times by prioritizing a credential that you know works against your selected targets. For example, if your scan specifies 100 credentials, and the successful credential is the 59th credential out of 100, the first 58 credentials have to fail before the 59th credential succeeds. If you use <b>Targets To Prioritize Credentials</b> , you configure the scan to use the successful credential first, which allows the scan to access the target faster. |

### **Public Key**

Public Key Encryption, also referred to as asymmetric key encryption, provides a more secure authentication mechanism by the use of a public and private key pair. In asymmetric cryptography, Tenable Nessus uses the public key to encrypt data and Tenable Nessus uses the private key to decrypt it. The use of public and private keys is a more secure and flexible method for SSH authentication. Tenable Nessus supports both DSA and RSA key formats.

Like Public Key Encryption, Tenable Nessus supports RSA and DSA OpenSSH certificates. Tenable Nessus also requires the user certificate, which is signed by a Certificate Authority (CA), and the user's private key.

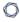

**Note:** Tenable Nessus supports the openssh SSH public key format (pre-7.8 OpenSSH). Tenable Nessus does not support the new OPENSSH format (OpenSSH versions 7.8+). To check which version you have, check your private key contents. openssh shows -----BEGIN RSA PRIVATE KEY----- or -----BEGIN DSA PRIVATE KEY-----, and the new, incompatible OPENSSH shows -----BEGIN OPENSSH PRIVATE KEY-----. You must convert non-openssh formats, including PuTTY and SSH Communications Security, to the openssh public key format.

The most effective credentialed scans are when the supplied credentials have root privileges. Since many sites do not permit a remote login as root, Tenable Nessus can invoke su, sudo, su+sudo, dzdo, .k5login, or pbrun with a separate password for an account that you set up to have su or sudo privileges. In addition, Tenable Nessus can escalate privileges on Cisco devices by selecting Cisco 'enable' or .k5login for Kerberos logins.

**Note:** Tenable Nessus supports the blowfish-cbc, aes-cbc, and aes-ctr cipher algorithms. Some commercial variants of SSH do not have support for the blowfish algorithm, possibly for export reasons. It is also possible to configure an SSH server to accept certain types of encryption only. Check your SSH server to ensure that it supports the correct algorithm.

Tenable Nessus encrypts all passwords stored in policies. However, Tenable recommends using SSH keys for authentication rather than SSH passwords. This helps ensure that someone does not use the same username and password you are using to audit your known SSH servers to attempt a log into a system that may not be under your control.

**Note:** For supported network devices, Tenable Nessus only supports the network device's username and password for SSH connections.

If you have to use an account other than root for privilege escalation, you can specify it under the Escalation account with the Escalation password.

| Option                 | Description                                                                        |
|------------------------|------------------------------------------------------------------------------------|
| Username               | Username of the account which is being used for authentication on the host system. |
| Private Key            | RSA, DSA, ECDSA, or ED25519 OpenSSH private key of the user.                       |
| Private key passphrase | Passphrase of the private key.                                                     |

| Option                            | Description                                                                                                    |
|-----------------------------------|----------------------------------------------------------------------------------------------------|
| Elevate<br>privileges with        | Allows for increasing privileges once authenticated.                                                                                                    |
| Targets to Prioritize Credentials | Specify IPs or CIDR blocks on which this credential is attempted before any other credential. To specify multiple IPs or CIDR blocks, use a comma or space-separated list.                                                                                                    |
|                                   | Using this setting can decrease scan times by prioritizing a credential that you know works against your selected targets. For example, if your scan specifies 100 credentials, and the successful credential is the 59th credential out of 100, the first 58 credentials have to fail before the 59th credential succeeds. If you use <b>Targets To Prioritize Credentials</b> , you configure the scan to use the successful credential first, which allows the scan to access the target faster. |

# QiAnXin (Tenable Nessus Manager only) SSH Authentication Method: QiAnXin

**Tip:** To view whether your QiAnXin credentials were successfully authenticated, view the plugin output of the <u>integration\_status.nas1 plugin</u> once the scan is complete. For more information, see <u>Plugins</u>.

| Option                | Description                                                                      | Required |
|-----------------------|----------------------------------------------------------------------------------|----------|
| QiAnXin Host          | The IP address or url for the QiAnXin host.                                      | yes      |
| QiAnXin Port          | The port on which the QiAnXin API communicates.<br>By default, Tenable uses 443. | yes      |
| QiAnXin API Client ID | The Client ID for the embedded account application created in QiAnXin PAM.       | yes      |
| QiAnXin API Secret ID | The Secret ID for the embedded account application created in QiAnXin PAM.       | yes      |
| Username              | The username to log in to the hosts you want to scan.                            | yes      |
| Host IP               | Specify the host IP of the asset containing the                                  | no       |

| 0 |  |
|---|--|
| _ |  |

| Option                   | Description                                                                                                    | Required                         |
|--------------------------|----------------------------------------------------------------------------------------------------|----------------------------------|
|                          | account to use. If not specified, the scan target IP is used.                                                                                                    |                                  |
| Platform                 | Specify the platform (based on asset type) of the asset containing the account to use. If not specified, a default target is used based on credential type (for example, for Windows credentials, the default is WINDOWS). Possible values: | no                               |
|                          | ACTIVE_DIRECTORY — Windows Domain     Account                                                                                                    |                                  |
|                          | WINDOWS — Windows Local Account                                                                                                    |                                  |
|                          | • LINUX — Linux Account                                                                                                    |                                  |
|                          | • <b>SQL_SERVER</b> — SQL Server Database                                                                                                    |                                  |
|                          | ORACLE — Oracle Database                                                                                                    |                                  |
|                          | • MYSQL — MySQL Database                                                                                                    |                                  |
|                          | • <b>DB2</b> — DB2 Database                                                                                                    |                                  |
|                          | • <b>HP_UNIX</b> — HP Unix                                                                                                    |                                  |
|                          | • SOLARIS — Solaris                                                                                                    |                                  |
|                          | • <b>OPENLDAP</b> — OpenLDAP                                                                                                    |                                  |
|                          | • <b>POSTGRESQL</b> — PostgreSQL                                                                                                    |                                  |
| Region ID                | Specify the region ID of the asset containing the account to use.                                                                                                    | Only if using multiple regions   |
| Escalate Privileges with | Use the drop-down menu to select the privilege elevation method, or select "Nothing" to skip privilege elevation.                                                                                                    | Required if you wish to escalate |

| R  | $\mathcal{A}$ |
|----|---------------|
| W. | D             |
| 9  | 9             |

| Option                         | Description                                                                                                    | Required    |
|--------------------------------|----------------------------------------------------------------------------------------------------|-------------|
|                                | Note: Tenable supports multiple options for privilege escalation, including su, su+sudo and sudo. For example, if you select sudo, more fields for sudo user, Escalation Account Name, and Location of su and sudo (directory) are provided and can be completed to support authentication and privilege escalation through QiAnXin. The Escalation Account Name field is only required if the escalation password differs from the normal login password. | privileges. |
|                                | <b>Note:</b> For more information about supported privilege escalation types and their accompanying fields, see the <u>Nessus User Guide</u> or the <u>Tenable</u> <u>Vulnerability Management User Guide</u> .                                                                                                    |             |
| Escalation Account Username    | If the escalation account has a different username or password from the least privileged user, enter the credential ID or identifier for the escalation account credential here.                                                                                                    | no          |
| Kerberos Target Authentication | If enabled, Kerberos authentication is used to log in to the specified Linux or Unix target.                                                                                                    | no          |
| Key Distribution Center (KDC)  | (Required if Kerberos Target Authentication is enabled) This host supplies the session tickets for the user.                                                                                                    | yes         |
| KDC Port                       | The port on which the Kerberos authentication API communicates. By default, Tenable uses 88.                                                                                                    | no          |
| KDC Transport                  | The KDC uses TCP by default in Linux implementations. For UDP, change this option. If you need to change the KDC Transport value, you may also need to change the port as the KDC UDP uses either port 88 or 750 by default, depending on the implementation.                                                                                                    | no          |

| Option                            | Description                                                                                                    | Required |
|-----------------------------------|----------------------------------------------------------------------------------------------------|----------|
| Realm                             | (Required if Kerberos Target Authentication is enabled) The Realm is the authentication domain, usually noted as the domain name of the target.                                                                                                    | yes      |
| Use SSL                           | When enabled, Tenable uses SSL for secure communication. This is enabled by default.                                                                                                    | no       |
| Verify SSL Certificate            | When enabled, Tenable verifies that the SSL<br>Certificate on the server is signed by a trusted CA.                                                                                                    | no       |
| Targets to Prioritize Credentials | Specify IPs or CIDR blocks on which this credential is attempted before any other credential. To specify multiple IPs or CIDR blocks, use a comma or space-separated list.                                                                                                    | no       |
|                                   | Using this setting can decrease scan times by prioritizing a credential that you know works against your selected targets. For example, if your scan specifies 100 credentials, and the successful credential is the 59th credential out of 100, the first 58 credentials have to fail before the 59th credential succeeds. If you use <b>Targets To</b> |          |
|                                   | Prioritize Credentials, you configure the scan to                                                                                                    |          |
|                                   | use the successful credential first, which allows                                                                                                    |          |

# Senhasegura (Tenable Nessus Manager only)

**Tip:** To view whether your Senhasegura credentials were successfully authenticated, view the plugin output of the <a href="integration\_status.nasl\_plugin">integration\_status.nasl\_plugin</a> once the scan is complete. For more information, see <a href="Plugins">Plugins</a>.

the scan to access the target faster.

| Option           | Description                               | Required |
|------------------|-------------------------------------------|----------|
| Senhasegura Host | The IP address or url for the Senhasegura | yes      |
|                  | host.                                     |          |

| 6 | 7   | ١. |
|---|-----|----|
| Ø | - 1 | ١. |
| 1 | ۵   | γ  |

| Option                                   | Description                                                                                                    | Required                                                                                     |  |
|------------------------------------------|----------------------------------------------------------------------------------------------------|----------------------------------------------------------------------------------------------|--|
| Senhasegura Port                         | The port on which the Senhasegura API communicates. By default, Tenable uses 443.                                                                                                    | yes                                                                                          |  |
| Senhasegura API<br>Client ID             | The Client ID for the applicable Senhasegura A2A Application for Oauth 2.0 API authentication.                                                                                                    | yes                                                                                          |  |
| Senhasegura API<br>Secret ID             | The Secret ID for the applicable<br>Senhasegura A2A Application for Oauth 2.0<br>API authentication.                                                                                                    | yes                                                                                          |  |
| Senhasegura Credential ID or Identifier  | The credential ID or identifier for the credential the you are requesting to retrieve.                                                                                                    | yes                                                                                          |  |
| Use SSH Key for<br>Target Authentication | The user can select this option to retrieve the SSH Key to authenticate to the target if the configuration is applicable in Senhasegura.                                                                                                    | Required if authenticating to target with SSH Key.                                           |  |
| Private Key File                         | The private key used to decrypt encrypted sensitive data from A2A.                                                                                                    | Required if you have enabled encryption of sensitive data in A2A Application Authorizations. |  |
|                                          | <b>Note:</b> You can enable encryption of sensitive data in the A2A Application Authorizations. If enabled, you must provide a private key file in the scan credentials. This can be downloaded from the applicable A2A application in Senhasegura. |                                                                                              |  |
| Escalate Privileges with                 | Use the drop-down menu to select the privilege elevation method, or select <b>Nothing</b> to skip privilege elevation.                                                                                                    | Required if you wish to escalate privileges.                                                 |  |
|                                          | Note: Tenable supports multiple options for                                                                                                    |                                                                                              |  |

| - 0 | _   |
|-----|-----|
| R   | W   |
| NL. | JØ. |
|     |     |

| Option                                         | Description                                                                                                    | Required |
|------------------------------------------------|----------------------------------------------------------------------------------------------------|----------|
|                                                | privilege escalation, including su, su+sudo and sudo. For example, if you select sudo, more fields for sudo user, Escalation Account Name, and Location of su and sudo (directory) are provided and can be completed to support authentication and privilege escalation through Senhasegura. The Escalation Account Name field is then required to complete your privilege escalation. |          |
|                                                | Note: For more information about supported privilege escalation types and their accompanying fields, see the Nessus User Guide, the Tenable Vulnerability Management User Guide, or the Tenable Security Center User Guide.                                                                                                    |          |
| Escalation account credential ID or identifier | If the escalation account has a different username or password from the least privileged user, enter the credential ID or identifier for the escalation account credential here.                                                                                                    | no       |
| Targets to Prioritize Credentials              | Specify IPs or CIDR blocks on which this credential is attempted before any other credential. To specify multiple IPs or CIDR blocks, use a comma or space-separated list.                                                                                                    | no       |
|                                                | Using this setting can decrease scan times by prioritizing a credential that you know works against your selected targets. For example, if your scan specifies 100 credentials, and the successful credential is the 59th credential out of 100, the first 58 credentials have to fail before the 59th                                                                                 |          |

| Option                 | Description                                                                                                    | Required |
|------------------------|----------------------------------------------------------------------------------------------------|----------|
|                        | credential succeeds. If you use <b>Targets To Prioritize Credentials</b> , you configure the scan to use the successful credential first, which allows the scan to access the target faster. |          |
| HTTPS                  | This is enabled by default.                                                                                                    | yes      |
| Verify SSL Certificate | This is disabled by default.                                                                                                    | no       |

# Thycotic Secret Server (Tenable Nessus Manager only)

| Option                                | Default Value                                                                                                    |
|---------------------------------------|----------------------------------------------------------------------------------------------------|
| Username<br>(required)                | The username that is used to authenticate via ssh to the system.                                                                                                    |
| Domain                                | Set the domain the username is part of if using Windows credentials.                                                                                                    |
| Thycotic Secret Name (required)       | This is the value to store the secret as on the Thycotic server. It is referred to as the "Secret Name" on the Thycotic server.                                                                                                    |
| Thycotic Secret Server URL (required) | Use this option to set the transfer method, target, and target directory for the scanner. You can find this value in <b>Admin &gt; Configuration &gt; Application Settings &gt; Secret Server URL</b> on the Thycotic server. For example consider the following address https://pw.mydomain.com/SecretServer/. We parse this to know that HTTPS defines it is a ssl connection, pw.mydomain.com is the target address, /SecretServer/ is the root directory. |
| Thycotic Login Name (required)        | The username to authenticate to the Thycotic server.                                                                                                    |
| Thycotic Password (required)          | The password associated with the Thycotic Login Name.                                                                                                    |

| Thycotic Organization (required)       | Use this value in cloud instances of Thycotic to define which organization your query should hit.                                                                                                    |
|----------------------------------------|----------------------------------------------------------------------------------------------------|
| Thycotic Domain (optional)             | This is an optional value set if you set the domain value for the Thycotic server.                                                                                                    |
| Private Key (optional)                 | Use key based authentication for SSH connections instead of password.                                                                                                    |
| Verify SSL<br>Certificate              | Verify if the SSL Certificate on the server is signed by a trusted CA.                                                                                                    |
| Thycotic<br>elevate<br>privileges with | The privilege escalation method you want to use to increase the user's privileges after initial authentication. Tenable Nessus supports multiple options for privilege escalation, including su, su+sudo and sudo. Your selection determines the specific options you must configure.                                                                                                    |
| Targets to Prioritize Credentials      | Specify IPs or CIDR blocks on which this credential is attempted before any other credential. To specify multiple IPs or CIDR blocks, use a comma or space-separated list.  Using this setting can decrease scan times by prioritizing a credential that                                                                                                    |
|                                        | you know works against your selected targets. For example, if your scan specifies 100 credentials, and the successful credential is the 59th credential out of 100, the first 58 credentials have to fail before the 59th credential succeeds. If you use <b>Targets To Prioritize Credentials</b> , you configure the scan to use the successful credential first, which allows the scan to access the target faster. |

# BeyondTrust (Tenable Nessus only)

**Tip:** To view whether your BeyondTrust credentials were successfully authenticated, view the plugin output of the <u>integration\_status.nasl plugin</u> once the scan is complete. For more information, see Plugins.

| Option                   | Default Value                                                                                                    |
|--------------------------|----------------------------------------------------------------------------------------------------|
| Username                 | (Required) The username to log in to the hosts you want to scan.                                                                                                    |
| BeyondTrust<br>host      | (Required) The BeyondTrust IP address or DNS address.                                                                                                    |
| BeyondTrust port         | (Required) The port BeyondTrust is listening on.                                                                                                    |
| BeyondTrust<br>API key   | (Required) The API key provided by BeyondTrust.                                                                                                    |
| Checkout<br>duration     | (Required) The length of time, in minutes, that you want to keep credentials checked out in BeyondTrust. Configure the Checkout duration to exceed the typical duration of your Tenable Nessus scans. If a password from a previous scan is still checked out when a new scan begins, the new scan fails.  Note: Configure the password change interval in BeyondTrust so that password changes do not disrupt your Tenable Nessus scans. If BeyondTrust changes a password during a scan, the scan fails. |
| Use SSL                  | If enabled, Tenable Nessus uses SSL through IIS for secure communications. You must configure SSL through IIS in BeyondTrust before enabling this option.                                                                                                    |
| Verify SSL certificate   | If enabled, Tenable Nessus validates the SSL certificate. You must configure SSL through IIS in BeyondTrust before enabling this option.                                                                                                    |
| Use private key          | If enabled, Tenable Nessus uses private key-based authentication for SSH connections instead of password authentication. If it fails, Tenable Nessus requests the password.                                                                                                    |
| Use privilege escalation | If enabled, BeyondTrust uses the configured privilege escalation command.  If it returns something, it uses it for the scan.                                                                                                    |

Specify IPs or CIDR blocks on which this credential is attempted before any

other credential. To specify multiple IPs or CIDR blocks, use a comma or

Targets to

**Prioritize** 

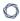

# Credentials Using this setting can decrease scan times by prioritizing a credential that you know works against your selected targets. For example, if your scan specifies 100 credentials, and the successful credential is the 59th credential out of 100, the first 58 credentials have to fail before the 59th credential succeeds. If you use Targets To Prioritize Credentials, you

scan to access the target faster.

configure the scan to use the successful credential first, which allows the

## Lieberman (Tenable Nessus Manager only)

| Option                     | Description                                                                                                    | Required |
|----------------------------|----------------------------------------------------------------------------------------------------|----------|
| Username                   | The target system's username.                                                                                                    | yes      |
| Lieberman host             | The Lieberman IP/DNS address.                                                                                                    | yes      |
|                            | <b>Note:</b> If your Lieberman installation is in a subdirectory, you must include the subdirectory path. For example, type <i>IP</i> address or hostname / subdirectory path. |          |
| Lieberman port             | The port on which Lieberman listens.                                                                                                    | yes      |
| Lieberman API<br>URL       | The URL Tenable Nessus uses to access Lieberman.                                                                                                    | no       |
| Lieberman user             | The Lieberman explicit user for authenticating to the Lieberman RED API.                                                                                                    | yes      |
| Lieberman password         | The password for the Lieberman explicit user.                                                                                                    | yes      |
| Lieberman<br>Authenticator | The alias used for the authenticator in Lieberman. The name should match the name used in Lieberman.  Note: If you use this option, append a domain to the                     | no       |
|                            | Lieberman user option, i.e., domain\user.                                                                                                    |          |
| Lieberman Client           | The file that contains the PEM certificate used to                                                                                                    | no       |

| 1 | 7 |  |
|---|---|--|
| 1 | J |  |
|   |   |  |

| Option                                              | Description                                                                                                    | Required |
|-----------------------------------------------------|----------------------------------------------------------------------------------------------------|----------|
| Certificate                                         | communicate with the Lieberman host.                                                                                                    |          |
|                                                     | <b>Note:</b> If you use this option, you do not have to enter information in the <b>Lieberman user</b> , <b>Lieberman password</b> , and <b>Lieberman Authenticator</b> fields.                                      |          |
| Lieberman Client<br>Certificate<br>Private Key      | The file that contains the PEM private key for the client certificate.                                                                                                    | no       |
| Lieberman Client Certificate Private Key Passphrase | The passphrase for the private key, if required.                                                                                                    | no       |
| Use SSL                                             | If Lieberman is configured to support SSL through IIS, check for secure communication.                                                                                                    | no       |
| Verify SSL<br>Certificate                           | If Lieberman is configured to support SSL through IIS and you want to validate the certificate, check this option. Refer to Custom CA documentation for how to use self-signed certificates.                         | no       |
| System Name                                         | In the rare case your organization uses one default<br>Lieberman entry for all managed systems, enter the<br>default entry name.                                                                                     | no       |
| Custom<br>password<br>prompt                        | The password prompt used by the target host. Only use this setting when an interactive SSH session fails due to Tenable Nessus receiving an unrecognized password prompt on the target host's interactive SSH shell. | no       |
| Targets to Prioritize Credentials                   | Specify IPs or CIDR blocks on which this credential is attempted before any other credential. To specify multiple IPs or CIDR blocks, use a comma or space-separated list.                                           | no       |

| Option | Description                                                                                                    | Required |
|--------|----------------------------------------------------------------------------------------------------|----------|
|        | Using this setting can decrease scan times by prioritizing a credential that you know works against your selected targets. For example, if your scan specifies 100 credentials, and the successful credential is the 59th credential out of 100, the first 58 credentials have to fail before the 59th credential succeeds. If you use <b>Targets</b> |          |
|        | To Prioritize Credentials, you configure the scan to use                                                                                                    |          |
|        | the successful credential first, which allows the scan to                                                                                                    |          |
|        | access the target faster.                                                                                                    |          |

# Wallix Bastion (Tenable Nessus Manager only)

**Tip:** To view whether your Wallix Bastion credentials were successfully authenticated, view the plugin output of the <a href="integration\_status.nas1">integration\_status.nas1</a> plugin once the scan is complete. For more information, see <a href="Plugins">Plugins</a>.

| Option              | Description                                                                                                    | Required |
|---------------------|----------------------------------------------------------------------------------------------------|----------|
| WALLIX Host         | The IP address for the WALLIX Bastion host.                                                                                                    | yes      |
| WALLIX Port         | The port on which the WALLIX Bastion API communicates. By default, Tenable uses 443.                                                                                                    | yes      |
| Authentication Type | Basic authentication (with WALLIX Bastion user interface username and Password requirements) or API Key authentication (with username and WALLIX Bastion-generated API key requirements). | no       |
| WALLIX User         | Your WALLIX Bastion user interface login username.                                                                                                    | yes      |
| WALLIX Password     | Your WALLIX Bastion user interface login password. Used for <b>Basic</b> authentication to the API.                                                                                       | yes      |

| M    |  |
|------|--|
| KI D |  |
|      |  |

| Option                                | Description                                                                                                    | Required                                                                 |
|---------------------------------------|----------------------------------------------------------------------------------------------------|--------------------------------------------------------------------------|
| WALLIX API Key                        | The API key generated in the WALLIX Bastion user interface. Used for <b>API Key</b> authentication to the API.                                                                                                    | yes                                                                      |
| Get Credential by Device Account Name | The account name associated with a <b>Device</b> you want to log in to the target systems with.  Note: If your device has more than one account you must enter the specific device name for the account you want to retrieve credentials for. Failure to do this may result in credentials for the wrong account returned by the system. | Required only if you have a target and/or device with multiple accounts. |
| HTTPS                                 | This is enabled by default.  Caution: The integration fails if you disable HTTPS.                                                                                                    | yes                                                                      |
| Verify SSL Certificate                | This is disabled by default and is not supported in WALLIX Bastion PAM integrations.                                                                                                    | no                                                                       |
| Elevate privileges with               | This enables WALLIX Bastion Privileged Access Management (PAM). Use the drop-down menu to select the privilege elevation method. To bypass this function, leave this field set to <b>Nothing</b> .                                                                                                    | Required if you wish to escalate privileges.                             |
|                                       | Caution: In your WALLIX Bastion account, the WALLIX Bastion super admin must have enabled "credential recovery" on your account for PAM to be enabled. Otherwise, your scan may not return any results. For more information, see your WALLIX Bastion documentation.                                                                     |                                                                          |
|                                       | <b>Note:</b> Multiple options for privilege escalation are supported, including <i>su</i> , <i>su+sudo</i> and <i>sudo</i> . For example, if you select <b>sudo</b> , more fields for <b>sudo</b> user, Escalation Account Name, and Location of su and sudo (directory) are provided and can be                                         |                                                                          |

| 1 | 7 |  |
|---|---|--|
| 1 | J |  |
|   |   |  |

| Option                               | Description                                                                                                    | Required |
|--------------------------------------|----------------------------------------------------------------------------------------------------|----------|
|                                      | completed to support authentication and privilege escalation through WALLIX Bastion PAM. The <b>Escalation Account Name</b> field is then required to complete your privilege escalation.  Note: For more information about supported privilege escalation types and their accompanying |          |
|                                      | fields, see the <u>Tenable Nessus User Guide</u> .                                                                                                    |          |
| Database<br>Port                     | The TCP port that the Oracle database instance listens on for communications from. The default is port 1521.                                                                                                    | no       |
| Auth Type                            | The type of account you want Tenable to use to access the database instance:  • SYSDBA  • SYSOPER  • NORMAL                                                                                                    | no       |
| Service Type                         | The Oracle parameter you want to use to specify the database instance: <b>SID</b> or <b>SERVICE_NAME</b> .                                                                                                    | no       |
| Service                              | The SID value or SERVICE_NAME value for your database instance.  The <b>Service</b> value you enter must match your parameter selection for the <b>Service Type</b> option.                                                                                                    | yes      |
| Targets to Prioritize<br>Credentials | Specify IPs or CIDR blocks on which this credential is attempted before any other credential. To specify multiple IPs or CIDR blocks, use a comma or space-separated list.  Using this setting can decrease scan times by prioritizing a credential that you know works                 | no       |

|        | ^                                                       |          |
|--------|---------------------------------------------------------|----------|
| Option | Description                                             | Required |
|        | against your selected targets. For example, if          |          |
|        | your scan specifies 100 credentials, and the            |          |
|        | successful credential is the 59th credential out of     |          |
|        | 100, the first 58 credentials have to fail before       |          |
|        | the 59th credential succeeds. If you use <b>Targets</b> |          |
|        | To Prioritize Credentials, you configure the scan       |          |
|        | to use the successful credential first, which           |          |
|        | allows the scan to access the target faster.            |          |

# HashiCorp Vault (Tenable Nessus Manager only)

**Tip:** To view whether your HashiCorp credentials were successfully authenticated, view the plugin output of the <u>integration\_status.nas1 plugin</u> once the scan is complete. For more information, see <u>Plugins</u>.

| Windows and SSH Credentials |                                                                                                    |          |
|-----------------------------|----------------------------------------------------------------------------------------------------|----------|
| Option                      | Description                                                                                                    | Required |
| Hashicorp Vault host        | Note: If your Hashicorp Vault installation is in a subdirectory, you must include the subdirectory path. For example, type IP address or hostname / subdirectory path.                                                                                                    | yes      |
| Hashicorp Vault port        | The port on which Hashicorp Vault listens.                                                                                                    | yes      |
| Authentication Type         | Specifies the authentication type for connecting to the instance: <b>App Role</b> or <b>Certificates</b> .  If you select <b>Certificates</b> , additional options for <b>Hashicorp Client Certificate</b> (Required) and <b>Hashicorp Client Certificate Private Key</b> (Required) appear. Select the appropriate files for the client certificate and private key. | yes      |

| R  | $\sim$ |  |
|----|--------|--|
| N. | S      |  |
| -  |        |  |

| Role ID            | The GUID provided by Hashicorp Vault when you configured your App Role.                                                                                   | yes                                                           |
|--------------------|----------------------------------------------------------------------------------------------------|---------------------------------------------------------------|
| Role Secret ID     | The GUID generated by Hashicorp Vault when you configured your App Role.                                                                                  | yes                                                           |
| Authentication URL | The path/subdirectory to the authentication endpoint. This is not the full URL. For example: /v1/auth/approle/login                                       | yes                                                           |
| Namespace          | The name of a specified team in a multi-team environment.                                                                                                 | no                                                            |
| Vault Type         | The Tenable Nessus version: KV1, KV2, AD, or LDAP. For additional information about Tenable Nessus versions, see the <u>Tenable Nessus</u> documentation. | yes                                                           |
| KV1 Engine URL     | (KV1) The URL Tenable Nessus uses to access the KV1 engine.  Example: /v1/path_to_secret. No trailing /                                                   | yes, if you<br>select the KV1<br><b>Vault Type</b>            |
| KV2 Engine URL     | (KV2) The URL Tenable Nessus uses to access the KV2 engine.  Example: /v1/path_to_secret. No trailing /                                                   | yes, if you<br>select the KV2<br><b>Vault Type</b>            |
| AD Engine URL      | (AD) The URL Tenable Nessus uses to access the Active Directory engine.  Example: /v1/path_to_secret. No trailing /                                       | yes, if you<br>select the AD<br><b>Vault Type</b>             |
| LDAP Engine URL    | (LDAP) The URL Tenable Nessus uses to access the LDAP engine.  Example: /v1/path_to_secret. No trailing /                                                 | yes, if you<br>select the<br>LDAP <b>Vault</b><br><b>Type</b> |
| Username Source    | (KV1 and KV2) A drop-down box to specify if the                                                                                                    | yes                                                           |

| R  | $\sim$ |  |
|----|--------|--|
| N. | S      |  |
| -  |        |  |

|                                | username is input manually or pulled from Hashicorp Vault.                                                                                                    |     |
|--------------------------------|----------------------------------------------------------------------------------------------------|-----|
| Username Key                   | (KV1 and KV2) The name in Hashicorp Vault that usernames are stored under.                                                                                                    | yes |
| Password Key                   | (KV1 and KV2) The key in Hashicorp Vault that passwords are stored under.                                                                                                    | yes |
| Domain Key<br>(Windows)        | (Required if Kerberos Target Authentication is enabled.) The key name that the domain is stored under in the secret.                                                                                                    | yes |
| Secret Name                    | (KV1, KV2, and AD) The key secret you want to retrieve values for.                                                                                                    | yes |
| Kerberos Target Authentication | If enabled, Kerberos authentication is used to log in to the specified Linux or Unix target.                                                                                                    | no  |
| Key Distribution Center (KDC)  | (Required if Kerberos Target Authentication is enabled.) This host supplies the session tickets for the user.                                                                                                    | yes |
| KDC Port                       | The port on which the Kerberos authentication API communicates. By default, Tenable uses 88.                                                                                                    | no  |
| KDC Transport                  | The KDC uses TCP by default in Linux implementations. For UDP, change this option. If you need to change the KDC Transport value, you may also need to change the port as the KDC UDP uses either port 88 or 750 by default, depending on the implementation. | no  |
| Domain (Windows)               | (Required if Kerberos Target Authentication is enabled.) The domain to which Kerberos Target Authentication belongs, if applicable.                                                                                                    | yes |
| Realm (SSH)                    | (Required if Kerberos Target Authentication is enabled.) The Realm is the authentication domain,                                                                                                    | yes |

| 1 | 7 |  |
|---|---|--|
| 1 | J |  |
|   |   |  |

| usually noted as the domain name of the target (for example, example.com).                                                                                                    |                                                                                                    |
|----------------------------------------------------------------------------------------------------|----------------------------------------------------------------------------------------------------|
| If enabled, Tenable Nessus Manager uses SSL for secure communications. Configure SSL in Hashicorp Vault before enabling this option.                                                                                                    | no                                                                                                    |
| If enabled, Tenable Nessus Manager validates the SSL certificate. Configure SSL in Hashicorp Vault before enabling this option.                                                                                                    | no                                                                                                    |
| Enables/disables IBM DataPower Gateway use with Tenable Nessus.                                                                                                    | yes                                                                                                    |
| Use a privilege escalation method such as su or sudo to use extra privileges when scanning.                                                                                                    | Required if you wish to                                                                                                    |
| Note: Tenable supports multiple options for privilege escalation, including su, su+sudo and sudo. For example, if you select sudo, more fields for sudo user, Escalation account secret name, and Location of sudo (directory) are provided and can be completed to support authentication and privilege escalation through Tenable Nessus. | escalate<br>privileges.                                                                                                    |
| <b>Note:</b> For more information about supported privilege escalation types and their accompanying fields, see the <u>Nessus User Guide</u> and the <u>Tenable</u> <u>Vulnerability Management User Guide</u> .                                                                                                    |                                                                                                    |
| If the escalation account has a different username or password from the least privileged user, enter the credential ID or identifier for the escalation account credential here.                                                                                                    | no                                                                                                    |
| Specify IPs or CIDR blocks on which this credential is attempted before any other credential. To specify multiple IPs or CIDR blocks, use a comma                                                                                                    | no                                                                                                    |
|                                                                                                    | If enabled, Tenable Nessus Manager uses SSL for secure communications. Configure SSL in Hashicorp Vault before enabling this option.  If enabled, Tenable Nessus Manager validates the SSL certificate. Configure SSL in Hashicorp Vault before enabling this option.  Enables/disables IBM DataPower Gateway use with Tenable Nessus.  Use a privilege escalation method such as su or sudo to use extra privileges when scanning.  Note: Tenable supports multiple options for privilege escalation, including su, su+sudo and sudo. For example, if you select sudo, more fields for sudo user, Escalation account secret name, and Location of sudo (directory) are provided and can be completed to support authentication and privilege escalation through Tenable Nessus.  Note: For more information about supported privilege escalation types and their accompanying fields, see the Nessus User Guide and the Tenable Vulnerability Management User Guide.  If the escalation account has a different username or password from the least privileged user, enter the credential ID or identifier for the escalation account credential here.  Specify IPs or CIDR blocks on which this credential is attempted before any other credential. To |

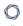

or space-separated list.

Using this setting can decrease scan times by prioritizing a credential that you know works against your selected targets. For example, if your scan specifies 100 credentials, and the successful credential is the 59th credential out of 100, the first 58 credentials have to fail before the 59th credential succeeds. If you use **Targets To Prioritize Credentials**, you configure the scan to use the successful credential first, which allows the scan to access the target faster.

## **Centrify (Tenable Nessus Manager only)**

| Option                   | Default Value                                                                                                    |
|--------------------------|----------------------------------------------------------------------------------------------------|
| Centrify Host            | (Required) The Centrify IP address or DNS address.                                                                                                    |
|                          | <b>Note:</b> If your Centrify installation is in a subdirectory, you must include the subdirectory path. For example, type <i>IP address or hostname/subdirectory path</i> . |
| <b>Centrify Port</b>     | The port on which Centrify listens.                                                                                                    |
| API User                 | (Required) The API user provided by Centrify                                                                                                    |
| API Key                  | (Required) The API key provided by Centrify.                                                                                                    |
| Tenant                   | The name of a specified team in a multi-team environment.                                                                                                    |
| Authentication URL       | The URL Tenable Nessus Manager uses to access Centrify.                                                                                                    |
| Password Engine<br>URL   | The name of a specified team in a multi-team environment.                                                                                                    |
| Username                 | (Required) The username to log in to the hosts you want to scan.                                                                                                    |
| <b>Checkout Duration</b> | The length of time, in minutes, that you want to keep credentials                                                                                                    |

| Option                            | Default Value                                                                                                    |  |
|-----------------------------------|----------------------------------------------------------------------------------------------------|--|
|                                   | checked out in Centrify.                                                                                                    |  |
|                                   | Configure the <b>Checkout Duration</b> to exceed the typical duration of your Tenable Nessus Manager scans. If a password from a previous scan is still checked out when a new scan begins, the new scan fails.                                                                                                    |  |
|                                   | <b>Note:</b> Configure the password change interval in Centrify so that password changes do not disrupt your Tenable Nessus Manager scans. If Centrify changes a password during a scan, the scan fails.                                                                                                    |  |
| Use SSL                           | When enabled, Tenable Nessus Manager uses SSL through IIS for secure communications. You must configure SSL through IIS in Centrify before enabling this option.                                                                                                    |  |
| Verify SSL                        | When enabled, Tenable Nessus Manager validates the SSL certificate. You must configure SSL through IIS in Centrify before enabling this option.                                                                                                    |  |
| Targets to Prioritize Credentials | Specify IPs or CIDR blocks on which this credential is attempted before any other credential. To specify multiple IPs or CIDR blocks, use a comma or space-separated list.                                                                                                    |  |
|                                   | Using this setting can decrease scan times by prioritizing a credential that you know works against your selected targets. For example, if your scan specifies 100 credentials, and the successful credential is the 59th credential out of 100, the first 58 credentials have to fail before the 59th credential succeeds. If you use <b>Targets To Prioritize Credentials</b> , you configure the scan to use the successful credential first, which allows the scan to access the target faster. |  |

# **Arcon (Tenable Nessus Manager only)**

**Tip:** To view whether your Arcon credentials were successfully authenticated, view the plugin output of the <a href="integration\_status.nasl\_plugin">integration\_status.nasl\_plugin</a> once the scan is complete. For more information, see <a href="Plugins">Plugins</a>.

| Option                 | Default Value                                                                                                    |  |
|------------------------|----------------------------------------------------------------------------------------------------|--|
| Arcon host             | (Required) The Arcon IP address or DNS address.                                                                                                    |  |
|                        | <b>Note:</b> If your Arcon installation is in a subdirectory, you must include the subdirectory path. For example, type <i>IP address or hostname/subdirectory path</i> .                                                                                                    |  |
| Arcon port             | The port on which Arcon listens.                                                                                                    |  |
| API User               | (Required) The API user provided by Arcon.                                                                                                    |  |
| API Key                | (Required) The API key provided by Arcon.                                                                                                    |  |
| Authentication<br>URL  | The URL Tenable Nessus Manager uses to access Arcon.                                                                                                    |  |
| Password Engine<br>URL | The URL Tenable Nessus Manager uses to access the passwords in Arcon.                                                                                                    |  |
| Username               | (Required) The username to log in to the hosts you want to scan.                                                                                                    |  |
| Arcon Target Type      | (Optional) The name of the target type Depending on the Arcon PAM version you are using and the system type the SSH credential has been created with, this is set to <b>linux</b> by default. Refer to the Arcon PAM Specifications document (provided by Arcon) for target type/system type mapping for the correct target type value. |  |
| Checkout Duration      | (Required) The length of time, in hours, that you want to keep credentials checked out in Arcon.                                                                                                    |  |
|                        | Configure the <b>Checkout Duration</b> to exceed the typical duration of your Tenable Vulnerability Management scans. If a password from a previous scan is still checked out when a new scan begins, the new scan fails.                                                                                                    |  |
|                        | <b>Note:</b> Configure the password change interval in Arcon so that password changes do not disrupt your Tenable Vulnerability Management scans. If Arcon changes a password during a scan, the scan fails.                                                                                                    |  |
| Kerberos Target        | If enabled, Kerberos authentication is used to log in to the specified                                                                                                    |  |

| Option                            | Default Value                                                                                                    |
|-----------------------------------|----------------------------------------------------------------------------------------------------|
| Authentication                    | Linux or Unix target.                                                                                                    |
| Key Distribution Center (KDC)     | (Required if Kerberos Target Authentication is enabled) This host supplies the session tickets for the user.                                                                                                    |
| KDC Port                          | The port on which the Kerberos authentication API communicates. By default, Tenable uses 88.                                                                                                    |
| KDC Transport                     | The KDC uses TCP by default in Linux implementations. For UDP, change this option. If you need to change the KDC Transport value, you may also need to change the port as the KDC UDP uses either port 88 or 750 by default, depending on the implementation.                                                                                                    |
| Realm                             | (Required if Kerberos Target Authentication is enabled) The Realm is the authentication domain, usually noted as the domain name of the target.                                                                                                    |
| Use SSL                           | When enabled, Tenable Nessus Manager uses SSL through IIS for secure communications. You must configure SSL through IIS in Arcon before enabling this option.                                                                                                    |
| Verify SSL                        | When enabled, Tenable Nessus Manager validates the SSL certificate. You must configure SSL through IIS in Arcon before enabling this option.                                                                                                    |
| Targets to Prioritize Credentials | Specify IPs or CIDR blocks on which this credential is attempted before any other credential. To specify multiple IPs or CIDR blocks, use a comma or space-separated list.                                                                                                    |
|                                   | Using this setting can decrease scan times by prioritizing a credential that you know works against your selected targets. For example, if your scan specifies 100 credentials, and the successful credential is the 59th credential out of 100, the first 58 credentials have to fail before the 59th credential succeeds. If you use <b>Targets To Prioritize Credentials</b> , you configure the scan to use the successful credential first, which allows the scan to access the target faster. |

# Windows

The Windows credentials menu item has settings to provide Nessus with information such as SMB account name, password, and domain name. By default, you can specify a username, password, and domain with which to log in to Windows hosts. Also, Nessus supports several different types of authentication methods for Windows-based systems.

#### Regarding the authentication methods:

- The <u>Lanman authentication</u> method was prevalent on Windows NT and early Windows 2000 server deployments. It is retained for backward compatibility.
- The <u>NTLM authentication method</u>, introduced with Windows NT, provided improved security over Lanman authentication. The enhanced version, NTLMv2, is cryptographically more secure than NTLM and is the default authentication method chosen by Nessus when attempting to log into a Windows server. NTLMv2 can use SMB Signing.
- SMB signing is a cryptographic checksum applied to all SMB traffic to and from a Windows server. Many system administrators enable this feature on their servers to ensure that remote users are 100% authenticated and part of a domain. In addition, make sure you enforce a policy that mandates the use of strong passwords that cannot be easily broken via dictionary attacks from tools like John the Ripper and LOphtCrack. It is automatically used by Nessus if the remote Windows server requires it. There have been many different types of attacks against Windows security to illicit hashes from computers for re-use in attacking servers. SMB Signing adds a layer of security to prevent these man-in-the-middle attacks.
- The SPNEGO (Simple and Protected Negotiate) protocol provides Single Sign On (SSO)
  capability from a Windows client to various protected resources via the users' Windows login
  credentials. Nessus supports use of SPNEGO Scans and Policies: Scans 54 of 151 with either
  NTLMSSP with LMv2 authentication or Kerberos and RC4 encryption. SPNEGO authentication
  happens through NTLM or Kerberos authentication; nothing needs to be configured in the
  Nessus policy.
- If an extended security scheme (such as Kerberos or SPNEGO) is not supported or fails, Nessus attempts to log in via NTLMSSP/LMv2 authentication. If that fails, Nessus then attempts to log in using NTLM authentication.
- Nessus also supports the use of <u>Kerberos authentication</u> in a Windows domain. To configure this, the IP address of the Kerberos Domain Controller (actually, the IP address of the Windows Active Directory Server) must be provided.

Server Message Block (SMB) is a file-sharing protocol that allows computers to share information across the network. Providing this information to Nessus allows it to find local information from a remote Windows host. For example, using credentials enables Nessus to determine if important security patches have been applied. It is not necessary to modify other SMB parameters from default settings.

The SMB domain setting is optional and Nessus is able to log on with domain credentials without this setting. The username, password, and optional domain refer to an account that the target machine is aware of. For example, given a username of *joesmith* and a password of *my4x4mpl3*, a Windows server first looks for this username in the local system's list of users, and then determines if it is part of a domain.

Regardless of credentials used, Nessus always attempts to log into a Windows server with the following combinations:

- Administrator without a password
- A random username and password to test Guest accounts
- No username or password to test null sessions

The actual domain name is only required if an account name is different on the domain from that on the computer. It is entirely possible to have an Administrator account on a Windows server and within the domain. In this case, to log on to the local server, use the username of Administrator with the password of that account. To log on to the domain, use the Administrator username with the domain password and the name of the domain.

When multiple SMB accounts are configured, Nessus tries to log in with the supplied credentials sequentially. Once Nessus is able to authenticate with a set of credentials, it checks subsequent credentials supplied, but only use them if administrative privileges are granted when previous accounts provided user access.

Some versions of Windows allow you to create a new account and designate it as an administrator. These accounts are not always suitable for performing credentialed scans. Tenable recommends that the original administrative account, named Administrator be used for credentialed scanning to ensure full access is permitted. On some versions of Windows, this account may be hidden. The real administrator account can be unhidden by running a DOS prompt with administrative privileges and typing the following command:

#### C:\> net user administrator /active:yes

If an SMB account is created with limited administrator privileges, Nessus can easily and securely scan multiple domains. Tenable recommends that network administrators consider creating specific domain accounts to facilitate testing. Nessus includes various security checks for Windows 10, 11, Windows Server 2012, Server 2012 R2, Server 2016, Server 2019, and Server 2022 that are more accurate if you provide a domain account. Nessus attempts to try several checks if no account is provided.

**Note:** The Windows Remote Registry service allows remote computers with credentials to access the registry of the computer being audited. If the service is not running, reading keys and values from the registry is not possible, even with full credentials. This service must be started for a Nessus credentialed scan to fully audit a system using credentials.

For more information, see the Tenable blog post.

Credentialed scans on Windows systems require that you use a full administrator level account. Several bulletins and software updates by Microsoft have made reading the registry to determine software patch level unreliable without administrator privileges, but not all of them. Nessus plugins check that the provided credentials have full administrative access to ensure they execute properly. For example, full administrative access is required to perform direct reading of the file system. This allows Nessus to attach to a computer and perform direct file analysis to determine the true patch level of the systems being evaluated.

#### **Authentication Methods**

#### **Global Credential Settings**

| Option                              | Default | Description                                                                                                    |
|-------------------------------------|---------|----------------------------------------------------------------------------------------------------|
| Never send credentials in the clear | Enabled | For security reasons, Windows credentials are not sent in the clear by default.                                                                                           |
| Do not use NTLMv1 authentication    | Enabled | If this option is disabled, then it is theoretically possible to trick Nessus into attempting to log into a Windows server with domain credentials via the NTLM version 1 |

| M    |  |
|------|--|
| KI D |  |
|      |  |

| Option                                                  | Default  | Description                                                                                                    |
|---------------------------------------------------------|----------|----------------------------------------------------------------------------------------------------|
|                                                         |          | protocol. This provides the remote attacker with the ability to use a hash obtained from Nessus. This hash can be potentially cracked to reveal a username or password. It may also be used to log into other servers directly. Force Nessus to use NTLMv2 by enabling the Only use NTLMv2 setting at scan time. This prevents a hostile Windows server from using NTLM and receiving a hash. Because NTLMv1 is an insecure protocol this option is enabled by default.                                                                      |
| Start the Remote<br>Registry service<br>during the scan | Disabled | This option tells Nessus to start the Remote Registry service on computers being scanned if it is not running. This service must be running for Nessus to execute some Windows local check plugins.                                                                                                    |
| Enable<br>administrative<br>shares during the           | Disabled | This option allows Nessus to access the ADMIN\$ and C\$ administrative shares, which can be read with administrator privileges.                                                                                                    |
| scan                                                    |          | Caution: The administrative shares have to be enabled for this setting to work properly. For most operating systems, ADMIN\$ and C\$ are enabled by default. However, Windows 10, Windows 11, and later Windows versions disable ADMIN\$ by default. Therefore, you need to manually enable ADMIN\$ in Windows environments in addition to using this setting for full access to the registry entries. For more information, see <a href="https://support.microsoft.com/kb/842715/en-us">https://support.microsoft.com/kb/842715/en-us</a> . |
| Start the Server service during the scan                | Disabled | When enabled, the scanner temporarily enables the Windows Server service, which allows the computer to share files and other devices on a network. The service is disabled after the scan completes.                                                                                                    |
|                                                         |          | By default, Windows systems have the Windows Server service enabled, which means you do not need to enable                                                                                                    |

| Option | Default | Description                                                                                                    |
|--------|---------|----------------------------------------------------------------------------------------------------|
|        |         | this setting. However, if you disable the Windows Server service in your environment, and want to scan using SMB |
|        |         | credentials, you must enable this setting so that the                                                            |
|        |         | scanner can access files remotely.                                                                               |

## CyberArk (Nessus Manager only)

**Tip:** To view whether your CyberArk credentials were successfully authenticated, view the plugin output of the <u>integration\_status.nas1 plugin</u> once the scan is complete. For more information, see <u>Plugins</u>.

CyberArk is a popular enterprise password vault that helps you manage privileged credentials. Nessus Manager can get credentials from CyberArk to use in a scan.

| Option                            | Description                                                                                                    | Required                             |
|-----------------------------------|----------------------------------------------------------------------------------------------------|--------------------------------------|
| CyberArk Host                     | The IP address or FQDN name for the CyberArk AIM Web Service. This can be the host, or the host with a custom URL added on in a single string.                                                                                                    | yes                                  |
| Port                              | The port on which the CyberArk API communicates. By default, Tenable uses 443.                                                                                                    | yes                                  |
| AppID                             | The Application ID associated with the CyberArk API connection.                                                                                                    | yes                                  |
| Client Certificate                | The file that contains the PEM certificate used to communicate with the CyberArk host.                                                                                                    | no                                   |
|                                   | <b>Note:</b> Customers self-hosting CyberArk CCP on a Windows Server 2022 and above should follow the guidance found in Tenable's Community post about <a href="CyberArk Client Certification Authentication Issue">CyberArk Client Certification Authentication Issue</a> . |                                      |
| Client Certificate<br>Private Key | The file that contains the PEM private key for the client certificate.                                                                                                    | yes, if<br>private key<br>is applied |

| R  | $\sim$ |  |
|----|--------|--|
| N. | S      |  |
| -  |        |  |

| Option                                          | Description                                                                                                    | Required                             |
|-------------------------------------------------|----------------------------------------------------------------------------------------------------|--------------------------------------|
| Client Certificate<br>Private Key<br>Passphrase | The passphrase for the private key, if required.                                                                                                    | yes, if<br>private key<br>is applied |
| Kerberos Target<br>Authentication               | If enabled, Kerberos authentication is used to log in to the specified Linux or Unix target.                                                                                                    | no                                   |
| Key Distribution<br>Center (KDC)                | (Required if Kerberos Target Authentication is enabled) This host supplies the session tickets for the user.                                                                                                    | yes                                  |
| KDC Port                                        | The port on which the Kerberos authentication API communicates. By default, Tenable uses 88.                                                                                                    | no                                   |
| KDC Transport                                   | The KDC uses TCP by default in Linux implementations. For UDP, change this option. If you need to change the KDC Transport value, you may also need to change the port as the KDC UDP uses either port 88 or 750 by default, depending on the implementation. | no                                   |
| Domain                                          | (Required if Kerberos Target Authentication is enabled) The domain to which Kerberos Target Authentication belongs, if applicable.                                                                                                    | yes                                  |
| Get credential by                               | The method with which your CyberArk API credentials are retrieved. Can be <b>Address</b> , <b>Identifier</b> , <b>Parameters</b> , or <b>Username</b> .                                                                                                    | yes                                  |
|                                                 | <b>Note:</b> For more information about the <b>Parameters</b> option, refer to the <b>Parameters Options</b> table.                                                                                                    |                                      |
|                                                 | <b>Note:</b> The frequency of queries for <b>Username</b> is one query per target. The frequency of queries for <b>Identifier</b> is one query per chunk. This feature requires all targets have the same identifier.                                         |                                      |
| Username                                        | (If <b>Get credential by</b> is set to <b>Username</b> ) The username of the CyberArk user to request a password from.                                                                                                    | no                                   |

| Option                    | Description                                                                                                    | Required |
|---------------------------|----------------------------------------------------------------------------------------------------|----------|
| Safe                      | The CyberArk safe the credential should be retrieved from.                                                                                       | no       |
| Address                   | The option should only be used if the Address value is unique to a single CyberArk account credential.                                           | no       |
| Account Name              | (If <b>Get credential by</b> is <b>Identifier</b> ) The unique account name or identifier assigned to the CyberArk API credential.               | no       |
| Use SSL                   | If enabled, the scanner uses SSL through IIS for secure communications. Enable this option if CyberArk is configured to support SSL through IIS. | no       |
| Verify SSL<br>Certificate | If enabled, the scanner validates the SSL certificate. Enable this option if CyberArk is configured to support                                   | no       |

# CyberArk Auto-Discovery (Nessus Manager only)

**Tip:** To view whether your CyberArk credentials were successfully authenticated, view the plugin output of the integration\_status.nas1 plugin once the scan is complete. For more information, see Plugins.

SSL through IIS and you want to validate the certificate.

You can now take advantage of a significant improvement to <u>Tenable's CyberArk Integration</u> which gathers bulk account information for specific target groups without entering multiple targets.

| Option        | Description                                                                                                    | Required |
|---------------|----------------------------------------------------------------------------------------------------|----------|
| CyberArk Host | The IP address or FQDN name for the user's CyberArk Instance.                                                     | yes      |
|               | <b>Note:</b> Customers hosting the PVWA and CCP on separate servers should only use this field for the PVWA host. |          |
| Port          | The port on which the CyberArk API communicates. By default, Tenable uses 443.                                    | yes      |

| D | 1  |
|---|----|
| W | D) |
| P | 4  |

| Option                                    | Description                                                                                                    | Required |
|-------------------------------------------|----------------------------------------------------------------------------------------------------|----------|
|                                           | <b>Note:</b> Customers hosting the PVWA and CCP on separate servers should only use this field for the PVWA host.                                                                                           |          |
| CCP Host                                  | The IP address or FQDN name for the user's CyberArk CCP component.                                                                                                    | no       |
|                                           | <b>Note:</b> Customers hosting the PVWA and CCP on separate servers should only use this field for the PVWA host.                                                                                           |          |
| CCP Port                                  | The port on which the CyberArk CCP (AIM Web Service) API communicates. By default, Tenable uses 443.                                                                                                    | no       |
|                                           | <b>Note:</b> Customers hosting the PVWA and CCP on separate servers should only use this field for the PVWA host.                                                                                           |          |
| AppID                                     | The Application ID associated with the CyberArk API connection.                                                                                                    | yes      |
| Safe                                      | Users may optionally specify a Safe to gather account information and request passwords.                                                                                                    | no       |
| AIM Web Service<br>Authentication<br>Type | There are two authentication methods established in the feature. <b>IIS Basic Authentication</b> and <b>Certificate Authentication</b> . Certificate Authentication can be either encrypted or unencrypted. | yes      |
| CyberArk PVWA<br>Web UI Login<br>Name     | Username to log in to CyberArk web console. This is used to authenticate to the PVWA REST API and gather bulk account information.                                                                          | yes      |
| CyberArk PVWA<br>Web UI Login<br>Password | Password for the username to log in to CyberArk web console. This is used to authenticate to the PVWA REST API and gather bulk account information.                                                         | yes      |
| CyberArk<br>Platform Search               | String used in the PVWA REST API query parameters to gather bulk account information. For example, the user                                                                                                 | yes      |

|                           | ^                                                                                                    |          |
|---------------------------|----------------------------------------------------------------------------------------------------|----------|
| Option                    | Description                                                                                                    | Required |
| String                    | can enter UnixSSH Admin TestSafe, to gather all Windows platform accounts containing a username Admin in a Safe called TestSafe.  Note: This is a non-exact keyword search. A best practice would be to create a custom platform name in CyberArk and enter that value in this field to improve accuracy. |          |
| Use SSL                   | If enabled, the scanner uses SSL through IIS for secure communications. Enable this option if CyberArk is configured to support SSL through IIS.                                                                                                    | yes      |
| Verify SSL<br>Certificate | If enabled, the scanner validates the SSL certificate. Enable this option if CyberArk is configured to support SSL through IIS and you want to validate the certificate.                                                                                                    | no       |

# CyberArk (Legacy) (Nessus Manager only)

**Tip:** To view whether your CyberArk credentials were successfully authenticated, view the plugin output of the <u>integration\_status.nas1 plugin</u> once the scan is complete. For more information, see <u>Plugins</u>.

CyberArk is a popular enterprise password vault that helps you manage privileged credentials. Nessus Manager can get credentials from CyberArk to use in a scan.

| Option                                 | Description                                                                             |
|----------------------------------------|-----------------------------------------------------------------------------------------|
| Username                               | The target system's username.                                                           |
| CyberArk AIM<br>Service URL            | The URL of the AIM service. By default, this setting uses /AIMWebservice/v1.1/AIM.asmx. |
| Central<br>Credential<br>Provider Host | The CyberArk Central Credential Provider IP/DNS address.                                |
| Central                                | The port on which the CyberArk Central Credential Provider is listening.                |

| D | 1  |
|---|----|
| W | D) |
| P | 4  |

| Option                                                      | Description                                                                                                    |
|-------------------------------------------------------------|----------------------------------------------------------------------------------------------------|
| Credential<br>Provider Port                                 |                                                                                                    |
| Central Credential Provider Username                        | If the CyberArk Central Credential Provider is configured to use basic authentication, you can fill in this setting for authentication. |
| Central Credential Provider Password                        | If the CyberArk Central Credential Provider is configured to use basic authentication, you can fill in this setting for authentication. |
| Safe                                                        | The safe on the CyberArk Central Credential Provider server that contained the authentication information you would like to retrieve.   |
| CyberArk Client<br>Certificate                              | The file that contains the PEM certificate used to communicate with the CyberArk host.                                                  |
| CyberArk Client<br>Certificate<br>Private Key               | The file that contains the PEM private key for the client certificate.                                                                  |
| CyberArk Client<br>Certificate<br>Private Key<br>Passphrase | The passphrase for the private key, if required.                                                                                        |
| Appld                                                       | The Appld that has been allocated permissions on the CyberArk Central Credential Provider to retrieve the target password.              |
| Folder                                                      | The folder on the CyberArk Central Credential Provider server that contains the authentication information you would like to retrieve.  |
| Policyld                                                    | The PolicyID assigned to the credentials you would like to retrieve from the CyberArk Central Credential Provider.                      |

|                                     | ^                                                                                                    |
|-------------------------------------|----------------------------------------------------------------------------------------------------|
| Option                              | Description                                                                                                    |
| Use SSL                             | If CyberArk Central Credential Provider is configured to support SSL through IIS check for secure communication.                                                                                                    |
| Verify SSL<br>Certificate           | If CyberArk Central Credential Provider is configured to support SSL through IIS and you want to validate the certificate check this. Refer to custom_CA.inc documentation for how to use self-signed certificates. |
| CyberArk<br>Account Details<br>Name | The unique name of the credential you want to retrieve from CyberArk.                                                                                                    |

**Tip:** To view whether your Delinea credentials were successfully authenticated, view the plugin output of the <u>integration\_status.nasl plugin</u> once the scan is complete. For more information, see <u>Plugins</u>.

| Option                        | Description                                                                                                    | Required |
|-------------------------------|----------------------------------------------------------------------------------------------------|----------|
| Delinea Authentication Method | Indicates whether to use credentials or an API key for authentication. By default, <b>Credentials</b> is selected.                           | yes      |
| Delinea Login<br>Name         | The username to authenticate to the Delinea server.                                                                                          | yes      |
| Delinea Password              | The password to authenticate to the Delinea server. This is associated with the Delinea Login Name you provided.                             | yes      |
| Delinea API Key               | The API key generated in the Secret Server user interface. This setting is required if the <b>API Key</b> authentication method is selected. | yes      |
| Delinea Secret<br>Name        | The value of the secret on the Delinea server. The secret is labeled <b>Secret Name</b> on the Delinea server.                               | yes      |
| Delinea Host                  | The Delinea Secret Server IP address for API requests.                                                                                       | yes      |
| Delinea Port                  | The Delinea Secret Server Port for API requests. By                                                                                          | yes      |

|                                   | default, Tenable uses 443.                                                                                                    |     |
|-----------------------------------|----------------------------------------------------------------------------------------------------|-----|
| Checkout<br>Duration              | The duration Tenable should check out the password from Delinea. Duration time is in hours and should be longer than the scan time.                                                                                                    | yes |
| Kerberos Target<br>Authentication | If enabled, Kerberos authentication is used to log in to the specified Windows target.                                                                                                    | no  |
| Key Distribution<br>Center (KDC)  | (Required if Kerberos Target Authentication is enabled) This host supplies the session tickets for the user.                                                                                                    | yes |
| KDC Port                          | The port on which the Kerberos authentication API communicates. By default, Tenable uses 88.                                                                                                    | no  |
| KDC Transport                     | The KDC uses TCP by default in Linux implementations. For UDP, change this option. If you need to change the KDC Transport value, you may also need to change the port as the KDC UDP uses either port 88 or 750 by default, depending on the implementation. | no  |
| Domain                            | (Required if Kerberos Target Authentication is enabled) The Kerberos Domain is the authentication domain, usually noted as the domain name of the target.                                                                                                    | yes |
| Use SSL                           | Enable if the Delinea Secret Server is configured to support SSL.                                                                                                    | no  |
| Verify SSL<br>Certificate         | If enabled, verifies the SSL Certificate on the Delinea server.                                                                                                    | no  |

## **Delinea Secret Server Auto-Discovery**

**Tip:** To view whether your Delinea credentials were successfully authenticated, view the plugin output of the <u>integration\_status.nasl plugin</u> once the scan is complete. For more information, see <u>Plugins</u>.

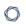

| Option                        | Description                                                                                                    | Required |
|-------------------------------|----------------------------------------------------------------------------------------------------|----------|
| Delinea Host                  | The Delinea Secret Server host to pull the secrets from.                                                                                                    | Yes      |
| Delinea Port                  | The Delinea Secret Server Port for API requests. By default, Tenable uses 443.                                                                                                 | Yes      |
| Delinea Authentication Method | Indicates whether to use credentials or an API key for authentication. By default, <b>Credentials</b> is selected.                                                             | Yes      |
| Delinea Login<br>Name         | The username to authenticate to the Delinea server.                                                                                                    | Yes      |
| Delinea Password              | The password to authenticate to the Delinea server. This is associated with the provided Delinea Login Name.                                                                   | Yes      |
| Delinea API Key               | The API key generated in the Secret Server user interface. This setting is required if the API Key authentication method is selected.                                          | Yes      |
| Query Mode                    | Choose to query accounts using pre-set fields or by constructing a string of URL query parameters. By default, <b>Simple</b> is selected.                                      | Yes      |
| Folder ID                     | Query accounts with the given folder ID. This option is only available if query mode is set to <b>Simple</b> .                                                                 | No       |
| Search Text                   | Query accounts matching the given search text. This option is only available if query mode is set to <b>Simple</b> .                                                           | No       |
| Search Field                  | The field to search using the given search text. If not specified, the query will search the name field. This option is only available if query mode is set to <b>Simple</b> . | No       |
| Exact Match                   | Perform an exact match against the search text. By default, this is unselected. This option is only available if query mode is set to <b>Simple</b> .                          | No       |
| Query String                  | Provide a string of URL query parameters. This option is                                                                                                    | Yes      |

| Option                    | Description                                                                               | Required |
|---------------------------|-------------------------------------------------------------------------------------------|----------|
|                           | only available if query mode is set to <b>Advanced</b> , and in that case it is required. |          |
| Use Private Key           | Use key-based authentication for SSH connections instead of password authentication.      | No       |
| Use SSL                   | Use SSL for secure communications.                                                        | Yes      |
| Verify SSL<br>Certificate | Verify the Delinea Secret Server SSL certificate.                                         | No       |

#### Kerberos

| Option                        | Default | Description                                                                                                    |
|-------------------------------|---------|----------------------------------------------------------------------------------------------------|
| Password                      | none    | Like with other credentials methods, this is the user password on the target system. This is a required setting.                                                           |
| Key Distribution Center (KDC) | none    | This host supplies the session tickets for the user. This is a required setting.                                                                                           |
| KDC Port                      | 88      | You can configure this setting to direct Nessus to connect to the KDC if it is running on a port other than 88.                                                            |
| KDC Transport                 | TCP     | If you need to change the KDC Transport value, you may also need to change the port as the KDC UDP uses either port 88 or 750 by default, depending on the implementation. |
| Domain                        | none    | The Windows domain that the KDC administers. This is a required setting.                                                                                                   |

### LM Hash

| Option   | Description                   |
|----------|-------------------------------|
| Username | The target system's username. |

| Option | Description                                      |
|--------|--------------------------------------------------|
| Hash   | The hash to use.                                 |
| Domain | The Windows domain of the specified user's name. |

#### **NTLM Hash**

| Option   | Description                                      |  |
|----------|--------------------------------------------------|--|
| Username | The target system's username.                    |  |
| Hash     | The hash to use.                                 |  |
| Domain   | The Windows domain of the specified user's name. |  |

#### **QiAnXin**

**Tip:** To view whether your QiAnXin credentials were successfully authenticated, view the plugin output of the <u>integration\_status.nasl plugin</u> once the scan is complete. For more information, see <u>Plugins</u>.

| Option                | Description                                                                      | Required |
|-----------------------|----------------------------------------------------------------------------------|----------|
| QiAnXin Host          | The IP address or URL for the QiAnXin host.                                      | yes      |
| QiAnXin Port          | The port on which the QiAnXin API communicates.<br>By default, Tenable uses 443. | yes      |
| QiAnXin API Client ID | The Client ID for the embedded account application created in QiAnXin PAM.       | yes      |
| QiAnXin API Secret ID | The Secret ID for the embedded account application created in QiAnXin PAM.       | yes      |
| Domain                | The domain to which the username belongs.                                        | no       |
| Username              | The username to log in to the hosts you want to scan.                            | yes      |
| Host IP               | Specify the host IP of the asset containing the                                  | no       |

| Option                            | Description                                                                                                    | Required                        |
|-----------------------------------|----------------------------------------------------------------------------------------------------|---------------------------------|
|                                   | account to use. If not specified, the scan target IP is used.                                                                                                    |                                 |
| Platform                          | Specify the platform (based on asset type) of the asset containing the account to use. If not specified, a default target is used based on credential type (for example, for Windows credentials, the default is WINDOWS). Possible values: | no                              |
|                                   | ACTIVE_DIRECTORY — Windows Domain     Account                                                                                                    |                                 |
|                                   | WINDOWS — Windows Local Account                                                                                                    |                                 |
|                                   | • LINUX — Linux Account                                                                                                    |                                 |
|                                   | SQL_SERVER — SQL Server Database                                                                                                    |                                 |
|                                   | ORACLE — Oracle Database                                                                                                    |                                 |
|                                   | • MYSQL — MySQL Database                                                                                                    |                                 |
|                                   | • <b>DB2</b> — DB2 Database                                                                                                    |                                 |
|                                   | • <b>HP_UNIX</b> — HP Unix                                                                                                    |                                 |
|                                   | • SOLARIS — Solaris                                                                                                    |                                 |
|                                   | • OPENLDAP — OpenLDAP                                                                                                    |                                 |
|                                   | • <b>POSTGRESQL</b> — PostgreSQL                                                                                                    |                                 |
| Region ID                         | Specify the region ID of the asset containing the account to use.                                                                                                    | Only if using multiple regions. |
| Kerberos Target<br>Authentication | If enabled, Kerberos authentication is used to log in to the specified Windows target.                                                                                                    | no                              |

| Option                           | Description                                                                                                    | Required |
|----------------------------------|----------------------------------------------------------------------------------------------------|----------|
| Key Distribution<br>Center (KDC) | (Required if Kerberos Target Authentication is enabled) This host supplies the session tickets for the user.                                                                                                    | yes      |
| KDC Port                         | The port on which the Kerberos authentication API communicates. By default, Tenable uses 88.                                                                                                    | no       |
| KDC Transport                    | The KDC uses TCP by default in Linux implementations. For UDP, change this option. If you need to change the KDC Transport value, you may also need to change the port as the KDC UDP uses either port 88 or 750 by default, depending on the implementation. | no       |
| Domain                           | (Required if Kerberos Target Authentication is enabled) The Kerberos Domain is the authentication domain, usually noted as the domain name of the target.                                                                                                    | yes      |
| Use SSL                          | When enabled, Tenable uses SSL for secure communication. This is enabled by default.                                                                                                    | no       |
| Verify SSL Certificate           | When enabled, Tenable verifies that the SSL                                                                                                    | no       |

### Senhasegura

Tip: To view whether your Senhasegura credentials were successfully authenticated, view the plugin output of the <a href="integration\_status.nas1">integration\_status.nas1</a> plugin once the scan is complete. For more information, see Plugins.

Certificate on the server is signed by a trusted CA.

| Option           | Description                   | Required |  |
|------------------|-------------------------------|----------|--|
| Senhasegura Host | The IP address or URL for the | yes      |  |
|                  | Senhasegura host.             |          |  |

| de | 7  |
|----|----|
| f  | \$ |

| Option                                        | Description                                                                                                    | Required                                          |
|-----------------------------------------------|----------------------------------------------------------------------------------------------------|---------------------------------------------------|
| Senhasegura Port                              | The port on which the Senhasegura API communicates. By default, Tenable uses 443.                                                                                                    | yes                                               |
| Senhasegura API<br>Client ID                  | The Client ID for the applicable Senhasegura A2A Application for Oauth 2.0 API authentication.                                                                                                    | yes                                               |
| Senhasegura API<br>Secret ID                  | The Secret ID for the applicable Senhasegura A2A Application for Oauth 2.0 API authentication.                                                                                                    | yes                                               |
| Domain                                        | The domain to which the username belongs.                                                                                                    | no                                                |
| Senhasegura<br>Credential ID or<br>Identifier | The credential ID or identifier for the credential the you are requesting to retrieve.                                                                                                    | yes                                               |
| Private Key File                              | The Private Key used to decrypt encrypted sensitive data from A2A.                                                                                                    | Required if you have enabled encryption of        |
|                                               | Note: You can enable encryption of sensitive data in the A2A Application Authorizations. If enabled, the user must provide a private key file in the scan credentials. This can be downloaded from the applicable A2A application in Senhasegura. | sensitive data in A2A Application Authorizations. |
| HTTPS                                         | This is enabled by default.                                                                                                    | yes                                               |
| Verify SSL Certificate                        | This is disabled by default.                                                                                                    | no                                                |

# Thycotic Secret Server (Tenable Nessus Manager only)

| Option                        | Default Value                                                                                                    |
|-------------------------------|----------------------------------------------------------------------------------------------------|
| Username                      | (Required) The username for a user on the target system.                                                                                                    |
| Domain                        | The domain of the username, if set on the Thycotic server.                                                                                                    |
| Thycotic Secret<br>Name       | (Required) The Secret Name value on the Thycotic server.                                                                                                    |
| Thycotic Secret<br>Server URL | (Required) The value you want Tenable Nessus to use when setting the transfer method, target, and target directory for the scanner. Find the value on the Thycotic server, in <b>Admin &gt; Configuration &gt; Application Settings &gt; Secret Server URL</b> . |
|                               | For example, if you type https://pw.mydomain.com/SecretServer, Tenable Nessus determines it is an SSL connection, that pw.mydomain.com is the target address, and that /SecretServer is the root directory.                                                      |
| Thycotic Login<br>Name        | (Required) The username for a user on the Thycotic server.                                                                                                    |
| Thycotic<br>Password          | (Required) The password associated with the <b>Thycotic Login Name</b> you provided.                                                                                                    |
| Thycotic<br>Organization      | In cloud instances of Thycotic, the value that identifies which organization the Tenable Nessus query should target.                                                                                                    |
| Thycotic<br>Domain            | The domain, if set for the Thycotic server.                                                                                                    |
| Private Key                   | If enabled, Tenable Nessus uses key-based authentication for SSH connections instead of password authentication.                                                                                                    |
| Verify SSL<br>Certificate     | If enabled, Tenable Nessus verifies the SSL Certificate on the Thycotic server.                                                                                                    |
|                               | For more information about using self-signed certificates, see <u>Custom SSL</u> <u>Server Certificates</u> .                                                                                                    |

# **BeyondTrust (Tenable Nessus Manager only)**

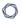

**Tip:** To view whether your BeyondTrust credentials were successfully authenticated, view the plugin output of the <a href="integration\_status.nas1">integration\_status.nas1</a> plugin once the scan is complete. For more information, see <a href="Plugins">Plugins</a>.

| Option                   | Default Value                                                                                                    |
|--------------------------|----------------------------------------------------------------------------------------------------|
| Username                 | (Required) The username to log in to the hosts you want to scan.                                                                                                    |
| Domain                   | The domain of the username, if required by BeyondTrust.                                                                                                    |
| BeyondTrust<br>host      | (Required) The BeyondTrust IP address or DNS address.                                                                                                    |
| BeyondTrust<br>port      | (Required) The port BeyondTrust is listening on.                                                                                                    |
| BeyondTrust<br>API key   | (Required) The API key provided by BeyondTrust.                                                                                                    |
| Checkout<br>duration     | (Required) The length of time, in minutes, that you want to keep credentials checked out in BeyondTrust. Configure the Checkout duration to exceed the typical duration of your Nessus scans. If a password from a previous scan is still checked out when a new scan begins, the new scan fails.  Note: Configure the password change interval in BeyondTrust so that password changes do not disrupt your Nessus scans. If BeyondTrust changes a password during a scan, the scan fails. |
| Use SSL                  | If enabled, Nessus uses SSL through IIS for secure communications. You must configure SSL through IIS in BeyondTrust before enabling this option.                                                                                                    |
| Verify SSL certificate   | If enabled, Nessus validates the SSL certificate. You must configure SSL through IIS in BeyondTrust before enabling this option.                                                                                                    |
| Use private key          | If enabled, Nessus uses private key-based authentication for SSH connections instead of password authentication. If it fails, the password is requested.                                                                                                    |
| Use privilege escalation | If enabled, BeyondTrust uses the configured privilege escalation command.  If it returns something, it uses it for the scan.                                                                                                    |

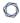

# Lieberman (Tenable Nessus Manager only)

| Option                          | Description                                                                                                    | Required |
|---------------------------------|----------------------------------------------------------------------------------------------------|----------|
| Username                        | The target system's username.                                                                                                    | yes      |
| Domain                          | The domain, if the username is part of a domain.                                                                                                    | no       |
| Lieberman host                  | The Lieberman IP/DNS address.                                                                                                    | yes      |
|                                 | <b>Note:</b> If your Lieberman installation is in a subdirectory, you must include the subdirectory path. For example, type <i>IP</i> address or hostname / subdirectory path.  |          |
| Lieberman port                  | The port on which Lieberman listens.                                                                                                    | yes      |
| Lieberman API<br>URL            | The URL Tenable Nessus uses to access Lieberman.                                                                                                    | no       |
| Lieberman user                  | The Lieberman explicit user for authenticating to the Lieberman RED API.                                                                                                    | yes      |
| Lieberman password              | The password for the Lieberman explicit user.                                                                                                    | yes      |
| Lieberman<br>Authenticator      | The alias used for the authenticator in Lieberman. The name should match the name used in Lieberman.                                                                            | no       |
|                                 | <b>Note:</b> If you use this option, append a domain to the <b>Lieberman user</b> option, i.e., domain\user.                                                                    |          |
| Lieberman Client<br>Certificate | The file that contains the PEM certificate used to communicate with the Lieberman host.                                                                                         | no       |
|                                 | <b>Note:</b> If you use this option, you do not have to enter information in the <b>Lieberman user</b> , <b>Lieberman password</b> , and <b>Lieberman Authenticator</b> fields. |          |
| Lieberman Client<br>Certificate | The file that contains the PEM private key for the client certificate.                                                                                                    | no       |

| Option                                                       | Description                                                                                                    | Required |
|--------------------------------------------------------------|----------------------------------------------------------------------------------------------------|----------|
| Private Key                                                  |                                                                                                    |          |
| Lieberman Client<br>Certificate<br>Private Key<br>Passphrase | The passphrase for the private key, if required.                                                                                                    | no       |
| Use SSL                                                      | If Lieberman is configured to support SSL through IIS, check for secure communication.                                                                                                    | no       |
| Verify SSL<br>Certificate                                    | If Lieberman is configured to support SSL through IIS and you want to validate the certificate, check this. Refer to custom_CA.inc documentation for how to use self-signed certificates. | no       |
| System Name                                                  | In the rare case your organization uses one default<br>Lieberman entry for all managed systems, enter the<br>default entry name.                                                          | no       |

## Wallix Bastion (Tenable Nessus Manager only)

**Tip:** To view whether your Wallix Bastion credentials were successfully authenticated, view the plugin output of the <a href="integration\_status.nas1">integration\_status.nas1</a> plugin once the scan is complete. For more information, see <a href="Plugins">Plugins</a>.

| Option              | Description                                                                                                    | Required |
|---------------------|----------------------------------------------------------------------------------------------------|----------|
| WALLIX Host         | The IP address for the WALLIX Bastion host.                                                                                                    | yes      |
| WALLIX Port         | The port on which the WALLIX Bastion API communicates. By default, Tenable uses 443.                                                                                       | yes      |
| Authentication Type | Basic authentication (with WALLIX Bastion user interface username and Password requirements) or API Key authentication (with username and WALLIX Bastion-generated API key | no       |

| R  | $\sim$ |  |
|----|--------|--|
| N. | S      |  |
| -  |        |  |

| Option                                | Description                                                                                                    | Required                                     |
|---------------------------------------|----------------------------------------------------------------------------------------------------|----------------------------------------------|
|                                       | requirements).                                                                                                    |                                              |
| WALLIX User                           | Your WALLIX Bastion user interface login username.                                                                                                    | yes                                          |
| WALLIX Password                       | Your WALLIX Bastion user interface login password. Used for <b>Basic</b> authentication to the API.                                                                                                    | yes                                          |
| WALLIX API Key                        | The API key generated in the WALLIX Bastion user interface. Used for <b>API Key</b> authentication to the API.                                                                                                    | yes                                          |
| Get Credential by Device Account Name | The account name associated with a <b>Device</b> you want to log in to the target systems with.                                                                                                    | Required only if you have a                  |
|                                       | Note: If your device has more than one account you must enter the specific device name for the account you want to retrieve credentials for. Failure to do this may result in credentials for the wrong account returned by the system. | target and/or device with multiple accounts. |
| HTTPS                                 | This is enabled by default.                                                                                                    | yes                                          |
|                                       | Caution: The integration fails if you disable HTTPS.                                                                                                    |                                              |
| Verify SSL Certificate                | This is disabled by default and is not supported in WALLIX Bastion PAM integrations.                                                                                                    | no                                           |
| Elevate privileges with               | This enables WALLIX Bastion Privileged Access Management (PAM). Use the drop-down menu to select the privilege elevation method. To bypass this function, leave this field set to <b>Nothing</b> .                                      | Required if you wish to escalate privileges. |
|                                       | Caution: In your WALLIX Bastion account, the WALLIX Bastion super admin must have enabled "credential recovery" on your account for PAM to                                                                                              |                                              |

| R  | $\mathcal{A}$ |
|----|---------------|
| W. | D             |
| 9  | 9             |

| Option           | Description                                                                                                    | Required |
|------------------|----------------------------------------------------------------------------------------------------|----------|
|                  | be enabled. Otherwise, your scan may not return any results. For more information, see your WALLIX Bastion documentation.                                                                                                    |          |
|                  | Note: Multiple options for privilege escalation are supported, including su, su+sudo and sudo. For example, if you select sudo, more fields for sudo user, Escalation Account Name, and Location of su and sudo (directory) are provided and can be completed to support authentication and privilege escalation through WALLIX Bastion PAM. The Escalation Account Name field is then required to complete your privilege escalation. |          |
|                  | <b>Note:</b> For more information about supported privilege escalation types and their accompanying fields, see the <u>Tenable Nessus User Guide</u> .                                                                                                    |          |
| Database<br>Port | The TCP port that the Oracle database instance listens on for communications from. The default is port 1521.                                                                                                    | no       |
| Auth Type        | The type of account you want Tenable to use to access the database instance:  • SYSDBA  • SYSOPER  • NORMAL                                                                                                    | no       |
| Service Type     | The Oracle parameter you want to use to specify the database instance: <b>SID</b> or <b>SERVICE_NAME</b> .                                                                                                    | no       |
| Service          | The SID value or SERVICE_NAME value for your database instance.  The <b>Service</b> value you enter must match your                                                                                                    | yes      |

| Targets to Prioritize  Credentials  Specify IPs or CIDR blocks on which this credential is attempted before any other credential. To specify multiple IPs or CIDR blocks, use a comma or space-separated list.  Using this setting can decrease scan times by prioritizing a credential that you know works against your selected targets. For example, if your scan specifies 100 credentials, and the successful credential is the 59th credential out of 100, the first 58 credentials have to fail before | Option | Description                                                                                                    | Required |
|----------------------------------------------------------------------------------------------------|--------|----------------------------------------------------------------------------------------------------|----------|
| Credentials  credential is attempted before any other credential. To specify multiple IPs or CIDR blocks, use a comma or space-separated list.  Using this setting can decrease scan times by prioritizing a credential that you know works against your selected targets. For example, if your scan specifies 100 credentials, and the successful credential is the 59th credential out of                                                                                                    |        | parameter selection for the <b>Service Type</b> option.                                                                                                    |          |
| prioritizing a credential that you know works against your selected targets. For example, if your scan specifies 100 credentials, and the successful credential is the 59th credential out of                                                                                                    |        | credential is attempted before any other credential. To specify multiple IPs or CIDR blocks,                                                                                                    | no       |
| the 59th credential succeeds. If you use <b>Targets</b>                                                                                                    |        | prioritizing a credential that you know works against your selected targets. For example, if your scan specifies 100 credentials, and the successful credential is the 59th credential out of 100, the first 58 credentials have to fail before |          |

## HashiCorp Vault (Tenable Nessus Manager only)

**Tip:** To view whether your HashiCorp credentials were successfully authenticated, view the plugin output of the <u>integration\_status.nas1 plugin</u> once the scan is complete. For more information, see <u>Plugins</u>.

to use the successful credential first, which allows the scan to access the target faster.

| Windows and SSH Credentials |                                                                                                    |          |
|-----------------------------|----------------------------------------------------------------------------------------------------|----------|
| Option                      | Description                                                                                                    | Required |
| Hashicorp Vault host        | Note: If your Hashicorp Vault installation is in a subdirectory, you must include the subdirectory path. For example, type IP address or hostname / subdirectory path. | yes      |
| Hashicorp Vault port        | The port on which Hashicorp Vault listens.                                                                                                    | yes      |

| 1 | 7 |  |
|---|---|--|
| 1 | J |  |
|   |   |  |

| Authentication Type | Specifies the authentication type for connecting to the instance: <b>App Role</b> or <b>Certificates</b> .                                                                                                    | yes                                                |
|---------------------|----------------------------------------------------------------------------------------------------|----------------------------------------------------|
|                     | If you select <b>Certificates</b> , additional options for <b>Hashicorp Client Certificate</b> (Required) and <b>Hashicorp Client Certificate Private Key</b> (Required) appear. Select the appropriate files for the client certificate and private key. |                                                    |
| Role ID             | The GUID provided by Hashicorp Vault when you configured your App Role.                                                                                                    | yes                                                |
| Role Secret ID      | The GUID generated by Hashicorp Vault when you configured your App Role.                                                                                                    | yes                                                |
| Authentication URL  | The path/subdirectory to the authentication endpoint. This is not the full URL. For example:                                                                                                    | yes                                                |
|                     | /v1/auth/approle/login                                                                                                    |                                                    |
| Namespace           | The name of a specified team in a multi-team environment.                                                                                                    | no                                                 |
| Vault Type          | The Tenable Nessus version: KV1, KV2, AD, or LDAP. For additional information about Tenable Nessus versions, see the <u>Tenable Nessus</u> documentation.                                                                                                 | yes                                                |
| KV1 Engine URL      | (KV1) The URL Tenable Nessus uses to access the KV1 engine.  Example: /v1/path_to_secret. No trailing /                                                                                                    | yes, if you<br>select the KV1<br>Vault Type        |
| KV2 Engine URL      | (KV2) The URL Tenable Nessus uses to access the KV2 engine.  Example: /v1/path_to_secret. No trailing /                                                                                                    | yes, if you<br>select the KV2<br><b>Vault Type</b> |
| AD Engine URL       | (AD) The URL Tenable Nessus uses to access the Active Directory engine.                                                                                                    | yes, if you<br>select the AD                       |

| 1 | 7 |  |
|---|---|--|
| 1 | J |  |
|   |   |  |

|                                | Example: /v1/path_to_secret. No trailing /                                                                                                    | Vault Type                                                    |
|--------------------------------|----------------------------------------------------------------------------------------------------|---------------------------------------------------------------|
| LDAP Engine URL                | (LDAP) The URL Tenable Nessus uses to access the LDAP engine.  Example: /v1/path_to_secret. No trailing /                                                                                                    | yes, if you<br>select the<br>LDAP <b>Vault</b><br><b>Type</b> |
| Username Source                | (KV1 and KV2) A drop-down box to specify if the username is input manually or pulled from Hashicorp Vault.                                                                                                    | yes                                                           |
| Username Key                   | (KV1 and KV2) The name in Hashicorp Vault that usernames are stored under.                                                                                                    | yes                                                           |
| Password Key                   | (KV1 and KV2) The key in Hashicorp Vault that passwords are stored under.                                                                                                    | yes                                                           |
| Domain Key<br>(Windows)        | (Required if Kerberos Target Authentication is enabled.) The key name that the domain is stored under in the secret.                                                                                                    | yes                                                           |
| Secret Name                    | (KV1, KV2, and AD) The key secret you want to retrieve values for.                                                                                                    | yes                                                           |
| Kerberos Target Authentication | If enabled, Kerberos authentication is used to log in to the specified Linux or Unix target.                                                                                                    | no                                                            |
| Key Distribution Center (KDC)  | (Required if Kerberos Target Authentication is enabled.) This host supplies the session tickets for the user.                                                                                                    | yes                                                           |
| KDC Port                       | The port on which the Kerberos authentication API communicates. By default, Tenable uses 88.                                                                                                    | no                                                            |
| KDC Transport                  | The KDC uses TCP by default in Linux implementations. For UDP, change this option. If you need to change the KDC Transport value, you may also need to change the port as the KDC UDP uses either port 88 or 750 by default, depending | no                                                            |

| 1 |  |
|---|--|
|   |  |

|                               | on the implementation.                                                                                                    |                                              |
|-------------------------------|----------------------------------------------------------------------------------------------------|----------------------------------------------|
| Domain (Windows)              | (Required if Kerberos Target Authentication is enabled.) The domain to which Kerberos Target Authentication belongs, if applicable.                                                                                                    | yes                                          |
| Realm (SSH)                   | (Required if Kerberos Target Authentication is enabled.) The Realm is the authentication domain, usually noted as the domain name of the target (for example, example.com).                                                                                                    | yes                                          |
| Use SSL                       | If enabled, Tenable Nessus Manager uses SSL for secure communications. Configure SSL in Hashicorp Vault before enabling this option.                                                                                                    | no                                           |
| Verify SSL Certificate        | If enabled, Tenable Nessus Manager validates the SSL certificate. Configure SSL in Hashicorp Vault before enabling this option.                                                                                                    | no                                           |
| Enable for Tenable<br>Nessus  | Enables/disables IBM DataPower Gateway use with Tenable Nessus.                                                                                                    | yes                                          |
| Elevate privileges with (SSH) | Use a privilege escalation method such as su or sudo to use extra privileges when scanning.  Note: Tenable supports multiple options for privilege escalation, including su, su+sudo and sudo. For example, if you select sudo, more fields for sudo user, Escalation account secret name, and Location of sudo (directory) are provided and can be completed to support authentication and privilege escalation through Tenable Nessus.  Note: For more information about supported privilege escalation types and their accompanying fields, see the Nessus User Guide and the Tenable Vulnerability Management User Guide. | Required if you wish to escalate privileges. |
| Escalation account            | If the escalation account has a different username                                                                                                    | no                                           |

|                                   | ^                                                                                                    |    |
|-----------------------------------|----------------------------------------------------------------------------------------------------|----|
| secret name (SSH)                 | or password from the least privileged user, enter<br>the credential ID or identifier for the escalation<br>account credential here.                                                                                                    |    |
| Targets to Prioritize Credentials | Specify IPs or CIDR blocks on which this credential is attempted before any other credential. To specify multiple IPs or CIDR blocks, use a comma or space-separated list.  Using this setting can decrease scan times by prioritizing a credential that you know works against your selected targets. For example, if your scan specifies 100 credentials, and the successful credential is the 59th credential out of 100, the first 58 credentials have to fail before the 59th | no |
|                                   | credential succeeds. If you use <b>Targets To Prioritize Credentials</b> , you configure the scan to                                                                                                    |    |
|                                   | use the successful credential first, which allows the scan to access the target faster.                                                                                                    |    |

# Centrify (Tenable Nessus Manager only)

| Option        | Default Value                                                                                                    |
|---------------|----------------------------------------------------------------------------------------------------|
| Centrify Host | (Required) The Centrify IP address or DNS address.                                                                                                    |
|               | <b>Note:</b> If your Centrify installation is in a subdirectory, you must include the subdirectory path. For example, type <i>IP address or hostname/subdirectory path</i> . |
| Centrify Port | The port on which Centrify listens.                                                                                                    |
| API User      | (Required) The API user provided by Centrify                                                                                                    |
| API Key       | (Required) The API key provided by Centrify.                                                                                                    |
| Tenant        | The name of a specified team in a multi-team environment.                                                                                                    |

| Option                            | Default Value                                                                                                    |
|-----------------------------------|----------------------------------------------------------------------------------------------------|
| Authentication<br>URL             | The URL Tenable Nessus Manager uses to access Centrify.                                                                                                    |
| Password Engine<br>URL            | The name of a specified team in a multi-team environment.                                                                                                    |
| Username                          | (Required) The username to log in to the hosts you want to scan.                                                                                                    |
| Checkout Duration                 | The length of time, in minutes, that you want to keep credentials checked out in Centrify.  Configure the <b>Checkout Duration</b> to exceed the typical duration of your Tenable Nessus Manager scans. If a password from a previous scan is still checked out when a new scan begins, the new scan fails.                                                                                                    |
|                                   | Note: Configure the password change interval in Centrify so that password changes do not disrupt your Tenable Nessus Manager scans. If Centrify changes a password during a scan, the scan fails.                                                                                                    |
| Use SSL                           | When enabled, Tenable Nessus Manager uses SSL through IIS for secure communications. You must configure SSL through IIS in Centrify before enabling this option.                                                                                                    |
| Verify SSL                        | When enabled, Tenable Nessus Manager validates the SSL certificate. You must configure SSL through IIS in Centrify before enabling this option.                                                                                                    |
| Targets to Prioritize Credentials | Specify IPs or CIDR blocks on which this credential is attempted before any other credential. To specify multiple IPs or CIDR blocks, use a comma or space-separated list.                                                                                                    |
|                                   | Using this setting can decrease scan times by prioritizing a credential that you know works against your selected targets. For example, if your scan specifies 100 credentials, and the successful credential is the 59th credential out of 100, the first 58 credentials have to fail before the 59th credential succeeds. If you use <b>Targets To Prioritize Credentials</b> , you configure the scan to use the successful credential first, which allows |

| ~ |  |
|---|--|
| ^ |  |
|   |  |
|   |  |
|   |  |
|   |  |
|   |  |
|   |  |
|   |  |
|   |  |

## **Arcon (Tenable Nessus Manager only)**

**Default Value** 

Option

**Tip:** To view whether your Arcon credentials were successfully authenticated, view the plugin output of the <a href="integration\_status.nasl\_plugin">integration\_status.nasl\_plugin</a> once the scan is complete. For more information, see <a href="Plugins">Plugins</a>.

the scan to access the target faster.

| Option                   | Default Value                                                                                                    |
|--------------------------|----------------------------------------------------------------------------------------------------|
| Arcon host               | (Required) The Arcon IP address or DNS address.                                                                                                    |
|                          | <b>Note:</b> If your Arcon installation is in a subdirectory, you must include the subdirectory path. For example, type <i>IP address or hostname/subdirectory path</i> .                                                                                                    |
| Arcon port               | The port on which Arcon listens.                                                                                                    |
| API User                 | (Required) The API user provided by Arcon.                                                                                                    |
| API Key                  | (Required) The API key provided by Arcon.                                                                                                    |
| Authentication<br>URL    | The URL Tenable Nessus Manager uses to access Arcon.                                                                                                    |
| Password Engine<br>URL   | The URL Tenable Nessus Manager uses to access the passwords in Arcon.                                                                                                    |
| Username                 | (Required) The username to log in to the hosts you want to scan.                                                                                                    |
| Arcon Target Type        | (Optional) The name of the target type Depending on the Arcon PAM version you are using and the system type the SSH credential has been created with, this is set to <b>linux</b> by default. Refer to the Arcon PAM Specifications document (provided by Arcon) for target type/system type mapping for the correct target type value. |
| <b>Checkout Duration</b> | (Required) The length of time, in hours, that you want to keep credentials checked out in Arcon.                                                                                                    |

| Option                            | Default Value                                                                                                    |
|-----------------------------------|----------------------------------------------------------------------------------------------------|
|                                   | Configure the <b>Checkout Duration</b> to exceed the typical duration of your Tenable Vulnerability Management scans. If a password from a previous scan is still checked out when a new scan begins, the new scan fails.                                     |
|                                   | <b>Note:</b> Configure the password change interval in Arcon so that password changes do not disrupt your Tenable Vulnerability Management scans. If Arcon changes a password during a scan, the scan fails.                                                  |
| Kerberos Target Authentication    | If enabled, Kerberos authentication is used to log in to the specified Linux or Unix target.                                                                                                    |
| Key Distribution<br>Center (KDC)  | (Required if Kerberos Target Authentication is enabled) This host supplies the session tickets for the user.                                                                                                    |
| KDC Port                          | The port on which the Kerberos authentication API communicates. By default, Tenable uses 88.                                                                                                    |
| KDC Transport                     | The KDC uses TCP by default in Linux implementations. For UDP, change this option. If you need to change the KDC Transport value, you may also need to change the port as the KDC UDP uses either port 88 or 750 by default, depending on the implementation. |
| Realm                             | (Required if Kerberos Target Authentication is enabled) The Realm is the authentication domain, usually noted as the domain name of the target.                                                                                                    |
| Use SSL                           | When enabled, Tenable Nessus Manager uses SSL through IIS for secure communications. You must configure SSL through IIS in Arcon before enabling this option.                                                                                                 |
| Verify SSL                        | When enabled, Tenable Nessus Manager validates the SSL certificate. You must configure SSL through IIS in Arcon before enabling this option.                                                                                                    |
| Targets to Prioritize Credentials | Specify IPs or CIDR blocks on which this credential is attempted before any other credential. To specify multiple IPs or CIDR blocks, use a comma or space-separated list.                                                                                    |
|                                   | Using this setting can decrease scan times by prioritizing a credential                                                                                                    |

| Option | Default Value                                                                                                    |
|--------|----------------------------------------------------------------------------------------------------|
|        | that you know works against your selected targets. For example, if your scan specifies 100 credentials, and the successful credential is the 59th credential out of 100, the first 58 credentials have to fail before the 59th credential succeeds. If you use <b>Targets To Prioritize Credentials</b> , you configure the scan to use the successful credential first, which allows the scan to access the target faster. |

#### Miscellaneous Credentials

This section includes information and settings for credentials in the **Miscellaneous** section.

#### **ADSI**

ADSI requires the domain controller information, domain, and domain admin and password.

ADSI allows Tenable Nessus to query an ActiveSync server to determine if any Android or iOS-based devices are connected. Using the credentials and server information, Tenable Nessus authenticates to the domain controller (not the Exchange server) to directly query it for device information. These settings are required for mobile device scanning.

Tenable Nessus supports obtaining the mobile information from Exchange Server 2010 and 2013 only.

| Option               | Description                                                  | Default |
|----------------------|--------------------------------------------------------------|---------|
| Domain<br>Controller | (Required) The name of the domain controller for ActiveSync. | -       |
| Domain               | (Required) The name of the NetBIOS domain for ActiveSync.    | -       |
| Domain Admin         | (Required) The domain administrator's username.              | -       |
| Domain<br>Password   | (Required) The domain administrator's password.              | -       |

Nessus supports obtaining the mobile information from Exchange Server 2010 and 2013 only; Nessus cannot retrieve information from Exchange Server 2007.

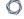

## Cisco Meraki

| Option                               | Description                                                                                                    | Required |
|--------------------------------------|----------------------------------------------------------------------------------------------------|----------|
| Cisco Meraki<br>API Host             | Hostname or IP address to the Cisco Meraki Dashboard API host.                                                                                                    | Yes      |
| Cisco Meraki<br>API Port             | Port of the Cisco Meraki Dashboard API. (Default 443)                                                                                                    | Yes      |
| Cisco Meraki<br>API Key              | API Key for authentication to the Cisco Meraki API.                                                                                                    | Yes      |
| Clsco Meraki<br>Organization<br>Name | Enter a single organization per credential.                                                                                                    | Yes      |
| Clsco Meraki<br>Network Name         | Enter one or more comma-separated network names.                                                                                                    | No       |
| Cisco Meraki<br>Product Type         | Enter one or more comma-separated product types. Valid product types: appliance, camera, cellularGateway, secureConnect, sensor, switch, systemManager, wireless, and wirelessController. | No       |
| Cisco Meraki<br>Tag                  | Enter one or more comma-separated tags used to filter device searches within an organization.                                                                                             | No       |
| Cisco Meraki<br>Device Name          | Enter a single Cisco Meraki device name. (e.g., "Meraki MS120-8")                                                                                                    | No       |
| Cisco Meraki<br>Device Model         | Enter one or more comma-separated Cisco Meraki device models. (e.g., "MS120-8")                                                                                                    | No       |
| Device Serial<br>Number              | Enter one or more comma-separated device serial numbers.                                                                                                    | No       |
| Device MAC<br>Address                | Enter one or more comma-separated device MAC Addresses.                                                                                                    | No       |

| Option              | Description                                                                                                    | Required |
|---------------------|----------------------------------------------------------------------------------------------------|----------|
| Discover<br>Devices | Adds any discovered Cisco Meraki devices to the targets to scan. (Default Off)                                                                   | No       |
| HTTPS               | When set to On, the field expands with the option to enable  Verification of SSL Client Certificate if a Custom CA is  configured. (Default Off) | No       |

### F5

| Option                    | Description                                                                                                    | Default |
|---------------------------|----------------------------------------------------------------------------------------------------|---------|
| Username                  | (Required) The username for the scanning F5 account that Tenable Nessus uses to perform checks on the target system.     | -       |
| Password                  | (Required) The password for the F5 user.                                                                                 | _       |
| Port                      | (Required) The TCP port that F5 listens on for communications from Tenable Nessus.                                       | 443     |
| HTTPS                     | When enabled, Tenable connects using secure communication (HTTPS).  When disabled, Tenable connects using standard HTTP. | enabled |
| Verify SSL<br>Certificate | When enabled, Tenable verifies that the SSL certificate on the server is signed by a trusted CA.                         | enabled |
|                           | <b>Tip:</b> If you are using a self-signed certificate, disable this setting.                                            |         |

## **IBM iSeries**

| Option   | Description                                                                                                    | Default |
|----------|----------------------------------------------------------------------------------------------------|---------|
| Username | (Required) The username for the IBM iSeries account that Tenable Nessus uses to perform checks on the target system. | -       |
| Password | (Required) The password for the IBM iSeries user.                                                                    | -       |

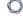

## **Netapp API**

| Option   | Description                                                                                                    | Default |
|----------|----------------------------------------------------------------------------------------------------|---------|
| Username | (Required) The username for the Netapp API account with HTTPS access that Tenable Nessus uses to perform checks on the target system.                                                                                           | -       |
| Password | (Required) The password for the Netapp API user.                                                                                                    | -       |
| vFiler   | The vFiler nodes to scan for on the target systems.  To limit the audit to a single vFiler, type the name of the vFiler.  To audit for all discovered Netapp virtual filers (vFilers) on target systems, leave the field blank. | -       |
| Port     | (Required) The TCP port that Netapp API listens on for communications from Tenable Nessus.                                                                                                    | 443     |

### **Nutanix Prism**

**Tip:** To view whether your Nutanix Prism credentials were successfully authenticated, view the plugin output of the <a href="integration\_status.nas1">integration\_status.nas1</a> plugin once the scan is complete. For more information, see <a href="Plugins">Plugins</a>

| Option                                      | Description                                                                                                    | Default                  |
|---------------------------------------------|----------------------------------------------------------------------------------------------------|--------------------------|
| Nutanix Host                                | (Required) Hostname or IP address of the Nutanix Prism Central host.                                                                                                    | -                        |
| Nutanix Port                                | (Required) The TCP port that the Nutanix Prism Central host listens on for communications from Tenable.                                                                                          | 9440                     |
| Nutanix Prism Central Authentication Method | <ul> <li>(Required) The user can choose from a list of authentication methods:</li> <li>Username and Password (manual entry)</li> <li>Privileged Access Management (PAM) Integration.</li> </ul> | Username<br>and Password |

| Option                       | Description                                                                                                    | Default  |
|------------------------------|----------------------------------------------------------------------------------------------------|----------|
|                              | Use a specific PAM to gather vCenter API Authentication Credentials from the available list.                             |          |
| Discover Hosts               | When enabled, Tenable adds all discovered Nutanix hosts to the list of scan targets.                                     | enabled  |
| Discover Virtual<br>Machines | When enabled. Tenable adds all discovered Nutanix Virtual Machines to the list of scan targets.                          | enabled  |
| HTTPS                        | When enabled, Tenable connects using secure communication (HTTPS).  When disabled, Tenable connects using standard HTTP. | enabled  |
| Verify SSL<br>Certificate    | When enabled, Tenable verifies that the SSL certificate on the server is signed by a trusted CA.                         | disabled |
|                              | <b>Tip:</b> If you are using a self-signed certificate, disable this setting.                                            |          |

# **OpenStack**

| Option                         | Description                                                                                                    | Default |
|--------------------------------|----------------------------------------------------------------------------------------------------|---------|
| Username                       | (Required) The username for the OpenStack account that Tenable Nessus uses to perform checks on the target system. | -       |
| Password                       | (Required) The password for the OpenStack user.                                                                    | -       |
| Tenant Name for Authentication | (Required) The name of the specific tenant the scan uses to authenticate.                                          | admin   |
| Port                           | (Required) The TCP port that OpenStack listens on for communications from Tenable Nessus.                          | 443     |
| HTTPS                          | When enabled, Tenable connects using secure communication (HTTPS).                                                 | enabled |

|                           | When disabled, Tenable connects using standard HTTP.                                             |         |
|---------------------------|--------------------------------------------------------------------------------------------------|---------|
| Verify SSL<br>Certificate | When enabled, Tenable verifies that the SSL certificate on the server is signed by a trusted CA. | enabled |
|                           | <b>Tip:</b> If you are using a self-signed certificate, disable this setting.                    |         |

#### **Palo Alto Networks PAN-0S**

| Option                    | Description                                                                                                    | Default |
|---------------------------|----------------------------------------------------------------------------------------------------|---------|
| Username                  | (Required) The username for the PAN-OS account that Tenable Nessus uses to perform checks on the target system.                                                          | -       |
| Password                  | (Required) The password for the PAN-OS user.                                                                                                    | -       |
| Port                      | (Required) The TCP port that PAN-OS listens on for communications from Tenable Nessus.                                                                                   | 443     |
| HTTPS                     | When enabled, Tenable connects using secure communication (HTTPS).  When disabled, Tenable connects using standard HTTP.                                                 | enabled |
| Verify SSL<br>Certificate | When enabled, Tenable verifies that the SSL certificate on the server is signed by a trusted CA.  Tip: If you are using a self-signed certificate, disable this setting. | enabled |

# Red Hat Enterprise Virtualization (RHEV)

| Option   | Description                                                                                               | Default |
|----------|----------------------------------------------------------------------------------------------------|---------|
| Username | (Required) The username for RHEV account that Tenable Nessus uses to perform checks on the target system. | -       |
| Password | (Required) The password for the RHEV user.                                                                | -       |
| Port     | (Required) The TCP port that the RHEV server listens on for                                               | 443     |

| Option                    | Description                                                                                      | Default |
|---------------------------|--------------------------------------------------------------------------------------------------|---------|
|                           | communications from Tenable Nessus.                                                              |         |
| Verify SSL<br>Certificate | When enabled, Tenable verifies that the SSL certificate on the server is signed by a trusted CA. | enabled |
|                           | <b>Tip:</b> If you are using a self-signed certificate, disable this setting.                    |         |

#### **VMware ESX SOAP API**

Access to VMware servers is available through its native SOAP API. VMware ESX SOAP API allows you to access the ESX and ESXi servers via username and password. Also, you have the option of not enabling SSL certificate verification:

For more information on configuring VMWare ESX SOAP API, see Configure vSphere Scanning.

**Tip:** To view whether your ESXi SOAP API credentials were successfully authenticated, view the plugin output of the <a href="integration\_status.nas1">integration\_status.nas1</a> plugin once the scan is complete. For more information, see <a href="Plugins">Plugins</a>.

Tenable can access VMware servers through the native VMware SOAP API.

| Option                                   | Description                                                                                                    | Default                  |
|------------------------------------------|----------------------------------------------------------------------------------------------------|--------------------------|
| ESX SOAP API<br>Authentication<br>Method | <ul> <li>(Required) The user can choose from a list of authentication methods:</li> <li>Username and Password (manual entry)</li> <li>PAM Integration (Use a specific PAM to gather vCenter API Authentication Credentials from the available list.)</li> </ul> | Username<br>and Password |
| Do not verify SSL<br>Certificate         | Do not validate the SSL certificate for the ESXi server.                                                                                                    | disabled                 |

#### VMware vCenter

For more information on configuring VMWare vCenter SOAP API, see <a href="Configure vSphere Scanning">Configure vSphere Scanning</a>.

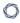

**Tip:** To view whether your VMware vCenter credentials were successfully authenticated, view the plugin output of the <a href="integration\_status.nas1 plugin">integration\_status.nas1 plugin</a> once the scan is complete. For more information, see <a href="Plugins">Plugins</a>.

Tenable can access vCenter through the native VMware vCenter SOAP API. If available, Tenable uses the vCenter REST API to collect data in addition to the SOAP API.

**Note:** Tenable supports VMware vCenter/ESXi versions 7.0.3 and later for authenticated scans. This does not impact vulnerability checks for VMware vCenter/ESXi, which do not require authentication.

**Note:** The SOAP API requires a vCenter account with read permissions and settings privileges. The REST API requires a vCenter admin account with general read permissions and required Lifecycle Manager privileges to enumerate VIBs.

| Option                          | Description                                                                                                    | Default  |
|---------------------------------|----------------------------------------------------------------------------------------------------|----------|
| vCenter Host                    | (Required) The name of the vCenter host.                                                                                                    | _        |
| vCenter Port                    | (Required) The TCP port that vCenter listens on for communications from Tenable.                                                              | 443      |
| Username                        | (Required) The username for the vCenter server account with admin read/write access that Tenable uses to perform checks on the target system. | -        |
| Password                        | (Required) The password for the vCenver server user.                                                                                          | -        |
| HTTPS                           | When enabled, Tenable connects using secure communication (HTTPS). When disabled, Tenable connects using standard HTTP.                       | enabled  |
| Verify SSL<br>Certificate       | When enabled, Tenable verifies that the SSL certificate on the server is signed by a trusted CA.                                              | enabled  |
|                                 | <b>Tip:</b> If you are using a self-signed certificate, disable this setting.                                                                 |          |
| Auto Discover<br>Managed VMware | This option adds any discovered VMware ESXi hypervisor hosts to the scan targets you include in your                                          | disabled |

| Option                                          | Description                                                                                                    | Default  |
|-------------------------------------------------|----------------------------------------------------------------------------------------------------|----------|
| ESXi Hosts                                      | scan.                                                                                                    |          |
| Auto Discover<br>Managed VMware<br>ESXi Virtual | This option adds any discovered VMware ESXi hypervisor virtual machines to the scan targets you include in your scan. | disabled |
| Machines                                        |                                                                                                    |          |

#### X.509

| Option                  | Description                                                              | Default |
|-------------------------|--------------------------------------------------------------------------|---------|
| Client certificate      | (Required) The client certificate.                                       | -       |
| Client key              | (Required) The client private key.                                       | _       |
| Password for key        | (Required) The passphrase for the client private key.                    | -       |
| CA certificate to trust | (Required) The trusted Certificate Authority's (CA) digital certificate. | -       |

#### Mobile Credentials

Tenable Nessus Manager can leverage credentials for patch management systems to perform patch auditing on systems for which credentials may not be available.

**Note:** Patch management integration is not available on Tenable Nessus Essentials, Tenable Nessus Professional, Tenable Nessus Expert, or managed Tenable Nessus scanners.

### **ActiveSync**

| Option            | Default | Description                                                             |
|-------------------|---------|-------------------------------------------------------------------------|
| Domain Controller |         | The domain controller for ActiveSync.                                   |
| Domain            |         | The Windows domain for ActiveSync.                                      |
| Domain Username   |         | The username for the domain administrator's account that Tenable Nessus |

| Option          | Default                      | Description                                                                                                    |
|-----------------|------------------------------|----------------------------------------------------------------------------------------------------|
|                 |                              | uses to authenticate to ActiveSync.                                                                                                    |
| Domain Password |                              | The password for the domain administrator user.                                                                                                    |
| Scanner         |                              | Specifies which scanner Tenable Nessus uses when scanning the server. Tenable Nessus can only use one scanner to add data to a mobile repository.                                                       |
| Update Schedule | Every day at<br>12:30 -04:00 | Specifies when Tenable Nessus scans the server to update the mobile repository. On each scan, Tenable Nessus removes the current data in the repository and replaces it with data from the latest scan. |

#### **AirWatch**

**Tip:** To view whether your AirWatch credentials were successfully authenticated, view the plugin output of the <u>integration\_status.nas1 plugin</u> once the scan is complete. For more information, see <u>Plugins</u>.

| Option                          | Default<br>Value | Description                                                                                     | Required |
|---------------------------------|------------------|-------------------------------------------------------------------------------------------------|----------|
| AirWatch Environment API<br>URL | -                | The Workspace ONE API URL endpoint. (e.g., https://xxx.awmdm.com/api)                           | yes      |
| Port                            | 443              | The TCP port that AirWatch listens on for communications from Tenable.                          | yes      |
| Username                        | -                | The username for the AirWatch user account Tenable uses to authenticate to Workspace One's API. | yes      |

|                        |         | ^                                                                                                    |     |
|------------------------|---------|----------------------------------------------------------------------------------------------------|-----|
| Password               | -       | The password for the AirWatch user.                                                                      | yes |
| API Key                | -       | The API key for the VMware Workspace ONE API.                                                            | yes |
| HTTPS                  | Enabled | Enable for Tenable Nessus to authenticate over an encrypted (HTTPS) or an unencrypted (HTTP) connection. | no  |
| Verify SSL Certificate | Enabled | Enable for Tenable Nessus to verify if the SSL Certificate on the server is signed by a trusted          | no  |

## **Blackberry UEM**

**Tip:** To view whether your Blackberry UEM credentials were successfully authenticated, view the plugin output of the <u>integration\_status.nasl plugin</u> once the scan is complete. For more information, see <u>Plugins</u>.

CA.

| Option   | Description                                                                                                    |  |
|----------|----------------------------------------------------------------------------------------------------|--|
| Hostname | The server URL to authenticate with Blackberry UEM.                                                                                                    |  |
| Port     | The port to use to authenticate with Blackberry UEM.                                                                                                    |  |
| Tenant   | Note: To locate the SRP ID in Blackberry UEM:  1. In the Blackberry UEM top paying tion her, eliek the Help                                                                                                    |  |
|          | <ol> <li>In the Blackberry UEM top navigation bar, click the Help drop-down.</li> <li>Click About Blackberry UEM.         An information window containing the SRP ID appears.     </li> <li>Copy the SRP ID.</li> </ol> |  |

| Domain                 | The domain name for Blackberry UEM.                                                                        |
|------------------------|----------------------------------------------------------------------------------------------------|
| Username               | The username for the account you want Tenable Nessus to use to authenticate to Blackberry UEM.             |
| Password               | The password for the account you want Tenable Nessus to use to authenticate to Blackberry UEM.             |
| HTTPS                  | When enabled, Tenable Nessus uses an encrypted connection to authenticate with Blackberry UEM.             |
| Verify SSL Certificate | When enabled, Tenable Nessus verifies that the SSL<br>Certificate on the server is signed by a trusted CA. |

#### Intune

**Tip:** To view whether your Intune credentials were successfully authenticated, view the plugin output of the <a href="integration\_status.nas1">integration\_status.nas1</a> plugin once the scan is complete. For more information, see <a href="Plugins">Plugins</a>.

| Option   | Description                                                                            |
|----------|----------------------------------------------------------------------------------------|
| Tenant   | The Microsoft Azure Directory (tenant) ID visible in your App registration.            |
| Client   | The Microsoft Azure Application (client) ID generated during your App registration.    |
| Secret   | The secret key generated when you created your client secret key in Microsoft Azure.   |
| Username | The username for the account you want Tenable Nessus to use to authenticate to Intune. |
| Password | The password for the account you want Tenable Nessus to use to authenticate to Intune. |

#### MaaS360

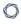

**Tip:** To view whether your MaaS360 credentials were successfully authenticated, view the plugin output of the integration\_status.nas1 plugin once the scan is complete. For more information, see Plugins.

| Option                  | Description                                                                                                    | Required |
|-------------------------|----------------------------------------------------------------------------------------------------|----------|
| Username                | The username to authenticate.                                                                                                    | yes      |
| Password                | The password to authenticate.                                                                                                    | yes      |
| Root URL                | The server URL to authenticate with MaaS360.                                                                                                    | yes      |
| Platform ID             | The Platform ID provided for MaaS360.                                                                                                    | yes      |
| Billing ID              | The Billing ID provided for MaaS360.                                                                                                    | yes      |
| App ID                  | The App ID provided for MaaS360.                                                                                                    | yes      |
| App Version             | The App Version of MaaS360.                                                                                                    | yes      |
| App access key          | The App Access Key provided for MaaS360.                                                                                                    | yes      |
| Collect All Device Data | When enabled, the scan collects all data types.  When disabled, the scan collects one or more types of data to decrease the scan time. When disabled, choose one or more of the following collection options: | no       |
|                         | Collect Device Summary                                                                                                    |          |
|                         | Collect Device Applications                                                                                                    |          |
|                         | Collect Device Compliance                                                                                                    |          |
|                         | Collect Device Policies                                                                                                    |          |

#### **MobileIron**

**Tip:** To view whether your MobileIron credentials were successfully authenticated, view the plugin output of the <u>integration\_status.nas1 plugin</u> once the scan is complete. For more information, see <u>Plugins</u>.

| Option                 | Description                                                                                                    | Required |
|------------------------|----------------------------------------------------------------------------------------------------|----------|
| VSP Admin Portal URL   | The server URL Tenable Nessus uses to authenticate to the MobileIron administrator portal.                                                                 | yes      |
| VSP Admin Portal Port  | The port Tenable Nessus uses to authenticate to the MobileIron administrator portal (typically, port 443 or 8443). The system assumes port 443 by default. | no       |
| Port                   | The port Tenable Nessus uses to authenticate to MobileIron (typically, port 443).                                                                          | no       |
| Username               | The username for the account you want Tenable Nessus to use to authenticate to MobileIron.                                                                 | yes      |
| Password               | The password for the account you want Tenable Nessus to use to authenticate to MobileIron.                                                                 | yes      |
| HTTPS                  | When enabled, Tenable Nessus uses an encrypted connection to authenticate to MobileIron.                                                                   | no       |
| Verify SSL Certificate | When enabled, Tenable Nessus verifies that the SSL Certificate on the server is signed by a trusted CA.                                                    | no       |

## **Workspace ONE**

**Tip:** To view whether your Workspace ONE credentials were successfully authenticated, view the plugin output of the <a href="integration\_status.nas1">integration\_status.nas1</a> plugin once the scan is complete. For more information, see Plugins.

| Option | Default | Description | Required |
|--------|---------|-------------|----------|
|        |         |             |          |

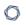

|                                      | Value   |                                                                                                    |     |
|--------------------------------------|---------|----------------------------------------------------------------------------------------------------|-----|
| Workspace ONE<br>Environment API URL | _       | The Workspace ONE API url endpoint. (e.g., https://xxx.awmdm.com/api)                                    | yes |
| Port                                 | 443     | The TCP port that Workspace ONE listens on for communications from Tenable.                              | yes |
| Workspace ONE Username               | _       | The username for the Workspace ONE user account Tenable uses to authenticate to Workspace ONE's API.     | yes |
| Workspace ONE Password               | -       | The password for the Workspace ONE user.                                                                 | yes |
| API Key                              | -       | The API key for the VMware Workspace ONE API.                                                            | yes |
| HTTPS                                | Enabled | Enable for Tenable Nessus to authenticate over an encrypted (HTTPS) or an unencrypted (HTTP) connection. | no  |
| Verify SSL Certificate               | Enabled | Enable for Tenable Nessus to verify if the SSL Certificate on the server is signed by a trusted CA.      | no  |
|                                      |         | <b>Tip</b> : If you are using a self-signed certificate, disable this setting.                           |     |
| Collect All Device Data              | Yes     | Collects all device data required for plugin checks.                                                     | no  |
| Collect Device Applications          | Yes     | (Enabled if Collect All Device                                                                           | no  |

| ^                                |  |
|----------------------------------|--|
| Data is set to "No") Collects    |  |
| applications installed on mobile |  |
| devices.                         |  |

### Patch Management Credentials

Tenable Nessus can leverage credentials for patch management systems to perform patch auditing on systems for which credentials may not be available.

**Note:** Patch management integration is not available on Tenable Nessus Essentials, Tenable Nessus Professional, Tenable Nessus Expert, or managed Tenable Nessus scanners.

#### Tenable Nessus Manager supports:

- Dell KACE K1000
- HCL BigFix
- Microsoft System Center Configuration Manager (SCCM)
- Microsoft Windows Server Update Services (WSUS)
- Red Hat Satellite Server
- Symantec Altiris

You can configure patch management options in the **Credentials** section while creating a scan, as described in Create a Scan.

IT administrators are expected to manage the patch monitoring software and install any agents required by the patch management system on their systems.

**Note:** If the credential check sees a system but it is unable to authenticate against the system, it uses the data obtained from the patch management system to perform the check. If Tenable Nessus is able to connect to the target system, it performs checks on that system and ignores the patch management system output.

**Note:** The data returned to Tenable Nessus by the patch management system is only as current as the most recent data that the patch management system has obtained from its managed hosts.

## Scanning with Multiple Patch Managers

0

If you provide multiple sets of credentials to Tenable Nessus for patch management tools, Tenable Nessus uses all of them.

If you provide credentials for a host and for one or more patch management systems, Tenable Nessus compares the findings between all methods and report on conflicts or provide a satisfied finding. Use the Patch Management Windows Auditing Conflicts plugins to highlight patch data differences between the host and a patch management system.

#### **Dell KACE K1000**

KACE K1000 is available from Dell to manage the distribution of updates and hotfixes for Linux, Windows, and macOS systems. Tenable Nessus can query KACE K1000 to verify whether or not patches are installed on systems managed by KACE K1000 and display the patch information through the Tenable Nessus user interface.

Tenable Nessus supports KACE K1000 versions 6.x and earlier.

KACE K1000 scanning uses the following Tenable plugins: 76867, 76868, 76866, and 76869.

| Option                     | Description                                                                                                    | Default |
|----------------------------|----------------------------------------------------------------------------------------------------|---------|
| Server                     | (Required) The KACE K1000 IP address or system name.                                                                | _       |
| Database Port              | (Required) The TCP port that KACE K1000 listens on for communications from Tenable Nessus.                          | 3306    |
| Organization Database Name | (Required) The name of the organization component for the KACE K1000 database (e.g., ORG1).                         | ORG1    |
| Database<br>Username       | (Required) The username for the KACE K1000 account that Tenable Nessus uses to perform checks on the target system. | R1      |
| K1000 Database<br>Password | (Required) The password for the KACE K1000 user.                                                                    | -       |

### HCL Tivoli Endpoint Manager (BigFix)

**Tip:** To view whether your HCL BigFix credentials were successfully authenticated, view the plugin output of the <a href="integration\_status.nas1">integration\_status.nas1</a> plugin once the scan is complete. For more information, see <a href="Plugins">Plugins</a>.

0

HCL Bigfix is available to manage the distribution of updates and hotfixes for desktop systems. Tenable Nessus can query HCL Bigfix to verify whether or not patches are installed on systems managed by HCL Bigfix and display the patch information.

Package reporting is supported by RPM-based and Debian-based distributions that HCL Bigfix officially supports. This includes Red Hat derivatives such as RHEL, CentOS, Scientific Linux, and Oracle Linux, as well as Debian and Ubuntu. Other distributions may also work, but unless HCL Bigfix officially supports them, there is no support available.

For local check plugins to trigger, only RHEL, CentOS, Scientific Linux, Oracle Linux, Debian, Ubuntu, and Solaris are supported. Plugin 160250 must be enabled.

Tenable Nessus supports HCL Bigfix 9.5 and later and 10.x and later.

HCL Bigfix scanning uses the following Tenable plugins: 160247, 160248, 160249, 160250, and 160251.

| Option                    | Description                                                                                                    | Default |
|---------------------------|----------------------------------------------------------------------------------------------------|---------|
| Web Reports<br>Server     | (Required) The name of HCL Bigfix Web Reports server.                                                                                         | -       |
| Web Reports<br>Port       | (Required) The TCP port that the HCL Bigfix Web Reports server listens on for communications from Tenable Nessus.                             | -       |
| Web Reports<br>Username   | (Required) The username for the HCL Bigfix Web Reports administrator account that Tenable Nessus uses to perform checks on the target system. | -       |
| Web Reports<br>Password   | (Required) The password for the HCL Bigfix Web Reports administrator user.                                                                    | -       |
| HTTPS                     | When enabled, Tenable connects using secure communication (HTTPS).  When disabled, Tenable connects using standard HTTP.                      | Enabled |
| Verify SSL<br>certificate | When enabled, Tenable verifies that the SSL certificate on the server is signed by a trusted CA.                                              | Enabled |
|                           | <b>Tip:</b> If you are using a self-signed certificate, disable this setting.                                                                 |         |

### O

### **HCL Bigfix Server Configuration**

In order to use these auditing features, you must make changes to the HCL Bigfix server. You must import a custom analysis into HCL Bigfix so that detailed package information is retrieved and made available to Tenable Nessus.

From the HCL BigFix Console application, import the following .bes files.

#### BFS file:

```
<?xml version="1.0" encoding="UTF-8"?>
<BES xmlns:xsi="http://www.w3.org/2001/XMLSchema-instance" xsi:noNamespaceSchemaLocation="BES.xsd">
    <Analysis>
         <Title>Tenable</Title>
         <Description>This analysis provides SecurityCenter with the data it needs for vulnerability reporting. <</pre>
         <Relevance>true</Relevance>
         <Source>Internal</Source>
         <SourceReleaseDate>2013-01-31</SourceReleaseDate>
         <MTMFField>
             <Name>x-fixlet-modification-time</Name>
             <Value>Thu, 13 May 2021 21:43:29 +0000</Value>
         </MIMEField>
         <Domain>BESC</Domain>
         <Property Name="Packages - With Versions (Tenable)" ID="74"><![CDATA[if (exists true whose (if true then</pre>
repository) else false)) then unique values of (lpp name of it & "|" & version of it as string & "|" & "fileset"
architecture of operating system) of filesets of products of object repository else if (exists true whose (if tr
debianpackage) else false)) then unique values of (name of it & "|" & version of it as string & "|" & "deb" & "|
architecture of it & "|" & architecture of operating system) of packages whose (exists version of it) of debiand (exists true whose (if true then (exists rpm) else false)) then unique values of (name of it & "|" & version of "|" & "rpm" & "|" & architecture of it & "|" & architecture of operating system) of packages of rpm else if (exi
(if true then (exists ips image) else false)) then unique values of (full name of it & "|" & version of it as st
"pkg" & "|" & architecture of operating system) of latest installed packages of ips image else if (exists true w
then (exists pkgdb) else false)) then unique values of(pkginst of it & "|" & version of it & "|" & "pkg10") of p
pkgdb else "<unsupported>"]]></Property>
         <Property Name="Tenable AIX Technology Level" ID="76">current technology level of operating system
         <Property Name="Tenable Solaris - Showrev -a" ID="77"><![CDATA[if ((operating system as string as lowered)]</pre>
"SunOS 5.10" as lowercase) AND (exists file "/var/opt/BESClient/showrev_patches.b64")) then lines of file
"/var/opt/BESClient/showrev_patches.b64" else "<unsupported>"]]></Property>
    </Analysis>
</BES>
```

#### BFS file:

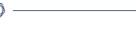

```
<Relevance>exists (operating system) whose (it as string as lowercase contains "SunOS
5.10" as lowercase)</Relevance>
            </SearchComponentPropertyReference>
        </GroupRelevance>
        <Category></Category>
        <Source>Internal</Source>
        <SourceID></SourceID>
        <SourceReleaseDate>2021-05-12</SourceReleaseDate>
        <SourceSeverity></SourceSeverity>
        <CVENames></CVENames>
        <SANSID></SANSID>
        <MIMEField>
            <Name>x-fixlet-modification-time</Name>
            <Value>Thu, 13 May 2021 21:50:58 +0000</Value>
        </MIMEField>
        <Domain>BESC</Domain>
        <DefaultAction ID="Action1">
            <Description>
                <PreLink>Click </PreLink>
                <Link>here</Link>
                <PostLink> to deploy this action.</PostLink>
            </Description>
            <ActionScript MIMEType="application/x-sh"><![CDATA[#!/bin/sh</pre>
/usr/bin/showrev -a > /var/opt/BESClient/showrev_patches
/usr/sfw/bin/openssl base64 -in /var/opt/BESClient/showrev_patches -out /var/opt/BESClient/showrev_
patches.b64
]]></ActionScript>
        </DefaultAction>
    </Task>
</BES>
```

### Microsoft System Center Configuration Manager (SCCM)

**Tip:** To view whether your Microsoft SCCM credentials were successfully authenticated, view the plugin output of the <u>integration\_status.nasl plugin</u> once the scan is complete. For more information, see <u>Plugins</u>.

Microsoft System Center Configuration Manager (SCCM) is available to manage large groups of Windows-based systems. Tenable Nessus can query the SCCM service to verify whether or not patches are installed on systems managed by SCCM and display the patch information through the scan results.

Tenable Nessus connects to the server that is running the SCCM site (e.g., credentials must be valid for the SCCM service, so the selected user must have privileges to query all the data in the SCCM MMC). This server may also run the SQL database, or the database and the SCCM repository can be on separate servers. When leveraging this audit, Tenable Nessus must connect to the SCCM server via WMI and HTTPS.

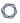

**Note:** SCCM scanning with Tenable products requires one of the following roles: **Read-only Analyst**, **Operations Administrator**, or **Full Administrator**. For more information, see <u>Setting Up SCCM Scan Policies</u>.

SCCM scanning uses the following Tenable plugins: 57029, 57030, 73636, and 58186.

**Note:** SCCM patch management plugins support versions from SCCM 2007 up to and including Configuration Manager version 2309.

| Credential | Description                                                                                                    | Default |
|------------|----------------------------------------------------------------------------------------------------|---------|
| Server     | (Required) The SCCM IP address or system name.                                                                                                    | -       |
| Domain     | (Required) The name of the SCCM server's domain.                                                                                                    | -       |
| Username   | (Required) The username for the SCCM user account that Tenable Nessus uses to perform checks on the target system. The user account must have privileges to query all data in the SCCM MMC. | -       |
| Password   | (Required) The password for the SCCM user with privileges to query all data in the SCCM MMC.                                                                                                | -       |

### Windows Server Update Services (WSUS)

**Tip:** To view whether your Microsoft WSUS credentials were successfully authenticated, view the plugin output of the <a href="integration\_status.nas1">integration\_status.nas1</a> plugin once the scan is complete. For more information, see <a href="Plugins">Plugins</a>.

Windows Server Update Services (WSUS) is available from Microsoft to manage the distribution of updates and hotfixes for Microsoft products. Tenable Nessus can query WSUS to verify whether or not patches are installed on systems managed by WSUS and display the patch information through the Tenable Nessus user interface.

WSUS scanning uses the following Tenable plugins: 57031, 57032, and 58133.

| Option | Description                                    | Default |
|--------|------------------------------------------------|---------|
| Server | (Required) The WSUS IP address or system name. | _       |

| Option                    | Description                                                                                                    | Default |
|---------------------------|----------------------------------------------------------------------------------------------------|---------|
| Port                      | (Required) The TCP port that Microsoft WSUS listens on for communications from Tenable Nessus.                              | 8530    |
| Username                  | (Required) The username for the WSUS administrator account that Tenable Nessus uses to perform checks on the target system. | -       |
| Password                  | (Required) The password for the WSUS administrator user.                                                                    | _       |
| HTTPS                     | When enabled, Tenable connects using secure communication (HTTPS).  When disabled, Tenable connects using standard HTTP.    | Enabled |
| Verify<br>SSL Certificate | When enabled, Tenable verifies that the SSL certificate on the server is signed by a trusted CA.                            | Enabled |
|                           | <b>Tip:</b> If you are using a self-signed certificate, disable this setting.                                               |         |

#### **Red Hat Satellite 6 Server**

**Tip:** To view whether your Red Hat Satellite 6 Server credentials were successfully authenticated, view the plugin output of the <u>integration\_status.nasl plugin</u> once the scan is complete. For more information, see Plugins.

Red Hat Satellite 6 is a systems management platform for Linux-based systems. Tenable Nessus can query Satellite to verify whether or not patches are installed on systems managed by Satellite and display the patch information.

Although not supported by Tenable, the Red Hat Satellite 6 plugin also works with Spacewalk Server, the Open Source Upstream Version of Red Hat Satellite. Spacewalk can manage distributions based on Red Hat (RHEL, CentOS, Fedora) and SUSE. Tenable supports the Satellite server for Red Hat Enterprise Linux.

Red Hat Satellite 6 scanning uses the following Tenable plugins: 84236, 84235, 84234, 84237, 84238, 84231, 84232, and 84233.

| Option                    | Description                                                                                                    | Default |
|---------------------------|----------------------------------------------------------------------------------------------------|---------|
| Satellite server          | (Required) The Red Hat Satellite 6 IP address or system name.                                                                | -       |
| Port                      | (Required) The TCP port that Red Hat Satellite 6 listens on for communications from Tenable Nessus.                          | 443     |
| Username                  | (Required) The username for the Red Hat Satellite 6 account that Tenable Nessus uses to perform checks on the target system. | -       |
| Password                  | (Required) The password for the Red Hat Satellite 6 user.                                                                    | _       |
| HTTPS                     | When enabled, Tenable connects using secure communication (HTTPS).  When disabled, Tenable connects using standard HTTP.     | Enabled |
| Verify<br>SSL Certificate | When enabled, Tenable verifies that the SSL certificate on the server is signed by a trusted CA.                             | Enabled |
|                           | <b>Tip:</b> If you are using a self-signed certificate, disable this setting.                                                |         |

### **Symantec Altris**

Altiris is available from Symantec to manage the distribution of updates and hotfixes for Linux, Windows, and macOS systems. Tenable Nessus has the ability to use the Altiris API to verify whether or not patches are installed on systems managed by Altiris and display the patch information through the Tenable Nessus user interface.

Tenable Nessus connects to the Microsoft SQL server that is running on the Altiris host. When leveraging this audit, if the MSSQL database and Altiris server are on separate hosts, Tenable Nessus must connect to the MSSQL database, not the Altiris server.

Altiris scanning uses the following Tenable plugins: 78013, 78012, 78011, and 78014.

| Credential                    | Description                                                                                                    | Default           |
|-------------------------------|----------------------------------------------------------------------------------------------------|-------------------|
|                               |                                                                                                    | Delault           |
| Server                        | (Required) The Altiris IP address or system name.                                                                                                    | -                 |
| Database Port                 | (Required) The TCP port that Altiris listens on for communications from Tenable Nessus.                                                                                                    | 5690              |
| Database Name                 | (Required) The name of the MSSQL database that manages Altiris patch information.                                                                                                    | Symantec_<br>CMDB |
| Database<br>Username          | (Required) The username for the Altiris MSSQL database account that Tenable Nessus uses to perform checks on the target system. Credentials must be valid for a MSSQL databas account with the privileges to query all the data in the Altiris MSSQL database. | _                 |
| Database<br>Password          | (Required) The password for the Altiris MSSQL database user.                                                                                                    | -                 |
| Use Windows<br>Authentication | When enabled, use NTLMSSP for compatibility with older Windows Servers.  When disabled, use Kerberos.                                                                                                    | Disabled          |

#### Plaintext Authentication Credentials

**Caution:** Tenable does not recommend using plaintext credentials. Use encrypted authentication methods when possible.

If a secure method of performing credentialed checks is not available, users can force Nessus to try to perform checks over unsecure protocols; use the Plaintext Authentication options.

This menu allows the Nessus scanner to use credentials when testing <u>HTTP</u>, <u>NNTP</u>, <u>FTP</u>, <u>POP2</u>, <u>POP3</u>, <u>IMAP</u>, <u>IPMI</u>, <u>telnet/rsh/rexec</u>, and <u>SNMPv1/v2c</u>.

By supplying credentials, Nessus can perform more extensive checks to determine vulnerabilities. Nessus uses the supplied HTTP credentials for Basic and Digest authentication only.

Credentials for FTP, IPMI, NNTP, POP2, and POP3 require only a username and password.

### HTTP

There are four different types of HTTP Authentication methods: Automatic authentication, Basic/Digest authentication, HTTP login form, and HTTP cookies import.

# HTTP Global Settings

| Option                                           | Default  | Description                                                                                                    |
|--------------------------------------------------|----------|----------------------------------------------------------------------------------------------------|
| Login method                                     | POST     | Specify if the login action is performed via a GET or POST request.                                                                                                    |
| Re-authenticate<br>delay (seconds)               | 0        | The time delay between authentication attempts. This is useful to avoid triggering brute force lockout mechanisms.                                                      |
| Follow 30x redirections (# of levels)            | 0        | If a 30x redirect code is received from a web server, this directs Nessus to follow the link provided or not.                                                           |
| Invert<br>authenticated<br>regex                 | Disabled | A regex pattern to look for on the login page, that if found, tells Nessus authentication was not successful (for example, Authentication failed!).                     |
| Use<br>authenticated<br>regex on HTTP<br>headers | Disabled | Rather than search the body of a response, Nessus can search the HTTP response headers for a given regex pattern to determine the authentication state more accurately. |
| Use<br>authenticated<br>regex on HTTP<br>headers | Disabled | The regex searches are case sensitive by default. This instructs Nessus to ignore case.                                                                                 |

### Authentication methods

Automatic authentication

Username and Password Required

# Basic/Digest authentication

Username and Password Required

### HTTP Login Form

The HTTP login page settings provide control over where authenticated testing of a custom web-based application begins.

| Option                                    | Description                                                                                                    |
|-------------------------------------------|----------------------------------------------------------------------------------------------------|
| Username                                  | Login user's name.                                                                                                    |
| Password                                  | Password of the user specified.                                                                                                    |
| Login page                                | The absolute path to the login page of the application (for example, /login.html).                                                                                                    |
| Login submission page                     | The action parameter for the form method. For example, the login form for <form action="/login.php" method="POST" name="auth_form"> would be /login.php.</form>                                                                                                    |
| Login parameters                          | Specify the authentication parameters (for example, login=%USER%&password=%PASS%). If you use the keywords %USER% and %PASS%, they are substituted with values supplied on the Login configurations drop-down box. You can use this field to provide more than two parameters if required (for example, a group name or some other piece of information is required for the authentication process). |
| Check<br>authentication on<br>page        | The absolute path of a protected web page that requires authentication, to assist Nessus in determining authentication status (for example, /admin.html).                                                                                                    |
| Regex to verify successful authentication | A regex pattern to look for on the login page. Simply receiving a 200-response code is not always sufficient to determine session state.  Nessus can attempt to match a given string such as "Authentication successful!"                                                                                                    |

# HTTP cookies import

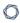

To facilitate web application testing, Nessus can import HTTP cookies from another piece of software (for example, browser, web proxy, etc.) with the HTTP cookies import settings. You can upload a cookie file so that Nessus uses the cookies when attempting to access a web application. The cookie file must be in Netscape format.

#### NNTP

| Setting  | Description                                                                                                   | Default |
|----------|----------------------------------------------------------------------------------------------------|---------|
| Username | (Required) The username for the NNTP account that Tenable Nessus uses to perform checks on the target system. | -       |
| Password | (Required) The password for the NNTP user.                                                                    | -       |

#### FTP

| Setting  | Description                                                                                                  | Default |
|----------|----------------------------------------------------------------------------------------------------|---------|
| Username | (Required) The username for the FTP account that Tenable Nessus uses to perform checks on the target system. | -       |
| Password | (Required) The password for the FTP user.                                                                    | _       |

#### POP2

| Setting  | Description                                                                                                   | Default |
|----------|----------------------------------------------------------------------------------------------------|---------|
| Username | (Required) The username for the POP2 account that Tenable Nessus uses to perform checks on the target system. | -       |
| Password | (Required) The password for the POP2 user.                                                                    | -       |

#### POP3

| Setting  | Description                                                                                                   | Default |
|----------|----------------------------------------------------------------------------------------------------|---------|
| Username | (Required) The username for the POP3 account that Tenable Nessus uses to perform checks on the target system. | -       |
| Password | (Required) The password for the POP3 user.                                                                    | -       |

### IMAP

| Setting  | Description                                                                                                   | Default |
|----------|----------------------------------------------------------------------------------------------------|---------|
| Username | (Required) The username for the IMAP account that Tenable Nessus uses to perform checks on the target system. | -       |
| Password | (Required) The password for the IMAP user.                                                                    | -       |

#### **IPMI**

| Setting                  | Description                                                                                                   | Default |
|--------------------------|----------------------------------------------------------------------------------------------------|---------|
| Username                 | (Required) The username for the IMPI account that Tenable Nessus uses to perform checks on the target system. | -       |
| Password (sent in clear) | (Required) The password for the IPMI user.                                                                    | -       |

### telnet/rsh/rexec

The telnet/rsh/rexec authentication section is also username and password, but there are more Global Settings for this section that can allow you to perform patch audits using any of these three protocols.

#### SNMPv1/v2c

SNMPv1/v2c configuration allows you to use community strings for authentication to network devices. You can configure up to four SNMP community strings.

| Setting                    | Description                                                                                               | Default |
|----------------------------|----------------------------------------------------------------------------------------------------|---------|
| Community string           | (Required) The community string Tenable Vulnerability Management uses to authenticate on the host device. | public  |
| Global Credential Settings |                                                                                                    |         |

| UDP Port               | (Required) The TCP ports that SNMPv1/v2c listens on for | 161 |
|------------------------|---------------------------------------------------------|-----|
| Additional UDP port #1 | communications from Tenable Nessus.                     |     |
| Additional UDP port #2 |                                                         |     |
| Additional UDP port #3 |                                                         |     |

## Compliance

**Note:** If a scan is based on a user-defined policy, you cannot configure **Compliance** settings in the scan. You can only modify these settings in the related user-defined policy.

Tenable Nessus can perform vulnerability scans of network services as well as log in to servers to discover any missing patches.

However, a lack of vulnerabilities does not mean the servers are configured correctly or are "compliant" with a particular standard.

You can use Tenable Nessus to perform vulnerability scans and compliance audits to obtain all of this data at one time. If you know how a server is configured, how it is patched, and what vulnerabilities are present, you can determine measures to mitigate risk.

At a higher level, if this information is aggregated for an entire network or asset class, security and risk can be analyzed globally. This allows auditors and network managers to spot trends in non-compliant systems and adjust controls to fix these on a larger scale.

When configuring a scan or policy, you can include one or more compliance checks, also known as audits. Each compliance check requires specific credentials.

Some compliance checks are preconfigured by Tenable, but you can also create and upload custom audits.

For more information on compliance checks and creating custom audits, see the <u>Compliance</u> Checks Reference.

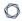

**Note:** The maximum number of audit files you can include in a single **Policy Compliance Auditing** scan is limited by the total runtime and memory that the audit files require. Exceeding this limit may lead to incomplete or failed scan results. To limit the possible impact, Tenable recommends that audit selection in your scan policies be targeted and specific for the scan's scope and compliance requirements.

| Compliance Check            | Required Credentials  |
|-----------------------------|-----------------------|
| Adtran AOS                  | SSH                   |
| Alcatel TiMOS               | SSH                   |
| Amazon AWS                  | Amazon AWS            |
| Arista EOS                  | SSH                   |
| Aruba0S                     | SSH                   |
| Blue Coat ProxySG           | SSH                   |
| Brocade FabricOS            | SSH                   |
| Check Point GAiA            | SSH                   |
| Cisco ACI                   | SSH                   |
| Cisco Firepower             | SSH                   |
| Cisco IOS                   | SSH                   |
| Cisco Viptela               | SSH                   |
| Citrix Application Delivery | Citrix NITRO API      |
| Database                    | Database              |
| Extreme ExtremeXOS          | SSH                   |
| F5                          | F5                    |
| FireEye                     | SSH                   |
| Fortigate FortiOS           | SSH                   |
| Generic SSH                 | SSH                   |
| Google Cloud Platform       | Google Cloud Platform |

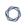

| Compliance Check             | Required Credentials         |
|------------------------------|------------------------------|
| HP ProCurve                  | SSH                          |
| Huawei VRP                   | SSH                          |
| IBM DB2 DB                   | Database                     |
| IBM iSeries                  | IBM iSeries or SSH           |
| Juniper Junos                | SSH                          |
| Microsoft Azure              | Microsoft Azure              |
| Mobile Device Manager        | AirWatch or Mobileiron       |
| MongoDB                      | MongoDB                      |
| Microsoft SQL DB             | Database                     |
| MySQL DB                     | Database                     |
| NetApp API                   | NetApp API                   |
| NetApp Data ONTAP            | SSH                          |
| OpenShift Container Platform | OpenShift Container Platform |
| OpenStack                    | OpenStack                    |
| Oracle DB                    | Database                     |
| Palo Alto Networks PAN-OS    | PAN-OS                       |
| PostgreSQL DB                | Database                     |
| Rackspace                    | Rackspace                    |
| RHEV                         | RHEV                         |
| Salesforce.com               | Salesforce SOAP API          |
| Snowflake                    | Snowflake API                |
| SonicWALL SonicOS            | SSH                          |

| Compliance Check       | Required Credentials                      |
|------------------------|-------------------------------------------|
| Splunk                 | Splunk API                                |
| Sybase DB              | Database                                  |
| Unix                   | SSH                                       |
| Unix File Contents     | SSH                                       |
| VMware vCenter/vSphere | VMware vCenter API or VMware ESX SOAP API |
| WatchGuard             | SSH                                       |
| Windows                | Windows                                   |
| Windows File Contents  | Windows                                   |
| Zoom                   | Zoom                                      |
| ZTE ROSNG              | SSH                                       |

Note: Plugins sometimes produce errors that fall into one of the following scenarios:

- Something should be notified as a concern, but not at the risk of impacting the results of a large scan
- Something happened where the plugin was unable to report issues

In either one of these scenarios, a compliance result with the name Compliance Plugin Errors: <plugin name> is posted as a WARNING. The output of the compliance results identifies the issue that should be reviewed. These results are posted by the plugin <a href="214001">214001</a> Compliance Status.

### Upload a Custom Audit File

When you configure the <u>Compliance</u> settings of a Nessus scan, you can upload the following custom audit files:

- A Tenable-created audit file downloaded from the <u>Tenable downloads</u> page.
- A Security Content Automation Protocol (SCAP) Data Stream file downloaded from a SCAP repository (for example, https://ncp.nist.gov/repository).

The file must contain full SCAP content (Open Vulnerability and Assessment Language (OVAL) and Extensible Configuration Checklist Description Format (XCCDF) content) or OVAL standalone content.

• A custom audit file created or customized for a specific environment. For more information, see the Nessus Compliance Checks Reference.

### Before you begin:

• Download or prepare the file you intend to upload.

**Note:** Unlike standard audit files, you cannot configure custom audit file variable parameters in the Tenable Nessus user interface. To do this, you must edit the parameters directly in the audit file before uploading to Tenable Nessus.

For example, when you upload a standard **CIS CentOS 6 Server L1 v3.0.0** audit file to Tenable Nessus, the user interface allows you to configure a parameter named **Network Time**.

If you want to change **Network Time** from its default value in a custom audit file, search for that field in the custom audit file. You will find the field's variable name: **NTP\_SERVER**.

Next, search for **@NTP\_SERVER@**. Enclose the variable name with "@"s when performing this search.

You will find four locations:

```
regex : "^[\\s]*server[\\s]+@NTP_SERVER@[\\s]*$"
```

expect: "^[\\s]\*server[\\s]+@NTP SERVER@[\\s]\*\$"

regex : "^[\\s]\*server[\\s]+@NTP SERVER@"

expect: "^[\\s]\*server[\\s]+@NTP SERVER@"

Update the value you want to change directly in the audit file (192.0.2.0 in this example):

```
regex : "^[\\s]*server[\\s]+192.0.2.0[\\s]*$"
```

expect: "^[\\s]\*server[\\s]+192.0.2.0[\\s]\*\$"

regex : "^[\\s]\*server[\\s]+192.0.2.0"

expect: "^[\\s]\*server[\\s]+192.0.2.0"

Perform this search and replace process for all variables that you want to change from the default values.

### 0

### To upload a custom audit file:

- 1. Log in to the Tenable Nessus user interface.
- 2. In the top navigation bar, click **Scans**.

The **My Scans** page appears.

3. In the upper right corner, click the **New Scan** button.

The **Scan Templates** page appears.

4. Click the scan template that you want to use.

The scan settings page appears.

- 5. Open the **Compliance** tab.
- 6. In the **Filter Compliance** box, type custom.

A list of the custom audit file types that you can upload appears.

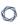

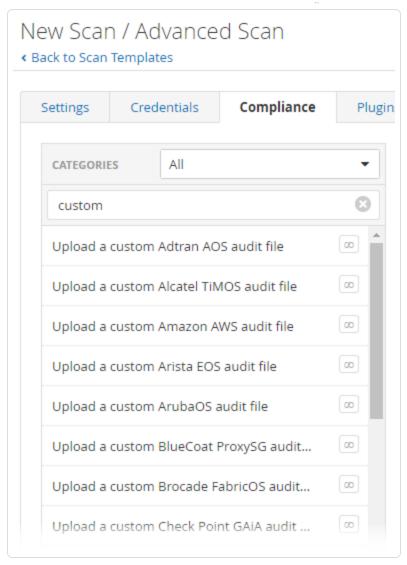

7. Select the custom audit file type that you want to upload.

An **Upload a custom audit file** pane appears.

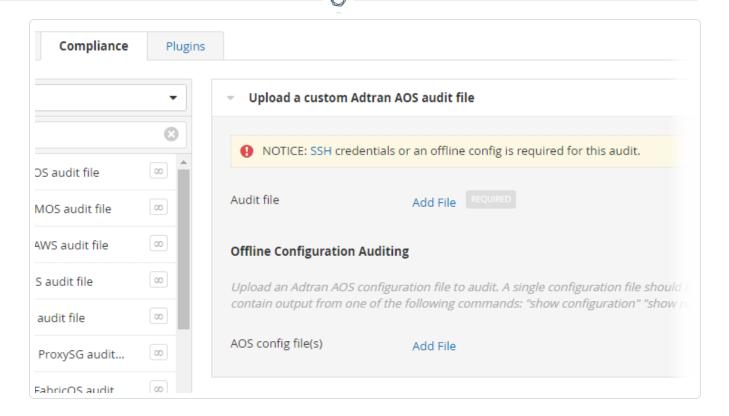

8. Click **Add File**. Select the custom audit file to upload from your machine.

Depending on the audit type, you may need to configure additional settings once you upload the custom audit.

- 9. Do one of the following:
  - To launch the scan immediately, click the 🔽 button, and then click **Launch**.

Tenable Nessus saves and launches the scan.

• To launch the scan later, click the **Save** button.

Tenable Nessus saves the scan.

# SCAP Settings

Security Content Automation Protocol (SCAP) is an open standard that enables automated management of vulnerabilities and policy compliance for an organization. It relies on multiple open standards and policies, including OVAL, CVE, CVSS, CPE, and FDCC policies.

When you select the **SCAP and OVAL Auditing** template, you can modify SCAP settings.

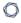

You can select **Linux (SCAP)**, **Linux (OVAL)**, **Windows (SCAP)**, or **Windows (OVAL)**. The following table describes the settings for each option.

| Setting                        | Default Value | Description                                                                                                    |
|--------------------------------|---------------|----------------------------------------------------------------------------------------------------|
| Linux (SCAP) or Windows (SCAP) |               |                                                                                                    |
| SCAP File                      | None          | A valid zip file that contains full SCAP content (XCCDF, OVAL, and CPE for versions 1.0 and 1.1; DataStream for version 1.2). |
| SCAP Version                   | 1.2           | The SCAP version that is appropriate for the content in the uploaded SCAP file.                                               |
| SCAP Data Stream ID            | None          | (SCAP Version 1.2 only) The Data Stream ID that you copied from the SCAP XML file.  Example:                                  |
|                                |               | <pre><data-stream id="scap_gov.nist_ datastream_USGCB-Windows-7- 1.2.3.1.zip"></data-stream></pre>                            |
| SCAP Benchmark ID              | None          | The Benchmark ID that you copied from the SCAP XML file.  Example:                                                            |
|                                |               | <pre><xccdf:benchmark id="xccdf_ gov.nist_benchmark_USGCB-Windows- 7"></xccdf:benchmark></pre>                                |
| SCAP Profile ID                | None          | The Profile ID that you copied from the SCAP XML file.  Example:                                                              |
|                                |               | <pre></pre>                                                                                                    |

|                                |                                              | <pre>profile_united_states_government_ configuration_baseline_version_ 1.2.3.1"&gt;</pre>                                                                                                    |
|--------------------------------|----------------------------------------------|----------------------------------------------------------------------------------------------------|
| OVAL Result Type               | Full results w/<br>system<br>characteristics | The information you want the results file to include.  The results file can be one of the following types: full results with system characteristics, full results without system characteristics, or thin results. |
| Linux (OVAL) or Windows (OVAL) |                                              |                                                                                                    |
| OVAL definitions file          | None                                         | A valid zip file that contains OVAL standalone content.                                                                                                    |

# **Plugins**

Some Tenable Nessus templates include **Plugin** options.

Plugins options enable you to select security checks by Plugin Family or individual plugins checks.

For more information on specific plugins, see the <u>Tenable plugins site</u>. For more information on plugin families, see About Plugin Families on the Tenable plugins site.

**Note:** When you create and save a scan or policy, it records all the plugins that you select initially. When Tenable Nessus receives new plugins via a plugin update, Nessus enables the new plugins automatically if the family they are associated with is enabled. If the family was disabled or partially enabled, Nessus also disables the new plugins in that family.

## Plugin Families

Clicking on the **Plugin Family** allows you to enable (**green**) or disable (**gray**) the entire family. Selecting a family shows the list of its plugins. You can enable or disable individual plugins to create specific scans.

0

A family with some plugins disabled is purple and shows **Mixed** to indicate only some plugins are enabled. Clicking on the plugin family loads the complete list of plugins, and allow for granular selection based on your scanning preferences.

Mixed plugin families have a padlock icon that is locked or unlocked.

- Locked New plugins added to the plugin family via plugin feed updates are disabled in the policy automatically.
- Unlocked New plugins added to the plugin family via plugin feed updates are *enabled* in the policy automatically.

Click the padlock to lock or unlock the plugin family.

**Caution:** The **Denial of Service** family contains some plugins that could cause outages on a network if you do not enable the Safe Checks option, in addition to some useful checks that do not cause any harm. You can use the **Denial of Service** family with Safe Checks to ensure that Tenable Nessus does not run any potentially dangerous plugins. However, Tenable recommends that you do not use the **Denial of Service** family on a production network unless scheduled during a maintenance window and with staff ready to respond to any issues.

## View Plugin Output Details

Selecting a specific **Plugin Name** shows the plugin output that you would see in a report.

The plugin details include the information described in the following table. Some plugins do not provide all the listed information.

| Section     | Description                                                              |
|-------------|--------------------------------------------------------------------------|
| Synopsis    | View an overview of the plugin.                                          |
| Description | View a detailed description of the plugin and its related vulnerability. |
| Solution    | View the plugin vulnerability's solution.                                |
| See Also    | View security advisories related to the plugin.                          |
| Plugin      | View the following plugin information:                                   |
| Information | • ID — The plugin's numeric ID.                                          |
|             | Version — The plugin's current version.                                  |

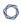

- **Type** The plugin's type, which specifies how the plugin operates when run by a scanner.
  - remote The plugin does not attempt or require authentication to the local host. Instead, it remotely collects information through banner checks, testing for a patch, or exploiting a vulnerability. Some plugins may attempt to sign in to a service, but do not require local host credentials.
  - local The plugin authenticates to a target through a service (for example, SMB or SSH) and extracts information.
  - combined The plugin collects information via remote and local checks. If local checks are unavailable, the plugin still gathers what it can from the remote checks within the plugin.
  - **settings** The plugin defines one or more settings used by other plugins throughout the scan.
  - summary The plugin summarizes data collected by other plugins.
  - third party The plugin runs a third-party application (for example, nmap).
  - **reputation** Uses a third-party reputation service.
- **Published** The date on which the plugin was published.
- Modified The date on which the plugin was last modified.

### Risk Information

View the plugin's following vulnerability risk information:

- **Risk Factor** The vulnerability's VPR severity level. For more information about VPR, see CVSS Scores vs. VPR.
- CVSS v3.0 Base Score The vulnerability's base CVSS v3.0 score. A
  vulnerability's base score is determined when the vulnerability is
  initially discovered and does not change over time.
- CVSS v3.0 Vector A textual representation of the metric values

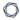

used to determine the vulnerability's CVSS v3.0 base score.

- CVSS v3.0 Temporal Vector A textual representation of the metric values used to determine the vulnerability's CVSS v3.0 temporal score.
- CVSS v3.0 Temporal Score The vulnerability's temporal CVSS v3.0 score. Temporal scores, unlike base scores, are updated over time based on activities conducted both by software vendors and hackers.
- CVSS v2.0 Base Score The vulnerability's base CVSS v2.0 score. A
  vulnerability's base score is determined when the vulnerability is
  initially discovered and does not change over time.
- CVSS v2.0 Vector A textual representation of the metric values used to determine the vulnerability's CVSS v2.0 base score.
- CVSS v2.0 Temporal Vector A textual representation of the metric values used to determine the vulnerability's CVSS v2.0 temporal score.
- CVSS v2.0 Temporal Score The vulnerability's temporal CVSS v2.0 score. Temporal scores, unlike base scores, are updated over time based on activities conducted both by software vendors and hackers.
- IAVM Severity The vulnerability's Information Assurance Vulnerability Management (IAVM) severity level.

### Vulnerability Information

View the plugin's following vulnerability information:

- **CPE** The plugin's Common Platform Enumeration (CPE).
- **Exploit Available** Specifies whether there is currently a publicly known exploit available against the plugin.

If there are exploits available, Tenable Nessus lists the exploits in the **Exploitable With** subsection.

- **Exploitability Ease** Specifies how exploitable the plugin is.
- **Patch Published** Specifies the last date on which there was a patch published for the plugin.
- Vulnerability Published Specifies the last date on which the plugin's

|             | vulnerability became publicly known.                                     |
|-------------|--------------------------------------------------------------------------|
| Reference   | View the plugin's related reference material (CVE, CWE, CERT, IAVA, BID, |
| Information | SECUNIA, or other related information).                                  |

To view more detailed information about the plugin, search for the plugin on the <u>Tenable Plugins</u> website.

**Note:** When viewing plugins on the Tenable Plugins website, some plugins are documented with the following note: "Note that Nessus has not tested for this issue but has instead relied only on the application's self-reported version number." This note means that Tenable does not have a complete resolution for the plugin's vulnerability and must manually validate whether the vulnerability is resolved.

### Configure Dynamic Plugins

With the **Advanced Dynamic Scan** template, you can create a scan or policy with dynamic plugin filters instead of manually selecting plugin families or individual plugins. As Tenable releases new plugins, any plugins that match your filters are added to the scan or policy automatically. This allows you to tailor your scans for specific vulnerabilities while ensuring that the scan stays up to date as new plugins are released.

For more information on specific plugins, see the <u>Tenable plugins site</u>. For more information on plugin families, see About Plugin Families on the Tenable plugins site.

### To configure dynamic plugins:

- 1. Do one of the following:
  - Create a Scan.
  - Create a Policy.
- 2. Click the **Advanced Dynamic Scan** template.
- 3. Click the **Dynamic Plugins** tab.
- 4. Specify your filter options:
  - Match Any or Match All: If you select All, only results that match all filters appear. If you select Any, results that match any one of the filters appear.

- Plugin attribute: See the Plugin Attributes table for plugin attribute descriptions.
- Filter argument: Select is equal to, is not equal to, contains, does not contain, greater than, or less than to specify how the filter should match for the selected plugin attribute.
- **Value:** Depending on the plugin attribute you selected, enter a value or select a value from the drop-down menu.
- 5. (Optional) Click to add another filter.
- 6. Click **Preview Plugins**.

Tenable Nessus lists the plugins that match the specified filters.

7. Click Save.

Tenable Nessus creates the scan or policy, which automatically updates when Tenable adds new plugins that match the dynamic plugin filters.

# Create and Manage Scans

This section contains the following tasks available on the Scans page.

- Create a Scan
- Import a Scan
- Create an Agent Scan
- Modify Scan Settings
- Configure an Audit Trail
- Delete a Scan

#### Create a Scan

**Note:** You cannot create and launch scans, create or view policies or plugin rules, or use the upgrade assistant while Tenable Nessus compiles plugins.

**Note:** If you are scanning a Linux machine with Tenable Nessus, the Linux machine's shell configuration file must have a PS1 variable of four or more characters (for example, PS1='\u@\h:~\\$'). Having a PS1

ariable of less than four characters (for example,  $PS1='\$  ') can drastically increase the overall scanime.

1. In the top navigation bar, click **Scans**.

The My Scans page appears.

2. In the upper right corner, click the **New Scan** button.

The **Scan Templates** page appears.

- 3. Click the scan template that you want to use.
- 4. Configure the scan's settings.
- 5. Do one of the following:
  - To launch the scan immediately, click the button, and then click Launch.

Tenable Nessus saves and launches the scan.

To launch the scan later, click the Save button.

Tenable Nessus saves the scan.

## Create a Host Discovery Scan

Knowing what hosts are on your network is the first step to any vulnerability assessment. Launch a host discovery scan to see what hosts are on your network (and associated information such as IP address, FQDN, operating systems, and open ports, if available). After you have a list of hosts, you can choose what hosts you want to target in a specific vulnerability scan.

The following overview describes a typical workflow of creating and launching a host discovery scan, then creating a follow-up scan that target-discovered hosts that you choose.

### Create and launch a host discovery scan

1. In the top navigation bar, click **Scans**.

The **My Scans** page appears.

2. In the upper right corner, click the **New Scan** button.

The **Scan Templates** page appears.

- 3. Under **Discovery**, click the **Host Discovery** template.
- 4. Configure the host discovery scan:
  - For **Name**, enter a name for the scan.
  - For **Targets**, enter targets as hostnames, IPv4 addresses, or IPv6 addresses.

**Tip:** For IP addresses, you can use CIDR notation (for example, 192.168.0.0/24), a range (for example, 192.168.0.1-192.168.0.255), or a comma-separated list (for example, 192.168.0.1). For more information, see <a href="Scan Targets">Scan Targets</a>.

- (Optional) Configure the remaining settings.
- 5. To launch the scan immediately, click the button, and then click **Launch**.

Tenable Nessus runs the host discovery scan, and the **My Scans** page appears.

6. In the scans table, click the row of a completed host discovery scan.

The scan's results page appears.

7. In the **Hosts** tab, view the hosts that Tenable Nessus discovered, and any available associated information, such as IP address, FQDN, operating system, and open ports.

#### Create and launch a scan on one or more discovered hosts

1. In the top navigation bar, click **Scans**.

The **My Scans** page appears.

2. In the scans table, click the row of your completed host discovery scan.

The scan's results page appears.

3. Click the **Hosts** tab.

Tenable Nessus displays a table of scanned hosts.

4. Select the check box next to each host you want to scan in your new scan.

At the top of the page, the **More** button appears.

5. Click the **More** button.

A drop-down box appears.

6. Click Create Scan.

The **Scan Templates** page appears.

7. Select a scan template for your new scan.

Tenable Nessus automatically populates the **Targets** list with the hosts you previously selected.

- 8. Configure the rest of the scan settings, as described in <a href="Scan and Policy Settings">Scan and Policy Settings</a>.
- 9. To launch the scan immediately, click the button, and then click **Launch**.

Tenable Nessus saves and launches the scan.

## Create an Attack Surface Discovery Scan with Bit Discovery

Note: The Attack Surface Discovery scan template is only available in Tenable Nessus Expert.

You can use Tenable Nessus's integration with Bit Discovery to create an attack surface discovery scan. This scan type allows you to scan top-level domains and generate DNS records based on the scan findings. Tenable Nessus Expert allows you to scan up to five different licensed domains.

To create an attack surface discovery scan:

1. In the top navigation bar, click **Scans**.

The **My Scans** page appears.

2. In the upper right corner, click the **New Scan** button.

The **Scan Templates** page appears.

- 3. Under **Discovery**, click the **Attack Surface Discovery** template.
- 4. Configure the scan:
  - a. For **Basic**, enter the scan name, description, schedule, and the folder to save the scan in.
  - b. For **Discovery**, enter the top-level domains you want to scan. You can enter up to five domains.

**Note:** You can only enter two-part domains (for example, you can enter tenable.com, but you cannot enter docs.tenable.com). If you need to scan multiple domains, list them in a comma-separated list (for example, tenable.com, test.com, example.com).

### 5. Do one of the following:

- To save the scan configuration for later, click **Save**. You can launch it from the folder you selected in step 4.
- To launch the scan immediately, click the **b**utton, and then click **Launch**.

Tenable Nessus runs the attack surface discovery scan, and the **My Scans** page appears.

#### What to do next:

- Launch the scan.
- View the scan results.
- Modify the scan settings.
- <u>Create</u> a scan report.

**Note:** Tenable Nessus only offers two report templates for attack surface discovery scans: **Complete List of Vulnerabilities by Host** and **Detailed Vulnerabilities By Host**.

Export the scan results.

Note: Only the Nessus DB export option is available for attack surface discovery scans.

## Create an Agent Scan

### To create an agent scan:

1. In the top navigation bar, click **Scans**.

The **My Scans** page appears.

2. In the upper-right corner, click the **New Scan** button.

The **Scan Templates** page appears.

3. Click the **Agent** tab.

The **Agent** scan templates page appears.

4. Click the scan template that you want to use.

Tip: Use the search box in the top navigation bar to filter templates on the tab currently in view.

- 5. Configure the scan's settings.
- 6. (Optional) Configure compliance checks for the scan.
- 7. (Optional) Configure security checks by <u>plugin family or individual plugin</u>.
- 8. Do one of the following:
  - If you want to launch the scan later, click the **Save** button.

Tenable Nessus saves the scan.

- If you want to launch the scan immediately:
  - a. Click the button.
  - b. Click Launch.

Tenable Nessus saves and launches the scan.

## Import a Scan

You can import an <u>exported</u> Tenable Nessus (.nessus) or Tenable Nessus DB (.db) scan. With an imported scan, you can view scan results, export new reports for the scan, rename the scan, and update the description. You cannot launch imported scans or update policy settings.

You can also import .nessus files as policies. For more information, see Import a Policy.

#### To import a scan:

1. In the top navigation bar, click **Scans**.

The My Scans page appears.

2. In the upper-right corner, click **Import**.

Your browser's file manager window appears.

3. Browse to and select the scan file that you want to import.

Note: The supported file types are exported Nessus (.nessus) and Nessus DB (.db) files.

The **Scan Import** window appears.

- 4. If the file is encrypted, type the **Password**.
- 5. Click **Upload**.

Tenable Nessus imports the scan and its associated data.

## Modify Scan Settings

A standard user or administrator can perform this procedure.

1. In the top navigation bar, click **Scans**.

The **My Scans** page appears.

- 2. Optionally, in the left navigation bar, click a different folder.
- 3. In the scans table, select the check box on the row corresponding to the scan that you want to configure.

In the upper-right corner, the **More** button appears.

- 4. Click the More button.
- 5. Click Configure.

The **Configuration** page for the scan appears.

- 6. Modify the <u>settings</u>.
- 7. Click the **Save** button.

Tenable Nessus saves the settings.

## Configure vSphere Scanning

**Note:** You need administrator permissions to complete the following procedures.

You can configure a scan to scan the following virtual environments:

- ESXi/vSphere that vCenter manages
- ESXi/vSphere that vCenter does not manage
- Virtual machines

Note: You must provide an IPv4 address when scanning an ESXi host. Otherwise, the scan fails.

#### About VMware Credentialed Checks

Configuring the vCenter API or ESXi API credentials enables the collection of VMware Installation Bundle (VIB) package details for ESXi servers, which are used in the ESX Local Security Checks plugin family. Both of these credentials enable the collection of ESXi VIBs. Configuring an SSH credential to a targeted ESXi server also enables the collection of VIBs.

In addition to collection of ESXi VIBs, the vCenter credential enables auto-discovery of ESXi servers and vCenter compliance checks. In the case of vCenter compliance checks, the vCenter server must be configured as a target.

These credentials do not collect any host-level data about the vCenter server. To collect host-level data, configure an additional credential to the vCenter server (for example, SSH or Windows).

Tenable also collects ESXi and vCenter versions by detecting the software on the targeted hosts using remote, unauthenticated checks. Current vCenter and ESXi vulnerability results are based on this data.

For more information on VMware/vCenter, refer to the <u>VMware integration documentation</u>.

Scenario 1: Scanning ESXi/vSphere Not Managed by vCenter

To configure an ESXi/vSphere scan that vCenter does not manage:

- 1. Create a scan.
- 2. In the **Basic** scan settings, in the **Targets** section, type the IP address or addresses of the FSXi host or hosts.

3. Click the **Credentials** tab.

The **Credentials** options appear.

4. From the Categories drop-down, select Miscellaneous.

A list of miscellaneous credential types appears.

5 Click VMware FSX SOAP API

The VMware ESX SOAP API options appear. For more information, see VMware ESX SOAP API.

- 6. In the **Username** box, type the username associated with the local ESXi account.
- 7. In the **Password** box, type the password associated with the local ESXi account.
- If your vCenter host includes an SSL certificate (not a self-signed certificate), deselect the Do
  not verify SSL Certificate checkbox. Otherwise, select the checkbox.
- 9. Click Save.

### Scenario 2: Scanning vCenter-Managed ESXi/vSpheres

**Note:** The SOAP API requires a vCenter admin account with read and write permissions. The REST API requires a vCenter admin account with read permissions, and a VMware vSphere Lifecycle manager account with read permissions.

To configure an ESXi/vSphere scan managed by vCenter:

- 1. Create a scan.
- 2. In the **Basic** scan settings, in the **Targets** section, type the IP addresses of:
  - the vCenter host.
  - · the ESXi host or hosts.

**Note:** Listing the vCenter as a target results in the scan collecting the vCenter version and its vulnerabilities, but not operating system-level details. Listing the vCenter server as a target is also required for vCenter compliance scanning.

3. Click the **Credentials** tab.

The **Credentials** options appear.

4. From the **Categories** drop-down, select **Miscellaneous**.

A list of miscellaneous credential types appears.

5. Click VMware vCenter SOAP API.

The VMware vCenter SOAP API options appear. For more information, see <u>VMware vCenter</u> SOAP API.

- 6. In the **vCenter Host** box, type the IP address of the vCenter host.
- 7. In the **vCenter Port** box, type the port for the vCenter host. By default, this value is 443.
- 8. In the **Username** box, type the username associated with the vCenter account.
- 9. In the **Password** box, type the password associated with the vCenter account.
- 10. If the vCenter host is SSL enabled, enable the HTTPS toggle.
- 11. If your vCenter host includes an SSL certificate (not a self-signed certificate), select the **Verify SSL Certificate** checkbox. Otherwise, deselect the checkbox.
- 12. Click Save.

### Scenario 3: Scanning Virtual Machines

You can scan virtual machines just like any other host on the network. Be sure to include the IP address or addresses of your virtual machine in your scan targets. Note that virtual machines are like any other host: you must configure credentials for each guest operating system that you want to scan. For more information, see Create a Scan.

### VMware vCenter Support Matrix

| Feature                  | Requires Authentication | Supported vCenter Version |
|--------------------------|-------------------------|---------------------------|
| Vulnerability Management | No                      | 7.x, 8.x                  |
| Auto Discovery           | Yes                     | 7.0.3+, 8.x               |
| Audit / Compliance       | Yes                     | 6.x, 7.x, 8.x             |
| VIB Enumeration          | Yes                     | 7.0.3+, 8.x               |
| Active / Inactive VMs    | Yes                     | 7.0.3+, 8.x               |

### 0

## Configure an Audit Trail

A standard user or administrator can perform this procedure.

1. In the top navigation bar, click **Scans**.

The **My Scans** page appears.

- 2. (Optional) In the left navigation bar, click a different folder.
- 3. On the scans table, click the scan for which you want to configure an audit trail.

The scan results appear.

4. In the upper right corner, click the **Audit Trail** button.

The **Audit Trail** window appears.

5. In the **Plugin ID** box, type the plugin ID used by one or more scans.

and/or

In the **Host** box, type the hostname for a detected host.

6. Click the **Search** button.

A list appears and shows the results that match the criteria that you entered in one or both boxes.

#### Launch a Scan

In addition to configuring Schedule settings for a scan, you can manually start a scan run.

**Note:** You cannot create and launch scans, create or view policies or plugin rules, or use the upgrade assistant while Tenable Nessus compiles plugins.

**Note:** If you are scanning a Linux machine with Tenable Nessus, the Linux machine's shell configuration file must have a PS1 variable of four or more characters (for example, PS1='\u@\h:~\\$'). Having a PS1 variable of less than four characters (for example, PS1='\\$') can drastically increase the overall scan time.

To launch a scan:

1. In the top navigation bar, click **Scans**.

The **My Scans** page appears.

2. In the scans table, in the row of the scan you want to launch, click the button.

Tenable Nessus launches the scan.

#### What to do next:

If you need to stop a scan manually, see Stop a Running Scan.

### Pause or Resume a Scan

You can pause scans that you want to stop temporarily. When you pause a scan, Tenable Nessus pauses all active scan tasks for that scan. Paused scans do no consume scanner resources.

You can also resume a scan that you previously paused. When you resume a scan, Tenable Nessus starts the scan tasks from the point at which you paused the scan.

**Note:** You cannot pause or resume web application or attack surface discovery scans.

If you want to stop and terminate a scan, see Stop a Running Scan.

#### To pause or resume a scan:

1. In the top navigation bar, click **Scans**.

The **My Scans** page appears.

- 2. In the scans table, in the row of the scan you want to pause or resume, do one of the following:
  - To pause the scan, click the 🕕 button.
  - To resume the scan, click the 

     button.

Depending on the button you click, Tenable Nessus pauses or resumes the scan.

## Stop a Running Scan

When you stop a scan, Tenable Nessus terminates all tasks for the scan and categorizes the scan as canceled. The Tenable Nessus scan results associated with the scan reflect only the completed tasks. You cannot stop individual tasks, only the scan as a whole.

For local scans (that is, not a scan run by Tenable Agent or a linked scanner in Tenable Nessus Manager), you can force stop the scan to stop the scan quickly and terminate all in-progress plugins. Tenable Nessus may not get results from any plugins that were running when you force stopped the scan.

If you want to temporarily stop a running scan, see Pause or Resume a Scan.

### To stop a running scan:

1. In the top navigation bar, click **Scans**.

The My Scans page appears.

2. In the scans table, in the row of the scan you want to stop, click the button.

The **Stop Scan** dialog box appears.

3. To stop the scan, click **Stop**.

Nessus begins terminating the scan processes.

4. (Optional) For local scans, to force stop the scan, click the button.

Nessus immediately terminates the scan and all its processes.

#### Delete a Scan

A standard user or administrator can perform this procedure.

**Note:** Moving and deleting scans are tag-based, user-specific actions. For example, when one user deletes a scan, it will only move to the trash folder for that user. For other users, the scan remains in the original folder and is updated with a trash tag. For more information, see Scan Folders.

1. In the top navigation bar, click **Scans**.

The **My Scans** page appears.

2. Optionally, in the left navigation bar, click a different folder.

3. On the scans table, on the row corresponding to the scan that you want to delete, click the button.

The scan moves to the **Trash** folder.

4. To delete the scan permanently, in the left navigation bar, click the **Trash** folder.

The **Trash** page appears.

5. On the scans table, on the row corresponding to the scan that you want to delete permanently, click the × button.

A dialog box appears, confirming your selection to delete the scan.

6. Click the **Delete** button.

Tenable Nessus deletes the scan.

**Tip:** On the **Trash** page, in the upper right corner, click the **Empty Trash** button to delete all scans in the **Trash** folder permanently.

#### Scan Folders

On the **Scans** page, the left navigation bar is divided into the **Folders** and Resources sections. The **Folders** section always includes the following default folders that you cannot remove:

- My Scans
- All Scans
- Trash

**Note:** All scan folders and related actions (for example, moving and deleting scans) are user-specific and tag-based. For example, when one user deletes a scan, it only moves to the trash folder for that user. For other users, the scan remains in the original folder and Tenable Nessus updates it with a trash tag.

When you access the **Scans** page, the **My Scans** folder appears. When you create a scan, it appears by default in the **My Scans** folder.

The **All Scans** folder shows all scans you have created as well as any scans with which you have permission to interact. You can click on a scan in a folder to view scan results.

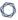

The **Trash** folder shows scans that you have deleted. In the **Trash** folder, you can permanently remove scans from your Tenable Nessus instance, or restore the scans to a selected folder. If you delete a folder that contains scans, Tenable Nessus moves all scans in that folder to the **Trash** folder. Tenable Nessus deletes the scans stored in the **Trash** folder automatically after 30 days.

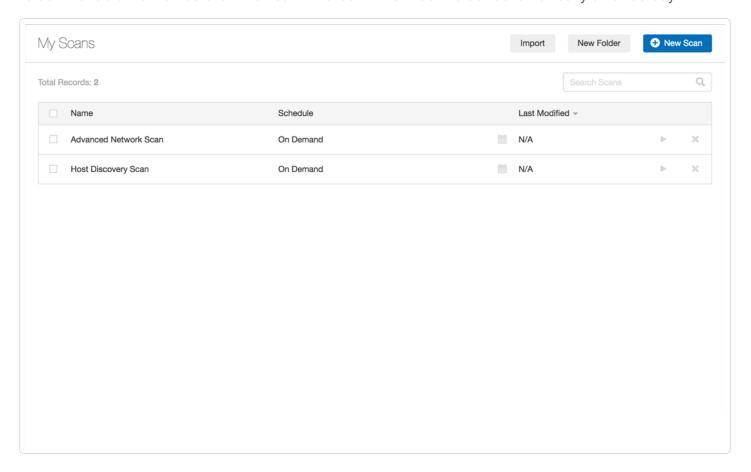

## Manage Scan Folders

A standard user or administrator can complete the following procedures.

**Note:** Moving and deleting scans are tag-based, user-specific actions. For example, when one user deletes a scan, it will only move to the trash folder for that user. For other users, the scan remains in the original folder and is updated with a trash tag. For more information, see <u>Scan Folders</u>.

#### Create a folder:

1. In the top navigation bar, click **Scans**.

The **My Scans** page appears.

2. In the upper-right corner, click the **New Folder** button.

The **New Folder** window appears.

- 3. In the **Name** box, type a name for the folder.
- 4. Click the **Create** button.

Tenable Nessus creates the folder and shows it in the left navigation bar.

#### Move a scan to a folder:

1. In the top navigation bar, click **Scans**.

The **My Scans** page appears.

- 2. If the scan you want to move is not in the **My Scans** folder, on the left navigation bar, click the folder that contains the scan you want to move.
- 3. On the scans table, select the check box on the row corresponding to the scan that you want to configure.

In the upper-right corner, the **More** button appears.

4. Click More. Point to Move To, and click the folder that you want to move the scan to.

The scan moves to that folder.

#### Rename a folder:

1. In the top navigation bar, click **Scans**.

The **My Scans** page appears.

2. In the left navigation bar, next to the folder that you want to rename, click the ■ button, and then click **Rename**.

The **Rename Folder** window appears.

- 3. In the **Name** box, type a new name.
- 4. Click the Save button.

The folder name changes.

### 0

#### Delete a folder:

1. In the top navigation bar, click **Scans**.

The **My Scans** page appears.

2. In the left navigation bar, next to the folder that you want to rename, click the button, and then click **Delete**.

The **Delete Folder** dialog box appears.

3. Click the **Delete** button.

Tenable Nessus deletes the folder. If the folder contained scans, Tenable Nessus moves those scans to the **Trash** folder.

### Scan Results

You can view scan results to help you understand your organization's security posture and vulnerabilities. Color-coded indicators and customizable viewing options allow you to customize how you view your scan's data.

You can view scan results in one of several views:

| Page             | Description                                                                                                    |
|------------------|----------------------------------------------------------------------------------------------------|
| <u>Dashboard</u> | In Tenable Nessus Manager, the default scan results page shows the <b>Dashboard</b> view.                                                          |
| Scan Summary     | View a summary of any completed scan in Tenable Nessus Professional,<br>Nessus Expert, or any non-Tenable Agent scan in Tenable Nessus<br>Manager. |
| Hosts            | The <b>Hosts</b> page shows all scanned targets.                                                                                                   |
| Vulnerabilities  | List of identified vulnerabilities, sorted by severity.                                                                                            |
|                  | Tip: To view vulnerabilities by VPR, click in the table header, click <b>Disable</b> Groups, and sort the table by VPR Score.                      |
| Compliance       | If the scan includes compliance checks, this list shows counts and details                                                                         |

| Page                                   | Description                                                                                                    |
|----------------------------------------|----------------------------------------------------------------------------------------------------|
|                                        | sorted by vulnerability severity.                                                                                                    |
|                                        | If you configure the scan for compliance scanning, the $\rightleftarrows$ button allows you to navigate between the <b>Compliance</b> and <b>Vulnerability</b> results.                                             |
| Remediations                           | If the scan's results include <b>Remediation</b> information, this list shows suggested remediations that address the highest number of vulnerabilities.                                                            |
| Notes                                  | The <b>Notes</b> page shows additional information about the scan and the scan's results.                                                                                                    |
| History                                | The <b>History</b> shows a listing of scans: <b>Start Time</b> , <b>End Time</b> , and the <b>Scan Statuses</b> .                                                                                                   |
|                                        | <ul> <li>Notes:</li> <li>Only the scan owner can delete a scan's history.</li> <li>Scan histories are unavailable for imported scans and configured scans that Tenable Nessus has not executed.</li> </ul>          |
| Summary (Attack Surface Discovery scan | View a summary of your attack surface discovery scan configuration. The summary table shows a row for each scanned domain with the following details:                                                               |
| template only)                         | • <b>Domain</b> — The scanned domain name.                                                                                                    |
|                                        | <ul> <li>First Complete Pull — The date and time the scanned domain data<br/>was, or will be, available.</li> </ul>                                                                                                 |
|                                        | <ul> <li>Data Refreshed — The date and time that Bit Discovery last updated<br/>the domain data that Tenable Nessus pulls. Bit Discovery refreshes<br/>the data that Tenable Nessus pulls every 90 days.</li> </ul> |
|                                        | <ul> <li>Next Data Refresh — The date and time of the next refresh of this<br/>domain's data in Bit Discovery. Bit Discovery refreshes the data that<br/>Tenable Nessus pulls every 90 days.</li> </ul>             |

| Page                                                           | Description                                                                                                    |
|----------------------------------------------------------------|----------------------------------------------------------------------------------------------------|
|                                                                | Ages Out from License — The data and time the domain ages out from your Tenable Nessus license.                                                                                                    |
|                                                                | Record Count — The number of subdomain records generated                                                                                                    |
| Records (Attack<br>Surface<br>Discovery scan<br>template only) | View a list of the DNS records identified during the last attack surface discovery scan. The list only shows a maximum of 2,500 records across all scanned domains, but you can <u>filter</u> the table and only view certain record types or records from a specific domain. Tenable Nessus provides the following information for each record:  • Hostname — The record's hostname. |
|                                                                | <ul> <li>IP Address — The IP address related to the record.</li> </ul>                                                                                                    |
|                                                                | Ports — The discovered open ports on the scanned IP, if applicable.                                                                                                    |
|                                                                | Type — The DNS record type. Some of the most common record types are:                                                                                                    |
|                                                                | • A — Host address                                                                                                    |
|                                                                | <ul> <li>AAAA — IPv6 host address</li> </ul>                                                                                                    |
|                                                                | CNAME — Canonical name for an alias                                                                                                    |
|                                                                | MX — Mail exchange                                                                                                    |
|                                                                | NS — Name server                                                                                                    |
|                                                                | • PTR — Pointer                                                                                                    |
|                                                                | SOA — Start of authority                                                                                                    |
|                                                                | SRV — Location of service                                                                                                    |
|                                                                | • TXT — Text                                                                                                    |
|                                                                | • <b>Target Hostname</b> — The hostname targeted by the DNS record. This is often the same as the <b>Hostname</b> .                                                                                                    |
|                                                                | The <b>Records</b> page also shows details about the latest attack surface                                                                                                    |

| Page | Description                                                                                          |
|------|----------------------------------------------------------------------------------------------------|
|      | discovery scan:                                                                                      |
|      | <ul> <li>Policy — The scan policy used for the scan (Domain Discovery).</li> </ul>                   |
|      | Status — The current scan status.                                                                    |
|      | <ul> <li>Severity Base — The severity base used in the scan (for example,<br/>CVSS v3.0).</li> </ul> |
|      | Scanner — The scanner used for the scan.                                                             |
|      | Start — The scan start time and date.                                                                |
|      | • <b>End</b> — The scan end time and date.                                                           |
|      | • Elapsed — The time elapsed between the Start and End times.                                        |

## Severity

Severity is a categorization of the risk and urgency of a vulnerability.

For more information, see CVSS Scores vs. VPR.

## CVSS-based Severity

When you <u>view vulnerabilities</u> in scan results, Tenable Nessus shows severity based on CVSSv2 scores or CVSSv3 scores, depending on your configuration.

- You can choose whether Tenable Nessus calculates the severity of vulnerabilities using CVSSv2 or CVSSv3 scores by configuring your default severity base setting. For more information, see Configure Your Default Severity Base.
- You can also configure individual scans to use a particular severity base, which overrides the
  default severity base for those scan results. For more information, see <u>Configure the Severity</u>
  Base for an Individual Scan.

### **VPR**

When you view vulnerabilities in scan results, Tenable Nessus shows severity based on VPR.

#### CVSS Scores vs. VPR

Tenable uses CVSS scores and a dynamic Tenable-calculated Vulnerability Priority Rating (VPR) to quantify the risk and urgency of a vulnerability.

#### **CVSS**

Tenable uses and displays third-party Common Vulnerability Scoring System (CVSS) values retrieved from the National Vulnerability Database (NVD) to describe risk associated with vulnerabilities. CVSS scores power a vulnerability's **Severity** and **Risk Factor** values.

**Note:** If a vulnerability's related plugin has CVSS vectors, the **Risk Factor** is calculated based on the CVSSv2 vector and equates to the CVSSv2 score **Severity**. If a plugin does not have CVSS vectors, Tenable independently calculates the **Risk Factor**.

#### **CVSS-Based Severity**

Tenable assigns all vulnerabilities a severity (**Info**, **Low**, **Medium**, **High**, or **Critical**) based on the vulnerability's static CVSS score (the CVSS version depends on your configuration). For more information, see Configure Default Severity.

Tenable Nessus analysis pages provide summary information about vulnerabilities using the following CVSS categories.

| Severity | CVSSv2 Range                                                            | CVSSv3 Range                                                             |
|----------|-------------------------------------------------------------------------|--------------------------------------------------------------------------|
| Critical | The plugin's highest vulnerability CVSSv2 score is 10.0.                | The plugin's highest vulnerability CVSSv3 score is between 9.0 and 10.0. |
| High     | The plugin's highest vulnerability CVSSv2 score is between 7.0 and 9.9. | The plugin's highest vulnerability CVSSv3 score is between 7.0 and 8.9.  |
| Medium   | The plugin's highest vulnerability CVSSv2 score is between 4.0 and 6.9. | The plugin's highest vulnerability CVSSv3 score is between 4.0 and 6.9.  |
| Low      | The plugin's highest vulnerability CVSSv2 score is between 0.1 and 3.9. | The plugin's highest vulnerability CVSSv3 score is between 0.1 and 3.9.  |
| Info     | The plugin's highest vulnerability CVSSv2 score is 0.                   | The plugin's highest vulnerability CVSSv3 score is 0.                    |

| ^                                               |                                                 |
|-------------------------------------------------|-------------------------------------------------|
| - or -                                          | - or -                                          |
| The plugin does not search for vulnerabilities. | The plugin does not search for vulnerabilities. |

#### CVSS-Based Risk Factor

For each plugin, Tenable interprets CVSS scores for the vulnerabilities associated with the plugin and assigns an overall risk factor (**Low**, **Medium**, **High**, or **Critical**) to the plugin. The **Vulnerability Details** page shows the highest risk factor value for all the plugins associated with a vulnerability.

**Note:** Detection (non-vulnerability) plugins and some automated vulnerability plugins do not receive CVSS scores. In these cases, Tenable determines the risk factor based on vendor advisories.

**Tip: Info** plugins receive a risk factor of **None**. Other plugins without associated CVSS scores receive a custom risk factor based on information provided in related security advisories.

### Vulnerability Priority Rating

Tenable calculates a dynamic VPR for most vulnerabilities. The VPR is a dynamic companion to the data provided by the vulnerability's CVSS score, since Tenable updates the VPR to reflect the current threat landscape. VPR values range from 0.1-10.0, with a higher value representing a higher likelihood of exploit.

| VPR Category | VPR Range   |
|--------------|-------------|
| Critical     | 9.0 to 10.0 |
| High         | 7.0 to 8.9  |
| Medium       | 4.0 to 6.9  |
| Low          | 0.1 to 3.9  |

**Note:** Vulnerabilities without CVEs (for example, many vulnerabilities with the **Info** severity) do not receive a VPR. Tenable recommends remediating these vulnerabilities according to their CVSS-based severity.

Note: You cannot edit VPR values.

0

**Note:** VPR scores shown in Nessus are static and do not update dynamically. You have to rescan to view the latest and most accurate VPR scores.

Tenable Nessus provides a VPR value the first time you scan a vulnerability on your network.

Tenable recommends resolving vulnerabilities with the highest VPRs first. You can view VPR scores and summary data in:

- The VPR Top Threats for an individual scan, as described in View VPR Top Threats.
- The **Top 10 Vulnerabilities** <u>report</u> for an individual scan. For information on creating the report, see <u>Create a Scan Report</u>.

### **VPR Key Drivers**

Some key drivers that you can view to explain a vulnerability's VPR include, but are not limited to:

**Note:**Tenable does not customize these values for your organization; VPR key drivers reflect a vulnerability's global threat landscape.

| Key Driver                | Description                                                                                                    |
|---------------------------|----------------------------------------------------------------------------------------------------|
| Age of Vuln               | The number of days since the National Vulnerability Database (NVD) published the vulnerability.                                                                                                    |
| CVSSv3<br>Impact<br>Score | The NVD-provided CVSSv3 impact score for the vulnerability. If the NVD did not provide a score, Tenable Nessus displays a Tenable-predicted score.                                                                                                    |
| Exploit Code<br>Maturity  | The relative maturity of a possible exploit for the vulnerability based on the existence, sophistication, and prevalence of exploit intelligence from internal and external sources (e.g., Reversinglabs, Exploit-db, Metasploit, etc.). The possible values ( <b>High</b> , <b>Functional</b> , <b>PoC</b> , or <b>Unproven</b> ) parallel the CVSS Exploit Code Maturity categories. |
| Product<br>Coverage       | The relative number of unique products affected by the vulnerability: <b>Low</b> , <b>Medium</b> , <b>High</b> , or <b>Very High</b> .                                                                                                    |
| Threat<br>Sources         | A list of all sources (e.g., social media channels, the dark web, etc.) where <a href="threat events">threat events</a> related to this vulnerability occurred. If the system did not                                                                                                    |

|                     | observe a related threat event in the past 28 days, the system displays <b>No</b> recorded events.                                                                                                    |
|---------------------|----------------------------------------------------------------------------------------------------|
| Threat<br>Intensity | The relative intensity based on the number and frequency of recently observed <a href="threat events">threat events</a> related to this vulnerability: <b>Very Low</b> , <b>Low</b> , <b>Medium</b> , <b>High</b> , or <b>Very High</b> . |
| Threat<br>Recency   | The number of days (0-180) since a <u>threat event</u> occurred for the vulnerability.                                                                                                    |

#### Threat Event Examples

#### Common threat events include:

- An exploit of the vulnerability
- A posting of the vulnerability exploit code in a public repository
- A discussion of the vulnerability in mainstream media
- Security research about the vulnerability
- A discussion of the vulnerability on social media channels
- A discussion of the vulnerability on the dark web and underground
- A discussion of the vulnerability on hacker forums

## Configure Your Default Severity Base

**Note:** By default, new installations of Tenable Nessus use CVSSv3 scores (when available) to calculate severity for vulnerabilities. Preexisting, upgraded installations retain the previous default of CVSSv2 scores.

In Tenable Nessus scanners and Tenable Nessus Professional, you can choose whether Tenable Nessus calculates the severity of vulnerabilities using CVSSv2 or CVSSv3 scores (when available) by configuring your default severity base setting. In Tenable Nessus scanners and Tenable Nessus Professional, you can choose whether Tenable Nessus calculates the severity of vulnerabilities using CVSSv2, CVSSv3, or CVSSv4 scores (when available) by configuring your default severity base setting. When you change the default severity base, the change applies to all existing scans that are configured with the default severity base. Future scans also use the default severity base.

0

You can also configure individual scans to use a particular severity base, which overrides the default severity base for that scan, as described in <u>Configure the Severity Base for an Individual Scan.</u>

For more information about CVSS scores and severity ranges, see CVSS Scores vs. VPR.

**Note:** You cannot configure the default severity base in Tenable Nessus Manager.

#### To configure your default severity base:

1. In the top navigation bar, click **Settings**.

The **About** page appears.

2. In the left navigation bar, click **Advanced**.

The **Advanced Settings** page appears.

3. Click the **Scanning** tab.

The scanning advanced settings appear.

4. In the table, click the row for the **System Default Severity Basis** setting.

**Tip:** Use the search bar to search for any part of the setting name.

The setting configuration window appears.

- 5. In the **Value** drop-down box, select **CVSS v2.0** or **CVSS v3.0** for your default severity base.
- 6. Click Save.

Tenable Nessus updates the default severity base for your instance. Existing scans with the default severity base update to reflect the new default. Individual scans with overridden severity bases do not change.

## Configure the Severity Base for an Individual Scan

You can configure individual scans to use a particular severity base, which overrides the default severity base for that scan. If you change the default severity base, scans with overridden severity bases do not change.

To change the default severity base across the Tenable Nessus instance, see <u>Configure Your</u> <u>Default Severity Base</u>.

For more information about CVSS scores and severity ranges, see <a href="CVSS Scores vs. VPR">CVSS Scores vs. VPR</a>.

**Note:** By default, new installations of Tenable Nessus use CVSSv3 scores (when available) to calculate severity for vulnerabilities. Preexisting, upgraded installations retain the previous default of CVSSv2 scores.

**Note:** You cannot configure the default severity base for an individual scan in Tenable Nessus Manager.

To configure the severity base for an individual scan:

1. In the top navigation bar, click **Scans**.

The My Scans page appears.

2. In the scan table, click the scan for which you want to change the severity base.

The scan page appears. The **Scan Details**, including the scan's current severity base, appear on the right side of the page.

3. Under Scan Details, next to the current Severity Base, click the doubton.

The **Change Severity Rating Base** window appears.

- 4. From the **Severity Rating Base** drop-down box, select one of the following:
  - CVSS v2.0 The severity for vulnerabilities found by the scan is based on CVSSv2 scores. This setting overrides the default severity base set on the Tenable Nessus instance.
  - CVSS v3.0 The severity for vulnerabilities found by the scan is based on CVSSv3 scores. This setting overrides the default severity base set on the Tenable Nessus instance.
  - Default The severity for vulnerabilities found by the scan use the Tenable Nessus
    default severity base, which appears in parentheses. If you <u>change the default severity</u>
    base later, the scan automatically uses the new default severity base.
- 5. Click Save.

Tenable Nessus updates the severity base for your scan. The scan results update to reflect the updated severity.

#### Create a New Scan from Scan Results

When you view scan results, you can select scanned hosts that you want to target in a new scan. When you create a new scan, Tenable Nessus automatically populates the targets with the hosts that you selected.

#### To create a new scan from scan results:

1. In the top navigation bar, click **Scans**.

The **My Scans** page appears.

2. In the scans table, click the row of a completed scan.

The scan's results page appears.

3. Click the **Hosts** tab.

Tenable Nessus displays a table of scanned hosts.

4. Select the check box next to each host you want to scan in your new scan.

At the top of the page, the **More** button appears.

5. Click the **More** button.

A drop-down box appears.

6. Click Create Scan.

The **Scan Templates** page appears.

7. Select a scan template for your new scan.

Tenable Nessus automatically populates the **Targets** list with the hosts you previously selected.

- 8. Configure the rest of the scan settings, as described in Scan and Policy Settings.
- 9. Do one of the following:

• To launch the scan immediately, click the **b**utton, and then click **Launch**.

Tenable Nessus saves and launches the scan.

• To launch the scan later, click the **Save** button.

Tenable Nessus saves the scan.

#### Search and Filter Results

You can search or use filters to view specific scan results. You can filter hosts and vulnerabilities, and you can create detailed and customized scan result views by using multiple filters.

#### Search for hosts

1. In scan results, click the **Hosts** tab.

If you are working with an attack surface discovery scan, click the **Records** tab.

2. In the **Search Hosts** box above the hosts table, type text to filter for matches in hostnames.

As you type, Nessus automatically filters the results based on your text.

#### Search for vulnerabilities

- 1. Do one of the following:
  - In scan results, in the **Hosts** tab, click a specific host to view its vulnerabilities.
  - In scan results, click the **Vulnerabilities** tab to view all vulnerabilities.
- 2. In the **Search Vulnerabilities** box above the vulnerabilities table, type text to filter for matches in vulnerability titles.

As you type, Nessus automatically filters the results based on your text.

#### Create a filter

- 1. Do one of the following:
  - In scan results, click the **Hosts** tab.
  - In scan results, in the **Hosts** tab, click a specific host to view its vulnerabilities.
  - In scan results, click the **Vulnerabilities** tab to view all vulnerabilities.
  - In attack surface discovery scan results, click the **Records** tab to view all DNS records.
- 2. Click **Filters** next to the search box.
  - If you have saved filters, a list of your saved filters appears. Click **Custom** to open the **Filters** window and create a new filter, or click a saved filter to apply it to the table.
  - If you do not have saved filters, the **Filters** window appears.
- 3. Specify your filter rule options:
  - Match Any or Match All: If you select All, only results that match all filters appear. If you select Any, results that match any one of the filters appear.
  - Plugin attribute: See the Plugin Attributes table for plugin attribute descriptions.
  - Filter argument: Select is equal to, is not equal to, contains, or does not contain to specify how the filter should match for the selected plugin attribute.
  - **Value:** Depending on the plugin attribute you selected, enter a value or select a value from the drop-down menu.
- 4. (Optional) Click to add another filter rule.
- 5. (Optional) Save the filter for future use by performing the following steps:
  - a. Select the **Save this filter** checkbox to save the filter or filters.

The **Filter name** box appears.

- b. Enter a name for the filter.
- c. Click Save.

The saved filter is now available to select when you click the table **Filter** button.

Note: You can only save filters for the Hosts, Vulnerabilities, and Records tables.

#### 6. Click Apply.

Tenable Nessus applies your filters and the table shows vulnerabilities or records that match your filters.

#### Manage saved filters

- 1. Do one of the following:
  - In scan results, click the **Hosts** tab.
  - In scan results, in the **Hosts** tab, click a specific host to view its vulnerabilities.
  - In scan results, click the **Vulnerabilities** tab to view all vulnerabilities.
- 2. Click **Filter** next to the search box.

A list of your saved filters appears.

- 3. Do one of the following:
  - Click the filter name to apply the filter to the table.
  - Click the button to edit the filter criteria.

The **Filters** window appears. Edit the criteria, and click **Save**.

ullet Click the ullet button to create a duplicate saved filter.

You can now select and edit a copy of the saved filter from the table **Filter** button.

Click the \* button to delete the saved filter.

The **Delete Filter** window appears. Click **Continue** to confirm the deletion.

### Clear an applied filter

1. Click **Filter** next to the search box.

The **Filter** window appears.

- 2. To remove a single filter, click × next to the filter entry.
- 3. To remove all filters, click **Clear Filters**.

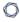

Tenable Nessus removes the filters from the vulnerabilities shown in the table.

# Plugin Attributes

The following table lists plugins attributes you can use to filter results.

**Tip:** Many Tenable Nessus plugin attributes relate to severity and vulnerability scores. To learn more about severity and vulnerability scores, see <u>Severity</u> and <u>CVSS Scores vs. VPR.</u>

| Option                      | Description                                                                                                    |
|-----------------------------|----------------------------------------------------------------------------------------------------|
| Bugtraq ID                  | Filter results based on if a Bugtraq ID is equal to, is not equal to, contains, or does not contain a given string (for example, 51300).                                                                   |
| CANVAS Exploit<br>Framework | Filter results based on if the presence of an exploit in the CANVAS exploit framework is equal to or is not equal to true or false.                                                                        |
| CANVAS<br>Package           | Filter results based on which CANVAS exploit framework package an exploit exists for. Options include CANVAS, D2ExploitPack, or White_Phosphorus.                                                          |
| CERT Advisory<br>ID         | Filter results based on if a CERT Advisory ID (now called Technical Cyber Security Alert) is equal to, is not equal to, contains, or does not contain a given string (for example, TA12-010A).             |
| CORE Exploit<br>Framework   | Filter results based on if the presence of an exploit in the CORE exploit framework is equal to or is not equal to true or false.                                                                          |
| CPE                         | Filter results based on if the Common Platform Enumeration (CPE) is equal to, is not equal to, contains, or does not contain a given string (for example, Solaris).                                        |
| CVE                         | Filter results based on if a Common Vulnerabilities and Exposures (CVE) v2.0 reference is equal to, is not equal to, contains, or does not contain a given string (for example, 2011-0123).                |
| CVSS Base<br>Score          | Filter results based on if a Common Vulnerability Scoring System (CVSS) v2.0 base score is less than, is more than, is equal to, is not equal to, contains, or does not contain a string (for example, 5). |

| Option                      | Description                                                                                                    |
|-----------------------------|----------------------------------------------------------------------------------------------------|
|                             | You can use this filter to select by risk level. The severity ratings are derived from the associated CVSS score, where 0 is Info, less than 4 is Low, less than 7 is Medium, less than 10 is High, and a CVSS score of 10 is Critical. |
| CVSS Temporal<br>Score      | Filter results based on if a CVSS v2.0 temporal score is less than, is more than, is equal to, is not equal to, contains, or does not contain a string (for example, 3.3).                                                              |
| CVSS Temporal<br>Vector     | Filter results based on if a CVSS v2.0 temporal vector is equal to, is not equal to, contains, or does not contain a given string (for example, E:F).                                                                                   |
| CVSS Vector                 | Filter results based on if a CVSS v2.0 vector is equal to, is not equal to, contains, or does not contain a given string (for example, AV:N).                                                                                           |
| CVSS 3.0 Base<br>Score      | Filter results based on if a Common Vulnerability Scoring System (CVSS) v3.0 base score is less than, is more than, is equal to, is not equal to, contains, or does not contain a string (for example, 5).                              |
|                             | You can use this filter to select by risk level. The severity ratings are derived from the associated CVSS score, where 0 is Info, less than 4 is Low, less than 7 is Medium, less than 10 is High, and a CVSS score of 10 is Critical. |
| CVSS 3.0<br>Temporal Score  | Filter results based on if a CVSS v3.0 temporal score is less than, is more than, is equal to, is not equal to, contains, or does not contain a string (for example, 3.3).                                                              |
| CVSS 3.0<br>Temporal Vector | Filter results based on if a CVSS v3.0 temporal vector is equal to, is not equal to, contains, or does not contain a given string (for example, E:F).                                                                                   |
| CVSS 3.0 Vector             | Filter results based on if a CVSS v3.0 vector is equal to, is not equal to, contains, or does not contain a given string (for example, AV:N).                                                                                           |
| CWE                         | Filter results based on Common Weakness Enumeration (CWE) if a CVSS vector is equal to, is not equal to, contains, or does not contain a CWE                                                                                            |

reference number (for example, 200).

| 0 |  |
|---|--|
| - |  |

| Option                  | Description                                                                                                    |
|-------------------------|----------------------------------------------------------------------------------------------------|
| Exploit Available       | Filter results based on the vulnerability having a known public exploit.                                                                                                    |
| Exploit<br>Database ID  | Filter results based on if an Exploit Database ID (EBD-ID) reference is equal to, is not equal to, contains, or does not contain a given string (for example, 18380).                                                                                                    |
| Exploitability Ease     | Filter results based on if the exploitability ease is equal to or is not equal to the following values: Exploits are available, No exploit is required, or No known exploits are available.                                                                                                    |
| Exploited by<br>Malware | Filter results based on if the presence of a vulnerability is exploitable by malware is equal to or is not equal to true or false.                                                                                                    |
| Exploited by<br>Nessus  | Filter results based on whether a plugin performs an actual exploit, usually an ACT_ATTACK plugin.                                                                                                    |
| Hostname                | Filter results if the host is equal to, is not equal to, contains, or does not contain a given string (for example, 192.168 or lab). For agents, you can search by the agent target name. For other targets, you can search by the target's IP address or DNS name, depending on how you configured the scan. |
| IAVA                    | Filter results based on if an IAVA reference is equal to, is not equal to, contains, or does not contain a given string (for example, 2012-A-0008).                                                                                                    |
| IAVB                    | Filter results based on if an IAVB reference is equal to, is not equal to, contains, or does not contain a given string (for example, 2012-A-0008).                                                                                                    |
| IAVM Severity           | Filter results based on the IAVM severity level (for example, IV).                                                                                                    |
| In The News             | Filter results based on whether the vulnerability covered by a plugin has had coverage in the news.                                                                                                    |
| Malware                 | Filter results based on whether the plugin detects malware; usually ACT_GATHER_INFO plugins.                                                                                                    |
| Metasploit<br>Exploit   | Filter results based on if the presence of a vulnerability in the Metasploit Exploit Framework is equal to or is not equal to true or false.                                                                                                    |

| M    |  |
|------|--|
| KI D |  |
|      |  |

| Option                         | Description                                                                                                    |
|--------------------------------|----------------------------------------------------------------------------------------------------|
| Framework                      |                                                                                                    |
| Metasploit<br>Name             | Filter results based on if a Metasploit name is equal to, is not equal to, contains, or does not contain a given string (for example, xslt_password_reset).                                   |
| Microsoft<br>Bulletin          | Filter results based on Microsoft security bulletins like MS17-09, which have the format MSXX-XXX, where X is a number.                                                                       |
| Microsoft KB                   | Filter results based on Microsoft knowledge base articles and security advisories.                                                                                                    |
| OSVDB ID                       | Filter results based on if an Open Source Vulnerability Database (OSVDB) ID is equal to, is not equal to, contains, or does not contain a given string (for example, 78300).                  |
| Patch<br>Publication Date      | Filter results based on if a vulnerability patch publication date is less than, is more than, is equal to, is not equal to, contains, or does not contain a string (for example, 12/01/2011). |
| Plugin<br>Description          | Filter results if the Plugin Description contains, or does not contain a given string (for example, remote).                                                                                  |
| Plugin Family                  | Filter results if the Plugin Name is equal to or is not equal to one of the designated Nessus plugin families. Tenable Nessus provides the possible matches via a drop-down menu.             |
| Plugin ID                      | Filter results if the plugin ID is equal to, is not equal to, contains, or does not contain a given string (for example, 42111).                                                              |
| Plugin<br>Modification<br>Date | Filter results based on if a Nessus plugin modification date is less than, is more than, is equal to, is not equal to, contains, or does not contain a string (for example, 02/14/2010).      |
| Plugin Name                    | Filter results if Plugin Name is equal to, is not equal to, contains, or does not contain a given string (for example, windows).                                                              |
| Plugin Output                  | Filter results if Plugin Description is equal to, is not equal to, contains, or                                                                                                    |

| 1 | 7 |  |
|---|---|--|
| 1 | J |  |
|   |   |  |

| Option                         | Description                                                                                                    |
|--------------------------------|----------------------------------------------------------------------------------------------------|
|                                | does not contain a given string (for example, PHP)                                                                                                    |
| Plugin<br>Publication Date     | Filter results based on if a Nessus plugin publication date is less than, is more than, is equal to, is not equal to, contains, or does not contain a string (for example, 06/03/2011).         |
| Plugin Type                    | Filter results if Plugin Type is equal to or is not equal to one of the two types of plugins: local or remote.                                                                                  |
| Port                           | Filter results based on if a port is equal to, is not equal to, contains, or does not contain a given string (for example, 80).                                                                 |
| Protocol                       | Filter results if a protocol is equal to or is not equal to a given string (for example, HTTP).                                                                                                 |
| Risk Factor                    | Filter results based on the risk factor of the vulnerability (for example, Low, Medium, High, Critical).                                                                                        |
| Secunia ID                     | Filter results based on if a Secunia ID is equal to, is not equal to, contains, or does not contain a given string (for example, 47650).                                                        |
| See Also                       | Filter results based on if a Nessus plugin see also reference is equal to, is not equal to, contains, or does not contain a given string (for example, seclists.org).                           |
| Solution                       | Filter results if the plugin solution contains or does not contain a given string (for example, upgrade).                                                                                       |
| Synopsis                       | Filter results if the plugin solution contains or does not contain a given string (for example, PHP).                                                                                           |
| VPR Score                      | Filter results based on if a vulnerability VPR score is equal to, is not equal to, contains, does not contain, is less than, or is more than a value (for example, VPR Score is more than 8.0). |
| Vulnerability Publication Date | Filter results based on if a vulnerability publication date earlier than, later than, on, not on, contains, or does not contain a string (for example, 01/01/2012).                             |

| Option | Description                                                                                                 |  |
|--------|----------------------------------------------------------------------------------------------------|--|
|        | <b>Note:</b> Pressing the button next to the date brings up a calendar interface for easier date selection. |  |

## Compare Scan Results

You can compare two scan results to see differences between them. This comparison is not a true differential of the two results; it shows the new vulnerabilities that Tenable Nessus detected between the older baseline scan and the newer scan.

Comparing scan results helps you see how a given system or network has changed over time. This information is useful for compliance analysis by showing how vulnerabilities are being remediated, if systems are patched as Tenable Nessus finds new vulnerabilities, or how two scans may not be targeting the same hosts.

**Note:** You cannot compare imported scans or more than two scans.

#### To compare two scan results:

1. In the top navigation bar, click **Scans**.

The My Scans page appears.

- 2. Click a scan.
- 3. Click the **History** tab.
- 4. In the row of both scan results you want to compare, select the check box.
- 5. In the upper-right corner, click **Diff**.

The **Choose Primary Result** window appears.

6. In the drop-down box, select which of the scan results is the primary result.

The primary result is your differential baseline. The scan differential shows the vulnerabilities that Tenable Nessus detected in the non-baseline scan.

**Tip:** To see a true differential of the two scan results, Tenable recommends generating the differential twice: once using the older scan result as the baseline, and once using the newer scan

0

result as the baseline. Doing so allows you to see the vulnerabilities that were only detected in one of the scan results.

#### 7. Click Continue.

The scan differential appears. The differential shows the hosts on which the non-baseline scan detected vulnerabilities since the baseline scan under the **Hosts** tab and a list of the vulnerabilities detected under the **Vulnerabilities** tab.

You can generate a report of the scan differential. For more information, see step four of Create a Scan Report.

### Dashboard

In Tenable Nessus Manager, you can configure a scan to show the scan's results in an interactive dashboard view.

**Note:** This feature is only available for non-clustered Manager configurations.

Based on the type of scan performed and the type of data collected, the dashboard shows key values and trending indicators.

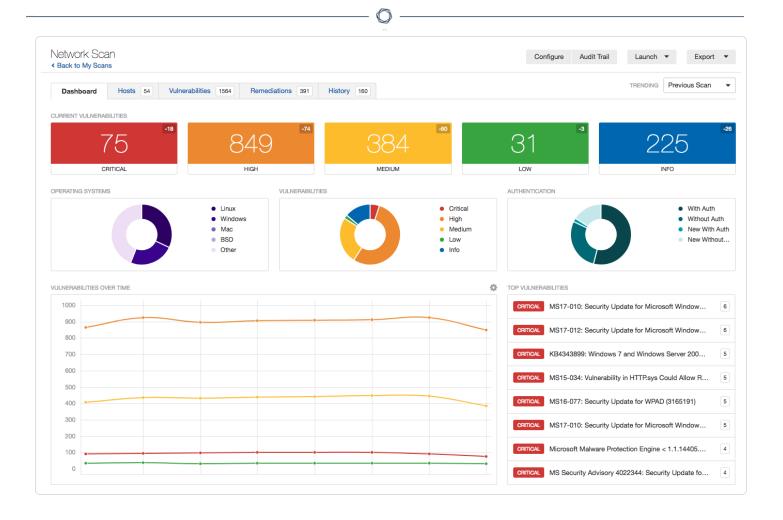

## Dashboard View

Based on the type of scan performed and the type of data collected, the dashboard shows key values and a trending indicator.

## Dashboard Details

| Name                        | Description                                                                |
|-----------------------------|----------------------------------------------------------------------------|
| Current<br>Vulnerabilities  | The number of vulnerabilities identified by the scan, by severity.         |
| Operating System Comparison | The percentage of operating systems identified by the scan.                |
| Vulnerability<br>Comparison | The percentage of all vulnerabilities identified by the scan, by severity. |

|                              | ^                                                                                                    |
|------------------------------|----------------------------------------------------------------------------------------------------|
| Host Count<br>Comparison     | The percentage of hosts scanned by credentialed and non-credentialed authorization types: without authorization, new without authorization, with authorization, and new with authorization. |
| Vulnerabilities<br>Over Time | Vulnerabilities found over a period of time. You must complete at least two scans for this chart to appear.                                                                                 |
| Top Hosts                    | Top 8 hosts that had the highest number of vulnerabilities found in the scan.                                                                                                    |
| Top<br>Vulnerabilities       | Top 8 vulnerabilities based on severity.                                                                                                    |

# View Scan Summary

You can view a summary of any non-agent scan in Tenable Nessus Manager, or any scan in Tenable Nessus Professional or Tenable Nessus Expert. The scan summary provides the following information:

| Summary Section                        | Description                                                                                                    |
|----------------------------------------|----------------------------------------------------------------------------------------------------|
| Scan Details                           | The number of critical, high, medium, and low-severity vulnerabilities detected during the scan.                                                                                                    |
| Details                                | The scan name, the plugin set the scan used, the scan's CVSS score (for more information, see <a href="CVSS Scores vs. VPR">CVSS Scores vs. VPR</a> ), the scan's template, and the times at which the scan started and ended. |
| Authentication/Credential Info (Hosts) | The number of hosts that succeeded and failed to authenticate during the scan.                                                                                                    |
| Scan Durations                         | The scan duration, median scan time per host, and maximum scan time.                                                                                                    |
| Plugin Families<br>Enabled/Disabled    | A list of the plugin families that Tenable Nessus enabled or disabled for the scan.                                                                                                    |
|                                        | Note: This section does not appear for basic network scans.                                                                                                    |

| Plugin Rules Applied | A list of the plugin rules that were applied for the scan. If<br>Tenable Nessus did not apply plugin rules, this section does<br>not appear.                                                                                                    |
|----------------------|----------------------------------------------------------------------------------------------------|
| Policy Details       | <ul> <li>The scan's basic, assessment, report, advanced, credential, port scanner, and fragile devices settings configurations.</li> <li>For more information about basic, assessment, report, and advanced scan settings, see <a href="Scan and Policy Settings">Scan and Policy Settings</a>.</li> <li>For more information about port scanner and fragile device settings, see <a href="Discovery Scan Settings">Discovery Scan Settings</a>.</li> </ul> |

**Note:** The **Scan Summary** tab does not appear while the scan is in progress.

### To view a scan's summary:

1. In the top navigation bar, click **Scans**.

The **My Scans** page appears.

2. Click the scan for which you want to view a summary.

The scan's results page appears.

3. Click the **Scan Summary** tab.

The  ${\bf Scan}\ {\bf Summary}\ {\bf page}\ {\bf appears}.$ 

### **Vulnerabilities**

Vulnerabilities are instances of a potential security issue found by a plugin. In your scan results, you can choose to view all vulnerabilities found by the scan, or vulnerabilities found on a specific host.

| Vulnerability view                                    | Path                                  |
|-------------------------------------------------------|---------------------------------------|
| All vulnerabilities detected by a scan                | Scans > [scan name] > Vulnerabilities |
| Vulnerabilities detected by a scan on a specific host | Scans > Hosts > [scan name]           |

# Example Vulnerability Information

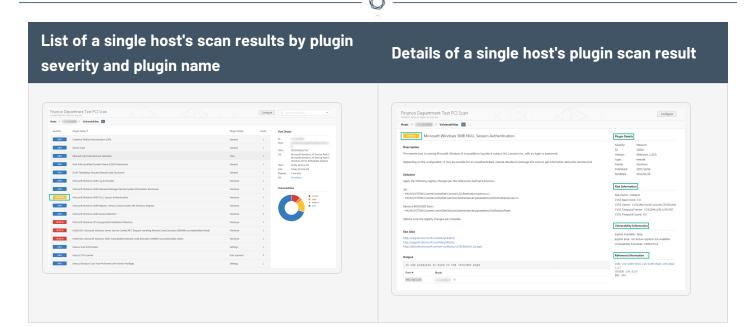

For information on managing vulnerabilities, see:

- View Vulnerabilities
- Search and Filter Results
- Modify a Vulnerability
- Group Vulnerabilities
- Snooze a Vulnerability
- Live Results

#### View Vulnerabilities

You can view all vulnerabilities found by a scan, or vulnerabilities found on a specific host by a scan. When you drill down on a vulnerability, you can view information such as plugin details, description, solution, output, risk information, vulnerability information, and reference information.

**Tip:** To view vulnerabilities by VPR, click in the table header, click **Disable Groups**, and sort the table by **VPR Score**.

#### To view vulnerabilities:

1. In the top navigation bar, click **Scans**.

The **My Scans** page appears.

2. Click the scan for which you want to view vulnerabilities.

The scan's results page appears.

- 3. Do one of the following:
  - To view vulnerabilities on a specific host, click the host.
  - To view all vulnerabilities, click the **Vulnerabilities** tab.

The **Vulnerabilities** tab appears.

- 4. (Optional) To sort the vulnerabilities, click an attribute in the table header row to sort by that attribute.
- 5. To view details for the vulnerability, click the vulnerability row.

The vulnerability details page appears and shows plugin information and output for each instance on a host.

## Modify a Vulnerability

You can modify a vulnerability to change its severity level or hide it. This allows you to re-prioritize the severity of results to better account for your organization's security posture and response plan. When you modify a vulnerability from the scan results page, the change only applies to that vulnerability instance for that scan unless you indicate that the change should apply to all future scans. To modify severity levels for all vulnerabilities, use Plugin Rules.

### To modify a vulnerability:

1. In the top navigation bar, click **Scans**.

The **My Scans** page appears.

2. Click the scan for which you want to view vulnerabilities.

The scan's results page appears.

3. Do one of the following:

- Click a specific host to view vulnerabilities found on that host.
- Click the Vulnerabilities tab to view all vulnerabilities.

The **Vulnerabilities** tab appears.

4. In the row of the vulnerability you want to modify, click ...

The **Modify Vulnerability** window appears.

5. In the **Severity** drop-down box, select a severity level or **Hide this result**.

**Note:** If you hide a vulnerability, you cannot recover it and you accept its associated risks. To hide a vulnerability temporarily, use Vulnerability Snoozing.

6. (Optional) Select Apply this rule to all future scans.

If you select this option, Tenable Nessus modifies this vulnerability for all future scans. Tenable Nessus does not modify vulnerabilities found in past scans.

7. Click **Save**.

Tenable Nessus updates the vulnerability with your setting.

## **Group Vulnerabilities**

When you group vulnerabilities, plugins with common attributes such as Common Platform Enumeration (CPE), service, application, and protocol nest under a single row in scan results. Grouping vulnerabilities gives you a shorter list of results, and shows your related vulnerabilities together.

When you enable groups, the number of vulnerabilities in the group appears next to the severity indicator, and the group name says (Multiple Issues).

The severity indicator for a group is based on the vulnerabilities in the group. If all the vulnerabilities in a group have the same severity, Tenable Nessus shows that severity level. If the vulnerabilities in a group have differing severities, Tenable Nessus shows the **Mixed** severity level.

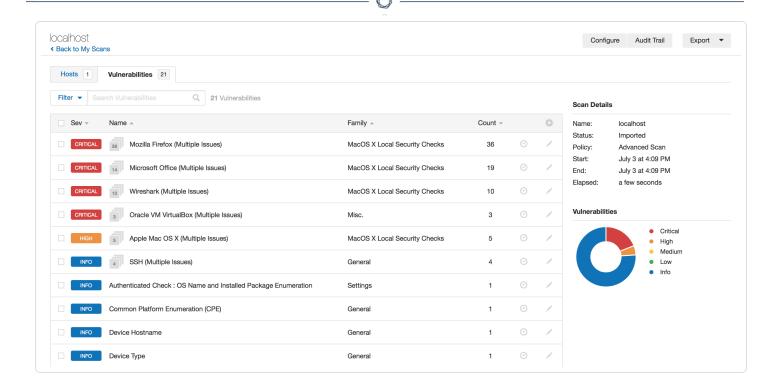

### To group vulnerabilities:

1. In the top navigation bar, click **Scans**.

The **My Scans** page appears.

2. Click on the scan for which you want to view vulnerabilities.

The scan's results page appears.

- 3. Do one of the following:
  - Click a specific host to view vulnerabilities found on that host.

-or-

• Click the Vulnerabilities tab to view all vulnerabilities.

The **Vulnerabilities** tab appears.

4. In the header row of the vulnerabilities table, click .

**Note:** The cog icon (🌣) only appears when there are vulnerabilities that can be grouped.

5. Click **Enable Groups**.

Tenable Nessus groups similar vulnerabilities in one row.

### To ungroup vulnerabilities:

1. In the header row of the vulnerabilities table, click .

**Note:** The cog icon ( only appears when there are vulnerabilities that can be grouped.

2. Click Disable Groups.

Vulnerabilities appear on their own row.

### To view vulnerabilities within a group:

• In the vulnerabilities table, click the vulnerability group row.

A new vulnerabilities table appears and shows the vulnerabilities in the group.

#### To set group severity types to the highest severity within the group:

• Set the <u>advanced setting</u> scans\_vulnerability\_groups\_mixed to no.

## Snooze a Vulnerability

When you snooze a vulnerability, it does not appear in the default view of your scan results. You choose a period of time for which the vulnerability is snoozed – once the snooze period age outs, the vulnerability awakes and appears in your list of scan results. You can also manually wake a vulnerability or choose to show snoozed vulnerabilities. Snoozing affects all instances of the vulnerability in a given scan, so you cannot snooze vulnerabilities only on a specific host.

When you snooze a vulnerability, you only snooze the vulnerability for the scan result that you are working in. The vulnerability still appears in other existing scan results, and in future scan results.

## To snooze a vulnerability:

1. In the top navigation bar, click **Scans**.

The **My Scans** page appears.

2. Click on the scan for which you want to view vulnerabilities.

The scan's results page appears.

- 3. Do one of the following:
  - Click a specific host to view vulnerabilities found on that host.

-or-

• Click the **Vulnerabilities** tab to view all vulnerabilities.

The **Vulnerabilities** tab appears.

4. In the row of the vulnerability you want to snooze, click  $\odot$ .

The **Snooze for** drop-down box appears.

- 5. Choose the period of time you want the vulnerability to snooze:
  - Click 1 Day, 1 Week, or 1 Month.

-or-

• Click Custom.

The **Snooze Vulnerability** window appears.

- 6. In the **Snooze Vulnerability** window:
  - If you selected a preset snooze period, click **Snooze** to confirm your selection.
  - If you selected a custom snooze period, select the date you want the vulnerability to snooze until, then click **Snooze**.

Tenable Nessus snoozes the vulnerability for the selected period of time and does not appear in the default view of scan results.

#### To show snoozed vulnerabilities:

1. In the header row of the vulnerabilities table, click  $\clubsuit$ .

A drop-down box appears.

2. Click Show Snoozed.

Snoozed vulnerabilities appear in the list of scan results.

### To wake a snoozed vulnerability:

1. In the row of the snoozed vulnerability click ②.

The Wake Vulnerability window appears.

#### 2. Click Wake.

The vulnerability is no longer snoozed, and appears in the default list of scan results.

### Live Results

Nessus updates with new plugins automatically, which allows you to assess your assets for new vulnerabilities. However, if your scan is on an infrequent schedule, the scan may not run new plugins until several days after the plugin update. This gap could leave your assets exposed to vulnerabilities that you are not aware of.

In Nessus Professional and Nessus Expert, you can use *live results* to view scan results for new plugins based on a scan's most recently collected data, without running a new scan. Live results allow you to see potential new threats and determine if you need to launch a scan manually to confirm the findings. Live results are not results from an active scan; they are an assessment based on already-collected data. Live results don't produce results for new plugins that require active detection, like an exploit, or that require data that was not previously collected.

Live results appear with striped coloring in scan results. In the **Vulnerabilities** tab, the severity indicator is striped, and the **Live** icon appears next to the plugin name.

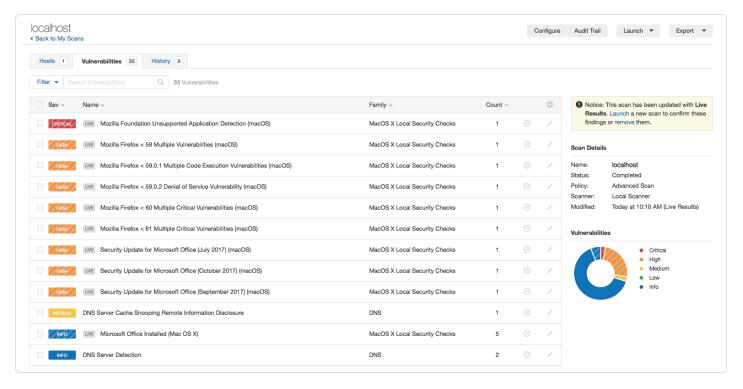

The results page shows a note indicating that the results include live results. Tenable recommends that you manually launch a scan to confirm the findings. The longer you wait between active scans, the more outdated the data may be, which lessens the effectiveness of live results.

To manage live results, see the following:

- Enable or Disable Live Results
- Remove Live Results

#### Fnable or Disable Live Results

The first time you enable live results on a scan, the scan results update to include findings for plugins that were enabled since the last scan. The scan then updates with live results whenever there is a new plugin update. Live results are not results from an active scan; they are an assessment based on a scan's most recently collected data. Live results do not produce results for new plugins that require active detection, like an exploit, or that require data that was not previously collected. To learn more, see Live Results.

#### To enable or disable live results:

- 1. In Tenable Nessus Professional or Tenable Nessus Expert, create a new scan or edit an existing scan.
- 2. Go to the **Settings** tab.
- 3. Under Post-Processing, enable or disable Live Results:
  - To enable, select the **Live Results** check box.
  - To disable, clear the **Live Results** check box.
- 4. Click Save.

Tenable Nessus enables or disables live results for this scan.

#### Remove Live Results

In Nessus Professional and Nessus Expert, if a scan includes live results, Tenable Nessus shows the following notice on the scan results page.

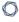

Notice: This scan has been updated with Live Results. Launch a new scan to confirm these findings or remove them.

If you remove live results, they no longer appear on the scan results page. However, live results will re-appear the next time Nessus updates the plugins (unless you disable the feature for the scan).

**Tip:** To launch the scan and confirm the live results findings, click **Launch** in the notice before you remove the findings.

To remove Live Results findings from the scan results page:

• In the notice, click remove.

# Scan Exports and Reports

You can export scans as a Tenable Nessus file or a Tenable Nessus DB file, as described in <u>Export a Scan</u>. You can then import these files as a scan or policy, as described in <u>Import a Scan</u> and <u>Import a Policy</u>.

You can also create a scan report in several different formats. For more information, see <u>Create a Scan Report</u>.

User report templates to define the content of a report, based on chapter selection and ordering. Once you define your custom templates custom (for more information, see <a href="Create a Custom Report">Create a Custom Report</a> <a href="Template">Template</a>), you can use them to generate HTML or PDF reports for scan results. In addition to custom templates, Nessus provides some predefined system templates. To view custom and system report templates, see <a href="Customized Reports">Customized Reports</a>. For more information on the system templates, see <a href="https://www.tenable.com/nessus-reports">https://www.tenable.com/nessus-reports</a>.

| Format  | Description                                                                                                    |
|---------|----------------------------------------------------------------------------------------------------|
| Exports |                                                                                                    |
| Nessus  | A .nessus file in XML format that contains the list of targets, policies defined by the user, and scan results. Nessus strips the password credentials so they are not exported as plain text in the XML. If you import a .nessus file as a policy, you must re-apply your passwords to any credentials. |

| Nessus DB      | A proprietary encrypted database format that contains all the information in a scan, including the audit trails and results. When you export in this format, you must enter a password to encrypt the results of the scan. |
|----------------|----------------------------------------------------------------------------------------------------|
| Policy         | An informational JSON file that contains the scan policy details.                                                                                                    |
| Timing<br>Data | An informational comma-separated values (CSV) file that contains the scan hostname, IP, FQDN, scan start and end times, and the scan duration in seconds.                                                                  |
| Reports        |                                                                                                    |
| PDF            | A report generated in PDF format. Depending on the size of the report, PDF generation may take several minutes. You need either Oracle Java or OpenJDK for PDF reports.                                                    |
| HTML           | A report generated using standard HTML output. This report opens in a new tab in your browser.                                                                                                    |
| CSV            | A CSV export that you can use to import into many external programs such as databases, spreadsheets, and more.                                                                                                    |

### Export a Scan

You can export a scan from one Tenable Nessus scanner and import it to a different Tenable Nessus scanner. This helps you manage your scan results, compare reports, back up reports, and facilitates communication between groups within an organization. For more information, see <a href="Import">Import</a> a Scan.

You can export scan results as a Tenable Nessus file or as a Tenable Nessus DB file. For more information, see Scan Exports and Reports.

**Note:** For Tenable Nessus files, if you modified scan results using <u>plugin rules</u> or by <u>modifying a vulnerability</u> (for example, you hid or changed the severity of a plugin), the exported scan does not reflect these modifications...

**Tip:** If you need to export the results of a scan for vulnerability and remediation analysis, see <u>Create a Scan</u> Report.

**Tip:** For information about the encryption strength that Tenable Nessus uses for exports, see <a href="Encryption"><u>Encryption</u></a> Strength.

### - (

### To export a scan:

1. In the top navigation bar, click **Scans**.

The **My Scans** page appears.

2. Click a scan.

The scan's results page appears.

- 3. In the upper-right corner, click **Export**.
- 4. From the drop-down box, select the format in which you want to export the scan results.
  - If you select **Tenable Nessus**, Tenable Nessus exports the .nessus XML file.
  - If you select **Tenable Nessus DB**, the **Export as Tenable Nessus DB** dialog box appears.
    - a. Type a password to protect the file.

When you import the Tenable Nessus DB file to another scanner, you must enter this password.

b. Click Export.

Tenable Nessus exports the Tenable Nessus Manager DB file.

- If you select **Policy**, Tenable Nessus exports an informational JSON file that contains the scan policy details.
- If you select **Timing Data**, Tenable Nessus exports an information CSV file that contains the scan hostname, IP, FQDN, scan start and end times, and the scan duration in seconds.

# **Policies**

A policy is a set of predefined configuration options related to performing a scan. After you create a policy, you can select it as a template when you create a scan.

Note: For information about default policy templates and settings, see Scan Templates.

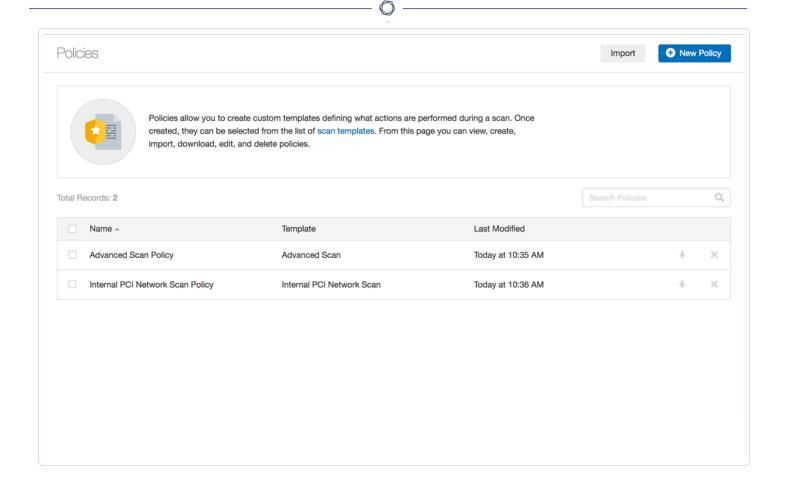

# Policy Characteristics

- Parameters that control technical aspects of the scan such as timeouts, number of hosts, type of port scanner, and more.
- Credentials for local scans (for example, Windows, SSH), authenticated Oracle database scans, HTTP, FTP, POP, IMAP, or Kerberos based authentication.
- Granular family or plugin-based scan specifications.
- Database compliance policy checks, report verbosity, service detection scan settings, Unix compliance checks, and more.
- Offline configuration audits for network devices, allowing safe checking of network devices without needing to scan the device directly.
- Windows malware scans which compare the MD5 checksums of files, both known good and malicious files.

# Create a Policy

**Note:** You cannot create and launch scans, create or view policies or plugin rules, or use the upgrade assistant while Tenable Nessus compiles plugins.

1. In the top navigation bar, click **Scans**.

The **My Scans** page appears.

2. In the left navigation bar, click Policies.

The **Policies** page appears.

3. In the upper right corner, click the **New Policy** button.

The **Policy Templates** page appears.

- 4. Click the policy template that you want to use.
- 5. Configure the policy's settings.
- 6. Click the **Save** button.

Tenable Nessus saves the policy.

# **Export a Policy**

You can export an existing scan policy in Tenable Nessus as a .nessus file and import it into a different Tenable Nessus installation. You can then view and modify the configuration settings for the imported policy.

### To import a policy:

1. In the top navigation bar, click **Scans**.

The **My Scans** page appears.

2. In the left navigation bar, click **Policies**.

The **Policies** page appears.

3. In the row of the policy that you want to export, click  $\psi$ .

The policy downloads to your machine as a .nessus file. You can import the policy into a different Tenable Nessus installation, or you can save it for future use.

# Import a Policy

You can <u>export</u> a Tenable Nessus policy as a *.nessus* file and import it in a different Tenable Nessus installation. You can then view and modify the configuration settings for the imported policy. You cannot import a Nessus DB file as a policy.

You can also import individual scans and Tenable Nessus DB files. For more information, see <a href="Import">Import</a> a Scan.

### To import a policy:

1. In the top navigation bar, click **Scans**.

The My Scans page appears.

2. In the left navigation bar, click Policies.

The **Policies** page appears.

3. In the upper-right corner, click **Import**.

Your browser's file manager window appears.

4. Browse to and select the scan file that you want to import.

Note: The supported file type is an exported Nessus (.nessus) file.

Tenable Nessus imports the file as a policy.

5. (Optional) Modify the imported policy's settings as needed.

# Modify Policy Settings

A standard user or administrator can perform this procedure.

1. In the top navigation bar, click **Scans**.

The **My Scans** page appears.

- 2. In the left navigation bar, click **Policies**.
- 3. In the policies table, select the check box on the row corresponding to the policy that you want to configure.

In the upper-right corner, the **More** button appears.

4. Click the More button.

5. Click Configure.

The **Configuration** page for the policy appears.

- 6. Modify the settings.
- 7. Click the **Save** button.

Tenable Nessus saves the settings.

# Delete a Policy

This procedure can be performed by a standard user or administrator.

1. In the top navigation bar, click **Scans**.

The **My Scans** page appears.

- 2. In the left navigation bar, click **Policies**.
- 3. On the policies table, on the row corresponding to the policy that you want to delete, click the button.

A dialog box appears, confirming your selection to delete the policy.

4. Click the **Delete** button.

Tenable Nessus deletes the policy.

# **Plugins**

As information about new vulnerabilities is discovered and released into the general public domain, Tenable, Inc. research staff designs programs to enable Tenable Nessus to detect them.

These programs are called *plugins*. Tenable writes plugins in the Tenable Nessus proprietary scripting language called *Tenable Nessus Attack Scripting Language* (NASL).

Plugins contain vulnerability information, a generic set of remediation actions, and the algorithm to test for the presence of the security issue.

Tenable Nessus supports the Common Vulnerability Scoring System (CVSS) and supports both v2 and v3 values simultaneously. If both CVSS2 and CVSS3 attributes are present, Tenable Nessus

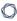

calculates both scores. However in determining the Risk Factor attribute, currently the CVSS2 scores take precedence.

Tenable Nessus also uses plugins to obtain configuration information from authenticated hosts, which Tenable Nessus uses for configuration audit purposes against security best practices.

To view plugin information, see a list of newest plugins, view all Tenable Nessus plugins, and search for specific plugins, see the **Tenable Nessus Plugins** home page.

# **Example Plugin Information**

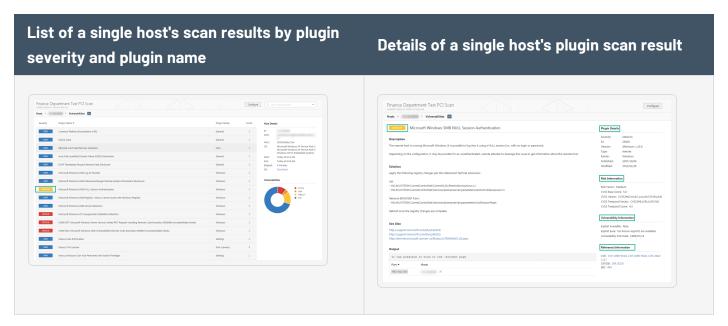

# How do I get Tenable Nessus plugins?

By default, Tenable Nessus automatically updates plugins and checks for updated components and plugins every 24 hours.

During the **Product Registration** portion of the <u>browser portion</u> of the Tenable Nessus install, Tenable Nessus downloads all plugins and compiles them into an internal database.

You can also use the nessuscli fetch —register command to download plugins manually. For more details, see the command line section of this guide.

Optionally, during the **Registration** portion of the <u>browser portion</u> of the Tenable Nessus install, you can choose the **Custom Settings** link and provide a hostname or IP address to a server which hosts your custom plugin feed.

### How do I update Tenable Nessus plugins?

By default, Tenable Nessus checks for updated components and plugins every 24 hours.

Alternatively, you can update plugins manually from the <u>scanner settings page</u> in the user interface.

You can also use the nessuscli update --plugins-only command to update plugins manually.

For more details, see the command line section of this guide.

**Tip:** To install plugins when Tenable Nessus is offline or air-gapped, see Install Plugins Manually.

### Create a Limited Plugin Policy

In addition to using the Tenable Nessus preset <u>scan templates</u>, you can create a limited plugin policy to scan with a custom selection of plugins.

**Note:** If your organization has any limited plugin policies or plans to create them, Tenable highly recommends keeping the **Auto Enable Plugin Dependencies** advanced setting enabled. This setting automatically enables any supporting plugins that your selected plugins may need to collect scan data. For more information, see Scanning (Advanced Settings).

## To create a limited plugin policy:

1. In the top navigation bar, click **Scans**.

The My Scans page appears.

- 2. In the left navigation bar, click **Policies**.
- 3. In the upper right corner, click the **New Policy** button.

The **Policy Templates** page appears.

4. Click the **Advanced Scan** template.

The **Advanced Scan** page appears.

5. Click the **Plugins** tab.

The list of plugin families appears, and by default, Tenable Nessus enables all the plugin families.

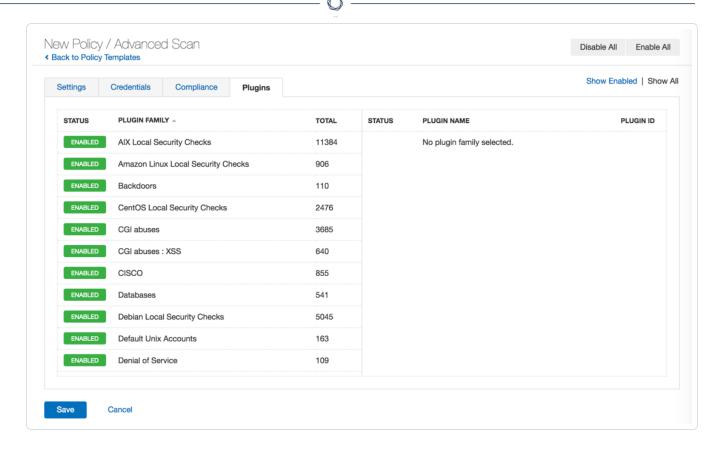

6. In the upper right corner, click the **Disable All** button.

Tenable Nessus disables all the plugin families.

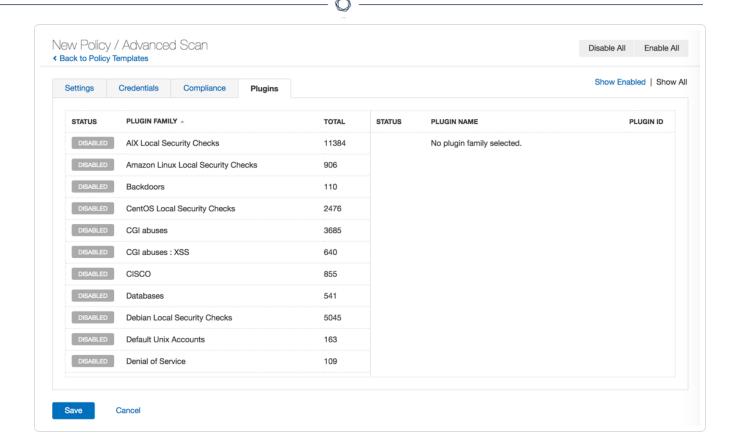

**Tip:** To enable or disable all plugins quickly, click the **Enable All** and **Disable All** buttons in the upper right corner. If you only need to enable one or a few individual plugins, Tenable recommends disabling all plugins. Then, you can select individual plugins as described in step 8.

7. Click the plugin family that you want to include.

The list of plugins appears in the left navigation bar.

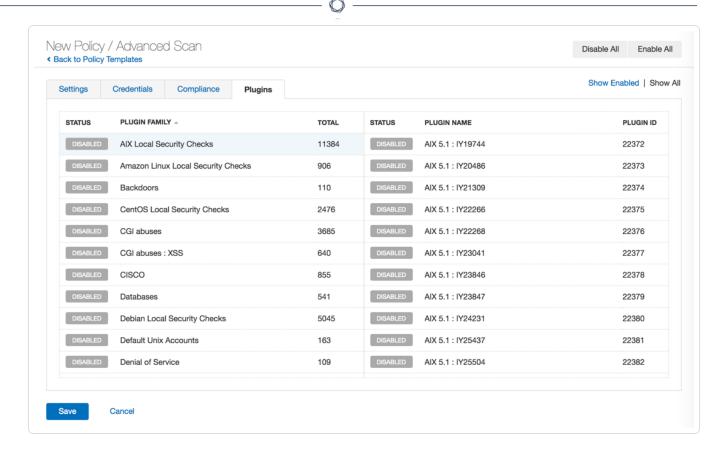

8. For each plugin that you want to enable, click the **Disabled** button.

Tenable Nessus enables each plugin.

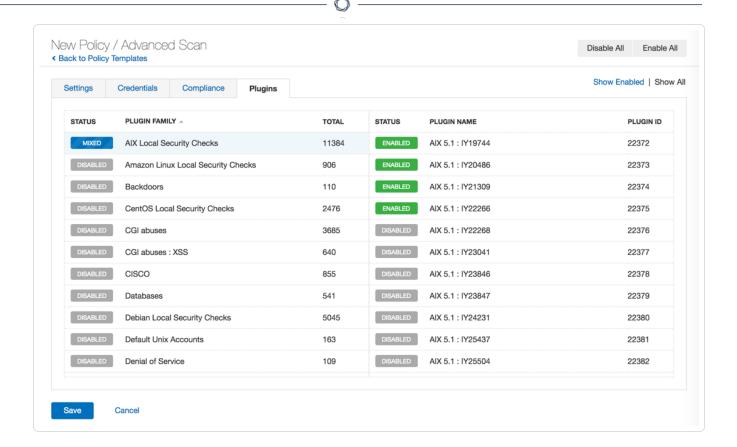

**Tip:** You can search for plugins and plugin families using the **Filter** option in the upper right corner. This can help you search for individual plugins in large plugin families more quickly. For example, if you need to find an individual plugin, set the filter to Match **All** of the following: **Plugin ID** is equal to replugin ID>. For more information, see Search and Filter Results.

9. Click the Save button.

Tenable Nessus saves the policy.

# Install Plugins Manually

You can manually update plugins on an offline Tenable Nessus system in two ways: the user interface or the command line interface.

### Before you begin:

• <u>Download and copy</u> the Nessus plugins compressed TAR file to your system.

To install plugins manually using the Tenable Nessus user interface:

**Note:** You cannot use this procedure to update Tenable Vulnerability Management or Tenable Security Center-managed scanners. For more information about how linked scanners receive plugin updates, see Tenable Nessus Plugin and Software Updates.

1. On the **offline** system running Nessus (A), in the top navigation bar, click **Settings**.

The **About** page appears.

- 2. Click the **Software Update** tab.
- 3. In the upper-right corner, click the **Manual Software Update** button.

The **Manual Software Update** dialog box appears.

- 4. In the **Manual Software Update** dialog box, select **Upload your own plugin archive**, and then select **Continue**.
- Navigate to the compressed TAR file you downloaded, select it, then click **Open**.
   Nessus updates with the uploaded plugins.

To install plugins manually using the command line interface:

- 1. On the **offline** system running Nessus (A), open a command prompt.
- 2. Use the nessuscli update <tar.gz filename> command specific to your operating system.

| Platform | Command                                                                                          |
|----------|--------------------------------------------------------------------------------------------------|
| Windows  | <pre>C:\Program Files\Tenable\Nessus&gt;nessuscli.exe update <tar.gz filename=""></tar.gz></pre> |
| macOS    | <pre># /Library/Nessus/run/sbin/nessuscli update <tar.gz filename=""></tar.gz></pre>             |
| Linux    | <pre># /opt/nessus/sbin/nessuscli update <tar.gz filename=""></tar.gz></pre>                     |
| FreeBSD  | <pre># /usr/local/nessus/sbin/nessuscli update <tar.gz filename=""></tar.gz></pre>               |

# Plugin Rules

Plugin rules allow you to re-prioritize the severity of plugin results to better account for your organization's security posture and response plan.

The **Plugin Rules** page allows you to hide or change the severity of any given plugin. In addition, you can limit rules to a specific host or specific timeframe. From this page you can view, create, edit, and delete your rules.

**Note:** You cannot apply custom plugin rules to PCI templates.

You can configure the following options for a plugin rule:

| Option             | Description                                                                                                    |
|--------------------|----------------------------------------------------------------------------------------------------|
| Host               | The host that the plugin rule applies to. You can enter a single IP address or DNS address, or you can leave the box blank to apply the rule to all hosts.                                                                                                    |
|                    | The <b>Host</b> option must follow the same formatting as the <u>Designate hosts by their DNS name</u> setting. In other words, if you disabled the setting, enter an IP address for <b>Host</b> . If you have the setting enabled, enter a DNS address for <b>Host</b> .  Note: If the plugin is enabled in two different scan configurations that have conflicting <u>Designate hosts by their DNS name</u> settings, Tenable recommends creating two separate plugin rules for the plugin: one rule for the IP address, and one rule for the DNS address. |
| Plugin ID          | The plugin that the plugin rule applies to.                                                                                                    |
| Expiration<br>Date | (Optional) The date on which the plugin rule ages out.                                                                                                    |
| Severity           | The severity that Nessus assigns the plugin while the plugin rule is active.                                                                                                    |

# Example Plugin Rule

Host: 192.168.0.6

Plugin ID: 79877

Expiration Date: 12/31/2022

Severity: Low

This example rule applies to scans performed on IP address 192.168.0.6. Once saved, this plugin rule changes the default severity of plugin ID 79877 (CentOS 8: rpm (CESA-2014:1976) to a severity of low until 12/31/2022. After 12/31/2022, the results of plugin ID 79877 returns to its critical severity.

### Create a Plugin Rule

1. In the top navigation bar, click **Scans**.

The **My Scans** page appears.

- 2. In the left navigation bar, click **Plugin Rules**.
- 3. In the upper right corner, click the **New Rule** button.

The **New Rule** window appears.

- 4. Configure the settings.
- 5. Click the **Save** button.

Tenable Nessus saves the plugin rule.

### Modify a Plugin Rule

A standard user or administrator can perform this procedure.

1. In the top navigation bar, click **Scans**.

The **My Scans** page appears.

- 2. In the left navigation bar, click **Plugin Rules**.
- 3. On the plugin rules table, select the plugin rule that you want to modify.

The **Edit Rule** window appears.

- 4. Modify the settings as necessary.
- 5. Click the **Save** button.

Tenable Nessus saves the settings.

# Delete a Plugin Rule

A standard user or administrator can perform this procedure.

1. In the top navigation bar, click **Scans**.

The **My Scans** page appears.

- 2. In the left navigation bar, click **Plugin Rules**.
- 3. On the plugin rules table, in the row for the plugin that you want to modify, click the \* button.
  A dialog box appears, confirming your selection to delete the plugin rule.
- 4. Click the **Delete** button.

Tenable Nessus deletes the plugin rule.

# **Customized Reports**

On the **Customized Reports** page in Tenable Nessus, you can view report templates, <u>create custom</u> report templates, <u>copy report templates</u>, and <u>customize the title and logo</u> that appear on each report.

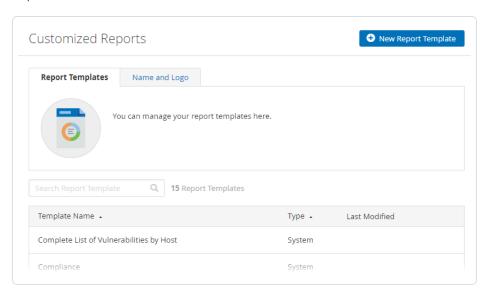

# Create a Scan Report

You can create a scan report to help you analyze the vulnerabilities and remediations on affected hosts. You can create a scan report in PDF, HTML, or CSV format, and customize it to contain only certain information.

When you create a scan report, it includes the results that are currently visible on your scan results page. You can also select certain hosts or vulnerabilities to specify your report.

### To create a scan report:

1. In the top navigation bar, click **Scans**.

The **My Scans** page appears.

2. Click a scan.

The scan's results page appears.

- 3. (Optional) To create a scan report that includes specific scan results, do the following:
  - Use search to narrow your scan results.
  - Use filters to narrow your scan results.
  - In the **Hosts** tab, select the checkbox in each row of a host you want to include in the scan report.
  - In the Vulnerabilities tab, select the checkbox in each row of each vulnerability or vulnerability group that you want to include in the scan report.

Note: You can make selections in either Hosts or Vulnerabilities, but not across both tabs.

4. In the upper-right corner, click **Report**.

The **Generate Report** window appears.

- 5. Select the format in which you want to export the scan results.
- 6. Configure the report for your selected format:

#### **PDF or HTML**

a. Click the **Report Template** you want to use.

A description of the report template and a list of the template's applied filters appear.

Tip: Select Hide system templates to view a list of your custom report templates only.

b. (Optional) If available for the report template you selected, you can enable or disable the
 Include page breaks between vulnerability results option.

- c. (Optional) To save the selected report template as the default for PDF or HTML reports (depending on which format you selected), select the **Save as default** checkbox.
- d. (Optional) To save the selected report template as the default for PDF or HTML reports (depending on which format you selected), select the **Preferred Format** checkbox.
- e. Click Generate Report.

Tenable Nessus creates the scan report.

#### **CSV**

a. Select the checkboxes for the columns you want to appear in the CSV report.

**Tip:** To select all columns, click **Select All**. To clear all columns, click **Clear**. To reset columns to the system default, click **System**.

- b. (Optional) To save your current configuration as the default for CSV reports, select the **Save as default** checkbox.
- c. (Optional) To save your current configuration as the default for CSV reports, select the **Preferred Format** checkbox.
- d. Click Generate Report.

Tenable Nessus creates the scan report.

# Customize Report Title and Logo

In Tenable Nessus, you can customize the title and logo that appear on each report. This allows you to prepare reports for different stakeholders.

To customize the report title and logo:

1. In the top navigation bar, click **Scans**.

The **My Scans** page appears.

- 2. In the left navigation bar, click **Customized Reports**.
- 3. Click the **Name and Logo** tab.
- 4. In the **Custom Name** box, type the name that you want to appear on the report.

5. To upload a custom logo, click the **Upload** button.

A window appears in which you can select a file to upload.

6. Click the Save button.

Tenable Nessus saves your custom title and logo.

#### What to do next:

Create a Scan Report

### Create a Custom Report Template

**Note:** This feature is only available for Tenable Nessus Manager, Tenable Nessus Professional, and Tenable Nessus Expert.

Tenable Nessus allows you to create custom report templates on the **Customized Reports** page in addition to the standard system report templates.

### To create a custom report template:

1. In the top navigation bar, click **Scans**.

The **My Scans** page appears.

2. In the left navigation bar, click **Customized Reports**.

The **Report Templates** page appears.

3. In the top-right corner, click **New Report Template**.

The **New Report Template** page appears.

- 4. In the **Name** texbox, enter the template name.
- 5. In the **Description** textbox, enter the template description.
- 6. Add report **Chapters** to the template. Chapters determine what information and statistics appear on the report.
  - a. Click Add a Chapter.

The **Add a Report Chapter** window appears.

- b. Click the chapter you want to add to the template. A description of the chapter appears below the chapter list.
- c. Click **Add** to add the selected chapter to the template.

The **Add a Report Chapter** window closes, and Tenable Nessus adds the new chapter to the **Chapters** section. Repeat steps a-c to add another chapter.

- 7. Edit the selected template chapters.
  - Depending on the chapters selected, edit the chapter details. This may involve selecting or clearing check boxes or changing values.
  - Click the  $\uparrow \downarrow$  buttons to re-order the chapters.
  - ullet Click old X to remove a chapter from the template.
- 8. Click **Save**. Tenable Nessus saves your report template. You can select and edit the template from the **Report Templates** tab (see Edit a Custom Report Template for more information).

### Copy a Report Template

**Note:** This feature is only available for Tenable Nessus Manager, Tenable Nessus Professional, and Tenable Nessus Expert.

Tenable Nessus allows you to copy custom and system report templates to create a new report template.

To copy a custom report template:

1. In the top navigation bar, click **Scans**.

The **My Scans** page appears.

2. In the left navigation bar, click **Customized Reports**.

The **Report Templates** page appears.

3. In the row of the template you want to copy, click the  $\ensuremath{\square}$  button.

The **Copy Report Template** window appears.

4. In the **Template Name** text box, enter the new template's name.

5. Click **Copy**. Tenable Nessus saves the new scan template. You can select and edit the template from the **Report Templates** tab (see <u>Edit a Custom Report Template</u> for more information).

# Edit a Custom Report Template

**Note:** This feature is only available for Tenable Nessus Manager, Tenable Nessus Professional, and Tenable Nessus Expert.

Tenable Nessus allows you to edit custom report templates on the **Customized Reports** page.

### To edit a custom report template:

1. In the top navigation bar, click **Scans**.

The **My Scans** page appears.

2. In the left navigation bar, click **Customized Reports**.

The **Report Templates** page appears.

3. Click the row for the custom template you want to edit.

**Note:** You can only edit custom templates.

The template's detail page appears.

- 4. Edit the **Name**, **Description**, and **Chapters** as needed (see <u>Create a Custom Report Template</u> for more information).
- 5. Click Save.

Tenable Nessus saves your template changes.

# Delete a Custom Report Template

**Note:** This feature is only available for Tenable Nessus Manager, Tenable Nessus Professional, and Tenable Nessus Expert.

To delete a custom report template:

1. In the top navigation bar, click **Scans**.

The **My Scans** page appears.

2. In the left navigation bar, click **Customized Reports**.

The **Report Templates** page appears.

3. In the report template table, in the row for the custom template you want to delete, click the

Note: You can only delete custom templates.

The **Delete Report Template** window appears.

4. Click Delete.

Tenable Nessus deletes your custom template.

### Terrascan

**Important!** Tenable is removing all Terrascan functionality from Tenable Nessus on September 30, 2025. For more information, see the Terrascan End of Support FAQ.

Terrascan is a static code analyzer for Infrastructure as Code (IaC). You can install and run Terrascan in several different ways. Companies most commonly use Terrascan in automated pipelines to identify policy violations before they provision insecure infrastructure. For more information, see the Terrascan documentation.

The **Terrascan** > **About** page allows you to install or uninstall the Terrascan executable in your Nessus instance. By default, Tenable Nessus does not have Terrascan installed.

The page also shows the following details for the Terrascan executable:

- Status (Installed, Not Installed, Downloading, or Removing)
- Version (for example, **1.13.2** or **N/A** if you have not installed Terrascan)
- Path (for example, /opt/nessus/sbin/terrascan or N/A if you have not installed Terrascan)

**Note:** The Terrascan feature is available in Nessus Professional, Tenable Nessus Expert, and Nessus Essentials for Nessus versions 10.1.2 and newer. You can only <u>create</u> and <u>launch</u> scans with Tenable Nessus Expert. Terrascan is not available for Raspberry Pi 4 versions of Tenable Nessus.

**Note:** When installed, Terrascan pulls policies from its GitHub repository, retrieves a scan target repository, and scans the scan target repository locally on the Nessus host. Running Terrascan causes the Nessus host to consume more CPU and network resources than normal Nessus scanning. For more information, see the Terrascan documentation.

### To install or uninstall Terrascan in your Nessus instance:

1. Under **Resources** in the left-side navigation pane, click **Terrascan**.

The **About** page appears.

- 2. Under **Terrascan Installation**, do one of the following:
  - Select the **Terrascan** check box to install Terrascan.
  - Deselect the **Terrascan** check box to uninstall Terrascan.
- 3. Click Save.
  - If you selected the check box, Terrascan beings installing and the Details for the Terrascan executable pane updates the Status to Downloading.

Once you install Terrascan, Tenable Nessus updates the **Status** to **Installed** and shows the Terrascan executable's **Version** and file **Path**.

• If you deselected the check box, Terrascan beings uninstalling and the **Details for the**Terrascan executable pane updates the **Status** to **Removing**.

Once you uninstall Terrascan, Tenable Nessus updates the **Status** to **Not Installed** and removes the Terrascan executable's **Version** and file **Path**.

### To update Terrascan in your Nessus instance:

Note: You can only update the Terrascan executable if you have already installed it.

1. Under **Resources** in the left-side navigation pane, click **Terrascan**.

The **Scans** page appears.

2. Click the **About** tab.

The **About** page appears.

3. In the top-right corner, click **Check for Updates**.

**Note:** The **Check for Updates** button is only available when you have Terrascan installed.

The **Download Terrascan** window appears.

4. Click Continue.

The window closes and the **Status** updates to **Downloading**.

Once the download completes, the **Status** updates to **Installed** and the **Details for the Terrascan executable** pane shows the Terrascan executable's new **Version**.

- View Terrascan Violations
- Export a Summary of Violations
- View Terrascan Passed Rules

**Note:** You need to have Terrascan version v1.15.1 IIRC installed for the **Scans** tab to appear.

### Create a Terrascan Scan Configuration

**Important!** Tenable is removing all Terrascan functionality from Tenable Nessus on September 30, 2025. For more information, see the Terrascan End of Support FAQ.

**Note:** You can only create a Terrascan scan configuration in Tenable Nessus Expert. If you do not have Tenable Nessus Expert, you need to run the Terrascan executable from the command line interface (CLI) to gather scan results.

Tenable Nessus Expert allows you to create a Terrascan scan configuration, similar to other scan configurations in Nessus. However, you manage Terrascan scan configurations separately, under the **Terrascan** tab

Before you begin:

• Install Terrascan on your Nessus instance.

To create a new scan configuration with Terrascan:

1. Under **Resources** in the left-side navigation pane, click **Terrascan**.

The **Scans** page appears.

2. In the upper-right corner, click the **New Scan** button.

The **New Terrascan Configuration** page appears.

3. Set up the new scan configuration:

| Setting                  | Description                                                                                                    |
|--------------------------|----------------------------------------------------------------------------------------------------|
| Configuration<br>Name    | The name of the Terrascan scan configuration.                                                                                |
| Logging                  |                                                                                                    |
| Command<br>Output Format | Determines the output logging format (separate from the actual scan results). You can choose <b>json</b> or <b>console</b> . |
| Log Level                | Determines the output verbosity level:  • info  • debug  • warn  • error  • panic  • fatal                                   |
| Verbose<br>Violations    | Determines whether the scan logs violations with details.                                                                    |
| Scanning                 |                                                                                                    |
| IAC Type                 | Determines the Infrastructure as Code (IAC) type.  • all • arm                                                               |

|                        | ^                                                                                                    |
|------------------------|----------------------------------------------------------------------------------------------------|
|                        | • cft                                                                                                    |
|                        | • docker                                                                                                    |
|                        | • helm                                                                                                    |
|                        | • k8s                                                                                                    |
|                        | kustomize                                                                                                    |
|                        | • terraform                                                                                                    |
|                        | • tfplan                                                                                                    |
| Minimum<br>Severity    | Determines the minimum violation severity that Terrascan reports. You can choose <b>low</b> , <b>medium</b> , or <b>high</b> . |
| Non-recursive          | Determines whether the scan recurses into subdirectories of the repository.                                                    |
| Output Format          | Determines the scan result output format:                                                                                      |
|                        | • human                                                                                                    |
|                        | • json                                                                                                    |
|                        | • yaml                                                                                                    |
|                        | • xml                                                                                                    |
|                        | • junit-xml                                                                                                    |
|                        | • sarif                                                                                                    |
|                        | • github-sarif                                                                                                    |
| Output Passed<br>Rules | Determines whether the scan results show passed rules.                                                                         |
| Policy Type            | The policy type or types to include in the scan:                                                                               |
|                        | • all                                                                                                    |
|                        | • aws                                                                                                    |

|                      | • azure                                                                         |
|----------------------|---------------------------------------------------------------------------------|
|                      | • docker                                                                        |
|                      | • gcp                                                                           |
|                      | • github                                                                        |
|                      | • k8s                                                                           |
| Remote Type          | Determines the remote repository type:                                          |
|                      | • git                                                                           |
|                      | • s3                                                                            |
|                      | • gcs                                                                           |
|                      | • http                                                                          |
|                      | terraform-registry                                                              |
|                      | Note: You need to make Git available on the Nessus host to select the Git type. |
| Remote URL           | The URL of the remote IAC registry.                                             |
| Remote URL<br>Branch | The branch of the remote IAC registry.                                          |

### 4. Click Save.

Tenable Nessus Expert saves the new scan configuration, and you can now select it from the **Terrascan** > **Scans** page.

### What to do next:

- Launch a Terrascan scan.
- Download a Terrascan scan's results.
- Manage the Terrascan scan's histories and results.
- Edit a Terrascan scan configuration.
- <u>Delete</u> a Terrascan scan configuration.

#### Launch a Terrascan Scan

**Important!** Tenable is removing all Terrascan functionality from Tenable Nessus on September 30, 2025. For more information, see the Terrascan End of Support FAQ.

**Note:** You can only launch a Terrascan scan in Tenable Nessus Expert. If you do not have Tenable Nessus Expert, you need to run the Terrascan executable from the command line interface (CLI) to gather scan results.

Once you set up a Terrascan scan configuration, you can launch a scan from the Tenable Nessus Expert user interface.

### Before you begin:

• Install Terrascan on your Nessus instance.

#### To launch a Terrascan scan:

1. Under **Resources** in the left-side navigation pane, click **Terrascan**.

The **Scans** page appears.

- 2. In the scan table, roll over the scan you want to edit.
- 3. In the scan row, click the ▶ button.

Nessus launches the scan. Once the scan completes, you can <u>download the scan results</u> from the scan's history page, view the scanned <u>violations</u> and <u>passed rules</u>, or <u>export a summary of violations</u>.

### Download Terrascan Results

**Important!** Tenable is removing all Terrascan functionality from Tenable Nessus on September 30, 2025. For more information, see the Terrascan End of Support FAQ.

Once you complete a Terrascan scan in Nessus, you can download the scan results.

**Note:** If you complete a Terrascan scan while you have a Tenable Nessus Expert license and decide to downgrade from Tenable Nessus Expert, you can still download the scan's results. However, once you downgrade, you cannot launch any new Terrascan scans.

### Before you begin:

• Install Terrascan on your Nessus instance.

#### To download Terrascan scan results:

1. Under **Resources** in the left-side navigation pane, click **Terrascan**.

The **Scans** page appears.

2. In the scan table, double-click the scan configuration.

The scan details page opens, and the **Violations** tab opens by default.

3. Click the **History** tab.

The scan history page appears.

4. In the scan history table under the **Results** column, click the output type to download the scan results as.

**Note:** You can download the results in JSON format and the output formats that you selected for the **Output Format** during the scan configuration setup process.

The scan results download to your machine in the output type that you selected.

### Terrascan Scan History

**Important!** Tenable is removing all Terrascan functionality from Tenable Nessus on September 30, 2025. For more information, see the Terrascan End of Support FAQ.

The Terrascan user interface allows you to manage the Terrascan scan history in a few ways. You can use a scan's scan history page to launch the scan, edit the scan configuration, download scan results, download the command output of a scan, view the configuration used for a completed scan, and delete the scan's history and results.

### Before you begin:

• Install Terrascan on your Nessus instance.

### To navigate to the Terrascan scan history page:

1. Under **Resources** in the left-side navigation pane, click **Terrascan**.

The **Scans** page appears.

2. Click the row of the scan you want to view.

The scan details page appears, and the **Violations** tab opens by default.

3. Click the **History** tab.

The **History** page appears.

- 4. Do one of the following:
  - Launch the scan.
  - Edit the scan configuration.
  - Download the scan results of a completed scan.
  - Export the scan's summary of violations.
  - Download a scan's command output.
    - a. Roll over the scan whose command output you want to download.
    - b. In the scan row, click the D button.

The command output downloads as a .txt file.

- View the configuration used for a completed scan.
  - a. Roll over the scan whose command output you want to download.
  - b. In the scan row, click the i button.

The **Config Details** window appears and shows the scan's configuration.

- Delete a scan's history and results.
  - a. Roll over the scan whose history and results you want to delete.
  - b. In the scan row, click the  $\times$  button.

The **Delete Result** window appears.

#### c. Click Delete.

Nessus removes the scan history and related results from the scan history page.

### View Terrascan Violations

**Important!** Tenable is removing all Terrascan functionality from Tenable Nessus on September 30, 2025. For more information, see the Terrascan End of Support FAQ.

**Note:** You can only launch a Terrascan scan in Tenable Nessus Expert. If you do not have Tenable Nessus Expert, you need to run the Terrascan executable from the command line interface (CLI) to gather scan results.

Once you <u>launch</u> a Terrascan scan and the scan completes, you can view the detected security violations in Tenable Nessus Expert. Violations represent all the scan policies that were checked and did not pass during the scan.

### Before you begin:

• <u>Install Terrascan</u> on your Nessus instance.

#### To view Terrascan scan violations:

1. Under **Resources** in the left-side navigation pane, click **Terrascan**.

The **Scans** page appears.

2. Click the row of the scan you want to view.

The scan details page appears, and the **Violations** tab opens by default.

The **Violations** page shows the number of detected violations next to the tab header, the scan details, and a list of the found violations in a table.

**Note:** The tab header shows the number of unique violations, and the **Scan Details** section shows the number of total violations.

Tenable Nessus Expert shows the following information for each violation:

| Column   | Description                                                |
|----------|------------------------------------------------------------|
| Severity | The severity level of the violation: Low, Medium, or High. |

| Category    | The violation category:                               |
|-------------|-------------------------------------------------------|
|             | Compliance Validation                                 |
|             | Configuration and Vulnerability Analysis              |
|             | Data Protection                                       |
|             | Encryption and Key Management                         |
|             | Identity and Access Management                        |
|             | Infrastructure Security                               |
|             | Logging and Monitoring                                |
|             | Resilience                                            |
|             | Security Best Practices                               |
| Description | The violation description.                            |
| Count       | The number of times Terrascan detected the violation. |

# Export a Summary of Violations

**Important!** Tenable is removing all Terrascan functionality from Tenable Nessus on September 30, 2025. For more information, see the <u>Terrascan End of Support FAQ</u>.

Tenable Nessus Expert allows you to generate and export a summary of violations for a completed Terrascan scan as an HMTL or PDF report.

### Before you begin:

• <u>Install Terrascan</u> on your Nessus instance.

To generate and export a Terrascan summary of violations:

1. Under **Resources** in the left-side navigation pane, click **Terrascan**.

The **Scans** page appears.

2. Click the row of the scan that you want to generate a report for.

The scan details page appears, and the **Violations** tab opens by default.

3. In the upper-right corner, click the **Report** button.

The **Export Terrascan Results** window appears.

- 4. Choose the report format, **HTML** or **PDF**.
- 5. Choose the report template:
  - **Summary of Violations** Lists the detected violations by count.
  - **Summary of Violations by File** Lists the detected violations by file.
- 6. Click the **Generate Report** button.

Tenable Nessus Expert generates the report, and the report downloads to your machine.

#### View Terrascan Passed Rules

**Important!** Tenable is removing all Terrascan functionality from Tenable Nessus on September 30, 2025. For more information, see the Terrascan End of Support FAQ.

**Note:** You can only launch a Terrascan scan in Tenable Nessus Expert. If you do not have Tenable Nessus Expert, you need to run the Terrascan executable from the command line interface (CLI) to gather scan results.

Once you <u>launch</u> a Terrascan scan and the scan completes, you can view the detected passed rules in Tenable Nessus Expert. Passed rules represent all the scan policies that were checked and passed during the scan.

#### Before you begin:

Install Terrascan on your Nessus instance.

To view Terrascan scan passed rules:

1. Under **Resources** in the left-side navigation pane, click **Terrascan**.

The **Scans** page appears.

2. Click the row of the scan you want to view.

The scan details page appears, and the **Violations** tab opens by default.

#### 3. Click the **Passed Rules** tab.

The **Passed Rules** page opens.

The **Passed Rules** page shows the number of detected passed rules next to the tab header, the scan details, and a list of the found passed rules in a table.

**Note:** The tab header shows the number of unique passed rules, and the **Scan Details** section shows the number of total passed rules.

Tenable Nessus Expert shows the following information for each passed rule:

| Column      | Description                                                                                                    |
|-------------|----------------------------------------------------------------------------------------------------|
| Severity    | The severity level of the passed rule: Low, Medium, or High.                                                                                                    |
| Category    | The passed rule category:  Compliance Validation  Configuration and Vulnerability Analysis  Data Protection  Encryption and Key Management  Identity and Access Management  Infrastructure Security |
|             | <ul> <li>Logging and Monitoring</li> <li>Resilience</li> <li>Security Best Practices</li> </ul>                                                                                                    |
| Description | The passed rule description.                                                                                                    |
| Version     | The scan policy version.                                                                                                    |

# Edit a Terrascan Scan Configuration

**Important!** Tenable is removing all Terrascan functionality from Tenable Nessus on September 30, 2025. For more information, see the Terrascan End of Support FAQ.

**Note:** You can only edit a Terrascan scan configuration in Tenable Nessus Expert.

You can update the settings of a Terrascan scan configuration whenever you are not using it to perform a scan.

#### Before you begin:

• <u>Install Terrascan</u> on your Nessus instance.

## To edit a Terrascan scan configuration:

1. Under **Resources** in the left-side navigation pane, click **Terrascan**.

The **Scans** page appears.

- 2. In the scan table, roll over the scan you want to edit.
- 3. In the scan row, click the button.

The scan configuration page appears.

4. Edit the scan configuration settings:

| Setting                  | Description                                                                                                    |
|--------------------------|----------------------------------------------------------------------------------------------------|
| Configuration<br>Name    | The name of the Terrascan scan configuration.                                                                               |
| Logging                  |                                                                                                    |
| Command<br>Output Format | Determines the output logging format (separate from the actual scan results). You can chose <b>json</b> or <b>console</b> . |
| Log Level                | Determines the output verbosity level:  • info  • debug  • warn  • error  • panic                                           |

| , and the state of the state of |                                                                                                    |  |
|----------------------------------------------------------------------------------------------------|----------------------------------------------------------------------------------------------------|--|
|                                                                                                    | • fatal                                                                                                    |  |
| Verbose<br>Violations                                                                                                    | Determines whether the scan logs violations with details.                                                                      |  |
| Scanning                                                                                                    |                                                                                                    |  |
| IAC Type                                                                                                    | Determines the Infrastructure as Code (IAC) type.                                                                              |  |
|                                                                                                    | • all                                                                                                    |  |
|                                                                                                    | • arm                                                                                                    |  |
|                                                                                                    | • cft                                                                                                    |  |
|                                                                                                    | • docker                                                                                                    |  |
|                                                                                                    | • helm                                                                                                    |  |
|                                                                                                    | • k8s                                                                                                    |  |
|                                                                                                    | kustomize                                                                                                    |  |
|                                                                                                    | • terraform                                                                                                    |  |
|                                                                                                    | • tfplan                                                                                                    |  |
| Minimum<br>Severity                                                                                                    | Determines the minimum violation severity that Terrascan reports. You can choose <b>low</b> , <b>medium</b> , or <b>high</b> . |  |
| Non-recursive                                                                                                    | Determines whether the scan recurses into subdirectories of the repository.                                                    |  |
| Output Format                                                                                                    | Determines the scan result output format:                                                                                      |  |
|                                                                                                    | • human                                                                                                    |  |
|                                                                                                    | • json                                                                                                    |  |
|                                                                                                    | • yaml                                                                                                    |  |
|                                                                                                    | • xml                                                                                                    |  |
|                                                                                                    | • junit-xml                                                                                                    |  |

|                        | .,                                                                                                    |
|------------------------|----------------------------------------------------------------------------------------------------|
|                        | • sarif                                                                                                    |
|                        | • github-sarif                                                                                                    |
| Output Passed<br>Rules | Determines whether the scan results show passed rules.                                                                                                    |
| Policy Type            | The policy type or types to include in the scan: <ul> <li>all</li> <li>aws</li> <li>azure</li> <li>docker</li> <li>gcp</li> <li>github</li> <li>k8s</li> </ul>            |
| Remote Type            | Determines the remote repository type:  • git  • s3  • gcs  • http  • terraform-registry  Note: You need to make Git available on the Nessus host to select the Git type. |
| Remote URL             | The URL of the remote IAC registry.                                                                                                    |
| Remote URL<br>Branch   | The branch of the remote IAC registry.                                                                                                    |

#### 5. Click **Save**.

Tenable Nessus Expert saves the new configuration options.

## Delete a Terrascan Scan Configuration

**Important!** Tenable is removing all Terrascan functionality from Tenable Nessus on September 30, 2025. For more information, see the Terrascan End of Support FAQ.

You can delete a scan configuration from the Nessus Terrascan user interface.

**Note:** If you create a Terrascan scan configuration while you have a Tenable Nessus Expert license and decide to downgrade from Tenable Nessus Expert, you can still delete the scan configuration after downgrading.

#### Before you begin:

• Install Terrascan on your Nessus instance.

To delete a Terrascan scan configuration:

1. Under **Resources** in the left-side navigation pane, click **Terrascan**.

The **Scans** page appears.

- 2. In the scan table, roll over the scan you want to edit.
- 3. In the scan row, click the  $\times$  button.

The **Delete Configuration** window appears.

4. Click Delete.

Tenable Nessus deletes the scan configuration and removes it from the Terrascan scan table.

# Error Messages

The following table lists the error messages that you may see while scanning in Tenable Nessus, and how Tenable recommends that you resolve each error. For more information about creating, modifying, and launching scans, see <a href="Scans">Scans</a>.

| Warning                  | Description                                            | Recommended Action     |
|--------------------------|--------------------------------------------------------|------------------------|
| No valid targets in list | There were no valid targets in the scan's target list. | Verify that the scan's |

| M    |  |
|------|--|
| KI D |  |
|      |  |

| Warning                             | Description                                                                                            | Recommended Action                                                                                                    |
|-------------------------------------|----------------------------------------------------------------------------------------------------|----------------------------------------------------------------------------------------------------|
|                                     |                                                                                                    | target list contains one or more targets in valid <u>Tenable Nessus</u> <u>Scan Target</u> format. Check your <u>target</u>                                      |
|                                     |                                                                                                    | rules file to determine whether the targets are prohibited.                                                                                                    |
|                                     |                                                                                                    | Adjust the scan's target list to ensure at least one valid, permitted target is present and re-scan.                                                             |
| Can't resolve target [target name]  | Tenable Nessus could not resolve the target IP address.                                                | Verify the target name is correct, then verify that a DNS entry exists and is correct for the target. Once the target name and DNS entries are correct, re-scan. |
| Unparseable target<br>[target name] | Tenable Nessus did not scan the target because the name did not match any valid target specification.  | Correct the target name to conform to one of the valid Tenable Nessus Scan Target formats.                                                                       |
| Restricted target [target name]     | Tenable Nessus did not scan the target because the IP address is not scannable (for example, 0.0.0.0). | Remove the target from the scan's target list.                                                                                                    |
| Rejected attempt to                 | Tenable Nessus cannot scan the target                                                                  | Remove the target                                                                                                    |

| B  | B  |
|----|----|
| W. | D  |
| a  | Ð, |

| Warning                                                                                                    | Description                                                                                                    | Recommended Action                                                                         |
|----------------------------------------------------------------------------------------------------|----------------------------------------------------------------------------------------------------|--------------------------------------------------------------------------------------------|
| scan [target], as it<br>violates user-defined<br>rules                                                                                                    | due to user-specified scanning restrictions.                                                                                                    | from the scan's target list or adjust the target rules file.                               |
| The allowed number of live hosts scanned with Nessus Essentials has been reached - please contact Tenable to upgrade your license.                                                                                                    | Tenable Nessus did not scan the target because the number of targets for a single scan exceeded the maximum allowed under the Tenable Nessus Essentials licensing terms.                  | Reduce the number of targets in the scan, or upgrade Tenable Nessus.                       |
| The licensed number of live hosts scanned has been reached - please contact Tenable to upgrade your license.                                                                                                    | Tenable Nessus did not scan the target because the number of targets for a single scan exceeded the maximum allowed under the Tenable Nessus licensing terms.                             | Reduce the number of targets in the scan, or upgrade Tenable Nessus.                       |
| Your current Nessus scanner license limits your scans to [count] live IP addresses. You've now scanned over [count] different IP addresses over time, and Nessus will not let you scan any additional hosts. In order to increase this limit, please contact Tenable to upgrade your license. | Tenable Nessus did not scan the target because the cumulative number of unique targets across all scans exceeded the maximum allowed under the Tenable Nessus Essentials licensing terms. | Remove targets from the scan to conform to the licensing terms, or upgrade Tenable Nessus. |
| Your current Nessus scanner license limits your scans to [count]                                                                                                    | Tenable Nessus did not scan the target because the cumulative number of unique targets across all scans exceeded the maximum allowed under                                                | Remove targets from the scan to conform to the licensing terms, or upgrade Tenable         |

| - 0 | _    |
|-----|------|
| R   | W    |
| NL. | - 04 |
|     |      |

| Warning                                                                                                    | Description                                                                                                    | Recommended Action                                                                                                    |
|----------------------------------------------------------------------------------------------------|----------------------------------------------------------------------------------------------------|----------------------------------------------------------------------------------------------------|
| live IP addresses. You've now scanned over [count] different IP addresses over time, and Nessus will not let you scan any additional hosts. In order to increase this limit, please contact Tenable to upgrade your license.                                | the Tenable Nessus evaluation license terms.                                                                                                    | Nessus.                                                                                                    |
| Your current Nessus scanner license limits your scans to [count] live IP addresses. You've now scanned over [count] different IP addresses, and Nessus will not let you scan any additional hosts. In order to increase this limit, please contact Tenable. | Tenable Nessus did not scan the target because the cumulative number of unique targets across all scans exceeded the maximum allowed under the Nessus license terms. | Remove targets from the scan to conform to the licensing terms, or upgrade Tenable Nessus.                                                                                |
| The network interface [interface] does not support packet forgery This prevents Nessus from determining whether some of the target hosts are alive and from performing a full port scan against them.                                                       | Tenable Nessus attempted to establish a session for sending or receiving raw IP packets, but failed.                                                                 | Tenable recommends scanning over a different network interface.  You may be able to resolve this problem by disabling the Ping the remote host scan setting and providing |

| ESS.  |  |
|-------|--|
| OF TA |  |
|       |  |

| Warning                                                                                                    | Description                                                                                                    | Recommended Action                                                                                                    |
|----------------------------------------------------------------------------------------------------|----------------------------------------------------------------------------------------------------|----------------------------------------------------------------------------------------------------|
|                                                                                                    |                                                                                                    | Tenable Nessus with credentials to the remote host to prevent a port scan from taking place.                                                                                        |
| VMware Fusion does not support packet forgery from the host OS to the target OSs. This prevents Nessus from determining whether some of the target hosts are alive and from performing a full port scan against them. If you want to scan your targets within VMware Fusion, either scan them from a different host or install Nessus in a Fusion VM and scan them from there. | The Tenable Nessus scanner was installed in an unsupported VMWare Fusion configuration.                                             | Install Tenable Nessus on a different host.                                                                                                    |
| The network interface [interface] was not always available for packet forgery, which may lead to incomplete results. This is likely to be a transient error due to a lack of resources on this host. To correct this error, reduce the                                                                                                    | Packet forgery succeeded at least once on the reported interface, but a subsequent attempt to open a packet forgery session failed. | Verify the current values of, and adjust, the <u>Tenable Nessus</u> <u>Advanced Settings</u> related to scanner performance.  If the problem persists, report the issue to Tenable. |

| . 1 |
|-----|
| P   |

| Warning                                                                                                    | Description                                                                                                    | Recommended Action                                                                                                    |
|----------------------------------------------------------------------------------------------------|----------------------------------------------------------------------------------------------------|----------------------------------------------------------------------------------------------------|
| number of scans and/or hosts scanned in parallel.                                                                                                    |                                                                                                    | Include the full contents of the scanner logs nessusd.messages and nessusd.dump in the report.                                                                |
| A packet with actual length of [length] bytes was truncated to [truncated length] bytes. The current snapshot length of [snapshot length] for interface [interface name] is too small.  Consider either setting the pcap.snaplen preference to at least [%] or ensuring your network is configured so that packets received by the OS are not greater than the device's MTU | Tenable Nessus attempts to capture raw IP packets for analysis during a scan.  This error can occur when the received packet is larger than expected and is truncated. In rare circumstances, this may affect the accuracy of scan results.                                                              | Verify the current values of, and adjust, the Tenable Nessus Advanced Settings related to scanning.                                                           |
| [target] has been turned off, crashed or became unreachable during the audit – scan was interrupted prior to completion                                                                                                    | Tenable Nessus determined that the target was alive, and began scanning.  During the scan, the target stopped responding, and the scanner terminated the scan for that target only. The scan results may be incomplete.  This may be the result of a temporary network disruption, a service that failed | Verify that the target is active and running. Check any running services and start or restart as needed. Once the target is determined to be active, re-scan. |

| M    |  |
|------|--|
| KI D |  |
|      |  |

| Warning                                                                                                    | Description                                                                                  | Recommended Action                                                                                                    |
|----------------------------------------------------------------------------------------------------|----------------------------------------------------------------------------------------------|----------------------------------------------------------------------------------------------------|
|                                                                                                    | or restarted on the target, or the target may have crashed or been removed from the network. |                                                                                                    |
| Some network congestion was detected during the scan. This may indicate that one or more of the remote hosts are connected through a connection that does not have enough bandwidth to cope with this scan. To reduce the risk of congestion: - Reduce 'max hosts' to a lower value - Increase the 'network read timeout' in your policy | There were intermittent failures to connect to a target port that is known to be open.       | Verify the current values of, and adjust, the Tenable Nessus Advanced Settings related to scanner performance.  Increase the Network timeout setting in the scan policy, then re- scan.                      |
| Scan not started for<br>Nessus Agent [agent<br>name]                                                                                                    | During an agent scan, the agent did not start the scan.                                      | Check whether the agent is present on the network. Verify network connectivity between the agent and the Tenable Nessus Manager/Tenable Vulnerability Management.  Re-run the agent scan once you verify the |

| 6 | 7   | ١. |
|---|-----|----|
| Ø | - 1 | ١. |
| 1 | ۵   | γ  |

| Warning                                                        | Description                                                    | Recommended Action                                                                                                    |
|----------------------------------------------------------------|----------------------------------------------------------------|----------------------------------------------------------------------------------------------------|
|                                                                |                                                                | agent is online.                                                                                                    |
| [count] Nessus Agents didn't start scan: [agent names]         | During an agent scan, the agent did not start the scan.        | Check whether each agent is present on the network. Verify network connectivity between the agents and the Tenable Nessus Manager/Tenable Vulnerability Management.  Re-run the agent scan once you verify the agents are online. |
| Scan not completed for Nessus Agent [agent name] at [agent IP] | During an agent scan, the agent did not report a scan result.  | Check whether the agent is present on the network. Verify network connectivity between the agent and the Tenable Nessus Manager/Tenable Vulnerability Management.  Re-run the agent scan once you verify the agent is online.     |
| [count] Nessus Agents didn't complete scan: [agent names]      | During an agent scan, the agents did not report a scan result. | Check whether each agent is present on the network. Verify                                                                                                    |

| M    |  |
|------|--|
| KI D |  |
|      |  |

| Warning                                                                                     | Description                                                                                                    | Recommended Action                                                                                                    |
|---------------------------------------------------------------------------------------------|----------------------------------------------------------------------------------------------------|----------------------------------------------------------------------------------------------------|
|                                                                                             |                                                                                                    | network connectivity between the agents and the Tenable Nessus Manager/Tenable Vulnerability Management. Re-run the agent scan once you verify the agents are online. |
| [count] Nessus Agents<br>aborted scan: [agent<br>names]                                     | During an agent scan, the agents aborted the scan.                                                                                               |                                                                                                    |
| Failed to import scan results from remote scanner                                           | A managed Tenable Nessus scanner uploaded a scan result to Tenable Nessus Manager, but Tenable Nessus Manager could not process the scan result. | Check if Tenable Nessus Manager has enough disk space, or if the scan result uploaded by the scanner is corrupted due to network or disk errors.                      |
| Failed to import scan results from remote Nessus Agent [agent name] at [agent IP] - [error] | An agent uploaded a scan result to either a cluster child node or Tenable Nessus Manager, but the scan result could not be processed.            | Check if Tenable Nessus Manager has enough disk space, or if the scan result uploaded by the scanner is corrupted due to network or disk errors.                      |
| Failed to import scan                                                                       | In a clustered scan, a cluster "child node"                                                                                                    | Check if Tenable                                                                                                    |

| EST.  |  |
|-------|--|
| OF Th |  |
|       |  |

| Warning                                                                                  | Description                                                                                                    | Recommended Action                                                                                                    |
|------------------------------------------------------------------------------------------|----------------------------------------------------------------------------------------------------|----------------------------------------------------------------------------------------------------|
| results from remote node                                                                 | is a Tenable Nessus scanner that manages agents, and is managed by a Tenable Nessus Manager.  This error happens when a scan result is uploaded by a child node to a Tenable Nessus Manager, but the result processing fails. | Nessus Manager has enough disk space, or if the scan result uploaded by the scanner is corrupted due to network or disk errors.                       |
| The scan report file was not found                                                       | A plugin attempted to attach a file to a scan result, but the file does not exist.                                                                                                    | Check the disk space<br>on the scanner. If<br>there is insufficient<br>space, make room by<br>removing unneeded<br>files, or by adding disk<br>space. |
| The scan report was [size] which is greater than the [max size] threshold for attaching. | A plugin attempted to attach a file to a scan result, but the file is too large.                                                                                                    | Try adjusting the attached_report_maximum_size setting. If it is over 50MB, try to filter out the results in the report to reduce the size.           |
| This audit has been deprecated and was not executed: [audit file name]                   | A Tenable Nessus Compliance Audit scan specified an audit file that is no longer supported. The scan will proceed, but the deprecated audit file will be skipped.                                                             | Remove the deprecated audit from the scan settings.                                                                                                   |
| It was not possible to email this scan: [error]                                          | Tenable Nessus has been configured to email scan results when a scan has completed, but the attempt to email the                                                                                                    | Check that the configured email address and server                                                                                                    |

| 0     |  |
|-------|--|
| OF Th |  |
|       |  |

| Warning                        | Description                                                                                                    | Recommended Action                                                                       |
|--------------------------------|----------------------------------------------------------------------------------------------------|------------------------------------------------------------------------------------------|
|                                | results failed.                                                                                                    | are correct, and that<br>the server is online<br>and can be reached<br>from the scanner. |
| [varies]                       | A plugin reported an error.                                                                                                    |                                                                                          |
| Portscanner max ports exceeded | Warning: portscanners have found more than [number of ports] open for [target], and the number of reported ports has been truncated to [number of ports] (threshold controlled by scanner preference portscanner.max_ports).  Usually this is due to intervening network equipment intercepting and responding to connection requests as a countermeasure against port scanning or other potentially malicious activity.  Since this negatively impacts both scan accuracy and performance, you may want to adjust your network security configuration to disable this behavior for vulnerability scans. | Adjust your network security configuration or the portscanner.max_ports preference.      |
| Report max ports exceeded      | Warning: [ports] were found to be open for [target] - since this exceeds the threshold of [number of ports] (controlled by scanner preference report.max_ports), these results have been removed from the scan report. Usually this is due to intervening network equipment intercepting and responding to connection requests as a countermeasure against portscanning or                                                                                                    | Adjust your network security configuration or the report.max_ports preference.           |

| 6 | 7   | ١. |
|---|-----|----|
| Ø | - 1 | ١. |
| 1 | ۵   | γ  |

| Warning             | Description                                                                                                    | Recommended Action                                                                                                    |
|---------------------|----------------------------------------------------------------------------------------------------|----------------------------------------------------------------------------------------------------|
|                     | other potentially malicious activity. Since this negatively impacts both scan accuracy and performance, you may want to adjust your network security configuration to disable this behavior for vulnerability scans. |                                                                                                    |
| SYN scanner timeout | The SYN port scan against [targets] timed out after [number of seconds] - TCP port results may be incomplete.                                                                                                    | The SYN port scanners can run slowly under certain circumstances. The most frequent causes are poor network connectivity between the scanner and the host being scanned, and the configuration of boundary devices such as firewalls. Take one of the following actions:  • Modify boundary device settings  • Reduce the number of ports scanned  • Increase the port scanner timeout  Contact Tenable Support for guidance |

| 1 | 7 |  |
|---|---|--|
| 1 | J |  |
|   |   |  |

| Warning             | Description                                                                                                   | Recommended Action                                                                                                    |
|---------------------|----------------------------------------------------------------------------------------------------|----------------------------------------------------------------------------------------------------|
|                     |                                                                                                    | on how to increase the timeout.                                                                                                    |
| TCP scanner timeout | The TCP port scan against [targets] timed out after [number of seconds] - TCP port results may be incomplete. | The TCP port scanners can run slowly under certain circumstances. The most frequent causes are poor network connectivity between the scanner and the host being scanned, and the configuration of boundary devices such as firewalls. Take one of the following actions:  • Modify boundary device settings  • Reduce the number of ports scanned  • Increase the port scanner timeout  Contact Tenable Support for guidance on how to increase |
| UDP scanner timeout | The UDP port scan against [targets] timed out after [number of seconds] -                                     | the timeout.  The UDP port scanner                                                                                                    |

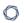

| Warning | Description                         | Recommended Action                                                                                                    |
|---------|-------------------------------------|----------------------------------------------------------------------------------------------------|
|         | UDP port results may be incomplete. | is known to run for more than 24 hours under some circumstances. Therefore, Tenable recommends using the SYN scanner instead. If you cannot use the SYN scanner due to policy or technical reasons, either reduce the number of ports scanned or increase the UDP port scanner timeout.  Contact Tenable Support for guidance on how to increase the timeout.  Note: For scans executed on Tenable cloud scanners, the UDP port timeout is fixed at eight hours to prevent scan timeouts and other undesirable performance effects. |

#### 0

# Sensors (Tenable Nessus Manager)

In Tenable Nessus Manager, you can manage linked agents and scanners from the **Sensors** page.

In the Agents section, you can do the following:

- Modify Agent Settings
- Filter Agents
- Export Agents
- Download Linked Agent Logs
- Restart an Agent
- Unlink an Agent
- Delete an Agent
- Manage Agent Groups
- Manage Freeze Windows
- Manage Clustering

In the Scanners section, you can do the following:

- Link Nessus Scanner
- Unlink Nessus Scanner
- Enable or Disable a Scanner
- Remove a Scanner
- Download Managed Scanner Logs

## Agents

Agents increase scan flexibility by making it easy to scan assets without needing ongoing host credentials or assets that are offline. Additionally, agents enable large-scale concurrent scanning with little network impact.

Once linked, you must add an agent to an <u>agent group</u> to use when configuring scans. Linked agents automatically download plugins from the manager upon connection. Agents are automatically unlinked after a period of inactivity.

**Note:** Agents must download plugins before they return scan results. This process can take several minutes.

To manage agents, see the following:

- Modify Agent Settings
- Filter Agents
- Export Agents
- Download Linked Agent Logs
- Restart an Agent
- Unlink an Agent
- Delete an Agent

#### Agent groups

You can use agent groups to organize and manage the agents linked to your scanner. You can add each agent to any number of groups and you can configured scans to use these groups as targets.

**Note:** Agent group names are case-sensitive. When you link agents using System Center Configuration Manager (SCCM) or the command line, you must use the correct case.

For more information, see Agent Groups.

## Agent updates

You can configure the Tenable Agent version that Tenable Nessus Manager offers to its linked Tenable Agents.

For more information, see Agent Updates.

#### Freeze windows

0

Freeze windows allow you to schedule times where Tenable Nessus suspends certain activities for all linked agents.

For more information, see Freeze Windows.

## Agent clustering

With Tenable Nessus Manager clustering, you can deploy and manage large numbers of agents from a single Tenable Nessus Manager instance.

For more information, see Clustering.

## Install Tenable Agents

Before you begin the Tenable Agents installation process, you must <u>retrieve the agent linking key</u> from the Tenable Nessus Manager user interface.

Once you retrieve the linking key, use the procedures described in the <u>Tenable Agent User Guide</u> to install the agent and link it to Tenable Nessus Manager.

Once installed and linked, Tenable Agents are linked to Tenable Nessus Manager after a random delay ranging from zero to five minutes. Enforcing a delay reduces network traffic when deploying or restarting large amounts of agents, and reduces the load on Tenable Nessus Manager. Linked agents automatically download plugins from the manager upon connection; this process can take several minutes and you must perform it before an agent can return scan results.

## Retrieve the Tenable Nessus Linking Key

Before you begin the Tenable Agents installation process, you must retrieve the agent linking key from Tenable Nessus Manager.

**Note:** You can also retrieve your agent linking key from the nessuscli. For more information, see nessuscli fix --secure --get agent\_linking\_key in the nessuscli Fix Commands section.

## To retrieve the agent linking key:

1. In the top navigation bar, click **Sensors**.

The **Linked Agents** page appears. By default, **Linked Agents** is selected in the left navigation menu and the **Linked Agents** tab is active.

2. (Optional) To modify the **Linking Key**, click the button next to the linking key.

You may want to modify a linking key if:

- You regenerated your linking key and want to revert to a previous linking key.
- You have a mass deployment script where you want to predefine your linking key.

**Note:** The linking key must be a 64-character-alphanumeric string.

3. Record or copy the **Linking Key**.

#### What to do next:

Install and link Tenable Nessus.

## Link an Agent to Tenable Nessus Manager

After you install Tenable Agent, link the agent to Tenable Nessus Manager.

#### Before you begin:

- Retrieve the linking key from Tenable Nessus Manager.
- Install Tenable Agent.

To link Tenable Agent to Tenable Nessus Manager:

- 1. Log in to the Tenable Agent from a command terminal.
- 2. At the agent command prompt, use the command nessuscli agent link using the supported arguments.

For example:

#### Linux:

```
/opt/nessus_agent/sbin/nessuscli agent link
--key=00abcd00000efgh11111i0k222lmopq3333st4455u66v777777w88xy9999zabc00
--name=LinuxAgent --groups=All --host=yourcompany.com --port=8834
```

#### macOS:

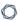

- # /Library/NessusAgent/run/sbin/nessuscli agent link
- --key=00abcd00000efgh11111i0k222lmopq3333st4455u66v777777w88xy9999zabc00
- --name=MyOSXAgent --groups=All --host=yourcompany.com --port=8834

#### Windows:

- # C:\Program Files\Tenable\Nessus Agent\nessuscli.exe agent link
- --key=00abcd00000efgh11111i0k222lmopq3333st4455u66v777777w88xy9999zabc00
- --name=WindowsAgent --groups=All --host=yourcompany.com --port=8834

The following table lists the supported arguments for nessuscli agent link:

| Argument | Required | Value                                                                                                    |
|----------|----------|----------------------------------------------------------------------------------------------------|
| key      | yes      | The linking key that you <u>retrieved</u> from the manager.                                                                                                    |
| host     | yes      | The static IP address or hostname you set during the Tenable Nessus Manager installation.                                                                                                    |
| port     | yes      | 8834 or your custom port.                                                                                                    |
| name     | no       | A name for your agent. If you do not specify a name for your agent, the name defaults to the name of the computer where you are installing the agent.                                                                                                    |
| ca-path  | no       | A custom CA certificate to use to validate the manager's server certificate.                                                                                                    |
| groups   | no       | One or more existing agent groups where you want to add the agent. If you do not specify an agent group during the install process, you can add your linked agent to an agent group later in Tenable Nessus Manager.  List multiple groups in a comma-separated list. If any group |
|          |          | names have spaces, use quotes around the whole list.  For example:groups="Atlanta,Global Headquarters"                                                                                                    |

| Argument            | Required | Value                                                                                                    |
|---------------------|----------|----------------------------------------------------------------------------------------------------|
|                     |          | <b>Note:</b> The agent group name is case-sensitive and must match exactly. You must encase the agent group name in quotation marks (for example,groups="My Group").                                                                                                    |
| offline-<br>install | no       | When enabled, the agent periodically attempts to link to Tenable Nessus Manager, even if the agent is not online. If the agent cannot connect to the controller, it retries every hour. If the agent can connect to the controller but the link fails, it retries every 24 hours.  If you do not use this flag, the agent immediately attempts to link with Tenable Nessus Manager (the agent only attempts once). |
| proxy-<br>host      | no       | The hostname or IP address of your proxy server.                                                                                                    |
| proxy-<br>port      | no       | The port number of the proxy server.                                                                                                    |
| proxy-<br>password  | no       | The password of the user account that you specified as the username.                                                                                                    |
| proxy-<br>username  | no       | The name of a user account that has permissions to access and use the proxy server.                                                                                                    |
| proxy-<br>agent     | no       | The user agent name, if your proxy requires a preset user agent.                                                                                                    |

# Modify Agent Settings

In Tenable Nessus Manager, you can <u>configure global agent settings</u> to specify agent settings for all your linked agents. You can <u>configure advanced settings</u> for individual agents remotely. You can also set up agent freeze windows and configure the manager's agent update plan.

To modify agent settings in Tenable Nessus Manager:

1. In the top navigation bar, click **Sensors**.

The **Linked Agents** page appears. By default, **Linked Agents** is selected in the left navigation menu and the **Linked Agents** tab is active.

- 2. Do any of the following:
  - To modify global agent settings:
    - a. Click the **Settings** tab.
    - b. Modify the settings as described in Global Agent Settings.
    - c. Click Save.
  - To modify individual agent settings remotely, see Remote Agent Settings.
  - To modify your manager's agent update plan, see Configure Agent Update Plan.
  - To modify agent freeze window settings, see Modify Global Freeze Window Settings.

## **Global Agent Settings**

The following table describes the global agent settings you can configure in Tenable Nessus Manager:

| Option                                     | Description                                                                                                    |
|--------------------------------------------|----------------------------------------------------------------------------------------------------|
| Manage Agents                              |                                                                                                    |
| Track unlinked agents                      | When this setting is enabled, agents that are unlinked without manual intervention (due to an inactivity timeout) are preserved in the manager along with the corresponding agent data. This option can also be set using the nessuscli utility.  Note: This option does not allow the manager to track deleted agents. When you delete an agent, the manager and/or cluster no longer tracks or recognizes the agent. |
| Unlink inactive agents after <i>X</i> days | Specifies the number of days an agent can be inactive before the manager unlinks the agent.                                                                                                    |

| Option                                                  | Description                                                                                                    |
|---------------------------------------------------------|----------------------------------------------------------------------------------------------------|
|                                                         | Inactive agents that were automatically unlinked by Tenable Nessus Manager automatically relink if they come back online.  Requires that <b>Track unlinked agents</b> is enabled.  |
| Remove agents that have been inactive for <i>X</i> days | Specifies the number of days an agent can be inactive before the manager removes the agent.                                                                                        |
| Remove bad agents                                       | When this setting is enabled, agents with one or more of the following criteria are removed from Tenable Nessus Manager:  • The agent was previously deleted or removed by a user. |
|                                                         | <ul><li>The agent does not provide a valid access token.</li><li>The agent was blocklisted.</li></ul>                                                                              |
|                                                         | <b>Note:</b> This setting only applies to Tenable Nessus environments with clustering enabled.                                                                                     |

#### Freeze Windows

Configure global freeze windows as described in Modify Freeze Window Settings.

## Remote Agent Settings

All agent advanced settings can be set via the agent's command line interface, as described in Advanced Settings in the Tenable Agent Deployment and User Guide. However, you can modify some settings remotely via Tenable Nessus Manager.

## To modify remote agent settings:

1. In the top navigation bar, click **Sensors**.

The **Linked Agents** page appears. By default, **Linked Agents** is selected in the left navigation menu and the **Linked Agents** tab is active.

## $\mathbb{C}$

#### 2. Do one of the following:

#### To modify a single agent:

a. In the agents table, click the row for the agent you want to configure.

The agent detail page appears. By default, the **Agent Details** tab is open.

b. Click the **Remote Settings** tab.

The **Remote Settings** page appears.

c. Modify the agent settings:

| Setting               | Description                                                                                                    | Default          | Values               |
|-----------------------|----------------------------------------------------------------------------------------------------|------------------|----------------------|
| Scan Performance      | Sets scan performance, which affects CPU usage. Low performance slows down scans, but reduces the agent's CPU consumption. Setting the performance to medium or high means that scans complete more quickly, but the agent consumes more CPU. For more information, see Agent CPU Resource Control in the Tenable Agent User Guide. | high             | low, medium, or high |
| Plugin<br>Compilation | Sets plugin                                                                                                    | Tenable<br>Agent | low, medium, or high |

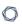

| Performance               | compilation performance, which affects CPU usage. Low performance slows down plugin compilation, but reduces the agent's CPU consumption. Setting the performance to medium or high means that plugin compilation completes more quickly, but the agent consumes more CPU. For more information, see Agent CPU Resource Control in the Tenable Agent User Guide. | 10.8.3 and later — medium  Tenable Agent 10.8.2 and earlier — high |                                                                                                    |
|---------------------------|----------------------------------------------------------------------------------------------------|--------------------------------------------------------------------|----------------------------------------------------------------------------------------------------|
| Nessus Agent<br>Log Level | The logging level of the backend.log log file, as indicated by a set of log tags that determine what information to include in the log.  If you manually edited log.json to set a custom set of log tags                                                                                                    | normal                                                             | • normal - Changes the backend.log logging level to normal and sets log tags to "log", "info", "warn", "error", "trace" |

| - |
|---|
|   |
|   |

|                       | for backend.log, this setting overwrites that content.  For more information, see Manage Logs. |    | <ul> <li>debug - Changes the backend.log logging level to debug and sets log tags to "log", "info", "warn", "error", "trace", "debug"</li> <li>verbose - Changes the backend.log logging level to verboseand sets log tags to "log", "info", "warn", "error", "trace", "debug", "trace", "debug", "verbose"</li> </ul> |
|-----------------------|------------------------------------------------------------------------------------------------|----|----------------------------------------------------------------------------------------------------|
| Maximum Scans Per Day | Specifies the maximum number of scans to run on the agent per day.                             | 10 | Integers 1 or more                                                                                                    |

|           | ^                      |                   |           |
|-----------|------------------------|-------------------|-----------|
| Automatic | When enabled, when     | no                | yes or no |
| Hostname  | the hostname on the    | ne on the         |           |
| Update    | endpoint is modified   | point is modified |           |
|           | the new hostname will  |                   |           |
|           | be updated in the      |                   |           |
|           | agent's manager. This  |                   |           |
|           | feature is disabled by |                   |           |
|           | default to prevent     |                   |           |
|           | custom agent names     |                   |           |
|           | from being overridden. |                   |           |
|           |                        |                   |           |

## To modify multiple agents:

- a. Do one of the following:
  - In the agents table, select the check box next to each agent you want to edit.
  - In the table header, select the check box to select the entire page.
- b. In the upper-right corner, click the **Manage** button.

A drop-down menu appears.

c. Click the **Remote Settings** button.

The **Remote Settings** page appears.

d. Modify the agent settings:

| Setting             | Description                                                                                               | Default | Values               |
|---------------------|----------------------------------------------------------------------------------------------------|---------|----------------------|
| Scan<br>Performance | Sets scan performance, which affects CPU usage. Low performance slows down scans, but reduces the agent's | high    | low, medium, or high |

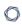

|                                | CPU consumption. Setting the performance to medium or high means that scans complete more quickly, but the agent consumes more CPU. For more information, see Agent CPU Resource Control in the Tenable Agent User Guide.                                                                                                    |                                                                                  |                      |
|--------------------------------|----------------------------------------------------------------------------------------------------|----------------------------------------------------------------------------------|----------------------|
| Plugin Compilation Performance | Sets plugin compilation performance, which affects CPU usage. Low performance slows down plugin compilation, but reduces the agent's CPU consumption. Setting the performance to medium or high means that plugin compilation completes more quickly, but the agent consumes more CPU. For more information, see Agent CPU Resource Control | Tenable Agent 10.8.3 and later — medium  Tenable Agent 10.8.2 and earlier — high | low, medium, or high |

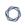

|                           | in the Tenable Agent<br>User Guide.                                                                                                    |        |                                                                                                    |
|---------------------------|----------------------------------------------------------------------------------------------------|--------|----------------------------------------------------------------------------------------------------|
| Nessus Agent<br>Log Level | The logging level of the backend.log log file, as indicated by a set of log tags that determine what information to include in the log.  If you manually edited log.json to set a custom set of log tags for backend.log, this setting overwrites that content.  For more information, see Manage Logs. | normal | <ul> <li>normal - Changes the backend.log logging level to normal and sets log tags to "log", "info", "warn", "error", "trace"</li> <li>debug - Changes the backend.log logging level to debug and sets log tags to "log", "info", "warn", "error", "trace", "debug"</li> <li>verbose - Changes the backend.log logging level to verboseand</li> </ul> |

|                                 |                                                                                                    |    | sets log tags to "log", "info", "warn", "error", "trace", "debug", "verbose" |
|---------------------------------|----------------------------------------------------------------------------------------------------|----|------------------------------------------------------------------------------|
| Maximum Scans Per Day           | Specifies the maximum number of scans to run on the agent per day.                                                                                                    | 10 | Integers 1 or more                                                           |
| Automatic<br>Hostname<br>Update | When enabled, when the hostname on the endpoint is modified the new hostname will be updated in the agent's manager. This feature is disabled by default to prevent custom agent names from being overridden. | no | yes or no                                                                    |

#### 3. Do one of the following:

• To save and immediately apply the setting, click **Save and Apply**.

**Note:** For some settings, applying the setting requires an agent soft (backend) restart or full service restart.

• To save the setting but not yet apply settings, click the **Save** button.

**Note:** For the setting to take effect on the agent, you must apply the setting. In the banner that appears, click **Apply all changes now**. For some settings, applying the setting requires an agent soft (backend) restart or full service restart.

# Filter Agents

Use this procedure to filter agents in Tenable Nessus Manager.

To filter agents in the agents table:

1. In the top navigation bar, click **Sensors**.

The **Linked Agents** page appears. By default, **Linked Agents** is selected in the left navigation menu and the **Linked Agents** tab is active.

2. Above the agents table, click the **Filter** button.

The **Filter** window appears.

- 3. Configure the filters as necessary. For more information, see Agent Filters.
- 4. Click Apply.

Tenable Nessus Manager filters the list of agents to include only those that match your configured options.

# Agent Filters

| Parameter             | Operator                                   | Expression                                                    |
|-----------------------|--------------------------------------------|---------------------------------------------------------------|
| IP Address            | is equal to                                | In the text box, type the IPv4 or IPv6 addresses on which you |
|                       | is not equal<br>to<br>contains<br>does not | want to filter.                                               |
|                       | contain                                    |                                                               |
| Last<br>Connection    | earlier than                               | In the text box, type the date on which you want to filter.   |
| Last Plugin<br>Update | on                                         |                                                               |
| Last Scanned          | not on                                     |                                                               |

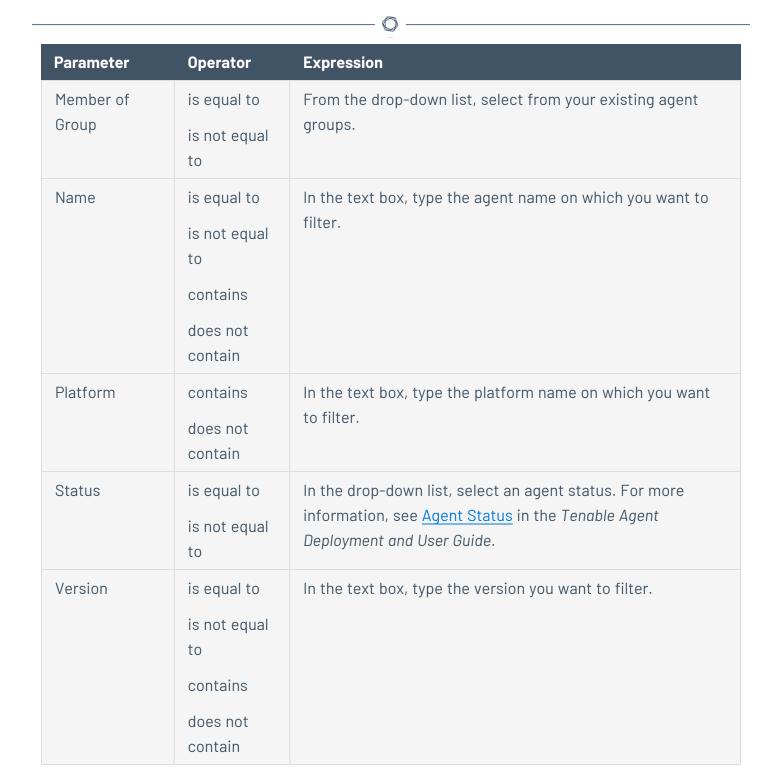

# **Export Agents**

To export agents data in Tenable Nessus Manager:

 $\mathbb{C}$ 

1. In the top navigation bar, click **Sensors**.

The **Linked Agents** page appears.

- 2. (Optional) Click the **Filter** button to apply a filter to the agents list.
- 3. In the upper right corner, click **Export**. If a drop-down appears, click **CSV**.

Your browser's download manager appears.

4. Click **OK** to save the agents.csv file.

The agents.csv file exported from Tenable Nessus Manager contains the following data:

| Field                 | Description                                                                                      |
|-----------------------|--------------------------------------------------------------------------------------------------|
| Agent Name            | The name of the agent.                                                                           |
| Status                | The status of the agent at the time of export. Possible values are unlinked, online, or offline. |
| IP Address            | The IPv4 or IPv6 address of the agent.                                                           |
| Platform              | The platform the agent is installed on.                                                          |
| Groups                | The names of any groups the agent belongs to.                                                    |
| Version               | The version of the agent.                                                                        |
| Last Plugin<br>Update | The date (in ISO-8601 format) the agent's plugin set was last updated.                           |
| Last Scanned          | The date (in ISO-8601 format) the agent last performed a scan of the host.                       |

# Download Linked Agent Logs

As an administrator in Tenable Nessus Manager, you can request and download a log file containing logs and system configuration data from any of your <u>managed scanners</u> and agents. This information can help you troubleshoot system problems, and also provides an easy way to gather data to submit to Tenable Support.

You can store a maximum of five log files from each agent in Tenable Nessus Manager. Once the limit is reached, you must remove an old log file to download a new one.

To download logs from a linked agent:

1. In the top navigation bar, click **Sensors**.

The **Linked Agents** page appears. By default, **Linked Agents** is selected in the left navigation menu and the **Linked Agents** tab is active.

2. In the agents table, click the agent for which you want to download logs.

The **Agents** page for that agent appears.

- 3. Click the **Logs** tab.
- 4. In the upper-right corner, click **Request Logs**.

**Note:** If you have reached the maximum of five log files, the **Request Logs** button is disabled. Remove an existing log before downloading a new one.

Tenable Nessus Manager requests the logs from the agent the next time it checks in, which may take several minutes. You can view the status of the request in the user interface until the download is complete.

5. To download the log file, click the file name.

Your system downloads the log file.

## To remove an existing log:

- In the row of the log you want to remove, click the  $\hat{m{m}}$  button.

# To cancel a pending or failed log download:

ullet In the row of the pending or failed log download that you want to cancel, click the  $oldsymbol{\circ}$  button.

# Restart an Agent

In Tenable Nessus, you can restart linked agents (versions 7.6 and later) on the Linked Agents page.

# To restart an agent:

1. In the top navigation bar, click **Sensors**.

The **Linked Agents** page appears. By default, **Linked Agents** is selected in the left navigation menu and the **Linked Agents** tab is active.

### 2. Do one of the following:

### To restart a single agent:

a. In the agents table, click the row for the agent you want to configure.

The agent detail page appears. By default, the **Agent Details** tab is open.

b. Click the **Remote Settings** tab.

The **Remote Settings** page appears.

c. In the upper-right corner, click the **Restart Agent** button.

The **Restart Agent** window appears.

### To restart multiple agents:

- a. Do one of the following:
  - In the agents table, select the check box next to each agent you want to restart.
  - In the table header, select the check box to select all the agents listed on the page.
- b. In the upper-right corner, click the **Manage** button.

A drop-down menu appears.

c. Click the **Restart** button.

The **Restart Agent** window appears.

**Note:** The **Restart** button does not show in the drop-down menu if none of agents you selected are online.

- 3. In the drop-down menu, select the restart type you want the agent to perform:
  - Soft restart the agent service (No service restart) This restart occurs the next time the agent checks in to Tenable Nessus Manager.

- Restart the agent service when the agent is idle This restart occurs the next time the agent checks in to Tenable Nessus Manager.
- Immediately restart the agent service (Stops all running scans) This restart occurs immediately.
- 4. Click the **Restart** button.

The window closes, and a message appears confirming your selected restart type.

# Unlink an Agent

When you unlink an agent manually, the agent disappears from the Tenable Nessus **Agents** page, but the system retains related data for the period of time specified in <u>agent settings</u>. When you unlink an agent manually, the agent does *not* automatically relink to Tenable Nessus Manager.

**Tip**: You can configure agents to unlink automatically if they are inactive for some days, as described in agent settings.

To unlink agents in Tenable Nessus Manager manually:

Run the <u># nessuscli agent unlink command</u> or use the following steps to unlink the agents in Tenable Nessus.

1. In the top navigation bar, click **Scans**.

The **My Scans** page appears.

2. In the left navigation bar, click **Agents**.

The **Agents** page appears.

3. Do one of the following:

### To unlink a single agent:

a. In the agents table, in the row for the agent that you want to unlink, click the button.

A confirmation window appears.

## To unlink one agent or multiple agents:

- a. In the agents table, select the check box in each row for each agent you want to unlink.
- b. In the upper-right corner, click the **Manage** button.

A drop down menu appears.

c. Click the **Unlink** button.

A confirmation window appears.

**Note:** The **Unlink** button does not show in the drop down menu if none of the agents you selected are linked.

4. Click the **Unlink** button.

Tenable Nessus Manager unlinks the agent or agents.

# Delete an Agent

Tenable Nessus Manager allows you to delete your linked agents from the **Linked Agents** page.

To delete agents from Tenable Nessus Manager:

1. In the top navigation bar, click **Sensors**.

The **Linked Agents** page appears. By default, **Linked Agents** is selected in the left navigation menu and the **Linked Agents** tab is active.

2. Do one of the following:

### To delete a single agent:

a. In the row of the agent you want to delete, click the  $\boldsymbol{\times}$  button.

A confirmation window appears.

#### To delete multiple agents:

- a. Select the check boxes of the agents that you want to delete.
- b. In the upper-right corner, click the **Manage** button.

A drop-down menu appears.

#### c. Click the **Delete** button.

A confirmation window appears.

#### 3. Click the **Delete** button.

Tenable Nessus Manager deletes the agent or agents.

# Agent Groups

You can use agent groups to organize and manage the agents linked to Tenable Nessus Manager. You can add an agent to more than one group, and configure scans to use these groups as targets. This will happen.

Tenable recommends that you size agent groups appropriately, particularly if you are managing scans in Tenable Nessus Manager and then importing the scan data into Tenable Security Center. You can size agent groups when you manage agents in Tenable Nessus Manager.

The more agents that you scan and include in a single agent group, the more data that the manager must process in a single batch. The size of the agent group determines the size of the .nessus file that you must import into Tenable Security Center. The .nessus file size affects hard drive space and bandwidth.

Use the following processes to create and manage agent groups:

- Create a New Agent Group
- Add Agents to an Agent Group
- Configure User Permissions for an Agent Group
- Modify an Agent Group
- Delete an Agent Group

## Create a New Agent Group

You can use agent groups to organize and manage the agents linked to your account. You can add an agent to more than one group, and configure scans to use these groups as targets.

Use this procedure to create an agent group in Tenable Nessus Manager.

To create a new agent group:

1. In the top navigation bar, click **Sensors**.

The **Linked Agents** page appears. By default, **Linked Agents** is selected in the left navigation menu and the **Linked Agents** tab is active.

2. In the left navigation bar, click **Agent Groups**.

The **Agent Groups** page appears.

3. In the upper-right corner, click the **New Group** button.

The **New Agent Group** window appears.

- 4. In the **Name** box, type a name for the new agent group.
- 5. Click Add.

Tenable Nessus Manager adds the agent group and it appears in the table.

To create a new agent group in Tenable Nessus Manager 10.4 and later:

1. In the top navigation bar, click **Sensors**.

The **Linked Agents** page appears. By default, **Linked Agents** is selected in the left navigation menu and the **Linked Agents** tab is active.

- 2. Select the check boxes of the agents that you want to add to the new agent group.
- 3. In the upper-right corner, click the **Manage** button.

A drop down menu appears.

4. In the drop down menu, click **New Group**.

The **New Agent Group** window appears.

- 5. Enter a name for the new agent group.
- 6. Click the **Add** button.

Tenable Nessus Manager creates the new agent group and adds the agents you selected to the new group.

#### What to do next:

- Configure user permissions for the agent group.
- Use the agent group in an agent scan configuration.

## Configure User Permissions for an Agent Group

You can share an agent group with other users or user groups in your organization.

User permissions for agent groups include the following:

- **No access** (Default user only) The user or user group cannot add the agent group to an agent scan. If a user or user group with this permission attempts to launch an existing scan that uses the agent group, the scan fails.
- **Can use** The user or user group can add the agent group to an agent scan and can launch existing scans that use the agent group.

Use this procedure to configure permissions for an agent group in Tenable Nessus Manager.

To configure user permissions for an agent group:

- 1. <u>Create</u> or <u>modify</u> an agent group.
- In the agent groups table, click the agent group for which you want to configure permissions.The agent group details page appears.
- 3. Click the **Permissions** tab.

The **Permissions** tab appears.

4. Do any of the following:

**Tip**: Tenable recommends assigning permissions to user groups, rather than individual users, to minimize maintenance as individual users leave or join your organization.

- Add permissions for a new user or user group:
  - a. In the **Add users or groups** box, type the name of a user or group.

As you type, a filtered list of users and groups appears.

b. Select a user or group from the search results.

Tenable Vulnerability Management adds the user to the permissions list, with a default permission of **Can Use**.

Change the permissions for an existing user or user group:

**Note:** The **Default** user represents any users who have not been specifically added to the agent group.

- a. Next to the permission drop-down for the **Default** user, click the ▼ button.
- b. Select a permissions level.
- c. Click Save.
- Remove permissions for a user or user group:
  - For the **Default** user, set the permissions to **No Access**.
  - For any other user or user group, click the \* button next to the user or user group for which you want to remove permissions.
- 5. Click Save.

Tenable Vulnerability Management saves the changes you made to the agent group.

# Add Agents to an Agent Group

Tenable Nessus Manager allows you to add your linked agents to agent groups from the **Linked Agents** page.

**Note:** In addition to the following process, you can add agents to a group from the **Agent Groups** page. For more information, see Create a New Agent Group.

# To add agents to an agent group:

1. In the top navigation bar, click **Sensors**.

The **Linked Agents** page appears. By default, **Linked Agents** is selected in the left navigation menu and the **Linked Agents** tab is active.

- 2. Select the check boxes of the agents that you want to add to the agent group.
- 3. In the upper-right corner, click the **Manage** button.

A drop-down menu appears.

4. In the drop down menu, click **Add to Group(s)**.

The **Add to Group(s)** window appears.

- 5. In the window, select the groups you want to add the agents to.
- 6. Click the Add button.

Tenable Nessus Manager adds the selected agents to the agent group or groups.

## Modify an Agent Group

Use this procedure to modify an agent group in Tenable Nessus Manager.

## To modify an agent group:

1. In the top navigation bar, click **Sensors**.

The **Linked Agents** page appears. By default, **Linked Agents** is selected in the left navigation menu and the **Linked Agents** tab is active.

2. In the left navigation bar, click **Agent Groups**.

The **Agent Groups** page appears.

- 3. Do any of the following:
  - Modify the group name.
    - a. In the row for the agent group that you want to modify, click the 🖍 button.

The **Edit Agent Group** window appears.

- b. In the **Name** box, type a new name for the agent group.
- c. Click Save.

The manager saves your changes.

• Add agents to the agent group.

a. In the agent groups table, click the agent group you want to modify.

The agent group details page appears.

b. In the upper-right corner of the page, click the **Add Agents** button.

The **Add Agents** window appears. This window contains a table of available agents.

c. (Optional) In the **Search** box, type the name of an agent, then click **Enter**.

The table of agents refreshes to display the agents that match your search criteria.

- d. Click the check box next to each agent you want to add to the group.
- e. Click Add.

The manager adds the selected agent or agents to the group.

## Remove agents from the agent group.

a. In the agent groups table, click the agent group you want to modify.

The agent group details page appears. By default, the **Group Details** tab is active.

- b. (Optional) Filter the agent groups in the table.
- c. (Optional) Search for an agent by name.
- d. Select the agent or agents you want to remove:
  - For an individual agent, click the \* button next to the agent.
  - For multiple agents, select the check box next to each, then click the
     Remove button in the upper-right corner of the page.

A confirmation window appears.

e. In the confirmation window, confirm the removal.

# Modify the user permissions for the agent group.

a. In the agent groups table, click the agent group you want to modify.

The agent group details page appears.

b. Click the **Permissions** tab.

The **Permissions** tab appears.

c. Configure the user permissions for the group.

## Delete an Agent Group

Use this procedure to delete an agent group in Tenable Nessus Manager.

### To modify an agent group:

1. In the top navigation bar, click **Sensors**.

The **Linked Agents** page appears. By default, **Linked Agents** is selected in the left navigation menu and the **Linked Agents** tab is active.

2. In the left navigation bar, click **Agent Groups**.

The **Agent Groups** page appears.

3. In the row for the agent group that you want to delete, click the \* button.

A confirmation window appears.

4. To confirm, click **Delete**.

The manager deletes the agent group.

# Agent Updates

You can configure the Tenable Agent version that Tenable Nessus Manager offers to its linked Tenable Agents to update to from the **Agent Updates** page.

The **Agent Updates** page also allows you to manually update the offered Tenable Agent version directly from the Tenable Nessus feed and shows what Tenable Agent versions correspond to the **GA**, **Early Access**, and **Stable** update plans, when Tenable Nessus Manager last checked the feed for new available versions, the version that your Tenable Nessus Manager instance currently offers, and the time at which Tenable Nessus Manager last updated its version offering from the feed.

**Note:** The **Agent Updates** page only affects Tenable Agent version updates, and does not affect plugin updates.

**Note:** The **Agent Updates** page is not available when Tenable Nessus is managed by Tenable Security Center or Tenable Nessus Manager.

To manage the agent update settings, use the following procedure:

- Configure Agent Update Plan
- Configure the Offered Tenable Agent Version

## Configure Agent Update Plan

You can configure the Tenable Agent version that Tenable Nessus Manager offers to its linked Tenable Agents to update to from the **Agent Updates** page.

You can choose from one of the three agent update plans:

| Agent<br>Update Plan        | Description                                                                                                    |
|-----------------------------|----------------------------------------------------------------------------------------------------|
| GA releases                 | (Default) Tenable Nessus Manager allows its Tenable Agents to update to the latest generally available (GA) version automatically.                                                         |
| Early<br>Access<br>releases | Tenable Nessus Manager allows its Tenable Agents to update to the latest version automatically when it is released for Early Access (typically a few weeks before GA).                     |
| Stable releases             | Tenable Agents do not automatically update to the latest version and remain on an earlier version set by Tenable (usually one release older than the current generally available version). |

# To configure the agent update plan:

1. In the top navigation bar, click **Sensors**.

The **Linked Agents** page appears. By default, **Linked Agents** is selected in the left navigation menu and the **Linked Agents** tab is active.

2. In the left navigation bar, click **Agent Updates**.

The **Agent Updates** page appears.

- 3. Under **Agent Update Plan**, select the plan you want to use for updating Tenable Agents.
- 4. Click Save.

After saving, you might want to update the Tenable Agent version that Tenable Nessus Manager offers from the Tenable Nessus feed. For more information, see <u>Configure the Offered Tenable Agent Version</u>.

# Configure the Offered Tenable Agent Version

The **Automatic Updates** setting allows Tenable Nessus Manager to automatically update the Tenable Agent version it offers to its linked agents to upgrade to based on the manager's <u>update plan</u>. Alternatively, you can turn off **Automatic Updates** and configure the offered Tenable Agent version manually.

**Note:** If you want to prevent linked agents from downloading any software updates, you need to create a permanent freeze window in addition to disabling **Automatic Updates**. Disabling **Automatic Updates** only blocks Tenable Nessus Manager from updating the version it offers the linked agents. If Tenable Nessus Manager already downloaded a new agent version to offer the linked agents, the linked agents upgrade or downgrade to that new version. To avoid this, create and enable a permanent freeze window with the **Prevent software updates** setting turned on. For more information, see Create a Freeze Window.

# To enable or disable the **Automatic Updates** setting:

1. In the top navigation bar, click **Sensors**.

The **Linked Agents** page appears. By default, **Linked Agents** is selected in the left navigation menu and the **Linked Agents** tab is active.

2. In the left navigation bar, click **Agent Updates**.

The **Agent Updates** page appears.

- 3. Under Automatic Updates, select or clear the Enable Agent Updates check box.
- 4. Click the **Save** button.

Tenable Nessus Manager saves the setting.

Sometimes, such as after you <u>configure the agent update plan</u> or after you turn off **Automatic Updates**, you may want to update the Tenable Agent version that Tenable Nessus Manager offers manually.

To update the offered Tenable Agent version manually:

1. In the top navigation bar, click **Sensors**.

The **Linked Agents** page appears. By default, **Linked Agents** is selected in the left navigation menu and the **Linked Agents** tab is active.

2. In the left navigation bar, click **Agent Updates**.

The **Agent Updates** page appears.

3. In the upper-left corner of the page, click the **Manual Software Updates** button.

The **Update Provided Agent Version Now** window appears.

**Note:** The **Manual Software Update** button updates the offered Tenable Agent version based on the saved agent update plan. For example, if you set the plan to **GA releases**, save, and click the button, your offered Tenable Agent version updates to the latest GA version. The button does not show if you selected **Disable agent version updates**.

4. Click the **Continue** button.

Tenable Nessus Manager updates the version it offers to Tenable Agents from the Tenable Nessus feed.

### Freeze Windows

Freeze windows allow you to schedule times when Tenable Nessus Manager suspends certain agent activities for all linked agents. This activity includes:

- Receiving and applying software updates
- Receiving plugin updates
- Installing or executing agent scans

To manage freeze windows, use the following procedures:

- Create a Freeze Window
- Modify a Freeze Window
- Delete a Freeze Window
- Modify Global Freeze Window Settings

### Create a Freeze Window

Freeze windows allow you to schedule times where certain agent activities are suspended for all linked agents. This activity includes:

- Receiving and applying software updates
- Receiving plugin updates
- · Installing or executing agent scans

To create a freeze window for linked agents in Tenable Nessus Manager:

1. In the top navigation bar, click **Sensors**.

The **Linked Agents** page appears. By default, **Linked Agents** is selected in the left navigation menu and the **Linked Agents** tab is active.

2. In the left navigation bar, click **Freeze Windows**.

The **Freeze Windows** page appears.

3. In the upper-right corner, click the **New Window** button.

The **New Freeze Window** page appears.

4. Configure the freeze window options as necessary:

| Option  | Description                                                                                                    |
|---------|----------------------------------------------------------------------------------------------------|
| Name    | The name of the freeze window.                                                                                                    |
| Enabled | Indicates whether the freeze window is enabled.                                                                                                    |
|         | <ul> <li>If the switch is turned on, the freeze window is enabled and any<br/>agents assigned to the freeze window are blocked from certain</li> </ul> |

|           | <ul> <li>activities based on its schedule.</li> <li>If the switch is turned off, the freeze window is disabled and any agents assigned to the freeze window ignore its schedule.</li> </ul>                     |
|-----------|----------------------------------------------------------------------------------------------------|
| Frequency | Indicates how often the freeze window occurs. The possible values are:  Once Daily Weekly Monthly Yearly                                                                                                    |
| Window    | Determines the start and end time of the freeze window using the 24-hour format. You can specify the time window in 30-minute intervals (for example, 9:00 to 17:30).                                           |
| Effective | Determines the date range during which the freeze window is effective (for example, 2025-06-01 to 2025-07-01). After the <b>Effective</b> date range expires, agents stop following the freeze window schedule. |
| Timezone  | The timezone of the <b>Window</b> range.                                                                                                    |

A summary of the freeze window schedule appears next to **Summary**.

### 5. Click Save.

The freeze window goes into effect and appears on the **Freeze Windows** tab.

# Modify a Freeze Window

Use this procedure to modify a freeze window in Tenable Nessus Manager.

To configure global freeze window settings, see Agent Settings.

# To modify a freeze window:

1. In the top navigation bar, click **Sensors**.

The **Linked Agents** page appears. By default, **Linked Agents** is selected in the left navigation menu and the **Linked Agents** tab is active.

2. In the left navigation bar, click **Freeze Windows**.

The **Freeze Windows** page appears.

3. In the freeze windows table, click the freeze window you want to modify.

The freeze window details page appears.

4. Modify the options as necessary:

| Option    | Description                                                                                                    |
|-----------|----------------------------------------------------------------------------------------------------|
| Name      | The name of the freeze window.                                                                                                    |
| Enabled   | <ul> <li>Indicates whether the freeze window is enabled.</li> <li>If the switch is turned on, the freeze window is enabled and any agents assigned to the freeze window are blocked from certain activities based on its schedule.</li> <li>If the switch is turned off, the freeze window is disabled and any agents assigned to the freeze window ignore its schedule.</li> </ul> |
| Frequency | Indicates how often the freeze window occurs. The possible values are:  Once Daily Weekly Monthly Yearly                                                                                                    |
| Window    | Determines the start and end time of the freeze window using the 24-hour format. You can specify the time window in 30-minute intervals (for example, 9:00 to 17:30).                                                                                                    |

| Effective | Determines the date range during which the freeze window is effective (for example, 2025-06-01 to 2025-07-01). After the <b>Effective</b> date range expires, agents stop following the freeze window schedule. |
|-----------|----------------------------------------------------------------------------------------------------|
| Timezone  | The timezone of the <b>Window</b> range.                                                                                                    |

A summary of the freeze window schedule appears next to **Summary**.

5. Click **Save** to save your changes.

#### Delete a Freeze Window

Use this procedure to delete a freeze window in Tenable Nessus Manager.

## To delete a freeze window for linked agents:

1. In the top navigation bar, click **Sensors**.

The **Linked Agents** page appears. By default, **Linked Agents** is selected in the left navigation menu and the **Linked Agents** tab is active.

2. In the left navigation bar, click **Freeze Windows**.

The **Freeze Windows** page appears.

3. In the freeze window table, in the row for the freeze window that you want to delete, click the button.

A dialog box appears, confirming your selection to delete the freeze window.

4. Click **Delete** to confirm the deletion.

Tenable Nessus Manager deletes the freeze window.

# Modify Global Freeze Window Settings

In Tenable Nessus Manager, you can configure a permanent freeze window and global settings for how freeze windows work on linked agents.

To modify global freeze window settings:

1. In the top navigation bar, click **Sensors**.

The **Linked Agents** page appears. By default, **Linked Agents** is selected in the left navigation menu and the **Linked Agents** tab is active.

2. In the left navigation bar, click **Freeze Windows**.

The **Freeze Windows** page appears.

- 3. Click the **Settings** tab.
- 4. Modify any of the following settings:

| Freeze Windows                             |                                                                                                    |
|--------------------------------------------|----------------------------------------------------------------------------------------------------|
| Enforce a permanent freeze window schedule | When enabled, Tenable Nessus Manager creates a permanent freeze window that prevents agents from updating software. The permanent freeze window takes effect immediately after you save the settings (step 5), and it overrides any other existing freeze windows. |
|                                            | <b>Note:</b> Disabling this setting is the only way to end the permanent freeze window.                                                                                                    |
|                                            | The following freeze window settings also apply during the permanent freeze window.                                                                                                    |
| Prevent<br>software<br>updates             | When enabled, agents do not receive software updates during scheduled freeze windows.                                                                                                    |
| Prevent plugin updates                     | When enabled, agents do not receive plugin updates during scheduled freeze windows.                                                                                                    |
| Prevent agent scans                        | When enabled, the system does not run agent scans during scheduled freeze windows.                                                                                                    |

#### 5. Click **Save**.

Tenable Nessus Manager saves your changes.

# Clustering

0

With Tenable Nessus Manager clustering, you can deploy and manage large numbers of agents from a single Tenable Nessus Manager instance. For Tenable Security Center users with over 10,000 agents and up to 200,000 agents, you can manage your agent scans from a single Tenable Nessus Manager cluster, rather than needing to link multiple instances of Tenable Nessus Manager to Tenable Security Center.

A Tenable Nessus Manager instance with clustering enabled acts as a parent node to child nodes, each of which manage a smaller number of agents. Once a Tenable Nessus Manager instance becomes a parent node, it no longer manages agents directly. Instead, it acts as a single point of access where you can manage scan policies and schedules for all the agents across the child nodes. With clustering, you can scale your deployment size more easily than if you had to manage several different Tenable Nessus Manager instances separately.

Example scenario: Deploying 100,000 agents

You are a Tenable Security Center user who wants to deploy 100,000 agents, managed by Tenable Nessus Manager.

Without clustering, you deploy 10 Tenable Nessus Manager instances, each supporting 10,000 agents. You must manually manage each Tenable Nessus Manager instance separately, such as setting agent scan policies and schedules, and updating your software versions. You must separately link each Tenable Nessus Manager instance to Tenable Security Center.

With clustering, you use one Tenable Nessus Manager instance to manage 100,000 agents. You enable clustering on Tenable Nessus Manager, which turns it into a parent node, a management point for child nodes. You link 10 child nodes, each of which manages around 10,000 agents. You can either link new agents or migrate existing agents to the cluster. The child nodes receive agent scan policy, schedule, and plugin and software updates from the parent node. You link only the Tenable Nessus Manager parent node to Tenable Security Center.

**Note:** All Tenable Nessus nodes in a cluster must be on the same version (for example, using the clustering example above, the Tenable Nessus Manager parent node and 10 children nodes need be on the same Tenable Nessus version). Otherwise, the cluster deployment is unsupported.

#### **Definitions**

Parent node — The Tenable Nessus Manager instance with clustering enabled, which child nodes link to.

Child node — A Tenable Nessus instance that acts as a node that Tenable Agents connect to.

Tenable Nessus Manager cluster — A parent node, its child nodes, and associated agents.

For more information, see the following topics:

- Clustering System Requirements
- Enable Clustering
- Get Linking Key from Node
- Link a Node
- Migrate Agents to a Cluster
- Link Agents to a Cluster
- Enable or Disable a Node
- Rebalance Nodes
- View or Edit a Node
- Delete a Node
- Cluster Groups

# Clustering System Requirements

The following are system requirements for the parent node and child nodes. These estimations assume that the KB and audit trail settings are disabled. If those settings are enabled, the size required can significantly increase. In these cases, Tenable recommends increasing the standard system requirements by at least 50%.

**Note:** All Tenable Nessus nodes in a cluster must be on the same Tenable Nessus version. Otherwise, the cluster deployment is unsupported.

**Note:** If you notice slow performance in your clustering environments, Tenable highly recommends reviewing <u>Hardware Requirements</u> and ensuring that your parent and child node configurations are properly configured.

**Caution:** Tenable highly recommends not using shared resources in Tenable Nessus clustering environments. Doing so can cause significant performance issues.

Parent Node (Tenable Nessus Manager with Clustering Enabled)

Tenable supports connecting up to 20,000 agents per one Tenable Nessus Manager child node.

**Note:** The amount of disk space needed depends on how many agent scan results you keep and for how long. For example, if you run a single 5,000 agent scan result once per day and keep scan results for seven days, the estimated disk space used is 35 GB. The disk space required per scan result varies based on the consistency, number, and types of vulnerabilities detected.

- CPU 8 core minimum for all implementations, with an additional 8 cores for every three child nodes
- RAM 16 GB minimum for all implementations, with an additional 4 GB for every additional child node
- **Disk** Estimated minimum of 5 GB per 5,000 agents per scan per day

**Note:** The parent node must have the cumulative amount of disk space used for all child nodes. For example, if the parent node has three child nodes that need 1 GB of disk space each, the parent node requires 3 GB of disk space in addition to its own disk space requirement.

Child Node (Tenable Nessus Scanner Managed by Tenable Nessus Manager Parent Node)

**Note:** Disk space is used to store agent scan results temporarily, both individual and combined, before uploading the results to the parent node.

Child node with 0-10,000 agents:

- **CPU** 4 cores
- **RAM** 16 GB
- **Disk** Estimated minimum of 5 GB per 5,000 agents per concurrent scan

Child node with 10,000-20,000 agents:

A child node can support a maximum of 20,000 agents.

- **CPU** 8 cores
- RAM 32 GB
- **Disk** Estimated minimum of 5 GB per 5,000 agents per concurrent scan

## Agents

Linked agents must be on a supported Tenable Agent version.

## **Enable Clustering**

When you enable clustering on Tenable Nessus Manager it becomes a *parent node*. You can then link *child nodes*, each of which manages Tenable Agents. Once you enable clustering on a parent node, you cannot undo the action and turn Tenable Nessus Manager into a regular scanner or Tenable Agent manager.

**Note:** To enable Tenable Nessus Manager clustering in Tenable Nessus 8.5.x or 8.6.x, you must contact your Tenable representative. In Tenable Nessus Manager 8.7.x and later, you can enable clustering using the following procedure.

**Note:** All Tenable Nessus nodes in a cluster must be on the same version. Otherwise, the cluster deployment is unsupported.

To enable clustering in Tenable Nessus Manager:

1. In the top navigation bar, click **Sensors**.

The **Linked Agents** page appears. By default, **Linked Agents** is selected in the left navigation menu and the **Linked Agents** tab is active.

2. In the left navigation bar, click Agent Clustering.

The **Cluster Setup** page appears and displays the **Settings** tab.

3. Select Enable Cluster.

**Caution:** Once you enable clustering on a parent node, you cannot undo the action and turn Tenable Nessus Manager into a regular scanner or Tenable Agent manager.

4. Click Save.

Your Tenable Nessus Manager becomes a parent node of a cluster.

### C

#### What to do next:

- Link child nodes to the parent node.
- Manage cluster groups.

## Migrate Agents to a Cluster

If you have a non-clustered instance of Tenable Nessus Manager with linked agents, you can migrate the linked agents to an existing cluster. After the agents successfully migrate to the cluster, the agents are then unlinked from their original Tenable Nessus Manager. Any agents that did not successfully migrate remain linked to the original Tenable Nessus Manager. The original Tenable Nessus Manager remains as a Tenable Nessus Manager instance and does not become part of the cluster.

### Before you begin

- Ensure there is a functional cluster available for the agents to migrate to. The cluster should meet the Tenable Nessus <u>Clustering System Requirements</u>. If you do not have a functional cluster, <u>enable clustering</u> on the Tenable Nessus Manager instance you want to act as the parent node for the cluster.
- <u>Get the linking key</u> from the **Linked Agents** page of the Tenable Nessus Manager parent node for the cluster you want the agents to migrate to.

## To migrate agents to a cluster:

- 1. Access a non-clustered instance of Tenable Nessus Manager with linked agents.
- 2. In the top navigation bar, click **Sensors**.

The **Linked Agents** page appears. By default, **Linked Agents** is selected in the left navigation menu and the **Linked Agents** tab is active.

3. In the left navigation bar, click **Agent Clustering**.

The **Cluster Setup** page appears and displays the **Settings** tab.

4. Click the **Cluster Migration** tab.

## 0

### 5. Complete the **Cluster Information**:

- Parent Node Hostname Type the hostname or IP address of the Tenable Nessus Manager parent node of the cluster to which you are migrating.
- Parent Node Port Type the port for the specified parent node host. The default is 8834.
- Parent Node Linking Key Paste or type the linking key that you copied from the Tenable Nessus Manager parent node, as described in Get Linking Key from Node.
- **Enable Agent Migration** Select this checkbox to migrate agents to the cluster. Disable the checkbox to stop migrating agents, if agents are currently in the process of migrating.

#### 6. Click Save.

Tenable Nessus Manager begins or stops migrating agents to the cluster, depending on whether you have selected **Enable Agent Migration**.

#### What to do next:

Log in to the Tenable Nessus Manager parent node to manage linked Tenable Agents.

# Link Agents to a Cluster

Depending on your cluster group configuration, you can link an agent to a parent node or a child node. Usually, Tenable recommends linking to a parent node. However, linking to a child node may be helpful if you have geographically distributed cluster groups and want to ensure that an agent is linked to a particular cluster group.

For general information about clusters, see <u>Clustering</u>.

# Before you begin:

Get Linking Key from Node. You need the node's linking key for the agent link command's --key argument.

# To link an agent to a parent node:

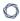

In this scenario, the agent links to the cluster's parent node, receives a list of child nodes, and attempts to connect to a child node within the cluster.

- 1. Log in to the Tenable Agent from the command terminal.
- 2. At the agent command prompt, use the command nessuscli agent link with the supported arguments to link to the parent node.

For example:

### Linux:

```
/opt/nessus_agent/sbin/nessuscli agent link
--key=00abcd00000efgh11111i0k222lmopq3333st4455u66v777777w88xy9999zabc00
--name=LinuxAgent --groups=All --host=yourcompany.com --port=8834
```

#### macOS:

```
# /Library/NessusAgent/run/sbin/nessuscli agent link
--key=00abcd00000efgh11111i0k222lmopq3333st4455u66v777777w88xy9999zabc00
--name=MyOSXAgent --groups=All --host=yourcompany.com --port=8834
```

#### Windows:

```
# C:\Program Files\Tenable\Nessus Agent\nessuscli.exe agent link
--key=00abcd00000efgh11111i0k222lmopq3333st4455u66v777777w88xy9999zabc00
--name=WindowsAgent --groups=All --host=yourcompany.com --port=8834
```

To view a list of the supported agent-linking arguments, see Nessus CLI Agent Commands

# To link an agent to a child node:

In this scenario, the agent links to a child node in a specific cluster group and receives a list of all the child nodes within that cluster group. The agent then attempts to connect to a child node within the cluster group.

- 1. Log in to the Tenable Agent from the command terminal.
- 2. At the agent command prompt, use the command nessuscli agent link with the supported arguments to link to the child node.

For example:

#### Linux:

```
/opt/nessus_agent/sbin/nessuscli agent link
--key=00abcd00000efgh11111i0k222lmopq3333st4455u66v777777w88xy9999zabc00
--name=LinuxAgent --groups=All --host=yourcompany.com --port=8834
```

#### macOS:

```
# /Library/NessusAgent/run/sbin/nessuscli agent link
--key=00abcd00000efgh11111i0k222lmopq3333st4455u66v777777w88xy9999zabc00
--name=MyOSXAgent --groups=All --host=yourcompany.com --port=8834
```

### Windows:

```
# C:\Program Files\Tenable\Nessus Agent\nessuscli.exe agent link
--key=00abcd00000efgh11111i0k222lmopq3333st4455u66v777777w88xy9999zabc00
--name=WindowsAgent --groups=All --host=yourcompany.com --port=8834
```

To view a list of the supported agent-linking arguments, see Nessus CLI Agent Commands

# Upgrade a Cluster

If your cluster is not configured to update automatically and you need to update it to a new Tenable Nessus version, use the following steps to update the cluster parent node and child nodes manually. When you update cluster node versions manually, it is important to stop, update, and start the nodes in the documented order. Doing so ensures that, as long as the child nodes are running, they have access to the parent node and can continue to deliver scan results and other data.

To configure a cluster to update automatically, configure the **Nessus Update Plan** of each node as described in <u>Update Tenable Nessus Software</u>.

To learn more about clustering in Tenable Nessus, see <u>Clustering</u> and <u>Clustering System</u> Requirements.

# To update a Tenable Nessus cluster manually:

- 1. Stop Tenable Nessus on the child nodes.
- 2. Stop Tenable Nessus on the parent node.
- 3. Update the parent node to desired version.
- 4. Update the child nodes to desired version.
- 5. Start Tenable Nessus on the parent node.
- 6. Start Tenable Nessus on the child nodes.

Once you start all the nodes using the new version, the upgrade process is complete.

## Manage Nodes

To manage cluster nodes, see the following:

- Get Linking Key from Node
- Link a Node
- View or Edit a Node
- Enable or Disable a Node
- Rebalance Nodes
- View or Edit a Node
- Delete a Node

To manage cluster groups, see Cluster Groups.

# Get Linking Key from Node

You need the linking key from the cluster parent node to link child nodes or migrate agents to the cluster. Similarly, you need the linking key from the cluster child node to link an agent to the child node directly.

**Note:** You can also retrieve your child node linking key from the nessuscli. For more information, see nessuscli fix --secure --get child\_node\_linking\_key in the nessuscli Fix Commands section.

## Before you begin:

• Enable Clustering on the node that you want to link to.

## To get the linking key from the node:

1. In the top navigation bar, click **Sensors**.

The **Linked Agents** page appears. By default, **Linked Agents** is selected in the left navigation menu and the **Linked Agents** tab is active.

2. In the left navigation bar, click **Agent Clustering**.

The **Cluster Groups** page appears.

3. Copy or make note of the **Linking Key**.

#### What to do next:

- Link a child node to the cluster.
- Link new agents to the cluster.
- Migrate existing agents to the cluster.

#### Link a Node

To link a child node to a cluster, you install an instance of Tenable Nessus as a cluster child node, then configure the node to link to the parent node of the cluster.

**Note:** Before you begin, you must <u>get the linking key</u> from the cluster parent node. This is because you have to complete the <u>Link the child node to the parent node</u> process in one session. Starting the process and then navigating away from the user interface before completing the process can disable the child node user interface prematurely.

## To install and configure Tenable Nessus as a child node:

1. Install Tenable Nessus as described in the appropriate <u>Install Tenable Nessus</u> procedure for your operating system.

- 2. On the Welcome to Nessus, select Link Nessus to another Tenable product.
- 3. Click Continue.

The **Managed Scanner** screen appears.

- 4. From the Managed by drop-down box, select Nessus Manager (Cluster Node).
- 5. Click Continue.

The **Create a user account** screen appears.

- 6. Create a Tenable Nessus administrator user account, which you use to log in to Tenable Nessus:
  - a. In the **Username** box, enter a username.
  - b. In the **Password** box, enter a password for the user account.
- 7. Click Submit.

Tenable Nessus finishes the configuration process, which may take several minutes.

### To link the child node to the parent node:

1. In the Tenable Nessus child node, use the administrator user account you created during initial configuration to sign in to Tenable Nessus.

The **Agents** page appears. By default, the **Node Settings** tab is open.

- 2. Enable the toggle to **On**.
- 3. Configure the **General Settings**:
  - Node Name Type a unique name that identifies this Tenable Nessus child node on the parent node.
  - (Optional) Node Host Type the hostname or IP address that Tenable Agents should use
    to access the child node. If you do not provide a host node, Tenable Agent uses the
    system hostname. If Tenable Agent cannot detect the hostname, the link fails.
  - (Optional) **Node Port** Type the port for the specified host.

### 4. Configure the Cluster Settings:

- Cluster Linking Key Paste or type the linking key that you copied from the Tenable Nessus Manager parent node.
- **Parent Node Host** Type the hostname or IP address of the Tenable Nessus Manager parent node to which you are linking.
- Parent Node Port Type the port for the specified host. The default is 8834.
- (Optional) **Use Proxy** Select the checkbox if you want to connect to the parent node via the proxy settings set in <u>Proxy Server</u>.

#### 5. Click Save.

A confirmation window appears.

6. To confirm linking the node to the parent node, click **Continue**.

The Tenable Nessus child node links to the parent node. Tenable Nessus logs you out of the user interface and disables the user interface.

**Note:** Once you disable the child node user interface, subsequent attempts to access the child node user interface result in the following error: error: The requested file was not found.

#### What to do next:

- Log in to the Tenable Nessus Manager parent node to manage linked Tenable Agents and nodes.
- Link or migrate agents to the cluster.
- On the Tenable Nessus Manager parent node, manage <u>cluster groups</u> to organize your nodes into groups that conform to your network topology. You must segment your network with cluster groups when certain agents only have access to certain child nodes. By default, Nessus assigns the node to the default cluster group.

### View or Edit a Node

On Tenable Nessus Manager with clustering enabled, you can view the list of child nodes currently linked to the parent node. Tenable Nessus assigns these child nodes to cluster groups. You can view details for a specific node, such as its status, IP address, number of linked agents, software

0

information, and plugin set. If agents on the node are currently running a scan, a scan progress bar appears.

You can edit a node's name or the maximum number of agents that can be linked to the child node.

### To view or edit a child node:

1. In the top navigation bar, click **Sensors**.

The **Linked Agents** page appears. By default, **Linked Agents** is selected in the left navigation menu and the **Linked Agents** tab is active.

2. In the left navigation bar, click **Agent Clustering**.

The **Cluster Groups** page appears.

3. In the cluster groups table, click the row of a cluster group that contains child nodes.

The **Cluster Nodes** tab appears. The **Cluster Nodes** table describes the following information about each cluster node:

| Column            | Description                                                                                              |
|-------------------|----------------------------------------------------------------------------------------------------|
| Name              | The child node name.                                                                                     |
| Status            | The child node's current state:                                                                          |
|                   | • <b>Idle</b> — The node is inactive and is not scanning or rebalancing.                                 |
|                   | • Idle (disabled) — The node is manually disabled via the 💸 button.                                      |
|                   | • Scanning — The node is scanning.                                                                       |
| Scans             | The count of in-progress scans the child node is participating in.                                       |
| Usage             | This column indicates how many agents are currently linked to the node compared to its maximum capacity. |
|                   | <b>Note:</b> You can configure the maximum agents per node later in step 8.                              |
| Last<br>Connected | The last day and time the child node communicated with the parent node.                                  |

| Link 🎇   | Click 🚧 disable or enable the child node in the cluster group. |
|----------|----------------------------------------------------------------|
| Delete X | Click $	imes$ to remove the child node from the cluster group. |

4. Click the row of the child node you want to view.

Tenable Nessus Manager shows the **Node Details** tab.

- 5. In the **Node Details** tab, view detailed information for the selected node.
- 6. To move the node to another cluster group, do the following:
  - a. Next to **Cluster Group**, click the **/** button.

The **Change Cluster Group** dialog box appears.

- b. In the drop-down menu, select a different cluster group.
- c. Click Save.

The node moves to another cluster group.

- 7. To edit node settings, click the **Settings** tab.
- 8. Edit any of the following:
  - Node Name Type a unique name to identify the node.
  - Max Agents Type the maximum number of agents that can be linked to the child node. The default value is 10,000 and the maximum value is 20,000.
- 9. Click Save.

Tenable Nessus Manager updates the node settings.

#### Enable or Disable a Node

If you disable a child node, its linked Tenable Agents relink to another available child node in the same cluster group. If you re-enable a child node, Tenable Agents may become unevenly distributed, at which point you can choose to Rebalance Nodes.

To enable or disable child nodes:

1. In the top navigation bar, click **Sensors**.

The **Linked Agents** page appears. By default, **Linked Agents** is selected in the left navigation menu and the **Linked Agents** tab is active.

2. In the left navigation bar, click **Agent Clustering**.

The **Cluster Groups** page appears.

- 3. In the cluster groups table, click the row of a cluster group that contains child nodes.
- 4. In the row of a child node, do one of the following:
  - To disable a node:
    - a. Hover over the % button, which becomes \$\square{\square}\$.
    - h. Click the 🕇 button.

Tenable Nessus Manager disables the child node.

- To enable a node:
  - a. Hover over the \$\square\$. button, which becomes \square\$.
  - b. Click the % button.

Tenable Nessus Manager enables the child node.

#### Rebalance Nodes

Tenable Agents may become unevenly distributed across child nodes for various reasons: a child node or multiple child nodes may be temporarily unavailable, disabled, deleted, or recently added. Events such as these negatively impact the cluster's performance. When the imbalance passes a certain threshold, Tenable Nessus Manager gives you the option to rebalance child nodes. This threshold is passed when one or both of the following criteria are met:

- 10% of your agents are not ideally distributed, based on your nodes' ideal capacity.
- A single node has at least 5% more agents than the node's ideal capacity.

#### Example:

Your organization has four nodes and 100 linked agents. To evenly distribute linked agents across four nodes, Tenable Nessus Manager should assign each node 25% of the total linked agents which, in this case, would be 25 linked agents per node.

Tenable Nessus Manager gives you the option to rebalance child nodes if either:

- Tenable Nessus Manager can redistribute 10% or more of your linked agents (in this example, 10 linked agents or more) for better results. For example, if two of your nodes have 20 linked agents and two of your nodes have 30 linked agents, Tenable Nessus Manager would allow you to rebalance the nodes to reach the ideal 25-25-25 distribution.
- One of your nodes reaches 30% of its capacity (in this example, ~33 linked agents)

When you rebalance child nodes, Tenable Agents get redistributed more evenly across child nodes within a cluster group. Tenable Agents unlink from an overloaded child node and relink to a child node with more availability.

#### To rebalance child nodes:

1. In the top navigation bar, click **Sensors**.

The **Linked Agents** page appears. By default, **Linked Agents** is selected in the left navigation menu and the **Linked Agents** tab is active.

2. In the left navigation bar, click **Agent Clustering**.

The **Cluster Groups** page appears.

- 3. In the cluster groups table, click the row of a cluster group.
- 4. In the upper-right corner of the page, click **Rebalance Nodes**.

Tenable Nessus Manager rebalances the Tenable Agent distribution across child nodes.

#### Delete a Node

When you delete a child node, linked Tenable Agents eventually relink to another available child node in the same cluster group. The agents may take longer to relink if you delete a node compared to if you <u>disable</u> the node instead.

If the node you want to delete is the last node in a cluster group with linked agents, you must first move those agents to a different cluster group. If you only want to disable a child node temporarily, see Enable or Disable a Node.

### To delete a child node:

1. In the top navigation bar, click **Sensors**.

The **Linked Agents** page appears. By default, **Linked Agents** is selected in the left navigation menu and the **Linked Agents** tab is active.

2. In the left navigation bar, click **Agent Clustering**.

The **Cluster Groups** page appears.

- 3. In the cluster groups table, click the row of a cluster group that contains child nodes.
- 4. In the row of the child node you want to delete, click the \* button.

The **Delete Agent Node** dialog box appears.

Note: If you delete a node, you cannot undo this action.

5. To confirm you want to delete the child node, click **Delete**.

Tenable Nessus Manager deletes the child node.

# Cluster Groups

Clusters are divided into cluster groups that allow you to deploy and link agents in a way that conforms to your network topology. For example, you could create cluster groups for different regions of where your nodes and agents are physically located, which could minimize network traffic and control where your agents' connections occur.

Cluster child nodes must belong to a cluster group, and can only belong to one cluster group at a time. Agents in each cluster group only link to nodes in the same cluster group.

A cluster group is different from an <u>agent group</u>, which is a group of agents that you designate to scan a target. You use cluster groups to manage the nodes that agents link to within a cluster.

To manage your cluster groups and their assigned nodes and agents, see the following:

- Create a Cluster Group
- Modify a Cluster Group
- Add a Node to a Cluster Group
- Add an Agent to a Cluster Group
- Move a Node to a Cluster Group
- Move an Agent to a Cluster Group
- Delete a Cluster Group

### Create a Cluster Group

By default, Tenable Nessus assigns new nodes and agents to the default cluster group. You can create cluster groups that conform to your network topology. For example, you could create cluster groups for different regions of where your nodes and agents are physically located, which could minimize network traffic and control where your agents' connections occur.

A cluster group is different from an <u>agent group</u>, which is a group of agents that you designate to scan a target. You can use cluster groups to manage the nodes that agents link to within a cluster.

**Note:** If cluster child nodes have automatic software updates disabled, you must manually update them to Nessus 8.12 or later to use agent cluster groups. If cluster child nodes have automatic software updates enabled, nodes can take up to 24 hours to update. To ensure correct linking and configuration, wait for all child nodes to update to a <u>supported Nessus version</u> before configuring custom cluster groups. All child nodes must be on the same Nessus version and operating system.

# Before you begin:

• <u>Enable Clustering</u> on the Tenable Nessus Manager parent node.

# To create a cluster group:

- 1. Log in to the Tenable Nessus Manager parent node.
- 2. In the left navigation bar, click **Agent Clustering**.

The **Cluster Groups** page appears.

3. In the upper-right corner, click • New Cluster Group.

The **New Cluster Group** window appears.

- 4. Type a **Name** for the cluster group.
- 5. Click Add.

Tenable Nessus Manager creates a new cluster group.

### What to do next:

- Add a Node to a Cluster Group
- Add an Agent to a Cluster Group

### Add a Node to a Cluster Group

By default, Tenable Nessus assigns new linked nodes to the default cluster group. You can also add a node to a different cluster group manually; for example, you could add nodes that are in a similar location to the same cluster group. A node can only belong to one cluster group at a time.

When you move a node that belonged to another cluster group, any agents that were linked to that node remain in their original cluster group and relink to another node in the original cluster group.

**Note:** If cluster child nodes have automatic software updates disabled, you must manually update them to Nessus 8.12 or later to use agent cluster groups. If cluster child nodes have automatic software updates enabled, nodes can take up to 24 hours to update. To ensure correct linking and configuration, wait for all child nodes to update to a <u>supported Nessus version</u> before configuring custom cluster groups. All child nodes must be on the same Nessus version and operating system.

### Before you begin:

- Ensure you have added at least one child node to the cluster, as described in <u>Link a Node</u>.
- If you want to add a node to a cluster group other than the default cluster group, first <a href="Create a">Create a</a> Cluster Group.

# To add a child node to a cluster group:

- 1. Log in to the Tenable Nessus Manager parent node.
- 2. In the left navigation bar, click **Agent Clustering**.

The **Cluster Groups** page appears.

3. In the cluster groups table, click the row of the cluster group to which you want to add a node.
The cluster group details page appears and shows the Cluster Nodes tab by default.

4. In the upper-right corner, click **◆ Add Nodes**.

The **Add Nodes** window appears and shows the available nodes.

- 5. (Optional) Search for a node by name to filter the results.
- 6. In the nodes table, select the check box next to each node you want to add.

**Note:** A node can only belong to one cluster group at a time. When you move a node that belonged to another cluster group, any agents that were linked to that node remain in their original cluster group and relink to another node in the original cluster group.

7. Click Add.

Tenable Nessus Manager moves the node to the cluster group.

### What to do next:

• Add an Agent to a Cluster Group

# Add an Agent to a Cluster Group

By default, Tenable Nessus assigns new agents to the default cluster group. You can also add agents to a different cluster group manually; for example, you could add agents that are in a similar location to the same cluster group. An agent can only belong to one cluster group at a time.

When you add an agent to a cluster group, the agent relinks to an available node in the cluster group.

# Before you begin:

- Ensure you have added at least one child node to the cluster, as described in Link a Node.
- Ensure the cluster group you want to add an agent to has at least one node, as described in Add a Node to a Cluster Group.

To add an agent to a cluster group:

- 1. Log in to the Tenable Nessus Manager parent node.
- 2. In the left navigation bar, click **Agent Clustering**.

The **Cluster Groups** page appears.

3. In the cluster groups table, click the row of the cluster group to which you want to add an agent.

The cluster group details page appears and shows the **Cluster Nodes** tab by default.

4. Click the **Agents** tab.

The agents assigned to the cluster group appear in a table.

In the upper-right corner, click Add Agents.

The **Add Agents** window appears and shows available agents.

- 6. (Optional) Search for an agent by name to filter the results.
- 7. In the agents table, select the check box next to each agent you want to add.

**Note:** Agents can only belong to one cluster group at a time. If you move the agent to a different group, it relinks to an available node in the new cluster group.

8. Click Add.

Tenable Nessus Manager adds the agent to the cluster group.

# Move an Agent to a Cluster Group

By default, Tenable Nessus assigns new agents to the default cluster group. You can manually add agents to a different cluster group; for example, you could add agents that are in a similar location to the same cluster group. An agent can only belong to one cluster group at a time.

When you move an agent to a cluster group, the agent relinks to an available node in the cluster group. There may be a mismatch in the number of agents listed for the cluster group and actual usage when an agent is moving or relinking.

### Before you begin:

- Ensure you have added at least one child node to the cluster, as described in Link a Node.
- Ensure the cluster group you want to add an agent to has at least one node, as described in Add a Node to a Cluster Group.

To move an agent to a different cluster group:

- 1. Log in to the Tenable Nessus Manager parent node.
- 2. In the top navigation bar, click **Sensors**.

The **Linked Agents** page appears. By default, **Linked Agents** is selected in the left navigation menu and the **Linked Agents** tab is active.

3. In the left navigation bar, click **Agent Clustering**.

The **Cluster Groups** page appears.

4. In the cluster groups table, click the row of the cluster group that contains the agent you want to move.

The cluster group details page appears and shows the **Cluster Nodes** tab by default.

5. Click the **Agents** tab.

The agents assigned to the cluster group appear in a table.

- 6. In the agents table, select the check box for each agent that you want to move to a different cluster group.
- 7. In the upper-right corner, click **Move**.

The **Move Agent** window appears.

8. In the drop-down box, select the cluster group to which you want to move the agent.

**Note:** Agents can only belong to one cluster group at a time. If you move the agent to a different group, it relinks to an available node in the new cluster group.

9. Click Move.

Tenable Nessus Manager moves the agent to the cluster group.

Move a Node to a Cluster Group

0

By default, Tenable Nessus assigns new linked nodes to the default cluster group. You can manually add a node to a different cluster group; for example, you could add nodes that are in a similar location to the same cluster group. A node can only belong to one cluster group at a time.

When you move a node that belonged to another cluster group, any agents that were linked to that node remain in their original cluster group and relink to another node in the original cluster group.

### Before you begin:

- Ensure you have added at least one child node to the cluster, as described in Link a Node.
- If you want to move a node to a cluster group other than the default cluster group, first <u>Create</u> a Cluster Group.

To move a child node to a different cluster group:

- 1. Log in to the Tenable Nessus Manager parent node.
- 2. In the left navigation bar, click **Agent Clustering**.

The **Cluster Groups** page appears.

3. In the cluster groups table, click the row of the cluster group that contains the agent you want to move.

The cluster group details page appears and shows the **Cluster Nodes** tab by default.

4. In the cluster nodes table, select the check box for each node that you want to move to a different cluster group.

**Note:** If there are agents assigned to the cluster group, you must leave at least one node in the cluster group.

5. In the upper-right corner, click **Move**.

The **Move Node** window appears.

6. In the drop-down box, select the cluster group to which you want to move the node.

**Note:** A node can only belong to one cluster group at a time. When you move a node that belonged to another cluster group, any agents that were linked to that node remain in their original cluster group and relink to another node in the original cluster group.

### 7. Click Move.

Tenable Nessus Manager moves the node to the selected cluster group.

### Modify a Cluster Group

You can edit a cluster group name or set a cluster group as the default cluster group. Tenable Nessus assigns the new linked nodes to the default cluster group.

### To modify a cluster group:

- 1. Log in to the Tenable Nessus Manager parent node.
- 2. In the top navigation bar, click **Sensors**.

The **Linked Agents** page appears. By default, **Linked Agents** is selected in the left navigation menu and the **Linked Agents** tab is active.

3. In the left navigation bar, click **Agent Clustering**.

The **Cluster Groups** page appears.

4. In the cluster groups table, in the row of the cluster group you want to modify, click the 
button.

The **Edit Cluster Group** window appears.

- 5. Edit any of the following settings:
  - Name Type a new name for the cluster group.
  - Set as Default Select this check box to set this cluster group as the default cluster group that Tenable Nessus adds new linked nodes to.
- 6. Click Save.

Tenable Nessus Manager updates the cluster group settings.

### Delete a Cluster Group

You can delete a cluster group that does not have any assigned nodes or agents. You cannot delete the default cluster group. To change the default cluster group, see Modify a Cluster Group.

### Before you begin:

- Move assigned agents to a different cluster group, as described in <u>Move an Agent to a Cluster</u> Group.
- Move or delete the nodes in the cluster group.

## To delete a cluster group:

- 1. Log in to the Tenable Nessus Manager parent node.
- 2. In the top navigation bar, click **Sensors**.

The **Linked Agents** page appears. By default, **Linked Agents** is selected in the left navigation menu and the **Linked Agents** tab is active.

3. In the left navigation bar, click **Agent Clustering**.

The **Cluster Groups** page appears.

4. In the cluster groups table, in the row of the cluster group you want to delete, click the \*button.

The **Delete Cluster Group** window appears.

5. To confirm that you want to delete the cluster group, click **Delete**.

Note: You cannot undo this action.

Tenable Nessus Manager deletes the cluster group.

### Scanners

In Tenable Nessus Manager, you can view the instance's linking key and a list of linked remote scanners. You can click on a linked scanner to view details about that scanner.

Scanners are identified by scanner type and indicate whether the scanner has **Shared** permissions.

You can link remote scanners to Nessus Manager with the Linking Key or valid account credentials. Once linked, you can manage scanners locally and select them when configuring scans.

### For more information, see:

- Link Nessus Scanner
- Unlink Nessus Scanner

- Enable or Disable a Scanner
- Remove a Scanner
- Download Managed Scanner Logs
- Tenable Nessus Plugin and Software Updates

### Link Nessus Scanner

To link your Tenable Nessus scanner during initial installation, see <a href="Configure Nessus">Configure Nessus</a>.

If you choose not to link the scanner during initial installation, you can link Tenable Nessus scanner later. You can link a Tenable Nessus scanner to a manager such as Tenable Nessus Manager or Tenable Vulnerability Management.

**Note:** You cannot link to Tenable Security Center from the user interface after initial installation. If your scanner is already linked to Tenable Security Center, you can unlink and then link the scanner to Tenable Vulnerability Management or Tenable Nessus Manager, but you cannot relink to Tenable Security Center from the interface.

### To link a Tenable Nessus scanner to a manager:

- 1. In the user interface of the manager you want to link to, copy the **Linking Key**, found on the following page:
  - Tenable Vulnerability Management: Settings > Sensors > Linked Scanners > Add
     Nessus Scanner
  - Tenable Nessus Manager: Sensors > Linked Scanners

**Note:** You can also retrieve your scanner linking key from the nessuscli. For more information, see nessuscli fix --secure --get scanner\_linking\_key in the nessuscli Fix Commands section.

2. In the Tenable Nessus scanner you want to link, in the top navigation bar, click **Settings**.

The **About** page appears.

3. In the left navigation bar, click **Remote Link**.

The **Remote Link** page appears.

4. Fill out the linking settings for your manager as described in Remote Link.

### 5. Click Save.

Tenable Nessus links to the manager.

### Unlink Nessus Scanner

You can unlink your Tenable Nessus scanner from a manager so that you can <u>relink</u> it to another manager.

**Note:** You cannot link to Tenable Security Center from the user interface after initial installation. If your scanner is already linked to Tenable Security Center, you can unlink and then link the scanner to Tenable Vulnerability Management or Tenable Nessus Manager, but you cannot relink to Tenable Security Center from the interface.

### To unlink a Tenable Nessus scanner from a manager:

- 1. In the Tenable Nessus scanner you want to unlink, in the top navigation bar, click **Settings**.
  - The **About** page appears.
- 2. In the left navigation bar, click **Remote Link**.
  - The **Remote Link** page appears.
- 3. Switch the toggle to **Off**.
- 4. Click Save.

Tenable Nessus unlinks from the manager.

### What to do next

• If you unlinked Tenable Nessus from Tenable Security Center, <u>delete the scanner</u> from Tenable Security Center.

### Enable or Disable a Scanner

A standard user or administrator in Tenable Nessus Manager can perform this procedure.

### To enable a linked scanner:

1. In the top navigation bar, click **Sensors**.

The **Linked Agents** page appears. By default, **Linked Agents** is selected in the left navigation menu and the **Linked Agents** tab is active.

- 2. In the left navigation bar, click **Linked Scanners**.
- 3. In the scanners table, in the row for the scanner that you want to enable, hover over the \$\square\$\$ button, which becomes \square\$.
- 4. Click the % button.

Tenable Nessus enables the scanner.

### To disable a linked scanner:

1. In the top navigation bar, click **Sensors**.

The **Linked Agents** page appears. By default, **Linked Agents** is selected in the left navigation menu and the **Linked Agents** tab is active.

- 2. In the left navigation bar, click **Linked Scanners**.
- 3. In the scanners table, in the row for the scanner that you want to disable, hover over the button, which becomes \$5.
- 4. Click the 🕇 button.

Tenable Nessus disables the scanner.

### Remove a Scanner

An administrator can perform the following procedure in Tenable Nessus Manager.

1. In the top navigation bar, click **Sensors**.

The **Linked Agents** page appears. By default, **Linked Agents** is selected in the left navigation menu and the **Linked Agents** tab is active.

- 2. In the left navigation bar, click **Linked Scanners**.
- 3. Do one of the following:

- To remove a single scanner:
  - In the scanners table, in the row for the scanner that you want to remove, click the
     button.

A confirmation window appears.

- To remove multiple scanners:
  - a. In the scanners table, select the check box in the row for each scanner that you want to remove.
  - b. In the upper-right corner, click the **Remove** button.

A confirmation window appears.

4. In the confirmation window, click **Remove**.

Tenable Nessus Manager removes the scanner or scanners.

# Download Managed Scanner Logs

As an administrator in Tenable Nessus Manager, you can request and download a log file containing logs and system configuration data from any of your managed scanners and <u>Tenable Agents</u>. This information can help you troubleshoot system problems, and also provides an easy way to gather data to submit to Tenable Support.

You can store a maximum of five log files from each managed scanner in Tenable Nessus Manager. Once the limit is reached, you must remove an old log file to download a new one.

**Note:** You can only request logs from Nessus scanners running 8.1 and later.

To download logs from a managed scanner:

1. In the top navigation bar, click **Sensors**.

The **Linked Agents** page appears. By default, **Linked Agents** is selected in the left navigation menu and the **Linked Agents** tab is active.

2. In the left navigation bar, click **Linked Scanners**.

The **Scanners** page appears and displays the linked scanners table.

0

3. In the linked scanners table, click the scanner for which you want to download logs.

The detail page for that scanner appears.

- 4. Click the **Logs** tab.
- 5. In the upper-right corner, click **Request Logs**.

**Note:** If you have reached the maximum of five log files, the **Request Logs** button is disabled. Remove an existing log before downloading a new one.

Tenable Nessus Manager requests the logs from the managed scanner the next time it checks in, which may take several minutes. You can view the status of the request in the user interface until the download is complete.

6. To download the log file, click the file name.

Your system downloads the log file.

# To remove an existing log:

• In the row of the log you want to remove, click the  $\hat{\mathbf{m}}$  button.

# To cancel a pending or failed log download:

ullet In the row of the pending or failed log download that you want to cancel, click the  $oldsymbol{\circ}$  button.

# **Settings**

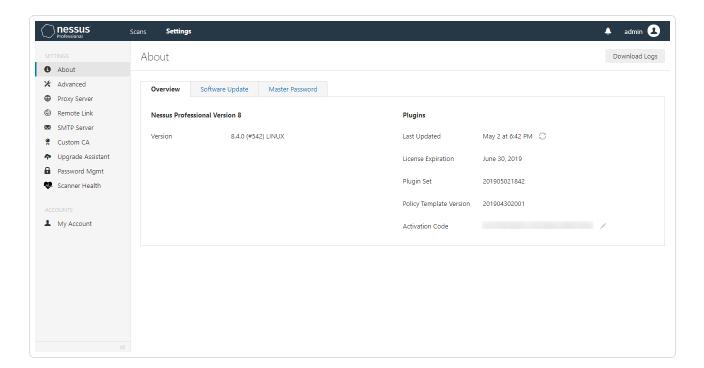

The **Settings** page contains the following sections:

- About
- Advanced
- Proxy Server
- Remote Link
- SMTP Server
- Custom CA
- My Account
- <u>Users</u>

# **About**

The **About** page shows an overview of Tenable Nessus licensing and plugin information. When you access the product settings, the **About** page appears. By default, Tenable Nessus shows the

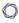

**Overview** tab, which contains information about your Tenable Nessus instance, as described in the **Overview** table.

**Note:** You need the System Administrator role to configure Tenable Nessus settings. For more information, see <u>Users</u>.

On the **Software Update** tab, you can set your automatic software update preferences or manually update Tenable Nessus software.

On the **Encryption Password** tab, you can set an encryption password.

On the **Events** tab, you can view a history of Tenable Nessus system events that have occurred.

Basic users cannot view the **Software Update** or **Encryption Password** tabs. Standard users can only view the product version and basic information about the current plugin set.

To download logs, click the **Download Logs** button in the upper-right corner of the page. For more information, see Download Logs.

### Overview

| Value               | Description                                                                                                    |
|---------------------|----------------------------------------------------------------------------------------------------|
| Nessus Profess      | ional and Nessus Expert                                                                                                    |
| Version             | The version of your Nessus instance.                                                                                                    |
| Licensed<br>Domains | (Tenable Nessus Expert only) The number of unique domains you have scanned with the attack surface discovery template over the past 90 days. Tenable Nessus Expert allows up to five licensed domains. Once you have not scanned a domain for 90 days, Tenable Nessus removes it from the <b>Licensed Domains</b> count. If your organization wants to purchase more domains, contact your Tenable Customer Success Manager (CSM).  For more information, see Create an Attack Surface Discovery Scan with Bit Discovery. |
| Licensed<br>URLs    | (Tenable Nessus Expert only) The number of unique URLs you have scanned with Tenable Nessus web application scanning over the past 90 days. Tenable Nessus Expert allows up to five licensed URLs. Once you have not scanned a URL for 90 days, Tenable Nessus removes it from the <b>Licensed URLs</b> count. If                                                                                                    |

| Value                         | Description                                                                                                    |
|-------------------------------|----------------------------------------------------------------------------------------------------|
|                               | your organization wants to purchase more URLs, contact your Tenable Customer Success Manager (CSM).                                                                                                    |
|                               | For more information, see Tenable Nessus Web Application Scanning Licensing.                                                                                                    |
| Last Updated                  | The date on which the plugin set was last refreshed. This date can indicate the last time that Tenable Nessus updated the plugins based on its <u>automatic plugin update cycle</u> or the last time you clicked the update plugins button ( $\mathcal G$ ). |
| Expiration                    | The date on which your license age outs.                                                                                                    |
|                               | <b>Note:</b> You cannot run scans or download new plugins after your license age outs. You can still access your system and scan reports for 30 days after expiration.                                                                                       |
| Plugin Set                    | The ID of the current plugin set.                                                                                                    |
| Policy<br>Template<br>Version | The ID of the current version of the policy template set.                                                                                                    |
| Activation<br>Code            | The activation code for your instance of Nessus.                                                                                                    |
| Nessus Manager                |                                                                                                    |
| Version                       | The version of your Nessus instance.                                                                                                    |

# Nessus Manager Version The version of your Nessus instance. Licensed Hosts Licensed The number of hosts you can scan, depending on your license. Licensed Scanners Licensed The number of scanners that you have licensed that are currently in use. Licensed Agents Last Updated The date on which the plugin set was last refreshed.

| Value                         | Description                                               |
|-------------------------------|-----------------------------------------------------------|
| Expiration                    | The date on which your license age outs.                  |
| Plugin Set                    | The ID of the current plugin set.                         |
| Policy<br>Template<br>Version | The ID of the current version of the policy template set. |
| Activation                    | The activation code for your instance of Nessus.          |

# **Download Logs**

As an administrator, you can download a log file containing local logs and system configuration data for Tenable Nessus instance you are currently logged into. This information can help you troubleshoot system problems, and also provides an easy way to gather data to submit to Tenable Support.

You can choose to download two types of log files: **Basic** or **Extended**. The **Basic** option contains recent Tenable Nessus log data and system information, including operating system version, CPU statistics, available memory and disk space, and other data that can help you troubleshoot. The **Extended** option also includes recent Tenable Nessus web server log records, system log data, and network configuration information.

For information on managing individual Tenable Nessus log files, see Manage Logs.

# To download logs:

1. In the top navigation bar, click **Settings**.

The **About** page appears.

2. In the upper-right corner, click **Download Logs**.

The **Download Logs** window appears.

3. Select the **Debug Log Type**:

- Basic: Standard Tenable Nessus log data and system configuration information.
- **Extended**: All information in the **Basic** option, Tenable Nessus web server log data, and more system logs.
- 4. (Optional) Select **Sanitize IPs** to hide the first two octets of IPv4 addresses in the logs.
- 5. Click Download.

**Tip:** To cancel the download, click **Cancel**.

Tenable Nessus generates the file *nessus-bug-report-XXXXX.tar.gz*, which downloads and appears in your browser window.

# Set an Encryption Password

If you set an encryption password, Nessus encrypts all policies, scans results, and scan configurations. You must enter the password when Tenable Nessus restarts.

**Caution:** If you lose your encryption password, it cannot be recovered by an administrator or Tenable Support.

To set an encryption password in the Tenable Nessus user interface:

1. In Nessus, in the top navigation bar, click **Settings**.

The **About** page appears.

- 2. Click the **Encryption Password** tab.
- 3. In the **New Password** box, type your encryption password.
- 4. Click the **Save** button.

Tenable Nessus saves the encryption password.

To set an encryption password in the command-line interface:

- 1. Access Tenable Nessus from the CLI.
- 2. Type the following command specific to your operating system:

• Linux:

/opt/nessus/sbin/nessusd --set-encryption-passwd

• Windows:

C:\Program Files\Tenable\Nessus\nessusd --set-encryption-passwd

macOS:

/Library/Nessus/run/sbin/nessusd --set-encryption-passwd

3. When prompted, type a new password.

**Note:** The password does not appear when you are typing.

/opt/nessus/sbin/nessusd --set-encryption-passwd
New password :
Again :
New password is set

If your password is valid, a success message appears.

# View Tenable Nessus System Events

You can view a history of backend and system-level events that occur in Tenable Nessus from the **About > Events** tab in the user interface.

You can use the **Events** tab to view feed and web app scanning (WAS) events, such as when Tenable Nessus successfully connects to the plugin server, when Tenable Nessus begins and finishes plugin downloads, and when Tenable Nessus downloads the latest WAS image.

### To view Tenable Nessus backend events:

1. In Tenable Nessus, in the top navigation bar, click **Settings**.

The **About** page appears.

2. Select the **Events** tab.

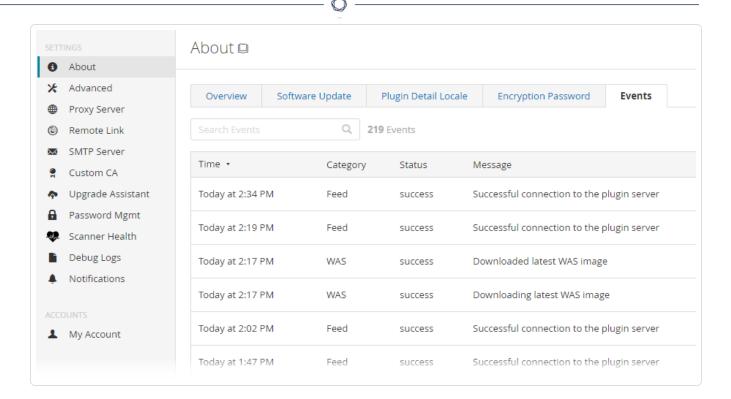

The table of system events appears. For each event, the table lists the date and time the event occurred on, the event category, status, and a description message. You can filter the table by each column in ascending or descending order by clicking the column headers, or you can search for a specific event in the **Search Events** search bar.

# **Advanced Settings**

The **Advanced Settings** page allows you to configure Tenable Nessus manually. You can configure advanced settings from the Tenable Nessus user interface, or from the command-line interface. Tenable Nessus validates your input values to ensure only valid configurations.

**Note:** You need the System Administrator role to configure Tenable Nessus settings. For more information, see <u>Users</u>.

Tenable Nessus groups the advanced settings into the following categories:

- User Interface
- Scanning
- Logging

- Performance
- Security
- Agents and Scanners
- Cluster
- Miscellaneous
- Custom

# Details

- Advanced settings apply globally across your Tenable Nessus instance.
- To configure advanced settings, you must use a Tenable Nessus administrator user account.
- Tenable Nessus does not automatically update all advanced settings.
- Changes may take several minutes to take effect.
- Tenable Nessus indicates the settings that require restarting for the change to apply with the icon.
- Custom policy settings supersede the global advanced settings.

# User Interface

| Setting                                             | Description                                                                                      | Default | Valid Values | Restart<br>Required? |
|-----------------------------------------------------|--------------------------------------------------------------------------------------------------|---------|--------------|----------------------|
| Allow Post-Scan Editing (allow_ post_scan_ editing) | Allows a user to make edits to scan results after the scan is complete.                          | yes     | yes or no    | no                   |
| Disable API<br>(disable_api)                        | Disables the API, including inbound HTTP connections. Users cannot access Tenable Nessus via the | no      | yes or no    | yes                  |

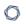

| Setting                                              | Description                                                                                                    | Default | Valid Values                               | Restart<br>Required? |
|------------------------------------------------------|----------------------------------------------------------------------------------------------------|---------|--------------------------------------------|----------------------|
|                                                      | user interface or the API.                                                                                             |         |                                            |                      |
| Disable Frontend (disable_ frontend)                 | Disables the Tenable Nessus user interface. Users can still use the API.                                               | no      | yes or no                                  | yes                  |
| Login Banner<br>(login_banner)                       | A text banner that appears after you attempt to log in to Tenable Nessus.                                              | None    | String                                     | no                   |
|                                                      | Note: The banner only appears the first time you log in on a new browser or computer.                                  |         |                                            |                      |
| Maximum Concurrent Web Users (global.max_ web_users) | Maximum web users who can connect simultaneously.                                                                      | 1024    | Integers.  If set to 0, there is no limit. | no                   |
| Nessus Web<br>Server IP (<br>listen_address)         | IPv4 address to listen for incoming connections. If set to 127.0.0.1, this restricts access to local connections only. | 0.0.0.0 | String in the format of an IP address      | yes                  |
| Nessus Web Server Port (xmlrpc_listen_               | The port that the Tenable Nessus web server listens on.                                                                | 8834    | Integers                                   | yes                  |

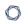

| Setting                                                            | Description                                                                                                    | Default             | Valid Values                           | Restart<br>Required? |
|--------------------------------------------------------------------|----------------------------------------------------------------------------------------------------|---------------------|----------------------------------------|----------------------|
| port)                                                              |                                                                                                    |                     |                                        |                      |
| UI Theme (ui_<br>theme)                                            | When enabled, changes user interface color theme to dark mode.  Note: The UI Theme setting may not function properly if you have SELinux enabled.                                                                                                    | Track Os<br>Setting | Light, Dark,<br>or Track Os<br>Setting | no                   |
| Use Mixed Vulnerability Groups (scan_ vulnerability_ groups_mixed) | When enabled, Tenable Nessus shows the severity level as Mixed for vulnerability groups, unless all the vulnerabilities in a group have the same severity. When disabled, Tenable Nessus shows the highest severity indicator of a vulnerability in a group | yes                 | Yes or No                              | no                   |
| Use Vulnerability Groups (scan_ vulnerability_ groups)             | When enabled, Tenable Nessus groups vulnerabilities in scan results by common attributes, giving you a shorter list of results.                                                                                                    | yes                 | yes or no                              | no                   |

# Scanning

| Setting                                                        | Description                                                                                                    | Default                   | Valid<br>Values                      | Restart<br>Requir<br>ed? |
|----------------------------------------------------------------|----------------------------------------------------------------------------------------------------|---------------------------|--------------------------------------|--------------------------|
| Audit Trail<br>Verbosity<br>(audit_trail)                      | Controls verbosity of the plugin audit trail.  Full audit trails include the reason why  Tenable Nessus did not include certain  plugins in the scan.                                                                                         | full                      | full,<br>parti<br>al,<br>none        | no                       |
| Auto Enable Plugin Dependenci es (auto_ enable_ dependenci es) | Automatically activates the plugins that are depended on by other plugins. The setting does not enable plugins that are depended on by scan template settings.  If disabled, not all plugins may run despite being selected in a scan policy. | yes                       | yes or<br>no                         | no                       |
| CGI Paths for Web Scans (cgi_ path)                            | A colon-delimited list of CGI paths to use for web server scans.                                                                                                    | /cgi-<br>bin:/scr<br>ipts | String                               | no                       |
| Engine Thread Idle Time (engine.idle_ wait)                    | Number of seconds a scan engine remains idle before shutting itself down.                                                                                                    | 60                        | Integer<br>s 0-<br>600               | no                       |
| Max Plugin Output Size (plugin_ output_ max_size_ kb)          | The maximum size, in KB, of plugin output that Tenable Nessus includes in the exported scan results with the .nessus format. If the output exceeds the maximum size, Tenable Nessus truncates the output in the report.                       | 1000                      | Integer s.  If set to 0, there is no | no                       |

| 0 |  |
|---|--|
|   |  |

|                                                                        |                                                                                                    |                                                     | limit.                   |    |
|------------------------------------------------------------------------|----------------------------------------------------------------------------------------------------|-----------------------------------------------------|--------------------------|----|
| Maximum Ports in Scan Reports (report.max_ ports)                      | The maximum number of allowable ports. If there are more ports in the scan results than this value, Tenable Nessus discards the port scan results. This limit helps guard against fake targets that may have thousands of reported ports, but can also result in the deletion of valid results from the scan results database, so you may want to increase the default if this is a problem. | 1024                                                | Integer<br>s             | no |
| Maximum Ports Reported by Portscanner Plugins (portscanne r.max_ports) | The maximum number of ports that the Tenable Nessus port-scanning plugins can mark as open. This includes the port scanners proper and any plugin that calls NASL function scanner_add_port().                                                                                                    | 1024                                                | Integer<br>s 0-<br>65535 | no |
| Maximum Size for E- mailed Reports (attached_ report_ maximum_ size)   | Specifies the maximum size, in MB, of any report attachment. If the report exceeds the maximum size, then it is not attached to the email. Tenable Nessus does not support report attachments larger than 50 MB.                                                                                                    | 25                                                  | Integer<br>s 0-50        | no |
| Nessus<br>Rules File<br>Location<br>(rules)                            | Location of the Tenable Nessus rules file (nessusd.rules).  The following are the defaults for each operating system:  Linux:  /opt/nessus/etc/nessus/nessusd.rule                                                                                                    | Nessus config director y for your operatin g system | String                   | no |

| 0 |  |
|---|--|
| - |  |

|                                              | <pre>macOS: /Library/Nessus/run/var/nessus/conf /nessusd.rules Windows: C:\ProgramData\Tenable\Nessus\nessu s\conf\nessusd.rules</pre>                                                                                                    |                      |                           |    |
|----------------------------------------------|----------------------------------------------------------------------------------------------------|----------------------|---------------------------|----|
| Non- Simultaneou s Ports (non_simult_ ports) | Specifies ports against which two plugins you cannot run simultaneously.                                                                                                    | 139,<br>445,<br>3389 | String                    | no |
| Paused Scan Timeout (paused_ scan_ timeout)  | The duration, in minutes, that a scan can remain in the paused state before Tenable Nessus terminates it.                                                                                                    | 0                    | Integer<br>s 0-<br>10080  | no |
| PCAP Snapshot Length (pcap.snapl en)         | The snapshot size used for packet capture; the maximum size of a captured network packet. Typically, Tenable Nessus sets this value automatically based on the scanner's NIC. However, depending on your network configuration, Tenable Nessus may truncate the packages, resulting in the following message in your scan report: "The current snapshot length of ### for interface X is too small." You can increase the length to avoid packet truncation. | 0                    | Integer<br>s 0-<br>262144 | no |
| Port Range<br>(port_range)                   | The default range of ports that the scanner plugins probe.                                                                                                    | defaul<br>t          | defau                     | no |

|  | lt,      |  |
|--|----------|--|
|  | all, a   |  |
|  | range    |  |
|  | of       |  |
|  | ports,   |  |
|  | а        |  |
|  | comm     |  |
|  | a-       |  |
|  | separa   |  |
|  | ted list |  |

|                                        |                                                                                                    |    | all, a range of ports, a comm a-separa ted list of ports and/or port range s. Specif y UDP and TCP ports by prefixi ng each range |    |
|----------------------------------------|----------------------------------------------------------------------------------------------------|----|----------------------------------------------------------------------------------------------------|----|
|                                        |                                                                                                    |    | each range by T: or U:.                                                                                                    |    |
| Reverse DNS Lookup s (reverse_ lookup) | When enabled, Tenable Nessus identifies targets by their fully qualified domain name (FQDN) in the scan report. When disabled, the report identifies the target by hostname or IP address. | no | yes or<br>no                                                                                                    | no |

| Reverse    | When enabled, Tenable Nessus identifies      | no | yes or | no |
|------------|----------------------------------------------|----|--------|----|
| DNS Lookup | targets by their fully qualified domain name |    | no     |    |
| s(reverse_ | (FQDN) in the scan report. When disabled,    |    |        |    |
| lookup)    | the report identifies the target by hostname |    |        |    |
|            | or IP address.                               |    |        |    |
|            |                                              |    |        |    |

| 0 |  |
|---|--|
|   |  |

| Safe Checks (safe_checks)                           | When enabled, Tenable Nessus uses safe checks, which use banner grabbing rather than active testing for a vulnerability.                                                                                                    | yes                                                                         | yes or<br>no                  | no |
|-----------------------------------------------------|----------------------------------------------------------------------------------------------------|-----------------------------------------------------------------------------|-------------------------------|----|
| Silent Plugin Dependenci es (silent_ dependenci es) | When enabled, Tenable Nessus does not include the list of plugin dependencies and their output in the report. You can select a plugin as part of a policy that depends on other plugins to run. By default, Tenable Nessus runs those plugin dependencies, but does not include their output in the report. When disabled, Tenable Nessus includes both the selected plugin and any plugin dependencies in the report.                                                                                 | yes                                                                         | yes or<br>no                  | no |
| Slice Network Addresses (slice_ network_ addresses) | If you set this option, Tenable Nessus does not scan a network incrementally (10.0.0.1, then 10.0.0.2, then 10.0.0.3, and so on) but attempts to slice the workload throughout the whole network (for example, it scans 10.0.0.1, then 10.0.0.127, then 10.0.0.2, then 10.0.0.128, and so on).                                                                                                    | no                                                                          | yes or<br>no                  | no |
| System Default Severity Basis (severity_ basis)     | In Tenable Nessus scanners and Tenable Nessus Professional, you can choose whether Tenable Nessus calculates the severity of vulnerabilities using CVSSv2 or CVSSv3 scores (when available) by configuring your default severity base setting. In Tenable Nessus scanners and Tenable Nessus Professional, you can choose whether Tenable Nessus calculates the severity of vulnerabilities using CVSSv2, CVSSv3, or CVSSv4 scores (when available) by configuring your default severity base setting. | On a new installat ion of Tenable Nessus : cvss_ v3 On preexist ing upgrade | cvss_<br>v2 or<br>cvss_<br>v3 | no |

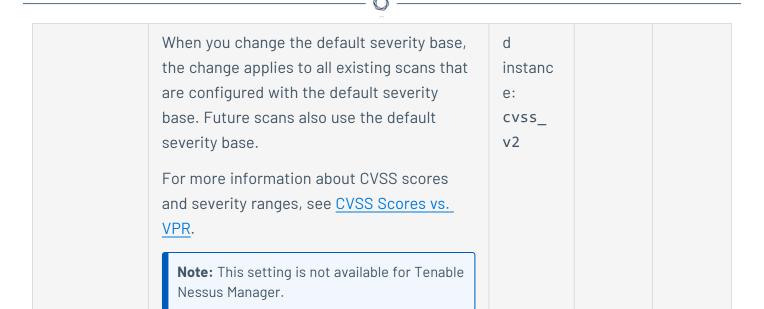

# Logging

| Setting                                       | Description                                                                                                    | Defaul<br>t    | Valid<br>Values | Restar<br>t<br>Requir<br>ed? |
|-----------------------------------------------|----------------------------------------------------------------------------------------------------|----------------|-----------------|------------------------------|
| Log Additional Scan Details (log_ details)    | When enabled, scan logs include the username, scan name, and current plugin name in addition to the base information. You may not see these additional details unless you also enable log_whole_attack. | no             | yes or no       | no                           |
| Log Verbose Scan Details (log_ whole_ attack) | Logs verbose details of the scan. Helpful for debugging issues with the scan, but this may be disk intensive. To add more details, enable log_details.                                                  | no             | yes or no       | no                           |
| Nessus<br>Dump File                           | Location of nessusd.dump, a log file for debugging output if generated.                                                                                                    | Nessu<br>s log | String          | yes                          |

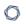

| Setting                                          | Description                                                                                                    | Defaul<br>t                                              | Valid<br>Values                        | Restar<br>t<br>Requir<br>ed? |
|--------------------------------------------------|----------------------------------------------------------------------------------------------------|----------------------------------------------------------|----------------------------------------|------------------------------|
| Location<br>(dumpfile)                           | The following are the defaults for each operating system:  Linux:  /opt/nessus/var/nessus/logs/nessusd. dump  macOS:  /Library/Nessus/run/var/nessus/logs/ nessusd.dump  Windows:  C:\ProgramData\Tenable\Nessus\nessus\logs\nessusd.dump | direct<br>ory for<br>your<br>operat<br>ing<br>syste<br>m |                                        |                              |
| Nessus Dump File Log Level (nasl_log_ type)      | The type of NASL engine output in nessusd.dump.                                                                                                    | norma<br>1                                               | normal,<br>none,<br>trace, or<br>full. | yes                          |
| Nessus Dump File Max Files (dumpfile_ max_files) | The maximum number of the nessusd.dump files kept on disk. If the number exceeds the specified value, Tenable Nessus deletes the oldest dump file.                                                                                        | 100                                                      | Integers<br>1-1000                     | yes                          |
| Nessus Dump File Max Size (dumpfile_ max_size)   | The maximum size of the nessusd.dump files in MB. If file size exceeds the maximum size, Tenable Nessus creates a new dump file.                                                                                                    | 512                                                      | Integers<br>1-2048                     | yes                          |

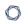

| Setting                                                   | Description                                                                                           | Defaul<br>t | Valid<br>Values                                                                                                    | Restar<br>t<br>Requir<br>ed? |
|-----------------------------------------------------------|----------------------------------------------------------------------------------------------------|-------------|----------------------------------------------------------------------------------------------------|------------------------------|
| Nessus Dump File Rotation Time (dumpfile_ rotation_ time) | Determines how often Tenable Nessus dump files are rotated in days.                                   | 1           | Integers<br>1-365                                                                                                    | yes                          |
| Nessus Dump File Rotation (dumpfile_ rot)                 | Determines whether Tenable Nessus rotates dump files based on maximum rotation size or rotation time. | size        | size — Tenable Nessus rotates dump files based on size, as specified in dumpfil e_max_ size. time — Tenable Nessus rotates dump files based on time, as specified | yes                          |

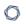

| Setting                               | Description                                                                                                    | Defaul<br>t | Valid<br>Values                                                                                                    | Restar<br>t<br>Requir<br>ed? |
|---------------------------------------|----------------------------------------------------------------------------------------------------|-------------|----------------------------------------------------------------------------------------------------|------------------------------|
|                                       |                                                                                                    |             | in dumpfil e_ rotatio n_time.                                                                                                    |                              |
| Nessus Log Level (backend_ log_level) | The logging level of the backend.log log file, as indicated by a set of log tags that determine what information to include in the log.  If you manually edited log.json to set a custom set of log tags for backend.log, this setting overwrites that content.  For more information, see Manage Logs. | norma<br>1  | <ul> <li>nor</li> <li>mal</li> <li>set</li> <li>s</li> <li>log</li> <li>tag</li> <li>sto</li> <li>lo</li> <li>g,</li> <li>inf</li> <li>o,</li> <li>war</li> <li>n,</li> <li>err</li> <li>or,</li> <li>tra</li> <li>ce</li> <li>deb</li> <li>ug</li> <li>set</li> <li>s</li> </ul> | yes                          |

| M    |  |
|------|--|
| KI D |  |
|      |  |

| Setting | Description | Defaul<br>t | Valid<br>Values | Restar<br>t<br>Requir<br>ed? |
|---------|-------------|-------------|-----------------|------------------------------|
|         |             |             | log             |                              |
|         |             |             | tag             |                              |
|         |             |             | s to            |                              |
|         |             |             | lo              |                              |
|         |             |             | g,              |                              |
|         |             |             | inf             |                              |
|         |             |             | 0,              |                              |
|         |             |             | war             |                              |
|         |             |             | n,              |                              |
|         |             |             | err             |                              |
|         |             |             | or,             |                              |
|         |             |             | tra             |                              |
|         |             |             | ce,             |                              |
|         |             |             | deb             |                              |
|         |             |             | ug              |                              |
|         |             |             | • ver           |                              |
|         |             |             | bos             |                              |
|         |             |             | e —             |                              |
|         |             |             | set             |                              |
|         |             |             | S               |                              |
|         |             |             | log             |                              |
|         |             |             | tag             |                              |
|         |             |             | s to            |                              |
|         |             |             | lo              |                              |
|         |             |             | g,              |                              |
|         |             |             | inf             |                              |
|         |             |             | 0,              |                              |
|         |             |             | war             |                              |
|         |             |             | n,              |                              |

| M    |  |
|------|--|
| KI D |  |
|      |  |

| Setting                               | Description                                                                                                    | Defaul<br>t                                        | Valid<br>Values                   | Restar<br>t<br>Requir<br>ed? |
|---------------------------------------|----------------------------------------------------------------------------------------------------|----------------------------------------------------|-----------------------------------|------------------------------|
|                                       |                                                                                                    |                                                    | err or, tra ce, deb ug, ver bos e |                              |
| Nessus Scanner Log Location (logfile) | Location where Tenable Nessus stores its scanner log file.  The following are the defaults for each operating system:  Linux:  /opt/nessus/var/nessus/logs/nessusd.  messages  macOS:  /Library/Nessus/run/var/nessus/logs/ nessusd.messages  Windows:  C:\ProgramData\Tenable\Nessus\nessus\logs/ logs\nessusd.messages | Nessu s log direct ory for your operat ing syste m | String                            | yes                          |
| Log File Maximum Files (logfile_      | Determines the maximum number of nessusd.messages files that Tenable Nessus keeps on the disk. If the number of nessusd.messages log files exceeds the                                                                                                    | Tenab<br>le<br>Nessu<br>s –                        | Integers<br>1-1000                | yes                          |

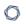

| Setting                                          | Description                                                                                                    | Defaul<br>t                               | Valid<br>Values                                                        | Restar<br>t<br>Requir<br>ed? |
|--------------------------------------------------|----------------------------------------------------------------------------------------------------|-------------------------------------------|------------------------------------------------------------------------|------------------------------|
| max_files)                                       | specified value, Tenable Nessus deletes the oldest log files.                                                                                              | 100 Tenab le Agent - 2                    |                                                                        |                              |
| Log File Maximum Size (logfile_ max_size)        | Determines the maximum size of the nessusd.messages file in MB. If the file size exceeds the maximum size, Tenable Nessus creates a new messages log file. | Tenab le Nessu s -512 Tenab le Agent - 10 | Integers<br>1-2048                                                     | yes                          |
| Log File Rotation Time (logfile_ rotation_ time) | Determines how often Tenable Nessus messages log files are rotated in days.                                                                                | 1                                         | Integers<br>1-365                                                      | yes                          |
| Log File<br>Rotation<br>(logfile_rot)            | Determines whether Tenable Nessus rotates messages log files based on maximum rotation size or rotation time.                                              | size                                      | size — Tenable Nessus rotates log files based on size, as specified in | yes                          |

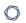

| Setting                                   | Description                                         | Defaul<br>t | Valid<br>Values                                                                                                    | Restar<br>t<br>Requir<br>ed? |
|-------------------------------------------|-----------------------------------------------------|-------------|----------------------------------------------------------------------------------------------------|------------------------------|
|                                           |                                                     |             | logfil e_max_ size.  time — Tenable Nessus rotates log files based on time, as specified in logfil e_ rotatio n_time. |                              |
| Scanner Metric Logging (scanner.m etrics) | Enables scanner performance metrics data gathering. | 0           | O (off), Ox3f (full data except plugin metrics), Ox7f (full data including plugin metrics)                            | no                           |

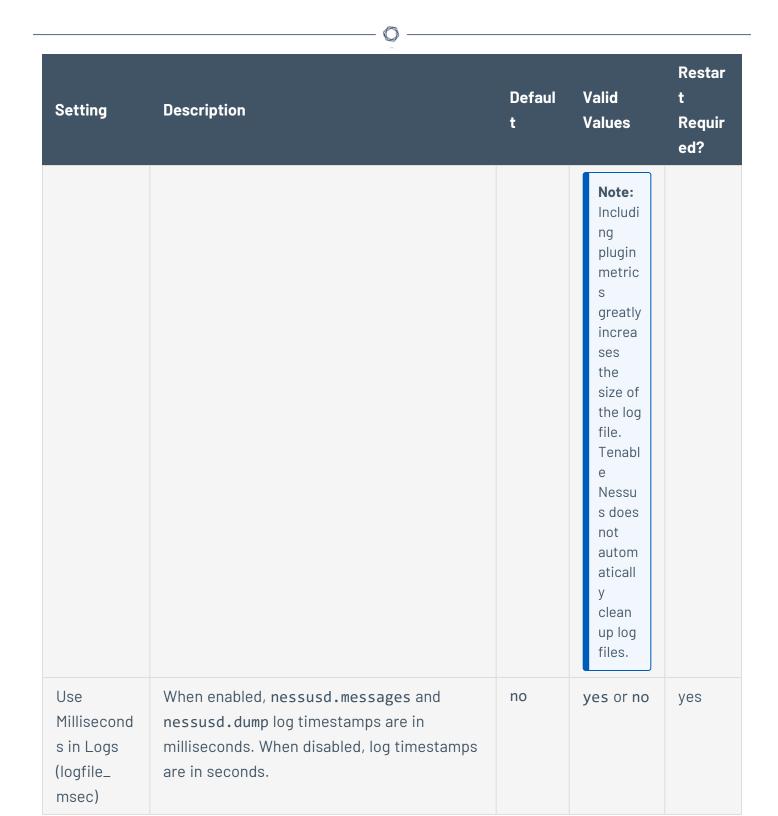

## Performance

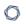

| Setting                                                  | Description                                                                                                    | Default                               | Valid Values        | Restart<br>Required? |
|----------------------------------------------------------|----------------------------------------------------------------------------------------------------|---------------------------------------|---------------------|----------------------|
| Database Synchronous Setting (db_ synchronous_setting)   | Control how database updates are synchronized to disk.                                                                                                    | NORMAL                                | NORMAL or FULL      | yes                  |
|                                                          | NORMAL is faster, with some risk of data loss during unexpected system shutdowns (for example, during a power outage or crash).  FULL is safer, with some performance |                                       |                     |                      |
| Engine Logging<br>(global.log.engine_<br>details)        | when enabled, logs additional information about which scan engine you assigned each target to during scanning.                                                        | no                                    | yes or no           | no                   |
| Global Max Hosts Concurrently Scanned (global.max_hosts) | Maximum number of hosts that Tenable Nessus can scan simultaneously across all scans.                                                                                 | Varies<br>depending<br>on<br>hardware | Integers            | no                   |
| Global Max Port Scanners (global.max_ portscanners)      | Maximum number of port scanners.                                                                                                    | 100                                   | Integers 0-<br>1024 | no                   |

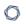

| Setting                                                   | Description                                                                    | Default                                                                                                    | Valid Values                           | Restart<br>Required? |
|-----------------------------------------------------------|--------------------------------------------------------------------------------|----------------------------------------------------------------------------------------------------|----------------------------------------|----------------------|
| Global Max TCP Sessions (global.max_simult_ tcp_sessions) | Maximum number of simultaneous TCP sessions across all scans.                  | 50 for desktop operating systems (for example, Windows 10). 50000 for other operating systems (for example, Windows Server 2016). | Integers                               | no                   |
| Max Concurrent Checks Per Host (max_checks)               | Maximum number of simultaneous plugins that can run concurrently on each host. | 5                                                                                                    | Integers                               | no                   |
| Max Concurrent Hosts Per Scan (max_hosts)                 | Maximum number of hosts checked at one time during a scan.                     | Varies, up<br>to 100                                                                                                    | Integers  If set to 0, defaults to 100 | no                   |
| Max Concurrent Scans (global.max_scans)                   | Maximum number of simultaneous scans that the scanner can run.                 | 0                                                                                                    | Integers 0-<br>1000<br>If set to 0,    | no                   |

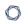

| Setting                                               | Description                                                                                                    | Default                                        | Valid Values       | Restart<br>Required? |
|-------------------------------------------------------|----------------------------------------------------------------------------------------------------|------------------------------------------------|--------------------|----------------------|
|                                                       |                                                                                                    |                                                | there is no limit. |                      |
| Max Engine Checks (engine.max_checks)                 | Maximum number of simultaneous plugins that can run concurrently on a single scan engine.                                                                | 64                                             | Integers           | no                   |
| Max Engine Threads (engine.max)                       | Maximum number of scan engines that run in parallel. Each scan engine scans multiple targets concurrently from one or more scans (see engine.max_hosts). | 8 times the number of CPU cores on the machine | Integers           | no                   |
| Max Hosts Per Engine<br>Thread (engine.max_<br>hosts) | Maximum number of targets that run concurrently on a single scan engine.                                                                                 | 16                                             | Integers           | no                   |
| Max HTTP Connections (max_http_ connections)          | The number of simultaneous connection attempts before the web server responds with HTTP code 503 (Service Unavailable, Too Many Connections).            | 600                                            | Integers           | yes                  |

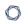

| Setting                                                    | Description                                                                                                    | Default | Valid Values                                      | Restart<br>Required? |
|------------------------------------------------------------|----------------------------------------------------------------------------------------------------|---------|---------------------------------------------------|----------------------|
| Max HTTP Connections Har d (max_http_ connections_hard)    | The number of simultaneous connection attempts before the web server does not allow further connections.                                                                                                    | 3000    | Integers                                          | yes                  |
| Max TCP Sessions Per Host (host.max_simult_ tcp_sessions)  | Maximum number of simultaneous TCP sessions for a single host.  This TCP throttling option also controls the number of packets per second the SYN scanner sends, which is 10 times the number of TCP sessions. For example, if you set this option to 15, the SYN scanner sends 150 packets per second at most. | 0       | Integers.  If set to 0, there is no limit.        | no                   |
| Max TCP Sessions Per<br>Scan (max_simult_tcp_<br>sessions) | Maximum number of simultaneous TCP sessions for the entire scan, regardless of the number of hosts the scanner is scanning.                                                                                                    | 0       | Integers 0-2000.  If set to 0, there is no limit. | no                   |

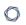

| Setting                                            | Description                                                                                                    | Default                                        | Valid Values       | Restart<br>Required? |
|----------------------------------------------------|----------------------------------------------------------------------------------------------------|------------------------------------------------|--------------------|----------------------|
| Engine Thread Pool Minimum Size (thread_ pool.min) | The minimum size of the pool of threads available for use by the scan engine. You can defer asynchronous tasks to these threads, and this value controls the maximum number of threads. | 2                                              | Integers 0-<br>100 | no                   |
| Engine Thread Pool Maximum Size (thread_ pool.max) | The maximum size of the pool of threads available for use by the scan engine. You can defer asynchronous tasks to these threads, and this value controls the maximum number of threads. | 200                                            | Integers 0-<br>500 | no                   |
| Minimum Engine Threads (engine.min)                | The number of scan engines that start initially as Tenable Nessus scans the targets. After the engine reaches engine.optimal_hosts number of targets, Tenable                           | 2 times the number of CPU cores on the machine | Integers           | no                   |

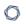

| Setting                                                       | Description                                                                                                    | Default | Valid Values                          | Restart<br>Required? |
|---------------------------------------------------------------|----------------------------------------------------------------------------------------------------|---------|---------------------------------------|----------------------|
|                                                               | Nessus adds more scan engines up to engine.max.                                                                                   |         |                                       |                      |
| Optional Hosts Per<br>Engine Thread<br>(engine.optimal_hosts) | The minimum number of targets that are running on each scan engine before Tenable Nessus adds more engines (up to engine.max).    | 2       | Integers                              | no                   |
| Optimize Tests (optimize_test)                                | Optimizes the test procedure. If you disable this setting, scans may take longer and typically generate more false positives.     | yes     | yes or no                             | no                   |
| Plugin Check Optimization Level (optimization_level)          | Determines the type of check that Tenable Nessus performs before a plugin runs.                                                   | None    | open_ports<br>or<br>required_<br>keys | no                   |
|                                                               | If you set this setting to open_ ports, then Tenable Nessus checks that required ports are open; if they are not, the plugin does |         |                                       |                      |

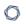

| Setting                             | Description                                                                                                    | Default | Valid Values        | Restart<br>Required? |
|-------------------------------------|----------------------------------------------------------------------------------------------------|---------|---------------------|----------------------|
|                                     | not run.                                                                                                    |         |                     |                      |
|                                     | If you set this setting to required_keys, then Tenable Nessus performs the open port check, and also checks that required keys (KB entries) exist, ignoring the excluded key check.                                                                                          |         |                     |                      |
| Plugin Timeout<br>(plugins_timeout) | Maximum lifetime of a plugin's activity in seconds.                                                                                                    | 320     | Integers 0-<br>1000 | no                   |
| QDB Memory Usage (qdb_mem_usage)    | Directs Tenable Nessus to use more or less memory when idle. If Tenable Nessus is running on a dedicated server, setting this to high uses more memory to increase performance. If Tenable Nessus is running on a shared machine, setting this to low uses considerably less | low     | low or high         | no                   |

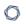

| Setting                                                                                | Description                                                                                   | Default | Valid Values        | Restart<br>Required? |
|----------------------------------------------------------------------------------------|-----------------------------------------------------------------------------------------------|---------|---------------------|----------------------|
|                                                                                        | memory, but has a moderate performance impact.                                                |         |                     |                      |
| Reduce TCP Sessions<br>on Network Congestion<br>(reduce_connections_<br>on_congestion) | Reduces the number of TCP sessions in parallel when the network appears to be congested.      | no      | yes or no           | no                   |
| Remediations Limit (remediations_limit)                                                | Limits the number of remediations that Tenable Nessus generates and shows in a scan result.   | 500     | Integers > 0        | no                   |
| Scan Check Read Timeout (checks_read_ timeout)                                         | Read timeout for the sockets of the tests.                                                    | 5       | Integers 0-<br>1000 | no                   |
| Stop Scan on Host Disconnect (stop_ scan_on_disconnect)                                | When enabled, Tenable Nessus stops scanning a host that disconnects during the scan.          | no      | yes or no           | no                   |
| XML Enable Plugin Attributes (xml_enable_ plugin_attributes)                           | When enabled, Tenable Nessus includes plugin attributes in exported scans to Tenable Security | no      | yes or no           | no                   |

|                                                                | ^                                                       |         |                    |                      |
|----------------------------------------------------------------|---------------------------------------------------------|---------|--------------------|----------------------|
| Setting                                                        | Description                                             | Default | Valid Values       | Restart<br>Required? |
|                                                                | Center.                                                 |         |                    |                      |
| Webserver Thread Pool<br>Minimum Size<br>(www.thread_pool.min) | The minimum thread pool size for the webserver/backend. | 2       | Integers 0-<br>100 | no                   |
| Webserver Thread Pool Maximum Size (www.thread_pool.max)       | The maximum thread pool size for the webserver/backend. | 200     | Integers 0-<br>500 | no                   |

# Security

| Setting                                                                   | Description                                                                                                    | Default | Valid Values | Restart<br>Required? |
|---------------------------------------------------------------------------|----------------------------------------------------------------------------------------------------|---------|--------------|----------------------|
| Always Validate SSL Server Certificates (strict_ certificate_ validation) | Always validate SSL server certificates, even during initial remote link (requires manager to use a trusted root CA). | no      | yes or no    | no                   |
| Cipher Files on Disk (cipher_ files_on_disk)                              | Encipher files<br>that Tenable<br>Nessus writes.                                                                      | yes     | yes or no    | yes                  |
| Force Public Key Authentication (force_pubkey_                            | Force logins for<br>Tenable Nessus<br>to use public<br>key                                                            | no      | yes or no    | yes                  |

| 1 | 7 |  |
|---|---|--|
| 1 | J |  |
|   |   |  |

| Setting                                                    | Description                                                                                                    | Default    | Valid Values                                                                                                    | Restart<br>Required? |
|------------------------------------------------------------|----------------------------------------------------------------------------------------------------|------------|----------------------------------------------------------------------------------------------------|----------------------|
| auth)                                                      | authentication.                                                                                                    |            |                                                                                                    |                      |
| Max Concurrent Sessions Per User (max_ sessions_per_ user) | Maximum<br>concurrent<br>sessions per<br>user                                                                                                    | 0          | Integers 0-2000.  If set to 0, there is no limit.                                                                                                    | no                   |
| SSL Cipher List (ssl_cipher_list)                          | Cipher list to use for Tenable Nessus backend connections. You can use a preconfigured list of cipher strings, or enter a custom cipher list or cipher strings.  Note: This setting only sets ciphers for TLS 1.2. | compatible | <ul> <li>legacy - A list of ciphers that can integrate with older and insecure browser s and APIs.</li> <li>compatible - A list of secure ciphers that is compatible with all browsers, including Internet Explorer 11. May not include all the latest ciphers.</li> <li>modern - A list of the latest and most secure ciphers. May not be compatible with older browsers, such as Internet Explorer</li> </ul> | yes                  |

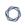

| Setting | Description | Default | Valid Values                                                                                                    | Restart<br>Required? |
|---------|-------------|---------|----------------------------------------------------------------------------------------------------|----------------------|
|         |             |         | • custom - A custom OpenSSL cipher list. For more information on valid cipher list formats, see the OpenSSL documentation.  • niap - A list of ciphers that conforms to NIAP standards.  ECDHE-RSA- AES128- SHA256:ECDHE- RSA-AES128- GCM- SHA256:ECDHE- RSA-AES256- SHA384:ECDHE- RSA-AES256- GCM-SHA384  Tip: For a list of Tenable- supported ciphers, see System Requirements in the Tenable Vulnerability Management |                      |

| Setting                 | Description                       | Default | Valid Values                             | Restart<br>Required? |
|-------------------------|-----------------------------------|---------|------------------------------------------|----------------------|
|                         |                                   |         | User Guide.                              |                      |
| SSL Mode (ssl_<br>mode) | Minimum supported version of TLS. | tls_1_2 | • compat - TLS v1.0+ • ssl_3_0 - SSL v3+ | yes                  |
|                         |                                   |         | • tls_1_1 - TLS<br>v1.1+                 |                      |
|                         |                                   |         | • tls_1_2 - TLS<br>v1.2+                 |                      |

# Agents & Scanners

**Note:** The following settings are only available in Tenable Nessus Manager.

| Setting            | Description                                                                                                    | Default | Valid Values | Restart<br>Required? |
|--------------------|----------------------------------------------------------------------------------------------------|---------|--------------|----------------------|
| agent_auto_delete  | Controls whether agents are automatically deleted after they have been inactive for the duration of time set for agent_ auto_delete_ threshold. | no      | yes or no    | no                   |
| agent_auto_delete_ | The number of                                                                                                    | 60      | Integers 1-  | no                   |

| M    |  |
|------|--|
| KI D |  |
|      |  |

| Setting                      | Description                                                                                                    | Default | Valid Values       | Restart<br>Required? |
|------------------------------|----------------------------------------------------------------------------------------------------|---------|--------------------|----------------------|
| threshold                    | days after which inactive agents are automatically deleted if agent_auto_delete is set to yes.                                                                                        |         | 365                |                      |
| agent_auto_unlink            | Controls whether agents are automatically unlinked after they have been inactive for the duration of time set for agent_ auto_unlink_ threshold.                                      | no      | yes or no          | no                   |
| agent_auto_unlink_ threshold | The number of days after which inactive agents are automatically unlinked if agent_auto_ unlink is set to yes.  Note: This value must be less than the agent_auto_ delete_ threshold. | 30      | Integers 30-<br>90 | no                   |

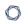

| Setting                       | Description                                                                                                    | Default | Valid Values                                  | Restart<br>Required? |
|-------------------------------|----------------------------------------------------------------------------------------------------|---------|-----------------------------------------------|----------------------|
| agents_progress_viewable      | When a scan gathers information from agents, Tenable Nessus Manager does not show detailed agents information if the number of agents exceeds this setting. Instead, a message indicates that results are being gathered and will be viewable when the scan is complete. | 100     | Integers.  If set to 0, this defaults to 100. | no                   |
| agent_updates_from_feed       | When enabled, new Tenable Agent software updates are automatically downloaded.                                                                                                    | yes     | yes or no                                     | yes                  |
| cloud.manage.download_<br>max | The maximum concurrent agent update downloads.                                                                                                    | 10      | Integers                                      | no                   |
| agent_merge_audit_trail       | Controls whether or not agent scan                                                                                                    | false   | true or<br>false                              | no                   |

| M    |  |
|------|--|
| KI D |  |
|      |  |

| Setting        | Description                                                                                                    | Default | Valid Values     | Restart<br>Required? |
|----------------|----------------------------------------------------------------------------------------------------|---------|------------------|----------------------|
|                | result audit trail data is included in the main agent database. Excluding audit trail data can significantly improve agent result processing performance.                                |         |                  |                      |
|                | If this setting is set to false, the Audit Trail Verbosity setting in an individual scan or policy defaults to No audit trail.                                                           |         |                  |                      |
| agent_merge_kb | Includes the agent scan result KB data in the main agent database. Excluding KB data can significantly improve agent result processing performance. If this setting is set to false, the | false   | true or<br>false | no                   |

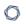

| Setting                             | Description                                                                                                    | Default | Valid Values           | Restart<br>Required? |
|-------------------------------------|----------------------------------------------------------------------------------------------------|---------|------------------------|----------------------|
|                                     | Include the KB setting in an individual scan or policy defaults to Exclude KB.                                                                                                    |         |                        |                      |
| agent_merge_journal_ mode           | Sets the journaling mode to use when processing agent results.  Depending on the environment, this can somewhat improve processing performance, but also introduces a small risk of a corrupted scan result in the event of a crash.  For more details, refer to the sqlite3 documentation. | DELETE  | MEMORY TRUNCATE DELETE | no                   |
| agent_merge_<br>synchronous_setting | Sets the filesystem sync mode to use when processing agent results. Turning this off                                                                                                    | FULL    | OFF<br>NORMAL<br>FULL  | no                   |

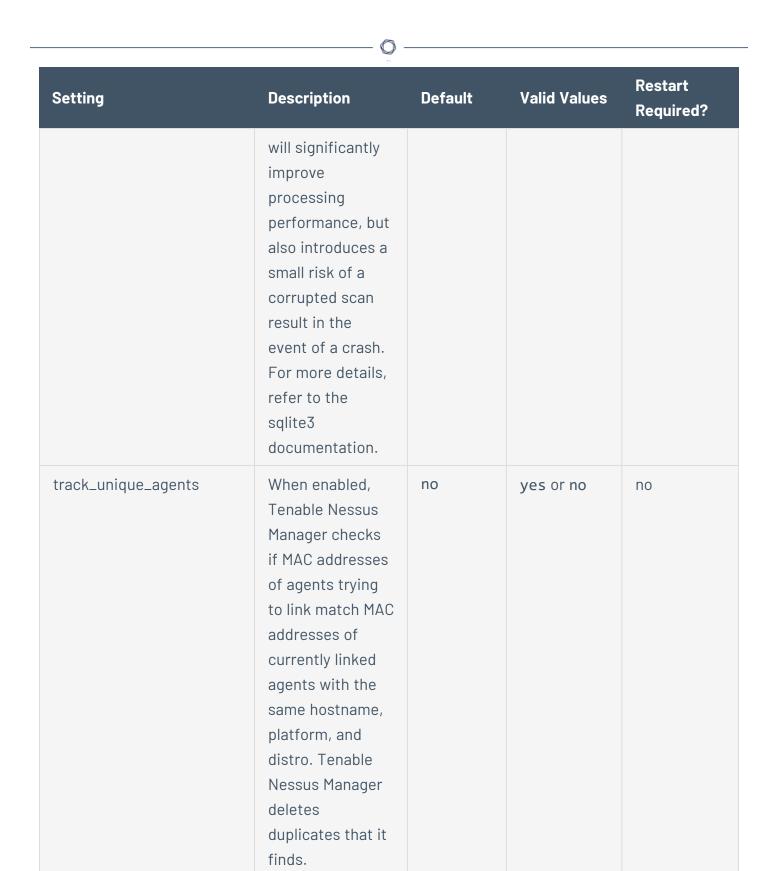

#### Cluster

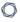

**Note:** The following settings are only available in Tenable Nessus Manager with clustering enabled.

| Setting                                                             | Description                                                                                                    | Default | Valid<br>Values      |
|---------------------------------------------------------------------|----------------------------------------------------------------------------------------------------|---------|----------------------|
| Agent Blacklist Duration Days (agent_ blacklist_ duration_          | The number of days that an agent remains blocked from relinking to a cluster node.  For example, Tenable Nessus blocks an agent if it tries to link with a UUID that matches an existing agent in a cluster.                         | 7       | Integers > 0         |
| days)                                                               | Note: Tenable Nessus blocks an agent after Tenable Nessus deletes or removes the agent due to inactivity. However, Tenable Nessus places the agent back in good standing if an administrator manually unlinks and relinks the agent. |         |                      |
| Agent Clustering Scan Cutoff (agent_ cluster_scan_ cutoff)          | Tenable Nessus aborts scans after running this many seconds without a child node update.                                                                                                    | 3600    | Integers > 299       |
| Agent Node Global Maximum Default (agent_node_ global_max_ default) | The global default maximum number of agents allowed per cluster node.  If you set an individual maximum for a child node, that setting overrides this setting.                                                                       | 10000   | Integers 0-<br>20000 |

## Miscellaneous

| M    |  |
|------|--|
| KI D |  |
|      |  |

| Setting                                                                     | Description                                                                                                    | Default | Valid<br>Values  | Restart<br>Require<br>d? |
|-----------------------------------------------------------------------------|----------------------------------------------------------------------------------------------------|---------|------------------|--------------------------|
| Allow Special Characters in User Names (allow_ special_ chars_in_ username) | Determines whether Tenable Nessus usernames can include parentheses: ( and ).                                                                                                    | true    | true or<br>false | no                       |
| Automatic Update Delay (auto_ update_ delay)                                | Number of hours that Tenable Nessus waits between automatic updates.                                                                                                    | 24      | Integers<br>> 0  | no                       |
| Automatic Updates (auto_ update)                                            | Automatically updates plugins. If you enable this setting and register Tenable Nessus, Tenable Nessus automatically gets the newest plugins from Tenable when they are available. If your scanner is on an isolated network that is not able to reach the internet, disable this setting. | yes     | yes or no        | yes                      |
|                                                                             | Note: This setting does not work for Tenable Nessus scanners that you connected to Tenable Vulnerability Management. Scanners linked to Tenable Vulnerability Management automatically receive updates from cloud.tenable.com. For more information, see the knowledge base article.      |         |                  |                          |

| 1 | 7 |  |
|---|---|--|
| 1 | J |  |
|   |   |  |

| Setting                                     | Description                                                                                                    | Default | Valid<br>Values         | Restart<br>Require<br>d? |
|---------------------------------------------|----------------------------------------------------------------------------------------------------|---------|-------------------------|--------------------------|
| Automatic<br>ally<br>Update<br>Nessus       | Automatically download and apply Tenable Nessus updates.  Note: This setting does not work for Tenable Nessus coappers that you                                                                                                    | yes     | yes or no               | no                       |
| (auto_<br>update_ui)                        | Tenable Nessus scanners that you connected to Tenable Vulnerability Management. Scanners linked to Tenable Vulnerability Management automatically receive updates from cloud.tenable.com. For more information, see the knowledge base article.                                                                                                    |         |                         |                          |
| Backups to keep (backup_ days_to_ keep)     | Tenable Nessus automatically creates a backup file every 24 hours. Use this setting to determine how many days Tenable Nessus keeps the backup files before discarding them. For example, if you keep this setting at the default 30 days, Tenable Nessus stores daily backup files for the past 30 days.  For more information about Tenable Nessus backup files, see Back Up Tenable | 30      | Integers > 0            | no                       |
| Child Node Port (child_ node_ listen_ port) | Nessus.  Allows Tenable Nessus child nodes to communicate to the parent node on a different port.                                                                                                    | none    | Any valid<br>port value | yes                      |
| Initial<br>Sleep                            | (Tenable Nessus Manager only) Sleep time between managed scanner and agent                                                                                                    | 30      | Integers 5-<br>3300     | no                       |

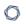

| Setting                                                 | Description                                                                                                    | Default                                       | Valid<br>Values                                                            | Restart<br>Require<br>d? |
|---------------------------------------------------------|----------------------------------------------------------------------------------------------------|-----------------------------------------------|----------------------------------------------------------------------------|--------------------------|
| Time (ms_<br>agent_<br>sleep)                           | requests. You can override this setting in<br>Tenable Nessus Manager or Tenable<br>Vulnerability Management.                                                                         |                                               |                                                                            |                          |
| Java Heap<br>Size (java_<br>heap_size)                  | Determines Java heap size (the system memory used to store objects instantiated by applications running on the Java virtual machine) Tenable Nessus uses when exporting PDF reports. | auto                                          | auto or<br>Integers ><br>O                                                 | yes                      |
| Max HTTP Clie nt Requests (max_ http_ client_ requests) | Determines the maximum number of concurrent outbound HTTP connections on managed scanners and agents.                                                                                | 4                                             | Integers > 0                                                               | yes                      |
| Nessus<br>Debug<br>Port (dbg_<br>port)                  | The port on which nessusd listens for ndbg client connections. If left empty, Tenable Nessus does not establish a debug port.                                                        | None                                          | String in one of the following formats: port or localhost :port or ip:port | no                       |
| Nessus Preferenc es Database (config_                   | Location of the configuration file that contains the engine preference settings.  The following are the defaults for each operating system:                                          | Tenable<br>Nessus<br>databas<br>e<br>director | String                                                                     | yes                      |

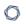

| Setting                                                                   | Description                                                                                                    | Default                                  | Valid<br>Values | Restart<br>Require<br>d? |
|---------------------------------------------------------------------------|----------------------------------------------------------------------------------------------------|------------------------------------------|-----------------|--------------------------|
| file)                                                                     | Linux:  /opt/nessus/etc/nessus/nessusd.db  macOS:  /Library/Nessus/run/etc/nessus/co nf/nessusd.db  Windows:  C:\ProgramData\Tenable\Nessus\con f\nessusd.db | y for<br>your<br>operati<br>ng<br>system |                 |                          |
| Non-User Scan Result Cleanup Threshold (report_ cleanup_ threshold_ days) | The age threshold (in days) for removing old system-user scan reports.                                                                                       | 30                                       | Integers > 0    | no                       |
| Old User Files Cleanup (old_user_ files_ cleanup_ hours)                  | The number of hours after which Tenable Nessus removes old user files from the file system. If set to 0, Tenable Nessus does not perform a cleanup.          | 0                                        | Integers > 0    | no                       |
| Orphaned<br>Scan<br>History                                               | The number of days after which Tenable Nessus removes orphaned Tenable Security Center scans. For example, an                                                | 30                                       | Integers > 0    | no                       |

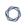

| Setting                                                                      | Description                                                                                                    | Default | Valid<br>Values            | Restart<br>Require<br>d? |
|------------------------------------------------------------------------------|----------------------------------------------------------------------------------------------------|---------|----------------------------|--------------------------|
| Cleanup<br>(orphane<br>d_scan_                                               | orphaned scan could be a scan executed via Tenable Security Center that was not properly removed.                                                          |         |                            |                          |
| cleanup_<br>days)                                                            | If set to 0, Tenable Nessus does not perform a cleanup.                                                                                                    |         |                            |                          |
|                                                                              | <b>Note:</b> This setting only applies to network scans launched from Tenable Security Center. It does not apply to agent or web application scans.        |         |                            |                          |
| Packet Capture Archive Cleanup (packet_ capture_ archive_ cleanup_ days)     | The number of days after which Tenable Nessus removes packet capture archives from the filesystem. If set to 0, Tenable Nessus does not perform a cleanup. | 30      | Integers > 0               | no                       |
| Plugin Integrity Check Frequency (Minutes) (plugin_ healthche ck_ frequency) | Determines the frequency, in minutes, at which Tenable Nessus runs a full plugin integrity check.                                                          | 10080   | Integers<br>1440-<br>10080 | yes                      |
| Remote<br>Scanner                                                            | This setting allows Tenable Nessus to                                                                                                    | None    | Integer                    | yes                      |

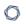

| Setting                                     | Description                                                                                                    | Default | Valid<br>Values                                                         | Restart<br>Require<br>d? |
|---------------------------------------------|----------------------------------------------------------------------------------------------------|---------|-------------------------------------------------------------------------|--------------------------|
| Port<br>(remote_<br>listen_<br>port)        | operate on different ports: one dedicated to communicating with remote agents and scanners (comms port) and the other for user logins (management port). By adding this setting, you can link your managed scanners and agents a different port (for example, 9000) instead of the port defined in xmlrpc_listen_port (default 8834). |         |                                                                         |                          |
| Report Crashes to Tenable (report_ crashes) | When enabled, Tenable Nessus sends crash information to Tenable, Inc. automatically to identify problems.  Tenable Nessus does not send personal or system-identifying information to Tenable, Inc                                                                                                    | yes     | yes or no                                                               | no                       |
| Scan Source IP (s) (source_ip)              | Source IPs to use when running on a multi-homed host. If you provide multiple IPs, Tenable Nessus cycles through them whenever it performs a new connection.                                                                                                    | None    | IP address<br>or<br>comma-<br>separated<br>list of<br>IP address<br>es. | yes                      |
| Send Telemetry (send_ telemetry)            | When enabled, Tenable Nessus periodically and securely sends non- confidential product usage data to Tenable.  Usage statistics include, but are not limited to, data about your visited pages within the Tenable Nessus interface, your                                                                                              | yes     | yes or no                                                               | yes                      |

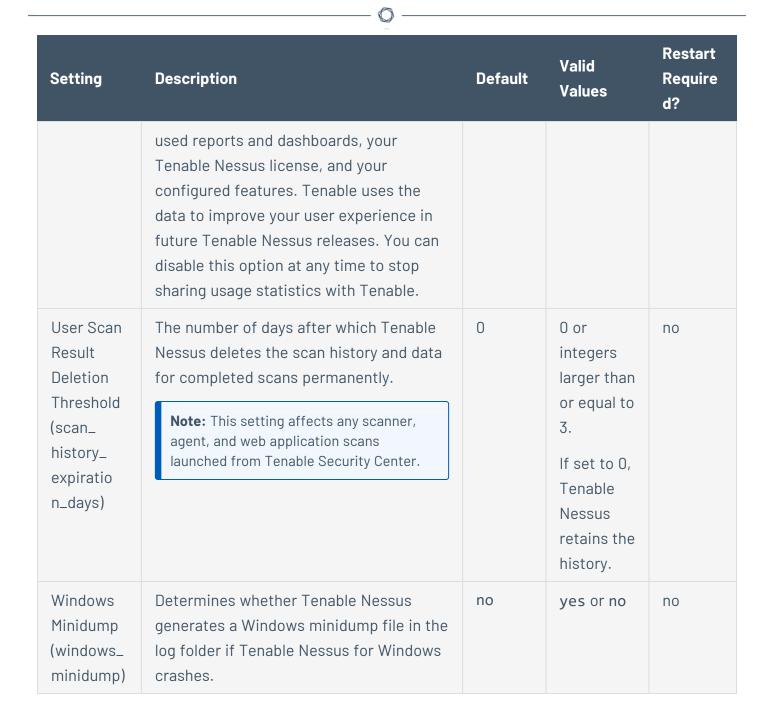

#### Custom

Not all advanced settings are populated in the Tenable Nessus user interface, but you can set some settings in the command-line interface. If you create a custom setting, it appears in the **Custom** tab.

The following table lists the advanced settings that you can configure, even though Tenable Nessus does not list them by default.

| 0 |  |
|---|--|
|   |  |

| ldentifier            | Description                                                                                                    | Default | Valid Values                                                  |
|-----------------------|----------------------------------------------------------------------------------------------------|---------|---------------------------------------------------------------|
| acas_classification   | Adds a classification banner to the top and bottom of the                                                                                                    | None    | • UNCLASSIFIED -<br>Green banner                              |
|                       | Tenable Nessus user interface, and turns on last successful and failed login                                                                                                    |         | CLASSIFIED -     Purple banner                                |
|                       | notification.                                                                                                    |         | • CONFIDENTIAL -<br>Blue banner                               |
|                       |                                                                                                    |         | • SECRET - Red banner                                         |
|                       |                                                                                                    |         | • TOP SECRET -<br>Orange banner                               |
|                       |                                                                                                    |         | TOP SECRET/SCI -     Yellow banner with     black font color) |
| multi_scan_same_ host | When disabled, to avoid overwhelming a host, Tenable Vulnerability Management prevents a single scanner from simultaneously scanning multiple targets that resolve to a single IP address. Instead, Tenable Vulnerability Management scanners serialize attempts to scan the IP address, whether it appears more than once in the same scan task or in multiple scan tasks on that scanner. Scans may take longer to complete. | no      | yes or no                                                     |

| 1 | 7 |  |
|---|---|--|
| 1 | J |  |
|   |   |  |

| ldentifier                                       | Description                                                                                                    | Default | Valid Values |
|--------------------------------------------------|----------------------------------------------------------------------------------------------------|---------|--------------|
|                                                  | When enabled, a Tenable Vulnerability Management scanner can simultaneously scan multiple targets that resolve to a single IP address within a single scan task or across multiple scan tasks. Scans complete more quickly, but scan targets could potentially become overwhelmed, causing timeouts and incomplete results. |         |              |
| merge_plugin_<br>results                         | Supports merging plugin results for plugins that generate multiple findings with the same host, port, and protocol. Tenable recommends enabling this option for scanners linked to Tenable Security Center.                                                                                                    | no      | yes or no    |
| nessus_syn_<br>scanner.global_<br>throughput.max | Sets the max number of SYN packets that Tenable Nessus sends per second during its port scan (no matter how many hosts Tenable Nessus scans in parallel). Adjust this setting based on the sensitivity of the remote device to large numbers of SYN packets.                                                                | 65536   | Integers     |

| Identifier                       | Description                                                                                                    | Default | Valid Values     |
|----------------------------------|----------------------------------------------------------------------------------------------------|---------|------------------|
| login_banner                     | A text banner shows that appears after you attempt to log in to Tenable Nessus.  The banner only appears the first time you log in on a new browser or computer.                                                                                                | None    | String           |
| timeout. <plugin id=""></plugin> | Enter the plugin ID in place of <plugin id="">. The maximum time, in seconds, that Tenable Nessus permits the <pluginid> to run before Tenable Nessus stops it. If you set this option for a plugin, this value supersedes plugins_timeout.</pluginid></plugin> | None    | Integers 0-86400 |

## Scan Engine Settings

Every Tenable Nessus deployment — whether it is a standalone Tenable Nessus Professional or Tenable Nessus Expert, or a Tenable Nessus scanner managed by Tenable Vulnerability Management or Tenable Security Center — is equipped with advanced settings. Some of these settings, known as *scan engine settings*, control the Tenable Nessus scan engine's scanning performance. You can adjust scan engine settings in the **Performance Options** section of the scan policy **Settings**.

## Tenable Nessus Scanner Settings

The following table is not an exhaustive list of all advanced settings. It is a list of the settings that affect scan engine performance. For a full list of the advanced settings, see <a href="Advanced Scan">Advanced Scan</a> Settings.

|--|

| 1 | 7 |  |
|---|---|--|
| 1 |   |  |
|   |   |  |

| Global Max Hosts Concurrently Scanned | global.max_hosts                   | The total number of targets that the scanner processes simultaneously across all running scans. This value limits the total number of targets running in the scan engine. The scan engine does not process more targets than the value assigned to <b>global.max_hosts</b> . |
|---------------------------------------|------------------------------------|----------------------------------------------------------------------------------------------------|
| Max Concurrent<br>Scans               | global.max_scans                   | The total number of scans the scan engine runs concurrently.                                                                                                    |
| Global Max TCP<br>Sessions            | global.max_simult_<br>tcp_sessions | The maximum number of concurrent TCP sessions allowed for all scans.                                                                                                    |
| Global Max Port<br>Scanners           | global.max_<br>portscanners        | The maximum number of threads allocated to the port scanner task thread pool. This value represents the maximum number of port scanners the engine runs simultaneously across all scans.                                                                                     |
| Max Concurrent<br>Hosts Per Scan      | max_hosts                          | The maximum number of targets that the scan engine processes simultaneously for a given scan.                                                                                                    |
| Max Concurrent<br>Checks Per Host     | max_checks                         | The maximum number of plugins that can run concurrently for a given target. This setting's value determines the number of plugins that each engine thread runs for a target.                                                                                                 |
| Max TCP<br>Sessions Per<br>Scan       | max_simult_tcp_ sessions           | The maximum number of concurrent TCP sessions allowed for a given scan.                                                                                                    |
| Max TCP<br>Sessions Per<br>Host       | host.max_simult_<br>tcp_sessions   | The maximum number of concurrent TCP sessions allowed for a single target.                                                                                                    |
| Max Hosts Per<br>Engine Thread        | engine.max_hosts                   | The maximum number targets than an engine thread processes.                                                                                                    |
| Optimal Hosts<br>Per Engine           | engine.optimal_<br>hosts           | The number of targets the scan engine assigns to an engine thread before starting a new engine                                                                                                    |

| Thread                    |                       | thread.                                                                                                    |
|---------------------------|-----------------------|----------------------------------------------------------------------------------------------------|
| Max Engine<br>Checks      | engine.max_<br>checks | The total number of plugins allowed to run for an engine thread across all the targets running in that thread. |
| Max Engine<br>Threads     | engine.max            | The maximum number of engine threads that the scan engine starts.                                              |
| Minimum Engine<br>Threads | engine.min            | The minimum number of engine threads that the scan engine starts to handle a scan.                             |

The following sections provide brief explanations of precedence and caveats regarding how some of the settings affect the scan engine's processing of targets.

#### Max Host Settings

The following settings affect the scan engine's processing of targets:

- global.max\_hosts
- max\_hosts
- engine.max\_hosts
- engine.max

In the majority of scenarios, **global.max\_hosts** takes precedence over the other settings in determining maximum numbers of concurrent targets, but it is possible to engineer a situation where it does not. For example, you could limit the maximum number of targets a scanner would scan concurrently by manipulating **engine.max\_hosts** and **engine.max**. If the **engine.max\_hosts** and **engine.max values** are configured such that the following occurs:

#### (engine.max\_hosts × engine.max) < global.max\_hosts

In this case, the scanner applies the more stringent limit, which is the value from **engine.max**\_ **hosts** multiplied by **engine.max**.

Max Simultaneous TCP Sessions Settings

Three advanced settings affect the number of concurrent TCP sessions in the scan engine:

- global.max\_simult\_tcp\_sessions
- max\_simult\_tcp\_sessions
- host.max\_simult\_tcp\_sessions

The **global.max\_simult\_tcp\_sessions** setting is an absolute cap that applies across all running scans on a scanner. The **max\_simult\_tcp\_sessions** value caps the concurrent TCP sessions for a specific scan, and the **host.max\_simult\_tcp\_**sessions setting limits the concurrent TCP sessions per host.

#### Max Checks Settings

Two settings control the number of plugins allowed to run concurrently by the scan engine:

- max\_checks
- engine.max\_checks

The **engine.max\_checks** setting takes precedence over the **max\_checks** setting so that the total number of concurrent plugins the engine runs at any given time does not exceed (**engine.max\_checks** x **engine.max**).

Tenable Vulnerability Management and Tenable Security Center Policy Settings

When you launch a scan in Tenable Vulnerability Management or Tenable Security Center, they do not assign a single scan to a single scanner. Instead, to utilize multiple scanners effectively, they break up a single scan into smaller chunks (referred to as *tasks*) and distribute the tasks to multiple scanners. This allows multiple scanners to execute a single overall scan in parallel, but it also affects how the scan engine settings are applied. The Tenable Nessus scan engine interprets each individual *task* as an entire scan.

For example, assume there is a single scan targeting 1,000 IPs. Tenable Vulnerability Management and Tenable Security Center process the scan in the following ways:

Tenable Vulnerability Management — Tenable Vulnerability Management turns the scan targets into 8 tasks of 120 IPs each and a 9th task with 40 IPs, and assume that the scan policy has max\_hosts (Max simultaneous hosts per scan in the user interface) set to 5. In this scenario, a given scanner would get 5 of those 9 tasks and execute a max of 25 hosts in

parallel -5 per scan, according to the scan engine - not a max of 5 hosts in parallel. Once the scanner completes the 5 tasks, it may receive a new batch of tasks from Tenable Vulnerability Management and continues scanning until the entire scan job is complete.

• Tenable Security Center — Tenable Security Center turns the scan targets into 125 tasks of 8 IPs each, and assume that the scan policy has max\_hosts (Max simultaneous hosts per scan in the user interface) set to the default value of 30. In this scenario, a given scanner would get 4 of those 125 tasks and execute a max of 30 hosts in parallel — 8 in the first 3 tasks and 6 in the final task, according to the scan engine. Once the scanner completes a task, it receives a new task from Tenable Security Center and continues scanning until the entire scan job is complete.

Each "per scan" setting applies to the individual Tenable Vulnerability Management or Tenable Security Center tasks rather than the overall scan. This can sometimes lead to confusion and unanticipated scanner behavior when setting those performance tuning parameters in the scan policy.

### Create a New Setting

1. In Tenable Nessus, in the top navigation bar, click **Settings**.

The **About** page appears.

2. In the left navigation bar, click **Advanced**.

The **Advanced Settings** page appears.

3. In the upper right corner, click the **New Setting** button.

The **Add Setting** window appears.

- 4. In the **Name** box, type the key for the new setting.
- 5. In the **Value** box, type the corresponding value.
- 6. Click the Add button.

The new setting appears in the list.

## Modify a Setting

1. In the top navigation bar, click **Settings**.

The **About** page appears.

2. In the left navigation bar, click **Advanced**.

The **Advanced Settings** page appears.

3. In the settings table, click the row for the setting you want to modify.

The **Edit Setting** box appears.

- 4. Modify the settings as needed.
- 5. Click the **Save** button.

Tenable Nessus saves the setting.

## Delete a Setting

1. In Tenable Nessus, in the top navigation bar, click **Settings**.

The **About** page appears.

2. In the left navigation bar, click Advanced.

The **Advanced Settings** page appears.

3. In the settings table, in the row for the setting you want to delete, click the \* button.

A dialog box appears, confirming your selection to delete the setting.

4. Click Delete.

Tenable Nessus deletes the setting.

## LDAP Server (Tenable Nessus Manager)

In Tenable Nessus Manager, the **LDAP Server** page shows options that allow you to configure a Lightweight Directory Access Protocol (LDAP) server to import users from your directory.

**Note:** You need the System Administrator role to configure Tenable Nessus settings. For more information, see Users.

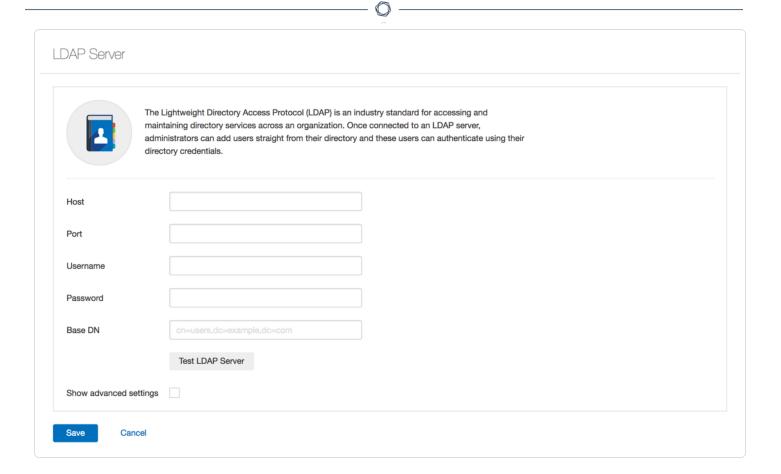

## The following table describes the **LDAP Server** fields:

| Setting          | Description                                                                                                    |
|------------------|----------------------------------------------------------------------------------------------------|
| Host             | The LDAP server host.                                                                                                    |
| Port             | The LDAP server port. Confirm the selection with your LDAP server administrators.                                                             |
| Username         | The username for an account on the LDAP server with credentials to search for user data.  Format the username as provided by the LDAP server. |
| Password         | The password for an account on the LDAP server with credentials to search for user data.                                                      |
| Base DN          | The LDAP search base used as the starting point to search for the user data.                                                                  |
| Show<br>advanced | Click the <b>Show advanced settings</b> checkbox to show or hide the advanced LDAP settings.                                                  |

| settings                     |                                                                                                    |
|------------------------------|----------------------------------------------------------------------------------------------------|
| Advanced Settings (Optional) |                                                                                                    |
| Username<br>Attribute        | The attribute name on the LDAP server that contains the username for the account. This is often specified by the string sAMAccountName in servers that may be used by LDAP.  Contact your LDAP server administrator for the correct value. |
| Email<br>Attribute           | The attribute name on the LDAP server that contains the email address for the account. This is often specified by the string mail in servers that may be used by LDAP.  Contact your LDAP server administrator for the correct value.      |
| Name<br>Attribute            | The attribute name on the LDAP server that contains the name associated with the account. This is often specified by the string CN in servers that may be used by LDAP.  Contact your LDAP server administrator for the correct value.     |
| CA (PEM<br>Format)           | The LDAP server's certificate authority (CA) certificate, if applicable. Enter the certificate in PEM format.                                                                                                    |

# Configure an LDAP Server

1. In Tenable Nessus Manager, in the top navigation bar, click **Settings**.

The **About** page appears.

2. In the left navigation bar, click **LDAP Server**.

The **LDAP Server** page appears.

## 0

## 3. Configure the settings as necessary:

| Setting                      | Description                                                                                                    |
|------------------------------|----------------------------------------------------------------------------------------------------|
| Host                         | The LDAP server host.                                                                                                    |
| Port                         | The LDAP server port. Confirm the selection with your LDAP server administrators.                                                                                           |
| Username                     | The username for an account on the LDAP server with credentials to search for user data.                                                                                    |
|                              | Format the username as provided by the LDAP server.                                                                                                    |
| Password                     | The password for an account on the LDAP server with credentials to search for user data.                                                                                    |
| Base DN                      | The LDAP search base used as the starting point to search for the user data.                                                                                                |
| Show<br>advanced<br>settings | Click the <b>Show advanced settings</b> checkbox to show or hide the advanced LDAP settings.                                                                                |
| Advanced Settin              | ngs (Optional)                                                                                                    |
| Username<br>Attribute        | The attribute name on the LDAP server that contains the username for the account. This is often specified by the string sAMAccountName in servers that may be used by LDAP. |
|                              | Contact your LDAP server administrator for the correct value.                                                                                                    |
| Email<br>Attribute           | The attribute name on the LDAP server that contains the email address for the account. This is often specified by the string mail in servers that may be used by LDAP.      |
|                              | Contact your LDAP server administrator for the correct value.                                                                                                    |
| Name<br>Attribute            | The attribute name on the LDAP server that contains the name associated with the account. This is often specified by the string CN in                                       |

|         | servers that may be used by LDAP.  Contact your LDAP server administrator for the correct value. |
|---------|--------------------------------------------------------------------------------------------------|
| CA (PEM | The LDAP server's certificate authority (CA) certificate, if applicable.                         |
| Format) | Enter the certificate in PEM format.                                                             |

4. (Optional) Click the **Test LDAP Server** button to verify the LDAP configuration you entered.

A message appears on the top-right corner of the page that confirms whether your LDAP configuration is valid. If the configuration is not valid, review the settings and adjust them as needed.

5. Click the **Save** button.

Tenable Nessus Manager saves the LDAP server configuration.

# **Proxy Server**

The **Proxy Server** page allows you to configure a proxy server. If the proxy you use filters specific HTTP user agents, you can type a custom user-agent string in the **User-Agent** box. To configure a proxy server, see Configure a Proxy Server.

**Note:** You need the System Administrator role to configure Tenable Nessus settings. For more information, see Users.

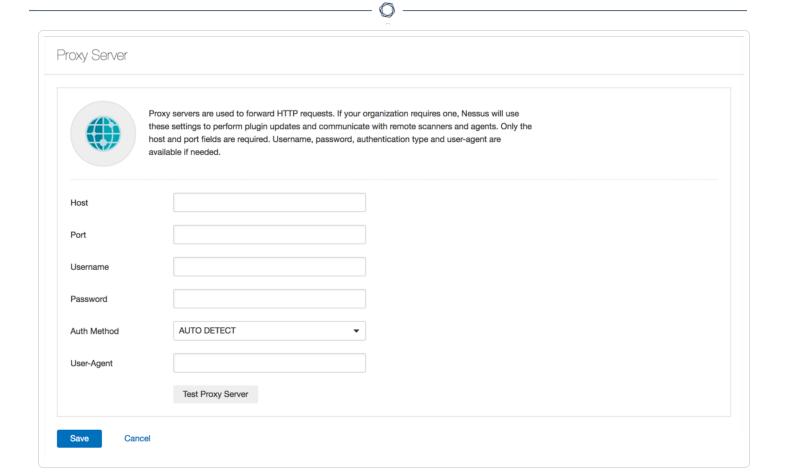

The following table describes the **Proxy Server** settings:

| Setting     | Description                                                                                                    |
|-------------|----------------------------------------------------------------------------------------------------|
| Host        | The proxy server host.                                                                                                    |
| Port        | The proxy server port.                                                                                                    |
| Username    | The username for an account on the proxy server with credentials to search for user data.  Format the username as provided by the proxy server.                                                       |
| Password    | The password for an account on the proxy server with credentials to search for user data.                                                                                                    |
| Auth Method | The authentication method Nessus uses to connect to the proxy server:  • AUTO DETECT — Tenable Nessus secures the connection with authentication based on what you entered for the previous settings. |

|            | Tenable recommends selecting this option if you do not know what to select.         |
|------------|-------------------------------------------------------------------------------------|
|            | NONE — Tenable Nessus does not authenticate.                                        |
|            | BASIC — Tenable Nessus secures the connection with basic authentication.            |
|            | • <b>DIGEST</b> — Tenable Nessus secures the connection with digest authentication. |
|            | • NTLM — Tenable Nessus secures the connection with NTLM authentication.            |
|            | Note: Tenable Nessus only supports NTLMv2.                                          |
| User-Agent | The user agent for the proxy server, if your proxy requires a preset user agent.    |

# Configure a Proxy Server

Use the following procedure to configure a proxy server in the Tenable Nessus user interface.

1. In Tenable Nessus, in the top navigation bar, click **Settings**.

The **About** page appears.

2. In the left navigation bar, click **Proxy Server**.

The **Proxy Server** page appears.

3. Configure the settings as necessary:

| Setting  | Description                                                                               |
|----------|-------------------------------------------------------------------------------------------|
| Host     | The proxy server host.                                                                    |
| Port     | The proxy server port.                                                                    |
| Username | The username for an account on the proxy server with credentials to search for user data. |
|          | Format the username as provided by the proxy server.                                      |

| Password    | The password for an account on the proxy server with credentials to search for user data.                                                                                                    |
|-------------|----------------------------------------------------------------------------------------------------|
| Auth Method | <ul> <li>AUTO DETECT — Tenable Nessus secures the connection with authentication based on what you entered for the previous settings. Tenable recommends selecting this option if you do not know what to select.</li> </ul> |
|             | <ul> <li>NONE — Tenable Nessus does not authenticate.</li> <li>BASIC — Tenable Nessus secures the connection with basic authentication.</li> </ul>                                                                           |
|             | <ul> <li>DIGEST — Tenable Nessus secures the connection with digest authentication.</li> <li>NTLM — Tenable Nessus secures the connection with NTLM authentication.</li> </ul>                                               |
|             | Note: Tenable Nessus only supports NTLMv2.                                                                                                    |
| User-Agent  | The user agent for the proxy server, if your proxy requires a preset user agent.                                                                                                    |

#### 4. Click the **Save** button.

Tenable Nessus saves the proxy server.

# Remote Link

The **Remote Link** page allows you to link your Tenable Nessus scanner to a licensed Tenable Nessus Manager or Tenable Vulnerability Management.

**Note:** You need the System Administrator role to configure Tenable Nessus settings. For more information, see <u>Users</u>.

**Note:** You cannot link to Tenable Security Center from the user interface after initial installation. If your scanner is already linked to Tenable Security Center, you can unlink and then link the scanner to Tenable

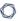

ulnerability Management or Tenable Nessus Manager, but you cannot relink to Tenable Security Center rom the interface.

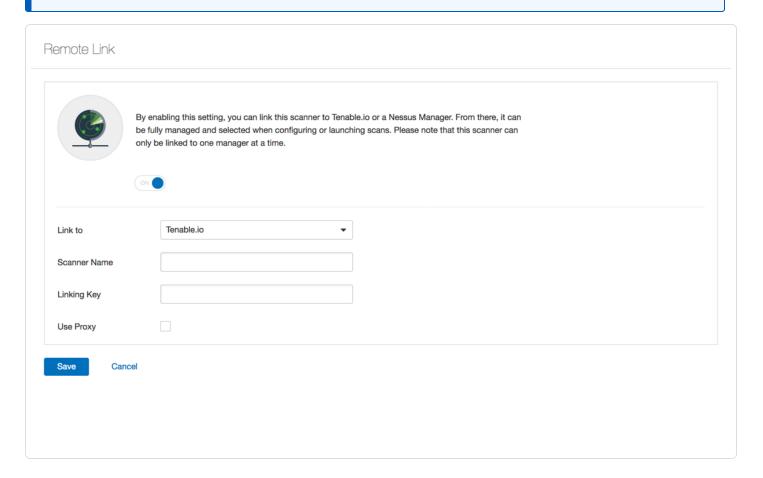

Enable or disable the toggle to <u>link a scanner</u> or <u>unlink a scanner</u>.

# Remote Link Settings

| Option          | Set To                                                                                        |  |
|-----------------|-----------------------------------------------------------------------------------------------|--|
| Link Tenable I  | Link Tenable Nessus to Tenable Nessus Manager                                                 |  |
| Link to         | Nessus Manager                                                                                |  |
| Scanner<br>Name | The name you want to use for this Tenable Nessus scanner.                                     |  |
| Manager<br>Host | The static IP address or hostname of the Tenable Nessus Manager instance you want to link to. |  |

| Option                                                  | Set To                                                                                                    |
|---------------------------------------------------------|----------------------------------------------------------------------------------------------------|
| Manager<br>Port                                         | Your Tenable Nessus Manager port, or the default 8834.                                                                       |
| Linking Key                                             | The key specific to your instance of Tenable Nessus Manager.                                                                 |
| Use Proxy                                               | Select or deselect the check box depending on your proxy settings. If you select <b>Use Proxy</b> , you must also configure: |
|                                                         | Host — The hostname or IP address of the proxy server.                                                                       |
|                                                         | • Port — The port number of the proxy server.                                                                                |
|                                                         | • <b>Username</b> — The username for an account that has permissions to access and use the proxy server.                     |
|                                                         | Password — The password associated with the username you provided                                                            |
| Link Tenable Nessus to Tenable Vulnerability Management |                                                                                                    |
| Link to                                                 | Tenable.io                                                                                                    |
| Scanner<br>Name                                         | cloud.tenable.com                                                                                                    |
| Linking Key                                             | The key specific to your instance of Tenable Vulnerability Management. The key looks something like the following string:    |
|                                                         | 2d38435603c5b59a4526d39640655c3288b00324097a08f7a93e5480940d1cae                                                             |
| Use Proxy                                               | Select or deselect the check box depending on your proxy settings. If you select <b>Use Proxy</b> , you must also configure: |
|                                                         | Host — The hostname or IP address of the proxy server.                                                                       |
|                                                         | • Port — The port number of the proxy server.                                                                                |
|                                                         | Username — The username for an account that has permissions to access and use the proxy server.                              |
|                                                         | Password — The password associated with the username you provided                                                            |

# SMTP Server

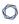

The **SMTP Server** page allows you to configure a Simple Mail Transfer Protocol (SMTP) server. Once you configure an SMTP server, Nessus can email HTML scan results to the list of recipients that you specify in the scan settings.

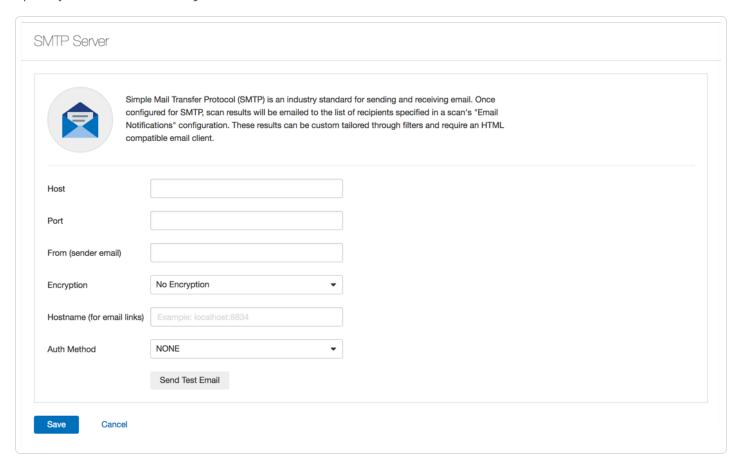

**Note:** You need the System Administrator role to configure Tenable Nessus settings. For more information, see <u>Users</u>.

**Note:** The **SMTP Server** page is not available when Tenable Nessus is linked to Tenable Vulnerability Management.

The following table describes the **SMTP Server** settings:

| Setting      | Description                                                           |
|--------------|-----------------------------------------------------------------------|
| Host         | The SMTP server host.                                                 |
| Port         | The SMTP server port.                                                 |
| From (sender | The email address that shows as the sender in the scan results email. |

| email)                     |                                                                                                    |
|----------------------------|----------------------------------------------------------------------------------------------------|
| Encryption                 | The email encryption type:                                                                                           |
|                            | No Encryption — Tenable Nessus does not encrypt the email.                                                           |
|                            | • Force SSL — Tenable Nessus forces SSL encryption for the email.                                                    |
|                            | • Force TLS — Tenable Nessus forces TLS encryption for the email.                                                    |
|                            | • <b>Use TLS if available</b> — Tenable Nessus uses TLS encryption if the receiving server is compatible.            |
| Hostname (for email links) | The hostname that shows for the sender host and port in the email.                                                   |
| Auth Method                | The authentication method Nessus uses to connect to the STMP server:                                                 |
|                            | NONE — Tenable Nessus does not authenticate the connection.                                                          |
|                            | <ul> <li>PLAIN — Tenable Nessus secures the connection with plain<br/>(username/password) authentication.</li> </ul> |
|                            | • <b>LOGIN</b> — Tenable Nessus secures the connection with login authentication.                                    |
|                            | • NTLM — Tenable Nessus secures the connection with NTLM authentication.                                             |
|                            | • <b>CRAM-MD5</b> — Tenable Nessus secures the connection with CRAM-MD5 authentication.                              |

# Configure an SMTP Server

1. In Tenable Nessus, in the top navigation bar, click **Settings**.

The **About** page appears.

2. In the left navigation bar, click **SMTP Server**.

The **SMTP Server** page appears.

## 0

## 3. Configure the settings as necessary.

| Setting                    | Description                                                                                               |
|----------------------------|----------------------------------------------------------------------------------------------------|
| Host                       | The SMTP server host.                                                                                     |
| Port                       | The SMTP server port.                                                                                     |
| From (sender email)        | The email address that shows as the sender in the scan results email.                                     |
| Encryption                 | The email encryption type:                                                                                |
|                            | No Encryption — Tenable Nessus does not encrypt the email.                                                |
|                            | <ul> <li>Force SSL — Tenable Nessus forces SSL encryption for the email.</li> </ul>                       |
|                            | <ul> <li>Force TLS — Tenable Nessus forces TLS encryption for the email.</li> </ul>                       |
|                            | • <b>Use TLS if available</b> — Tenable Nessus uses TLS encryption if the receiving server is compatible. |
| Hostname (for email links) | The hostname that shows for the sender host and port in the email.                                        |
| Auth Method                | The authentication method Nessus uses to connect to the STMP server:                                      |
|                            | • <b>NONE</b> — Tenable Nessus does not authenticate the connection.                                      |
|                            | • <b>PLAIN</b> — Tenable Nessus secures the connection with plain (username/password) authentication.     |
|                            | • <b>LOGIN</b> — Tenable Nessus secures the connection with login authentication.                         |
|                            | NTLM — Tenable Nessus secures the connection with NTLM authentication.                                    |

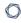

- CRAM-MD5 Tenable Nessus secures the connection with CRAM-MD5 authentication.
- 4. Click the Save button.

Tenable Nessus saves the SMTP server.

#### Custom CA

The **Custom CA** page shows a text box that you can use to upload a custom certificate authority (CA) in Nessus. For more information, see Certificates and Certificate Authorities.

**Note:** You need the System Administrator role to configure Tenable Nessus settings. For more information, see <u>Users</u>.

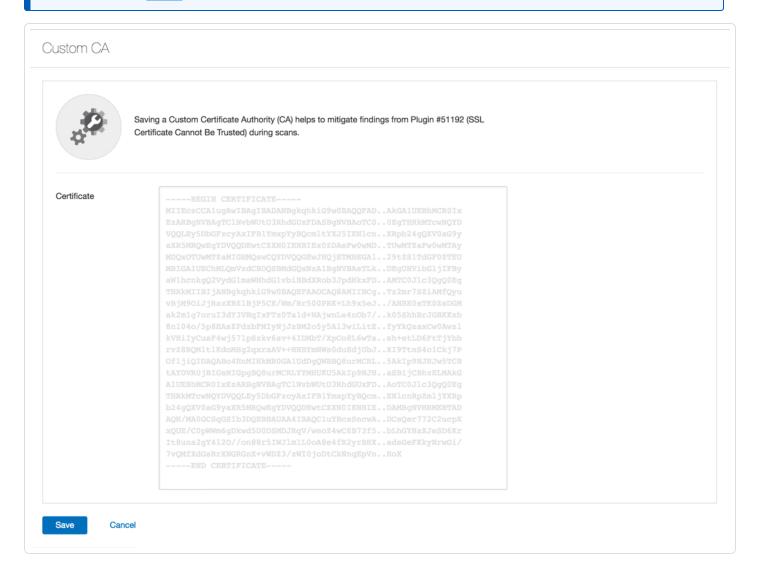

0

**Note:** Include the beginning text ----BEGIN CERTIFICATE---- and ending text ----END CERTIFICATE----.

**Tip:** You can save more than one certificate in a single text file, including the beginning and ending text for each one.

# **Upgrade Assistant**

The following feature is not supported in Federal Risk and Authorization Manage Program (FedRAMP) environments. For more information, see the FedRAMP Product Offering.

The **Upgrade Assistant** tool is not available in Tenable Nessus <u>clustering</u> environments.

You can upgrade data from Tenable Nessus to Tenable Vulnerability Management via the **Upgrade Assistant** tool. For more information, see <u>Tenable Nessus to Tenable Vulnerability Management</u>

Upgrade Assistant.

# Password Management

The **Password Management** page allows you to set parameters for passwords, login notifications, and the session timeout.

**Note:** You need the System Administrator role to configure Tenable Nessus settings. For more information, see Users.

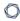

# Password Management

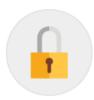

Password Management allows you to set parameters for passwords, as well as turn on login notifications and set the session timeout. Login notifications allow the user to see the last successful login, last failed login attempts (date, time and IP) and if any failed login attempts have occurred since the last successful login. Changes will take effect after a soft restart.

Password Complexity

Session Timeout (mins)

Max Login Attempts

3

Min Password Length

8

Login Notifications

Save

Cancel

| Setting                | Default | Description                                                                                                    |
|------------------------|---------|----------------------------------------------------------------------------------------------------|
| Password<br>Complexity | Off     | Determines whether Tenable Nessus passwords must<br>have a minimum of eight characters, and at least three of<br>the following: an upper case letter, a lower case letter, a<br>special character, and a number. |
| Session Timeout (mins) | 30      | Defines the web session timeout in minutes. Tenable Nessus logs users out automatically if their session is idle for longer than this timeout value.                                                             |
| Max Login<br>Attempts  | 5       | Defines the maximum number of user login attempts allowed by Tenable Nessus before the application locks the account out. Setting this value to 0 disables this                                                  |

| Setting                | Default | Description                                                                                                    |
|------------------------|---------|----------------------------------------------------------------------------------------------------|
|                        |         | feature.                                                                                                    |
| Min Password<br>Length | 8       | Defines the minimum number of characters for passwords of accounts.                                                                                                    |
| Login<br>Notifications | Off     | Determines whether Tenable Nessus can see login notifications.                                                                                                    |
|                        |         | Login notifications allow the user to see the last successful login and failed login attempts (date, time, and IP), and if any failed login attempts have occurred since the last successful login. |

**Tip:** You can configure the password management settings from the nessuscli. For more information, see nessuscli fix --set resuscli fix --set resuscli fix --set <p

**Tip:** For information on the security Tenable uses to store and protect passwords, see <a href="Encryption"><u>Encryption</u></a> Strength.

# Configure Password Management

1. In Tenable Nessus, in the top navigation bar, click **Settings**.

The **About** page appears.

2. In the left navigation bar, click **Password Mgmt**.

The **Password Management** page appears.

- 3. Configure the settings as necessary.
- 4. Click the **Save** button.

Tenable Nessus saves the password setting.

**Note:** Changes to the **Session Timeout** and **Max Login Attempts** settings require a restart to take effect.

#### Scanner Health

The **Scanner Health** page provides you with information about the performance of your Tenable Nessus scanner. You can monitor real-time health and performance data to help troubleshoot scanner issues. Scanner alerts provide information about system errors that may cause your scanner to malfunction.

Tenable Nessus removes alerts as you address them (for example, if your receive an alert about low disk space, deleting unneeded files to increase disk space removes the alert). Tenable Nessus updates the information every 30 seconds.

For information, see Monitor Scanner Health.

Tenable Nessus organizes the scanner health information into three categories: <u>Overview</u>, <u>Network</u>, and Alerts.

### Overview

| Widget                    | Description                                                                                                    | Actions                                                                                                    |
|---------------------------|----------------------------------------------------------------------------------------------------|----------------------------------------------------------------------------------------------------|
| Current Health            | Widgets showing Nessus memory used in MB, CPU load, and the number of hosts Tenable Nessus is scanning.                                            | None                                                                                                    |
| Scanner Alerts            | Alerts about areas where your Tenable Nessus scanner performance may be suffering. Alerts can have a severity level of Info, Low, Medium, or High. | Click an alert to see more details.  If there are more than five alerts, click <b>More</b> Alerts to see the full list of alerts. |
| System<br>Memory          | Chart showing how much of your system memory Tenable Nessus is using.                                                                              | None                                                                                                    |
| Nessus Data<br>Disk Space | Chart showing the percentage of free and used disk space on the disk where you installed Tenable Nessus's data directory.                          | None                                                                                                    |

| Memory Usage<br>History | Graph showing how many MB of memory Tenable Nessus used over time.                                        | Hover over a point on<br>the graph to see<br>detailed data. |
|-------------------------|----------------------------------------------------------------------------------------------------|-------------------------------------------------------------|
| CPU Usage<br>History    | Graph showing the percentage of CPU load Tenable Nessus used over time.                                   | Hover over a point on the graph to see detailed data.       |
| Scanning<br>History     | Graph showing the number of scans Tenable Nessus ran and active targets Tenable Nessus scanned over time. | Hover over a point on the graph to see detailed data.       |

# Network

| Widget                   | Description                                                                                               | Actions                                               |
|--------------------------|----------------------------------------------------------------------------------------------------|-------------------------------------------------------|
| Scanning History         | Graph showing the number of scans Tenable Nessus ran and active targets Tenable Nessus scanned over time. | Hover over a point on the graph to see detailed data. |
| Network<br>Connections   | Graph showing the number of TCP sessions Tenable Nessus creates during scans over time.                   | Hover over a point on the graph to see detailed data. |
| Network Traffic          | Graph showing how much traffic Tenable Nessus is sending and receiving over the network over time.        | Hover over a point on the graph to see detailed data. |
| Number of<br>DNS Lookups | Graph showing how many reverse DNS (rDNS) and DNS lookups Tenable Nessus performs over time.              | Hover over a point on the graph to see detailed data. |
| DNS Lookup<br>Time       | Graph showing the average time that Tenable Nessus takes to perform rDNS and DNS lookups over time.       | Hover over a point on the graph to see detailed data. |

# Alerts

| Widget  | Description                                                    | Actions      |
|---------|----------------------------------------------------------------|--------------|
| Scanner | List of alerts about areas where your Tenable Nessus scanner   | Click an     |
| Alerts  | performance may be suffering. Alerts can have a severity level | alert to see |
|         | of Info, Low, Medium, or High.                                 | more         |
|         |                                                                | details.     |

#### Monitor Scanner Health

The **Scanner Health** page provides you with information about the performance of your Tenable Nessus scanner. For more information about performance data, see <u>Scanner Health</u>.

#### To monitor scanner health:

1. In Nessus, in the top navigation bar, click **Settings**.

The **About** page appears.

- 2. In the left navigation bar, click **Scanner Health**.
- 3. (Optional) To adjust the time scale on a graph, on the **Overview** tab, from the drop-down box, select a time period.

The graphs on both the **Overview** and **Network** tabs reflect the selected time period.

4. (Optional) To hide an item from a time graph, click the item in the legend.

**Tip:** Hiding items automatically adjusts the scale to the visible items and allows you to view one dataset at a time.

5. Click the **Overview**, **Network** or **Alerts** tab.

## Advanced Debugging - Packet Capture

Note: Packet capture is only available in Tenable Nessus Professional and Tenable Nessus Expert.

When working with Tenable Nessus to understand scanner results, it may be necessary to understand the communications between a scanner and the host that was scanned. When this occurs, Tenable support may request a capture of network traffic between the scanner and the target host. Tenable Nessus now supports the ability to generate and download such a capture through the Tenable Nessus user interface.

**Note:** This feature has the following limitations:

- Packet capture does not apply to Tenable Nessus scanners that are linked to Tenable Security Center.
- Packet capture is limited to TCP and UDP traffic only. Other protocols such as ICMP (ping) are not captured.
- The Target to capture field must match a host in the scan's target list, or no capture will occur.
- Tenable Nessus limits the amount of disk space that can be allocated to packet capture data. The total disk space that may be used by the packet capture subsystem is the lesser of the following two parameters: 10% of the partition size on which Tenable Nessus is installed or 20GB.
- The maximum size of a single packet capture file is the lesser of the following two parameters: 10% of the packet capture total disk space value or 1GB.
- If, during a capture session, the amount of data exceeds the limit for a single capture file, the capture is terminated and the partial result is saved. These limits may be adjusted by a Tenable Nessus administrator using the global.network\_capture.max\_disk\_mb and/or global.network\_capture.max\_file\_mb advanced preferences.
- Tenable Nessus must be restarted for these changes to take effect.

### To enable packet capture for a scan in the Tenable Nessus user interface:

1. In the top navigation bar, click **Scans**.

The **My Scans** page appears.

2. In the upper right corner, click the **New Scan** button.

The **Scan Templates** page appears.

3. Click the scan template that you want to use.

The **New Scan** page appears.

- 4. Click the **Advanced** settings tab.
- 5. Select **Custom** from the **Scan Type** drop-down.

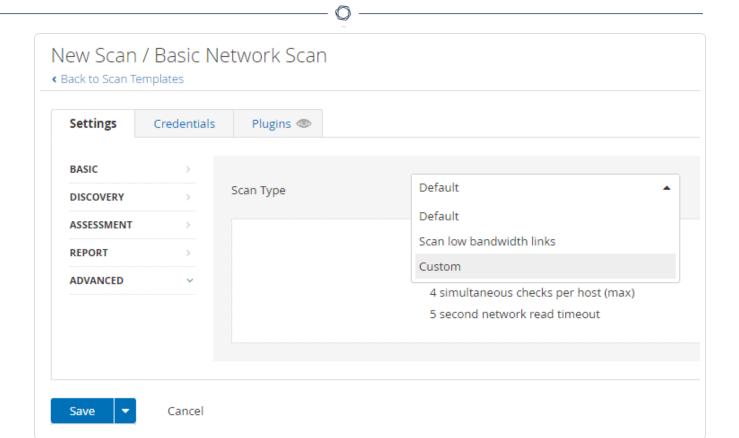

**Note:** This step is only necessary if you are configuring a Basic Network Scan. If you are configuring an Advanced Network Scan, skip this step.

- 6. Click General.
- 7. Scroll to the bottom of the **General** settings window and set **Packet Capture** to **ON**.

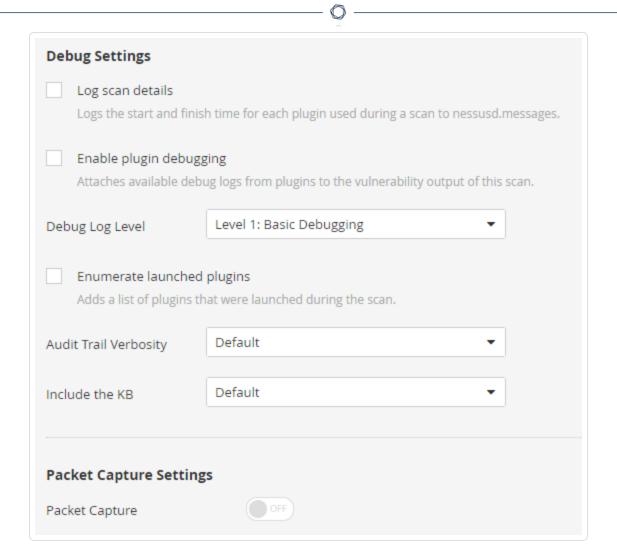

8. In the **Target to capture** field, enter the IP address or hostname of a single host.

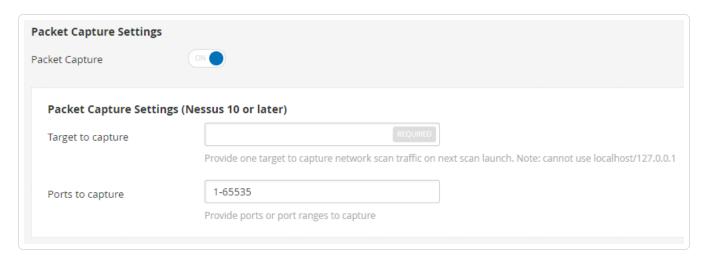

9. In the **Ports to capture** field, enter a port or range of ports.

- 10. Click the Save button.
- 11. Launch the scan.

### To retrieve a packet capture:

After the scan is complete, a compressed archive containing the packet capture will be available for download.

To download the capture:

- 1. Select **Settings** from the top navigation bar.
- 2. Select **Debug Logs** from the side navigation bar.

The **Debug Logs** window will show a list of packet captures. For example, pcap\_SCANNAME\_SCANID.tar.gz.

- 3. Select the archive that matches your scan.
- 4. Click the **Download** button.

The file downloads from the scanner to your local host.

### **Notifications**

Tenable Nessus may periodically show notifications such as login attempts, errors, system information, and license expiration information. These notifications appear after you log in, and you can choose to acknowledge or dismiss each notification. For more information, see <a href="Acknowledge">Acknowledge</a> Notifications.

The following table describes the two ways you can view notifications:

| Notification View     | Location                                    | Description                                                                                                    |
|-----------------------|---------------------------------------------|----------------------------------------------------------------------------------------------------|
| Current notifications | The bell icon in the top navigation bar ( ) | Shows notifications that appeared during this session.  When you acknowledge a notification, it no longer appears in your current notification session, but remains listed in the notification history. |

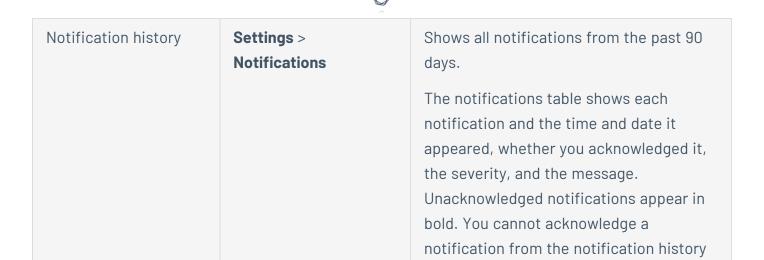

view.

For more information, see View Notifications.

## Acknowledge Notifications

When you acknowledge a notification, it no longer appears in your current notification session, but remains listed in the notification history. You cannot acknowledge notifications from the notification history view. For more information on viewing notification history, see <u>View</u> Notifications.

If you choose not to acknowledge a notification, it appears the next time you log in. You cannot acknowledge some notifications – instead, you must take the recommended action.

### To acknowledge a notification:

- For a notification window, click **Acknowledge**.
- For a notification banner, click **Dismiss**.
- For a notification in the upper-right corner, click  $\hat{\mathbf{m}}$ .

#### To clear current notifications:

- 1. In the top navigation bar, click .
- 2. Click Clear Notifications.

**Note:** Clearing notifications does not acknowledge notifications; it removes them from your current notifications. You can still view cleared notifications in notification history.

### 0

#### View Notifications

You can view outstanding notifications from your current session, and you can also view a history of notifications from the past 90 days. For information on managing notifications, see <a href="Acknowledge">Acknowledge</a> Notifications.

To view your current notifications:

In the top navigation bar, click

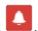

To view your notification history:

1. In the top navigation bar, click **Settings**.

The **About** page appears.

2. In the left navigation bar, click **Notifications**.

The **Notifications** page appears and shows the notifications table.

3. (Optional) Filter or search the notifications to narrow results in the notifications table.

### Accounts

This section contains the following tasks available in the **Accounts** section of the **Settings** page.

- Modify Your User Account
- Generate an API Key
- Create a User Account
- Modify a User Account
- Delete a User Account

# My Account

The **Account Settings** page shows settings for the current authenticated user.

**Note:** You need the System Administrator role to configure Tenable Nessus settings. For more information, see <u>Users</u>.

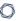

**Note:** Once created, you cannot change a username.

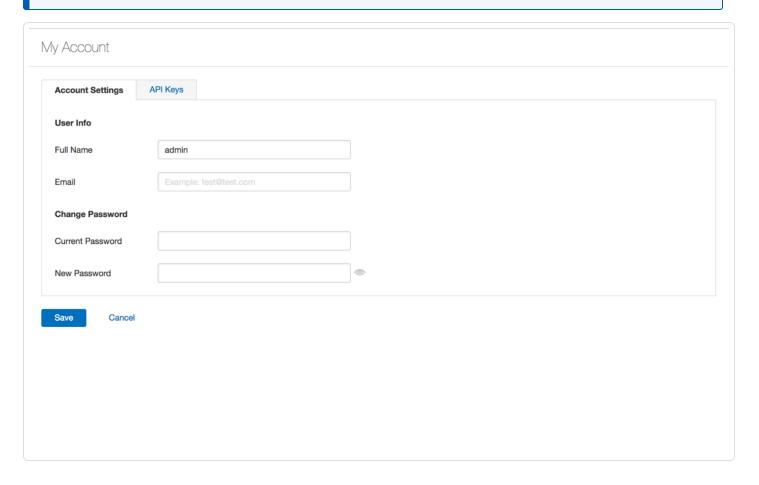

# **API** Keys

An API Key consists of an access key and a secret key. API Keys authenticate with the **Nessus REST API** and pass with requests using the X-ApiKeys HTTP header.

#### Note:

- Nessus only presents API Keys upon initial generation. Store API keys in a safe location.
- Tenable Nessus cannot retrieve API Key. If you lose your API Key, you must generate a new API Key.
- Regenerating an API Key immediately deauthorizes any applications currently using the key.

# Modify Your User Account

0

1. In the top navigation bar, click **Settings**.

The **About** page appears.

2. In the left navigation bar, click **My Account**.

The **My Account** page appears.

3. Modify your name, email, or password as needed.

Note: You cannot modify a username after you create the account.

Note: Passwords cannot contain Unicode characters.

4. Click Save.

Tenable Nessus saves your account settings.

### Generate an API Key

In Tenable Nessus Manager, you can generate an API key from the **API Keys** tab in the Tenable Nessus user interface. Generating an API key can help you automate various tasks and integrate Tenable Nessus with other security tools and systems within your organization. The API key does not expire until you generate a new API key.

In addition to Tenable Nessus Manager, the **API Keys** tab may also be available in Tenable Nessus Professional and Tenable Nessus Expert, depending on your license and configuration. For more information, contact your Tenable Customer Success Manager.

**Note:** You may not directly access Tenable Nessus scanning APIs to configure or launch scans, except as permitted as part of the Tenable Security Center and Tenable Vulnerability Management enterprise solutions.

Caution: Generating a new API key replaces any existing keys and deauthorizes any linked applications.

## To generate an API key:

1. In Tenable Nessus, in the top navigation bar, click **Settings**.

The **About** page appears.

2. In the left navigation bar, click **My Account**.

The My Account page appears.

- 3. Click the **API Keys** tab.
- 4. Click Generate.

A dialog box appears, confirming your selection to generate a new API key.

5. Click Generate.

Your new API key appears.

**Tip:** To access the Tenable Nessus API documentation, navigate to **<Tenable Nessushost>:<port>/api#/overview**.

#### Users

**Note:** The **Users** page is only available in Tenable Nessus Manager.

The **Users** page shows a table of all Tenable Nessus user accounts. This documentation refers to that table as the *users table*. Each row of the users table includes the username, the date of the last login, and the role assigned to the account.

User accounts are assigned roles that dictate the level of access a user has in Tenable Nessus. You can disable or change the role of a user account at any time. The following table describes the roles that you can assign to users:

| Name          | Description                                                                                                    |  |
|---------------|----------------------------------------------------------------------------------------------------|--|
| Basic         | Basic user roles can read scan results.                                                                                                    |  |
|               | Note: This role is only available in Tenable Nessus Manager.                                                                               |  |
| Standard      | Standard users can create scans and policies.                                                                                              |  |
|               | A scan created by a Standard user cannot be edited by other Standard users unless they're given editing permissions from the scan creator. |  |
|               | Note: This role is only available in Tenable Nessus Manager.                                                                               |  |
| Administrator | Administrators have the same privileges as Standard users, but can also                                                                    |  |

|                         | ^                                                                                                    |
|-------------------------|----------------------------------------------------------------------------------------------------|
| Name                    | Description                                                                                                    |
|                         | manage users, user groups, and scanners. In Nessus Manager,<br>Administrators can view scans that are shared by users.          |
| System<br>Administrator | System Administrators have the same privileges as Administrators, but can also manage and modify system configuration settings. |
|                         | Tenable Nessus Professional and Tenable Nessus Expert users are System Administrators by default.                               |
| Disabled                | Disabled user accounts cannot be used to log in to Tenable Nessus.                                                              |

#### Create a User Account

**Note:** You can only perform this procedure in Tenable Nessus Manager. You cannot have multiple user accounts in Tenable Nessus Professional or Tenable Nessus Expert.

1. In the top navigation bar, click **Settings**.

The **About** page appears.

2. In the left navigation bar, click **Users**.

The **Users** page appears.

3. In the upper right corner, click the **New User** button.

The **Account Settings** tab appears.

4. Type in the settings as necessary, and select a role for the user.

**Note:** You cannot modify a username after you save the account.

5. Click Save.

Tenable Nessus saves the user account.

## Modify a User Account

**Note:** You can only perform this procedure in Tenable Nessus Manager. You cannot have multiple user accounts in Tenable Nessus Professional or Tenable Nessus Expert.

1. In the top navigation bar, click **Settings**.

The **About** page appears.

2. In the left navigation bar, click **Users**.

The **Users** page appears.

3. In the users table, click the user whose account you want to modify.

The **<Username>** page appears, where **<**Username> is the name of the selected user.

4. Modify the user's name, email, role, or password as needed.

**Note:** You cannot modify a username after you create the account.

Note: Passwords cannot contain Unicode characters.

5. Click Save.

Tenable Nessus saves your account settings.

#### Delete a User Account

**Note:** You can only perform this procedure in Tenable Nessus Manager. You cannot have multiple user accounts in Tenable Nessus Professional or Tenable Nessus Expert.

1. In Tenable Nessus, in the top navigation bar, click **Settings**.

The **About** page appears.

2. In the left navigation bar, click **Users**.

The **Users** page appears.

3. In the users table, in the row for the user that you want to delete, click the \* button.

A dialog box appears, confirming your selection to delete the user.

4. Click **Delete**.

Tenable Nessus deletes the user.

#### Transfer User Data

0

In Tenable Nessus Manager, you can transfer a user's data to a system administrator. When you transfer user data, you transfer ownership of all policies, scans, scan results, and plugin rules to a system administrator account. Transferring user data is useful if you need to remove a user account but do not want to lose their associated data in Tenable Nessus.

**Note:** You can only perform this procedure in Tenable Nessus Manager. You cannot have multiple user accounts in Tenable Nessus Professional or Tenable Nessus Expert.

#### To transfer user data:

- 1. Log in to Tenable Nessus with the system administrator account to which you want to transfer user data.
- 2. In the top navigation bar, click **Settings**.

The **About** page appears.

3. In the left navigation bar, under **Accounts**, click **Users**.

The **Users** page appears and shows the users table.

- 4. In the users table, select the check box for each user whose data you want to transfer to your account.
- 5. In the upper-right corner, click **Transfer Data**.

A warning window appears.

Note: Once you transfer user data, you cannot undo the action.

6. To transfer the data, click **Transfer**.

Tenable Nessus transfers ownership of the selected user's policies, scans, scan results, and plugin rules to the administrator account.

### Additional Resources

This section contains the following resources:

- Plugins
- Amazon Web Services
- Command Line Operations
- Configure Tenable Nessus for NIAP Compliance
- Create a Limited Plugin Policy
- Default Data Directories
- Manage Logs
- Tenable Nessus Credentialed Checks
- Offline Update Page Details
- Run Tenable Nessus as Non-Privileged User
- Scan Targets

### Amazon Web Services

For information on integrating Tenable Nessus with Amazon Web Services, see the following:

- Tenable Nessus BYOL Scanner on Amazon Web Services
- Link a BYOL Scanner to with Pre-Authorized Scanner Features

## Certificates and Certificate Authorities

Tenable Nessus includes the following defaults:

- The default Tenable Nessus SSL certificate and key, which consists of two files: servercert.pem and serverkey.pem.
- A Tenable Nessus certificate authority (CA), which signs the default Tenable Nessus SSL certificate. The CA consists of two files: cacert.pem and cakey.pem.

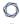

The default certificate files are located in the following directory, depending on your operating system:

| Operating System | Directory                                          |
|------------------|----------------------------------------------------|
| Windows          | <pre>C:\ProgramData\Tenable\Nessus\nessus\CA</pre> |
| mac0S            | /Library/Nessus/run/com/nessus/CA                  |
| Linux            | /opt/nessus/com/nessus/CA                          |
| FreeBSD          | /usr/local/nessus/com/nessus/CA                    |

However, you may want to upload your own certificates or CAs for advanced configurations or to resolve scanning issues. For more information, see:

- <u>Custom SSL Server Certificates</u> View an overview of Tenable Nessus SSL server certificates and troubleshoot common certificate problems.
  - <u>Create a New Server Certificate and CA Certificate</u> If you do not have your own custom CA and server certificate, you can use Tenable Nessus to create a new server certificate and CA certificate.
  - <u>Upload a Custom Server Certificate and CA Certificate</u> Replace the default certificate that ships with Tenable Nessus.
- <u>Trust a Custom CA</u> Add a custom root CA to the list of CAs that Tenable Nessus trusts.
- <u>Create SSL Client Certificates for Login</u> Create an SSL client certificate to log in to Tenable
   Nessus instead of using a username and password.
- <u>Tenable Nessus Manager Certificates and Tenable Agent</u> Understand the certificate chain between Tenable Nessus Manager and Tenable Agents and troubleshoot issues.

### **Custom SSL Server Certificates**

By default, Tenable Nessus uses an SSL certificate signed by the Tenable Nessus certificate authority (CA), Nessus Certification Authority. During installation, Tenable Nessus creates two files that make up the certificate: servercert.pem and serverkey.pem. This certificate allows you to access Tenable Nessus over HTTPS through port 8834.

0

Because Nessus Certification Authority is not a trusted valid certificate authority, the certificate is untrusted, which can result in the following:

- Your browser may produce a warning regarding an unsafe connection when you access Tenable Nessus via HTTPS through port 8834.
- Plugin 51192 may report a vulnerability when scanning the Tenable Nessus scanner host.

To resolve these issues, you can use a custom SSL certificate generated by your organization or a trusted CA.

To configure Tenable Nessus to use custom SSL certificates, see the following:

- <u>Create a New Server Certificate and CA Certificate</u>. If your organization does not have a custom SSL certificate, create your own using the built-in Tenable Nessus mkcert utility.
- <u>Upload a Custom Server Certificate and CA Certificate</u> Replace the default certificate that ships with Tenable Nessus.
- Trust a Custom CA Add a custom CA to the list of CAs that Tenable Nessus trusts.

# Troubleshooting

To troubleshoot common problems with using the default CA certificate with Tenable Nessus, see the following table:

| Problem                                                                       | Solution                                                                                                    |
|-------------------------------------------------------------------------------|----------------------------------------------------------------------------------------------------|
| Your browser reports that the Tenable Nessus server certificate is untrusted. | <ul> <li>Do any of the following:         <ul> <li>Get the Tenable Nessus self-signed certificate signed by a trusted root CA, and upload that trusted CA to your browser.</li> </ul> </li> <li>Use the /getcert path to install the root CA in your browsers.         <ul> <li>Go to the following address in your browser: https://[IP address]:8834/getcert.</li> </ul> </li> </ul> |
|                                                                               | <ul> <li>Upload your own custom certificate and custom CA to your browser:</li> <li>a. <u>Upload a Custom Server Certificate and CA Certificate</u>.</li> <li>b. If Tenable Nessus does not trust the CA for your</li> </ul>                                                                                                    |

|                                                                                                    | certificate, configure Tenable Nessus to <u>Trust a Custom</u><br><u>CA</u> .                                                                                                    |  |
|----------------------------------------------------------------------------------------------------|----------------------------------------------------------------------------------------------------|--|
|                                                                                                    | Note: These workarounds do not work with some browsers. Tenable plans to update Tenable Nessus soon so that all browsers trust Tenable Nessus server certificates. In the meantime, Tenable recommends using a third-party custom server certificate.                                                                                                    |  |
| Plugin 51192 reports that the Tenable Nessus server certificate is untrusted.  For example:  • The certificate expired  • The certificate is self-signed and therefore untrusted | <ul> <li>Po any of the following:</li> <li>Replace the Tenable Nessus server certificate with one that has been signed by a CA that Tenable Nessus already trusts.</li> <li>Upload your own custom certificate and custom CA to your browser:</li> <li>a. Upload a Custom Server Certificate and CA Certificate.</li> <li>b. If Tenable Nessus does not trust the CA for your certificate, configure Tenable Nessus to Trust a Custom CA.</li> </ul> |  |
| Plugin 51192 reports<br>that an unknown CA<br>was found at the top of                                                                                                    | Add your custom root CA to the list of CAs that Tenable Nessus trusts, as described in <u>Trust a Custom CA</u> .                                                                                                    |  |

### Create a New Server Certificate and CA Certificate

the certificate chain.

If you do not have your own custom certificate authority (CA) and server certificate (for example, a trusted certificate that your organization uses), you can use Tenable Nessus to create a new server certificate and CA certificate.

The Tenable Nessus CA signs this server certificate, which means your browser may report that the server certificate is untrusted.

**Note:** You need to be an administrator user or have root privileges to create a new custom CA and server certificate.

**Note:** The following steps are applicable to both Tenable Nessus scanners and Tenable Nessus Manager.

To create a new custom CA and server certificate:

- 1. Access the Tenable Nessus CLI as an administrator user or a user with root privileges.
- 2. Run the nessuscli mkcert command:

#### Linux

# /opt/nessus/sbin/nessuscli mkcert

#### **Windows**

C:\Program Files\Tenable\Nessus\nessuscli.exe mkcert

#### mac0S

# /Library/Nessus/run/sbin/nessuscli mkcert

This command places the certificates in their correct directories.

3. When prompted for the hostname, enter the DNS name or IP address of the Tenable Nessus server in the browser such as https://hostname:8834/ or https://ipaddress:8834/. The default certificate uses the hostname.

#### What to do next:

- Because Nessus Certification Authority is not a trusted valid certificate authority, the certificate is untrusted, which can result in the following:
  - Your browser may produce a warning regarding an unsafe connection when you access Tenable Nessus via HTTPS through port 8834.
  - Plugin 51192 may report a vulnerability when scanning the Tenable Nessus scanner host.

To resolve either of those issues, <u>Trust a Custom CA</u>. For more information about how Tenable Nessus uses custom SSL server certificates and CAs, see <u>Custom SSL Server</u> Certificates.

Upload a Custom Server Certificate and CA Certificate

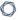

These steps describe how to upload a custom server certificate and certificate authority (CA) certificate to the Nessus web server through the command line.

You can use the nessuscli import-certs command to validate the server key, server certificate, and CA certificate, check that they match, and copy the files to the correct locations. Alternatively, you can also manually copy the files.

### Before you begin:

• Ensure you have a valid server certificate and custom CA. If you do not already have your own, create a custom CA and server certificate using the built-in Tenable Nessus mkcert utility.

To upload a custom CA certificate using a single command:

- 1. Access Tenable Nessus from the CLL.
- 2. Type the following, replacing the server key, server certificate, and CA certificate with the appropriate path and file names for each file.

```
nessuscli import-certs --serverkey=<server key path> --servercert=<server
certificate path> --cacert=<CA certificate path>
```

Tenable Nessus validates the files, checks that they match, and copies the files to the correct locations.

To upload a custom server certificate and CA certificate manually using the CLI:

- 1. Stop the Nessus server.
- 2. Back up the original Nessus CA and server certificates and keys.

For the location of the default certificate files for your operating system, see <u>The default</u> certificate files are located in the following directory, depending on your operating system:.

### Linux example

cp /opt/nessus/com/nessus/CA/cacert.pem /opt/nessus/com/nessus/CA/cacert.pem.orig
cp /opt/nessus/var/nessus/CA/cakey.pem /opt/nessus/var/nessus/CA/cakey.pem.orig

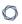

cp /opt/nessus/com/nessus/CA/servercert.pem
/opt/nessus/com/nessus/CA/servercert.pem.orig
cp /opt/nessus/var/nessus/CA/serverkey.pem
/opt/nessus/var/nessus/CA/serverkey.pem.orig

#### Windows example

copy C:\ProgramData\Tenable\Nessus\nessus\CA\cacert.pem
C:\ProgramData\Tenable\Nessus\nessus\CA\cacert.pem.orig
copy C:\ProgramData\Tenable\Nessus\nessus\CA\cakey.pem
C:\ProgramData\Tenable\Nessus\nessus\CA\cakey.pem.orig
copy C:\ProgramData\Tenable\Nessus\nessus\CA\servercert.pem
C:\ProgramData\Tenable\Nessus\nessus\CA\servercert.pem.orig
copy C:\ProgramData\Tenable\Nessus\nessus\CA\serverkey.pem
C:\ProgramData\Tenable\Nessus\nessus\CA\serverkey.pem.orig

### macOS example

cp /Library/NessusAgent/run/com/nessus/CA/cacert.pem
/Library/NessusAgent/run/com/nessus/CA/cacert.pem.orig
cp /Library/NessusAgent/run/var/nessus/CA/cakey.pem
/Library/NessusAgent/run/var/nessus/CA/cakey.pem.orig
cp /Library/NessusAgent/run/com/nessus/CA/servercert.pem
/Library/NessusAgent/run/com/nessus/CA/servercert.pem.orig
cp /Library/NessusAgent/run/var/nessus/CA/serverkey.pem
/Library/NessusAgent/run/var/nessus/CA/serverkey.pem.orig

3. Replace the original certificates with the new custom certificates:

**Note:** The certificates must be unencrypted, and you must name them **servercert.pem** and **serverkey.pem**.

**Note:** If your certificate does not link directly to the root certificate, add an intermediate certificate chain, a file named serverchain.pem, in the same directory as the servercert.pem file. This file contains the 1-n intermediate certificates (concatenated public certificates) necessary to construct

he full certificate chain from the Nessus server to its ultimate root certificate (one trusted by the ser's browser).

### Linux example

- cp customCA.pem /opt/nessus/com/nessus/CA/cacert.pem
- cp cakey.pem /opt/nessus/var/nessus/CA/cakey.pem
- cp servercert.pem /opt/nessus/com/nessus/CA/servercert.pem
- cp serverkey.pem /opt/nessus/var/nessus/CA/serverkey.pem

### Windows example

```
copy customCA.pem C:\ProgramData\Tenable\Nessus\nessus\CA\cacert.pem
```

- copy cakey.pem C:\ProgramData\Tenable\Nessus\nessus\CA\cakey.pem
- copy servercert.pem C:\ProgramData\Tenable\Nessus\nessus\CA\servercert.pem
- copy serverkey.pem C:\ProgramData\Tenable\Nessus\nessus\CA\serverkey.pem

### macOS example

- cp customCA.pem /Library/NessusAgent/run/com/nessus/CA/cacert.pem
- cp cakey.pem /Library/NessusAgent/run/var/nessus/CA/cakey.pem
- cp servercert.pem /Library/NessusAgent/run/com/nessus/CA/servercert.pem
- cp serverkey.pem /Library/NessusAgent/run/var/nessus/CA/serverkey.pem
- 4. If prompted, overwrite the existing files.
- 5. Start the Nessus server.
- 6. In a browser, log in to the Tenable Nessus user interface as a user with administrator permissions.
- 7. When prompted, verify the new certificate details.

Subsequent connections should not show a warning if a browser-trusted CA generated the certificate.

#### What to do next:

If Tenable Nessus does not already trust the CA, configure Tenable Nessus to <u>Trust a Custom</u>
 <u>CA</u>.

### Trust a Custom CA

By default, Tenable Nessus trusts certificate authorities (CAs) based on root certificates in the *Mozilla Included CA Certificate* list. Tenable Nessus lists the trusted CAs in the known\_CA.inc file in the Tenable Nessus directory. Tenable updates known CA.inc when updating plugins.

If you have a custom root CA that is not included in the known CAs, you can configure Tenable Nessus to trust the custom CA to use for certificate authentication.

You can use either the Tenable Nessus user interface or the command-line interface (CLI).

Note: You can also configure individual scans to trust certain CAs. For more information, see Trusted CAs.

Note: For information about using custom SSL certificates, see Create SSL Client Certificates for Login.

**Note:** known\_CA.inc and custom\_CA.inc are used for trusting certificates in your network, and are not used for Nessus SSL authentication.

### Before you begin:

- If your organization does not already have a custom CA, use Tenable Nessus to create a new custom CA and server certificate, as described in <u>Create a New Server Certificate and CA</u> Certificate.
- Ensure your CA is in PEM (Base64) format.

To configure Tenable Nessus to trust a custom CA using the Tenable Nessus user interface:

1. In the top navigation bar, click **Settings**.

The **About** page appears.

2. In the left navigation bar, click Custom CA.

The **Custom CA** page appears.

3. In the **Certificate** box, enter the text of your custom CA.

**Note:** Include the beginning text -----BEGIN CERTIFICATE----- and ending text ----- END CERTIFICATE----.

**Tip:** You can save more than one certificate in a single text file, including the beginning and ending text for each one.

4. Click Save.

The CA is available for use in Nessus.

To configure Tenable Nessus to trust a custom CA using the CLI:

1. Save your PEM-formatted CA as a text file.

**Note:** Include the beginning text ----BEGIN CERTIFICATE---- and ending text ----END CERTIFICATE----.

**Tip:** You can save more than one certificate in a single text file, including the beginning and ending text for each one.

- 2. Rename the file custom CA.inc.
- 3. Move the file to your plugins directory:

#### Linux

/opt/nessus/lib/nessus/plugins

#### **Windows**

C:\ProgramData\Tenable\Nessus\nessus\plugins

#### mac0S

/Library/Nessus/run/lib/nessus/plugins

The CA is available for use in Nessus.

## Create SSL Client Certificates for Login

You can configure Tenable Nessus to use SSL client certificate authentication for users to log in to Tenable Nessus when accessing Tenable Nessus on port 8834. After you enable certificate authentication, you can no longer log in using a username and password.

**Caution:** Tenable Nessus does not support connecting agents, remote scanners, or managed scanners after you enable SSL client certificate authentication. Configure an alternate port to enable supporting remote agents and scanners using the advanced setting remote\_listen\_port. For more information, see Advanced Settings.

If you configure SSL client certificate authentication, Tenable Nessus also supports:

- Smart cards
- Personal identity verification (PIV) cards
- Common Access Cards (CAC)

To configure SSL client certificate authentication for Tenable Nessus user accounts:

- 1. Access the Tenable Nessus CLI as an administrator user or a user with equivalent privileges.
- 2. Create a client certificate for each user you want to be able to log in to Tenable Nessus via SSI authentication.
  - a. On the Tenable Nessus server, run the nessuscli mkcert-client command.

#### Linux

# /opt/nessus/sbin/nessuscli mkcert-client

### mac0S

# /Library/Nessus/run/sbin/nessuscli mkcert-client

#### **Windows**

C:\Program Files\Tenable\Nessus\nessuscli.exe mkcert-client

b. Complete the fields as prompted.

**Note:** The answers you provided in the initial prompts remain as defaults if you create subsequent client certificates during the same session. However, you can change the values for each client certificate you create.

Tenable Nessus creates the client certificates and places them in the Tenable Nessus temporary directory:

- Linux: /opt/nessus/var/nessus/tmp/
- macOS: /Library/Nessus/run/var/nessus/tmp/
- Windows: C:\ProgramData\Tenable\Nessus\tmp
- c. Combine the two files (the certificate and the key) and export them into a format that you can import into the browser, such as .pfx.

In the previous example, the two files were *key\_sylvester.*pem and *cert\_sylvester.pem*.

For example, you can combine the two files by using the openss1 program and the following command:

```
# openssl pkcs12 -export -out combined_sylvester.pfx -inkey key_sylvester.pem
-in cert_sylvester.pem -chain -CAfile /opt/nessus/com/nessus/CA/cacert.pem -
passout 'pass:password' -name 'Nessus User Certificate for: sylvester'
```

Tenable Nessus creates the resulting file combined\_sylvester.pfx in the directory where you launched the command.

3. Upload the certificate to your browser's personal certificate store.

Refer to the documentation for your browser.

4. Set Tenable Nessus to allow SSL client certificate authentication.

#### Linux

# /opt/nessus/sbin/nessuscli fix --set force\_pubkey\_auth=yes

#### **Windows**

C:\Program Files\Tenable\Nessus\nessuscli.exe fix --set force\_pubkey\_
auth=yes

#### mac<sub>OS</sub>

- # /Library/Nessus/run/sbin/nessuscli fix --set force pubkey auth=yes
- 5. Log in to Tenable Nessus via https://<Tenable Nessus IP address or hostname>:8834 and select the username you created.

#### What to do next:

• If you are using a custom CA, configure Tenable Nessus plugins to trust certificates from your CA, as described in Trust a Custom CA.

## Tenable Nessus Manager Certificates and Tenable Agent

When you link an agent to Tenable Nessus Manager, you can optionally specify the certificate that the agent should use when it links with Tenable Nessus Manager. This allows the agent to verify the server certificate from Tenable Nessus Manager when the agent links with Tenable Nessus Manager, and secures subsequent communication between the agent and Tenable Nessus Manager. For more information on linking Tenable Agent, see Nessuscli.

If you do not specify the certificate authority (CA) certificate at link time, the agent receives and trusts the CA certificate from the linked Tenable Nessus Manager. This ensures that subsequent communication between the agent and Tenable Nessus Manager is secure.

**Note:** If you use a self-signed or untrusted certificate for your Tenable Nessus Manager certificate, it needs to be trusted by any linked agents. Otherwise, the agents lose connection to Tenable Nessus Manager. For more information, see <u>Trust a Custom CA</u>.

The CA certificate the agent receives at linking time saves in the following location:

#### Linux

/opt/nessus agent/var/nessus/users/nessus ms agent/ms cert.pem

#### **Windows**

C:\ProgramData\Tenable\Nessus Agent\nessus\users\nessus\_ms\_agent\ms\_cert.pem

#### mac0S

/Library/NessusAgent/run/var/nessus/users/nessus\_ms\_agent/

## Troubleshooting

If the agent cannot follow the complete certificate chain, an error occurs and the agent stops connecting with the manager. You can see an example of this event in the following sensor logs:

- nessusd.messages Example: Server certificate validation failed: unable to get local issuer certificate
- **backend.log** Example: [error][msmanager] SSL error encountered when negotiating with <Manager\_IP>:<PORT>. Code 336134278, unable to get local issuer certificate, error:14090086:SSL routines:ssl3\_get\_server\_certificate:certificate verify failed

Scenario: Agent can't communicate to manager due to broken certificate chain

A common reason your certificate chain may break is that you change the server certificate on Tenable Nessus Manager but do not update the CA certificate. The agent is then unable to communicate to the manager upon restart. To resolve this issue, do one of the following:

- Unlink and relink the agent to Tenable Nessus Manager, which resets the certificate so the agent gets the correct CA certificate from Tenable Nessus Manager.
- Manually upload the correct cacert.pem file from Tenable Nessus Manager into the custom\_
   CA.inc file in the agent plugin directory:
  - Linux

/opt/nessus\_agent/lib/nessus/plugins

Windows

C:\ProgramData\Tenable\Nessus Agent\nessus\plugins

mac0S

/Library/NessusAgent/run/lib/nessus/plugins

• Generate a new server certificate on Tenable Nessus Manager using the CA for which the agent already has the CA certificate, so that the certificate chain is still valid.

## Command Line Operations

This section includes command line operations for Tenable Nessus and Tenable Agents.

**Tip:** During command line operations, prompts for sensitive information, such as a password, do not show characters as you type. However, the command line records the data and accepts it when you press the **Enter** key.

This section includes the following topics:

- Start or Stop Tenable Nessus
- Start or Stop Tenable Agent
- Nessus-Service
- Nessuscli
- Nessuscli Agent
- Update Tenable Nessus Software (CLI)

## Start or Stop Tenable Nessus

The following represent best practices for starting and stopping the Nessus service on your machine.

**Note:** This topic refers to starting or stopping the Nessus service that runs on host machines. To launch or stop an individual scan, see Launch a Scan and Stop a Running Scan.

#### Windows

- 1. Navigate to **Services**.
- 2. In the Name column, click Tenable Nessus.
- 3. Do one of the following:

- 0
- To stop the **Nessus** service, right-click **Tenable Nessus**, and then click **Stop**.
- To restart the **Nessus** service, right-click **Tenable Nessus**, and then click **Start**.

| Start or Stop | Windows Command-Line Operation                 |  |
|---------------|------------------------------------------------|--|
| Start         | C:\Windows\system32>net start "Tenable Nessus" |  |
| Stop          | C:\Windows\system32>net stop "Tenable Nessus"  |  |

**Note:** You must have root permissions to run the start and stop commands.

## Linux

Use the following commands:

| Start or Stop                    | Linux Command-Line Operation |  |
|----------------------------------|------------------------------|--|
| RedHat, CentOS, and Oracle Linux |                              |  |
| Start                            | # systemctl start nessusd    |  |
| Stop                             | # systemctl stop nessusd     |  |
| SUSE                             |                              |  |
| Start                            | # systemctl start nessusd    |  |
| Stop                             | # systemctl stop nessusd     |  |
| FreeBSD                          |                              |  |
| Start                            | # service nessusd start      |  |
| Stop                             | # service nessusd stop       |  |
| Debian, Kali, and Ubuntu         |                              |  |
| Start                            | # systemctl start nessusd    |  |
| Stop                             | # systemctl stop nessusd     |  |

**Note:** You must have root permissions to run the start and stop commands.

# mac0S

- 1. Navigate to **System Preferences**.
- 2. Click the 🔰 button.
- Click the button.
- 4. Type your username and password.
- 5. Do one of the following:
  - To stop the Nessus service, click the **Stop Nessus** button.
  - To start the Nessus service, click the **Start Nessus** button.

| Start or Stop | macOS Command-Line Operation                       |  |
|---------------|----------------------------------------------------|--|
| Start         | # sudo launchctl start com.tenablesecurity.nessusd |  |
| Stop          | # sudo launchctl stop com.tenablesecurity.nessusd  |  |

**Note:** You must have root permissions to run the start and stop commands.

## Start or Stop a Tenable Agent

The following sections describe best practices for starting and stopping a Tenable Agent on a host.

### Windows

- 1. Navigate to Services.
- 2. In the Name column, click Tenable Nessus Agent.
- 3. Do one of the following:
  - To stop the agent service, right-click **Tenable Nessus Agent**, and then click **Stop**.
  - To restart the agent service, right-click **Tenable Nessus Agent**, and then click **Start**.

Alternatively, you can start or stop an agent from the command line using the following commands:

| Start or Stop | Windows Command Line Operation                       |  |
|---------------|------------------------------------------------------|--|
| Start         | C:\Windows\system32>net start "Tenable Nessus Agent" |  |
| Stop          | C:\Windows\system32>net stop "Tenable Nessus Agent"  |  |

### Linux

Use the following commands to start or stop an agent on a Linux system:

| Start or Stop | Linux Command Line Operation  |
|---------------|-------------------------------|
| Start         | # systemctl start nessusagent |
| Stop          | # systemctl stop nessusagent  |

### mac0S

- 1. Navigate to **System Settings**.
- 2. Click the 🔰 button.
- 3. Click the button.
- 4. Type your username and password.
- 5. Do one of the following:
  - To stop the agent service, click the **Stop Nessus Agent** button.
  - To start the agent service, click the **Start Nessus Agent** button.

Alternatively, you can start or stop an agent from the command line using the following commands:

| Start or Stop | macOS Command Line Operation                           |
|---------------|--------------------------------------------------------|
| Start         | # sudo launchctl start com.tenablesecurity.nessusagent |
| Stop          | # sudo launchctl stop com.tenablesecurity.nessusagent  |

## Nessus-Service

If necessary, whenever possible, you should start and stop Tenable Nessus services using Tenable Nessus service controls in your operating system's interface.

However, there are many **nessus-service** functions that you can perform through a command line interface.

Unless otherwise specified, you can use the **nessusd** command interchangeably with **nessus-service** server commands.

You can use the **# killall nessusd** command to stop all Tenable Nessus services and in-process scans.

**Note:** You must have administrative privileges to run the following commands.

## Nessus-Service Syntax

| Operating<br>System | Command                                                                                                    |
|---------------------|----------------------------------------------------------------------------------------------------|
| Linux               | <pre># /opt/nessus/sbin/nessus-service [-vhD][-c <config-file>][-p <port-<br>number&gt;][-a <address>][-S <ip[,ip,]>]</ip[,ip,]></address></port-<br></config-file></pre> |
| macOS               | # /Library/Nessus/run/sbin/nessus-service [-vhD][-c <config-file>][-p <port-number>][-a <address>][-S <ip[,ip,]>]</ip[,ip,]></address></port-number></config-file>        |

### **Nessusd Commands**

| Option                               | Description                                                                                                    |
|--------------------------------------|----------------------------------------------------------------------------------------------------|
| -c <config-<br>file&gt;</config-<br> | When starting the nessusd server, this option specifies the server-side nessusd configuration file to use. It allows for the use of an alternate configuration file instead of the standard db.                                                                                                    |
| -S <ip<br>[,ip2,]&gt;</ip<br>        | When starting the nessusd server, this option specifies the source IP of Tenable Nessus during scanning. This setting relates to the source IP address of the device that hosts Tenable Nessus, not the scan target IP address.  This option is only useful if you have a multi-homed machine with multiple public IP addresses that you would like to use instead of the default one. For |

| Option    | Description                                                                                                    |  |
|-----------|----------------------------------------------------------------------------------------------------|--|
|           | this setup to work, the host running nessusd must have multiple NICs with these IP addresses set.                                                                                                    |  |
| -D        | When starting the nessusd server, this option forces the server to run in the background (daemon mode).                                                                                                    |  |
| -V        | Show the version number and exit.                                                                                                    |  |
| -1        | Show a list of those third-party software licenses.                                                                                                    |  |
| -h        | Show a summary of the commands and exit.                                                                                                    |  |
| ipv4-only | Only listen on the IPv4 socket.                                                                                                    |  |
| ipv6-only | Only listen on the IPv6 socket.                                                                                                    |  |
| -q        | Operate in "quiet" mode, suppressing all messages to stdout.                                                                                                    |  |
| -R        | Force a reprocessing of the plugins.                                                                                                    |  |
| -t        | Check the time stamp of each plugin when starting up to compile newly updated plugins only.                                                                                                    |  |
| -K        | Set a parent password for the scanner.  If you set a parent password, Tenable Nessus encrypts all policies and credentials contained in the policy. When you set a password, the Tenable Nessus user interface prompts you for the password.  Caution: If you set your parent password and lose it, neither your administrator nor Tenable Support can recover it. |  |

# Suppress Command Output Example

You can suppress command output by using the  $\bf -q$  option. For example:

# /opt/nessus/sbin/nessus-service -q -D

## Considerations

If you are running nessusd on a gateway and if you do not want people on the outside to connect to your nessusd, set your listen address advanced setting.

To set this setting, run the following command:

```
nessuscli fix --set listen_address=<IP address>
```

This setting tells the server to only listen to connections on the address *IP* address that is an IP address, not a machine name.

### Nessuscli

You can administer some Tenable Nessus functions through a command-line interface (CLI) using the nessuscli utility.

This allows the user to manage user accounts, modify advanced settings, manage digital certificates, report bugs, update Tenable Nessus, and fetch necessary license information.

**Note:** You must run all commands with administrative privileges.

## Nessuscli Syntax

| Operating<br>System | Command                                                                                            |
|---------------------|----------------------------------------------------------------------------------------------------|
| Windows             | <pre>C:\Program Files\Tenable\Nessus\nessuscli.exe <cmd> <arg1>   <arg2></arg2></arg1></cmd></pre> |
| mac0S               | <pre># /Library/Nessus/run/sbin/nessuscli <cmd> <arg1> <arg2></arg2></arg1></cmd></pre>            |
| Linux               | <pre># /opt/nessus/sbin/nessuscli <cmd> <arg1> <arg2></arg2></arg1></cmd></pre>                    |

This topic describes the following command types:

- Help Commands
- Backup Commands
- Bug Reporting Commands

- <u>User Commands</u>
- Fetch Commands
- Fix Commands
- Certificate Commands
- Software Update Commands
- Manager Commands
- Managed Scanner Commands
- Dump Command
- Node Commands

### Nessuscli Commands

| Command                                                 | Description                                                                                                    |  |
|---------------------------------------------------------|----------------------------------------------------------------------------------------------------|--|
| Help Commands                                           |                                                                                                    |  |
| nessuscli help                                          | Shows a list of Tenable Nessus commands.  The help output may vary, depending on your Tenable Nessus license.                                                                                                    |  |
| nessuscli <cmd> help</cmd>                              | Shows more help information for specific commands identified in the nessuscli help output.                                                                                                    |  |
| Backup Commands                                         |                                                                                                    |  |
| nessuscli backup create <backup_ filename=""></backup_> | Creates a backup file of your Tenable Nessus instance, which includes your license and settings, and appends it with <i><unix epoch="" timestamp="">.tar.gz</unix></i> . The command does not back up scan results.  Example:  If you run nessuscli backupcreate <i><december-backup></december-backup></i> , Tenable Nessus creates the following backup file: <i>december-backup.1671720758.tar.gz</i> . |  |

| B   | B                          |
|-----|----------------------------|
| W.  | D                          |
| 000 | $\boldsymbol{\mathscr{S}}$ |

| Command                                                  | Description                                                                                                    |
|----------------------------------------------------------|----------------------------------------------------------------------------------------------------|
|                                                          |                                                                                                    |
|                                                          | For more information, see <u>Back Up Tenable Nessus</u> .                                                                                                    |
| nessuscli backup                                         | Restores a previously saved backup of Tenable Nessus.                                                                                                    |
| restore<br><path backup_<br="" to="">filename&gt;</path> | For more information, see <u>Restore Tenable Nessus</u> .                                                                                                    |
| Bug Reporting Commands                                   |                                                                                                    |
| • • •                                                    | ds create an archive that you can send to Tenable, Inc. to help<br>t, the script runs in interactive mode.                                                                                                    |
| nessuscli bug-                                           | Generates an archive of system diagnostics.                                                                                                    |
| report-generator                                         | Running this command without arguments prompts for values.                                                                                                    |
|                                                          | quiet: run the bug report generator without prompting user for feedback.                                                                                                    |
|                                                          | scrub: when in quiet mode, bug report generator sanitizes the last two octets of the IPv4 address.                                                                                                    |
|                                                          | full: when in quiet mode, bug report generator collects extra data.                                                                                                    |
| User Commands                                            |                                                                                                    |
| nessuscli rmuser <username></username>                   | Allows you to remove a Tenable Nessus user.                                                                                                    |
| nessuscli chpasswd<br><username></username>              | Allows you to change a user's password. The CLI prompts to enter the Tenable Nessus user's name. The CLI does not echo passwords on the screen.                                                                                        |
| nessuscli adduser<br><username></username>               | Allows you to add a Tenable Nessus user account.  The CLI prompts you for a username, password, and opted to allow the user to have an administrator type account. Also, the CLI prompts to add Users Rules for this new user account. |

| Command                                                         | Description                                                                                                    |
|-----------------------------------------------------------------|----------------------------------------------------------------------------------------------------|
|                                                                 | <b>Note:</b> If this is your first time creating a user with this command in your Tenable Nessus Manager instance, Tenable recommends restarting Tenable Nessus to ensure that the user interface properly updates with the new user's information. |
| nessuscli lsuser                                                | Shows a list of Tenable Nessus users.                                                                                                    |
| Fetch Commands                                                  |                                                                                                    |
| Manage Tenable Nessus re                                        | gistration and fetch updates                                                                                                    |
| nessuscli fetch register <activation code=""></activation>      | Uses your Activation Code to register Tenable Nessus online.  Example:                                                                                                    |
|                                                                 | <pre># /opt/nessus/sbin/nessuscli fetchregister xxxx-<br/>xxxx-xxxx</pre>                                                                                                    |
| nessuscli fetch register-only <activation code=""></activation> | Uses your Activation Code to register Tenable Nessus online, but does not automatically download plugin or core updates.  Example:                                                                                                    |
|                                                                 | <pre># /opt/nessus/sbin/nessuscli fetchregister-only xxxx-xxxx-xxxx</pre>                                                                                                    |
| nessuscli fetch register-offline nessus.license                 | Registers Tenable Nessus with the nessus.license file obtained from <a href="https://plugins.nessus.org/v2/offline.php">https://plugins.nessus.org/v2/offline.php</a> .                                                                             |
| nessuscli fetch<br>check                                        | Shows whether Tenable Nessus is properly registered and is able to receive updates.                                                                                                    |
| nessuscli fetch<br>code-in-use                                  | Shows the Activation Code that Tenable Nessus is using.                                                                                                    |
| nessuscli fetch<br>challenge                                    | Shows the challenge code needed to use when performing an offline registration.  Example challenge code:  aaaaaa11b2222cc33d44e5f66666a777b8cc99999                                                                                                 |

|                                                                       | <u> </u>                                                                                                    |
|-----------------------------------------------------------------------|----------------------------------------------------------------------------------------------------|
| Command                                                               | Description                                                                                                    |
| nessuscli fetch<br>security-center                                    | Prepares Tenable Nessus to be connected to Tenable Security Center.                                                                                                    |
|                                                                       | Caution: Do not use this command if you do not want to switch your Tenable Nessus instance to Tenable Security Center. This command irreversibly changes the Tenable Nessus scanner or Manager to a Tenable Security Center-managed scanner, resulting in several user interface changes (for example, the site logo changes, and you do not have access to the Sensors page). |
| Fix Commands                                                          |                                                                                                    |
| nessuscli fix                                                         | Reset registration, show network interfaces, and list advanced                                                                                                    |
| nessuscli fix [<br>secure]list                                        | settings that you have set.  Using thesecure option acts on the encrypted preferences,                                                                                                    |
| <pre>nessuscli fix [ secure]set <setting=value></setting=value></pre> | which contain information about registration.  You can uselist,set,get, anddelete to modify o view preferences.                                                                                                    |
| <pre>nessuscli fix [ secure]get <setting></setting></pre>             |                                                                                                    |
| <pre>nessuscli fix [ secure]delete <setting></setting></pre>          |                                                                                                    |
| nessuscli fix<br>list-interfaces                                      | List the network adapters on this machine.                                                                                                    |
| <pre>nessuscli fixset listen_ address=<address></address></pre>       | Tell the server to only listen to connections on the address <address> that is an IP, not a machine name. This option is useful if you are running nessusd on a gateway and if you do not want people on the outside to connect to your nessusd.</address>                                                                                                    |
| nessuscli fixshow                                                     | List all advanced settings, including those you have not set. If you have not set an advanced setting, the CLI shows the default value.                                                                                                    |

| Command                                                           | Description                                                                                                    |
|-------------------------------------------------------------------|----------------------------------------------------------------------------------------------------|
|                                                                   | <b>Note:</b> This command only lists settings that are shared by all Tenable Nessus license types. In other words, the command does not list any settings specific to Tenable Nessus Expert, Tenable Nessus Professional, or Tenable Nessus Manager.                                                                                                    |
| nessuscli fix<br>reset                                            | This command deletes all your registration information and preferences, causing Tenable Nessus to run in a non-registered state. Tenable Nessus Manager retains the same linking key after resetting.  Before running nessuscli fixreset, verify running scans have completed, then stop the nessusd daemon or service, as described in <a href="Start or Stop Tenable Nessus">Start or Stop Tenable Nessus</a> .                                                                                                    |
| nessuscli fix<br>reset-all                                        | This command resets Tenable Nessus to a fresh state, deleting all registration information, settings, data, and users.  Caution: You cannot undo this action. Contact Tenable Support before performing a full reset.                                                                                                    |
| <pre>nessuscli fixset agent_update_ channel=<value></value></pre> | (Tenable Nessus Manager-linked agents only)  Sets the agent update plan to determine what version the agent automatically updates to.  Values:  • ga — Automatically updates to the latest Tenable Agent version when it is made generally available (GA).  • ea — Automatically updates to the latest Tenable Nessus version as soon as it is released for Early Access (EA), typically a few weeks before general availability.  • stable — Does not automatically update to the latest Tenable Nessus version. Remains on an earlier version of Tenable Nessus set by Tenable, usually one release older than the current generally available version, but no earlier |

| Command                                              | Description                                                                                                    |
|------------------------------------------------------|----------------------------------------------------------------------------------------------------|
|                                                      | than 8.10.0. When Tenable Nessus releases a new version, your Tenable Nessus instance updates software versions, but stays on a version prior to the latest release.                                                                                                    |
|                                                      | Note: For agents linked to Tenable Nessus Manager, you need to run the agent_update_channel command from the Tenable Nessus Manager nessuscli utility. For agents linked to Tenable Vulnerability Management, you need to run the agent_update_channel command from the agent nessuscli utility. |
| nessuscli fix                                        | Retrieve your unique agent linking key.                                                                                                    |
| secureget agent_<br>linking_key                      | <b>Note</b> : You can only use this linking key to link an agent. You cannot use it to link a scanner or a child node.                                                                                                    |
| nessuscli fix                                        | Retrieve your unique child node linking key.                                                                                                    |
| <pre>secureget child_ node_linking_key</pre>         | <b>Note</b> : You can only use this linking key to link a child node. You cannot use it to link an agent or a scanner.                                                                                                    |
| nessuscli fix                                        | Retrieve your unique scanner linking key.                                                                                                    |
| secureget<br>scanner_linking_key                     | <b>Note</b> : You can only use this linking key to link a scanner. You cannot use it to link an agent or a child node.                                                                                                    |
| nessuscli fixset<br>niap_mode=enforcing              | Enforces NIAP mode for Tenable Nessus. For more information about NIAP mode, see <a href="Configure Tenable Nessus for NIAP Compliance">Configure Tenable Nessus for NIAP Compliance</a> .                                                                                                    |
| <pre>nessuscli fixset niap_mode=non- enforcing</pre> | Disables NIAP mode for Tenable Nessus. For more information about NIAP mode, see <a href="Configure Tenable Nessus for NIAP Compliance">Configure Tenable Nessus for NIAP Compliance</a> .                                                                                                    |
| <pre>nessuscli fixset fips_mode=enforcing</pre>      | Enforces the current validated FIPS module for Tenable Nessus communication and database encryption. The FIPS module does not affect scanning encryption.                                                                                                    |

| Command                                                                        | Description                                                                                                    |
|--------------------------------------------------------------------------------|----------------------------------------------------------------------------------------------------|
|                                                                                | Note: Tenable Nessus also enforces the FIPS module when you enforce NIAP mode. For more information, see <a href="Configure Tenable">Configure Tenable</a> <a href="Nessus for NIAP Compliance">Nessus for NIAP Compliance</a> .                                                                                            |
| nessuscli fixset<br>fips_mode=non-<br>enforcing                                | Disables the FIPS module for Tenable Nessus communication and database encryption.                                                                                                    |
|                                                                                | Note: Tenable Nessus also disables the FIPS module when you disable NIAP mode. For more information, see <a href="Configure Tenable Nessus for NIAP Compliance">Configure Tenable Nessus for NIAP Compliance</a> .                                                                                                    |
| <pre>nessuscli fixset path_to_java=<custom file="" path=""></custom></pre>     | Sets a custom file path to Java for PDF exports. If not set, Tenable Nessus uses the system path.                                                                                                    |
|                                                                                | You must use an absolute file path that contains the Java binary. For example, if the Tenable Nessus installation is in /usr/lib/jvm/java-17-openjdk-amd64, the custom file path must be /usr/lib/jvm/java-17-openjdk-amd64/bin.                                                                                            |
| <pre>nessuscli fixset old_user_files_ cleanup_hours=</pre>                     | Sets the interval of time, in hours, after which Tenable Nessus deletes old user files (located in the /nessus/users/ <user>/files directory). You may find this setting useful if you are experiencing scan errors due to an excess of user files.</user>                                                                  |
|                                                                                | The default and minimum value for this setting is <b>0</b> . The setting does not have a maximum value. When the setting is set to zero, Tenable Nessus does not perform the file cleanup.                                                                                                    |
| <pre>nessuscli fixset <password_ setting="">=<value></value></password_></pre> | Sets parameters and limitations for user passwords. You can use this command to edit the following settings:                                                                                                    |
|                                                                                | <ul> <li>Password Complexity (passwd_complexity)— Determines     whether Tenable Nessus passwords must have a minimum of     eight characters, and at least three of the following: an     upper case letter, a lower case letter, a special character,     and a number. This setting is turned off by default.</li> </ul> |

|                             | <u> </u>                                                                                                    |
|-----------------------------|----------------------------------------------------------------------------------------------------|
| Command                     | Description                                                                                                    |
|                             | • Session Timeout (xmlrpc_idle_session_timeout)— Defines the web session timeout in minutes. Tenable Nessus logs users out automatically if their session is idle for longer than this timeout value. This setting is set to 30 by default.                                                                                                    |
|                             | <ul> <li>Max Login Attempts (user_max_login_attempt) — Defines the maximum number of user login attempts allowed by Tenable Nessus before the application locks the account out. Setting this value to 0 disables this feature. This setting is set to 5 by default.</li> </ul>                                                                                            |
|                             | <ul> <li>Min Password Length (min_password_len) — This setting is<br/>set to 8 by default. Defines the minimum number of<br/>characters for passwords of accounts.</li> </ul>                                                                                                    |
|                             | <ul> <li>Login Notifications (passwd_notifications) — Determines whether Tenable Nessus can see login notifications. Login notifications allow the user to see the last successful login and failed login attempts (date, time, and IP), and if any failed login attempts have occurred since the last successful login. This setting is turned off by default.</li> </ul> |
|                             | <b>Note:</b> You need the System Administrator role to configure password settings. For more information, see <u>Users</u> .                                                                                                    |
|                             | <b>Tip:</b> You can also manage these settings on the <b>Password Management</b> page. To view the default and valid values of each password settings, see <a href="Password Management">Password Management</a> .                                                                                                    |
| Certificate Commands        |                                                                                                    |
| nessuscli mkcert-<br>client | Creates a certificate for the Tenable Nessus server.                                                                                                    |
| nessuscli mkcert [-q]       | Creates a certificate with default valuesq for quiet creation.                                                                                                    |

| Command                                                                                                    | Description                                                                                                    |
|----------------------------------------------------------------------------------------------------|----------------------------------------------------------------------------------------------------|
| nessuscli import- certs serverkey= <server key="" path=""> servercert=<server certificate="" path=""> cacert= <ca certificate="" path=""></ca></server></server> | Validates the server key, server certificate, and CA certificate and checks that they match. Then, copies the files to the correct locations.                                                             |
| Software Update Command                                                                                                    | ds                                                                                                    |
| nessuscli update                                                                                                    | By default, this tool updates based on the software update options selected through the Tenable Nessus user interface.  Note: This command only works for standalone Tenable Nessus                       |
|                                                                                                    | scanners. The command does not work for scanners managed by Tenable Vulnerability Management or Tenable Security Center.                                                                                  |
| nessuscli update<br>all                                                                                                    | Note: This command only works for standalone Tenable Nessus scanners. The command does not work for scanners managed by                                                                                   |
|                                                                                                    | Tenable Vulnerability Management or Tenable Security Center.                                                                                                    |
| nessuscli update plugins-only                                                                                                    | Note: This command only works for standalone Tenable Nessus scanners. The command does not work for scanners managed by Tenable Vulnerability Management or Tenable Security Center.                      |
| nessuscli update<br><tar.gz filename=""></tar.gz>                                                                                                    | Updates Tenable Nessus plugins by using a TAR file instead of getting the updates from the plugin feed. You obtain the TAR file when you Manage Tenable Nessus Offline - Download and Copy Plugins steps. |
| nessuscli fixset                                                                                                    | (Tenable Nessus Professional and Tenable Vulnerability                                                                                                    |

| Command                                            | Description                                                                                                    |
|----------------------------------------------------|----------------------------------------------------------------------------------------------------|
| <pre>scanner_update_ channel=<value></value></pre> | Management-managed scanners only)                                                                                                    |
|                                                    | Sets the Tenable Nessus to determine what version Tenable Nessus automatically updates to.                                                                                                    |
|                                                    | <b>Note:</b> If you change your update plan and have automatic updates enabled, Tenable Nessus may immediately update to align with the version represented by your selected plan. Tenable Nessus may either upgrade or downgrade versions.                                                                                                    |
|                                                    | Values:                                                                                                    |
|                                                    | <ul> <li>ga — Automatically updates to the latest Tenable Nessus<br/>version when it is made generally available (GA). Note: This<br/>date is the same day the version is made generally available.</li> </ul>                                                                                                    |
|                                                    | <ul> <li>ea — Automatically updates to the latest Tenable Nessus<br/>version as soon as it is released for Early Access (EA),<br/>typically a few weeks before general availability.</li> </ul>                                                                                                    |
|                                                    | • stable — Does not automatically update to the latest Tenable Nessus version. Remains on an earlier version of Tenable Nessus set by Tenable, usually one release older than the current generally available version, but no earlier than 8.10.0. When Tenable Nessus releases a new version, your Tenable Nessus instance updates software versions, but stays on a version prior to the latest release. |
| Manager Commands                                   |                                                                                                    |
| Used for generating plugir manager.                | n updates for your managed scanners and agents connected to a                                                                                                    |
| nessuscli manager<br>download-core                 | Downloads core component updates for remotely managed agents and scanners.                                                                                                    |
| nessuscli manager<br>generate-plugins              | Generates plugins archives for remotely managed agents and scanners.                                                                                                    |

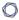

### Command Description

### Managed Scanner Commands

Used for linking, unlinking, and viewing the status of remote managed scanners.

nessuscli managed help Shows nessuscli-managed commands and syntax.

nessuscli managed
link --key=<key> -host=<host> -port=<port>
[optional
parameters]

Link an unregistered scanner to a manager.

**Note:** You cannot link a scanner via the CLI if you have already registered the scanner. You can either link via the user interface, or reset the scanner to unregister it (however, you lose all scanner data).

#### **Optional Parameters:**

- --name A name for the scanner.
- --ca-path A custom CA certificate to use to validate the manager's server certificate.
- --groups One or more existing scanner groups where you
  want to add the scanner. List multiple groups in a commaseparated list. If any group names have spaces, use quotes
  around the whole list.

For example: --groups="Atlanta,Global Headquarters"

**Note:** The scanner group name is case-sensitive and must match exactly.

- --proxy-host The hostname or IP address of your proxy server.
- --proxy-port The port number of the proxy server.
- --proxy-username The name of a user account that has permissions to access and use the proxy server.

| Command                     | Description                                                                                                    |
|-----------------------------|----------------------------------------------------------------------------------------------------|
|                             | <ul> <li>proxy-password — The password of the user account<br/>that you specified as the username.</li> </ul>                                                                                                   |
|                             | <ul> <li>proxy-agent — The user agent name, if your proxy<br/>requires a preset user agent.</li> </ul>                                                                                                    |
|                             | •aws-scanner — Indicates that the Tenable Nessus scanner links with pre-authorized AWS scanner capabilities.                                                                                                    |
|                             | Pre-auth AWS scanners differ from Tenable Nessus scanners in that they do not provide <b>Targets</b> or <b>Upload Targets</b> scan configuration options. Instead, they provide a <b>Select Targets</b> button. |
|                             | Click to <b>Select Targets</b> to query AWS IMDSv2 and generate a list of visible network targets on a new page. Use this page to select the AWS targets to scan, then click <b>Confirm</b> .                   |
|                             | <b>Note:</b> The Tenable Nessus scanner must already be running on an AWS instance for this option to take effect.                                                                                              |
|                             | <b>Note:</b> aws-scanner is not supported in Amazon Linux 2023 AMI environments.                                                                                                    |
|                             | Caution: Only include theaws-scanner parameter if you want to link Tenable Nessus with pre-authorized AWS scanner capabilites.                                                                                  |
| nessuscli managed<br>unlink | Unlink a managed scanner from its manager.                                                                                                    |
| nessuscli managed<br>status | Identifies the status of the managed scanner.                                                                                                    |
| Dump Command                |                                                                                                    |
| nessuscli dump<br>plugins   | Adds a plugins.xml file in the sbin directory. For example, running the /opt/nessus/sbin/nessuscli dumpplugins on                                                                                               |

| Command                                                                             | Description                                                                                                    |
|-------------------------------------------------------------------------------------|----------------------------------------------------------------------------------------------------|
|                                                                                     | Linux adds a plugins.xml file to the /opt/nessus/sbin/plugins directory.                                                            |
| Node Commands                                                                       |                                                                                                    |
| Used for viewing and chan                                                           | ging node links in a cluster environment.                                                                                           |
| <pre>nessuscli node linkkey=<key> host=<host> port=<port></port></host></key></pre> | Links the child node to the parent node in a clustering environment.  For more information on key, host, and port, see Link a Node. |
| nessuscli node<br>unlink                                                            | Unlinks the child node from the parent node.                                                                                        |
| nessuscli node<br>status                                                            | Shows whether the child node is linked to parent node and the number of agents that are linked.                                     |

# Nessuscli Agent

Use the Agent nessuscli utility to perform some Tenable Agent functions through a command line interface.

**Note:** You must run all Agent nessuscli commands as a user with administrative privileges.

# Nessuscli Syntax

| Operating<br>System | Command                                                                                                |
|---------------------|----------------------------------------------------------------------------------------------------|
| Windows             | <pre>C:\Program Files\Tenable\Nessus Agent\nessuscli.exe <cmd> <arg1> <arg2></arg2></arg1></cmd></pre> |
| macOS               | <pre># sudo /Library/NessusAgent/run/sbin/nessuscli <cmd> <arg1> <arg2></arg2></arg1></cmd></pre>      |
| Linux               | <pre># /opt/nessus_agent/sbin/nessuscli <cmd> <arg1> <arg2></arg2></arg1></cmd></pre>                  |

# Nessuscli Commands

| Command                                                  | Description                                                                                                    |
|----------------------------------------------------------|----------------------------------------------------------------------------------------------------|
| Informational Commands                                   |                                                                                                    |
| # nessuscli help                                         | Shows a list of nessuscli commands.                                                                             |
| # nessuscli -v                                           | Shows your current version of Tenable Agent.                                                                    |
| <pre># nessuscli fixget <agent setting=""></agent></pre> | Shows the current value of an agent setting.                                                                    |
| Bug Reporting Commands                                   |                                                                                                    |
| <pre># nessuscli bug-report- generator</pre>             | Generates an archive of system diagnostics.                                                                     |
|                                                          | If you run this command without arguments, the utility prompts you for values.                                  |
|                                                          | Optional arguments:                                                                                             |
|                                                          | •quiet — Run the bug report generator without prompting user for feedback.                                      |
|                                                          | <ul> <li>scrub — The bug report generator<br/>sanitizes the last two octets of the<br/>IPv4 address.</li> </ul> |
|                                                          | •full — The bug report generator collects extra data.                                                           |
| Image Preparation Commands                               |                                                                                                    |
| <pre># nessuscli prepare- image</pre>                    | Performs pre-imaging cleanup, including the following:                                                          |
|                                                          | Unlinks the agent, if linked.                                                                                   |

| 0 |  |
|---|--|
|   |  |

| Command                                                                              | Description                                                                                                    |
|--------------------------------------------------------------------------------------|----------------------------------------------------------------------------------------------------|
|                                                                                      | <ul> <li>Deletes any host tag on the agent.</li> <li>For example, the registry key on</li> <li>Windows or tenable_tag on Unix.</li> </ul>               |
|                                                                                      | <ul> <li>Deletes any UUID file on the agent.         For example,         /opt/nessus/var/nessus/uuid (or equivalent on MacOS/Windows).     </li> </ul> |
|                                                                                      | • Deletes plugin dbs.                                                                                                    |
|                                                                                      | • Deletes global db.                                                                                                    |
|                                                                                      | • Deletes master.key.                                                                                                    |
|                                                                                      | <ul> <li>Deletes the backups directory.</li> </ul>                                                                                                    |
|                                                                                      | Optional arguments:                                                                                                    |
|                                                                                      | <ul> <li>json=<file> - Validates an auto-<br/>configuration .json file and places it<br/>in the appropriate directory.</file></li> </ul>                |
| Local Agent Commands                                                                 |                                                                                                    |
| Used to link, unlink, and display a                                                  | agent status                                                                                                    |
| <pre># nessuscli agent linkkey=<key>host=<host>port=<port></port></host></key></pre> | Using the <u>Tenable Agent Linking Key</u> , this command links the agent to the Tenable Nessus Manager or Tenable Vulnerability Management.            |
|                                                                                      | Required arguments:                                                                                                    |
|                                                                                      | <ul> <li>key — The linking key that you<br/>retrieved from the manager.</li> </ul>                                                                      |
|                                                                                      | <ul> <li>host — The static IP address or<br/>hostname you set during the Tenable<br/>Nessus Manager installation.</li> </ul>                            |

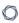

#### Description

Command

Note: Starting with Tenable Agent 8.1.0, Tenable Vulnerability
Management-linked agents
communicate with Tenable
Vulnerability Management using
sensor.cloud.tenable.com. If
agents are unable to connect to
sensor.cloud.tenable.com, they
use cloud.tenable.com instead.
Agents with earlier versions continue
to use the cloud.tenable.com
domain.

 --port — To link to Tenable Nessus Manager, use 8834 or your custom port.

To link to Tenable Vulnerability Management, use 443.

### Optional arguments:

- --auto-proxy (Windows-only)
   When set, the agent uses Web Proxy
   Auto Discovery (WPAD) to obtain a
   Proxy Auto Config (PAC) file for proxy
   settings. This setting overrides all
   other proxy configuration
   preferences.
- --name A name for your agent. If you do not specify a name for your agent, the name defaults to the name of the computer where you are installing the agent.
- --groups One or more existing agent groups where you want to add

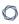

| Command | Description                                                                                                    |
|---------|----------------------------------------------------------------------------------------------------|
|         | the agent. If you do not specify an agent group during the install process, you can add your linked agent to an agent group later in Tenable Nessus Manager. List multiple groups in a commaseparated list. If any group names have spaces, use quotes around the whole list. For example:  "Atlanta, Global Headquarters"  Note: The agent group name is casesensitive and must match exactly. You must encase the agent group name in quotation marks (for example,groups="My Group"). |
|         | certificate to use to validate the manager's server certificate.                                                                                                    |
|         | <ul> <li>offline-install — When<br/>enabled, installs Tenable Agent on<br/>the system, even if it is offline.</li> <li>Tenable Agent periodically attempts<br/>to link itself to its manager.</li> </ul>                                                                                                    |
|         | If the agent cannot connect to the controller, it retries every hour. If the agent can connect to the controller but the link fails, it retries every 24 hours.                                                                                                    |
|         | <ul> <li>network — For Tenable         Vulnerability Management-linked         agents, adds the agent to a custom     </li> </ul>                                                                                                    |

|                                                                                          | ^                                                                                                    |
|------------------------------------------------------------------------------------------|----------------------------------------------------------------------------------------------------|
| Command                                                                                  | Description                                                                                                    |
|                                                                                          | network. If you do not specify a network, the agent belongs to the default network.                                                                                                    |
|                                                                                          | <ul> <li>profile-uuid — The UUID of the agent profile that you want to assign the agent to (for example, 12345678-9abc-4ef0-9234-56789abcdef0). For more information, see <u>Agent Profiles</u> in the Tenable Vulnerability Management User Guide.</li> </ul> |
|                                                                                          | <ul> <li>proxy-host — The hostname or IP<br/>address of your proxy server.</li> </ul>                                                                                                    |
|                                                                                          | <ul> <li>proxy-port — The port number of<br/>the proxy server.</li> </ul>                                                                                                    |
|                                                                                          | <ul> <li>proxy-password — The password<br/>of the user account that you<br/>specified as the username.</li> </ul>                                                                                                    |
|                                                                                          | <ul> <li>proxy-username — The name of a<br/>user account that has permissions to<br/>access and use the proxy server.</li> </ul>                                                                                                    |
|                                                                                          | <ul> <li>proxy-agent — The user agent<br/>name, if your proxy requires a preset<br/>user agent.</li> </ul>                                                                                                    |
| <pre># nessuscli agent relinkhost=<new_host> port=<new_port></new_port></new_host></pre> | Relinks the linked agent from Tenable<br>Vulnerability Management to Tenable<br>Sensor Proxy, or vice versa.                                                                                                    |
|                                                                                          | <b>Note:</b> This command is not supported for agents connected to Tenable Nessus                                                                                                    |

| Command                                   | Description                                                                                                    |
|-------------------------------------------|----------------------------------------------------------------------------------------------------|
|                                           | Manager.                                                                                                    |
| # nessuscli agent unlink                  | Unlinks the agent from Tenable Nessus<br>Manager or Tenable Vulnerability<br>Management.                                                                                                    |
|                                           | Optional arguments:                                                                                                    |
|                                           | <ul> <li>force – Forces the agent to unlink<br/>from Tenable Nessus Manager or<br/>Tenable Vulnerability Management,<br/>even if the agent cannot<br/>communicate with the manager.<br/>Tenable recommends using this flag<br/>for unlinking an agent that is unable<br/>to communicate with Tenable Nessus<br/>Manager or Tenable Vulnerability<br/>Management.</li> </ul> |
|                                           | If you use theforce flag, you may also have to unlink the agent in Tenable Nessus Manager or Tenable Vulnerability Management.                                                                                                    |
| <pre># nessuscli scan- triggerslist</pre> | Lists details about the agent's rule-based scans:                                                                                                    |
|                                           | Scan name                                                                                                    |
|                                           | • Status (for example, <b>uploaded</b> )                                                                                                    |
|                                           | <ul> <li>Time of last activity (shown next to<br/>the status)</li> </ul>                                                                                                    |
|                                           | Scan description                                                                                                    |
|                                           | Time of last policy modification                                                                                                    |

|                                                                         | O                                                                                                    |
|-------------------------------------------------------------------------|----------------------------------------------------------------------------------------------------|
| Command                                                                 | Description                                                                                                    |
|                                                                         | Time of last run                                                                                                    |
|                                                                         | Scan triggers                                                                                                    |
|                                                                         | Scan configuration template                                                                                                    |
|                                                                         | <ul> <li>Command to launch the scan         <pre>(nessuscli scan-triggers         startUUID=<scan-uuid>)</scan-uuid></pre> </li> </ul>    |
| <pre># nessuscli scan- triggersstart UUID=<scan-uuid></scan-uuid></pre> | (Tenable Vulnerability Management-linked agents only)                                                                                     |
|                                                                         | Manually executes a rule-based scan based on UUID.                                                                                        |
| <pre># nessuscli agent status</pre>                                     | Displays the status of the agent, rule-<br>based scanning information, jobs pending,<br>and whether the agent is linked to the<br>server. |
|                                                                         | The command output provides some of the following information:                                                                            |
|                                                                         | <ul> <li>Running — Indicates whether the<br/>agent is currently active on the host.</li> </ul>                                            |
|                                                                         | • Linked to — Indicates which manager the agent is linked to.                                                                             |
|                                                                         | <ul> <li>Link status — Indicates the agent's<br/>current link status with the manager.</li> </ul>                                         |
|                                                                         | <ul> <li>Proxy — Indicates the proxy the agent<br/>is connected through, if any.</li> </ul>                                               |
|                                                                         | <ul> <li>Plugin set — Indicates the agent's<br/>current plugin set.</li> </ul>                                                            |
|                                                                         | Scanning — Indicates whether the                                                                                                    |

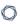

| Command | Description                                                                                                    |
|---------|----------------------------------------------------------------------------------------------------|
|         | agent is currently scanning the host. This value also shows the number of scan jobs pending and the number of scan triggers configured for the agent (this value is labeled <b>smart scan configs</b> in the output).                                                                      |
|         | <ul> <li>Scans run today — Indicates the<br/>number of scans the agent has run<br/>today.</li> </ul>                                                                                                    |
|         | <ul> <li>Last scanned — Indicates the last<br/>date and time at which the agent ran<br/>a scan.</li> </ul>                                                                                                    |
|         | <ul> <li>Last connect — Indicates the last<br/>date and time at which the agent<br/>connected to its manager.</li> </ul>                                                                                                    |
|         | <ul> <li>Last connection attempt — Indicates the last date and time at which the agent attempted to connect with its manager.</li> </ul>                                                                                                    |
|         | Optional arguments:                                                                                                    |
|         | <ul> <li>local — (Default behavior)         Provides the status, current jobs count, and jobs pending. This option prevents the agent from contacting its management software to fetch the status. Instead, it shows the last known information from its most recent sync.     </li> </ul> |
|         | •remote — (Default behavior) Fetches the job count from the                                                                                                    |

| Command                             | Description                                                                                                    |
|-------------------------------------|----------------------------------------------------------------------------------------------------|
|                                     | manager and displays the status.                                                                                                    |
|                                     | <b>Note:</b> Tenable does not recommend running frequent status checks with theremote option (for example, when using automation).                                                 |
|                                     | <ul> <li>offline — Provides the most<br/>recently cached agent status when it<br/>cannot connect to Tenable Nessus<br/>Manager or Tenable Vulnerability<br/>Management.</li> </ul> |
|                                     | <ul> <li>show-token — Displays the agent's<br/>token that is used to identify and<br/>authenticate with its manager.</li> </ul>                                                    |
|                                     | •show-uuid — Displays the agent's Tenable UUID.                                                                                                    |
| <pre># nessuscli plugins info</pre> | Lists details about the agent's full and inventory plugin sets:                                                                                                    |
|                                     | • Installed version                                                                                                    |
|                                     | • Last downloaded                                                                                                    |
|                                     | • Last needed                                                                                                    |
|                                     | <ul> <li>Expires in — The plugin set's<br/>expiration time and date (that is,<br/>when the plugin set is no longer<br/>needed).</li> </ul>                                         |
|                                     | <ul> <li>Plugins — The total number of<br/>plugins in the plugin set.</li> </ul>                                                                                                   |
|                                     | • Uncompressed source size                                                                                                    |
|                                     | Lists details and statistics about the                                                                                                    |

| Command                                                                     | Description                                                                                                    |
|-----------------------------------------------------------------------------|----------------------------------------------------------------------------------------------------|
|                                                                             | agent's plugins, such as:                                                                                                    |
|                                                                             | • Last plugin update time                                                                                                    |
|                                                                             | • Last plugin update check time                                                                                                    |
|                                                                             | <ul> <li>Total compressed plugins<br/>source size</li> </ul>                                                                               |
|                                                                             | • Total compiled plugins size                                                                                                    |
|                                                                             | • Total plugins attributes data                                                                                                    |
|                                                                             | • Total plugin size on disk                                                                                                    |
| <pre># nessuscli plugins reset</pre>                                        | Deletes all plugins and plugin-related data off the disk. The agent is able to download plugins immediately after the deletion completes.  |
|                                                                             | <b>Note:</b> This command only triggers if the agent has plugin data on its disk.                                                          |
| <pre># nessuscli profile show</pre>                                         | Retrieves information about the Tenable Vulnerability Management agent profile that the agent is assigned to, if applicable.               |
| <pre># nessuscli install- relaylinking-</pre>                               | Installs a Tenable Identity Exposure Secure Relay on the agent.                                                                            |
| key= <tenable exposure="" identity="" key="" linking="" relay=""></tenable> | To retrieve the Tenable Identity Exposure relay linking key, see <u>Secure Relay</u> in the Tenable Identity Exposure Administrator Guide. |
|                                                                             | <pre>install-relay supports the following optional parameters:</pre>                                                                       |
|                                                                             | • proxy_address — The proxy IP or DNS to use if you require a proxy to                                                                     |

| Command                                                                     | Description                                                                                                    |
|-----------------------------------------------------------------------------|----------------------------------------------------------------------------------------------------|
|                                                                             | reach Tenable domains. If you enter a proxy_address, you need to enter a proxy_port.                                                                                                    |
|                                                                             | <ul> <li>proxy_port — The proxy port to use if you require a proxy to reach Tenable domains. If you enter a proxy_port, you need to enter a proxy_address.</li> </ul>                                                                                                    |
|                                                                             | <ul> <li>proxy_basic_login — The proxy<br/>login username. If you enter a<br/>proxy_basic_login, you need to<br/>enter a proxy-basic-password.</li> </ul>                                                                                                    |
|                                                                             | <ul> <li>proxy-basic-password — The proxy<br/>login password. If you enter a proxy-<br/>basic-password, you need to enter<br/>a proxy_basic_login.</li> </ul>                                                                                                    |
|                                                                             | If you do not want to specify a proxy, do not enter any proxy parameters. To specify an unauthorized proxy, enter a proxy_ address and a proxy_port. To specify an authorized proxy, enter a proxy_address, a proxy_port, a proxy_basic_login, and a proxy-basic-password. |
| Update Commands                                                             |                                                                                                    |
| <pre># nessuscli agent updatefile=<plugins_set.tgz></plugins_set.tgz></pre> | Manually installs a plugin set.                                                                                                    |
| Fix Commands                                                                |                                                                                                    |
| # nessuscli fixlist                                                         | Shows a list of agent settings and their values.                                                                                                    |
|                                                                             |                                                                                                    |

| Command                                                          | Description                                                                                                    |
|------------------------------------------------------------------|----------------------------------------------------------------------------------------------------|
| nessuscli fixset <setting>=<value></value></setting>             | Set an agent setting to the specified value.                                                                                                    |
|                                                                  | For a list of agent settings, see <u>Advanced</u> <u>Settings</u> in the <i>Tenable Agent User Guide</i> .                                                                                                    |
| <pre># nessuscli fixset update_ hostname="<value>"</value></pre> | Updates agent hostnames automatically in Tenable Vulnerability Management or Tenable Nessus Manager.                                                                                                    |
|                                                                  | You can set the update_hostname parameter to yes or no. By default, this preference is disabled.                                                                                                    |
|                                                                  | <b>Note:</b> Restart the agent service for the change to take effect in Tenable Nessus Manager.                                                                                                    |
| <pre># nessuscli fixset agent_update_</pre>                      | (Tenable Vulnerability Management-linked agents only)                                                                                                    |
| channel= <value></value>                                         | Sets the agent update plan to determine what version the agent automatically updates to.                                                                                                    |
|                                                                  | Values:                                                                                                    |
|                                                                  | <ul> <li>ga — Automatically updates to the<br/>latest Tenable Nessus version when<br/>it is made generally available (GA).</li> <li>Note: This date is the same day the<br/>version is made generally available.</li> </ul> |
|                                                                  | <ul> <li>ea — Automatically updates to the<br/>latest Tenable Nessus version as<br/>soon as it is released for Early<br/>Access (EA), typically a few weeks<br/>before general availability.</li> </ul>                     |

| Command                                                              | Description                                                                                                    |
|----------------------------------------------------------------------|----------------------------------------------------------------------------------------------------|
|                                                                      | • stable — Does not automatically update to the latest Tenable Nessus version. Remains on an earlier version of Tenable Nessus set by Tenable, usually one release older than the current generally available version, but no earlier than 8.10.0. When Tenable Nessus releases a new version, your Tenable Nessus instance updates software versions, but stays on a version prior to the latest release. |
|                                                                      | Note: For agents linked to Tenable Vulnerability Management, you need to run the agent_update_channel command from the agent nessuscli utility. For agents linked to Tenable Nessus Manager, you need to run the agent_update_ channel command from the Tenable Nessus Managernessuscli utility.                                                                                                    |
| <pre># nessuscli fixset maximum_scans_per_ day=<value></value></pre> | (Tenable Vulnerability Management-linked agents only)  Sets the maximum number of scans an agent can run per day. The minimum amount is 1, the maximum amount is 48, and the default amount is 10.                                                                                                    |
| <pre># nessuscli fixset max_retries="<value>"</value></pre>          | Sets the maximum number of times an agent should retry in the event of a failure when executing the agent link, agent status, or agent unlink commands. The commands retry, the specified number of times, consecutively, sleeping increasing                                                                                                    |

| Command                                                                   | Description                                                                                                    |
|---------------------------------------------------------------------------|----------------------------------------------------------------------------------------------------|
|                                                                           | increments of time set by retry_sleep_ milliseconds between attempts. The default value for max_retries is 0. The minimum value is 0, and the maximum value is 10.                                                                    |
|                                                                           | For example, if you set max_retries to 4 and set retry_sleep_milliseconds to the default of 1500, then the agent will sleep for 1.5 seconds after the first try, 3 seconds after the second try, and 4.5 seconds after the third try. |
|                                                                           | <b>Note:</b> This setting does not affect offline updates or the agent's normal 24 hour check-in after it is linked.                                                                                                    |
| <pre># nessuscli fixset retry_sleep_ milliseconds="<value>"</value></pre> | Sets the number of milliseconds that an agent sleeps for between retries in event of a failure when executing the agent link, agent status, or agent unlink commands. The default is 1500 milliseconds (1.5 seconds).                 |
| <pre># nessuscli fixset niap_mode=enforcing</pre>                         | Enforces NIAP mode for Tenable Agent. For more information about NIAP mode, see Configure Tenable Agent for NIAP Compliance.                                                                                                    |
| <pre># nessuscli fixset niap_mode=non-enforcing</pre>                     | Disables NIAP mode for Tenable Agent. For more information about NIAP mode, see Configure Tenable Agent for NIAP Compliance.                                                                                                    |
| <pre># nessuscli fixset fips_mode=enforcing</pre>                         | Enforces the current validated FIPS module for Tenable Agent communication                                                                                                    |

|                                                                      | O                                                                                                    |
|----------------------------------------------------------------------|----------------------------------------------------------------------------------------------------|
| Command                                                              | Description                                                                                                    |
|                                                                      | and database encryption. The FIPS module does not affect scanning encryption.                                                                                                    |
|                                                                      | <b>Note:</b> Tenable Agent also enforces the FIPS module when you enforce NIAP mode. For more information, see <u>Configure Tenable</u> <u>Agent for NIAP Compliance</u> .                                                           |
| <pre># nessuscli fixset fips_mode=non-enforcing</pre>                | Disables the FIPS module for Tenable Agent communication and database encryption.                                                                                                    |
|                                                                      | <b>Note:</b> Tenable Agent also disables the FIPS module when you disable NIAP mode. For more information, see <a href="Configure Tenable">Configure Tenable</a> <a href="Agent for NIAP Compliance">Agent for NIAP Compliance</a> . |
| Fix Secure Settings                                                  |                                                                                                    |
| nessuscli fix                                                        | You can uselist,set,get, anddelete to modify or view advanced agent settings.  Using thesecure option acts on the                                                                                                    |
| nessuscli fix [secure]<br>list                                       |                                                                                                    |
| <pre>nessuscli fix [secure]set <setting=value></setting=value></pre> | encrypted preferences, which contain information about registration.                                                                                                    |
| nessuscli fix [secure]get <setting></setting>                        | Caution: Tenable does not recommend changing undocumentedsecure settings as it may result in an unsupported configuration.                                                                                                    |
| <pre>nessuscli fix [secure]delete <setting></setting></pre>          | For a list of agent settings, see <u>Advanced</u> <u>Settings</u> in the <i>Tenable Agent User Guide</i> .                                                                                                    |
| <pre># nessuscli fixsecureget agent_linking_key</pre>                | (Tenable Nessus Manager versions 10.4.0 and later only) Retrieve your unique agent linking key.                                                                                                    |

|                                                | ^                                                                                                    |
|------------------------------------------------|----------------------------------------------------------------------------------------------------|
| Command                                        | Description                                                                                                    |
|                                                | <b>Note</b> : You can only use this linking key to link an agent. You cannot use it to link a scanner or a child node. |
| Resource Control Commands                      |                                                                                                    |
| # nessuscli fixset                             | Commands                                                                                                    |
| <pre>process_ priority="<value>"</value></pre> | Set, get, or delete the process_priority setting.                                                                      |
| <pre># nessuscli fixget process_priority</pre> | You can control the priority of the Tenable  Agent relative to the priority of other tasks                             |
| <pre># nessuscli fixdelete</pre>               | running on the system by using the                                                                                     |
| process_priority                               | process_priority preference.                                                                                           |
|                                                | For valid values and more information on                                                                               |
|                                                | how the setting works, see Agent CPU                                                                                   |
|                                                | Resource Control in the Tenable Agent Deployment and User Guide for <value></value>                                    |
|                                                | preference options.                                                                                                    |

# Update Tenable Nessus Software (CLI)

When updating Tenable Nessus components, you can use the nessuscli update commands, also found in the <u>command-line</u> section.

**Note:** If you are working with Tenable Nessus offline, see Manage Tenable Nessus Offline.

Note: You must run the following commands with administrator privileges.

| Operating System | Command                                                                            |
|------------------|------------------------------------------------------------------------------------|
| Linux            | <pre># /opt/nessus/sbin/nessuscli <cmd> <arg1> <arg2></arg2></arg1></cmd></pre>    |
| Windows          | <pre>C:\Program Files\Tenable\Nessus <cmd> <arg1> <arg2></arg2></arg1></cmd></pre> |

| Operating System                 | Command                                                                                                    |  |
|----------------------------------|----------------------------------------------------------------------------------------------------|--|
| macOS                            | <pre># /Library/Nessus/run/sbin/nessuscli <cmd> <arg1> <arg2></arg2></arg1></cmd></pre>                       |  |
| Software Update Commands         |                                                                                                    |  |
| nessuscli update                 | By default, this tool respects the <u>software update options</u> selected through the Nessus user interface. |  |
| nessuscli update<br>all          | Forces updates for all Nessus components.                                                                     |  |
| nessuscli update<br>plugins-only | Forces updates for Nessus plugins only.                                                                       |  |

## Configure Tenable Nessus for NIAP Compliance

If your organization requires that your instance of Tenable Nessus meets National Information Assurance Partnership (NIAP) standards, you can configure Tenable Nessus so that relevant settings are compliant with NIAP standards.

**Caution:** When installing Tenable Nessus 10.5.8 on Windows, you must install Tenable Nessus in the default directory to be NIAP compliant and avoid the <a href="https://example.com/cve-2025-36625">CVE-2025-36625</a> vulnerability.

## Before you begin:

- If you are using SSL certificates to log in SSL certificates to log in to Tenable Nessus, ensure
  your server and client certificates are NIAP-compliant. You can either use your own
  certificates signed by a CA, or you can <u>Create SSL Client Certificates for Login</u> using Tenable
  Nessus.
- Confirm you have enabled the full disk encryption capabilities provided by the operating system on the host where you installed Tenable Nessus.

## To configure Tenable Nessus for NIAP compliance:

- 1. Log in to your instance of Tenable Nessus.
- 2. Enable NIAP mode using the command line interface:

- a. Access Tenable Nessus from a command line interface.
- b. In the command line, enter the following command:

```
nessuscli fix --set niap_mode=enforcing
```

Linux example:

/opt/nessus/sbin/nessuscli fix --set niap\_mode=enforcing

#### Tenable Nessus does the following:

**Note:** When Tenable Nessus is in NIAP mode, Tenable Nessus overrides the following settings as long as Tenable Nessus remains in NIAP mode. If you disable NIAP mode, Tenable Nessus reverts to what you had set before.

- Overrides the **SSL Mode** (ssl mode preference) with the **TLS 1.2** (niap) option.
- Overrides the SSL Cipher List (ssl\_cipher\_list) setting with the NIAP Approved
   Ciphers (niap) setting, which sets the following ciphers:
  - FCDHF-RSA-AFS128-SHA256
  - ECDHE-RSA-AES128-GCM-SHA256
  - ECDHE-RSA-AES256-SHA384
  - ECDHE-RSA-AES256-GCM-SHA384
- Uses strict certificate validation:
  - Disallows certificate chains if any intermediate certificate lacks the CA extension.
  - Authenticates a server certificate, using the signing CA certificate.
  - Authenticates a client certificate when using client certificate authentication for login.
  - Checks the revocation status of a CA certificate using the Online Certificate Status Protocol (OCSP). If the certificate is revoked, then Tenable Nessus marks the

certificate as invalid. If there is no response, then Tenable Nessus does not mark the certificate as invalid.

- Ensure that the certificate has a valid, trusted CA that is in known\_CA.inc. CA
   Certificates for Tenable Vulnerability Management and plugins.nessus.org are
   already in known\_CA.inc in the plugins directory.
- If you want to use a custom CA certificate that is not in known\_CA.inc, copy it to custom\_CA.inc in the plugins directory.
- Enforces the current validated FIPS module for Tenable Nessus communication and database encryption. The FIPS module does not affect scanning encryption.

**Note:** You can enforce the FIPS module from the nessuscli without enforcing NIAP mode. For more information, see Fix Commands.

## Database encryption

You can convert encrypted databases from the default format (OFB-128) to NIAP-compliant encryption (XTS-AES-128).

Tenable Nessus in NIAP mode can read databases with the default format (OFB-128).

To convert encrypted databases to NIAP-compliant encryption:

- 1. Stop Tenable Nessus.
- 2. Enable NIAP mode, as described in the previous procedure.
- 3. Enter the following command:

nessuscli security niapconvert

Tenable Nessus converts encrypted databases to XTS-AES-128 format.

### Default Data Directories

The default Tenable Nessus data directory contains logs, certificates, temporary files, database backups, plugins databases, and other automatically generated files.

Refer to the following table to determine the default data directory for your operating system.

| Operating System | Directory                                       |
|------------------|-------------------------------------------------|
| Linux            | /opt/nessus/var/nessus                          |
| Windows          | <pre>C:\ProgramData\Tenable\Nessus\nessus</pre> |
| macOS            | /Library/Nessus/run/var/nessus                  |

**Note:** Tenable Nessus does not support using symbolic links for /opt/nessus/.

# **Encryption Strength**

Tenable Nessus uses the following default encryption for storage and communications.

| Function                                                                                   | Default Encryption                                                                                                    |
|--------------------------------------------------------------------------------------------|----------------------------------------------------------------------------------------------------|
| Storing user account passwords                                                             | SHA-512 and the PBKDF2 function with a 512-bit key                                                                                                    |
| Storing user and service accounts for scan credentials, as described in <u>Credentials</u> | AES-128                                                                                                    |
| Scan results and scan exports                                                              | AES-128                                                                                                    |
| Communications between Tenable Nessus and clients (GUI/API users)                          | TLS 1.3 (fallback to TLS 1.2 or earlier, as configured) with the strongest encryption method supported by Tenable Nessus and your browser or API program |
| Communications between Tenable Nessus and Tenable Agents                                   | TLS 1.3 (fallback to TLS 1.2 if forced by the environment)                                                                                               |
| Communications between Tenable Nessus and the Tenable plugin update server                 | TLS 1.2 with ECDHE-RSA-AES256-GCM-SHA384                                                                                                    |
| Communications between Tenable Nessus and the Tenable product registration server          | TLS 1.2 with ECDHE-RSA-AES256-GCM-SHA384                                                                                                    |

## File and Process Allowlist

Tenable recommends allowing the following Tenable Nessus folders and processes in first-party and third-party endpoint security products such as anti-virus applications and host-based intrusion and prevention systems.

For information about allowlisting Tenable Agent processes, see <u>File and Process Allowlist</u> in the *Tenable Agent User Guide*.

**Note:** In addition to the folders and processes listed below, Tenable recommends allowlisting certain Tenable sites on your firewall. For more information, see the Which Tenable sites should I allow? KB article.

#### Windows

#### **Folders**

**Note:** If your Windows installation uses a non-standard drive or folder structure, use the %PROGRAMFILES% and %PROGRAMDATA% environment variables.

- C:\Program Files\Tenable\Nessus\\*
- C:\Program Files (x86)\Tenable\Nessus\\*

#### **Processes**

- C:\ProgramData\Tenable\Nessus\nessus\tmp
- C:\Program Files\Tenable\Nessus\nessuscli.exe
- C:\Program Files\Tenable\Nessus\nessusd.exe
- C:\Program Files\Tenable\Nessus\nasl.exe
- C:\Program Files\Tenable\Nessus\nessus-service.exe
- C:\Program Files\Tenable\Nessus\openssl.exe
- C:\Program Files (x86)\Tenable\Nessus\nasl.exe
- C:\Program Files (x86)\Tenable\Nessus\nessuscli.exe

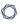

C:\Program Files (x86)\Tenable\Nessus\nessusd.exe

C:\Program Files (x86)\Tenable\Nessus\nessus-service.exe

C:\Program Files (x86)\Tenable\Nessus\openssl.exe

#### Linux

#### Folders

/opt/nessus/bin/\*

/opt/nessus/bin/openssl

/opt/nessus/sbin/\*

/opt/nessus/lib/nessus/\*

/opt/nessus/etc/nessus

#### Processes

/opt/nessus/bin/nasl

/opt/nessus/sbin/nessusd

/opt/nessus/sbin/nessuscli

/opt/nessus/sbin/nessus-service

#### mac0S

#### **Folders**

/Library/Nessus/run/sbin/\*

/Library/Nessus/run/bin/\*

#### Processes

/Library/Nessus/run/bin/nasl

/Library/Nessus/run/bin/openssl

/Library/Nessus/run/sbin/nessus-service

0

/Library/Nessus/run/sbin/nessuscli

/Library/Nessus/run/sbin/nessusd

/Library/Nessus/run/sbin/nessusmgt

# Manage Logs

Tenable Nessus has the following default log files:

• nessusd.dump — Nessus dump log file used for debugging output.

## Configure nessusd.dump

- 1. Open the nessuscli utility.
- 2. Use the command # nessuscli fix --set setting=value to configure the following settings:

| Name                                  | Description                                                                                                    | Default                                          | Valid<br>Values |
|---------------------------------------|----------------------------------------------------------------------------------------------------|--------------------------------------------------|-----------------|
| Nessus Dump File Location (dumpfil e) | Location of nessusd.dump, a log file for debugging output if generated.  The following are the defaults for each operating system:  Linux:  /opt/nessus/var/nessus/logs/nessusd.dump  macOS:  /Library/Nessus/run/var/nessus/logs/nessusd.dump  Windows: | Nessus log directo ry for your operati ng system | String          |

| 1 | 7 |  |
|---|---|--|
| 1 | J |  |
|   |   |  |

|                                                      | <pre>C:\ProgramData\Tenable\Nessus\nessus\ logs\nessusd.dump</pre>                                                                                 |        |                                        |
|------------------------------------------------------|----------------------------------------------------------------------------------------------------|--------|----------------------------------------|
| Nessus Dump File Log Level (nasl_ log_type)          | The type of NASL engine output in nessusd.dump.                                                                                                    | normal | normal,<br>none,<br>trace,<br>or full. |
| Nessus Dump File Max Files (dumpfil e_max_ files)    | The maximum number of the nessusd.dump files kept on disk. If the number exceeds the specified value, Tenable Nessus deletes the oldest dump file. | 100    | Integers<br>1-1000                     |
| Nessus Dump File Max Size (dumpfil e_max_ size)      | The maximum size of the nessusd.dump files in MB. If file size exceeds the maximum size, Tenable Nessus creates a new dump file.                   | 512    | Integers<br>1-2048                     |
| Nessus Dump File Rotation Time (dumpfil e_ rotation_ | Determines how often Tenable Nessus dump files are rotated in days.                                                                                | 1      | Integers<br>1-365                      |

|   | _      |
|---|--------|
|   | $\sim$ |
| ٧ | LD     |
| , | $\sim$ |
|   |        |

| Use       | When enabled, nessusd.messagesand           | no | yes or |
|-----------|---------------------------------------------|----|--------|
| Milliseco | nessusd.dumplog timestamps are in           |    | no     |
| nds in    | milliseconds. When disabled, log timestamps |    |        |
| Logs      | are in seconds.                             |    |        |
|           |                                             |    |        |

For more information, see Advanced Settings.

Alternatively, you can configure log locations and rotation strategies for nessusd.dump by editing the log.json file. You can also configure custom logs by creating a new reporters [x].reporter section and creating a custom file name.

To modify log settings using log.json:

1. Using a text editor, open the log.json file, located in the corresponding directory:

| Operating<br>System | Log Location                                                                |
|---------------------|-----------------------------------------------------------------------------|
| Windows             | <pre>C:\ProgramData\Tenable\Nessus\nessus\logs\ <filename></filename></pre> |
| mac0S               | /Library/Nessus/run/var/nessus                                              |
| Linux               | /opt/nessus/var/nessus                                                      |

2. For each log file, edit or create a reporters[x].reporter section, and add or modify the following parameters:

**Note:** The following describe parameters in the log.json file, and whether Tenable recommends that you modify the parameter. Some parameters are advanced and you do not need to modify them often. If you are an advanced user who wants to configure a custom log file with advanced parameters, see the knowledge base article for more information.

| Parameter | Default value | Can be modified? | Description         |
|-----------|---------------|------------------|---------------------|
| type      | file          | not recommended  | Determines the type |

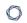

| Parameter             | Default value                       | Can be modified? | Description                                                                                                    |
|-----------------------|-------------------------------------|------------------|----------------------------------------------------------------------------------------------------|
|                       |                                     |                  | of the log file.                                                                                                    |
| rotation_<br>strategy | size                                | yes              | Determines whether<br>the log archives files<br>based on maximum<br>rotation size or<br>rotation time.                                            |
|                       |                                     |                  | <ul> <li>size — Rotate the log based on size, as specified in max_size.</li> <li>daily — Rotate the log based on time, as specified in</li> </ul> |
|                       |                                     |                  | rotation_<br>time.                                                                                                    |
| rotation_<br>time     | 86400 (1 day)                       | yes              | Rotation time in seconds.  Only used if rotation_ strategy is daily.                                                                              |
| max_size              | Tenable Nessus : 536870912 (512 MB) | yes              | Rotation size in bytes. Only used if                                                                                                    |

| Parameter | Default value                            | Can be modified? | Description                                                                                                    |
|-----------|------------------------------------------|------------------|----------------------------------------------------------------------------------------------------|
|           | Agent: 10485760<br>(10 MB)               |                  | rotation_<br>strategy is size.                                                                                                    |
| max_files | Tenable Nessus: 10 Agent: 2              | yes              | Maximum number of files allowed in the file rotation.  The maximum number includes the main file, so 10 max_files is 1 main file and 9 backups. If you decrease this number, Tenable Nessus deletes the old logs. |
| file      | Depends on operating system and log file | yes              | The location and name of the log file. See Default Log Locations.  If you change the name of a default Tenable Nessus log file, some advanced settings may not be able to modify the                              |

log settings.

The following are examples of a log.json file.

# Linux example

```
{
      "reporters": [
      "tags": [
             "response"
      ],
      "reporter": {
             "type": "file",
             "rotation_strategy": "daily",
             "rotation_time": "86400",
            "max_size": "536870912",
             "max_files": "1024",
             "file": "/opt/nessus/var/nessus/logs/www_server.log"
      },
      "format": "combined"
      },
      "tags": [
             "log",
             "info",
             "warn",
             "error",
             "trace"
      ],
      "reporter": {
      "type": "file",
      "file": "/opt/nessus/var/nessus/logs/backend.log"
      "context": true,
      "format": "system"
      }
      ]
}
```

### Windows example

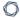

**Note:** The backslash (\) is a special character in JSON. To enter a backslash in a path string, you must escape the first backslash with a second backslash so the path parses correctly.

```
{
      "reporters": [
      "tags": [
             "response"
      "reporter": {
             "type": "file",
             "rotation_strategy": "daily",
             "rotation_time": "86400",
             "max_size": "536870912",
             "max_files": "1024",
             "file": "C:\\ProgramData\\Tenable\\Nessus\\nessus\\logs\\www_
server.log"
      },
      "format": "combined"
      },
      "tags": [
             "log",
             "info",
             "warn",
            "error",
             "trace"
      ],
      "reporter": {
      "type": "file",
      "file": "C:\\ProgramData\\Tenable\\Nessus\\logs\\backend.log"
      },
      "context": true,
      "format": "system"
      }
      ]
}
```

## macOS example

```
{
      "reporters": [
      "tags": [
             "response"
      ],
      "reporter": {
             "type": "file",
             "rotation_strategy": "daily",
             "rotation_time": "86400",
             "max_size": "536870912",
             "max_files": "1024",
             "file": "/Library/Nessus/run/var/nessus/logs/www_server.log"
      },
      "format": "combined"
      },
      {
      "tags": [
             "log",
             "info",
             "warn",
             "error",
             "trace"
      ],
      "reporter": {
      "type": "file",
      "file": /Library/Nessus/run/var/nessus/logs/backend.log"
      "context": true,
      "format": "system"
      }
      ]
}
```

3. Save the log.json file.

0

4. Restart the Tenable Nessus service.

The Tenable Nessus updates the log settings.

• nessusd.messages — Nessus scanner log.

## **Configure** nessusd.messages

- 1. Open the agent <u>command line interface</u>.
- 2. Use the command # nessuscli fix --set setting=value to configure the following settings:

| Name                                  | Description                                                                                                    | Defaul<br>t                                      | Valid<br>Values    |
|---------------------------------------|----------------------------------------------------------------------------------------------------|--------------------------------------------------|--------------------|
| Nessus Scanner Log Location (logfile) | Location where Tenable Nessus stores its scanner log file.  The following are the defaults for each operating system:  Linux:  /opt/nessus/var/nessus/logs/nessusd.me ssages  macOS:  /Library/Nessus/run/var/nessus/logs/ne ssusd.messages  Windows:  C:\ProgramData\Tenable\Nessus\nessus\logs\nessus\logs\nessu | Nessus log directo ry for your operati ng system | String             |
| Log File Maximu m Files (logfile_     | Determines the maximum number of nessusd.messages files that Tenable Nessus keeps on the disk. If the number of nessusd.messages log files exceeds the                                                                                                    | Tenabl<br>e<br>Nessu<br>s — 100                  | Integers<br>1-1000 |

| 0 |
|---|
|   |

| max_<br>files)                                   | specified value, Tenable Nessus deletes the oldest log files.                                                                                              | Tenabl e Agent - 2                        |                                                                                       |
|--------------------------------------------------|----------------------------------------------------------------------------------------------------|-------------------------------------------|---------------------------------------------------------------------------------------|
| Log File Maximu m Size (logfile_ max_ size)      | Determines the maximum size of the nessusd.messages file in MB. If the file size exceeds the maximum size, Tenable Nessus creates a new messages log file. | Tenabl e Nessu s -512 Tenabl e Agent - 10 | Integers<br>1-2048                                                                    |
| Log File Rotation Time (logfile_ rotatio n_time) | Determines how often Tenable Nessus messages log files are rotated in days.                                                                                | 1                                         | Integers<br>1-365                                                                     |
| Log File Rotation (logfile_ rot)                 | Determines whether Tenable Nessus rotates messages log files based on maximum rotation size or rotation time.                                              | size                                      | size — Tenable Nessus rotates log files based on size, as specifie d in logfil e_max_ |

|                                           | ^                                                                                                    |    |                                                                                                    |
|-------------------------------------------|----------------------------------------------------------------------------------------------------|----|----------------------------------------------------------------------------------------------------|
|                                           |                                                                                                    |    | size.                                                                                              |
|                                           |                                                                                                    |    | time — Tenable Nessus rotates log files based on time, as specifie d in logfil e_ rotati on_ time. |
| Use Milliseco nds in Logs (logfile_ msec) | When enabled, nessusd.messagesand nessusd.dumplog timestamps are in milliseconds. When disabled, log timestamps are in seconds. | no | yes or<br>no                                                                                       |

For more information, see Advanced Settings.

• www\_server.log — Nessus web server log.

## Configure www\_server.log

You can configure log locations and rotation strategies for www\_server.log by editing the log.json file. You can also configure custom logs by creating a new reporters [x].reporter section and creating a custom file name.

To modify log settings using log.json:

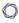

1. Using a text editor, open the log.json file, located in the corresponding directory:

| Operating<br>System | Log Location                                                                |
|---------------------|-----------------------------------------------------------------------------|
| Windows             | <pre>C:\ProgramData\Tenable\Nessus\nessus\logs\ <filename></filename></pre> |
| mac0S               | /Library/Nessus/run/var/nessus                                              |
| Linux               | /opt/nessus/var/nessus                                                      |

2. For each log file, edit or create a reporters[x].reporter section, and add or modify the following parameters:

**Note:** The following describe parameters in the log.json file, and whether Tenable recommends that you modify the parameter. Some parameters are advanced and you do not need to modify them often. If you are an advanced user who wants to configure a custom log file with advanced parameters, see the knowledge base article for more information.

| Parameter | Default value | Can be modified? | Description                                                                              |  |
|-----------|---------------|------------------|------------------------------------------------------------------------------------------|--|
| tags      | response      | no               | Determines what log information the log includes.  • response — Web server activity logs |  |
|           |               |                  | Note: response is the only valid tag for www_ server.log.                                |  |
| type      | file          | not recommended  | Determines the type of                                                                   |  |

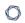

| Parameter             | Default value                     | Can be modified? | Description                                                                                                    |
|-----------------------|-----------------------------------|------------------|----------------------------------------------------------------------------------------------------|
|                       |                                   |                  | the log file.                                                                                                    |
| rotation_<br>strategy | size                              | yes              | Determines whether<br>the log archives files<br>based on maximum<br>rotation size or<br>rotation time.                   |
|                       |                                   |                  | Valid values:                                                                                                    |
|                       |                                   |                  | <ul> <li>size — Rotate         the log based on         size, as specified         in max_size.</li> </ul>               |
|                       |                                   |                  | <ul> <li>daily — Rotate         the log based on         time, as         specified in         rotation_time.</li> </ul> |
| rotation_<br>time     | 86400 (1 day)                     | yes              | Rotation time in seconds.                                                                                                |
|                       |                                   |                  | Only used if rotation_strategy is daily.                                                                                 |
| max_size              | Tenable                           | yes              | Rotation size in bytes.                                                                                                  |
|                       | Nessus<br>: 536870912 (512<br>MB) | rotation_st      | Only used if rotation_strategy is size.                                                                                  |
|                       | Tenable Agent:                    |                  |                                                                                                    |

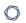

| Parameter | Default value                            | Can be modified? | Description                                                                                                    |
|-----------|------------------------------------------|------------------|----------------------------------------------------------------------------------------------------|
|           | 10485760 (10<br>MB)                      |                  |                                                                                                    |
| max_files | Tenable Nessus: 10 Tenable Agent: 2      | yes              | Maximum number of files allowed in the file rotation.  The maximum number includes the main file, so 10 max_files is 1 main file and 9 backups. If you decrease this number, Tenable Nessus deletes the old logs. |
| file      | Depends on operating system and log file | yes              | The location and name of the log file. See Default Log Locations.  If you change the name of a default Tenable Nessus log file, some advanced settings may not be able to modify the log settings.                |
| context   | true                                     | not recommended  | Enables more context information for logs in the system format, such as backend.log.                                                                                                    |
| format    | combined                                 | not recommended  | Determines the format                                                                                                    |

| Parameter | Default value | Can be modified? | Description                                                                                                 |
|-----------|---------------|------------------|----------------------------------------------------------------------------------------------------|
|           |               |                  | of the output.                                                                                              |
|           |               |                  | <ul> <li>combined —         Presents output         in a format used         for web server     </li> </ul> |
|           |               |                  | logs.                                                                                                    |
|           |               |                  | • system — Presents output                                                                                  |
|           |               |                  | in the default operating system                                                                             |

log format.

The following are examples of a log.json file.

## Linux example

```
{
"tags": [
    "log",
    "info",
    "warn",
    "error",
    "trace"
],
"reporter": {
    "type": "file",
    "file": "/opt/nessus/var/nessus/logs/backend.log"
},
"context": true,
"format": "system"
}
```

## Windows example

]

}

**Note:** The backslash (\) is a special character in JSON. To enter a backslash in a path string, you must escape the first backslash with a second backslash so the path parses correctly.

```
0
```

```
"file": "C:\\ProgramData\\Tenable\\Nessus\\nessus\\logs\\www_
server.log"
      },
      "format": "combined"
      },
      {
      "tags": [
            "log",
            "info",
            "warn",
            "error",
            "trace"
      ],
      "reporter": {
      "type": "file",
      "file": "C:\\ProgramData\\Tenable\\Nessus\\logs\\backend.log"
      },
      "context": true,
      "format": "system"
      }
      ]
}
```

## macOS example

```
"max_files": "1024",
             "file": "/Library/Nessus/run/var/nessus/logs/www_server.log"
      },
      "format": "combined"
      },
      "tags": [
             "log",
             "info",
             "warn",
             "error",
             "trace"
      ],
      "reporter": {
      "type": "file",
      "file": /Library/Nessus/run/var/nessus/logs/backend.log"
      "context": true,
      "format": "system"
      ]
}
```

- 3. Save the log.json file.
- 4. Restart the Tenable Nessus service.

The Tenable Nessus updates the log settings.

• backend.log — Nessus backend log.

### Configure backend.log

You can configure log locations and rotation strategies for backend.log by editing the log.json file. You can also configure custom logs by creating a new reporters [x].reporter section and creating a custom file name.

To modify log settings using log.json:

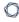

1. Using a text editor, open the log.json file, located in the corresponding directory:

| Operating<br>System | Log Location                                                                |
|---------------------|-----------------------------------------------------------------------------|
| Windows             | <pre>C:\ProgramData\Tenable\Nessus\nessus\logs\ <filename></filename></pre> |
| mac0S               | /Library/Nessus/run/var/nessus                                              |
| Linux               | /opt/nessus/var/nessus                                                      |

2. For each log file, edit or create a reporters[x].reporter section, and add or modify the following parameters:

**Note:** The following describe parameters in the log.json file, and whether Tenable recommends that you modify the parameter. Some parameters are advanced and you do not need to modify them often. If you are an advanced user who wants to configure a custom log file with advanced parameters, see the knowledge base article for more information.

| Parameter | Default value                 | Can be modified? | Description                                                           |
|-----------|-------------------------------|------------------|-----------------------------------------------------------------------|
| tags      | log, info, warn, error, trace | yes              | Determines what log information the log includes.                     |
|           |                               |                  | <ul><li>response –</li><li>Web server</li><li>activity logs</li></ul> |
|           |                               |                  | • info — Informational logs for a specific task                       |
|           |                               |                  | <ul><li>warn — Warning<br/>logs for a</li></ul>                       |

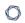

| Parameter             | Default value | Can be modified? | Description                                                                                                    |
|-----------------------|---------------|------------------|----------------------------------------------------------------------------------------------------|
|                       |               |                  | specific task                                                                                                    |
|                       |               |                  | <ul> <li>error – Error<br/>logs for a<br/>specific task</li> </ul>                                                                                                    |
|                       |               |                  | <ul><li>debug — Debugging</li><li>output</li></ul>                                                                                                    |
|                       |               |                  | <ul> <li>verbose —         Debugging             output with             more             information than             debug     </li> <li>trace — Logs             used to trace</li> </ul> |
|                       |               |                  | output                                                                                                    |
| type                  | file          | not recommended  | Determines the type of the log file.                                                                                                    |
| rotation_<br>strategy | size          | yes              | Determines whether<br>the log archives files<br>based on maximum<br>rotation size or<br>rotation time.                                                                                       |
|                       |               |                  | Valid values:                                                                                                    |
|                       |               |                  | • size — Rotate the log based on                                                                                                    |

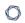

| Parameter         | Default value                                                       | Can be modified? | Description                                                                                                    |
|-------------------|---------------------------------------------------------------------|------------------|----------------------------------------------------------------------------------------------------|
|                   |                                                                     |                  | size, as specified in max_size.                                                                                                    |
|                   |                                                                     |                  | • daily — Rotate the log based on time, as specified in rotation_time.                                                                 |
| rotation_<br>time | 86400 (1 day)                                                       | yes              | Rotation time in seconds.                                                                                                    |
|                   |                                                                     |                  | Only used if rotation_strategy is daily.                                                                                               |
| max_size          | Tenable Nessus : 536870912 (512 MB) Tenable Agent: 10485760 (10 MB) | yes              | Rotation size in bytes.  Only used if rotation_strategy is size.                                                                       |
| max_files         | Tenable Nessus: 10 Tenable Agent: 2                                 | yes              | Maximum number of files allowed in the file rotation.  The maximum number includes the main file, so 10 max_files is 1 main file and 9 |

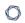

| Parameter | Default value                            | Can be modified? | Description                                                                                                    |
|-----------|------------------------------------------|------------------|----------------------------------------------------------------------------------------------------|
|           |                                          |                  | backups. If you<br>decrease this number,<br>Tenable Nessus<br>deletes the old logs.                                                                                                    |
| file      | Depends on operating system and log file | yes              | The location and name of the log file. See Default Log Locations.  If you change the name of a default Tenable Nessus log file, some advanced settings may not be able to modify the log settings. |
| context   | true                                     | not recommended  | Enables more context information for logs in the system format, such as backend.log.                                                                                                    |
| format    | combined<br>system                       | not recommended  | Determines the format of the output.  • combined — Presents output in a format used for web server logs.  • system — Presents output                                                               |

| Parameter | Default value | Can be modified? | Description    |
|-----------|---------------|------------------|----------------|
|           |               |                  | in the default |
|           |               |                  | operating      |
|           |               |                  | system log     |
|           |               |                  | format.        |

The following are examples of a log.json file.

## Linux example

```
{
      "reporters": [
      "tags": [
             "response"
      ],
      "reporter": {
             "type": "file",
            "rotation_strategy": "daily",
            "rotation_time": "86400",
            "max_size": "536870912",
             "max_files": "1024",
             "file": "/opt/nessus/var/nessus/logs/www_server.log"
      },
      "format": "combined"
      },
      {
      "tags": [
             "log",
             "info",
             "warn",
             "error",
             "trace"
      "reporter": {
      "type": "file",
```

```
0
```

```
"file": "/opt/nessus/var/nessus/logs/backend.log"
},
"context": true,
"format": "system"
}
]
```

### Windows example

**Note:** The backslash (\) is a special character in JSON. To enter a backslash in a path string, you must escape the first backslash with a second backslash so the path parses correctly.

```
{
      "reporters": [
      "tags": [
             "response"
      ],
      "reporter": {
             "type": "file",
             "rotation_strategy": "daily",
             "rotation_time": "86400",
             "max_size": "536870912",
             "max_files": "1024",
             "file": "C:\\ProgramData\\Tenable\\Nessus\\nessus\\logs\\www_
server.log"
      },
      "format": "combined"
      },
      "tags": [
             "log",
             "info",
             "warn",
             "error",
```

```
"trace"
],
"reporter": {
  "type": "file",
  "file": "C:\\ProgramData\\Tenable\\Nessus\\nessus\\logs\\backend.log"
},
  "context": true,
  "format": "system"
}
]
```

### macOS example

}

```
"reporters": [
"tags": [
      "response"
"reporter": {
      "type": "file",
      "rotation_strategy": "daily",
      "rotation_time": "86400",
      "max_size": "536870912",
      "max_files": "1024",
      "file": "/Library/Nessus/run/var/nessus/logs/www_server.log"
},
"format": "combined"
},
"tags": [
      "log",
      "info",
      "warn",
      "error",
```

```
"trace"
],
"reporter": {
  "type": "file",
  "file": /Library/Nessus/run/var/nessus/logs/backend.log"
},
  "context": true,
  "format": "system"
}
]
```

- 3. Save the log.json file.
- 4. Restart the Tenable Nessus service.

The Tenable Nessus updates the log settings.

• nessuscli.log — Nessuscli log.

# **Default Log Locations**

The following table describes the default log file locations for each operating system.

| Operating System | Log Location                                                               |
|------------------|----------------------------------------------------------------------------|
| Windows          | <pre>C:\ProgramData\Tenable\Nessus\nessus\logs\<filename></filename></pre> |
| mac0S            | /Library/Nessus/run/var/nessus/logs/ <filename></filename>                 |
| Linux            | /opt/nessus/var/nessus/logs/ <filename></filename>                         |

# Mass Deployment Support

You can automatically configure and deploy Tenable Nessus scanners using environment variables or a configuration JSON file. This allows you to streamline a mass deployment.

When you first launch Tenable Nessus after installation, Tenable Nessus first checks for the presence of environment variables, then checks for the config.json file. When Tenable Nessus launches for the first time, Tenable Nessus uses that information to link the scanner to a manager, set preferences, and create a user.

**Note:** If you have information in both environment variables and config.json, Tenable Nessus uses both sources of information. If there is conflicting information (for example, environment variables and config.json contain a different linking key), Tenable Nessus uses the information from the environment variables.

For more information, see the following:

- Tenable Nessus Environment Variables
- Deploy Tenable Nessus using JSON

### Tenable Nessus Environment Variables

If you want to configure Tenable Nessus based on environment variables, you can set the following environment variables in the shell environment that Tenable Nessus is running in.

When you first launch Tenable Nessus after installation, Tenable Nessus first checks for the presence of environment variables, then checks for the <u>config.json</u> file. When Tenable Nessus launches for the first time, Tenable Nessus uses that information to link the scanner to a manager, set preferences, and create a user.

## **User Configuration**

Use the following environment variables for initial user configuration:

- NCONF USER USERNAME Tenable Nessus username.
- NCONF USER PASSWORD Tenable Nessus user password.

**Note:** If you create a user but leave the NCONF\_USER\_PASSWORD value empty, Tenable Nessus automatically generates a password. To log in as the user, use <a href="mailto:nessuscli">nessuscli</a> to change the user's password first.

• NCONF USER ROLE - Tenable Nessus user role.

# **Linking Configuration**

Use the following environment variables for linking configuration:

- NCONF\_LINK\_HOST The hostname or IP address of the manager you want to link to. To link to Tenable Vulnerability Management, use cloud.tenable.com.
- NCONF\_LINK\_PORT Port of the manager you want to link to.

- NCONF\_LINK\_NAME Name of the scanner to use when linking.
- NCONF\_LINK\_KEY Linking key of the manager you want to link to.
- NCONF\_LINK\_CERT (Optional) CA certificate to use to validate the connection to the manager.
- NCONF\_LINK\_RETRY (Optional) Number of times Tenable Nessus should retry linking.
- NCONF\_LINK\_GROUPS (Optional) One or more existing scanner groups where you want to add the scanner. List multiple groups in a comma-separated list. If any group names have spaces, use quotes around the whole list. For example: "Atlanta, Global Headquarters"

# Deploy Tenable Nessus using JSON

You can automatically configure and deploy Tenable Nessus scanners using a JSON file, config.json. To determine the location of this file on your operating system, see <u>Default Data</u> Directories.

When you first launch Tenable Nessus after installation, Tenable Nessus first checks for the presence of <u>environment variables</u>, then checks for the <u>config.json</u> file. When Tenable Nessus launches for the first time, Tenable Nessus uses that information to link the scanner to a manager, set preferences, and create a user.

**Note:** config.json must be in ASCII format. Some tools, such as PowerShell, create test files in other formats by default.

# Location of config.json File

Place the config.json file in the following location:

- Linux: /opt/nessus/var/nessus/config.json
- Windows: C:\ProgramData\Tenable\Nessus\nessus\config.json

# Example Tenable Nessus File Format

```
{
    "link": {
        "name": "sensor name",
```

```
"host": "hostname or IP address",
        "port": 443,
        "key": "abcdefghijklmnopqrstuvwxyz",
        "ms_cert": "CA certificate for linking",
        "retry": 1,
        "proxy": {
                "proxy": "proxyhostname",
                "proxy_port": 443,
                "proxy_username": "proxyusername",
                "proxy_password": "proxypassword",
                "user_agent": "proxyagent",
                "proxy_auth": "NONE"
        }
},
"preferences": {
        "global.max_hosts": "500"
},
"user": {
        "username": "admin",
        "password": "password",
        "role": "system_administrator",
        "type": "local"
}
```

# config.json Details

The following describes the format of the different settings in each section of config.json.

**Note:** All sections are optional; if you do not include a section, it is not configured when you first launch Tenable Nessus. You can manually configure the settings later.

# Linking

}

The link section sets preferences to link Tenable Nessus to a manager.

| Setting | Description |
|---------|-------------|
| name    | (Optional)  |

|             | A name for the scanner.                                                                                           |  |
|-------------|----------------------------------------------------------------------------------------------------|--|
| host        | The hostname or IP address of the manager you want to link to.                                                    |  |
| port        | The port for the manager you want to link to.                                                                     |  |
|             | For Tenable Nessus Manager: 8834 or your custom port.                                                             |  |
| key         | The linking key that you retrieved from the manager.                                                              |  |
| ms_cert     | (Optional)                                                                                                    |  |
|             | A custom CA certificate to use to validate the manager's server certificate.                                      |  |
| proxy       | (Optional)                                                                                                    |  |
|             | If you are using a proxy server, include the following:                                                           |  |
|             | proxy: The hostname or IP address of your proxy server.                                                           |  |
|             | <pre>proxy_port:The port number of the proxy server.</pre>                                                        |  |
|             | <pre>proxy_username: The name of a user account that has permissions to access and use the proxy server.</pre>    |  |
|             | <pre>proxy_password: The password of the user account that you specified as the username.</pre>                   |  |
|             | <pre>user_agent: The user agent name, if your proxy requires a preset user agent.</pre>                           |  |
|             | proxy_auth: The authentication method to use for the proxy.                                                       |  |
| aws_scanner | (Optional)                                                                                                    |  |
|             | Set aws_scanner to <b>true</b> to link the Tenable Nessus scanner as an AWS scanner.                              |  |
|             | <b>Note:</b> The Tenable Nessus scanner must already be running on an AWS instance for the option to take effect. |  |
|             | Caution: aws_scanner is not supported in Amazon Linux 2023 AMI environments.                                      |  |

#### Preferences

The preferences section configures any advanced settings. For more information, see <u>Advanced Settings</u>.

#### User

The user section creates a Tenable Nessus user.

| Setting  | Description                                                                                                    |
|----------|----------------------------------------------------------------------------------------------------|
| username | Username for the Tenable Nessus user.                                                                                                    |
| password | (Optional but recommended)                                                                                                    |
|          | Password for the Tenable Nessus user.                                                                                                    |
|          | If you create a user but leave the password value empty, Tenable Nessus automatically generates a password. To log in as the user, use <a href="mailto:nessuscli">nessuscli</a> to change the user's password first. |
| role     | The role for the user. Set to disabled, basic, standard, administrator, or system_administrator. For more information, see <u>Users</u> .                                                                            |
| type     | Set to local.                                                                                                    |

# Migrate Tenable Nessus to a New Linux Server

During the lifecycle of a Tenable Nessus scanner or Tenable Nessus Manager installed on Linux, you may need to perform a migration from one server to another. The following topic outlines the migration steps for same-to-same, cross-platform, and/or cross-architecture migrations and provides some considerations.

# Prerequisites

Ensure your target server has an operating system that is supported for the target version of Tenable Nessus and that it meets all other system and hardware requirements.

Next, ensure the Tenable Nessus version is the same on the source and target servers.

Run the /opt/nessus/sbin/nessusd -v command to determine the version on both servers. If the source version is lower than the target version, do one of the following:

- Upgrade the source server Tenable Nessus to the same version as the target server's.
- Downgrade the target server Tenable Nessus to the same version as the source server's.
  - To downgrade Tenable Nessus on Tenable Core, run the pkexec /usr/libexec/tenablecore/backup/applicationDowngrade.sh command on the target server, select the Tenable Nessus version to downgrade to, then press **Enter**.

**Note:** Due to a Cockpit limitation in Tenable Core Oracle Linux 8 (OL8), it is not possible to run this command in Tenable Core OL8's terminal. You must run it in a Secure Shell (SSH) session instead.

 To downgrade Tenable Nessus on any other operating system, uninstall Tenable Nessus, then install the version matching the source server's.

### Transfer the Data

Transfer the data from the source to the target server using one of the following two options. Both options exclude specific directories (including backups and logs) that are non-essential to the migration. Back these up separately, if needed. A remote sync is the faster option, as it does not require to create, transfer and restore a backup.

#### Notes:

- · All commands must be run as root.
- If you have a non-root user (providing sudo privilege escalation is allowed for your account), you may switch to a root prompt by using the sudo -i command and entering your non-root user password again.
- Some operating systems may show a "tar: invalid option -- ' error when copying and pasting a tar command. Manually entering the command resolves this issue.

#### **Option 1: Backup and Restore**

1. Before you begin, ensure sufficient disk space is available on the source server to create a backup. Run the following command to estimate both the time and disk space required for a

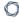

backup without creating a file.

```
time tar --exclude=
{'bin*','lib*','sbin*','var/nessus/backups*','var/nessus/logs*','var/nessus/plugin-
*','var/nessus/remote*','var/nessus/report-
engine*','var/nessus/templates/tmp*','var/nessus/tmp*','var/nessus/tools*','var/ne-
ssus/www*'} -Ppczf - /opt/nessus | wc -c | numfmt --to=iec-i
```

#### **Example output**

2. Run the following command to determine if any of the available mount points have sufficient disk space to store a backup of the estimated size.

```
df -h
```

3. Providing sufficient disk space is available, run the following command to generate the backup on the source server at a suitable time. Change /path/to to a path you determined to have sufficient disk space to store the backup:

```
service nessusd stop
tar --exclude=
{'bin*','lib*','sbin*','var/nessus/backups*','var/nessus/logs*','var/nessus/plugin-
*','var/nessus/remote*','var/nessus/report-
engine*','var/nessus/templates/tmp*','var/nessus/tmp*','var/nessus/tools*','var/ne-
ssus/www*'} -Ppczf /path/to/nessus_backup.tar.gz /opt/nessus
```

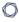

4. Transfer nessus\_backup.tar.gz to a location on the target server with sufficient disk space by running the following command:

```
scp /path/to/nessus_backup.tar.gz root@:/path/to
```

### **Example output**

```
[root@ness01 ~]# scp /tmp/nessus_backup.tar.gz root@ness01_target:/tmp
The authenticity of host 'ness01_target (1.2.3.4)' can't be established.

ECDSA key fingerprint is SHA256:oarLiSLC4L+z8ts5/qAwhV9JYtqLNy8Eia1IBqh8gso.

ECDSA key fingerprint is MD5:32:3d:4b:3d:4b:e4:78:ce:4b:87:16:ce:f0:ac:f5:82.

Are you sure you want to continue connecting (yes/no)? yes

Warning: Permanently added 'ness01_target' (ECDSA) to the list of known hosts.

root@ness01_target's password:

nessus_backup.tar.gz

100% 3049MB 186.2MB/s 00:16
```

5. On the target server, extract the backup by running the following command. Change /path/to to reflect the transferred backup path on the target server:

```
tar -xvf /path/to/nessus_backup.tar.gz -C /
```

### **Option 2: Remote Sync**

- 1. Ensure rsync is available on both the source and the target server, and that you are able to log in as root to the target server from the source server. If the rsync command does not return output on either server, you can install it by running the yum install rsync command on Red Hat-based operating systems, or dpkg -i rsync on Debian-based operating systems.
- 2. On the source server, run the following command to determine the amount of disk space consumed by Tenable Nessus, excluding the directories that will not be synced:

```
du -sh --exclude
{"bin*","lib*","sbin*","var/nessus/backups*","var/nessus/logs*","var/nessus/plugin-
*","var/nessus/remote*","var/nessus/report-
engine*","var/nessus/templates/tmp*","var/nessus/tmp*","var/nessus/tools*","var/ne-
ssus/www*"} /opt/nessus
```

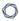

3. Ensure at least the same amount of space is available on the target server, then stop the service on the both the source and target server by running the following command:

```
service nessusd stop
```

4. Run the following command on the source server to synchronize the files to the target server. Change <target IP address> to the actual target IP address.

```
rsync -ravz --exclude=
{'bin*','lib*','sbin*','var/nessus/backups*','var/nessus/logs*','var/nessus/plugin-
*','var/nessus/remote*','var/nessus/report-
engine*','var/nessus/templates/tmp*','var/nessus/tmp*','var/nessus/tools*','var/ne-
ssus/www*'} /opt/nessus/* root@<target IP address>:/opt/nessus/
```

### **Example output**

```
[root@ness01 ~]# rsync -ravz --exclude=
{'bin*','lib*','sbin*','var/nessus/backups*','var/nessus/logs*','var/nessus/plugin-
*','var/nessus/remote*','var/nessus/report-
engine*','var/nessus/templates/tmp*','var/nessus/tmp*','var/nessus/tools*','var/ne-
ssus/www*'} /opt/nessus/* root@1.2.3.4:/opt/nessus/
root@1.2.3.4's password:
sending incremental file list
etc/nessus/
etc/nessus/nessus-fetch.db
etc/nessus/nessus-fetch.db-shm
etc/nessus/nessus-fetch.db-wal
etc/nessus/nessusd.db
etc/nessus/nessusd.db-journal
var/nessus/
var/nessus/.__db_ok
var/nessus/global.db
var/nessus/global.db-shm
var/nessus/global.db-wal
var/nessus/nessus-service.version
var/nessus/nessus.version
var/nessus/tenable links.json
var/nessus/tenable_rss_feeds.json
```

```
var/nessus/upgrades.db
var/nessus/users/
var/nessus/users/admin/
var/nessus/users/admin/policies.db
var/nessus/users/admin/auth/
var/nessus/users/admin/auth/admin
var/nessus/users/admin/auth/hash
var/nessus/users/admin/auth/rules
var/nessus/users/admin/reports/
var/nessus/users/admin/reports/361da43c-fda9-960c-49e8-
d52d3b60280b1d615196a27e8acb
var/nessus/users/admin/reports/361da43c-fda9-960c-49e8-
d52d3b60280b1d615196a27e8acb.name
var/nessus/users/admin/reports/361da43c-fda9-960c-49e8-
d52d3b60280b1d615196a27e8acb.ts
var/nessus/users/nessus_ms_agent/
var/nessus/users/nessus_ms_agent/tmp/
var/nessus/users/nessus_ms_agent/tmp/e5a9ba0be43e72ab/
var/nessus/users/test/
var/nessus/users/test/policies.db
var/nessus/users/test/auth/
var/nessus/users/test/auth/hash
var/nessus/users/test/auth/rules
var/nessus/users/test/files/
var/nessus/users/test/reports/
sent 2,317,224 bytes received 5,953 bytes 172,087.19 bytes/sec
total size is 335,189,932 speedup is 144.28
```

# Adjustments

Perform the following steps on the target server to ensure a consistent, working state after you have transferred or restored the data:

1. To prevent a FIPS module error from being shown when running nessuscli and ensure the correct platform-specific binaries are in place, perform a forced Tenable Nessus upgrade with the appropriate command for Red Hat or Debian-based operating systems.

### Red Hat-based operating systems

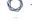

rpm -Uvh --force /tmp/Nessus-<version>.x86\_64.rpm

**Note:** On Oracle Linx 8 instances of Tenable Core, you can run the yum download Nessus command to download the latest Tenable Nessus RPM file to the present working directory. On older instances of Tenable Core, you can run yumdownloader Nessus to achieve the same result.

### **Debian-based operating systems**

```
dpkg --force-all -I /tmp/Nessus-<version>.amd64.deb
```

2. Start the Tenable Nessus service on the target server:

service nessusd start

3. To allow the download of plugins and prevent a "Could not validate this preference file. Have installation files been copied from another system?" error, log in to Tenable Nessus, then navigate to Settings > Overview and apply the license again. To re-use the same license, first reset it in <a href="https://support.tenable.com">https://support.tenable.com</a>. After applying the license, Tenable Nessus signs you out.

#### Notes:

• If configured to update online, Tenable Nessus attempts to update shortly thereafter, with the login screen showing "Plugins are compiling, Nessus functionality will be limited until compilation is complete" for up to 20 minutes. During that time, backend.log shows "<[info][globaldb] Waiting for Nessus to be ready>". While you will be able to log in and check your data is all there, it will not be possible to run scans until after this completes. When done, the user interface shows "Plugins are done compiling", while backend.log shows "[info][globaldb] cleanup is starting" and other activity.

You can use the tail -f /opt/nessus/var/nessus/logs/backend.log command to monitor the progress in backend.log.

If applicable, Tenable Nessus Manager also starts generating agent DB files, which will take an additional 10 minutes. Next, Tenable Nessus Manager checks if the feed offers a new agent core version. If so, it downloads the new agent core version.

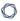

 Air-gapped Tenable Nessus installations require a manual plugins update. You can force the generation of agent DB files for Tenable Nessus Manager after a plugins update using the following command:

/opt/nessus/sbin/nessuscli manager generate-plugins -force

• Information exchange between Tenable Nessus Manager cluster nodes is dependent on a pre-shared secret. If, for example, you run nessuscli fix --reset was performed, a new certificate was generated, or a custom CA uploaded to the Tenable Nessus Manager parent, an "Invalid certificate signature" error may appear in a child node's backend.log. If so, follow Invalid Certificate signature on cluster nodes to reset the pre-shared secret and re-enable communication between the nodes.

# Configure the Hostname and IP address

A stand-alone Tenable Nessus may use a different hostname and/or IP address. However, as agents will have been linked to one or the other, a Tenable Nessus Manager target server should have the same IP address and hostname as the source server. After transferring the data, make note of the source server hostname and IP address, then shut down the source server and assign the same to the target server.

#### Notes:

- If a different hostname and/or IP address is used for the Tenable Nessus Manager target server, agents linked to the previous hostname or IP address will have an Offline status in the console. To correct this, you must remove each agent's Tenable tag (/etc/tenable\_tag or HKLM\SOFTWARE\Tenable\TAG) before relinking them to the target server.
  - Not removing the Tenable tag before attempting to relink the agent results in a 409 error, as the Tenable Nessus Manager will already have an agent with the same Tenable tag.
  - After deleting the Tenable tag, restart the agent service using service nessusagent restart to create a new one.
  - The relinking of an agent with a new Tenable tag results in an update of the agent in the Tenable Nessus Manager console.

Configure the hostname using one of the following two options:

### Option 1: Re-use the source server's hostname on the target server

- 1. Shut down the source server
- 2. On the target server, run the following command as root to change the hostname:

hostname <hostname>

**Note:** The changed hostname is not immediately reflected in the command prompt. Enter exit, then log in again, after which the new hostname should be shown. If it does not persist after a reboot, change the name in /etc/hostname directly.

#### Option 2: Use a new hostname on the target server

1. Run the below command as root on the target server to set the desired hostname.

hostname <new hostname>

2. Enter exit, then log in again, after which the new hostname should be shown.

To change the target server's IP address, determine the interface name associated with the IP address to be changed in the ip a output, then update the IP address in /etc/sysconfig/network-scripts/ifcfg-<network interface name> in a Red Hat-based operating system, or in /etc/network/interfaces in a Debian-based operating system, and then reboot the server.

# Run Tenable Nessus as Non-Privileged User

Tenable Nessus can run as a non-privileged user.

### Limitations

- When scanning localhost, Nessus plugins assume that they are running as root. Therefore, certain types of scans may fail. For example, because Nessus is now running as a nonprivileged user, file content Compliance Audits may fail or return erroneous results since the plugins are not able to access all directories.
- nessuscli does not have a --no-root mode. Running commands with nessuscli as root could potentially create files in the Nessus install directory owned by root, which can prohibit Nessus from accessing them successfully. Use care when running nessuscli, and potentially fix permissions with chown after using it.

# Run Nessus on Linux with Systemd as a Non-Privileged User

### Limitations

- When scanning localhost, Nessus plugins assume that they are running as root. Therefore, certain types of scans may fail. For example, because Nessus is now running as a nonprivileged user, file content Compliance Audits may fail or return erroneous results since the plugins are not able to access all directories.
- nessuscli does not have a --no-root mode. Running commands with nessuscli as root could potentially create files in the Nessus install directory owned by root, which can prohibit Nessus from accessing them successfully. Use care when running nessuscli, and potentially fix permissions with chown after using it.

# Steps

- 1. Do one of the following:
  - If you have not already, install Nessus.
  - If you already installed Nessus and are running it, stop nessusd.
- 2. Create a non-root account to run the Nessus service.

```
sudo useradd -r -m nonprivuser
```

3. Remove world permissions on Nessus binaries in the /sbin directory.

```
sudo chmod 750 /opt/nessus/sbin/*
```

4. Change ownership of /opt/nessus to the non-root user.

```
sudo chown nonprivuser:nonprivuser -R /opt/nessus
```

Note: You need to complete steps 3 and 4 every time Tenable Nessus is updated.

5. Set capabilities on nessusd and nessus-service.

**Tip:** Use **cap\_net\_admin** to put interface in promiscuous mode. Use **cap\_net\_raw** to create raw sockets for packet forgery. Use **cap\_sys\_resource** to set resource limits.

If this is only a manager, and you do not want this instance of Nessus to perform scans, you need to provide it only with the capability to change its resource limits.

```
sudo setcap "cap_sys_resource+eip" /opt/nessus/sbin/nessusd
sudo setcap "cap_sys_resource+eip" /opt/nessus/sbin/nessus-service
```

If you want this instance of Nessus to perform scans, you need to add more permissions to allow packet forgery and enabling promiscuous mode on the interface.

```
sudo setcap "cap_net_admin,cap_net_raw,cap_sys_resource+eip"
/opt/nessus/sbin/nessusd
sudo setcap "cap_net_admin,cap_net_raw,cap_sys_resource+eip"
/opt/nessus/sbin/nessus-service
```

6. Create an override configuration file by running the following two commands:

```
mkdir -p /etc/systemd/system/nessusd.service.d/
printf '[Service]\nExecStart=\nExecStart=/opt/nessus/sbin/nessus-service -q --no-
root\nUser=nonprivuser\n' > /etc/systemd/system/nessusd.service.d/override.conf
```

This file overrides the ExecStart and User options in the nessusd service unit file (/usr/lib/systemd/system/nessusd.service) with the non-privileged settings.

7. Reload the **systemd** manager configuration to include the override configuration file by running the following command:

```
sudo systemctl daemon-reload
```

8. Start nessusd by running the following command:

```
sudo service nessusd start
```

9. Verify Tenable Nessus is running as a non-privileged user by running the following command:

#### service nessusd status

If Tenable Nessus is running as a non-privileged user, override.conf shows under /etc/systemd/system/nessusd.service.d and CGroup (Control Group) shows that you started both nessus-service and nessusd with the --no-root parameter.

Run Nessus on Linux with init.d Script as a Non-Privileged User

## Limitations

When scanning localhost, Nessus plugins assume that they are running as root. Therefore, certain types of scans may fail. For example, because Nessus is now running as a non-privileged user, file content Compliance Audits may fail or return erroneous results since the plugins are not able to access all directories.

Because nessuscli does not have a --no-root mode, running commands with nessuscli as root could potentially create files in the Nessus install directory owned by root, which can prohibit Nessus from accessing them successfully. Use care when running nessuscli, and potentially fix permissions with chown after using it.

# Steps

- 1. If you have not already, install Nessus.
- 2. Create a non-root account to run the Nessus service.

```
sudo useradd -r -m nonprivuser
```

3. Remove 'world' permissions on Nessus binaries in the /sbin directory.

```
sudo chmod 750 /opt/nessus/sbin/*
```

4. Change ownership of /opt/nessus to the non-root user.

```
sudo chown nonprivuser:nonprivuser -R /opt/nessus
```

5. Set capabilities on nessusd and nessus-service.

### Tip:

Use **cap\_net\_admin** to put the interface in promiscuous mode.

Use **cap\_net\_raw** to create raw sockets for packet forgery.

Use **cap\_sys\_resource** to set resource limits.

If this is only a manager, and you do not want this instance of Nessus install to perform scans, you need to provide it only with the capability to change its resource limits.

```
sudo setcap "cap_sys_resource+eip" /opt/nessus/sbin/nessusd
sudo setcap "cap_sys_resource+eip" /opt/nessus/sbin/nessus-service
```

If you want this instance of Nessus to perform scans, you need to add extra permissions to allow packet forgery and enabling promiscuous mode on the interface.

```
sudo setcap "cap_net_admin,cap_net_raw,cap_sys_resource+eip"
/opt/nessus/sbin/nessusd
sudo setcap "cap_net_admin,cap_net_raw,cap_sys_resource+eip"
/opt/nessus/sbin/nessus-service
```

6. Add the following line to the **/etc/init.d/nessusd** script:

#### **CentOS**

daemon --user=nonprivuser /opt/nessus/sbin/nessus-service -q -D --no-root

#### Debian

```
start-stop-daemon --start --oknodo --user nonprivuser --name nessus --
pidfile --chuid nonprivuser --startas /opt/nessus/sbin/nessus-service -- -q
-D --no-root
```

Depending on your operating system, the resulting script should appear as follows:

#### **CentOS**

```
start() {
   KIND="$NESSUS_NAME"
   echo -n $"Starting $NESSUS_NAME : "
   daemon --user=nonprivuser /opt/nessus/sbin/nessus-service -q -D --no-root
   echo "."
   return 0
```

#### Debian

}

```
start() {
   KIND="$NESSUS_NAME"
   echo -n $"Starting $NESSUS_NAME : "
   start-stop-daemon --start --oknodo --user nonprivuser --name nessus --pidfile
--chuid nonprivuser --startas /opt/nessus/sbin/nessus-service -- -q -D --no-root
   echo "."
   return 0
}
```

#### 7. Start nessusd.

In this step, Nessus starts as root, but init.d starts it as nonprivuser.

```
sudo service nessusd start
```

**Note:** If you are running Nessus on Debian, after starting Nessus, run the chown -R nonprivuser:nonprivuser /opt/nessus command to regain ownership of directories created at runtime.

# Run Nessus on macOS as a Non-Privileged User

# Limitations

 When scanning localhost, Nessus plugins assume that they are running as root. Therefore, certain types of scans may fail. For example, because Nessus is now running as a nonprivileged user, file content Compliance Audits may fail or return erroneous results since the

plugins are not able to access all directories.

• nessuscli does not have a --no-root mode. Running commands with nessuscli as root could potentially create files in the Nessus install directory owned by root, which could cause Nessus to be unable to access them appropriately. Use care when running nessuscli, and potentially fix permissions with chown after using it.

# Steps

- 1. If you have not already done so, <u>Install</u> Nessus on MacOSX.
- 2. Since the Nessus service is running as root, you need to unload it.

Use the following command to unload the Nessus service:

sudo launchctl unload /Library/LaunchDaemons/com.tenablesecurity.nessusd.plist

- 3. On the Mac, in **System Preferences > Users & Groups**, create a new **Group**.
- 4. Next, in **System Preferences > Users & Groups**, create the new **Standard User**. Configure this user to run as the Nessus non-privileged account.

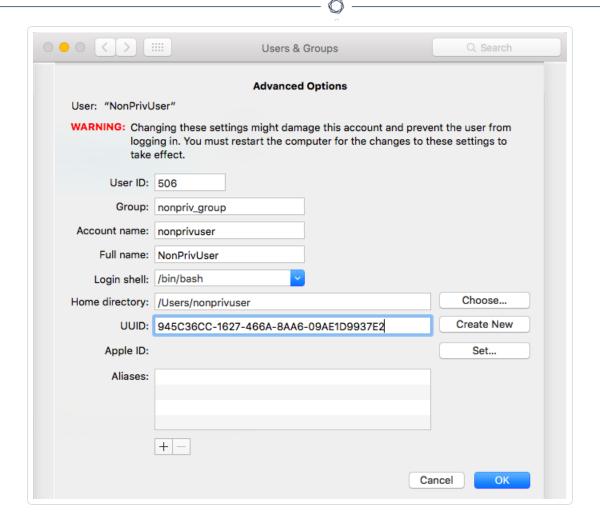

5. Add the new user to the group you created in Step 1.

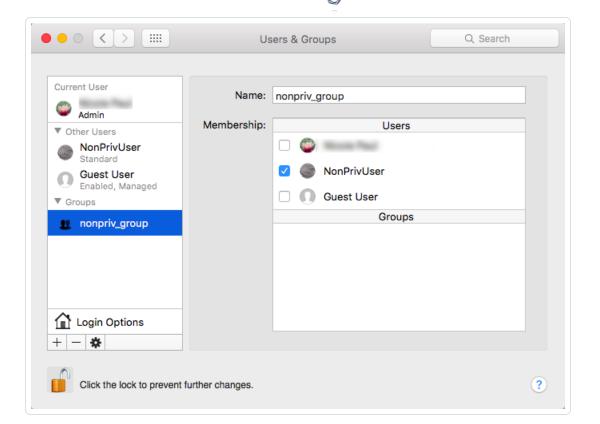

6. Remove 'world' permissions on Nessus binaries in the /sbin directory.

```
sudo chmod 750 /Library/Nessus/run/sbin/*
```

7. Change ownership of /Library/Nessus/run directory to the non-root (Standard) user you created in Step 2.

```
sudo chown -R nonprivuser:nonprivuser /Library/Nessus/run
```

- 8. Give that user read/write permissions to the /dev/bpf\* devices. A simple way to do this is to install Wireshark, which creates a group called access\_bpf and a corresponding launch daemon to set appropriate permissions on /dev/bpf\* at startup. In this case, you can simply assign the nonpriv user to be in the access\_bpf group. Otherwise, you need to create a launch daemon giving the "nonpriv" user, or a group that it is a part of, read/write permissions to all /dev/bpf\*.
- 9. For Step 8. changes to take effect, reboot your system.

10. Using a text editor, modify the Nessus

/Library/LaunchDaemons/com.tenablesecurity.nessusd.plist file and add the following lines.

Do not modify any of the existing lines.

```
<string>--no-root</string>
<key>UserName</key>
<string>nonprivuser</string>
```

```
<?xml version="1.0" encoding="UTF-8"?>
<!DOCTYPE plist PUBLIC "-//Apple//DTD PLIST 1.0//EN" "http://www.apple.com/DTDs/PropertyList-1.0.dtd">
<pli><pli>t version="1.0">
<dict>
       <key>Disabled</key>
       <true/>
       <key>Label</key>
       <string>com.tenablesecurity.nessusd</string>
       <key>ProgramArguments</key>
       <array>
               <string>/Library/Nessus/run/sbin/nessus-service</string>
               <string>-q</string>
               <string>--no-root</string>
       </array>
       <key>RunAtLoad</key>
       <true/>
      <key>UserName</key>
      <string>nonprivuser</string>
</dict>
</plist>
```

11. Using **sysct1**, verify the following parameters have the minimum values:

```
$ sysctl debug.bpf_maxdevices
debug.bpf_maxdevices: 16384
$ sysctl kern.maxfiles
kern.maxfiles: 12288
$ sysctl kern.maxfilesperproc
kern.maxfilesperproc: 12288
$ sysctl kern.maxproc
kern.maxproc: 1064
$ sysctl kern.maxprocperuid
kern.maxprocperuid: 1064
```

12. If any of the values in Step 9. do not meet the minimum requirements, take the following steps to modify values.

Create a file called /etc/sysctl.conf.

Using a text editor, edit the **systctl.conf** file with the correct values found in Step 9.

### Example:

```
$ cat /etc/sysctl.conf
kern.maxfilesperproc=12288
kern.maxproc=1064
kern.maxprocperuid=1064
```

13. Next, using the **launchctl limit** command, verify your OS default values.

Example: MacOSX 10.10 and 10.11 values.

```
$ launchctl limit
           unlimited
                          unlimited
cpu
filesize unlimited
                          unlimited
data
           unlimited
                          unlimited
stack
           8388608
                          67104768
                          unlimited
core
                          unlimited
           unlimited
rss
           unlimited
memlock
                          unlimited
                          1064
maxproc
           709
maxfiles
           256
                          unlimited
```

14. If you do not set any of the values in Step 11 to the default OSX values above, take the following steps to modify values.

Using a text editor, edit the **launchd.conf** file with the correct, default values as shown in Step 11.

#### Example:

```
$ cat /etc/launchd.conf
limit maxproc 709 1064
```

**Note:** Some older versions of OSX have smaller limits for **maxproc**. If your version of OSX supports increasing the limits through **/etc/launchctl.conf**, increase the value.

15. For all changes to take effect either reboot your system or reload the launch daemon.

sudo launchctl load /Library/LaunchDaemons/com.tenablesecurity.nessusd.plist

# Run Nessus on FreeBSD as a Non-Privileged User

# Limitations

- When scanning localhost, Nessus plugins assume that they are running as root. Therefore, certain types of scans may fail. For example, because Nessus is now running as a nonprivileged user, file content Compliance Audits may fail or return erroneous results since the plugins are not able to access all directories.
- nessuscli does not have a --no-root mode. Running commands with nessuscli as root could potentially create files in the Nessus install directory owned by root, which could cause Nessus to be unable to access them appropriately. Use care when running nessuscli, and potentially fix permissions with chown after using it.

**Note:** Unless otherwise noted, execute the following commands in a root login shell.

1. If you have not already done so, <u>Install</u> Nessus on FreeBSD.

```
pkg add Nessus-*.txz
```

Create a non-root account to run the Nessus service.In this example, the user creates nonprivuser in the nonprivgroup.

```
# adduser
Username: nonprivuser
Full name: NonPrivUser
Uid (Leave empty for default):
Login group [nonprivuser]:
Login group is nonprivuser. Invite nonprivuser into other groups? []:
Login class [default]:
Shell (sh csh tcsh bash rbash nologin) [sh]:
Home directory [/home/nonprivuser]:
Home directory permissions (Leave empty for default):
```

```
Use password-based authentication? [yes]:
Use an empty password? (yes/no) [no]:
Use a random password? (yes/no) [no]:
Enter password:
Enter password again:
Lock out the account after creation? [no]:
Username : nonprivuser
Password: ****
Full Name : NonPrivUser
Uid: 1003
Class:
Groups : nonprivuser
Home : /home/nonprivuser
Home Mode :
Shell: /bin/sh
Locked: no
OK? (yes/no): yes
adduser: INFO: Successfully added (nonprivuser) to the user database.
Add another user? (yes/no): no
```

3. Remove 'world' permissions on Nessus binaries in the /sbin directory.

```
chmod 750 /usr/local/nessus/sbin/*
```

4. Change ownership of /opt/nessus to the non-root user.

Goodbye!

```
chown -R nonprivuser:nonprivuser /usr/local/nessus
```

5. Create a group to give the non-root user access to the /dev/bpf device and allow them to use raw sockets.

```
pw groupadd access_bpf
pw groupmod access_bpf -m nonprivuser
```

6. Confirm that nonprivuser appears in the group.

```
# pw groupshow access_bpf
access_bpf:*:1003:nonprivuser
```

7. Next, check your system limit values.

Using the ulimit -a command, verify that each parameter has, at minimum, the following values.

This example shows FreeBSD 10 values:

```
# ulimit -a
cpu time
                (seconds, -t)
                                    unlimited
file size
                (512-blocks, -f)
                                    unlimited
                (kbytes, -d)
data seg size
                                    33554432
stack size
                 (kbytes, -s)
                                    524288
                (512-blocks, -c)
core file size
                                    unlimited
max memory size (kbytes, -m)
                                    unlimited
locked memory
                  (kbytes, -1)
                                    unlimited
max user processes (-u)
                                     6670
open files
                  (-n)
                                     58329
virtual mem size
                  (kbytes, -v)
                                     unlimited
swap limit
                   (kbytes, -w)
                                     unlimited
sbsize
                   (bytes, -b)
                                     unlimited
pseudo-terminals
                   (-p)
                                     unlimited
```

8. If any of the values in Step 6. do not meet the minimum requirements, take the following steps to modify values.

Using a text editor, edit the /etc/sysctl.conf file.

Next, using the service command, restart the sysctl service:

```
service sysctl restart
```

Alternatively, you can reboot your system.

Verify the new, minimum required values by using the ulimit -a command again.

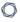

9. Next, using a text editor, modify the /usr/local/etc/rc.d/nessusd service script to remove and add the following lines:

```
Remove: /usr/local/nessus/sbin/nessus-service -D -q
Add: chown root:access_bpf /dev/bpf
```

Add: chmod 660 /dev/bpf

**Add:** daemon -u nonprivuser /usr/local/nessus/sbin/nessus-service -D -q --no-root

The resulting script should appear as follows:

```
nessusd_start() {
   echo 'Starting Nessus...'
   chown root:access_bpf /dev/bpf
   chmod 660 /dev/bpf
   daemon -u nonprivuser /usr/local/nessus/sbin/nessus-service -D -q --no-root
}
nessusd_stop() {
   test -f /usr/local/nessus/var/nessus/nessus-service.pid && kill `cat
/usr/local/nessus/var/nessus/nessus-service.pid` && echo 'Stopping Nessus...' && sleep 3
}
```

# Tenable Nessus Credentialed Checks

In addition to remote scanning, you can use Tenable Nessus to scan for local exposures. For information about configuring credentialed checks, see <u>Credentialed Checks on Windows</u> and <u>Credentialed Checks on Linux</u>.

# Purpose

External network vulnerability scanning is useful to obtain a snapshot in time of the network services offered and the vulnerabilities they may contain. However, it is only an external perspective. It is important to determine what local services are running and to identify security exposures from local attacks or configuration settings that could expose the system to external attacks that an external scan might not detect.

A typical network vulnerability assessment performs a remote scan against the external points of presence and an on-site scan is performed from within the network. Neither of these scans can determine local exposures on the target system. Some of the information gained relies on the banner information shown, which may be inconclusive or incorrect. By using secured credentials, you can grant the Nessus scanner local access to scan the target system without requiring an agent. This can facilitate scanning of a large network to determine local exposures or compliance violations.

The most common security problem in an organization is that security patches are not applied in a timely manner. A Nessus credentialed scan can quickly determine which systems are out of date on patch installation. This is especially important when a new vulnerability is made public and executive management wants a quick answer regarding the impact to the organization.

Another major concern for organizations is to determine compliance with site policy, industry standards (such as the Center for Internet Security (CIS) benchmarks) or legislation (such as Sarbanes-Oxley, Gramm-Leach-Bliley, or HIPAA). Organizations that accept credit card information must demonstrate compliance with the Payment Card Industry (PCI) standards. There have been quite a few well-publicized cases where the credit card information for millions of customers was breached. This represents a significant financial loss to the banks responsible for covering the payments and heavy fines or loss of credit card acceptance capabilities by the breached merchant or processor.

### Access Level

Credentialed scans can perform any operation that a local user can perform. The level of scanning depends on the privileges granted to the user account that you configure Tenable Nessus to use.

Non-privileged users with local access on Linux systems can determine basic security issues, such as patch levels or entries in the /etc/passwd file. For more comprehensive information, such as system configuration data or file permissions across the entire system, you need an account with "root" privileges.

Tenable Nessus needs to use a local administrator account for credentialed scans on Windows systems. Several bulletins and software updates by Microsoft have made reading the registry to determine software patch level unreliable without administrator privileges. Tenable Nessus needs local administrative access to perform direct reading of the file system. This allows Nessus to attach to a computer and perform direct file analysis to determine the true patch level of the systems that Tenable Nessus evaluates.

# Detecting When Credentials Fail

If you are using Nessus to perform credentialed audits of Linux or Windows systems, analyzing the results to determine if you had the correct passwords and SSH keys can be difficult. You can detect if your credentials are not working using plugin 21745.

This plugin detects if either SSH or Windows credentials did not allow the scan to log into the remote host. When a login is successful, this plugin does not produce a result.

#### Credentialed Checks on Windows

Follow the steps in this document to configure Windows systems for local security checks.

Note: To run some local checks, Tenable Nessus requires that the host runs PowerShell 5.0 or newer.

# Prerequisites

Before you begin this process, ensure that there are no security policies in place that block credentialed checks on Windows, such as:

- Windows security policies
- Local computer policies (for example, Deny access to this computer from the network, Access this computer from the network)
- Antivirus or endpoint security rules
- IPS/IDS

# Configure an Account for Authenticated Scanning

The most important aspect of Windows credentials is that the account used to perform the checks needs privileges to access all required files and registry entries which, often, means administrative privileges. If you do not provide Tenable Nessus with credentials for an administrative account, at best, you can use it to perform registry checks for the patches. While this is still a valid method to find installed patches, it is incompatible with some third-party patch management tools that may neglect to set the key in the policy. If Tenable Nessus has administrative privileges, it checks the version of the dynamic-link library (.dll) on the remote host, which is considerably more accurate.

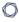

The following drop-down sections describe how to configure a domain or local account to use for Windows credentialed checks, depending on your use case.

**Note:** You can only use Domain Administrator accounts to scan Domain Controllers.

### Use Case #1: Configure a Domain Account for Local Audits

To create a domain account for remote, host-based auditing of a Windows server, the server must be a supported version of Windows and part of a domain. To configure the server to allow logins from a domain account, use the Classic security model, as described in the following steps:

- 1. Open the **Start** menu and select **Run**.
- 2. Enter gpedit.msc and select **OK**.
- Select Computer Configuration > Windows Settings > Security Settings > Local Policies > Security Options.
- 4. In the list, select **Network access: Sharing and security model for local accounts**.

The **Network access: Sharing and security model for local accounts** window appears.

5. In the Local Security Setting section, in the drop-down box, select **Classic - local users** authenticate as themselves.

This allows local users of the domain to authenticate as themselves, even though they are not physically local on the particular server. Without doing this, all remote users, even real users in the domain, authenticate as guests and do not have enough credentials to perform a remote audit.

6. Click OK.

**Note:** To learn more about protecting scanning credentials, see <u>5 Ways to Protect Scanning Credentials for Windows Hosts</u>.

#### Use Case #2: Configure a Local Account

To configure a standalone (in other words, not part of a domain) Windows server with credentials you plan to use for credentialed checks, create a unique account as the administrator.

Do not set the configuration of this account to the default of **Guest only: local users authenticate** as **guest**. Instead, switch this to **Classic: local users authenticate as themselves**.

**Note:** A common mistake is to create a local account that does not have enough privileges to log on remotely and do anything useful. By default, Windows assigns new local accounts Guest privileges if they are logged into remotely. This prevents remote vulnerability audits from succeeding. Another common mistake is to increase the amount of access that the Guest users obtain. This reduces the security of your Windows server.

# Create the "Nessus Local Access" Security Group

- 1. Log in to a Domain Controller and open **Active Directory Users and Computers**.
- 2. To create a security group, select **Action** > **New** > **Group**.
- 3. Name the group **Nessus Local Access**. Set **Scope** to **Global** and **Type** to **Security**.
- 4. Add the account you plan to use to perform Tenable Nessus Windows Authenticated Scans to the Tenable Nessus Local Access group.

## Create the "Nessus Scan GPO" Group Policy

- 1. Open the Group Policy Management Console.
- 2. Right-click Group Policy Objects and select New.
- 3. Type the name of the policy **Nessus Scan GPO**.

# Add the "Nessus Local Access" Group to the "Nessus Scan GPO" Policy

- 1. Right-click **Nessus Scan GPO Policy**, then select **Edit**.
- 2. Expand Computer configuration > Policies > Windows Settings > Security Settings > Restricted Groups.
- 3. In the left navigation bar on **Restricted Groups**, right-click and select **Add Group**.
- 4. In the Add Group dialog box, select browse and enter Nessus Local Access.
- Select Check Names.
- 6. Select **OK** twice to close the dialog box.
- 7. Select Add under This group is a member of:

- 8. Add the **Administrators** Group.
- 9. Select **OK** twice.

Tenable Nessus uses Server Message Block (SMB) and Windows Management Instrumentation (WMI). Ensure Windows Firewall allows access to the system.

## Allow WMI on Windows

- 1. Right-click **Nessus Scan GPO Policy**, then select **Edit**.
- Expand Computer configuration > Policies > Windows Settings > Security Settings >
   Windows Firewall with Advanced Security > Windows Firewall with Advanced Security >
   Inbound Rules.
- 3. Right-click in the working area and choose **New Rule...**.
- 4. Choose the **Predefined** option, and select **Windows Management Instrumentation (WMI)** from the drop-down box.
- Select Next.
- 6. Select the checkboxes for:
  - Windows Management Instrumentation (ASync-In)
  - Windows Management Instrumentation (WMI-In)
  - Windows Management Instrumentation (DCOM-In)
- 7. Select **Next**.
- 8. Select Finish.

**Tip:** Later, you can edit the predefined rule created and limit the connection to the ports by IP Address and Domain User to reduce any risk for abuse of WMI.

#### Link the GPO

- 1. In the Group policy management console, right-click the domain or the OU and select **Link an Existing GPO**.
- 2. Select the Nessus Scan GPO.

# Configure Windows

Once you create an appropriate account for credentialed checks, there are several Windows options that you must configure before scanning:

### (Local accounts only) User Account Control (UAC)

Disable Windows User Account Control (UAC), or you must change a specific registry setting to allow Tenable Nessus audits. To disable UAC, open the Control Panel, select **User Accounts**, and set **Turn User Account Control** to **Off**.

Alternatively, instead of disabling UAC, Tenable recommends adding a new registry DWORD named **LocalAccountTokenFilterPolicy** and setting its value to **1**. Create this key in the following registry: HKLM\SOFTWARE\Microsoft\Windows\CurrentVersion\Policies\system\LocalAccountToke nFilterPolicy. For more information on this registry setting, see the MSDN 766945 KB.

**Tip:** To turn off UAC completely, open the **Control Panel**, select **User Accounts**, and then set Turn User Account Control to off. Alternatively, you can add a new registry key named LocalAccountTokenFilterPolicy and set its value to 1.

You must create this key in the registry at the following location: HKLM\SOFTWARE\Microsoft\Windows\CurrentVersion\Policies\system\LocalAccountTokenFilterPolicy.

For more information on this registry setting, consult the MSDN 766945 KB. In Windows 7 and 8, if you disable UAC, then you must set EnableLUA to **0** in HKEY\_LOCAL\_MACHINE\Software\Microsoft\Windows\CurrentVersion\Policies\System as well.

#### Host Firewall

 Using the Run prompt, run gpedit.msc and enable Group Policy Object Editor. Navigate to Local Computer Policy > Administrative Templates > Network > Network Connections > Windows Firewall > Standard Profile > Windows Firewall: Allow inbound file and printer exception and enable it.

While in the Group Policy Object Editor, navigate to Local Computer Policy > Administrative Templates > Network > Network Connections > Prohibit use of Internet connection firewall on your DNS domain. Set this option to either Disabled or Not Configured.

Under Windows Firewall > Windows Firewall Settings, enable File and Printer Sharing. Open
any host firewalls to allow connections from Tenable Nessus to File and Printer Sharing on

TCP ports **139** and **445**. If you want Tenable Nessus to pick up any open ports or services on the host, those ports also need to be accessible to the scanner.

### Remote Registry

Enable the **Remote Registry** (it is disabled by default). You can enable it for a one-time audit, or leave it enabled permanently if you perform frequent audits.

**Note:** Enabling this option configures Tenable Nessus to attempt to start the remote registry service before starting the scan.

The Windows credentials provided in the Tenable Nessus scan policy must have administrative permissions to start the Remote Registry service on the host being scanned.

If the service is set to manual (rather than enabled), plugin IDs 42897 and 42898 only enable the registry during the scan.

**Note:** For information on enabling the Remote Registry during scans, see <u>How to enable the "Start the Remote Registry service during the scan" option in a scan policy.</u>

#### **Administrative Shares**

Using either the **AutoShareServer** (Windows Server) or **AutoShareWks** (Windows Workstation), enable the following default administrative shares:

- IPCS
- ADMINS

**Note:** Windows 10 disables **ADMIN\$** by default. For all other operating systems, the three shares are enabled by default and can cause other issues if disabled by default. For more information, see <a href="Overview of problems that may occur when administrative shares are missing">Overview of problems that may occur when administrative shares are missing in the Windows documentation.</a>

· CS

#### What to do next:

• Configure a Tenable Nessus scan for Windows logins.

Configure a Tenable Nessus Scan for Windows Logins

0

Tenable Nessus allows you to configure your scan configurations with the credentials needed for Windows logins. You can do so during the <u>Create a Scan</u> process, or you can add credentials to an existing scan configuration.

Before you begin, configure your Windows system for authenticated scanning as described in Credentialed Checks on Windows.

To configure a Tenable Nessus scan configuration for Windows logins:

1. In the top navigation bar, click **Scans**.

The My Scans page appears.

- 2. Do one of the following:
  - Click New Scan to create a new scan and select a template.
  - Click **My Scans** in the left navigation bar, choose an existing scan, then click the **Configure** button.
- 3. In the scan settings, click the **Credentials** tab.

The Credentials menu opens.

- 4. In the Categories drop-down menu, select **Host**.
- 5. In the Host category, click **Windows**.

A Windows credentials pane appears.

- 6. Select an authentication method. Depending on the method, the remaining Windows settings change.
- 7. Depending on the authentication method, specify the SMB account username, password or hash, and domain.

To view the Windows credential setting descriptions, see Windows.

8. Click Save. Tenable Nessus saves the new Windows credentials.

# Credentialed Checks on macOS

0

Follow the steps in this document to configure macOS systems for local security checks. You can enable local security checks using an SSH private/public key pair or user credentials and sudo or su access.

OpenSSH is the example SSH daemon used in this document. If you have a commercial variant of SSH, your procedure may differ slightly.

# Prerequisites

#### **Configuration requirements for SSH**

You can configure an SSH server to accept certain types of encryption. However, some commercial SSH variants do not support blowfish-cbc. Check that your SSH server supports the algorithm you want to use.

Tenable Nessus supports the blowfish-cbc, aesXXX-cbc (aes128, aes192, and aes256), 3des-cbc, and aes-ctr algorithms.

#### User privileges

For maximum effectiveness, the SSH user must be able to run any command on the system. On macOS systems, the SSH user must be a member of the **Administrator** group and have full disk access. While it is possible to run some checks (such as patch levels) with non-privileged access, full compliance checks that audit system configuration and file permissions require full disk access. For this reason, Tenable recommends that you use SSH keys instead of credentials when possible.

### **Configuration requirements for Kerberos**

If you use Kerberos, you must configure sshd with Kerberos support to verify the ticket with the KDC. You must properly configure reverse DNS lookups for this to work. The Kerberos interaction method must be gssapi-with-mic.

# Generate SSH Public and Private Keys

Generate a private/public key pair for the Tenable Nessus scanner. You can generate this key pair from the Tenable Nessus scanner. This document assumes that the scanner is running on Linux, but you can also perform the same steps on any of your macOS systems, using any user account.

**Note:** The defined Tenable Nessus user must own the generated keys.

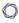

To generate the key pair, use ssh-keygen and save the key in a safe place. See the following example:

```
# ssh-keygen -t dsa
Generating public/private dsa key pair.
Enter the file in which to save the key (/Users/test/.ssh/id_dsa):
/home/test/Nessus/ssh_key
Enter the passphrase (empty for no passphrase):
Enter the same passphrase again:
Your identification has been saved in
/home/test/Nessus/ssh_key.
Your public key has been saved in
/home/test/Nessus/ssh_key.pub.
The key fingerprint is:
06:4a:fd:76:ee:0f:d4:e6:4b:74:84:9a:99:e6:12:ea
#
```

Do not transfer the private key to any system other than the one running the Tenable Nessus server. When ssh-keygen asks you for a passphrase, enter a strong passphrase or press the **Return** key twice (that is, do not set any passphrase). If you specify a passphrase, you must specify it in **Policies > Credentials > SSH settings** for your Tenable Nessus scan configuration to use key-based authentication.

#### Create a User Account

On every target system that you want to scan using local security checks, create a new user account dedicated to Tenable Nessus. This user account must have the same name on all systems. You must grant the account **Administrator** and **Remote Login** privileges to allow Tenable Nessus to run remote credentialed scans.

# Configure macOS Remote Login

On the host macOS system, enable **Allow full disk access for the remote users** under the **Remote Login** System setting. This enables full disk access to sshd-keygen-wrapper, which you need in the following steps.

Then, grant **Full disk access** under **Privacy and Security** to any related system services to allow plugins to search across the file system. Ensure that the following the services are included:

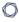

- /Library/NessusAgent/run/sbin/nessus-service
- /usr/libexec/sshd-keygen-wrapper

# Set Up the SSH Key

From the system containing the keys, secure copy the public key to the system that you want to scan for host checks as shown in the following example. This document refers to the user as nessus, but you can use any name.

```
# scp ssh_key.pub root@192.1.1.44:/home/nessus/.ssh/authorized_keys
#
```

You can also copy the file from the system on which you installed Tenable Nessus using the secure ftp command, **sftp**. You must name the file on the target system **authorized\_keys**.

# Return to the Public Key System

Set the permissions on both the /home/nessus/.ssh directory and the authorized keys file.

```
# chown -R nessus:nessus ~nessus/.ssh/
# chmod 0600 ~nessus/.ssh/authorized_keys
# chmod 0700 ~nessus/.ssh/
#
```

Repeat this process on all systems that you want to test for SSH checks (starting at the <u>Create a User Account steps</u>).

# Test the SSH Key

Next, test to make sure that the accounts and networks are configured correctly. Using the simple command id, from the Tenable Nessus scanner, run the following command:

```
# ssh -i /home/test/nessus/ssh_key nessus@192.1.1.44 id
uid=252(nessus) gid=250(tns) groups=250(tns)
#
```

If the Tenable Nessus scanner successfully returns information about the Tenable Nessus user, the setup was successful.

#### What to do next:

• Configure Tenable Nessus for macOS logins.

### Credentialed Checks on Linux

Follow the steps in this document to configure Linux systems for local security checks. The SSH daemon used in the following examples is OpenSSH. If you have a commercial variant of SSH, your procedure may be slightly different.

You can enable local security checks using an SSH private/public key pair or user credentials and sudo or su access.

**Note:** If you are scanning a Linux machine with Tenable Nessus, the Linux machine's shell configuration file must have a PS1 variable of four or more characters (for example, PS1='\u@\h:~\\$'). Having a PS1 variable of less than four characters (for example, PS1='\\$') can drastically increase the overall scan time.

# Prerequisites

#### **Configuration requirements for SSH**

Tenable Nessus supports the blowfish-cbc, aesXXX-cbc (aes128, aes192, and aes256), 3des-cbc, and aes-ctr algorithms.

Some commercial variants of SSH do not have support for the blowfish cipher, possibly for export reasons. It is also possible to configure an SSH server to accept certain types of encryption only. Check that your SSH server supports the correct algorithm.

# User privileges

For maximum effectiveness, the SSH user must be able to run any command on the system. On Linux systems, the SSH user must have root privileges. While it is possible to run some checks (such as patch levels) with non-privileged access, full compliance checks that audit system configuration and file permissions require root access. For this reason, Tenable recommends that you use SSH keys instead of credentials when possible.

## 0

## **Configuration requirements for Kerberos**

If you use Kerberos, you must configure sshd with Kerberos support to verify the ticket with the KDC. You must properly configure reverse DNS lookups for this to work. The Kerberos interaction method must be gssapi-with-mic.

# Enable SSH Local Security Checks

This section provides a high-level procedure for enabling SSH between the systems involved in the Tenable Nessus credential checks. It is not an in-depth tutorial on SSH, and assumes the reader has the prerequisite knowledge of Linux system commands.

# Generate SSH Public and Private Keys

The first step is to generate a private/public key pair for the Tenable Nessus scanner to use. You can generate this key pair from any of your Linux systems, using any user account. However, it is important that the defined Tenable Nessus user owns the keys.

To generate the key pair, use ssh-keygen and save the key in a safe place (see the following Red Hat ES 3 installation example).

```
# ssh-keygen -t ecdsa -b 521
Generating public/private ecdsa key pair.
Enter file in which to save the key (/home/test/.ssh/id_ecdsa):
Enter passphrase (empty for no passphrase):
Enter same passphrase again:
Your identification has been saved in /home/test/.ssh/id ecdsa
Your public key has been saved in /home/test/.ssh/id ecdsa.pub
The key fingerprint is:
SHA256:xL27sSSquFGQ2jhemuZGDdtt8lXL3nuUcOVrDIHtfi0 test@ubuntu2204-test
The key's randomart image is:
+---[ECDSA 521]---+
            0
       . . . 0 .
       0 . . +
       . . 0 + .
+ *.0 S 0 + + 0
|.++= o . o . +E=.|
|.=. + . 0 = . 0. |
```

```
| o. o . . + = . |
| . o . . . o . o |
+----[SHA256]-----+
#
```

**Note:** If you experience SSH key compatibility issues when authenticating to an SSH server, you can generate a key using the dsa command instead of ecdsa:

```
ssh-keygen -t dsa
```

Do not transfer the private key to any system other than the one running the Tenable Nessus server. When ssh-keygen asks you for a passphrase, enter a strong passphrase or press the **Return** key twice (that is, do not set any passphrase). If you specify a passphrase, you must specify it in **Policies** > **Credentials** > **SSH settings** for Tenable Nessus to use key-based authentication.

Create a User Account and Set Up the SSH Key

On every target system that you want to scan using local security checks, create a new user account dedicated to Tenable Nessus. This user account must have exactly the same name on all systems. For this document, we call the user nessus, but you can use any name.

Once you create the user account, make sure that the account has no valid password set. On Linux systems, new user accounts are locked by default, unless you explicitly set an initial password. If you are using an account where someone had set a password, use the passwd -1 command to lock the account.

You must also create the directory under this new account's home directory to hold the public key. For this exercise, the directory is /home/nessus/.ssh. See the following Linux systems example:

```
# passwd -1 nessus
# cd /home/nessus
# mkdir .ssh
#
```

For Solaris 10 systems, Sun has enhanced the passwd(1) command to distinguish between locked and non-login accounts. This is to ensure that you cannot use a locked user account to execute commands (for example, cron jobs). You can only use non-login accounts to execute commands, and they do not support an interactive login session. These accounts have the "NP" token in the

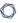

password field of /etc/shadow. To set a non-login account and create the SSH public key directory in Solaris 10, run the following commands:

```
# passwd -N nessus
# grep nessus /etc/shadow
nessus:NP:13579:::::
# cd /export/home/nessus
# mkdir .ssh
#
```

Now that you have created the user account, you must transfer the key to the system, place it in the appropriate directory, and set the correct permissions.

## Example

From the system containing the keys, secure-copy the public key to the system that you want to scan for host checks as shown in the following example.

```
# scp ssh_key.pub root@192.1.1.44:/home/nessus/.ssh/authorized_keys
#
```

You can also copy the file from the system on which you installed Tenable Nessus using the secure ftp command, **sftp**. You must name the file on the target system authorized keys.

Return to the Public Key System

Set the permissions on both the /home/nessus/.ssh directory and the authorized\_keys file.

```
# chown -R nessus:nessus ~nessus/.ssh/
# chmod 0600 ~nessus/.ssh/authorized_keys
# chmod 0700 ~nessus/.ssh/
#
```

Repeat this process on all systems that you want to test for SSH checks (starting at <u>Create a User Account and Set Up the SSH Key</u>).

Test to make sure that the accounts and networks are configured correctly. Using the simple Linux command id, from the Tenable Nessus scanner, run the following command:

```
0
```

```
# ssh -i /home/test/nessus/ssh_key nessus@192.1.1.44 id
uid=252(nessus) gid=250(tns) groups=250(tns)
#
```

If it successfully returns information about the Tenable Nessus user, the key exchange was successful.

#### What to do next:

Configure Tenable Nessus for SSH host-based checks.

# Configure a Tenable Nessus Scan for SSH Host-Based Checks

Tenable Nessus allows you to configure your scan configurations with the credentials needed for local macOS or Linux checks. You can do so during the <u>Create a Scan</u> process, or you can add credentials to an existing scan configuration.

If you have not already done so, configure the host system for credentialed scanning by completing the steps in <u>Credentialed Checks on macOS</u> or <u>Credentialed Checks on Linux</u>, depending on the host's operating system.

To configure SSH host-based checks in the Tenable Nessus user interface:

1. In the top navigation bar, click **Scans**.

The My Scans page appears.

- 2. Do one of the following:
  - Click New Scan to create a new scan and select a template.
  - Click My Scans in the left navigation bar, choose an existing scan, then click the Configure button.
- 3. Click the **Credentials** tab.
- 4. Select SSH.
- 5. In the **Authentication method** drop-down box, select an authentication method.
- 6. Configure the remaining settings.
- 7. Click the **Save** button.